# Tableau Blueprint

最終更新 2025/02/10 © 2024 Salesforce, Inc.

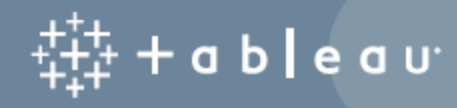

## 内容

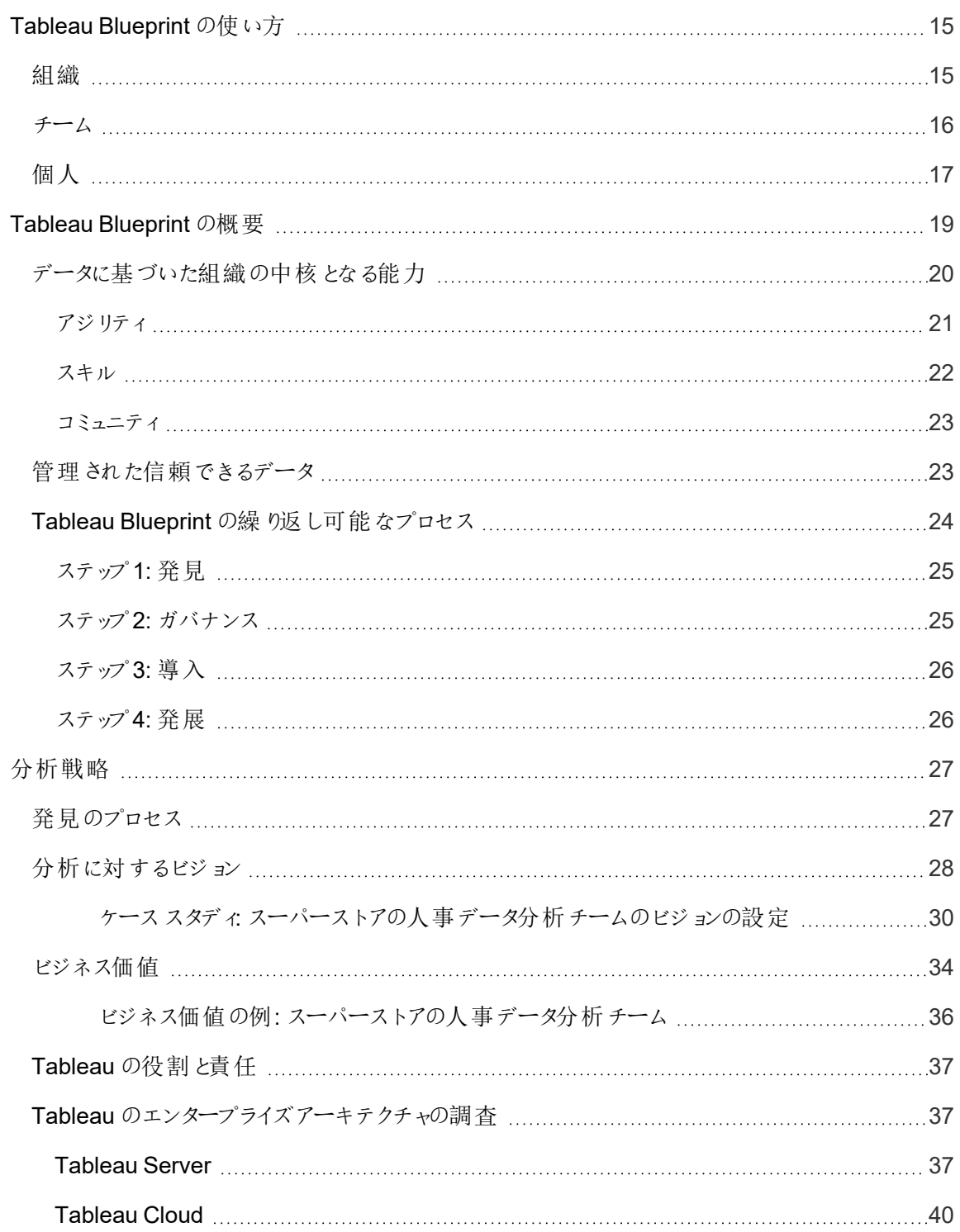

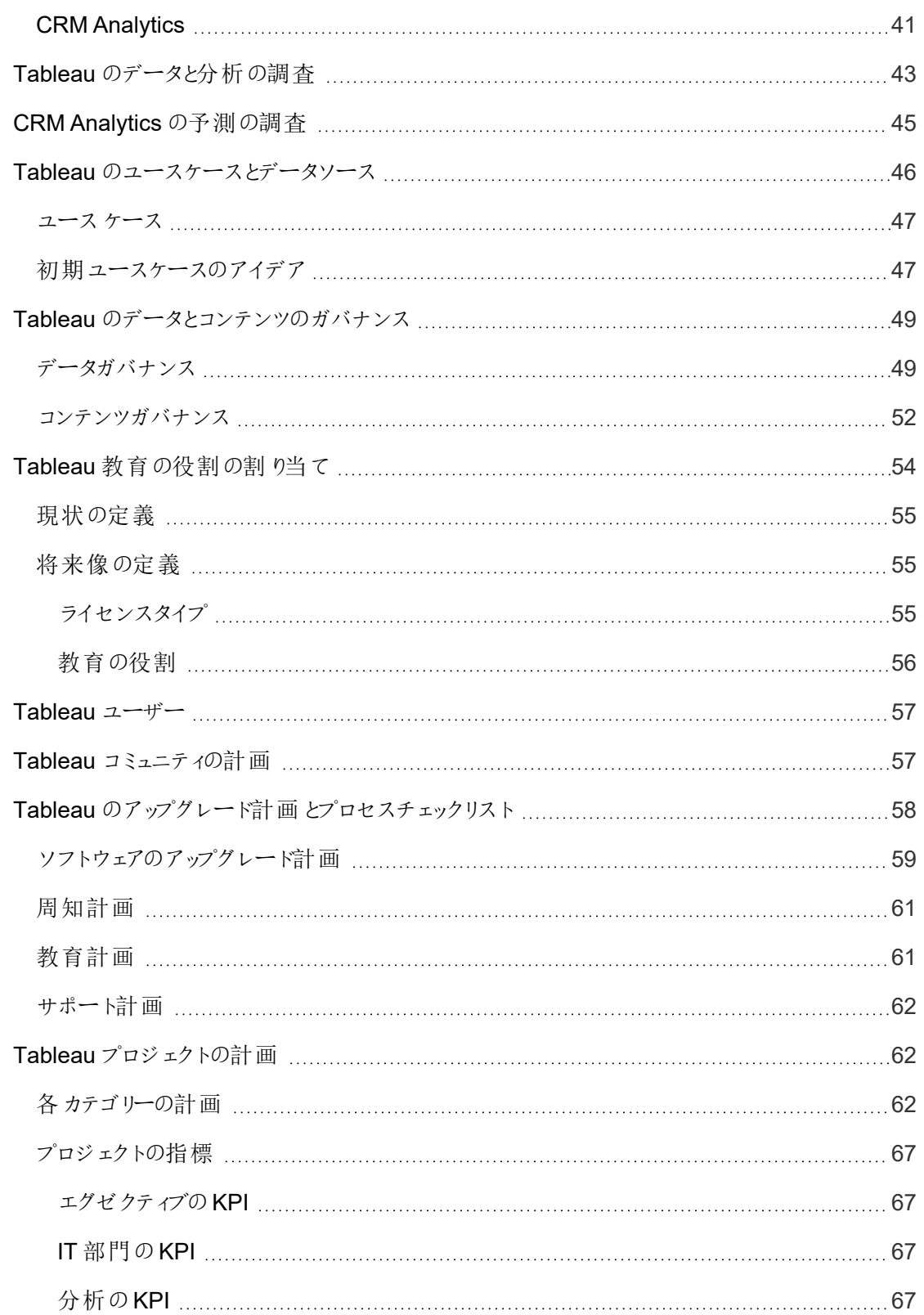

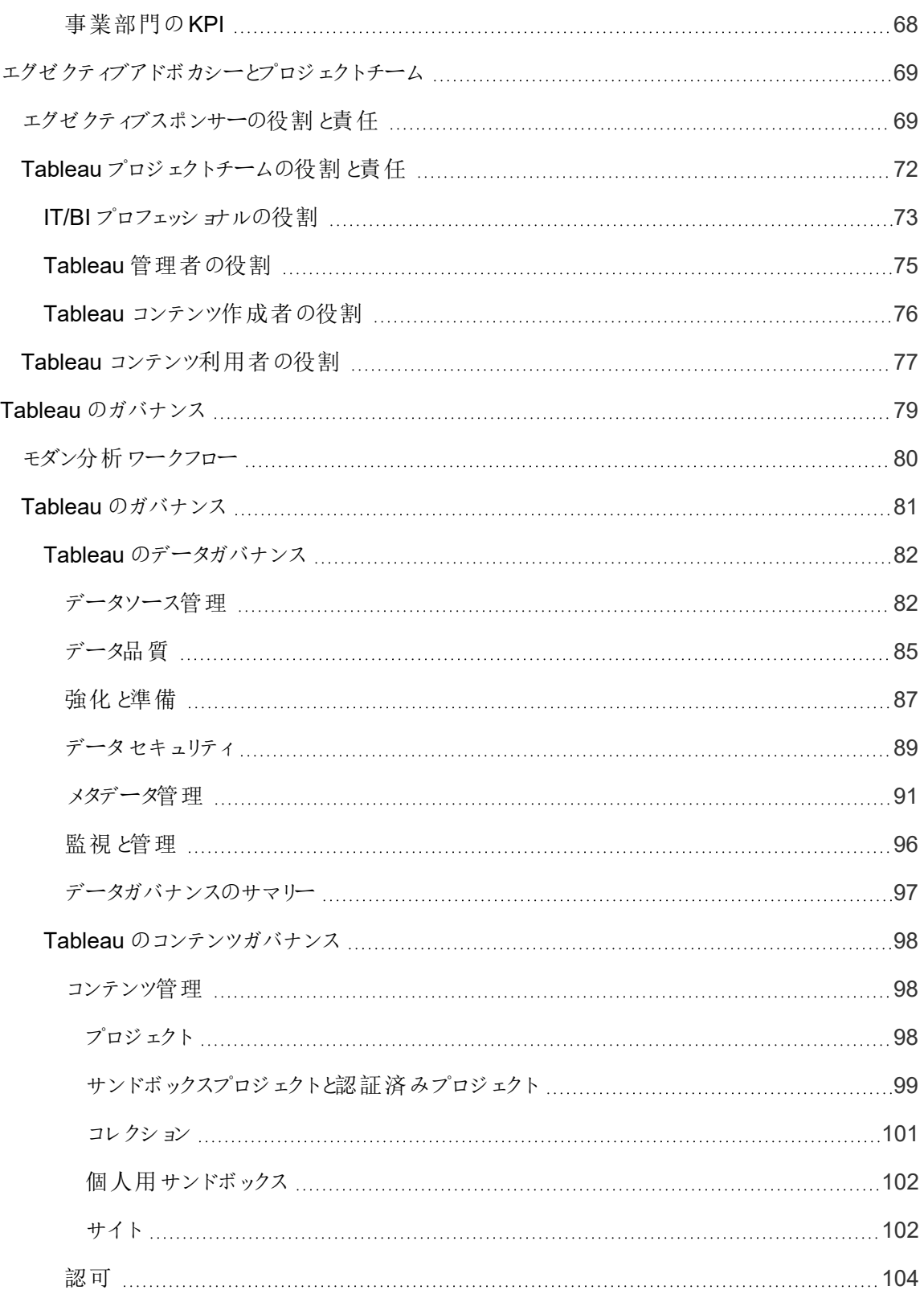

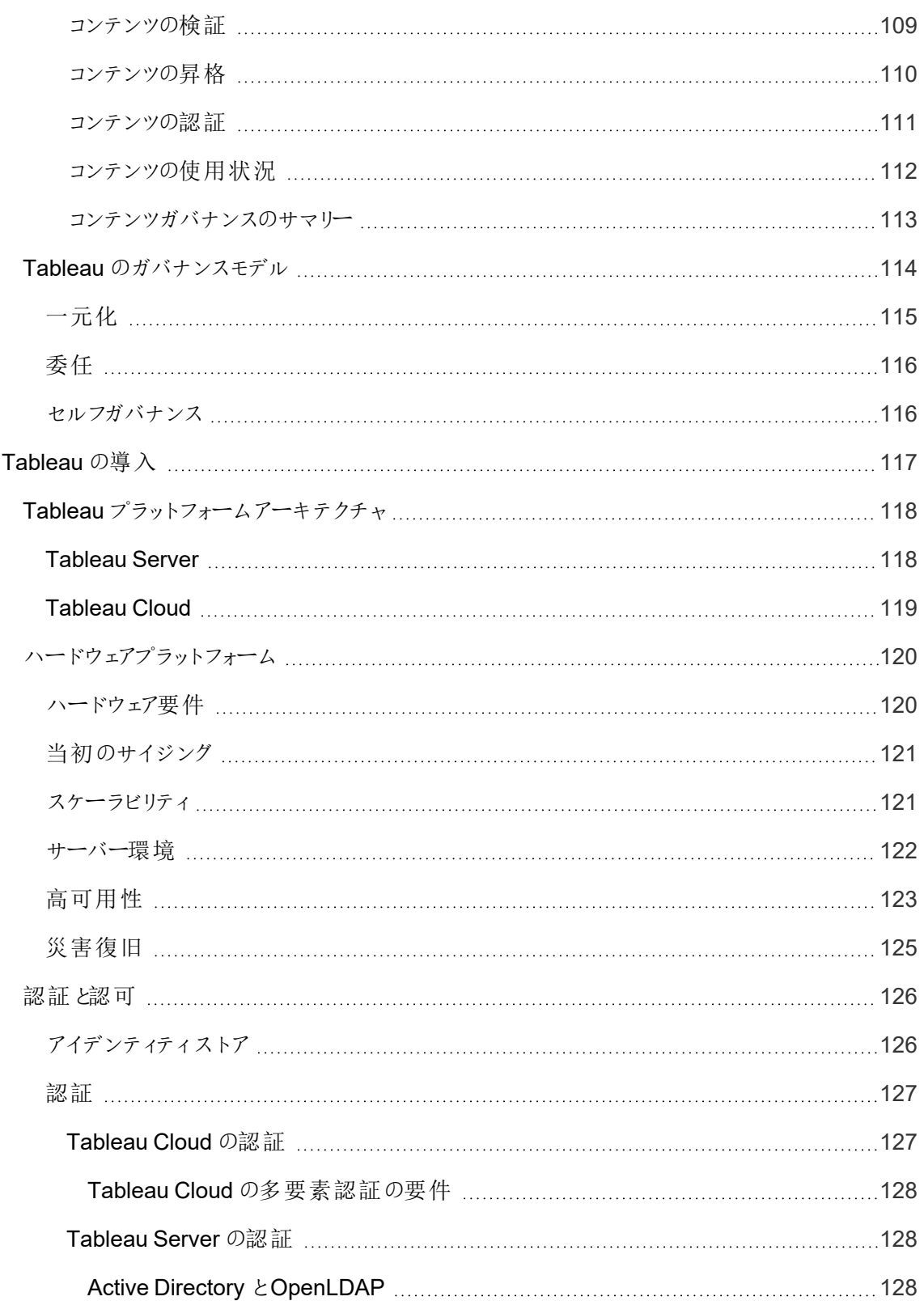

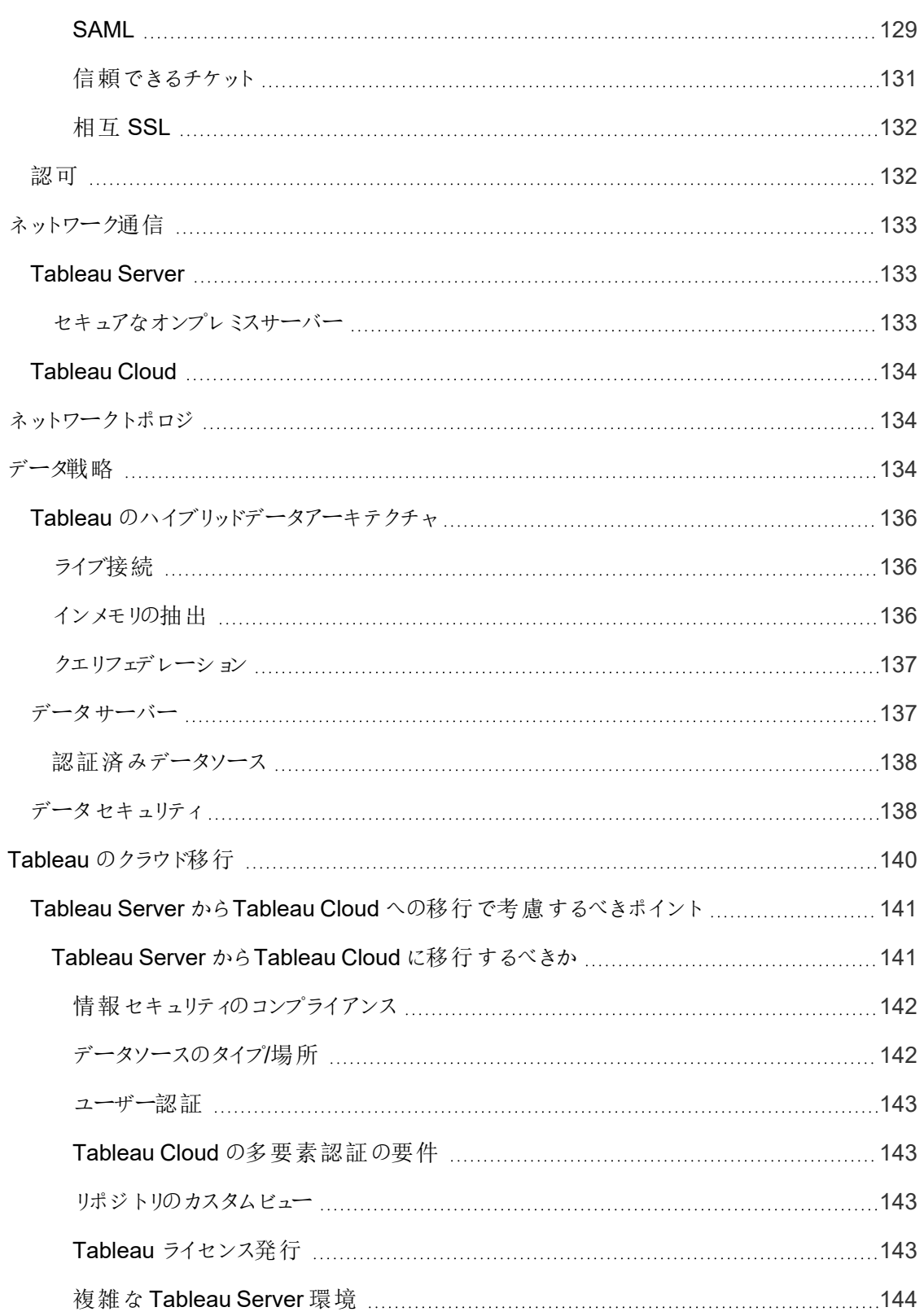

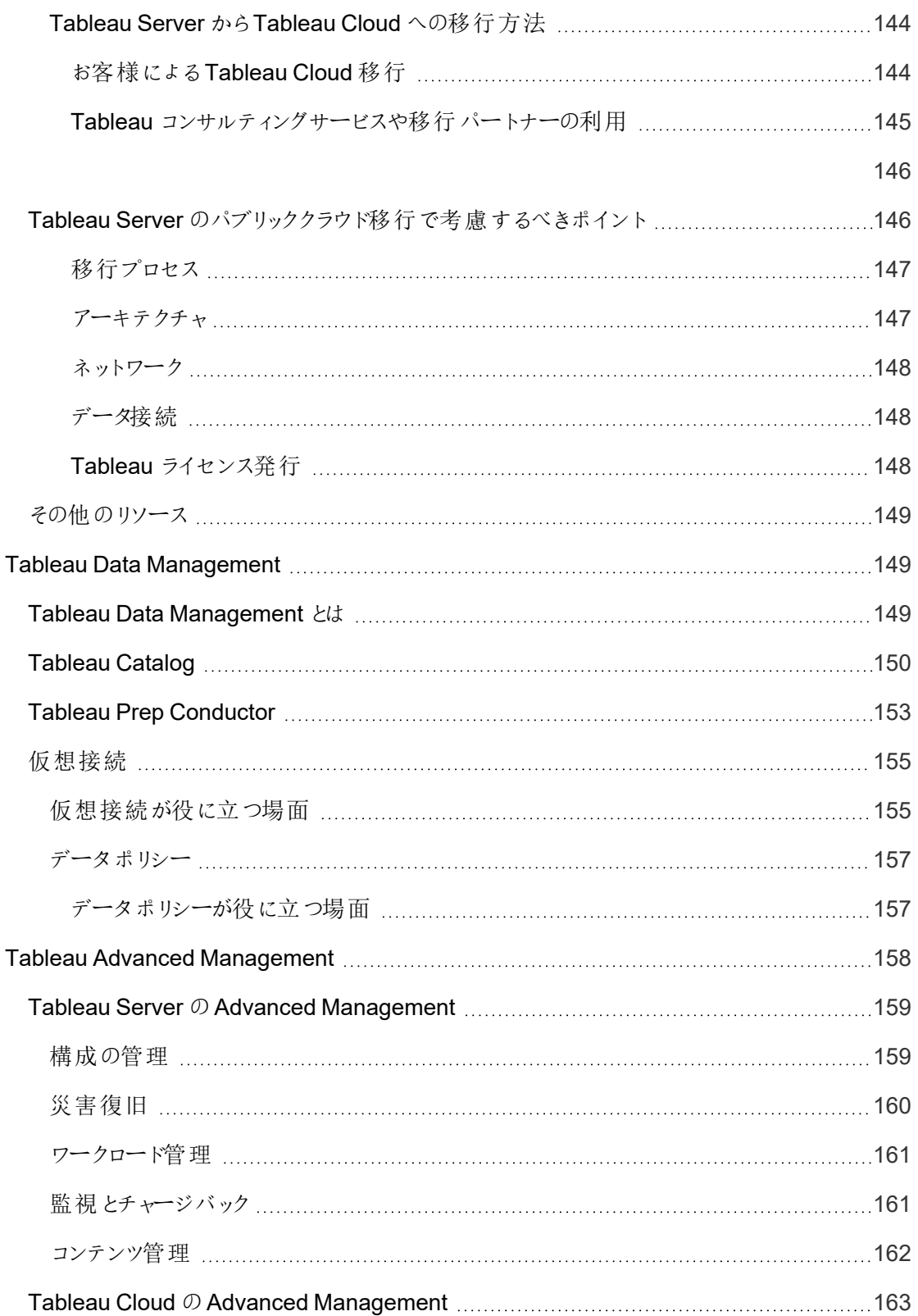

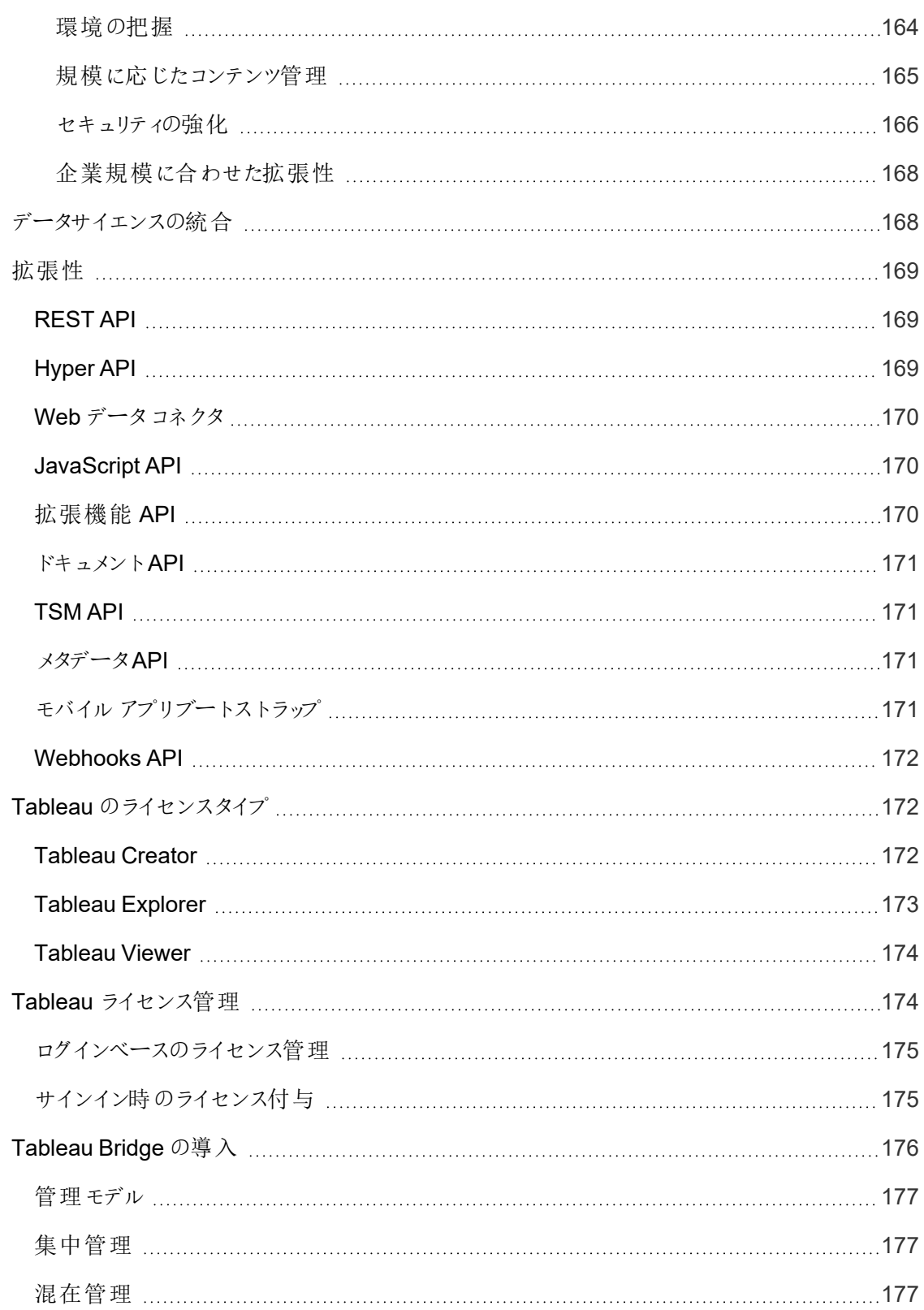

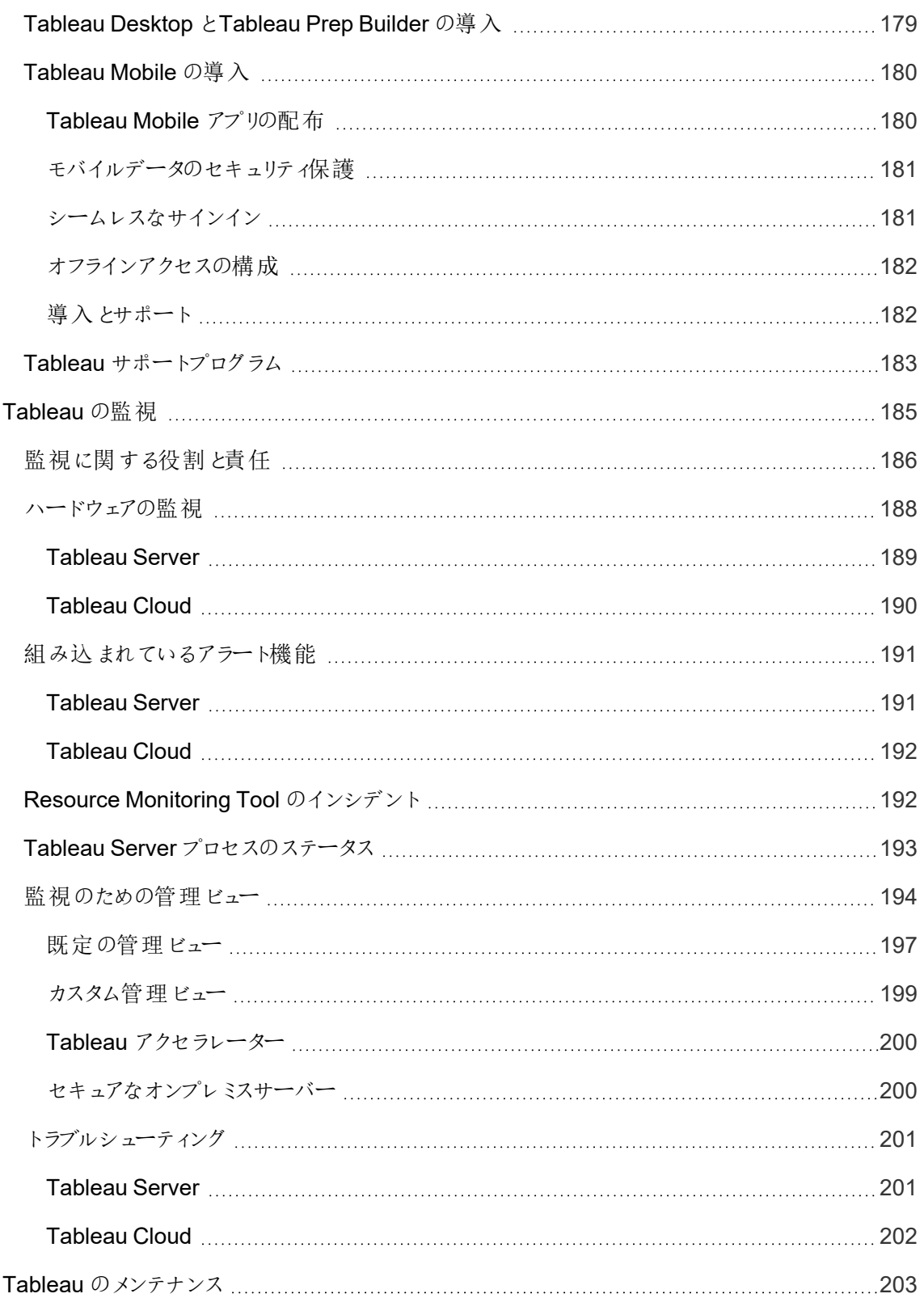

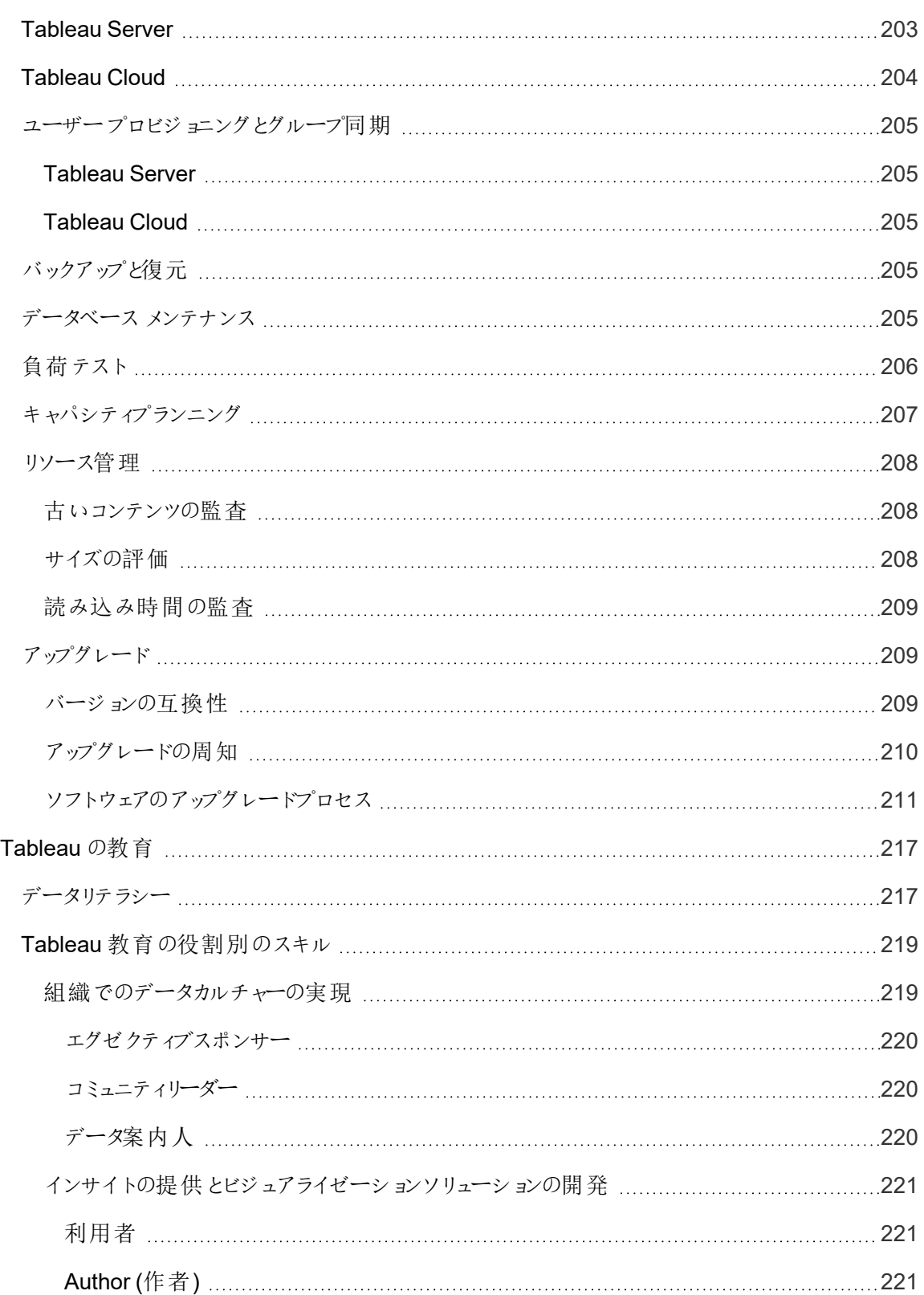

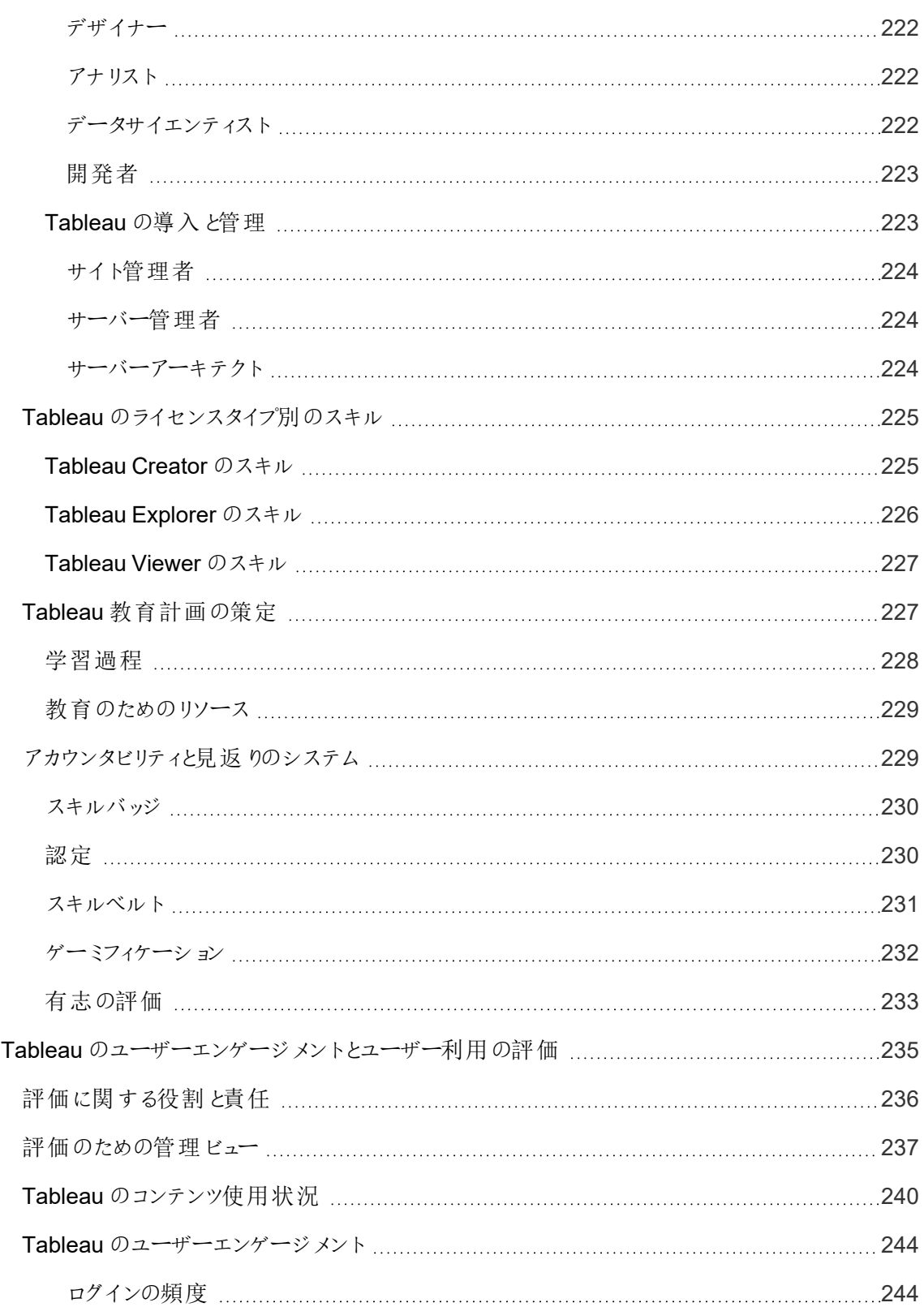

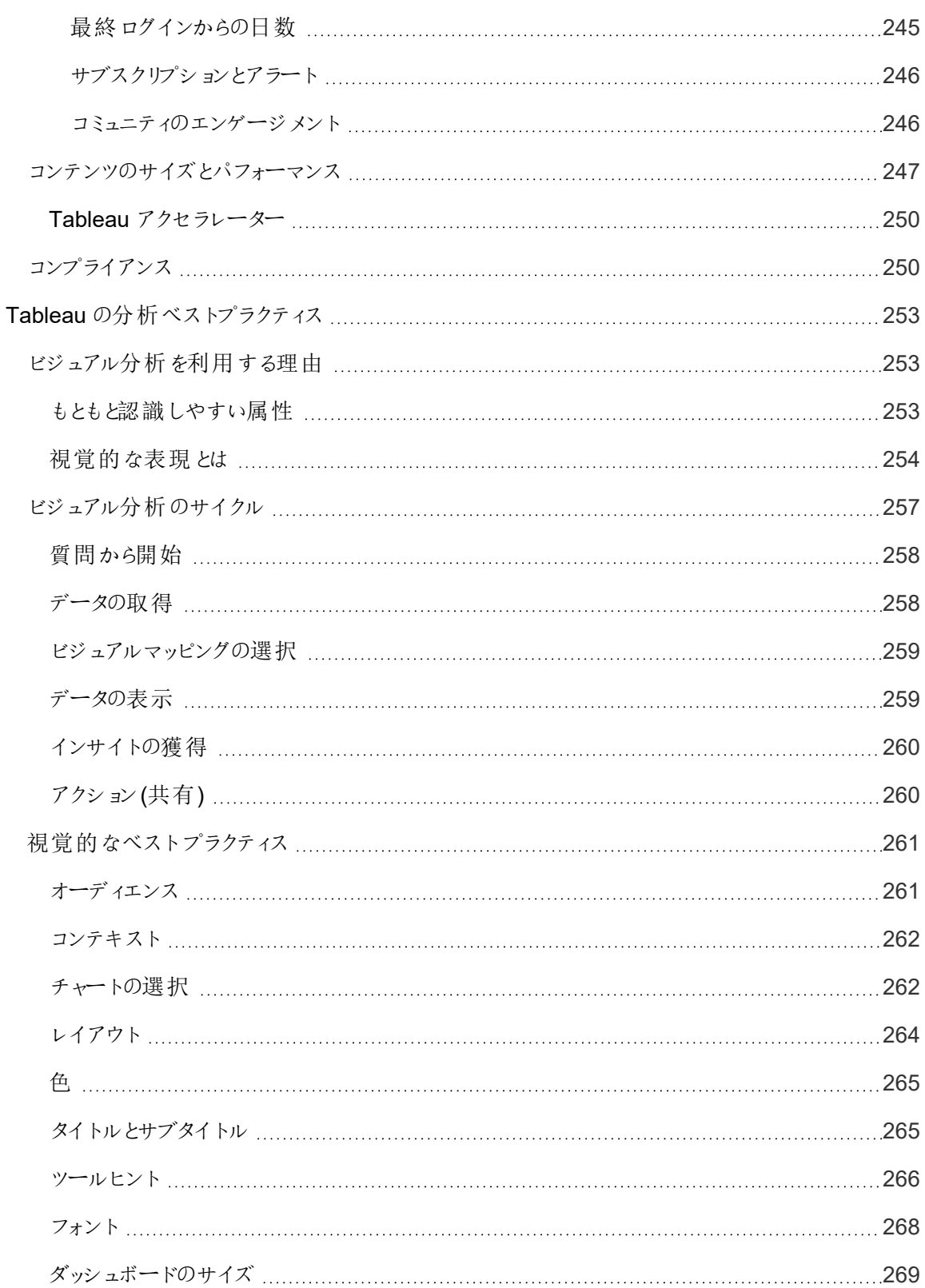

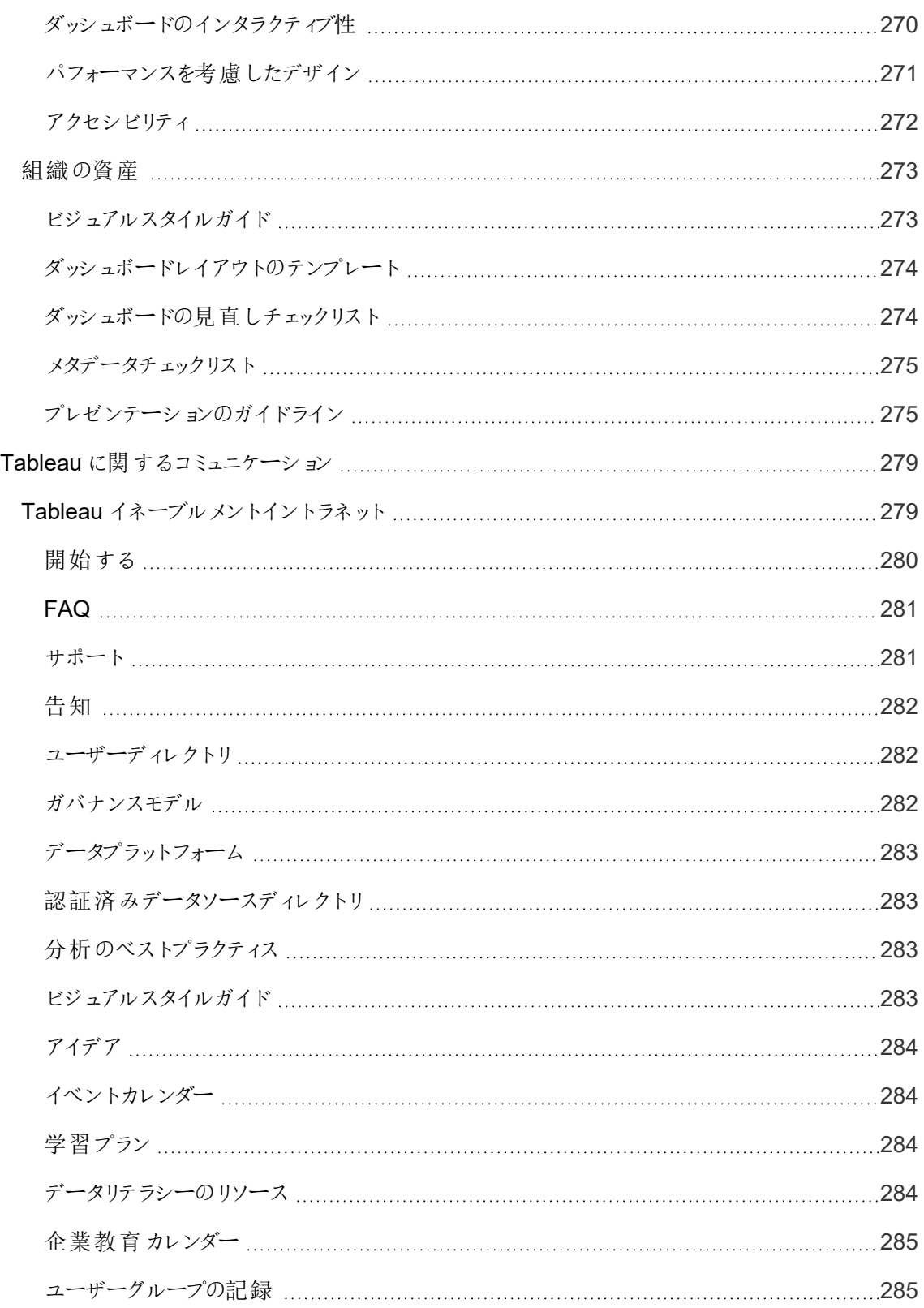

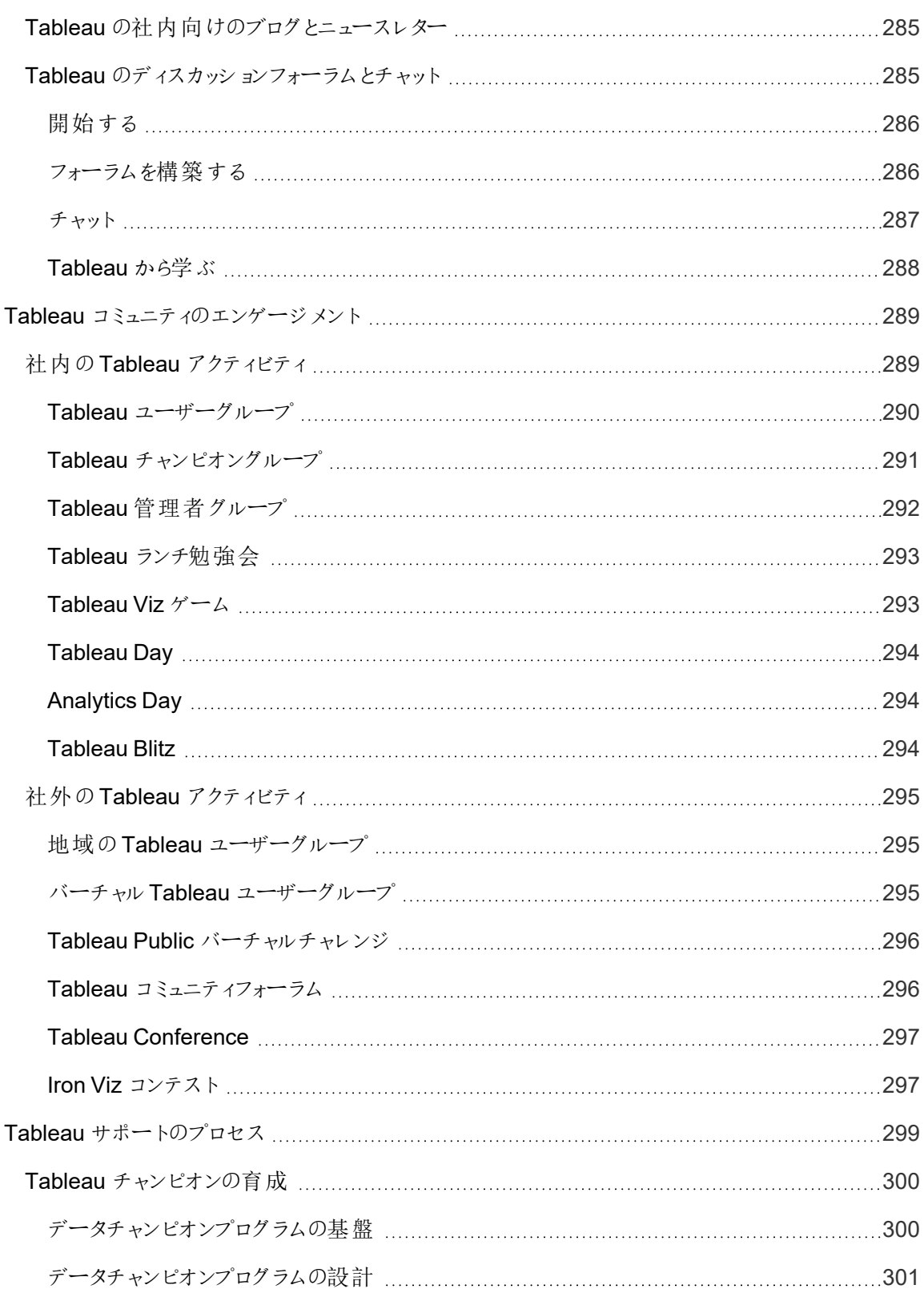

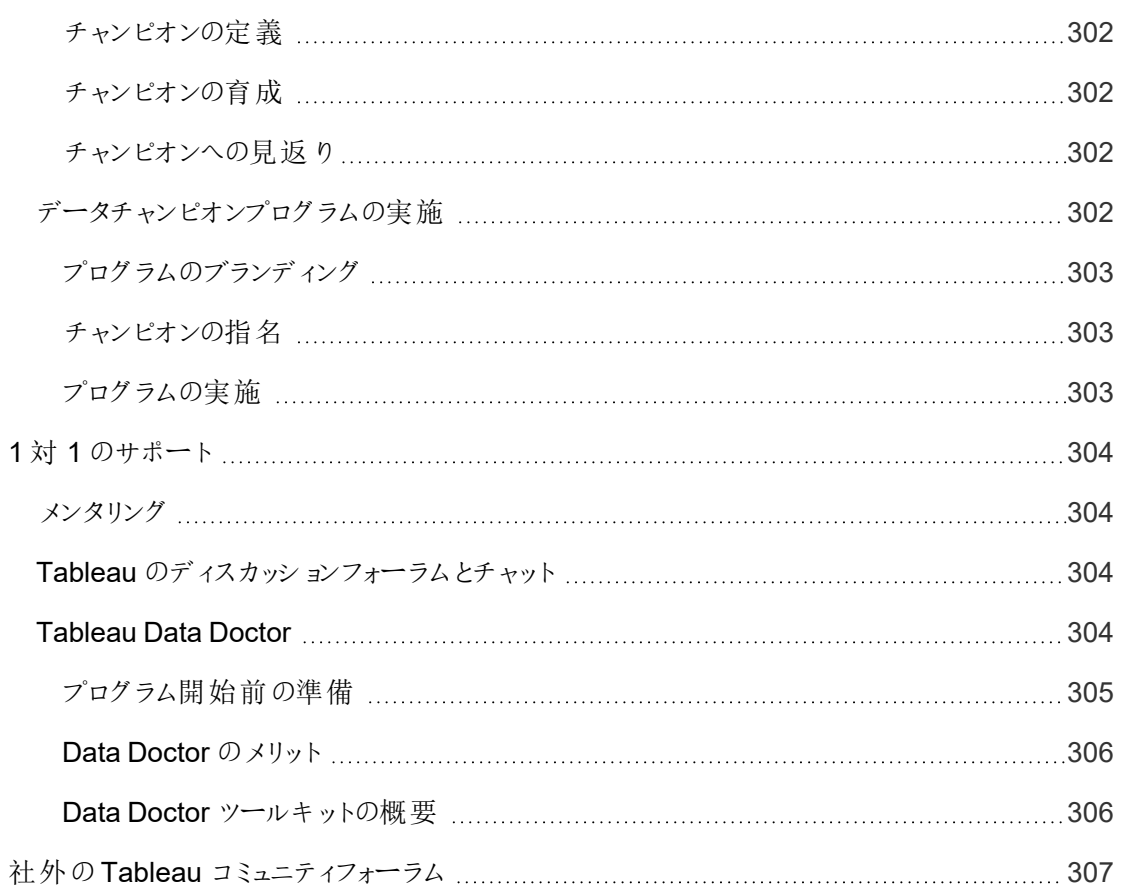

## <span id="page-16-0"></span>Tableau Blueprint の使い方

人は私生活で日常的にデータを使って、ルート検索、ダイエットとエクササイズの確認、生活費の管 理など、質の高い意思決定を行っています。それはつまり、意識しているかどうかにかかわらず、ほぼ あらゆる人が何かのデータをすでに使って、効率の向上、進捗状況の評価、個人的な成果を得るた めの行動の修正を行っているということです。

しかし、組織やチーム内のどこでもデータを使えるようにするのは、そう簡単なことではありません。人々 がどこでデータを必要としているか、どのように使うかを深く理解した後、必要なときに適切なデータを 使用できるようにしなければならないからです。データに基づいた組織にしたいと誰もが言いますが、現 実的にはほとんどの企業が、モダンなデータ分析環境の導入の初期段階に留まっています。

実証済みの処方的で繰り返し可能なプロセスを導入しているTableau Blueprint には、お客様、 チーム、組織がさらにデータに基づいたものなるための支援として、数千のお客様から得られたベスト プラクティスとノウハウがまとめられています。この手法の概要について、「**Tableau [Blueprint](#page-20-0)** の概要 [ページ](#page-20-0)19」を精読することをお勧めします。

<span id="page-16-1"></span>Tableau Blueprint では、対象範囲、規模、取り組みの成熟度に応じて、お客様独自の要件に合う 部分が変わります。このトピックには、組織、チーム、個人にとって適切な出発点が示されています。

### 組織

ほとんどの組織の場合、白紙の状態から始めることはまずありません。おそらくは、すでにさまざまな方 法でデータを配布、利用していることでしょう。たとえば、他者のためにレポートを作成する担当アナリ ストがいる、人々が異なるBI プラットフォームとツールを使っている、管理された記録システムから管理 されていない手段にデータを移動して下流の分析を行っている、時間の経過に伴って別個に拡大し たそれぞれのチームでばらばらにTableau が利用されているなど、種々の状況が考えられます。

Tableau Blueprint に説明されている発見のプロセスは、組織全体から重要な意見を集めて、 『Tableau Blueprint [プランナー](https://mkt.tableau.com/TableauBlueprintPlanner_ja-JP.xlsx)』を利用しなが[ら分析戦略](#page-28-0) ページ27を策定するのに役立ちます。 『Tableau Blueprint プランナー』はダウンロード可能なリソースであり、答えを出すべき問い、策定する 計画、ステップが、順を追って説明されています。これを活用すると、試行錯誤のみでは陥りやすい落 とし穴を避けながら、アジャイルな導入のスケジュールを加速させ、分析スキルを育成して、分析コミュ ニティを構築することができます。また、信頼できるデータにアクセスできるようにするための**[Tableau](#page-82-0)** の [ガバナンスページ](#page-82-0)81も規定します。

組織の要件を深く理解すればするほど、先を見越して、分析の規模拡大と、信頼できる管理された データの幅広い利用をうまく支援できるようになります。新しい導入環境でも既存の導入環境でも、 広範な導入計画の策定では現状を理解することが重要な第一歩です。それによって組織内の調整 が進むとともに、開始時から社内の全スキルレベルのユーザーへの計画的な規模拡大に至るまで取 り組みを支援する[、エグゼクティブアドボカシーとプロジェクトチームページ](#page-70-0)69の役割や責任を見極め られるようになります。

Tableau Blueprint [アセスメントは](https://www.tableau.com/ja-jp/blueprint-assessment)、組織の現在の状況を測定し、今後の方向性に関するパーソナ ライズされた実行可能な推奨事項を提供し、データに基づいた組織になるための過程をナビゲート します。このアセスメントはデータカルチャーと分析のベストプラクティスを念頭に置いて設計されてお り、誰でも無料で受けることができます。複数の関係者にアセスメントを受けてもらうことをお勧めしま す。Tableau Blueprint [ツールキットに](https://www.tableau.com/ja-jp/learn/blueprint/toolkit)は、同僚にTableau Blueprint アセスメントを受けてもらうように 通知または招待するために使用できるテンプレートが用意されています。

モダン分析環境を初めて利用する組織でも、環境をすでに導入しており、データ利用を広げ、深め て、規模拡大する必要がある組織でも、Tableau Blueprint を活用すると、一歩下がって今後の全 体像を見ることができるうえ、道のりのどの時点でも微調整し改善するべき具体的な部分を詳しく 見ることができます。

#### <span id="page-17-0"></span>チーム

全社規模の取り組みに含まれない規模の小さなチームやワークグループの場合、データ利用の現 状と、メンバーが持っている分析スキルを理解することが重要です。最初に重点を置くのは、コンテン ツの特定と優先順位付け、信頼され管理されたデータソースのキュレーション、インパクトのあるダッ シュボードの作成、モデルの作成と予測の展開、新しいスキルの構築です。

『Tableau Blueprint [プランナー](https://mkt.tableau.com/TableauBlueprintPlanner_ja-JP.xlsx)』にある、「**Tableau** [のデータと分析の調査](#page-44-0) ページ43」タブと 「**Tableau** [のユースケースとデータソースページ](#page-47-0)46」タブは、開始に必要な情報の収集に便利です。 また、価値を立証し、組織全体のより大きな取り組みのためにエグゼクティブスポンサーを得ようとし ている場合も、出発点として活用できます。「**Tableau** [のガバナンスページ](#page-82-0)81」は、柔軟でありながら 明確に定義されたガバナンスフレームワークを確立し、Tableau Server やTableau Cloud で独自の 要件に合わせて規模を適正化するのに役立ちます。

同時に、教育を通じたデータリテラシーの育成と分析スキルの拡大も必要になります。チームのスキ ル育成については、「**Tableau** [教育の役割別のスキルページ](#page-220-0)219」、「**Tableau** [のライセンスタイプ別](#page-226-0) [のスキルページ](#page-226-0)225」、「**Tableau** [教育計画の策定](#page-228-1) ページ227」のトピックをご覧ください。

規模にかかわらず、チームは知識とインサイトを共有するためのミーティングを始めましょう。これが、 社内の **Tableau** [アクティビティページ](#page-290-1)289の出発点になります。また、Tableau [コミュニティに](https://www.tableau.com/ja-jp/community)参加し て、データを毎日操作するユーザーが活発に活動している世界的なネットワークの一員になるよう に、チームを促してください。詳しくは、地域とバーチャルのTableau ユーザーグループから毎年恒例 のTableau Conference まで取り上げた、「社外の **Tableau** [アクティビティページ](#page-296-0)295」をご覧くださ い。

Tableau Blueprint ヘルプ

<span id="page-18-0"></span>Tableau Blueprint [アセスメント](https://www.tableau.com/ja-jp/blueprint-assessment)では、データに基づいた組織になるまでの道のりのどの段階にいるかを 測定し、実用的な推奨事項やドキュメントへのリンクが提供されるため、チームにとっても有益です。

## 個人

個人には、「**Tableau** [教育の役割別のスキルページ](#page-220-0)219」で説明されている、デザイナー、アナリス ト、データサイエンティストとビジネスサイエンティスト、開発者などの役割に合わせた学習過程が役立 ちます。Tableau Blueprint では、**Tableau** [のライセンスタイプ別のスキルページ](#page-226-0)225のトピックでライセ ンス別のスキルも表示できます。

「**Tableau** [の分析ベストプラクティスページ](#page-254-0)253」のトピックには、データの発見、解釈、提示を行う際 のガイドラインや標準、プロセスが示されています[。ビジュアル分析のサイクルページ](#page-258-0)257や、それをデー タに適用する方法を理解するのに役立ちます。

また、Tableau [コミュニティ](https://www.tableau.com/ja-jp/community)に参加して、データを毎日操作するユーザーが活発に活動している世界的 なネットワークの一員になりましょう。詳しくは、地域とバーチャルのアクティビティから毎年恒例の Tableau Conference まで取り上げた、「社外の **Tableau** [アクティビティページ](#page-296-0)295」をご覧ください。

## <span id="page-20-0"></span>Tableau Blueprint の概要

現代のエンタープライズにとって、データの重要性にもはや議論の余地はありません。組織が収集、保 存、整理する膨大なデータ量は、驚異的なペースでさらに増加の一途をたどっています。データの時 代には、あらゆる企業が突如としてデータ企業になります。データが持つ変革の可能性は事実上無 限ですが、いまだにほとんどの企業はデータの価値を最大限に引き出すのに苦労しています。では、 データに基づいた組織へと変革を遂げるにはどうすればいいのでしょうか?

Tableau はモダン分析とBI プラットフォームのスタンダードとして信頼されており、組織全体がシームレ スなエンドツーエンドのユーザーエクスペリエンスで、一層スマートに作業できるようにします。Tableau は、既存のテクノロジー投資と統合しながら、あらゆるスキルレベルのユーザーにパワフルで直感的な 分析環境を提供します。また、ビジネスユーザーに強力なデータサイエンスの機能を提供する Tableau ビジネスサイエンスもあります。これは、ビジネスユーザーがデータサイエンスのテクニックを活用 してスマートな意思決定を迅速に行えるようになる、AI を活用した新しいクラスの分析です。

データの価値を最大限に引き出すとは、誰もがデータを使ってより質の高い意思決定を行えるように するということであり、適切なテクノロジーを選定するだけでは実現できません。Tableau でデータに基 づいた組織になるための道を進んでいるときに忘れてはならないのは、単にソフトウェアを導入している だけではないということです。あらゆるディスカッションの中心にデータを据え、直感より事実に重きを置 くことによって、組織の変革を後押ししているのです。人々に適切なツールを提供することを決めるだ けでは足りません。組織の日常的なデータの使い方を変革するために、新しいスキルを育成できるよ うにし、新しい行動を生み出し、関与を促して、成果を評価する必要もあります。

組織全体で変革を促すには、異なるうえに時には正反対の、しかし価値のある視点と関心を持つ、 複数の関係者とユーザーが取り組み連携する必要があります。そして変革を効率的にまとめ上げる ために必要なのは、エグゼクティブアドボカシーに加え、組織全体のニーズが確実に満たされるように するための、部門の枠を超えた幅広い参加者による連携と参画です。

Tableau Blueprint は、データに基づいた組織に変わるための手順を示すガイドです。組織で最新の セルフサービス分析を初めて使用する場合、またはこれを既に展開済みで、データの使用をあらゆる 分野で推進する必要がある場合のどちらでも役立ちます。企業が日々の意思決定方法を変革する のは容易なことではありませんが、意思決定サイクルにデータと分析を組み込むことで、組織に大きな 変革をもたらすことができます。そのようなレベルの変革を達成するために必要なのは、分析への取り 組みを発展させる慎重で総合的なアプローチです[。データカルチャー](https://www.tableau.com/ja-jp/data-culture)を育成する道のりは組織によっ て異なりますが、Tableau Blueprint には数千のお客様から得られたプロセスとベストプラクティスが説 明されています。

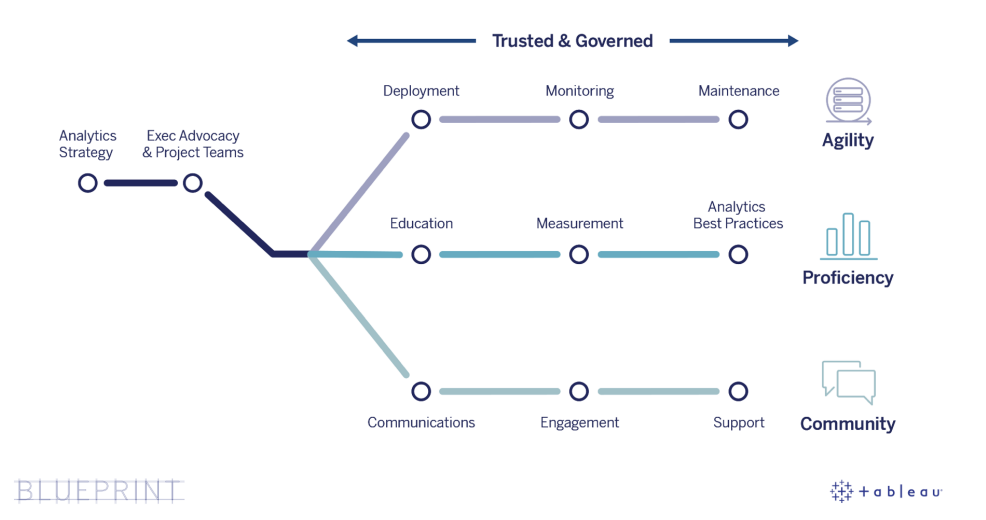

このトピックでは、コア能力、より多くの人々がデータに基づいた意思決定を行えるようにするための 繰り返し可能なプロセス、そして成功するデータドリブンなマインドセットを組織全体で育成する方法 を説明します。

## <span id="page-21-0"></span>データに基づいた組織の中核となる能力

データに基づいたあらゆる組織の中核にあるのは、アジャイル性、スキル、コミュニティという3 つのコア 能力です。この3 つのコア能力は、組織の意志、変革管理、信頼に支えられています。

ガバナンスへの一貫したアプローチによって、データとコンテンツのセキュリティ、アクセス、プロセスが保 護できるようになり、組織のあらゆる部門やチーム、人々が信頼できるセキュアな分析環境の構築 が可能になります。ガバナンスは、どのセルフサービス分析戦略でも成功のための要であり、組織が データと分析の利用を始め、拡張し、発展させるうえで役立つものです。

こうした取り組みの拡大とは、データと分析で企業の変革目標に与えるインパクトを評価し実際に 示すことでもあります。それには、反復的な導入、ガバナンスへの取り組み、分析スキルセットの向 上、コミュニティの拡大による累積的なインパクトを、どの指標が最もうまく捉えられるのか理解しなけ ればなりません。適切な指標 (特に行動の変化を測定するための指標) は組織ごとに異なり、分析 の実践が進化するのに合わせて定期的に評価する必要があります。

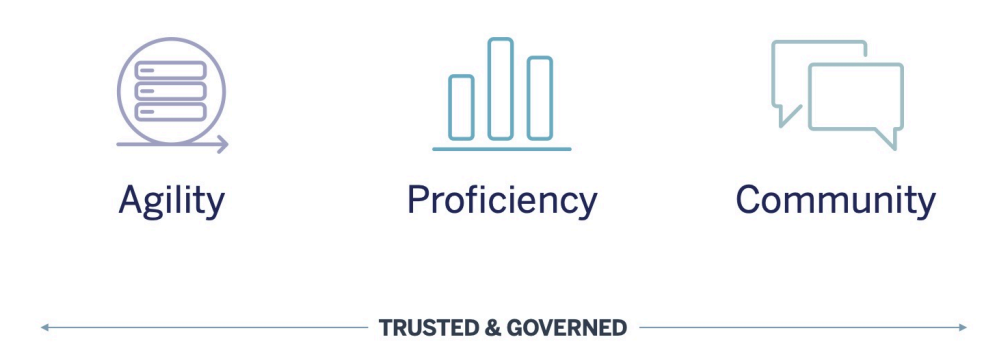

#### <span id="page-22-0"></span>アジリティ

導入環境に必要なのはアジャイルであること、そしてテクノロジー上の現在のニーズを満たしつつ将来 の状況にも適応できる、選択肢と柔軟性を持っていることです。オンプレミスやパブリッククラウドの Tableau Server 導入環境は、繰り返しが可能な反復プロセスで運用する必要があります。そのプロ セスは、安全で安定した、信頼できるサーバープラットフォームのベースラインアーキテクチャを確立する ことから始まります。分析環境が、事前予防的な監視を行うミッションクリティカルでアジャイルな導入 環境になると、リソース競合が最小限に抑えられつつ、十分な可用性、キャパシティ、余裕も維持さ れていきます。モダンBI プラットフォームは一般的に成長が早いことから、データと分析の利用増加に 対応し続けるために、他のエンタープライズテクノロジープラットフォームより頻繁に、サーバー使用状 況とユーザーエンゲージメントを評価し、そしておそらくはトポロジも変更する必要があるでしょう。ま た、他の選択肢としてTableau Cloud もあります。これは、完全ホスティング型のSaaS 分析ソリュー ションであり、Tableau がプラットフォームの規模拡大とメンテナンスを行います。

このワークストリームは導入、監視、保守に重点を置いており、これらは通常 IT 主導の取り組みであ り、より広範なビジネス戦略と要件の理解に大きく依存しています。

- <sup>l</sup> 導入 Tableau Server (オンプレミスまたはパブリッククラウド) とTableau Cloud (完全ホスティン グ型のSaaS) はどちらも、ユーザーのためのセルフサービス型モダン分析プラットフォームを実現す るために、既存のテクノロジー投資を活用してIT インフラストラクチャと統合できます。Tableau Server の場合、システム管理者はTableau Server 管理者と協力してインストールと構成を行 います。Tableau Cloud の場合、選択したIT ロールと連携して統合します。またデスクトップ管理 者は、Tableau Desktop やTableau Prep Builder のライセンスユーザーに、クライアントアプリケー ションを導入します。モバイルの利用では、Tableau Mobile を組織のモバイルデバイス管理ソ リューションにパブリッシュすることができます。「**[Tableau](#page-118-0)** の導入 ページ117」では、インストールと 構成のプロセス全体が順を追って説明されているほか、その過程のベストプラクティスも示されて います。
- <sup>l</sup> 監視 データは、規模に応じた分析を行うのに欠かせません。Tableau Server を導入して運用 し、ビジネス要件とユーザーコミュニティが期待するパフォーマンスを満たすには、ハードウェアとアプ

リケーションの継続的で事前予防的な監視が必要です。監視を行わない場合、「一度設定す るだけ」の意識ではリソースが不十分になり、エンゲージメントの高いユーザーのワークロードをサ ポートできなくなるでしょう。管理者は協力し合い、変化していくビジネスニーズに応えるためにプ ラットフォームのパフォーマンスと安定性を確保する必要があります。また、Tableau Cloud の場 合は、データの更新ジョブのステータス、サイトの規模、ライセンス数を知っておくことが重要で す。詳しくは、「**[Tableau](#page-186-0)** の監視 ページ185」をご覧ください。

<sup>l</sup> メンテナンス— 定期的なメンテナンス作業により、Tableau 導入環境を最高の状態で稼働させ 続けることができます。Tableau Server の場合、分析の利用増加を支えるには、パフォーマンス チューニング、負荷テスト、キャパシティプランニング、サーバーのアップグレードなど、変革管理の プロセスを運用します。メンテナンス上の意思決定の大半で基盤になるのは、データの監視で す。Tableau Server とTableau Cloud の両方について、クライアントとモバイルソフトウェアのアッ プグレードを計画します。「**Tableau** [のメンテナンスページ](#page-204-0)203」で、導入環境を最高の状態に 保つための作業やツールの概要を説明します。

<span id="page-23-0"></span>スキル

ユーザーが業務に関わるデータをうまく分析して、ビジネスを前進させる意思決定を行うには、スキル を身につける必要があります。これはデータに関する能力のほかにも、従業員が直感や感覚による 意思決定ではなく、データの利用を積極的に求めることも意味します。分析に対する投資を最大 限に生かしデータが持つ変革の可能性を活用するには、スキルレベルやデータ精通度にかかわら ず、データに触れる誰もがデータをインサイトに変えられなければなりません。

このワークストリームの焦点はユーザー教育であり、普及度とエンゲージメントを評価するとともに、ベ ストプラクティスを通じて組織内のデータ精通度を高めます。

- <sup>l</sup> 教育 モダン分析を会社の骨組みに溶け込ませるには、ユーザーとデータの関わり方を評価し て、全ユーザーに対し拡張可能で継続的な学習プランを策定することが欠かせません。 「**[Tableau](#page-218-0)** の教育 ページ217」は、組織に合った教育プログラムの設計と構築に役立ちます。
- <sup>l</sup> 評価 評価も、アジャイルな導入を実現するための監視の要件と同様に、Tableau サイト管 理者がチームによる分析の利用を管理し拡大するために重要な、ユーザー行動 (誰がコンテン ツを作成し利用しているかなど) を理解する助けになります。詳しくは、「**Tableau** [のユーザーエ](#page-236-0) [ンゲージメントとユーザー利用の評価](#page-236-0) ページ235」をご覧ください。
- 分析のベストプラクティス— ビジュアル分析のサイクルや、作成、共有、分析、コラボレーションの 繰り返し可能なプロセスでユーザーの能力を高め、そして組織の標準を使ってさらに拡大しま しょう。詳しくは、「**Tableau** [の分析ベストプラクティスページ](#page-254-0)253」をご覧ください。

#### <span id="page-24-0"></span>コミュニティ

コミュニティは、データを使って共有やコラボレーションを行う、組織内のユーザーのネットワークを生み 出します。コミュニティによって、分析やユーザーが見出すインサイトの利用と習得が促され続けるよう になります。コミュニティリーダーは、イネーブルメントのためのリソースを文書化する取り組みのほか、社 内のTableau ユーザー同士をつなげ、データを中心に据えてあらゆるディスカッションを交わすことを共 通の目的とするユーザーグループの中で、熱意を引き出す取り組みを調整します。また、さらに大きな 世界規模のTableau コミュニティの一部となってサポートを得られると、社内のユーザーコミュニティに とってプラスになります。

このワークストリームの焦点は、ユーザーを成長させ、コミュニケーションやエンゲージメント活動、サポー トを通じて分析の価値を広めることです。

- コミュニケーション— 組織内のコミュニケーション手段 とユーザーイネーブルメントのためのリソースを 用意すると、普及を促して、ユーザーの学習と利用を導くことによりデータや分析の規模が効率 的に拡大します。「**Tableau** [に関するコミュニケーションページ](#page-280-0)279」では、イネーブルメントイントラ ネット、分析のブログ/ニュースレター、ディスカッションフォーラム/チャットなどの、強力なコミュニケー ション手段を構築する方法の概要を説明します。
- <sup>l</sup> エンゲージメント— Tableau の利用に対する関心を引き出しながらエンゲージメント活動も行っ て、モダン分析のビジョンの加速と強化を図り、最終的には組織の変革を促しましょう。 エンゲー ジメント活動は、より生産性が高く結果を出せる人々のために、環境を生み出して育成するため に用いられます。「**Tableau** [コミュニティのエンゲージメントページ](#page-290-0)289」では、社内ユーザーグルー プのミーティング、知識移転のセッション、コンテスト、社外のコミュニティ活動などの、活発なユー ザーコミュニティを育成するための活動の種類を挙げます。
- <sup>l</sup> サポート— ユーザーベースが拡大するにつれて、ユーザーベースを効率的かつ効果的にサポート するための適切なプロセスの導入が欠かせなくなります。「**Tableau** [サポートのプロセスページ](#page-300-0) [299](#page-300-0)」では、従来のヘルプデスクのサポートリクエスト、Data Doctor、チャンピオンの育成、メンタリン グでユーザーをサポートする方法を説明します。

<span id="page-24-1"></span>この3 つのワークストリームの各トピックに対して詳しい計画とアプローチを策定すれば、データと分析 の全社規模の普及を加速する、総合的なアプローチを確実に取れるようになるでしょう。

### 管理された信頼できるデータ

ガバナンスとは、コントロール、役割、そして組織の中でデータと分析への信頼や信用を生み出す、繰 り返し可能なプロセスを組み合わせたものです。従来のBI 環境では、ガバナンスはアクセスの制限、 あるいはデータやコンテンツのロックを行うための手段として考えられがちです。一般にガバナンスは従 来のBI プロセスと結びついているため、セルフサービス型のモダン分析環境に逆行するものだという一 般的な誤解があります。しかし、ガバナンスはモダン分析環境でも、異なってはいるものの同様に重

要な役割を担っています。モダン分析環境のガバナンスは、人々を束縛するのではなく、人々に能 力を持たせ権限を与えるものなのです。

端的に言えば、ガバナンスがセルフサービス分析を実現します。ガバナンスは、データやコンテンツを 適切に保護するために必要なガイドラインと構造を与えるものですが、それと同時に、セルフサービス 環境の成功のために必要なパーミッションとアクセス権を与えるものでもあります。そのため、明確に 定義されたガバナンスフレームワークが、あらゆるデータに基づいた企業の基盤になります。定義する ガバナンスモデルは、3 つのワークストリームの推進に必要な指針の提供から、組織でデータに基づ いた意思決定を強化するためのコア能力の育成まで、プロセスの全体で数多くの意思決定を導い ていきます。

セルフサービス分析環境を規模拡大できるようにするには、ガバナンスを共同作業にする必要があり ます。プロジェクトチームにいるIT 部門とビジネス部門の担当者は共に、データとコンテンツのガバナン スを規定することに責任を持ちます。IT 部門主導のガバナンスモデルからの移行とは、IT 部門が管 理を手放すという意味ではなく、事実上、信頼できる環境でビジネス部門がより自立できるようにす ることを意味します。モダンBI 環境の導入と規模拡大はアナリストやビジネスユーザーにメリットをも たらすため、そうしたユーザーは全員が全体的な品質の維持に関与する必要があります。それには、 承認済みのガバナンスモデルの中で、データ関連の問題や異常を発見する最初の防衛線になるこ とも含まれます。

組織 はすべて違 うものであり、ユースケースもすべて違 うものであることを考 えると、さまざまな度 合 い のガバナンスが必要です。データとコンテンツのガバナンスモデルは、ガバナンスの幅のどこに当てはま るかにかかわらず、適切な規模にしてあらゆる種類のデータに適用することができます。一元管理、 委任、セルフガバナンスという3 つの主なガバナンスモデルを確立すると、ほとんどの組織が持つガバ ナンス上のニーズを満たす柔軟性が得られます。Tableau プラットフォームの他の管理作業と同様 に、組織全体でユーザーの利用とエンゲージメントの拡大に従って新たなビジネス要件に合わせるに は、アジャイルで反復的なアプローチが必要です。詳しくは、「**Tableau** [のガバナンスモデルページ](#page-115-0) [114](#page-115-0)」をご覧ください。

### <span id="page-25-0"></span>Tableau Blueprint の繰り返し可能なプロセス

Tableau Blueprint は、データに基づいた組織に変わるための手順を示すガイドです。繰り返し可能 なプロセスをコア能力に変える、基盤となる不可欠のステップと3 つの大きなワークストリームに対し て、具体的な計画、推奨事項、ガイドラインが示されています。重要な意思決定の時点で指針と なるトピックが取り上げられており、次のような実証済みの繰り返し可能な4 段階プロセスが用いら れています。

1. 発見 — エンタープライズアーキテクチャ、ビジネスチーム内のデータと分析の使用状況、すでにあ る分析スキルと求められている分析スキルに関して、スポンサーや複数の関係者から情報と意

見を収集します。

- 2. ガバナンス— 該当するオーディエンスが適切なデータやコンテンツを利用できるようにするための 管理、役割、繰り返し可能なプロセスを定義します。
- 3. 導入 3 つの主なワークストリーム全体で、ソフトウェアのインストールと構成、ユーザー教育、コ ミュニケーションの実現のための繰り返し可能な反復プロセスを確立します。
- 4. 発展 プラットフォーム使用状況の監視、ユーザーエンゲージメントの評価、エンゲージメント活 動の実施により、データと分析の利用拡大を促進し支援します。

<span id="page-26-0"></span>既存の導入環境に対してこのBlueprint を使い、組織で優れている部分、成長や改善が必要な部 分などの現在の能力を評価してください。

#### ステップ1: 発見

Tableau Blueprint には、Tableau Blueprint [アセスメントと](https://www.tableau.com/ja-jp/blueprint-assessment)Tableau [Blueprint](https://mkt.tableau.com/TableauBlueprintPlanner_ja-JP.xlsx) Planner が含まれてい ます。

データカルチャーと分析のベストプラクティスを念頭に置いて設計されたTableau Blueprint アセスメン トは、組織の現在の状況を測定し、今後の方向性に関するパーソナライズされた実行可能な推奨 事項を提供し、データに基づいた組織になるための過程をナビゲートします。ベースラインを確立し、 データに基づいた組織になるまでの道のりのどの段階にいるかを測定します。評価結果には、実行可 能な推奨事項とベストプラクティスの例が含まれています。評価結果はいつでも再検討および更新が 可能で、時間の経過に伴う進捗状況を確認することができます。

Tableau Blueprint Planner は、データと戦略的な取り組みを結び付け、分析戦略を定義し、分析と 予測のユースケースを発見し[、エグゼクティブスポンサーの役割と責任](#page-70-1) ページ69と**Tableau** [プロジェク](#page-73-0) [トチームの役割と責任](#page-73-0) ページ72を編成するために必要な適切な情報を体系的に収集するのに役 立つ、包括的な計画資産です。これにより組織のニーズを総合的に評価できるため、時とともにそし てユーザーとともに発展する、組織全体に合ったビジョンと戦略を見通すことが可能です。発見のス テップを終えると、分析戦略とその実践に必要な役割によって組織が向かっている方向を、さらに理 解できるようになっているはずです。発見のステップは、新しいユーザーやユースケースに拡張するとき に見直す必要がありますが、明確な将来像を持っていれば前進しながら意思決定を行えるようにな るでしょう。

#### <span id="page-26-1"></span>ステップ2: ガバナンス

すでに述べたように、ガバナンスへの明確なアプローチはプロセス全体の要であり、早期に対処する必 要があります。ガバナンスは、あらゆるワークストリームの全体に浸透しています。最初に協力体制に よるガバナンスの確立に時間を費やすと、ユーザーは安心してデータを信頼し、責任を持って使用 し、データを取り巻くプロセスに関与するようになります。「**Tableau** [のガバナンスページ](#page-80-0)79」には、

Tableau のガバナンスのあらゆる側面が取り上げられており、組織のチームやデータ、コンテンツに対 する最善のアプローチを定めるのに役立ちます。データとコンテンツのガバナンスの各部分への取り組 みでは、標準やポリシーのほか、ガバナンスモデルの対応するアクションとプロセスを実行する役割も 決めていくことになります。

#### <span id="page-27-0"></span>ステップ3: 導入

分析を組織全体に確実に拡張するには、分析戦略実施時の導入段階に繰り返し可能な反復プ ロセスが必要です。最初の導入時には、Tableau プラットフォームのインストールや統合、構成に加 え、ユーザーの教育、組織特有のイネーブルメントリソースの提供を行うために、部門横断チームの メンバー間で調整を行う必要があります。最初の導入が終わった後、教育とコミュニケーションによ り、新しいチームやユースケースのオンボーディングを行います。Tableau Blueprint アセスメントの評 価をすでに完了している場合は、優先順位を付けた評価の推奨事項をここで実装します。

#### <span id="page-27-1"></span>ステップ4: 発展

分析戦略は、組織全体のユーザーやスキルセット、ユースケースの拡大に対応し続ける必要があり ます。プロセスが能力へと発展するにつれて、ユーザーはモダン分析環境を利用するようになり、管 理者も時とともにさらに責任を委任して新しい運用モデルに順応していくでしょう。またプロジェクト チームは、変わり続けるビジネスニーズに合わせて分析環境をカスタマイズし調整するための、複数 の情報源とデータソースを利用することができます。プロジェクトチームは、実現されたビジネス価値な どの重要な指標を監視して評価するフィードバックループを確立することによって、多様なユーザーの 中で拡大していくデータと分析の利用に対応していきます。Tableau Blueprint アセスメントと Tableau Blueprint Planner を再度検討してください。

## <span id="page-28-0"></span>分析戦略

組織は分析環境への投資で成功を収めるために、導入に対して明確なビジョンを持つ必要がありま す。データに基づいた意思決定を推進するための短期的、長期的な目標を理解するには、組織全 体の人々の意見が欠かせません。戦略では、人、プロセス、変革管理を取り上げる必要があり、これ にはビジネスですぐに発生するユースケースの特定、役割と責任の定義、成功指標とインパクトを評 価する頻度の設定が含まれます。

組織全体から集まった価値ある意見は、役割、責任、アーキテクチャ、プロセス、さらには進捗状況 を理解するための成功指標など、分析の導入環境や未来像を形作るのに役立ちます。『[Tableau](https://mkt.tableau.com/TableauBlueprintPlanner_ja-JP.xlsx) Blueprint [プランナー](https://mkt.tableau.com/TableauBlueprintPlanner_ja-JP.xlsx)』を完成させると、データ利用に対するビジョンの策定、戦略的な取り組みとKPI の見極め、Tableau 利用によるビジネス目標の設定、リスクと課題の文書化が行われ、分析戦略で 向かっている方向をより深く把握できるようになります。

## <span id="page-28-1"></span>発見のプロセス

発見のプロセスでは、役割と責任、エンタープライズアーキテクチャ、ビジネスチーム内のデータと分析 の利用について、スポンサーや複数の関係者から情報と意見を収集するための、系統的なアプロー チの概要が示されます。各セクションには、記入する責任を持つチームや役割が記載されています。 発見のプロセスは、スポンサーや関係者から情報を収集し、分析に対する組織のビジョンを形作るた めに欠かせません。

『Tableau Blueprint [プランナー](https://mkt.tableau.com/TableauBlueprintPlanner_ja-JP.xlsx)』には、Tableau を広く展開する前に答えを出しておくべき質問が記載 されています。記入した答えは、Tableau Blueprint (データドリブンな組織を実現するためのガイドライ ン) にある、あらゆる段階とワークストリームのアクティビティを左右することになります。プランナーで取り 上げられているのは次のカテゴリーです。

- 分析戦略 (分析に対するビジョンとビジネス価値)
- 役割と責任
- エンタープライズアーキテクチャの調査 (Tableau Server または Tableau Cloud)
- データと分析の調査
- ユースケースとデータソース
- データとコンテンツのガバナンス
- 教育の役割の割り当て
- <sup>l</sup> ユーザー
- コミュニティ
- アップグレードの計画とチェックリスト

<span id="page-29-0"></span>拡張する場合は、データの新しいユースケースや、新しい部門とチームのユーザーを把握するため に、プランナーで「**Tableau** [のデータと分析の調査](#page-44-0) ページ43」、「**Tableau** [のユースケースとデータソー](#page-47-0) [スページ](#page-47-0)46」、「**Tableau** [ユーザーページ](#page-58-0)57」の各セクションを見直してください。

### 分析に対するビジョン

ダッシュボードやViz (ビジュアライゼーション) はとても楽しいものです。しかし、大半のお客様が Tableau プラットフォームに投資しているのはビジネス成果を挙げるためであり、インタラクティブな美し いチャートの作成だけが目的ではありません。しかも、分析環境への投資からビジネス成果を引き出 すことは、言葉にするのは簡単でも、実現には困難が伴います。この課題に対処するためにお勧め するのは、分析に対するビジョンの設定です。Tableau [Blueprint](https://mkt.tableau.com/TableauBlueprintPlanner_ja-JP.xlsx) Planner の「Analytics Vision」タブ に、分析に対するビジョンを立案する際に考慮すべき質問が記載されています。

分析に対するビジョンを明確にすることこそが、分析環境への投資を成功させるための鍵であると同 時に、確固とした分析戦略の基盤になります。分析に対するビジョンを定めるレベルが組織全体、 チーム、その両方のいずれであっても、重要なエグゼクティブに早期の関与を求め、分析に対するビ ジョンの中心には組織の全体的な目的を確実に据えることが大切です。このビジョンで重要なのは テクノロジーに留まりません。ビジョンの策定プロセスでは、組織がビジネス上の目的をうまく達成する ための方法も明示した後、業務に適した分析能力に合わせてビジョンを調整していくことも重要で す。

分析に対するビジョンの立案では、組織のビジネス上の目的、重要業績評価指標 *(KPI)*、戦略的 な取り組みを考慮に入れてください。エグゼクティブの関与以外にも、一般的に分析戦略の実行で は、ビジネスユーザーとデータプロフェッショナルという2 種類のペルソナが役立ちます。ビジネスユー ザーとは業務を行うためにデータを利用する人であり、依存関係を把握して、データを扱うことそのも のが業務であるデータプロフェッショナルと連携する必要があります。 同様にデータプロフェッショナル も、エグゼクティブやビジネスユーザーは何を知る必要があるか、データに基づいたインサイトをワークフ ローでどのように利用したいかということに関して、そのニーズを把握しなければなりません。分析戦略 における役割や責任は異なるものの、この3 者は連携して、組織全体でデータに基づいた意思決 定を実現するための最善策を見極めることが必要です。

分析に対するビジョンの策定に役立つ問いを次に挙げます。詳細については以降のステップで扱うた め、この時点では大まかな回答や案でも十分です。

#### 分析に対するビジョンの立案に当たり、次の問いについて検討してください。

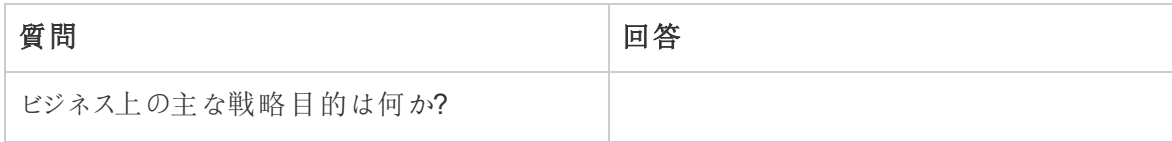

Tableau Blueprint ヘルプ

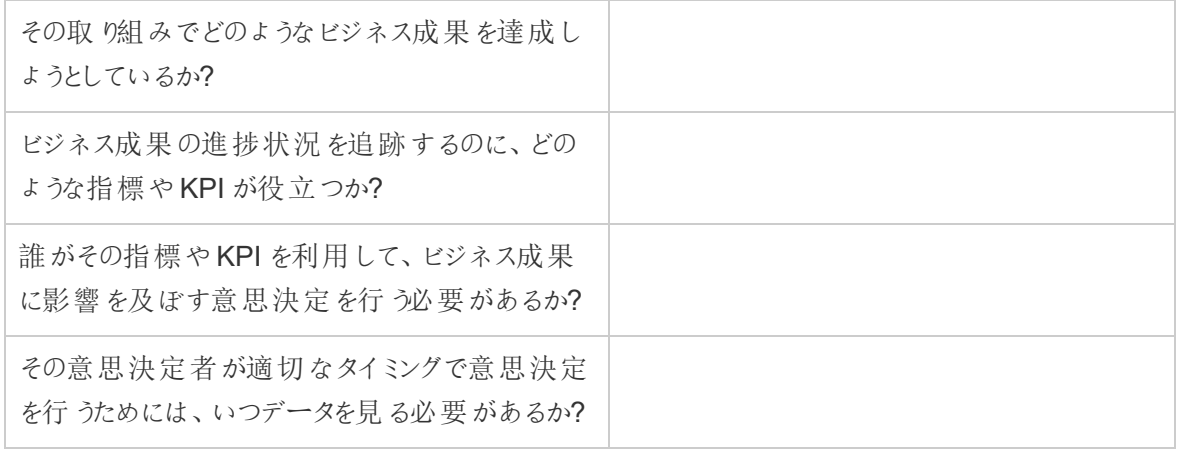

#### 次に、現状と希望する将来像について検討してください。

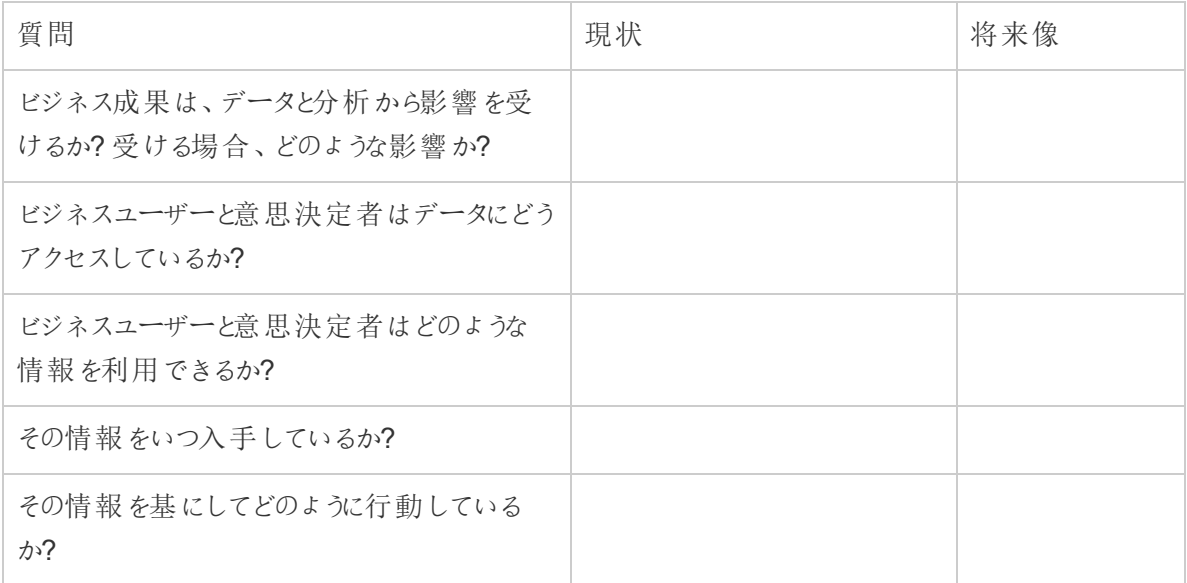

以上の回答を使って、分析に対するビジョンを明確に立案しましょう。このビジョンでは少なくとも、デー タと分析の利用によりどのようなインパクトがもたらされるか、誰にとってどう役立つかについて概要を述 べてください。

それと同時に、データカルチャーの構築、分析能力の優先順位付け、分析に対するビジョンの実現で 組織を支援するために、期待される行動と意思決定の枠組みを規定する指針を明確にすることを お勧めします。たとえば、指針のひとつとして「反復性を重視する」をお勧めします。すでに述べたよう に、データと分析の利用をビジネス上の目的と結びつけるには、時間と労力が必要です。明記してお くといいのは、このプロセスはその後も常に改善が必要という点、そして1 度の実施で組織全体の変

革に影響を及ぼすことはできない可能性があるという点です。そのように明示しておくことにより妥当 な期待が設定され、ステークホルダーは最後までうまく取り組むことができ、初心を忘れずにいられる ようになります。

分析に対するビジョンの例: 人事部門は、業務部門の利用者が自分たちのワークフロー上や好みの ツールで正確なデータを利用でき、タイムリーで情報に基づいた意思決定を行えるように従業員をサ ポートします。

<span id="page-31-0"></span>ケーススタディ: スーパーストアの人事データ分析チームのビジョンの設定

このセクションと次のセクション(ビジネス価値) では分かりやすい例として、ある会社の人事 (HR) 部 門を取り上げます。この会社名を仮にSuperstore としておきます。

Superstore 社のHR は、データと分析をより戦略的に使用することを目指しており、その取り組みを 支援するためにTableau Blueprint を活用することを決定しました。HR のデータおよび分析チームの 責任者は、分析に対するビジョンのセクションを読んだ後、そのビジョンの宣言のドラフト作成に向け たブレインストーミングセッションを行うために、責任者自身と何人かの職務リーダーおよびDEI リー ダーで構成される専門家チームを招集します。他の多くの企業と同様に、最近は従業員の離職が 増加しており、チームにとってもそれが最重要事項となっています。この作業において、グループは1 つの戦略的ビジネス目標に注力することを決定します。それは従業員の維持率を改善することで す。共同でサンプルの質問を検討し、次のような回答を導き出しました。

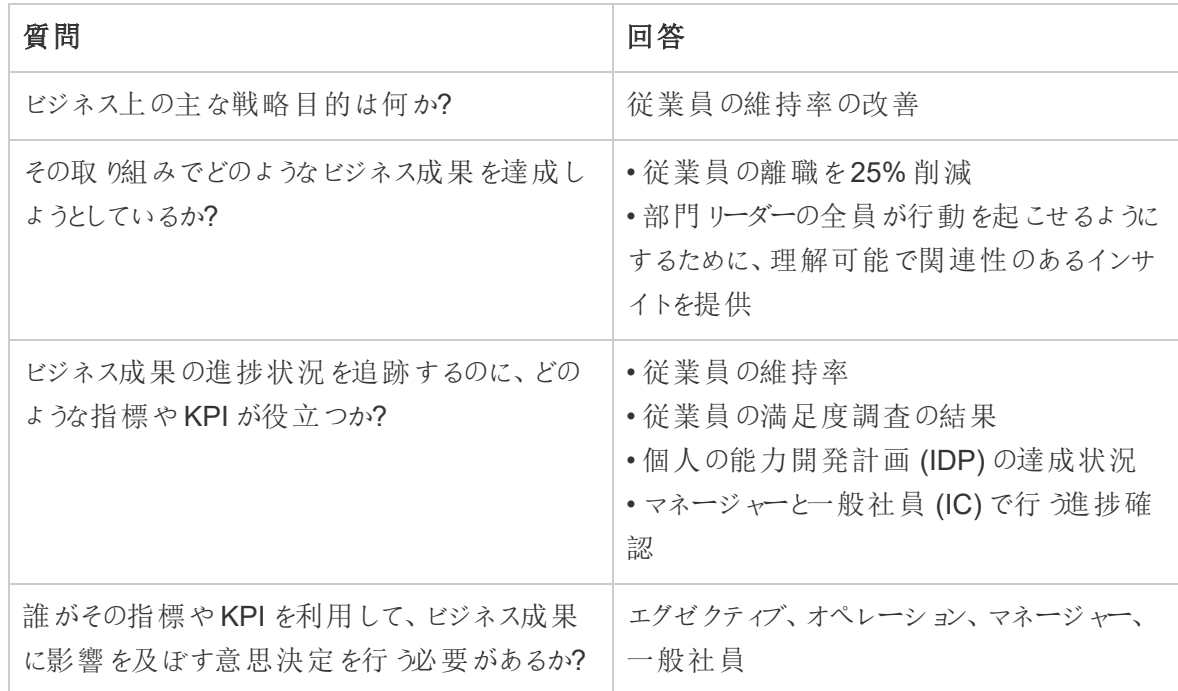

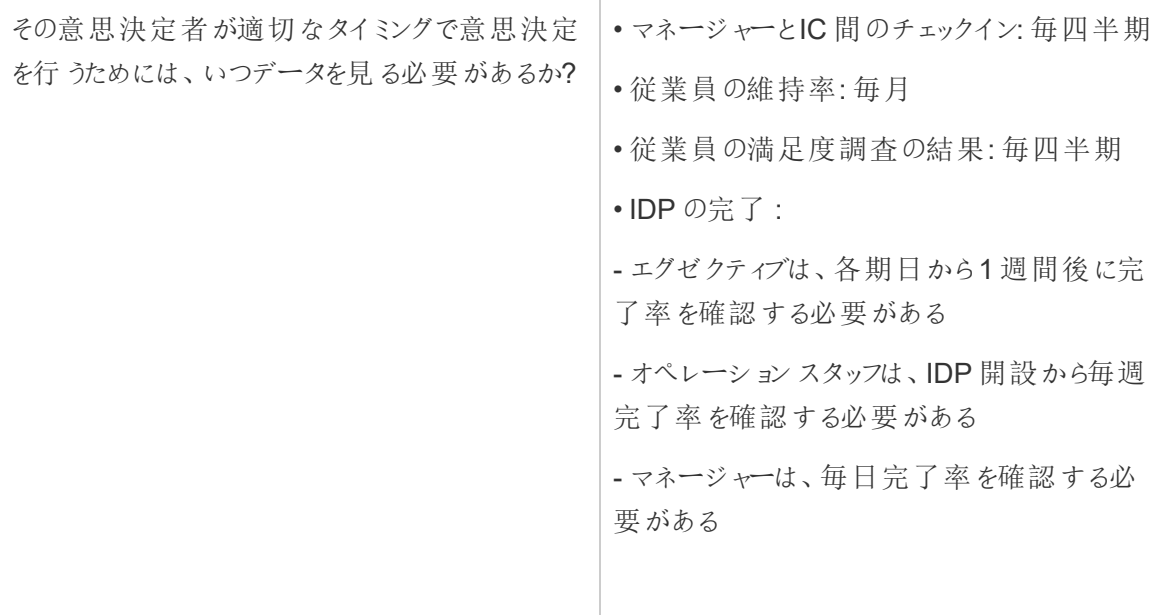

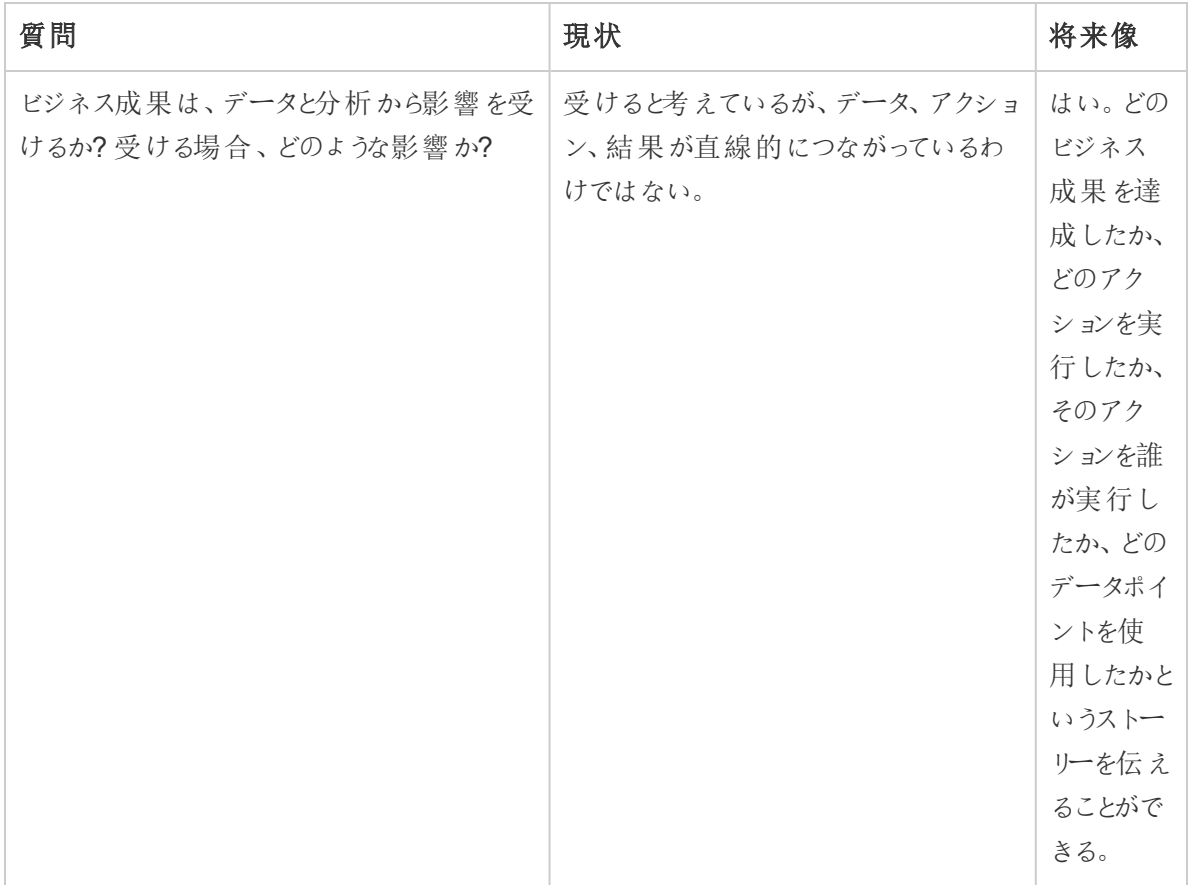

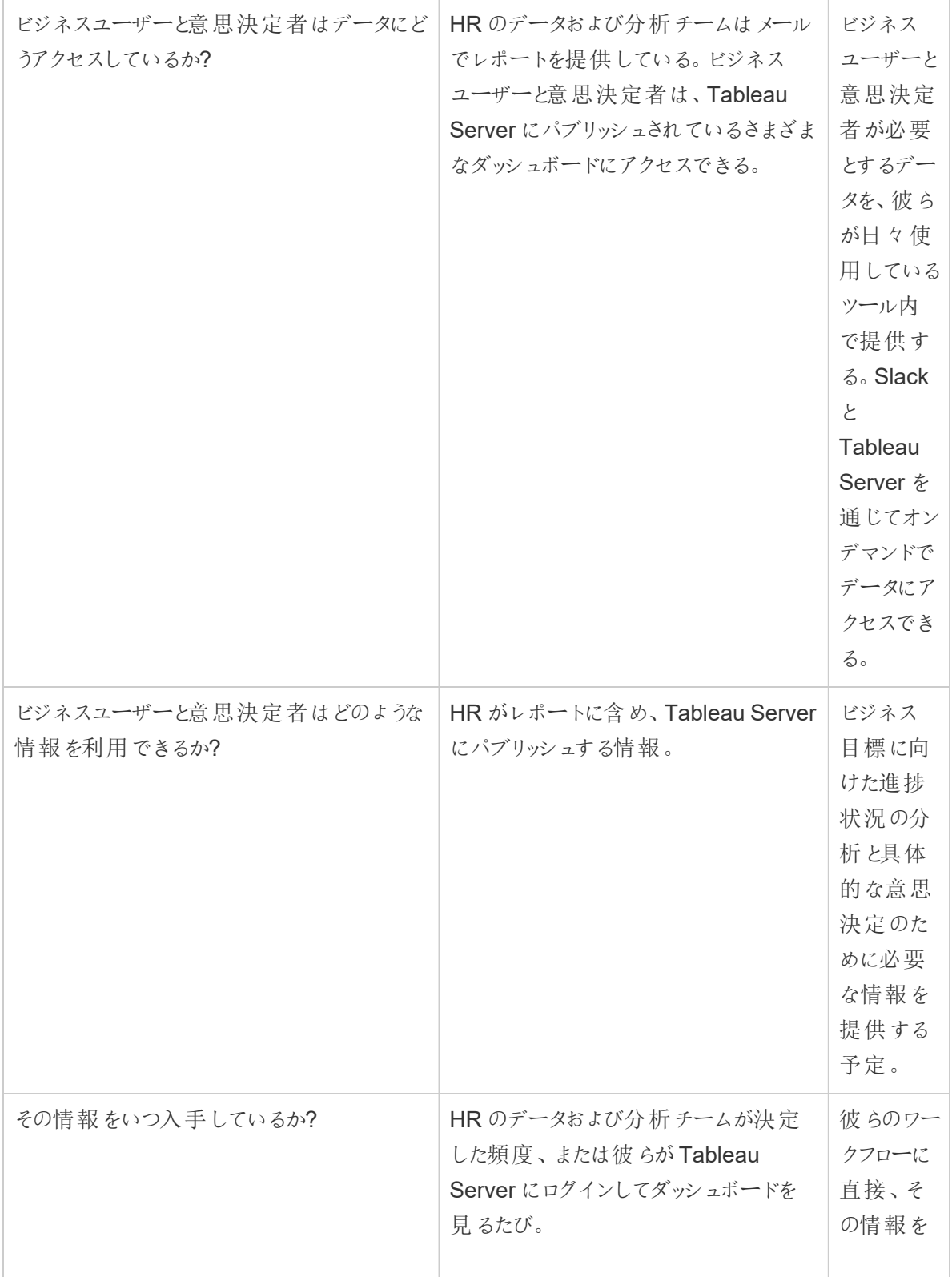

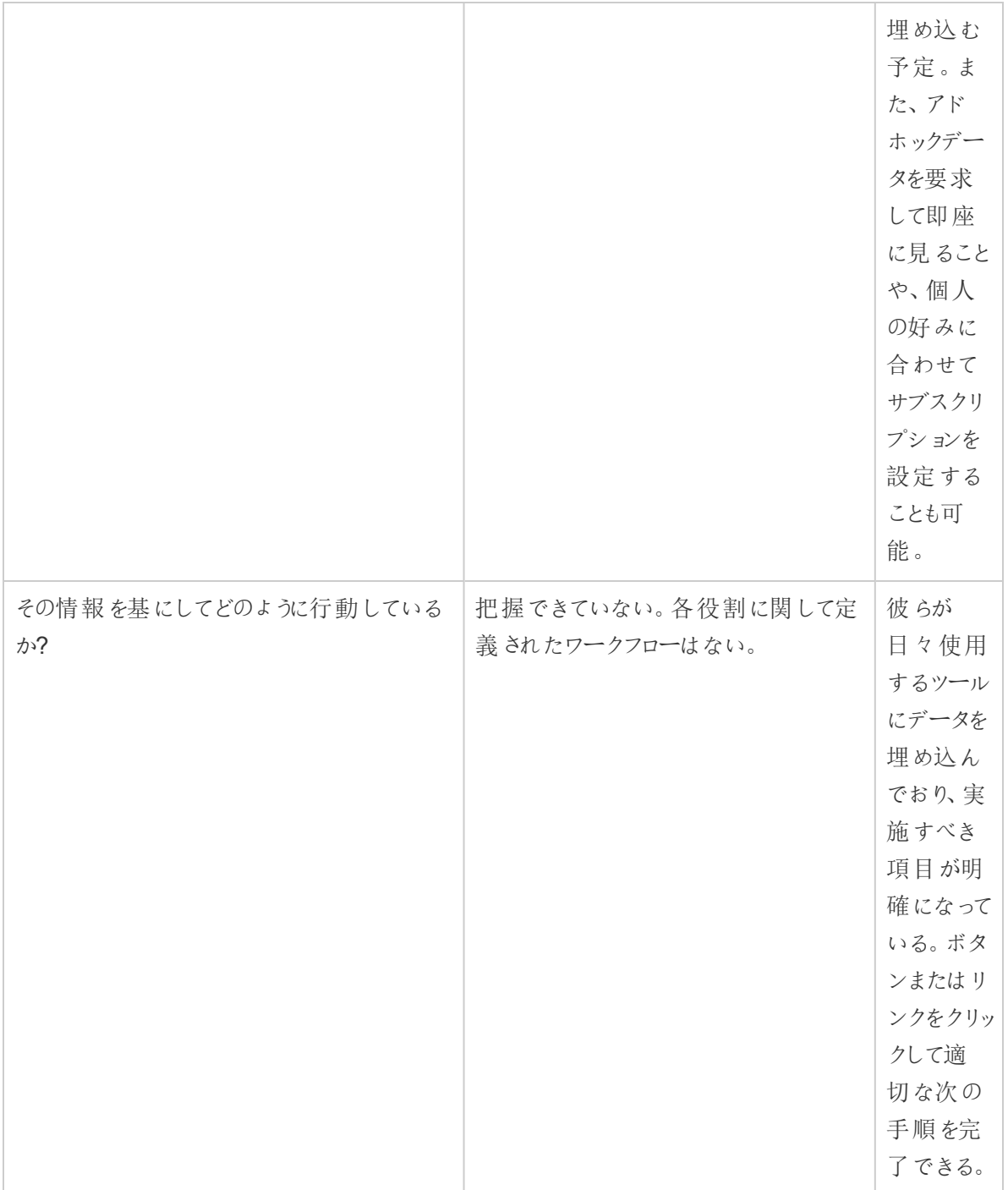

自分たちの回答を考えた後、グループはデータと分析を「アナリストの領域」として捉えていること、およ び意思決定者によるデータへのアクセスとアクションの選択肢が限られていることに気づきます。ビジネ スユーザーに対してどのデータを提供するか、またデータを提供する方法、タイミング、場所について、

HR のデータおよび分析チームがもっとよく認識していれば、意思決定者はさらに簡単にデータとイン サイトに基づいて行動できるのではないかという考えに至ります。そこで、分析に対するビジョンのドラ フトを次のようにしました。

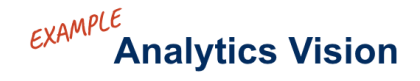

#### 44

<span id="page-35-0"></span>HR will serve accurate data to our business users within their workflows and preferred tools, enabling them to make timely and informed decisions to support our workforce.

### ビジネス価値

ここまでの段階[で分析に対するビジョン](https://help.tableau.com/current/blueprint/ja-jp/bp_analytics_vision.htm)が策定され、次のステップに進む準備ができました。では次に 取り組むべきものは何でしょうか。

ここで、組織の当初の目的に立ち戻りましょう。つまり分析環境への投資による、ビジネス成果の向 上と、ビジネス価値や投資対効果 (ROI) の実現です。分析環境に時間やリソース、費用を投じる ため、目的とする成果を投資から確実に得られるようにする必要があります。

しかし、組織が分析環境を優先課題として導入する際、価値は必ずしも最重要視されるとは限り ません。価値を中心に据えなければ、時間やリソースの浪費から分析環境全体に対する信頼感の 失墜に至るまで、大きな影響が出る可能性があります。

では、Salesforce 分析製品の導入時に、ビジネス価値の可視性を高めて優先するにはどうすれば いいのでしょうか。シンプルな解決方法は価値マップを作成することです。Tableau [Blueprint](https://mkt.tableau.com/TableauBlueprintPlanner_ja-JP.xlsx) Planner の「Analytics Value Map」タブに、バリューマップのドラフトを作成するスペースがあります。

価値マップとは何でしょうか。価値マップは、組織が導入する製品の成功を測定する方法を詳し《総 合的に可視化したものです。ビジネス上の目的を達成する方法と成功を測定する方法が具体的 に示されます。作成時は、すべての優先事項の間で整合性を確保するために、ステークホルダーと 共同で取り組みましょう。このドキュメントは静的なものではなく、時とともに更新されていきます。

価値マップには、ビジネス上的、ビジネス目標、成功指標、分析能力という要素があります。作 成に当たって重要なのは、これは継続的改善のサイクルであり、マップの作成と検討の順序が大切 であると認識しておくことです。

- 1. ビジネス上の目的の決定 目的から目標が決まります
- 2. 目標の設定 目標から指標が決まります
- 3. 成功指標の特定 指標により、進捗状況を評価して順調に進むことができます
- 4. 分析能力の獲得 能力によって指標を達成できるようになります

### **Value Map**

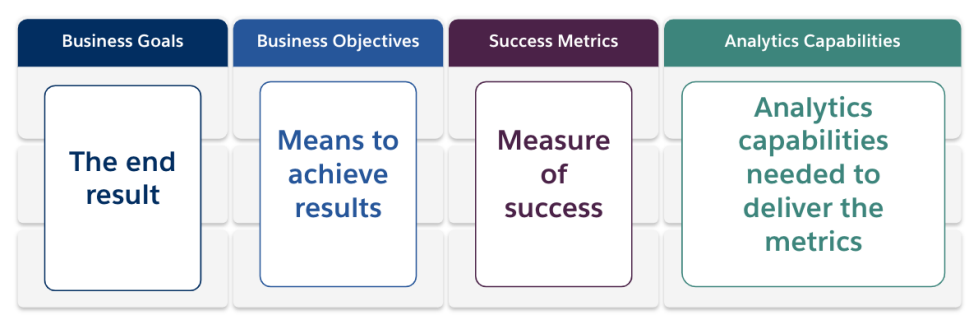

では、価値マップの各要素を詳しく見てみましょう。

ビジネス上の目的 — 組織が達成したいと望む最終的な成果であり、ビジネスにもたらされるインパク トと結びついています。ビジネス上の目的を決定する際は、次のような問いについて検討しましょう。

- <sup>l</sup> ビジネス上のメリットが明示されており、収益やコスト、ユーザー体験などの成果と対応してい るか?
- <sup>l</sup> 特定の市場、製品、テクノロジー、顧客、チャネルなどによるメリットを実現するための戦略を 示しているか?

例: 「年度末までに45 億ドルのオンライン収益を上げる」または「技術システムを統合してコストを削 減する」

ビジネス目標 — 組織が目的を達成するために利用する具体的な手段です。ビジネス上の目的で 述べられた戦略をさらに詳しく説明します。次のような問いについて検討しましょう。

- 目的の達成手段を説明する目標になっているか?
- 主 として人 、プロセス、テクノロジーの面 から、何 が変 革 され るのか明 確 になっているか?
- 目標を測定することはできるか? 行動につながるか?

例: 「1 件あたりの平均オーダー数を増やしてオーダー額を増やす」または「より良い見込み顧客の創 出によりメールの読者数を30% 増やす」

成功指標 - 定量化した指標であり、進捗状況を追跡して組織が正しい方向に進んでいることを確 認するのに役立ちます。指標を使って、目標と目的の成功を測定してください。成功指標を設定す る際は次の点を考慮しましょう。

- <sup>l</sup> その指標で目標の進捗状況を測定できるか?
- <sup>l</sup> 継続的に妥当な労力で測定できるか?
- <sup>l</sup> 完了数をはじめとする価値のないデータポイント(ダッシュボードビューの数など) ではなく、ビジ ネスやプロセスのパフォーマンスを測定 するものか?

例: 「メールのクリックスルー率」または「初回コンタクトでの解決率」

分析能力 — 成功指標の運用化に必要な、分析の機能とテクノロジーのことです。具体的には、ま ずそれぞれのビジネス目標に結びつけられた指標を考えてみます。そして、その指標の運用化に必 要なデータ、分析、利用のレイヤーの種類について検討するといいでしょう。組織がストーリーのこの 部分を対応づける際、優先的および重点的に取り組むのは最も重要な能力のみにしてください。こ こで検討するべき問いは次の通りです。

- 作成 された分析 コンテンツを利用 することになるのは誰 か?
- そのユーザーは、分析コンテンツをどのように利用したいと考えているか?
- ユーザーが利用を望んでいる場所 やプラットフォームで、分析 環境 とインサイトを提供 するため のリソースと技術力はあるか?
- その特定の能力で必要になるデータはどこにあるか?
- 分析コンテンツの作成を担うのは誰か?
- 例: 「データドリブンアラート」または「複数のソースからのデータをマージする機能」

ビジネス価値の例: スーパーストアの人事データ分析チーム

Superstore のHR データおよび分析チームは分析に対するビジョンを定義したため、Tableau への投 資に関するバリューマップのドラフトを作成する準備が整いました。多くのビジネス目標があるものの、 「従業員の維持率の改善」という取り組みに注力することに決めます。チームは、ビジネスバリューマッ プのドラフトを作成するために、最初の専門家チームを招集します。

Tableau Blueprint ヘルプ

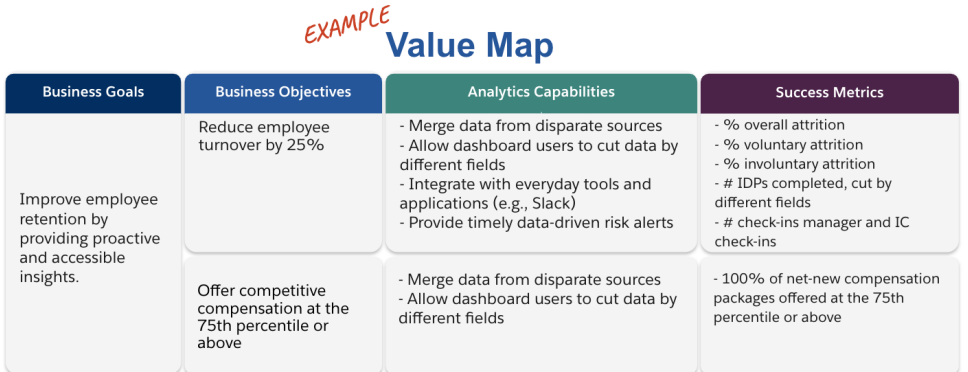

## Tableau の役割と責任

『Tableau Blueprint [プランナー](https://mkt.tableau.com/TableauBlueprintPlanner_ja-JP.xlsx)』の「役割と責任」タブは、部門の枠を超えたスポンサーとプロジェクト チームのメンバーを把握するのに役立ちます。指名されたそれぞれの個人は、現状と将来像の機能、 目標、課題を理解することに責任を負います。導入の規模と範囲に応じて人数は変わります。役割 と責任について詳しくは、「[エグゼクティブアドボカシーとプロジェクトチームページ](#page-70-0)69」をご覧ください。

# Tableau のエンタープライズアーキテクチャの調査

エンタープライズアーキテクチャの調査は、どのようなプラットフォームやアプリケーションをTableau に接 続するかを、IT 部門が把握するのに役立ちます。おそらくは製品評価の期間に、既存のテクノロジー 投資に合わせてTableau を運用する方法について、疑問の一部はすでに検討されているはずです。 しかし、企業環境への導入に先立って、各システムのオーナーが誰かを詳しく確認し、Tableau をエン タープライズアーキテクチャに完全に統合するために必要なリソースを調整しておくといいでしょう。既存 の導入環境がある場合でも、この調査を行うと、欠落や次に統合する可能性があるものを把握する のに便利です。詳しくは、「**[Tableau](#page-118-0)** の導入 ページ117」をご覧ください。

導入タイプ(Tableau Server、Tableau Cloud、CRM Analytics) に合わせて、エンタープライズアーキ テクチャに関する以下の情報を収集してください。

### Tableau Server

ハードウェア

- どこに導入する予定か? (オンプレミス、パブリッククラウド、ホスティング環境)
- <sup>l</sup> どのような構成/仕様が社内標準になっているか? (コア数、仮想マシン、RAM)
- エンタープライズサーバーのオペレーティングシステムは何か?

可用性

- Tableau Server は ミッションクリティカルで、高可用性が必要か?
- <sup>l</sup> 目標復旧時間 (RTO) はどの程度か?
- 目標復旧ポイント(RPO) はどの程度か?

セキュリティ

- エンタープライズ認証のプロトコルは何か? (Active Directory、LDAP、SAML)
- <sup>l</sup> Tableau Server 関連のサービスアカウントには、どのようなセキュリティポリシーを使用している か?

ネットワーク

- **SSL** は必要か?
- HTTP/HTTPS のゲートウェイポートにはどのようなポリシーを使用しているか?
- ポートの制限はあるか?
- サーバーからのインターネットアクセスは許可されているか?
- ユーザーは外部からサーバーにアクセスするか?

操作

- どのようなエンタープライズソフトウェア管理ツールを利用しているか? (サーバー、クライアント、 モバイル)
- <sup>l</sup> どのようなエンタープライズ監視ツールを利用しているか? (SCOM、Splunk など)
- サーバーでいくつの環境が必要か? (開発、ユーザー受け入れテスト、本番)
- バックアップ/復元でどのようなプロセスが用意されているか?

ライセンス発行

- どのライセンスタイプ (役割ベースのサブスクリプション、コア、埋め込み) を使用しているか?
- クライアントソフトウェアのプロダクトキーを配布するのか、あるいはログインベースのライセンス管 理によりプロダクトキーを管理するのか?
- ライセンス資産はどのように割り当てるか?
- ライセンスの追加購入はどのように行われる予定か?
- チャージバックモデルはあるか?

クライアントソフトウェア

- クライアントソフトウェア (Desktop、Prep Builder) はどのように導入されているか?
- <sup>l</sup> クライアントソフトウェア(Desktop、Prep Builder) はどのようにアップグレードされているか?

モバイル

- モバイル分析のオーディエンスは誰か、主なユーザーシナリオはどのようなものか?
- ユーザーは、データが必要なときにどこにいるか? (オフィス、出先、ホームオフィスなど)
- <sup>l</sup> 別のネットワーク上にいる場合、ユーザーはTableau Server にどのようにアクセスするか?
- ユーザーは、インターネットや社内ネットワークに接続せずに、オフラインでデータにアクセスする 必要があるか?
- ユーザーが使用するのは、会社所有のデバイス、私用デバイス(BYOD)、その両方のうちどれ か?
- どのようなタイプのモバイルデバイス(スマートフォン、タブレット)をサポートするか?
- モバイルデバイスでどのOS をサポートするか?
- データはどのような機密度か?

分析サービス

● 外部サービス(R Server、Python、MATLAB、WMS) を統合する予定はあるか?

自動化と拡張性

<sup>l</sup> 自動化やカスタマイズにはどのような要件があるか? (要 API)

データ

- データソースのデータベーステクノロジー(オンプレミスとクラウド)は何か?
- どのようなファイルベースのデータソースが使われる予定か? (ネットワークフォルダーへのアクセス)
- <sup>l</sup> データベースのサービスアカウントやユーザーアカウントには、どのようなセキュリティポリシーがある か?
- <sup>l</sup> データセキュリティはどのように分類しているか? (極秘、秘、社外秘、公開など)
- 地域限定のデータはあるか?
- 遵守するべき外部規制や政府規制はあるか?
- 行レベルのセキュリティの要件はあるか?

## Tableau Cloud

セキュリティ

- 望ましい認証プロトコルは何か? (SAML、Google、TableauID)
- <sup>l</sup> クラウドSSO プロバイダー(Azure AD、AD FS、OneLogin、PingOne、Okta、Salesforce) は 利用するか?
- ユーザーとグループのプロビジョニングはどのように行うか? (クラウドSSO、REST API、手動)
- サービスアカウントには、どのようなセキュリティポリシーを使用しているか? (データソース、 Tableau Bridge)

ネットワーク

- データソース接続でSSL は必要か? (Tableau Cloud は既定でSSL を使用)
- HTTP/HTTPS のゲートウェイポートにはどのようなポリシーを使用しているか?
- ポートの制限はあるか?
- 社内サーバーからのインターネットアクセスは許可されているか?

ライセンス発行

- クライアントソフトウェアのプロダクトキーを配布するのか、あるいはログインベースのライセンス管 理によりプロダクトキーを管理するのか?
- ライセンス資産はどのように割り当てるか?
- ライセンスの追加購入はどのように行われる予定か?
- <sup>l</sup> チャージバックモデルはあるか?

クライアントソフトウェア

- <sup>l</sup> クライアントソフトウェア(Desktop、Prep Builder) はどのように導入されているか? (手動、サイ レント、セルフサービス)
- クライアントソフトウェアはどのように更新 される予定か? (手動、サイレント、セルフサービス)
- <sup>l</sup> Tableau Bridge はどのように導入、管理される予定か? (必要な場合は一元管理を推奨)

クラウドアプリケーションの統合

- ブランディングやカスタマイズにはどのような要件があるか?
- API を利用した自動化にはどのような要件があるか?

<sup>l</sup> サイト監視でどのようなニーズがあるか? (trust.tableau.com、サイトのステータス管理ビュー、管 理者インサイトのカスタムレポートなど)

モバイル

- どのようなモバイルデバイス管理ソリューションを使用しているか?
- モバイル分析のオーディエンスは誰か、主なユーザーシナリオはどのようなものか?
- ユーザーは、データが必要なときにどこにいるか? 出先、ホームオフィス、その両方のうちどれか?
- ユーザーは、インターネットや社内ネットワークに接続せずに、オフラインでデータにアクセスする 必要があるか?
- <sup>l</sup> ユーザーが使用するのは、会社所有のデバイス、私用デバイス(BYOD)、その両方のうちどれ か?
- どのようなタイプのモバイルデバイス(スマートフォン、タブレット)をサポートするか?
- モバイルデバイスでどのOS をサポートするか?

データ

- どのようなクラウドデータソースにアクセスする予定か?
- どのようなオンプレミスデータソースにアクセスする予定か?(データベース、仮想プライベート環 境、アプリケーション、ファイル)
- Tableau Cloud へのデータ移行では、Tableau Bridge が使われる予定か?
- <sup>l</sup> データベースのサービスアカウントやユーザーアカウントには、どのようなセキュリティポリシーがある か?
- 認証資格情報は埋め込まれる予定か?認証資格情報は、サービスアカウントとデータスチュ ワードアカウントのどちらにする予定か?
- <sup>l</sup> 組織は社内データに対して、どのようなデータセキュリティ対策、考慮事項、社内ポリシーを要 件にしているか?
- 遵守するべき外部規制や政府規制はあるか?
- <sup>l</sup> 地域で保存する必要があるデータはあるか? (営業テリトリー、データ保管の地理的な制約な ど)
- 行レベルのセキュリティの要件はあるか?

### CRM Analytics

セキュリティ

- すべての CRM Analytics ユーザーが Salesforce 組織に追加済みか?
- <sup>l</sup> SSO や2 段階認証など、Salesforce 関連のセキュリティ機能を導入する予定はあるか?
- <sup>l</sup> ユーザーとグループのプロビジョニングはどのように行うか? (クラウドSSO、REST API、手動)
- コネクタの作成や、オンプレミスデータに対するデータ準備 (ETL) ツールの利用には、どのよう なセキュリティポリシーを使用しているか?

ネットワーク

- データソース接続 (コネクタ) に必要 な特定のセキュリティはあるか?
- IP アドレスをアクセス許可リストに追加する必要があるか?

ライセンス発行

- ライセンス(PSL)のプロビジョニングや有効化はどのように行う予定か?
- CRM Analytics コミュニティ専用のライセンスを所有しているか?
- ライセンスの追加購入はどのように行われる予定か?
- Additional Data Rows を今後購入するための計画を立てる必要があるか?
- クラウドアプリケーションの統合
- ブランディングやカスタマイズにはどのような要件があるか?
- API を利用した自動化にはどのような要件があるか?
- <sup>l</sup> Salesforce の外でデータをスコアリングするために、予測 API を利用する予定があるか?
- <sup>l</sup> データ監視でどのようなニーズがあるか(trust.salesforce.com、Data Manager ジョブ、通知と アラート、カスタムダッシュボード)?

モバイル

- どのようなモバイルデバイス管理ソリューションを使用しているか?
- モバイル分析のオーディエンスは誰か、主なユーザーシナリオはどのようなものか?
- ユーザーは、データが必要 なときにどこにいるか? 出先、ホームオフィス、その両方のうちどれ か?
- ユーザーは、インターネットや社内ネットワークに接続せずに、オフラインでデータにアクセスする 必要があるか?
- <sup>l</sup> ユーザーが使用するのは、会社所有のデバイス、私用デバイス(BYOD)、その両方のうちどれ か?
- <sup>l</sup> どのようなタイプのモバイルデバイス(スマートフォン、タブレット) をサポートするか?
- モバイルデバイスでどのOS をサポートするか?
- ブランディングやカスタマイズにはどのような要件があるか?
- API を利用した自動化にはどのような要件があるか?
- <sup>l</sup> Salesforce の外でデータをスコアリングするために、予測 API を利用する予定があるか?

• データ監視でどのようなニーズがあるか(trust.salesforce.com、Data Manager ジョブ、通知とア ラート、カスタムダッシュボード)?

データ

- どのようなクラウドデータソースにアクセスする予定か?
- <sup>l</sup> どのオンプレミスデータソースに、どのように(ETL ツール、API など) アクセスする予定か?
- <sup>l</sup> 同期ではどのようなポリシーを使う予定か(増分更新か完全更新か、フィルター、ローカル組織 の接続は1つか複数か、ライブコネクタか)?
- <sup>l</sup> データベースのサービスアカウントやユーザーアカウントには、どのようなセキュリティポリシーがある か?
- 更新頻度とオーケストレーションにはどのような要件があるか?
- コネクタの認証資格情報は、サービスアカウントとデータスチュワードアカウントのどちらにする予 定か?
- <sup>l</sup> スナップショット作成 (過去のデータの保存) の要件はあるか、想定される量と利用可能な行 数は?
- データ量 (データセットのレコード数) の監視 とクリーンアップの計画はどのように立てるか?
- 組織は社内データに対して、どのようなデータセキュリティ対策、考慮事項、社内ポリシーを要 件にしているか?
- <sup>l</sup> 遵守するべき外部規制や政府規制はあるか?
- <sup>l</sup> 地域で保存する必要があるデータはあるか? (営業テリトリー、データ保管の地理的な制約な ど)
- <span id="page-44-0"></span>• 行レベルのセキュリティの要件はあるか?

## Tableau のデータと分析の調査

事業部門のリーダーは、『Tableau Blueprint [プランナー](https://mkt.tableau.com/TableauBlueprintPlanner_ja-JP.xlsx)』の「データと分析の調査」を使うと、重要な データ取得元、データがどのように配布され利用されているか、チームがどのような分析スキルを持って いるか(または育成する必要があるか) を明らかにできます。また、Tableau を使用する予定のビジネ スチームは、「データと分析の調査」に記入するか、IT チームのメンバーと協力して情報の文書化を円 滑に進める必要があります。このとき、CSV ファイル、メールで配布したレポート、ローカルデータベース ファイル、エンタープライズデータウェアハウス、クラウドアプリケーション、外部ソースなど、あらゆるデータ 取得元を考慮に入れましょう。 これは新しいチームが加わるたびに、オンボーディングのプロセスの一環 として行ってください。事業部門の各リーダーは、担当チームで次の情報を調査してください。

チーム

- チームの役割は何か?
- 目標のユーザー数は何人か?
- チームにデータエンジニアの役割はいるか?
- チームに、モデルの作成と予測の導入を行うためのデータサイエンスの取り組みはあるか、また はそのためのビジネスサイエンティストの役割を担う人はいるか?
- チームは現在、分析する必要のあるデータにアクセスできるか?

データの選定と管理

- 解決する/答えを出す必要があるビジネス上の問題/質問は何か?
- <sup>l</sup> チームはどのようにデータを取得しているのか? (Salesforce、データウェアハウス、ファイルのエク スポート、サードパーティー)
- どのデータ取得元がチームにとって重要か?
- データはどのような頻度で変更されるのか?
- どのような頻度で更新する必要があるか?

セキュリティ

• データはどのようにセキュリティ保護されているのか?

分布

- データはどのように配布されているのか?
- データはどのような頻度で配布されているのか?
- どのような形式が使用されているのか?
- 配布するレポートは誰が作成しているのか?
- 受け取っているのは誰か?
- 埋め込みの要件はあるか?

活用

- データはどのように活用されているのか? 答え/レポートは新たに作成するのか、既存のものを 置き換えるのか?
- 利用者はエクスポートして、チームに関係した別の操作を行っているか?
- 受け取る人の業務/役割に関係して、データはどのように利用されているのか?

スキル

- チームは分析に関してどのようなスキルと能力を持っているのか?
- 分析に関してどのようなスキルと能力を育成する必要があるか?
- <sup>l</sup> チームのTableau チャンピオンとして誰を指名してトレーニングする予定か?

## CRM Analytics の予測の調査

Einstein Discovery を使ってストーリー/モデルを作成し、予測をリリースする前に、それぞれの事業部 門スポンサーは自身の部門やチームを調査して、ユースケースや予測ニーズに優先順位を付けられ るようにしなければなりません。Einstein Discovery を使用する予定の各ビジネスチームは、「予測の 調査」に記入するか、チームメンバーと協力して情報の文書化を円滑に進める必要があります。この 調査の目的は、最適化 (記述的予測と処方的予測) が必要なビジネスユースケースと、必要なデー タソースを明らかにすることにあります。またこの調査は、データサイエンティストが関与する必要がある かどうかの判断、予測リリースの計画や実施、モデル監視の責務の割り当てにも役立ちます。

チーム

- チームはビジネス上のどのような役割を持っているか?
- 対象ユーザーは誰か?
- すでにあるデータサイエンティストチームと連携する必要があるか?
- チームは、分析する必要のあるデータにアクセスできるか?
- <sup>l</sup> データの取り込み、ストーリー/モデルの作成、予測のリリースのために、チームの誰にCRM Analytics のフルライセンスが必要か?

選定と管理

- <sup>l</sup> 予測ではどのようなビジネスユースケースが使われるか? そのユースケースは適格/不適格が確 認済みか?
- ストーリー/モデルの主なデータソースは何か、どこにあるか?
- <sup>l</sup> チームはどのようにデータを取得しているのか(Salesforce、データベースまたはウェアハウス、ファ イルのエクスポート、サードパーティーなど)?
- データサイエンティストチームによるモデルは承認 済み か、または承認 が必要 か?
- <sup>l</sup> ビジネスユースケースの適格性を確認するために、CRISP-DM などのデータモデリング手法を 取り入れたか?
- <sup>l</sup> 第 1 段階 (拙速のアプローチ) でデータはどのようになるか、データセットの入力でcsv ファイルを 使うことはできるか?
- <sup>l</sup> 実稼働環境への導入時にデータはどのようになるか、データ準備の活用と必要なオーケスト レーションの作成は可能か?

スキル

- データはどのようにセキュリティ保護されているのか?
- チームはビジネスサイエンティストのどのようなスキルと能力を持っているのか?
- <sup>l</sup> チームで、誰をEinstein Discovery チャンピオン(ビジネスサイエンティストなど) に指名し、ト レーニングするのか?
- ユースケースに優先 順位 を付けるのに必要 なビジネススキルとインサイトがあるか?
- <sup>l</sup> 派生項目と特徴量エンジニアリングのニーズに必要なデータエンジニアリングのスキルはある か?

セキュリティ

<sup>l</sup> CRM Analytics の使用に関して、Salesforce クラウド製品とデータセンターがすでに吟味、承 認されているか?

監視

- <sup>l</sup> 予測精度はどのように監視する予定か(Model Manager、カスタムダッシュボードなど)?
- <sup>l</sup> モデルの精度で許容できるしきい値はどのようなものか、値が境界を超えた場合に通知とア ラートを受けるのは誰か?
- どのような頻度でモデルのデータを更新する必要があるか?
- <sup>l</sup> モデルのリリース後、モデルがビジネスにもたらすインパクト、パフォーマンス、利用度に対し、評 価の責務を負うのは誰か?
- <sup>l</sup> プロセスと、リリースされた予測による結果に対して、ビジネス部門はどのようにインパクトを監 視し評価するのか?

## Tableau のユースケースとデータソース

初期 ユースケースを把 握 するには、プロジェクトチームがまず『Tableau Blueprint [プランナー](https://mkt.tableau.com/TableauBlueprintPlanner_ja-JP.xlsx)』の 「**Tableau** [のデータと分析の調査](#page-44-0) ページ43」を使って、それぞれの部門/チームから情報を集め、関 与しているビジネスチームに対して最もインパクトがあるデータソースを見出して最優先にします。その 後、「ユースケースとデータソース」ワークシートに記入してください。Tableau Server またはTableau Cloud にパブリッシュして認証するデータソースに優先度を付けるときは、クイックウィンを実現するた めに、複雑ではなくインパクトの高いものから始めましょう。データソースはパブリッシュして認証し、ビジ ネス上の質問に答えを出すワークブックを作成してください。 新しいデータソースが見出された場合 は、随時追加することができます。これが、初期ユースケースの後、導入が進むに従って新しいデー タソースを追加していく繰り返し可能なプロセスとなります。

#### ユースケース

IT 部門が主導する従来のトップダウン型のBI アプローチから移行しようとしている場合や、管理され たセルフサービスへと責任を段階的に委任することを希望している場合、IT 部門や一元管理してい るBI チームは、認証済みデータソースやダッシュボードなどを含め、全部門にわたって初期ユースケー スを作成するといいでしょう。

時とともに、分析スキルが向上しユーザーは自分の質問に自分で答えを出すよう促されていくと、利 用可能な信頼できるコンテンツの範囲は自然に広がり、セルフサービスのための分析コンテンツが多 彩になっていきます。

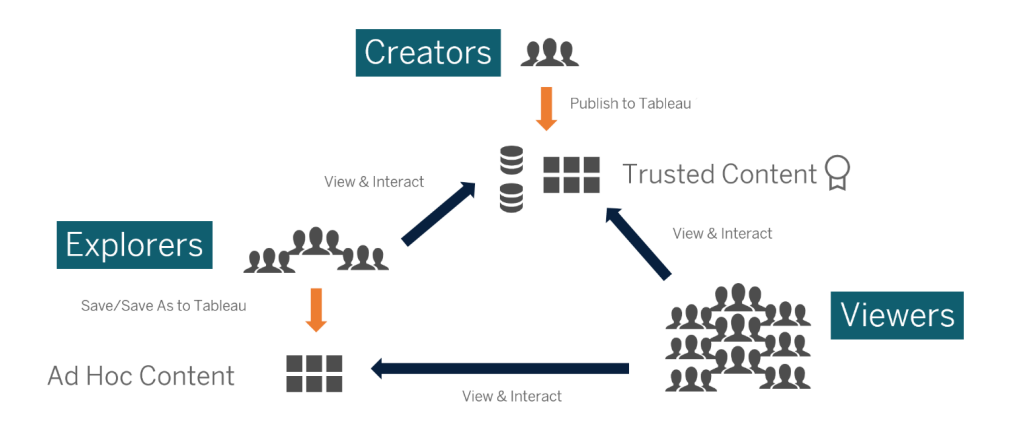

初期ユースケースからセルフサービスへ

### 初期ユースケースのアイデア

他にもTableau は、コンテンツ作成を加速するために、一般的な事業部門アプリケーション向けの [Dashboard](https://www.tableau.com/ja-jp/products/dashboard-starters) Starters を用意しています。コンテンツ利用者は分析スキルを強化しながら、初期ユース ケースを表示して操作することができます。コンテンツ利用者がトレーニングを終えた後は、初期ユー スケースを出発点として新しいコンテンツを作成することもできます。部門別の一般的な初期ユース ケースの例をいくつか挙げます。

- IT ハードウェア/ソフトウェア資産目録、ヘルプデスクのコール数/解決時間、リソースの割り当 て、セキュリティパッチの適用状況
- <sup>l</sup> 財務 予算計画と支出、買掛金、出張費
- <sup>l</sup> マーケティング— キャンペーンのエンゲージメント、Web エンゲージメント、リード
- <sup>l</sup> 人事 離職率、欠員数、新入社員の定着状況、従業員満足度
- <sup>l</sup> 営業 売上/売上目標の追跡、パイプラインのカバー状況、平均案件規模、成約/不成約率

<sup>l</sup> 設備運用 — 物理的な場所、コールセンターのコール数/ワークロードの分配、作業依頼数/解 決時間

業界や部門の他のソリューションについて詳しくは、「Tableau [の使用事例](https://www.tableau.com/ja-jp/solutions)」をご覧ください。

CRM Analytics の場合、一部のユースケースと業界向けにAnalytics アプリケーションのテンプレート が用意されており、価値実現までの時間を短縮することができます。このアプリケーションはすぐに構 成でき、データからのデータセット作成のほか、テンプレート化する前のダッシュボードと予測の作成に も利用が可能です。

- **CRM Analytics Analytics Sales** [アプリケーション](https://help.salesforce.com/articleView?id=sf.bi_app_sales_wave.htm&type=5) Sales Analytics: Sales Analytics は、 Analytics に対応するあらゆるデバイスで、Analytics のパワーをSales Cloud にもたらします。 Salesforce データに基づく直感的なビジュアライゼーションを得られるSales Analytics なら、イ ンサイトをすぐ行動につなげ、データをスマートな営業に利用できるようになります。
- **CRM Analytics Services [アプリケーション](https://help.salesforce.com/articleView?id=sf.bi_app_service_wave.htm&type=5) Service Analytics: Service Analytics テンプレート** を使うと、Analytics をすぐに使い始め、どのデバイス上でもService Cloud データを明確に理 解できるようになります。サービスマネージャーでもエージェントでも、ビジネスの成長に役立つ 重要なデータインサイトを引き出すのに必要な情報が、すべて1 か所で得られます。
- **CRM Analytics for [Financial](https://help.salesforce.com/articleView?id=sf.bi_app_financial_services_analytics.htm&type=5) Services: CRM Analytics for Financial Services は、ファイナン** シャルアドバイザーやパーソナルバンカーに対し、CRM Analytics プラットフォームを基にした総 合的な顧客インテリジェンスソリューションを提供します。Einstein Discovery が含まれており、 コードを書かなくてもあらゆるデータセットで自動人工知能モデルを作成できます。
- Revenue [Operations](https://help.salesforce.com/articleView?id=sf.bi_template_rev_ops.htm&type=5) Analytics: Revenue Operations Analytics テンプレートを使うと、営業 チームはパフォーマンスに関するインサイトを取得して、より強力なパイプラインの構築、予測 精度の向上、収益の強化につなげることができます。
- B2B Marketing Analytics [アプリケーション](https://help.salesforce.com/articleView?id=sf.bi_app_B2B_marketing_wave.htm&type=5): B2B Marketing Analytics はデータに基づいたマー ケティング担当者に高度な分析を提供し、マーケティングデータと売上データの両方を1 か所 で探索できるようにします。Pardot とSales Cloud のデータが集約された強力なダッシュボード で、迅速なデータ探索、マーケティングが収益にもたらすインパクトの把握、マーケティング成 果を向上させるアクションの瞬時の実行が可能です。
- **Analytics for Retail Banking**  $f \rightarrow f' \rightarrow f'$ : Analytics for Retail Banking は、Financial Services Cloud ユーザー向けCRM Analytics アプリケーションスイートの一部です。そのダッ シュボードでは、パーソナルバンカーが顧客関係を強化するのに必要な、すべての指標と重 要業績評価指標 (KPI) が視覚化されます。
- **Consumer Banking Starter Analytics**  $\bar{\tau} \geq \bar{\tau}$  Consumer Banking Starter Analytics は、Financial Services Cloud ユーザー向けCRM Analytics アプリケーションスイートの一部で す。 パーソナルバンカーが顧客 をバリューチェーンの上位 に移動 させるために利用できる分析 ソ リューションを、短時間で作成することが可能です。

Tableau Blueprint ヘルプ

Analytics アプリケーションの他のテンプレートについては、「[事前作成済み](https://help.salesforce.com/articleView?id=sf.bi_app_prebuilt.htm&type=5) CRM Analytics アプリケー [ションのリリース](https://help.salesforce.com/articleView?id=sf.bi_app_prebuilt.htm&type=5)」をご覧 〈ださい。

## Tableau のデータとコンテンツのガバナンス

『Tableau Blueprint [プランナー](https://mkt.tableau.com/TableauBlueprintPlanner_ja-JP.xlsx)』にある、データとコンテンツのガバナンスモデルのワークシートには、一 元管理、委任、セルフガバナンスの各モデルを定義する際の主な考慮事項が記載されています。こ のワークシートを使うと、各部分の責任者と、担当する個人やチームの責務を文書化することができ ます。各部分について詳しくは、「**Tableau** [のガバナンスページ](#page-82-0)81」と「**Tableau** [のガバナンスモデル](#page-115-0) [ページ](#page-115-0)114」をご覧ください。

### データガバナンス

データソース管理: 組織内のデータの選択と配布に関連したプロセスなど

- 部門やチームにとって重要なデータソースは何か?
- データスチュワードまたはデータの所有者は誰か?
- データにはライブ接続するのか、それとも抽出するのか?
- データソースを埋め込むべきか、それともパブリッシュすべきか?
- データセットのバリエーションが複数存在しているか?複数ある場合、それらを信頼できる1つ のソースに統合することは可能か?
- <sup>l</sup> 複数のデータソースを1 つに統合した場合、過剰な数のユースケースに一度に対応しようとす ると、そのデータソースのパフォーマンスまたは実用性に悪影響が生じるか?
- データソースによって、ビジネス上のどのような質問に答える必要があるか?
- パブリッシュされたデータソースにどのような命名規則を使用しているか?
- Multi-Org コネクタを使用する必要があるか? (CRM Analytics のみ)
- <sup>l</sup> 出力コネクタを使用する必要があるか? (CRM Analytics)
- <sup>l</sup> オンプレミスのソースからデータをプッシュするために、何らかのデータ準備用 ETL ツールやAPI 呼び出しを検討しているか? (CRM Analytics)
- <sup>l</sup> Salesforce 組織へのローカル接続を複数作成する必要があるか? (CRM Analytics)

データ品質: 特定のコンテキストで目的を果たすためのデータの適正度の評価

- 正確性、完全性、信頼性、関連性を確保するためにどのようなプロセスがあるか?
- <sup>l</sup> データソースでのフィールドの追加や削除がアップストリーム/ダウンストリームに及ぼす影響を調 べるために、どのようなプロセスが導入されているか?
- プロセスを運用化するためのチェックリストが作成されているか?
- データが共有され信頼されるようになる前に、誰がデータをレビューする必要があるか?
- ビジネス ユーザーはそのプロセスに適応できるか? また、データ所有者と協力して問題を報告 できるか?

強化と準備: 生データを分析用に強化、改良、準備するためのプロセス

- データの強化と準備は一元化またはセルフサービス化されるか?
- 組織のどの役割がデータの強化と準備を実施するのか?
- <sup>l</sup> 強化や準備を自動化するために、どのようなデータ準備ツールおよびプロセスを使用する必 要があるか?
- どのデータソースを組 み合 わせると価 値 のあるコンテキストが得 られるか?
- 結合する必要があるデータソースはどのくらい複雑か?
- ユーザーは、Tableau Prep Builder や Tableau Desktop (CRM Analytics の場合はレシピ) を 使用して、データセットを結合できるようになるか?
- <sup>l</sup> DBA によって、ユーザーがデータセットを強化および準備できるように、標準化された結合やブ レンドのフィールドが確立されているか?
- セルフサービスのデータ準備をどのように実現するのか?
- 強化と準備のプロセスはどのような頻度 (毎時、毎日、毎月) で実行する必要があるか、失 敗した場合はどのように通知を受け取るか?
- データセットの結合やデータセットの粒度の維持のために、どのようなアプローチを取るか? (CRM Analytics)
- <sup>l</sup> 予測のストーリー/モデルに必要な特徴量エンジニアリングやハイブリッドデータは、どのように導 入するのか? (CRM Analytics - Einstein Discovery)

データセキュリティ: データへの不正アクセスを防ぐために適用される保護対策

- どのようにして異なるタイプのデータをその機密性に基づいて分類するのか?
- ユーザーはどのようにしてデータへのアクセスを要求するのか?
- データに接続するためにサービスアカウントとデータベースセキュリティのどちらを使用するのか?
- 機密性の分類に応じてデータを保護するには、どのようなアプローチが適切か?
- データセキュリティは、法律、コンプライアンス、規制の要件を満たしているか?
- <sup>l</sup> Salesforce の共有継承と、データ行レベルセキュリティのセキュリティ述語のどちらを使用する のか? (CRM Analytics)
- <sup>l</sup> Salesforce Shield を使用しており、マスクされたフィールドや暗号化データセットに対するレ ポートを作成する必要があるか? (CRM Analytics)
- <sup>l</sup> Salesforce の各ユーザー/グループ/ロールに対して、アセットレベルのアクセス権を設定したか? (CRM Analytics)

Tableau Blueprint ヘルプ

<sup>l</sup> 詳細レベルの分析をマスクするために、要約/集計されたデータセットを使う場合の要件はある か?

メタデータ管理: ビジネスで扱いやすいデータのセマンティックレイヤーを作成、制御、強化、帰属、定 義、管理するためのエンドツーエンドのプロセス

- <sup>l</sup> どのようなプロセスでデータソースをキュレーションするか?
- 実施する分析に合わせてデータソースのサイズが調整されているか?
- 組織での標準の命名規則およびフィールドの形式は何か?
- <sup>l</sup> Tableau データモデル(フィールドか、CRM Analytics ではデータセットのXMD) は、使いやすい 命名規則などを含めた、整備のための基準をすべて満たしているか?
- <sup>l</sup> メタデータのチェックリストが定義およびパブリッシュされていて、検証、利用拡大、認証のプロセ スに組み込まれているか?
- <sup>l</sup> それぞれのデータセットのレベルで、アクション可能なフィールドを決定して使用できるようにした か? (CRM Analytics)

監視と管理: ジョブ実行の成功を評価するためのプロセス

- 抽出更新に必要な時間をスケジュールできるか?
- ソースシステムからの生データの取り込みをどのように監視しているか? ジョブは正常に実行され たか?
- データソースの重複がないか?
- 抽出更新はいつ実行されるようにスケジュールされているか? 抽出はどれくらいの時間実行さ れるか? 更新が成功したか失敗したか?
- ジョブ実行のアラートや通知を受け取る必要があるのは誰か?
- 抽出更新の実行後にサブスクリプションスケジュールを利用できるか?
- <sup>l</sup> データソースが使用されたか? 誰によって使用されたか? 予想されたオーディエンス規模と比較 するとどのようになっているか?
- 古いパブリッシュされたデータソースを削除するためのプロセスはどのようなものか?
- <sup>l</sup> 非公開アプリケーション内も含め、使用されていないデータセットをクリーンアップするためのプロ セスはどのようなものか? (CRM Analytics)
- <sup>l</sup> 同期、データフロー、レシピでオーケストレーション(スケジュール設定) は必要か? (CRM Analytics)
- <sup>l</sup> 導入された予測のデータドリブンアラートで、監視の担当者は誰か? (CRM Analytics Einstein Discovery)
- <sup>l</sup> データセット自体も含め、モデル更新の担当者は誰か? (CRM Analytics Einstein Discovery)

### コンテンツガバナンス

コンテンツ管理: ワークブックやデータソースの最新性と関連性を維持するためのプロセス

- ワークブックおよびデータソースは企業全体で共有されるか?
- 機密性の高いコンテンツを分離するのに、サイトと部門のどちらを使用するのか?
- プロジェクトには、組織的 (部門/チーム) アプローチ、機能的 (トピック) アプローチ、 またはハイ ブリッドアプローチのどれが使用されるか?
- アドホックのコンテンツと検証されたコンテンツに対応するために、サンドボックスプロジェクトと本 番プロジェクトがセットアップされているか?
- コンテンツの命名規則が使用されているか?
- 作成者によって、異なるフィルターが選択されている同じワークブックのコピーが複数 パブリッ シュされているか?
- コンテンツには説明とタグがあり、ビジュアルスタイルに従っているか?
- <sup>l</sup> 読み込み時間の期待値が設定されていて、例外処理が存在しているか?
- コンテンツの所有権を再割り当てするためのプロセスはあるか?
- <sup>l</sup> アプリケーションの管理と分析アセットのパブリッシュはどのように行うのか? (CRM Analytics)
- ユーザーが分析 アセットを自身の非公開アプリケーションにしか保存できないように制限する か? (CRM Analytics)
- <sup>l</sup> テンプレートや統合サービスプロバイダから導入された分析アプリケーションで、管理が必要な ものはあるか? (CRM Analytics)

認可: データやコンテンツにアクセスできるようにする、パーミッションモデルの定義プロセス

- Active Directory/LDAP グループの同期で最低限必要なサイトロールは何か?
- [既定]プロジェクトで[すべてのユーザー] グループのすべてのパーミッションを[なし] に設定して いるか?
- <sup>l</sup> [すべてのユーザー] グループに明示的な制限 ([拒否] パーミッション) を設定して、すべてのユー ザーアカウントに反映されるようにする必要があるか?
- 各プロジェクトの作成や表示の機能セットに対応するグループを作成しているか?
- 特定のユーザーで有効なパーミッションを確認して、パーミッションモデルをテストしているか?
- 親プロジェクトでパーミッションをロックすることで、プロジェクト階層全体を通してセキュリティを 維持しているか?
- パブリッシュされたデータソース用にサービスアカウントのユーザー名/パスワードが設定されてい るか?
- <sup>l</sup> CRM Analytics を使用できるSalesforce 組織にユーザーをプロビジョニングしているか? (CRM Analytics)

Tableau Blueprint ヘルプ

- <sup>l</sup> CRM Analytics の権限セットライセンス(PSL) や権限に関係する権限セットは、どのように管 理し割り当てているか? (CRM Analytics)
- <sup>l</sup> アプリケーション権限を計画し、Salesforce 組織のユーザー/ロール/グループに割り当てたか? (CRM Analytics)
- データソースのアカウントログイン情報を使ったコネクタへのアクセスは、どのようにセキュリティ保 護されているか? (CRM Analytics)
- 必要なカスタムフィールドやカスタムオブジェクトで、Analytics インテグレーション ユーザープロ ファイルの参照アクセス権を有効にしたか? (CRM Analytics)

コンテンツの検証: コンテンツの正確性を確認するプロセス

- 検証プロセスには誰が関与しているか?
- <sup>l</sup> コンテンツの正確性、完全性、信頼性、関連性、最新性は確保されているか?
- 新しいコンテンツによって、既存のコンテンツは置き換えられるか?
- 参照元のデータや計算は正確か?
- コンテンツは企業のブランディングを反映しているか?
- コンテンツには論理的なレイアウトが施されているか?
- データビジュアライゼーションの場合、すべての軸や数字が適切に書式設定されているか?
- ダッシュボードは、許容されるパフォーマンス時間内に読み込まれるか?
- フィルターアクションやダッシュボードアクションは、対象のビューで正常に動作するか?
- <sup>l</sup> ダッシュボードは、エッジケースの動作でも有効に機能するか(すべて、なし、1 つの値へのフィル タリングなど)?
- モデルのチューニングやモデル指標の検証は誰が行っているか? (CRM Analytics Einstein Discovery)

コンテンツの利用拡大: サンドボックスプロジェクトから本番プロジェクトにコンテンツを移動するためのプ ロセス

- 利用拡大のプロセスには誰が関与しているか?
- コンテンツの利用拡大を担当している役割は、評価基準のチェックリストを持っているか?
- プロジェクトによって認証済みコンテンツとアドホックコンテンツを明確に区別しているか?
- 反復とイノベーションをサポートできるアジャイルなプロセスになっているか?
- <sup>l</sup> 直接アクセスおよび制限アクセスのどちらのデータソースやワークブックにも対応できるワークフ ローがあるか?
- <sup>l</sup> 分析アセットをサンドボックスから実稼働環境に導入する際、どのような移行方法が使われる か? (Tabelau CRM)

<sup>l</sup> 予測をダークローンチするか? フェーズの特定のユーザーに予測を提供するか? (CRM Analytics)

コンテンツの認証: コンテンツが精査済みであり、運用状態下で信頼できることを検証するプロセス

- 認証済みコンテンツを指定するのは誰か?
- 認証ステータスを得るための基準をすべて満たしているか?
- すべてのフィールド(概要、証明書に関するメモ、タグ) が入力されているか?
- ストーリーやモデルの場合、予測としてリリースされるモデル指標の認証は誰が行っているか? (CRM Analytics)

コンテンツの使用状況: ユーザーエンゲージメントを評価するためのプロセス

- 各 ビューへのトラフィック量 はどの くらいか?
- <sup>l</sup> 古いコンテンツはどのように定義されているか? 古いコンテンツはどのくらいの頻度で削除される か?
- <sup>l</sup> 間接的な使用 (アラートやサブスクリプション) はどのくらい発生するか?
- 定期購読は予定通りに配信されていますか?
- 実際のオーディエンスの規模が予測と一致しているか?
- コンテンツが毎週、毎月、毎四半期の傾向に従っているか?
- ユーザー集団によるログイン頻度や最終ログインからの日数はどうなっているか?
- ワークブックとデータソースのサイズの分布は?
- <sup>l</sup> Adoption Analytics アプリケーションを使って使用状況を監視する予定か? (CRM Analytics)

## Tableau 教育の役割の割り当て

組織では、それぞれが意識しているかどうかにかかわらず、データを使う目的は人によってさまざまで す。所属する事業部門を前進させるためにデータを使って答えを導き出す人もいれば、所属部門に 配布するスプレッドシートやレポートを作成する人もいます。また、クラウドアプリケーションから生デー タを引き出す人や、チームミーティングで使おうと重要なKPI の簡単なスナップショットを取得する人 もいるでしょう。

組織内のそれぞれの役割や業務に対し、データとの関係を把握してその関係をTableau の役割に 割り当ててください。組織内のそれぞれの役割でTableau を利用するのに必要なスキルを評価する には、各 Tableau 製品で達成できるタスクを理解すること、そしてその製品が前のトピックで詳しく述 べたTableau のライセンスに、どのように対応しているかを理解することが必要です。事前に行う発 見と計画の作業の一環として、Tableau に対する短期と長期のロードマップで必要になるライセンス について計画を立てましょう。

### 現状の定義

発見のプロセスでは、部門内でデータをどのように配布し利用しているか、そしてチームメンバーがすで に持っているスキルを把握するのに、「データと分析の調査」が役立ちました。調査結果を検討すると きは、レポートの配布者、2 次利用者、受領者にユーザーを区分するといいでしょう。

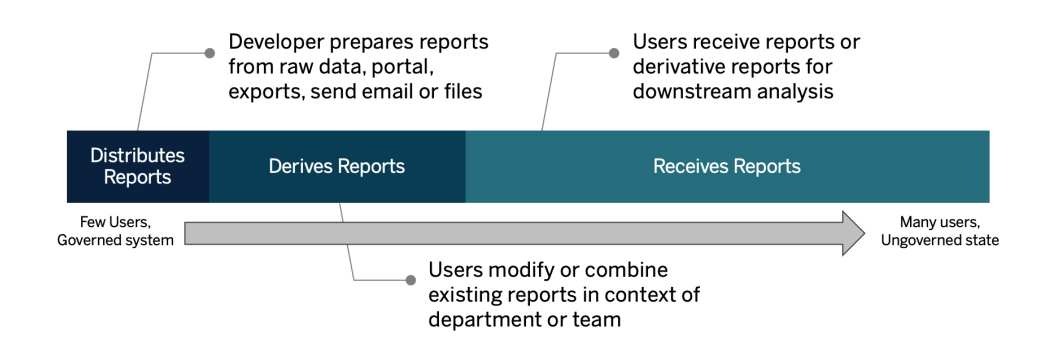

### 将来像の定義

現状を把握した後、次は将来像を定義する必要があります。ユーザーがどのようにデータを操作する ようになるかを検討して、必要なライセンスタイプと教育の役割を判断してください。

#### ライセンスタイプ

「データと分析の調査」で見出した情報を使って、組織内の各役割とデータの関係を評価し、ユー ザーのタイプをカテゴリーに分け、ライセンスタイプごとの学習ニーズに何が最適かを見極めてください。 将来像の図で示したように、レポートを作成し配布するユーザーはCreator に、また既存のレポートに 変更を加え組み合わせるユーザーはおそらくExplorer になります。Viewer はコンテンツ利用者です。 詳しくは、「**Tableau** [のライセンスタイプページ](#page-173-0)172」をご覧ください。

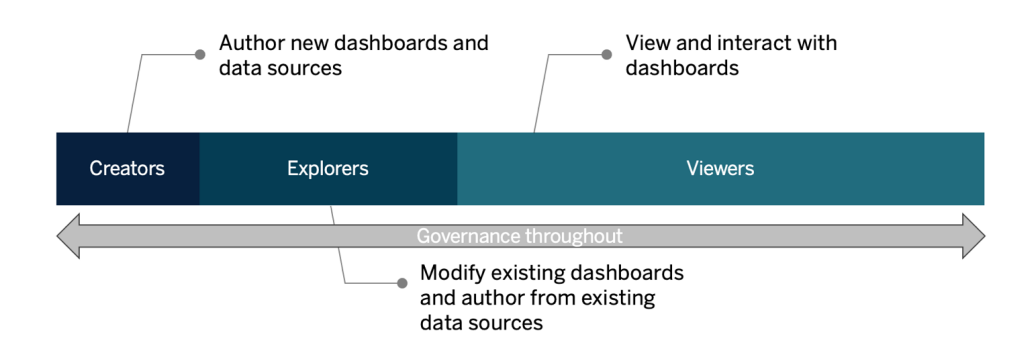

教育の役割

Tableau は、データに基づいた組織の成長に貢献するために必要なスキルを従業員に教育する、 処方的[な学習過程](https://www.tableau.com/ja-jp/learn/learning-paths)に対応させて、教育の役割を12 個に分類しました。教育リソースを独自に整 備する場合やトレーニングコースを個別に利用する場合でも、組織内のそれぞれの役割が持つ教 育上のニーズを見直すことをお勧めします。詳しくは、「**[Tableau](#page-218-0)** の教育 ページ217」と関連トピックを ご覧ください。

組織でのデータカルチャーの実現: これらの役割は、すべてのTableau ユーザーを組織の分析目標 に合わせるための文化的、技術的な標準を確立します。

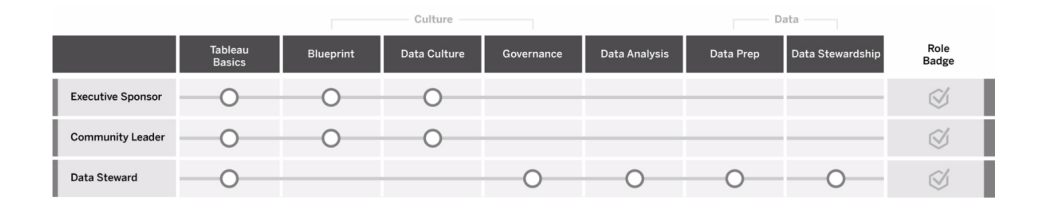

インサイトの提供とビジュアライゼーションソリューションの開発: これらの役割は、Tableau プラット フォームの機能を使用して、アドホックなビジュアライゼーションから埋め込み分析に至るまで、幅広い ビジネスソリューションを利用および作成します。

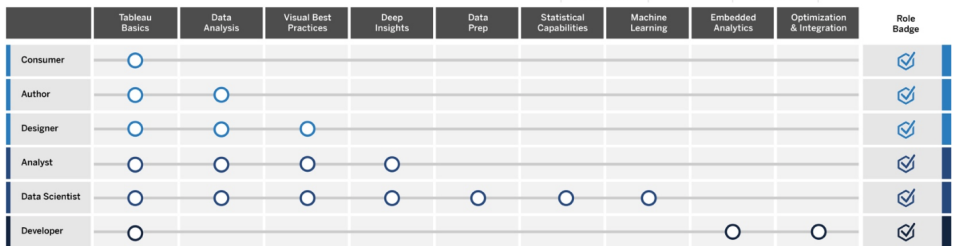

**Tableau** の導入と管理: これらの役割は、Tableau Server またはTableau Cloud のスケーラブルな 導入を計画し、本番稼働後は、ユーザーが必要なときに必要なものにアクセスできるようにします。

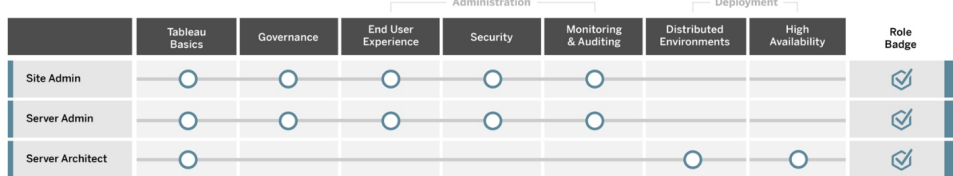

『Tableau Blueprint [プランナー](https://mkt.tableau.com/TableauBlueprintPlanner_ja-JP.xlsx)』の「教育の役割の割り当て」タブに挙げられているそれぞれの「教育の 役割」に、対応する職名を入力してください。それぞれの教育の役割について詳しくは、「**[Tableau](#page-220-0)** 教 [育の役割別のスキルページ](#page-220-0)219」をご覧ください。

## Tableau ユーザー

「ユースケースとデータソース」タブではオーディエンス規模を見積もったので、もう一段掘り下げてユー ザーをリストアップします。『Tableau Blueprint [プランナー](https://mkt.tableau.com/TableauBlueprintPlanner_ja-JP.xlsx)』の「Tableau ユーザー」タブは、各ユーザーの 所属部門、ライセンスレベル、学習プラン、オンボーディング日を確認するのに役立ちます。ここでは、 部門 ごとに1人 以上 のチャンピオンを指名 することを忘れないで 〈ださい。後日 、 コミュニケーションガイ ドで説明されているように、ユーザーの名前をイネーブルメントイントラネットのユーザーディレクトリに掲 載します。各ユーザーに対して以下の情報を収集するか、ユーザータイプ別に分けてください。

- <sup>l</sup> 名前
- <sup>l</sup> 部門
- ライセンスレベル
- 権限セットライセンス (CRM Analytics の場合)
- サイトロール
- 学習プラン
- オンボーディング日
- Tableau チャンピオンか?

## Tableau コミュニティの計画

『Tableau Blueprint [プランナー](https://mkt.tableau.com/TableauBlueprintPlanner_ja-JP.xlsx)』の「コミュニティ」タブは、人々をつなぎ分析の利用を促進するためのコ ミュニケーション、エンゲージメント活動、サポート計画に焦点を当てています。組織のTableau ユー ザーコミュニティは、規模が小さいだけで、後はTableau [コミュニティ](https://www.tableau.com/ja-jp/community)と同様のものであり、社内の全 Tableau ユーザーから構成されます。コミュニティリーダーは、イネーブルメントのためのリソースをまとめ る取り組みのほか、社内のTableau ユーザー同士をつなげ、データを中心に据えてあらゆるディスカッ ションを交わすことを共通の目的とするユーザーグループの中で、熱意を引き出す取り組みを調整し ます。

立ち上げ時に「コミュニティ」タブに挙げられている全項目を実現する必要はありませんし、項目の多く は時とともに発展していきます。期限を設けて所有者に割り当てる必要があるのは、以下のカテゴ リーです。

コミュニケーション

- <sup>l</sup> 開始する
- <sup>l</sup> FAQ
- <sup>l</sup> サポート
- <sup>l</sup> 告知
- ユーザーディレクトリ
- ガバナンスモデル
- <sup>l</sup> データプラットフォーム
- 認証済みデータ
- 分析のベストプラクティス
- ビジュアルスタイルガイド
- イベントカレンダー
- 学習プラン
- <sup>l</sup> トレーニングビデオ
- 企業教育カレンダー
- ユーザーグループの記録
- 分析のブログ/ニュースレター
- ディスカッションフォーラムとチャット

エンゲージメント

- 社内ユーザーグループ
- 社内管理者グループ
- ランチ勉強会
- Viz ゲーム
- Tableau Day/Analytics Day

サポート

- ユーザーサポートプロセス
- チャンピオンの育成
- スキルピラミッド
- メンタリング

# Tableau のアップグレード計画とプロセスチェックリ スト

アップグレード計画の目的は、次のバージョンのTableau に移行するためのアプローチを事前に確立 することにあります。このアプローチは、エグゼクティブスポンサーと部門の枠を超えたプロジェクトチーム の意見を取り入れた総合的なものであり、ソフトウェアアップグレードの技術面の計画に留まらず、

アップブレードをスムーズに行うために必要な、周知、教育、サポートに関する計画も含まれていま す。『Tableau Blueprint [プランナー](https://mkt.tableau.com/TableauBlueprintPlanner_ja-JP.xlsx)』の「[アップグレード](#page-210-0)計画」タブにもれな (記入し、「アップグレード [ページ](#page-210-0)209」のトピックを確 認 した後 、同 じ MTableau Blueprint [プランナー](https://mkt.tableau.com/TableauBlueprintPlanner_ja-JP.xlsx)』の「アップグレードプロセス のチェックリスト」タブで、独自の要件に合わせてカスタマイズしてください。

プロジェクトチーム内で早期にディスカッションするべき意思決定ポイントは、アップグレードの頻度、 バージョンの選定、バージョンの互換性です。これらが、導入環境のメンテナンスで指針の役割を果た します。アップグレードへのアプローチを早い段階で決めておくと、プロジェクトチームは、アップグレードが いつどのように行われるかを説明して、ユーザーの期待をうまく管理できるようになり、新機能を求める 社内の声に応えなくてもよくなります。

- <sup>l</sup> アップグレードはどのような頻度で行う予定か**?** Tableau Server の年間アップグレード回数を 決め、月末、四半期末、年度末の締め業務やブラックアウト期間と重ならない、ダウンタイム の適切なスケジュールを検討しましょう。Tableau Cloud の場合、Tableau が事前に通知して アップグレードを実施しますが、新機能を利用するには管理者がクライアントソフトウェアを更新 する必要があります。
- <sup>l</sup> アップグレードのバージョンをどのように選ぶ予定か**?** 適切なバージョンを選択して、新しいビジ ネス要件 を満 たしつつ IT ポリシーを順守 できるようにするために、Tableau の使用 状況 を完全 に理解することが重要です。なおTableau Cloud は、Tableau が最新リリースにアップグレード します。
- <sup>l</sup> 新バージョンは、既存のソリューションにどのようなインパクトをもたらすか**?** 使用しているソフト ウェアのバージョンとの互換性や、カスタムソリューションとの互換性を評価してください。カスタム ソリューションの一例として、Tableau Server とTableau Cloud で埋め込み分析や自動化を 行うための、API を利用したカスタム開発などが挙げられます。

### ソフトウェアのアップグレード計画

ソフトウェアのアップグレード計画とは、アップグレードと聞いたときにすぐ思い浮かべるものと同じと言っ ていいでしょう。この計画では、Tableau ソフトウェアの次のバージョンに移行するための手順が定めら れます。計画はプロジェクトチームのIT リソースが策定する必要があり、その際はたたき台として、 『Tableau Blueprint [プランナー](https://mkt.tableau.com/TableauBlueprintPlanner_ja-JP.xlsx)』の「アップグレードプロセスのチェックリスト」タブを利用してください。アッ プグレードプロセスのチェックリストは、要件に合わせてカスタマイズする必要があります。たとえば、テス ト環境と本番環境をアップグレードした後に評価するために、人気のダッシュボードとデータソースを選 んで行うアップグレードテスト計画などです。また、問題の発生に備えてロールバック計画も準備してく ださい。

Tableau Server の場合、システム管理者とTableau Server 管理者がソフトウェアのアップグレードを 行い、まずテスト環境からサーバー環境のアップグレードを始めます。テスト環境で検証が終わり次 第、本番環境と、該当する場合はディザスタリカバリ環境でも、アップグレードのスケジュールを設定し

ます。また、Resource Monitoring Tool のマスターサーバーとエージェントも、アップグレードする必要 があります。

デスクトップ管理者とモバイル管理者は、Tableau Server とTableau Cloud のどちらの導入環境で も、Tableau Desktop、Tableau Prep Builder、Tableau Mobile のパッケージ化と更新に責任を負い ます。導入環境に応じて、tabcmd、Tableau Cloud で使うTableau Bridge、Content Migration Tool などの他のアプリケーションも見直し、アップグレードしてください。

該当する専門分野で変更が必要な場合は、エンタープライズアーキテクト、データベース管理者、セ キュリティ管理者、ネットワーク管理者からも意見を聞く必要があるかもしれません。計画時は以下 の問いを検討してください。

- <sup>l</sup> アップグレードには、IT 関連のどの役割が関わるか?
- アップグレードするTableau の本番インスタンスは1つか複数か?
- 本番環境の仕様や構成と一致させたテスト環境はセットアップされているか?
- <sup>l</sup> 高可用性に対応するために構成を変更する予定があるか? すでに高可用性に対応している 場合、全プロセスの冗長性が確保されているか?
- ディザスタリカバリ環境はセットアップされているか?
- バックアップは毎日行われ、本番用 Tableau Server の外部に保存されているか?
- ロールベース ライセンスに移行 する予定 はあるか?
- Tableau Server/Tableau Cloud とTableau Desktop の、現在のバージョンと新しいバージョン は何か?
- Tableau Prep Builder の現在のバージョンと新しいバージョンは何か?
- Tableau Mobile の現在のバージョンと新しいバージョンは何か?
- Resource Monitoring Tool の現在のバージョンと新しいバージョンは何か?
- tabcmd、Tableau Bridge、Content Migration Tool が別個のコンピューターにインストールされ ている場合、その現在のバージョンと新しいバージョンは何か?
- <sup>l</sup> アップグレードで影響を受けるプログラム上の依存関係はあるか? (埋め込み分析、ポータル 開発、API による自動化など)
- <sup>l</sup> 今回のアップグレードから次回のアップグレードまでの間で、新たなワークロードへの対応に必 要なキャパシティが追加される予定か? (抽出の更新、フローの実行、サブスクリプションなど)
- <sup>l</sup> 今回のアップグレードから次回のアップグレードまでの間で、予測される数の新規ユーザーへの 対応に必要なキャパシティが追加される予定か?
- <sup>l</sup> アップグレード後、プラットフォームに変更を加える予定はあるか? (OS、ハイパーバイザー、ハー ドウェア、クラウドプロバイダーなど)
- アップグレードで問題が発生した場合に備え、どのようなロールバック計画があるか?

### 周知計画

周知計画の策定では、アップグレードのビジネス目標とともに、行われるアップグレードの事前と事後 に、**Tableau** [イネーブルメントイントラネットページ](#page-280-0)279でユーザーに通知する方法を検討してくださ い。アップグレードのタイムラインをニュースレターに追加し、部門のサイト管理者やチームのチャンピオ ンを活用して情報を伝えます。またTableau Server では、カスタムのサインインメッセージやサイトの ウェルカムバナーを使って、ユーザーに伝えることができます。詳細については、「[サーバーのカスタマイ](https://help.tableau.com/current/server/ja-jp/customize.htm) [ズ](https://help.tableau.com/current/server/ja-jp/customize.htm)」を参照してください。なおTableau Cloud ユーザーには、更新のためのメンテナンススケジュールを 示すメッセージがサインイン後に表示されますが、組織内の周知手段で重ねて伝えておくことも必要 です。計画時は以下の問いを検討してください。

- アップグレードのビジネス目標は何か?
- <sup>l</sup> 新しいバージョンでどのような新機能が利用できるようになるか?
- 行われるアップグレードは、どのようにユーザーに通知するか?
- アップグレードの完了後、どのようにユーザーに通知するか?
- ユーザーは、新しいクライアントソフトウェアとモバイルソフトウェアをどのようにインストールするか? (サイレント、セルフサービス、手動)

### 教育計画

教育計画により、ユーザーは新機能を理解して、Tableau の新しいバージョンを最大限に活用できる ようになります。[Tableau](https://www.tableau.com/ja-jp/support/help) ヘルプドキュメントの製品別の新機能トピック、最新[のリリースノート、](https://www.tableau.com/ja-jp/support/releases)発売 イベントなど、Tableau がホスティングするリソースを使用して**Tableau** [イネーブルメントイントラネット](#page-280-0) [ページ](#page-280-0)279のコンテンツを更新します。

Tableau が提供するリソースは、新機能がどのように導入されるかを説明する、トレーニングコンテンツ や組織独自のリソース(ユースケース例など) で補完するとともに、新機能に焦点を絞ったユーザーグ ループミーティングも設定しましょう。計画時は以下の問いを検討してください。

- 新機能に関するユーザー教育はどのように行うか?
- <sup>l</sup> イネーブルメントイントラネットには、Tableau が提供するリソースのうち、どのようなものを追加 する予定か?
- 会社独自のリソースとして、どのようなものを作成する必要があるか?
- ランチ勉強会 セッションの開催予定や、オンデマンドビデオの作成予定はあるか?

### サポート計画

サポート計画では、アップグレード後のサポート、トリアージ、エスカレーションパスの初期需要に対応 するために必要な追加リソースを定義する必要があります。また、**Tableau** [イネーブルメントイントラ](#page-280-0) [ネットページ](#page-280-0)279のコンテンツを更新する必要があります。計画時は以下の問いを検討してください。

- セルフサービスのヘルプリソースとして、どのようなものが利用できるか?
- アップグレード後 のサポートでは、どのようなインシデントカテゴリーがあるか?
- サポートリクエストの優先順位はどのように判断されるか?
- アップグレード後のインシデントで、エスカレーション方法はどのようになるか?

## Tableau プロジェクトの計画

『Tableau Blueprint [プランナー](https://mkt.tableau.com/TableauBlueprintPlanner_ja-JP.xlsx)』では、分析に対する組織のビジョンの策定、エグゼクティブスポンサー とプロジェクトチームメンバーの指名、エンタープライズアーキテクチャの現状調査、各ビジネスチームで のデータと分析の使用状況評価を行いました。

このステップが重要なのは、組織の要件を深く理解できるためです。それにより、データの幅広い利 用を推し進めるための計画を立て、分析の規模拡大を支援できるようになります。次にプロジェクト チームは、その情報を統合して、発見のプロセスで見出したことを文書化します。

## 各カテゴリーの計画

『Tableau Blueprint [プランナー](https://mkt.tableau.com/TableauBlueprintPlanner_ja-JP.xlsx)』の各カテゴリーに対する問いと要点を以下に示します。

<sup>l</sup> どのようなビジョンを持っているか、戦略的な取り組みやビジネス目標、課題は何か**?** (「分析 戦略」タブ) モダン分析 とデータの幅広い利用に対するビジョンは、意欲的かつ実践的なもの であると同時に、組織の目標に合致している必要があります。戦略的な取り組みとビジネス 目標により、求める成果に向けた進捗状況を追跡するためのKPIと指標の策定で方向性 が得られます。戦略的な取り組みはデータと分析に関連付けると、変革の推進力として人々 から意欲を引き出すのに利用することができます。

戦略的 な取り組みからは、エグゼクティブが関心を寄せる部分と、エグゼクティブがビジネス上 の意思決定で用いることになる具体的なコンテンツが明らかになるでしょう。エグゼクティブ向

けのコンテンツがあると、スポンサーはデータに基づいた行動の実例を示し、手本になることがで きるようになります。戦略的な取り組みの例には、カスタマーエクスペリエンスの改善、ブランド 認知度の向上、システムのモダナイゼーションによる技術的負債の低減などが挙げられます。 これらの例では、それぞれの裏側に、目標に向けた進捗状況として評価し追跡することのでき るデータがあります。

課題や障害を早期に見極めれば、そうしたリスクを低減して成功に結びつける態勢がさらに整 うでしょう。リスクの多くは、導入に対する計画的で体系的なアプローチにより相殺することがで きます。

<sup>l</sup> エグゼクティブスポンサーとプロジェクトチームメンバーは誰か**?** (「役割と責任」タブ) プロジェクト に関わる人数よりも大切なのは、担当する役割を必要なときに果たすための専門知識を持っ た人材がいることです。ここで、組織が大きくなればなるほど、より専門的な役割を持っている ために関わる人も増える可能性が高くなる点に留意することが重要です。取り組みを推し進 めるために、適切なメンバーが確実に参加するようにしてください。

エグゼクティブスポンサーは姿が見え、声を挙げるプラットフォーム支持者である必要がありま す。エグゼクティブスポンサーはプロジェクトチームと協力して、テクノロジーを拡張する方法だけ ではなく、適切なサポート、トレーニング、体制についても考慮することにより、変革管理を効 果的に導くとともに、データに基づいた組織になる上での障害を克服します。

部門の枠を超えたプロジェクトチームには、IT/BI プロフェッショナル、Tableau Server 管理者や サイト管理者、さまざまな部門の一部のコンテンツ作成者とデータスチュワードなどが参加しま す。当初の導入時はミーティングを毎週開き、運用が軌道に乗ったら隔週や毎月の開催にす ることを検討してください。エグゼクティブスポンサーには、進捗状況のほか、意思決定者にエス カレーションし解決してもらう必要のある問題も定期的に報告する必要があります。

エグゼクティブスポンサーが未定の場合は、「データと分析の調査」と「ユースケースとデータソー ス」のタブに集中的に取り組んで、よりデータに基づいたものになることの価値を立証する、イン パクトの高いユースケースを把握してください。

<sup>l</sup> **Tableau** は既存のテクノロジー投資にどのように統合される予定か**?** (「エンタープライズアーキ テクチャの調査」タブ) この作業は、アジャイル性のワークストリームで行われます。Tableau Server やTableau Cloud のインストール、構成、継続的な運用のために、Tableau と既存の テクノロジー投資をどのように相互運用できるかを理解することが欠かせません。

IT 部門は、エンタープライズアーキテクチャの現状を記載して、テクノロジースタックの変化に合

わせて定期的に見直す必要があります。Tableau はお客様のプラットフォーム、ネットワーク、 データベース、アプリケーションに統合されるため、すべての統合ポイントを明らかにすることが 重要です。

システムレベルの統合 ポイント以外 にも、 セルフサービスインストールやサイレントインストール のために、クライアントソフトウェアであるTableau Desktop とTableau Prep Builder のパッケー ジ化とテストを始める必要があります。モバイルも対象にしている場合は、エンタープライズ MDM ソリューションを利用して、Tableau Mobile アプリをパブリッシュ、テストしてください。ま た、tabcmd やContent Migration Tool、あるいはTableau Cloud で使うTableau Bridge など の他のアプリケーションを、誰がインストールする可能性があるのか検討しましょう。

<sup>l</sup> データはどのように選定して管理し、配布して利用し、セキュリティ保護するのか**?** (「データと 分析の調査」タブ) 関与している各ビジネスチームを調査すると、Tableau プロジェクトチーム は、データの現在の使用状況、最もインパクトを持つようになるコンテンツの種類、必要になる 可能性がある支援の量を知ることができます。現状に関しては、CSV ファイル、メールで配布 しているレポート、ローカルデータベースファイル、エンタープライズデータウェアハウス、クラウドア プリケーション、外部ソースなど、あらゆるデータソースを考慮に入れましょう。

「データと分析の調査」を配布するときは、無理なく自分で回答できるか、プロジェクトチーム のメンバーからのインタビューを望むかを、担当者に確認してください。たとえば、当初の導入 時に5 つのビジネスチームが対象になっている場合は、各チームの情報を文書化するために、 合計 5 回の「データと分析の調査」を行う必要があります。各チームから情報を収集した後、 まとめ上げて、そのビジネスチームと共有し確認してもらうといいでしょう。

この調査は、新しいチームを追加する際のオンボーディングプロセスの一環として繰り返す必 要があります。また、チームとつながり、チームがビジネス上のデータに基づいた意思決定で Tableau をどのように利用しようとしているかを深く理解するのにも役立ちます。

<sup>l</sup> どのようなユースケースが最もインパクトをもたらすのか**?** (「ユースケースとデータソース」タブ) Tableau Server やTableau Cloud にパブリッシュして認証するデータソースに優先度を付ける ときは、クイックウィンを実現するために、複雑ではなくインパクトの高いデータから始めましょう。 インパクトは通常、オーディエンス規模やエグゼクティブの関心度で評価することができます。

データソースはパブリッシュして認証し、ビジネス上の関連する質問に答えを出すワークブック を作成してください。また各チームに、認証済みデータソースとダッシュボードを少なくとも1 つ ずつ提供して、チームがオンボーディング後にコンテンツを利用できるようにしましょう。

新しいデータソースが見出された場合は、随時追加することができます。これが、初期ユース ケースの後、導入が進むに従って新しいデータソースを追加していく繰り返し可能なプロセスと なります。

<sup>l</sup> 責任ある利用によって、データに信頼と確信を持てる状況をどのように実現するか**?** (「データと コンテンツのガバナンス」タブ) 「データと分析の調査」タブで把握したデータソースと、「ユース ケースとデータソース」タブで特定した初期コンテンツから、まず機密性とオーディエンスに基づい て、異なるタイプのデータを分類してください。その後、データとコンテンツのガバナンスの各部分 に対して、一元管理、委任、セルフガバナンスのガバナンスモデルを定義します。

ガバナンスは共同責任であるため、自由と管理の適切なバランスを見極める過程で、部門の 枠を超えたプロジェクトチームがガバナンスモデルを定義する必要があります。組織のガバナン スモデルはイネーブルメントイントラネットで公開して、全ユーザーが参照できるようにしてくださ い。ガバナンスのポリシーを明確に周知すると、ガバナンスは制限するためのものではなく、デー タにアクセスできるようにするためのものだと強く印象づけ、このプロセスへの信頼感を築けます。

ユーザーの利用やエンゲージメントの拡大に伴って変化する要件に対応するには、反復的な アプローチが必要です。この問いに関するディスカッションは、速やかかつ頻繁に行ってください。

<sup>l</sup> 職務はデータとどのように関わっているか**?** (「教育の役割の割り当て」タブ) プロジェクトチーム は、各職がワークフローで担う役割に基づいたペルソナを使って、異なるユーザータイプを分類 する必要があります。このタブには、出発点として使えるように、Tableau トレーニングの各対象 者に合わせた教育の役割が用意されています。役割はそのまま使うことも、特定の職務に必 要な補助スキルを追加し、固有の要件に合わせてカスタマイズすることもできます。たとえば、 職名に「アナリスト」が付いているユーザーは教育の役割で「アナリスト」に、ディレクター職以上 は「エグゼクティブスポンサー」に割り当てられるかもしれません。割り当て後、各人は該当する 学習過程を修了する必要があります。

すでにいる従業員に対しては、認証済みデータソースとダッシュボードを利用できるようにしたう えで、Tableau のオンボーディングと教育を調整してください。まずは、コンテンツ作成者とデータ スチュワードから開始始し、基本のスキルセットを身につけて他のユーザーのためにコンテンツを作 成し始められるようにしましょう。トレーニングのスケジュールを公開するとともに、分析を業務に 結びつけて理解しやすくするために、チームが持つデータを使って、短い入門用オンデマンドビ デオを制作してください。

雇用時や従業員オンボーディングでデータに触れさせるのが早ければ早いほど、各人が今後

データをどう使うようになるかを判断するのに必要な作業も少なくなります。これは、組織全体 で分析スキルを向上させ、すでにいる人材を育成し維持するうえで、過小評価してはならな い重要なステップです。

<sup>l</sup> 誰が **Tableau** を使うようになるのか、どのライセンスが必要か**?** (「Tableau ユーザー」タブ) 「ユースケースとデータソース」タブではオーディエンス規模を見積もったので、もう一段掘り下げ てユーザーをリストアップします。「Tableau ユーザー」タブでは、部門、ライセンスレベル、サイト ロール、該当する教育の役割、オンボーディング日を把握しながら、全ユーザーのリストを作 成します。

この作業は、教育、ユーザーエンゲージメントの評価、分析のベストプラクティスがある、スキ ルのワークストリームで行われます。このステップでは、部門別、チーム別、トレーニング目的の 教育の役割別に、ユーザー数を算出できます。Tableau Server の場合、リストアップされた ユーザーの数は、将来の成長計画の策定において、環境のサイジングやユーザーオンボー ディングのスケジュール設定で重要な情報になります。

<sup>l</sup> 共有とコラボレーションはどのように促進する予定か**?** (「コミュニティ」タブ) コミュニティ計画のタ ブには、データに高い関心を持つユーザーのネットワークを構築するための、推奨されるリソー スとアクティビティがまとめられています。コミュニケーションの計画、イネーブルメントイントラネッ トのセルフヘルプリソース、本番稼働に備えたサポートのエスカレーション方法に重点を置いて ください。また、社内ユーザーグループの初回ミーティングを計画し、定期的に開催するように スケジュールを設定しましょう。

この作業は、コミュニティのワークストリームで行われます。コンテンツも参加者数も、小さな規 模から始めてかまいません。始めたばかりですから、参加者が多くなくても落胆しないでくださ い。

<sup>l</sup> 新機能の最新情報をどのように入手していく予定か**?** (「アップグレード計画」タブと「アップグ レードプロセスのチェックリスト」タブ) アップグレードへの対応方法を検討するには早すぎると思 えるかもしれませんが、アップグレード実施の方法とタイミングについて先を見越して検討して おくと、全員にとって良い結果が得られるようになります。「アップグレード計画」タブと「アップグ レードプロセスのチェックリスト」タブは、指針の確立に加え、サポートソフトウェアのアップグレー ド、周知、教育、サポートに関する計画の策定にも役立ちます。それにより、Tableau Server とクライアントソフトウェアや、Tableau Cloud に接続するクライアントソフトウェアで、新バージョ ンへの移行の成功につながります。この作業は、アジャイル性、スキル、コミュニティの全ワーク ストリームで行われます。

#### プロジェクトの指標

「分析の分析」と言っても、Tableau Conference のブレイクアウトセッションのタイトルではありません。 導入の進捗状況を分析すると、プロジェクトチームは成果を挙げているものと挙げていないものを見 て、組織のニーズを理解することができます。つまり、成果と改善するべき点を把握するのに役立つと いうことです。以下に、導入全体にわたって追跡するのに役立つ指標を示します。

エグゼクティブのKPI

- <sup>l</sup> Tableau コンテンツ(戦略的な取り組みに関わるコンテンツなど) に対する、リーダーのエンゲー ジメント率
- <sup>l</sup> ミーティングでの分析利用、部門/チームのパフォーマンス評価
- <sup>l</sup> 想定されるインパクトとROI: 収益の向上、コストの削減、ビジネス成果と顧客成果の改善

IT 部門のKPI

- <sup>l</sup> ビジネスユーザー作成とIT 部門作成のコンテンツの比率
- 使用可能なデータと分析済みデータの比率
- 所有ライセンス数と割り当て済みライセンス数の比較
- <sup>l</sup> TCO: 購入、導入、サポート、トレーニングのコスト

分析のKPI

- オンボーディング済みユーザー数の割合
- ユーザーエンゲージメント(組織レベル): ユーザーのログイン頻度、最終ログインからの日数、1 回ログインし戻ってこなかったユーザー数
- 作成されたコンテンツとパブリッシュ済みコンテンツ(組織レベル)
- コンテンツの使用状況 (組織レベル)
- 認証済みのパブリッシュされたデータソースの割合
- 認証済みプロジェクトワークブックと、アドホックのプロジェクトワークブックの比率
- <sup>l</sup> トレーニング済みの全ユーザーの割合 (分析スキルレベル、役割バッジ、製品認定資格など)
- <sup>l</sup> 教育の役割のレベルを上げて分析スキルを高めたユーザーの割合

### 事業部門のKPI

- トレーニング済みチームにいるユーザーの割合
- 作成されパブリッシュされたコンテンツの量
- ユーザー行動 (部門レベルまたはチームレベル): ユーザーのログイン頻度、最終ログインからの 日数、1回ログインし戻ってこなかったユーザー数
- <sup>l</sup> 労働生産性: アナリストの生産性とナレッジワーカーの効率の向上度

<span id="page-70-0"></span>エグゼクティブアドボカシーとプロジェクト

## チーム

適切なテクノロジープラットフォームを選ぶだけでは、データに基づいた組織になることはできません。そ れには、新しいスキルセット、新しいプロセス、そして組織内の全ユーザーによる行動の変革も必要で す。企業環境への導入では、異なるうえに時には正反対の視点と関心を持つ、複数の関係者と ユーザーの取り組みと連携が欠かせず、各人の視点が価値あるものになります。そして変革を効率 的にまとめ上げるために必要なのは、部門の枠を超えた幅広い参加者による支援、連携、参画で す。

プロジェクトチームに協力するエグゼクティブスポンサーは、組織全体にテクノロジーを規模拡大する方 法だけではなく、適切なサポート、トレーニング、変革管理、そして組織内のあらゆる障害を乗り越え る能力も検討する必要があります。分析に対する投資を最大限に生かしデータが持つ変革の可能 性を活用するには、スキルレベルやデータ精通度にかかわらず、データに触れる誰もがインサイトをチャ ンスやイノベーションに変えられなければなりません。

データに基づいた組織になるための第一歩は、部門の枠を超えた運営委員会やプロジェクトチームを 編成することです。重役、IT 部門とビジネス部門の関係者、ユーザーが持つ意見やスキルセットは、 支援、連携、そしてひいてはプロジェクトの成功に不可欠です。こうした人々が協力し合い、セキュア で管理されたデータ利用を実現するという共通の目標に向けて取り組むと、モダン分析に対する組織 のビジョンを最もうまく形にできるでしょう。

このセクションのトピックでは、分析の文化を構築するための主な役割とその間の連携について説明し ます。 また、『Tableau Blueprint [プランナー](https://mkt.tableau.com/TableauBlueprintPlanner_ja-JP.xlsx)』の「役割 と責任」タブは、エグゼクティブスポンサーによる運 営委員会とプロジェクトチームのメンバーを見極め文書化するのに役立ちます。

## エグゼクティブスポンサーの役割と責任

Tableau を導入する前に、エグゼクティブスポンサーを把握してください。支援者となる役員は、最新 の分析ビジョンを設定し、プロジェクトを変革の取り組みに沿わせ、プロジェクトや提唱者の役割を担 うスタッフを指名し、説明責任を果たします。それらの役員はTableau を活用するための管理母体と して機能します。またエグゼクティブスポンサーは、Tableau 運営委員会、Tableau 協議会、分析執 行委員会などと呼ばれることもあります。どのような名称で呼ぶにしても、部門の枠を超えたこの重役 チームは次のことを行います。

- 組織全体にモダン分析のビジョンを伝えて売り込む
- <sup>l</sup> 各自の部門の利益を代表して予算と資金を得る
- <sup>l</sup> 分析の利用を、組織の変革を促進する戦略的な取り組みに連携させる
- <sup>l</sup> プロジェクトチームが明確にしたビジネス上の要件や法規制上の要件に従って組織のデータを 管理するために、**Tableau** [のガバナンスページ](#page-80-0)79に対するプロセス、ポリシー、ガイドライン、役 割、責任を承認する
- <sup>l</sup> 直感より事実を用いる模範を示すために、姿が見え声を上げるTableau プラットフォームユー ザーとして、担当部門のミーティングであらゆるディスカッションの中心にデータを据える

全社規模の取り組みの中で生じるユースケースの多様性を考えると、進捗を監視するための最も 良い方法は、組織の日常業務にどれほど深くデータが浸透しているか、そしてデータがビジネス上の 意思決定にどのようなインパクトをもたらしているかを評価することです。KPI には、Tableau のコンテ ンツ(戦略的な取り組みに関係するコンテンツなど) に対するリーダーシップのエンゲージメント率、ミー ティングでの分析結果の利用、部門/チームのパフォーマンス指標が含まれることがあります。

当初は、月例ミーティングを開いて導入の進捗を追跡し、担当チームにTableau の利用を働きかけ ます。そして運用手順が固まった後、ミーティングは四半期ごとの開催に移行することができます。

導入環境の規模と範囲に応じて、エグゼクティブスポンサーの人数と役職 (経営幹部、バイスプレジ デントなど) は異なることがあります。重役による運営委員会のメンバー候補を以下に挙げます。
### Tableau Blueprint ヘルプ

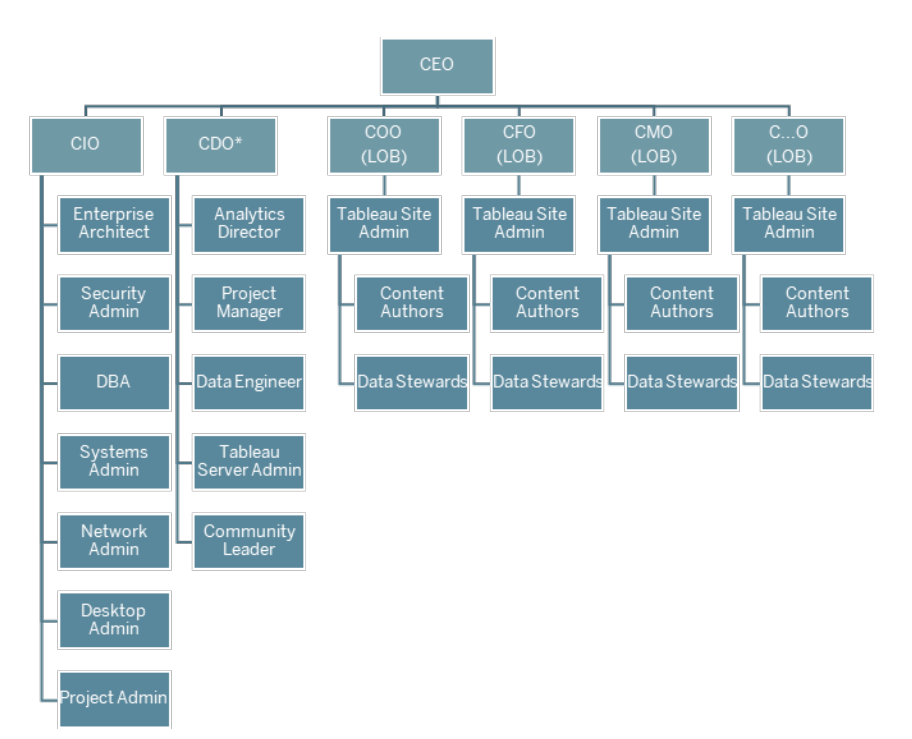

注: 組織の構造によっては、最高データ分析責任者 (CDAO) や最高データ責任者 (CDO) の役割と その直属の組織は、IT 部門に属する場合があります。

エグゼク

### ティブスポ

#### ンサーの

#### 役割

IT スポ IT スポンサー(最高情報責任者/最高技術責任者) は、Tableau のインストール、構

責務

- ンサー 成、メンテナンス、ビジネスリーダーや分野のエキスパートとの協力、安全で管理された データアクセスの実現、コンテンツ作成のビジネスユーザーへの移行に責任を負います。 IT に関する特定のKPI には、ビジネスユーザーとIT 部門が作成したコンテンツの比率、 利用可能なデータと分析済みデータの比率が含まれることがあります。
- 分析ス 分析スポンサー(最高データ責任者) は、モダン分析のビジョンの実現、データとコンテン
- ポンサー ツを利用できる状態の確保、組織の職務ごとの教育プランや学習過程の設定、ユー ザーコミュニティ全体にわたるコミュニケーションの促進、達成されたビジネス価値の集約 を行います。

# エグゼク

# ティブスポ

# ンサーの 役割

責務

分析に関する特定のKPI には、トレーニング済みの全ユーザーの割合 (組織の分析ス キルなど)、分析スキルを向上させたユーザーの割合が含まれることがあります。

事業部 事業部門スポンサー(最高財務責任者、最高マーケティング責任者など) は、担当

門 チームでのデータに基づいた意思決定の推奨、コンテンツ作成と管理されたデータアクセ

- (LOB) スの促進、コラボレーションと共有の推奨、ビジネス価値の文書化を行います。
- スポン サー 事業部門に関する特定のKPI には、トレーニング済みのチームにいるユーザーの割合、 パブリッシュされたコンテンツの量、ユーザーのログイン頻度、最終ログインからの日数、1 回ログインし戻ってこなかったユーザーが含まれることがあります。

# Tableau プロジェクトチームの役割と責任

部門の枠を超えたプロジェクトチームには、IT/BI プロフェッショナル、Tableau 管理者、一部のコンテ ンツ作成者 (データスチュワードとコンテンツ作成者) が参加し、次のことに取り組みます。

- <sup>l</sup> **Tableau** [のガバナンスページ](#page-80-0)79のプロセス、ポリシー、ガイドラインの確立を含め、分析への取り 組みを規定して維持する
- <sup>l</sup> ビジネス上の要件や法規制上の要件に従って組織のデータを管理するために、役割と責任を 規定する
- <sup>l</sup> Tableau 導入を計画して遂行し、モダン分析に対する組織のビジョンを実現する
- <sup>l</sup> ポリシーと手順を定期的に見直して、変化し続けるビジネスニーズに対応しそれに合わせて発 展する

下に示したそれぞれの役割では、組織の規模と、個々の役割の特化の度合いに応じて、大規模な 組織なら1人が1つの役割を、小規模な組織なら各人が複数の役割を受け持つ場合もありま す。何より重要なのは、各役割は必要になった時点で割り当てるのであり、プロジェクトチームの人 数に割り当てるのではないということです。下の図には、プロジェクトチームの役割が組織の構造のど

こに当てはまる可能性があるかが示されています(大規模な導入の場合、各事業部門にコミュニティ リーダーがいることもあります)。

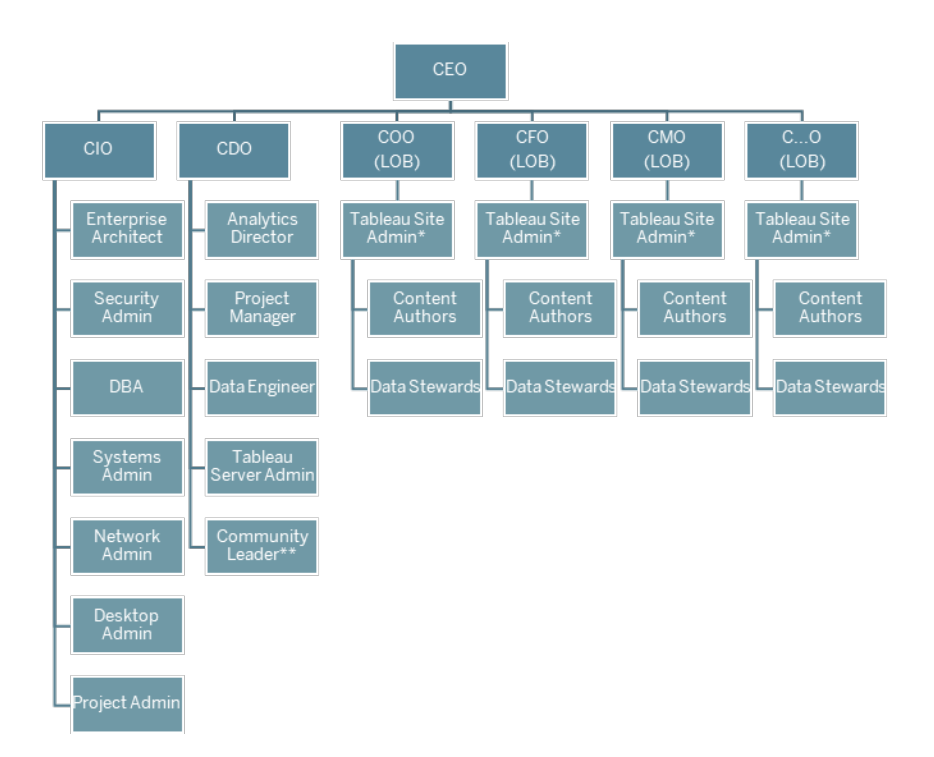

注: Tableau Server とTableau Cloud はどちらもマルチテナンシーをサポートしています。Tableau Server 管理者は、ユーザーやコンテンツを分割して管理タスクの責任を委任するためにサイトを作成 し、サイトレベルの管理を行うサイト管理者を指名することができます。一方、Tableau Cloud サイト 管理者は、サイト設定の管理、コンテンツ整理のためのプロジェクト作成、管理タスクの責任の委任 を行います。

# IT/BI プロフェッショナルの役割

IT/BI プロフェッショナルは、Tableau をエンタープライズアーキテクチャに統合し、Tableau ユーザーがセ キュアで管理された状態でデータを利用できるようにすることに、全員で責任を持つ役割を持っていま す。IT と分析の担当部門が同じか分かれているかは、企業によって異なります。導入の計画、インス トール、構成、そして継続的な管理と監視には、IT/BI プロフェッショナルが必ず関わらなければなりま せん。

当初はミーティングを1 ~ 2 週間に1 回開いて、プロジェクトチーム全体で導入の計画と進捗状況 の確認を行ってください。運用手順が固まったら、アップグレード、サーバーインフラストラクチャのス ケーリング、他システムとの統合を予定していない限り、ミーティングの頻度を減らすことができます。

#### **IT/BI** プロ

## フェッショナ

### ルの役割

### 責務

- 分析ディ 分析ディレクターは、組織内での分析の導入や適応、戦略的な取り組みに基づい レクターま た調整、ユーザーイネーブルメントおよびユーザー利用などを含めた、Tableau の利 たは 用を担当します。
- IT サービ
- スオー
- ナー
- エンタープ エンタープライズアーキテクトはテクノロジー面の要件を明らかにし、Tableau をエン ライズ タープライズアーキテクチャの標準に組み込みます。
- アーキテ
- クト
- セキュリ セキュリティ& コンプライアンス管理者は、セキュリティとデータセキュリティに関する社
- ティ& コン 内のポリシー、そして社外の法規制上の要件を会社に順守させることに責任を負い プライアン ます。
- ス管理者
- データ データベース管理者は、組織内でデータベースの管理、監視、メンテナンス、セキュリ

ベース管 ティに責任を持ちます。データエンジニアやデータスチュワードと連携して、データアクセ

- 理者 スを提供し、Tableau に接続するデータソースのモデル化、構造化、最適化を支援 します。
- システム システム管理者はデータセンターまたはクラウドで、Tableau Server かTableau
- 管理者 Bridge がインストールされているハードウェアとオペレーティングシステムのインストー ル、構成、管理、メンテナンスを行うとともに、ビジネスおよびテクノロジー上の戦略に 従って会社のポリシーを実施します。
- ネットワー ネットワーク管理者は、Tableau Server または Tableau Cloud にアクセスするための
- ク管理者 SSL、VPN、Tableau Bridge、モバイルネットワークなどのネットワークの通信と接続を 維持します。

Tableau Blueprint ヘルプ

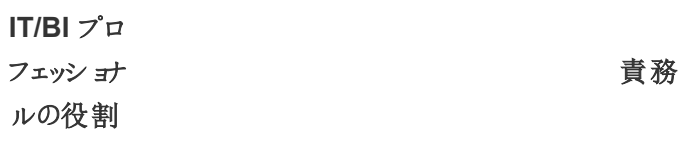

- クライアン クライアント管理者は、データベースドライバー、Tableau Desktop、Tableau Prep
- ト管理者 Builder、Tableau Mobile、Tableau Bridge などのクライアントソフトウェアのインストー ルと構成を行います。
- プロジェク プロジェクトマネージャーは、効果的な人員配置とさまざまなグループとの関係管理を
- トマネー 行い、効率的にリソースを割り当てて活用し、協力的で意欲が高く成功するチーム
- ジャー を維持することによって、プロジェクトが予定通りに予算内で実施されるようにします。
- コミュニ コミュニティリーダーは、サポートリソース、エンゲージメントイベント、社内ユーザー間の
- ティリー つながりの構築、分析の普及活動などを含めた、ユーザーイネーブルメントに関係し
- ダー た取り組みを調整します。 注:すべての組織が、これらの責任を担う専任のポジションを設けているわけではあり ません。

# Tableau 管理者の役割

Tableau Server 管理者はサーバーアプリケーションの運用に責任を負い、Tableau サイト管理者は [サイトが使用される場合に](https://help.tableau.com/current/server/ja-jp/sites_intro.htm)、担当するサイト、パーミッション、コンテンツ、ユーザーに責任を負います。

当初はミーティングを1 ~ 2 週間に1 回開いて、プロジェクトチーム全体で導入の進捗状況、コンテ ンツ使用状況、ユーザーエンゲージメントの確認を行ってください。運用手順が固まったら、アップグ レード、インフラストラクチャの変更やスケーリング、あるいはモバイルや高度な分析環境、拡張可能 な機能などの新機能の導入を予定していない限り、管理者ミーティングを月 1 回に減らすことができ ます。

# 管理者の 役割

#### 責務

Tableau Server の よびグループ、すべてのコンテンツ資産 (プロジェクト、データソース、ワークブックなど) へ Server 管理者は、Tableau Server の設定、Server 上のすべてのサイト、ユーザーお

## 管理者の

### 役割

責務

管理者 のフルアクセス権を保有し、サーバーヘルス全体を監視および維持します。

Tableau Server 管理者向けのKPI については、「**[Tableau](#page-186-0)** の監視 ページ185」をご 覧ください。

Tableau Tableau Server の場合、Tableau サイト管理者は、サイトのユーザーとグループの作

サイト管 成および管理、サイト上のコンテンツを整理するためのプロジェクト作成、ユーザー(グ

理者 ループ) のコンテンツアクセスに対するパーミッションの割り当てを実行します。また、コン テンツの宣伝や認定、サイト内での分析の利用状況の測定も行っています。

> Tableau Cloud の場合、サイト管理者は最高レベルの管理者の役割を担います。サ イト設定の管理、コンテンツ整理のためのプロジェクト作成、管理タスクの責任の委 任を行います。また、コンテンツの宣伝や認定、サイト内での分析の利用状況の測 定も行っています。

> Tableau サイト管理者向けのKPI については、「**Tableau** [のユーザーエンゲージメント](#page-236-0) [とユーザー利用の評価](#page-236-0) ページ235」をご覧ください。

# Tableau コンテンツ作成者の役割

コンテンツ作成者にはデータスチュワードも含まれます。プロジェクトチームに選ばれたそれぞれのコン テンツ作成者は、自身のビジネス分野とデータを深く理解するとともに、組織のポリシーと手順の作 成に大きく貢献することが重要です。プロジェクトチームに任命されたコンテンツ作成者は、Tableau チャンピオンと呼ばれます。詳しくは、「**Tableau** [サポートのプロセスページ](#page-300-0)299」をご覧ください。

当初の導入時、データスチュワードとコンテンツ作成者は、立ち上げの時点でコンテンツ利用者が使 う認証済みデータソースと関連するワークブックを作成する必要があります。このグループが見出した ボトルネックや問題はすべて、導入のどの段階にあるかに応じて、検討や解決のためにプロジェクト チーム全体やエグゼクティブの「管理機関」と共有しなければなりません。

当初はミーティングを1 ~ 2 週間に1 回開いて、プロジェクトチーム全体で導入の進捗状況、コンテ ンツ使用状況、ユーザーエンゲージメントの確認を行ってください。コンテンツ作成者の週次ミーティン

グでは、ベストプラクティスの共有、計画に加え、コンテンツ作成やワークフロー設計、コンテンツ使用 状況の指標の追跡を行います。運用手順が固まったら、アップグレードのテスト、あるいはモバイルや 高度な分析環境、拡張可能な機能などの新機能の導入を行っていない限り、ミーティングを月 1 回に減らすことができます。

コンテン

ツ作成

者の役

#### 割

データ データスチュワードはビジネス分野について理解し、ビジネスプロセスと分析の間の相互関 案内 係についても理解しています。また、データへのアクセスと使用に関する手順やガイドライン

責務

- 人 が文書化されていることを確認するとともに、データベース管理者やデータエンジニアと連 携して、全社規模のデータガバナンスとコンプライアンスポリシーを計画し実施します。デー タスチュワードにはTableau Creator ライセンスが必要です。
- コンテ コンテンツ作成者はダッシュボードやデータソースを作成し、パブリッシュします。また、
- ンツ Tableau のスキルを強化しようとしている他のユーザーにとってのリソースにもなります。コン
- 作成 テンツ作成者にはTableau Creator ライセンスが必要です。

者

# Tableau コンテンツ利用者の役割

コンテンツ利用者とは、Tableau を使ってデータに基づいた意思決定を行う、ライセンスを持った Creator、Explorer、Viewer を含むあらゆるユーザーを指します。コンテンツ利用者はプロジェクトチー ムの一員ではありませんが、コンテンツ利用者からフィードバックを定期的に求めて、データアクセス、コ ンテンツの作成、ビジネス上のデータに基づいた意思決定を行う能力を理解するといいでしょう。

コンテンツ利用者は、導入やアップグレードのサイクル全体で貴重なフィードバックを提供してくれま す。プロジェクトチームは、**Tableau** [コミュニティのエンゲージメントページ](#page-290-0)289活動と**[Tableau](#page-300-0)** サポート [のプロセスページ](#page-300-0)299の中で、コンテンツ利用者の意見を収集する必要があります。共通の問題が浮 上した場合は、**Tableau** [イネーブルメントイントラネットページ](#page-280-0)279の「はじめに」と「FAQ」の部分で対 応してください。

# <span id="page-80-0"></span>Tableau のガバナンス

モダン分析環境の導入でおそらく何より重要な原則は、セルフサービスとガバナンスは相反するもので はないということです。セルフサービスは、信頼できるデータを利用して誰もが自分の質問に自分で答 えを出し、情報に基づいてビジネス上の意思決定を行えるようにすることを目的にしています。セルフ サービスを可能にするのはガバナンスであるため、ガバナンスはTableau Blueprint の中心にあります。 プロジェクトチームが組織全体でアジャイル性、スキル、コミュニティを育成していくにつれて、基盤とし てのガバナンスはあらゆる意思決定を支えるようになっていきます。

ガバナンスとは、コントロール、役割、そしてデータと分析への信頼や信用を生み出す繰り返し可能な プロセスを組み合わせたものです。プロジェクトチームのIT 関係者とビジネス関係者は、一緒にデータ とコンテンツのガバナンスを定義する責任があります。成功に結びつくセルフサービス分析環境では、 適切なレベルのガバナンスがアカウンタビリティを実現し、組織内のユーザーに対して、信頼できるコン テンツへのアクセスを制限するのではなく可能にします。ガバナンスは幅を持つものであり、異なる種類 のデータやコンテンツには異なる種類のガバナンスが必要です。また、スキルや要求は変化し続けるた め、1 回限りの取り組みではありません。ガバナンスのプロセスを定期的に評価することにより、新しい 分析スキルやユースケースが現れるにつれて、責任をさらに発展させ委任していけるようになるでしょ う。

Tableau では、データとコンテンツという2 つのものを管理します。データガバナンスは、ユーザーの意思 決定を促進するデータの正確性を保証します。コンテンツガバナンスは、ビジネスユーザーが適切な ワークブックやデータソースを迅速かつ自信を持って検索、共有、使用できるようにします。Tableau 利用のための柔軟なガイドラインから確固とした限度まで、組織は社内のポリシーや手順、そしてビジ ネスニーズ全体に従った独自のガバナンスモデルを設計する必要があります。組織のガバナンスモデル は、データやコンテンツの管理プロセスと、確立された管理を理解し従う人々をどちらも包含するもの でなければなりません。Tableau プラットフォームの他の管理作業と同様に、組織全体でユーザーの 利用とエンゲージメントの拡大に従って新たなビジネス要件に合わせるには、アジャイルで反復的なア プローチが必要です。

自由と管理の適切なバランスを見極めれば、セルフサービスとガバナンス両方の次のようなメリットを 得ることができます。

- <sup>l</sup> 安全で管理された運用モデルで、適切なデータを適切なオーディエンスに提供する
- <sup>l</sup> データに基づいたなあらゆる意思決定の基盤を構築する
- 信頼と信用を確立してビジネス価値を引き出す
- <sup>l</sup> 透明性を持ち、わかりやすく、簡単に参照できる形式でプロセスを文書化する
- プラットフォームの安定性に寄与するとともに、管理されたワークフローにより、重複したデータとコ ンテンツの拡散を抑える

このガイドでは、モダン分析ワークフローとその中でガバナンスが担う役割、考慮に入れるべきガバナン スの範囲、そしてガバナンスモデルの定義を説明しています。あわせて、『Tableau [Blueprint](https://mkt.tableau.com/TableauBlueprintPlanner_ja-JP.xlsx) プラン [ナー](https://mkt.tableau.com/TableauBlueprintPlanner_ja-JP.xlsx)』で、ガバナンスの各部分で考慮するべき主なポイントも示された「データとコンテンツのガバナン ス」タブを利用して、データとコンテンツを安全に管理するための組織の標準、プロセス、ポリシーの確 立に役立ててください。

# <span id="page-81-0"></span>モダン分析 ワークフロー

モダン分析ワークフローにより、人々はデータを使って自分の質問に自分で答えを出し、得たインサイ トを自分のチームや組織と簡単に共有することができるようになります。また、意思決定を支えるデー タが正確で信頼できセキュアであることも保証されます。ワークフローは、アクセスと表示、対話、分 析と発見、共有、促進と管理の5 つの主要なアクションで構成されます。

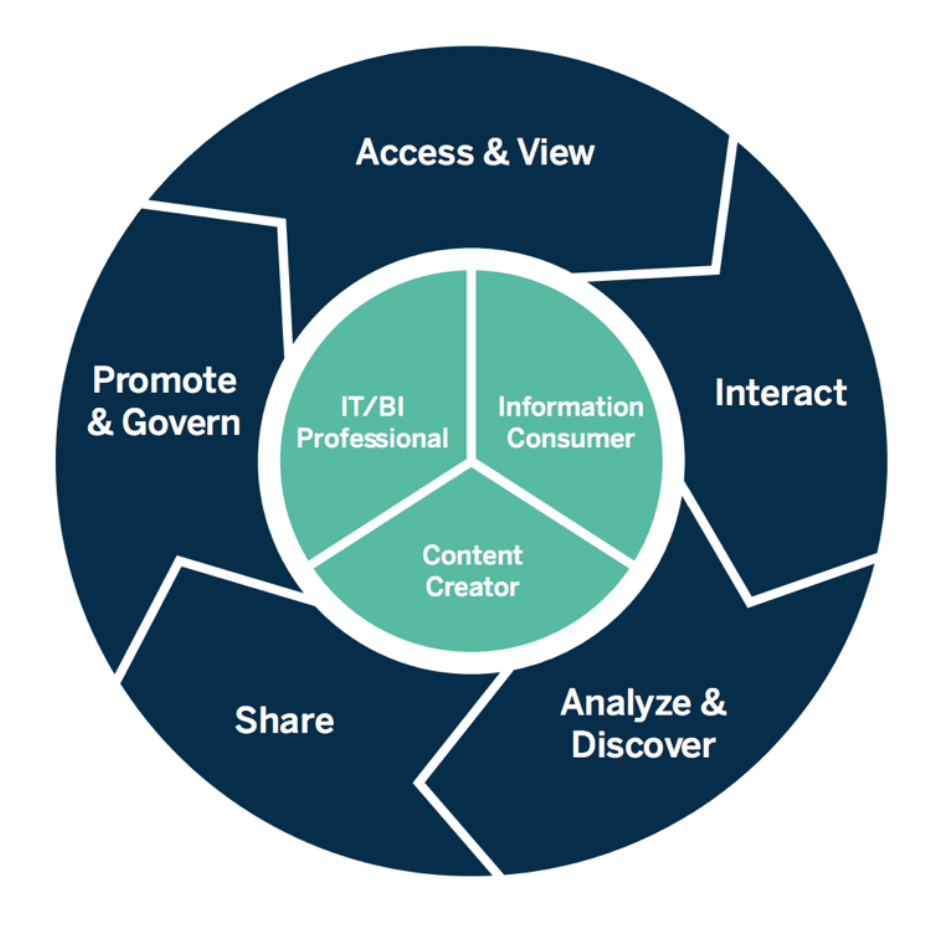

モダン分析ワークフロー

モダン分析ワークフローのアクションを実行するのは、以下の役割です。

- <sup>l</sup> IT/BI プロフェッショナル— Tableau Server 管理者は、Tableau 導入環境のインストール、管理、 監視、メンテナンスを行います。また、Server 管理者か委任されたサイト管理者が、ユーザープロ ビジョニングの実行、セキュリティとパーミッションのメンテナンス、ガバナンスの監視を行います。 Tableau Cloud の場合、IT プロフェッショナルが既存のテクノロジー投資 (認証やデータ接続など) との統合を行いますが、Tableau Cloud サイト管理者は、ユーザープロビジョニングの実行、セキュ リティとパーミッションのメンテナンス、ガバナンスの監視を行います。さらに、Tableau Server と Tableau Cloud のどちらでも、プロジェクトリーダーのパーミッションを使って、プロジェクトレベルで管 理することができます。
- <sup>l</sup> コンテンツ作成者 Creator は、Tableau Prep Builder とTableau Desktop のライセンス、そして Tableau Server やTableau Cloud が持つデータ接続などすべての作成機能のライセンスを持っ ており、コンテンツを作成します。Tableau Explorer は、既存コンテンツのWeb 作成機能の範囲 内ですべての作成作業を行います。サイト管理者と、適切なパーミッションを持ったCreator や Explorer は、コンテンツの検証、利用拡大、認証を行えます。
- <sup>l</sup> 情報利用者 Viewer はPC やタブレット、スマートフォンで、Tableau Server またはTableau Cloud 上のコンテンツのアクセス、表示、操作を行います。Server 管理者とサイト管理者、 Creator、Explorer も同様にコンテンツを利用できます。

分析スキルが高まると、こうした役割の間の境界は柔軟になっていき、ユーザーは適切なライセンスと パーミッションがあれば、コンテンツの利用から作成、利用拡大へと行き来できるようになります。

# Tableau のガバナンス

Tableau におけるガバナンスは、データのセキュリティと整合性を維持しつつ、分析の採用と活用を推 進するための重要なステップです。モダン分析ワークフローを通じてデータやコンテンツを安全に管理す るには、標準、プロセス、ポリシーを定義する必要があります。また、これらを定義するのと同様に、 ワークフロー内のすべてのユーザーがその定義を理解して、それに従うことが重要となります。それによ り、ユーザーはデータに基づいた意思決定に使用する分析に確信を持ち、信頼することができるよう になります。

組織の**Tableau** [のガバナンスモデルページ](#page-115-0)114を定義するには、『Tableau Blueprint [プランナー](https://mkt.tableau.com/TableauBlueprintPlanner_ja-JP.xlsx)』を 使って、以下の図に示されているデータとコンテンツのガバナンスの各領域を確認する必要がありま す。

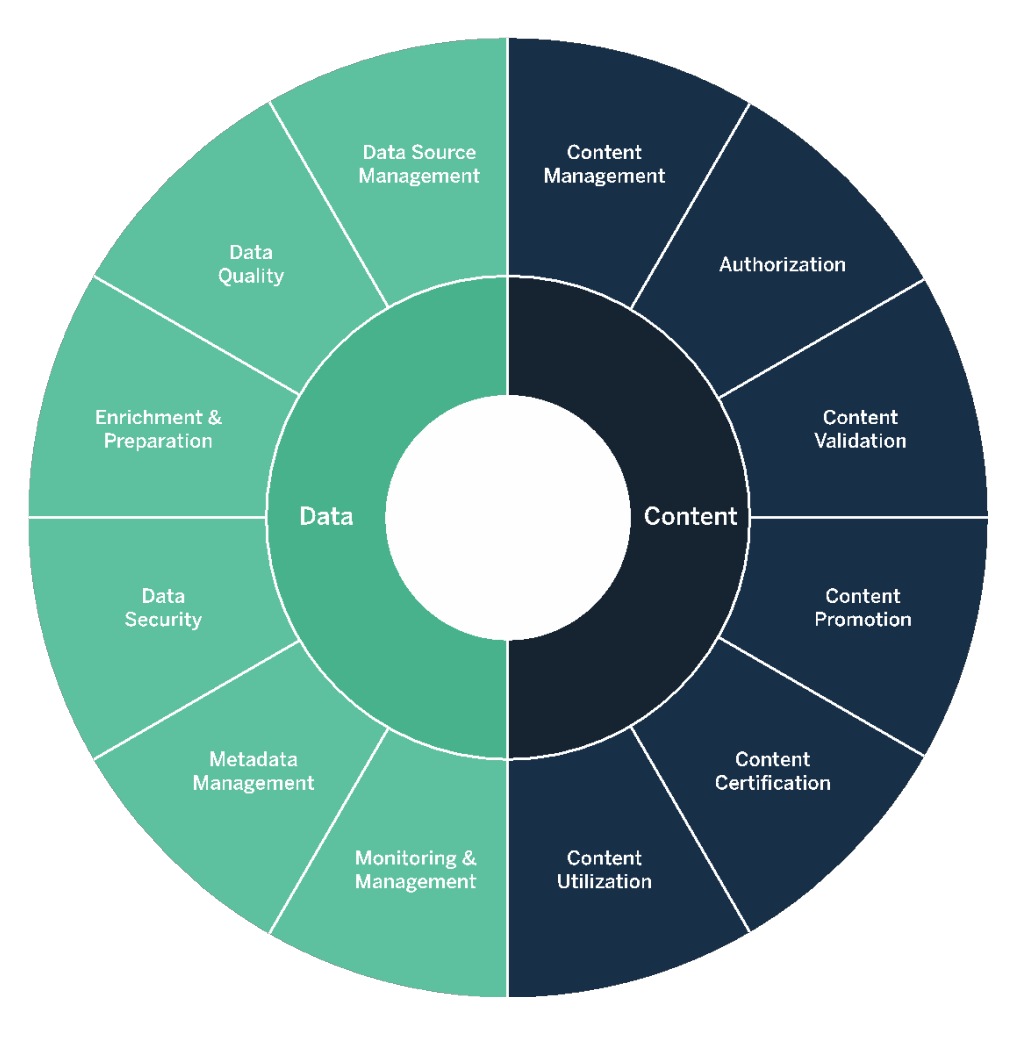

# Tableau のデータガバナンス

[モダン分析ワークフローページ](#page-81-0)80でのデータガバナンスは、組織内の適切なユーザーが必要な時に 適切なデータにアクセスできるようにすることを目的としています。これによって、アカウンタビリティが実 現し、アクセスを制限するのではなく、あらゆるスキルレベルのユーザーがセキュアで信頼できるコンテ ンツにアクセスできるようにすることが可能です。

# データソース管理

データソース管理には、組織内でのデータの選択と配布に関わるプロセスが含まれます。Tableau は、企業のデータプラットフォームに接続して、そのシステムにすでに適用されているガバナンスを活用 します。セルフサービス環境では、コンテンツ作成者やデータスチュワードはさまざまなデータソースに 接続して、データソースやワークブックなどのコンテンツを作成し、パブリッシュすることができます。この

ようなプロセスがなければ、重複したデータソースが急増し、ユーザー間で混乱を招き、エラーが起こ る可能性が高まり、システムリソースを消費することになります。

Tableau のハイブリッドデータアーキテクチャでは、ライブクエリまたはインメモリの抽出を使用した2 つの モードでのデータ操作が可能です。これらのモードは、ユースケースに適したオプションを選択するのと 同じように簡単に切り替えることができます。ライブクエリおよび抽出のどちらを使用する場合でも、 ユーザーは追加的な作業を必要とすることなく、既存のデータウェアハウスの表、ビュー、ストアドプロ シージャに接続して、それらを活用できます。

高速*なデータ*ベースを利用している場合、最新のデータが必要な場合、また[は初期](https://help.tableau.com/current/pro/desktop/ja-jp/connect_basic_initialsql.htm) SQL を使用して いる場合は、ライブクエリが適しています。データベースまたはネットワークが遅すぎてインタラクティブな クエリを実行できない場合、トランザクションデータベースの負荷を減らしたい場合、データへのオフライ ンアクセスが必要な場合は、インメモリの抽出を使用する必要があります。

Tableau 2020.2 では、複数テーブルの論理レイヤーとリレーションシップが新たにサポートされたため、 ユーザーは Tableau データソースにある単一 のフラットな非正 規化 表のデータの使用 だけに制約 され ることはありません。ユーザーは、柔軟性がありLOD を認識する、表と表のリレーションシップを使っ て、複数テーブルのデータソースを作成できるようになりました。データに関してどのような質問ができる かを予測して、結合タイプを指定する必要はありません。複数テーブルのサポートによって、Tableau データ ソースは、 スター スキーマやスノーフレーク スキーマなどの一 般 的 なエンタープライズ データ モデ ルのほか、さらに複雑なマルチファクトモデルも直接表現できるようになりました。1 つのデータソースで 複 数の詳細 レベルがサポートされているため、同じデータを表 すために必 要 なデータソースが少 なくな ります。また、リレーションシップはデータベースの結合より柔軟性が高く、新たなユースケースが発生す るたびに対応できるため、新しい質問に答えを出すために新しいデータモデルを作成する必要性が抑 えられます。 うまくモデリングされたスキーマでリレーションシップを使うと、データモデル作成 にかかる時間 も、ビジネス上の質問に答えを出すためのデータソースの数も減らすことができます。詳しくは、このセ クションで後ほど取り上げる「[メタデータ管理](#page-92-0) ページ91」と、「Tableau [データモデル](https://help.tableau.com/current/pro/desktop/ja-jp/datasource_datamodel.htm)」をご覧ください。

Tableau Server やTableau Cloud にワークブックをパブリッシュする場合、ワークブックの作成者は、そ のデータソースをパブリッシュするか、ワークブック内に埋め込まれたままにするかを選択できます。この 決定は、定義するデータソース管理プロセスによって決まります。Tableau プラットフォームの組み込み コンポーネントであるTableau Data Server を使用すると、データモデルの共有と再利用、ユーザーに よるセキュアなデータアクセス、パブリッシュされたデータソースによる抽出の管理と統合が可能になりま す。また、パブリッシュされたデータソースによって、Tableau Creator やExplorer のライセンスを持つ ユーザーは、Tableau のセキュアで信頼できるデータにアクセスして、Web 作成や「データに聞く」機能 で使用できるようになります。詳細については、「[パブリッシュされたデータソースのベストプラクティス](https://help.tableau.com/current/pro/desktop/ja-jp/publish_datasources_about.htm)」、 「Web [上でのビューの編集](https://help.tableau.com/current/pro/desktop/ja-jp/web_author_build_view.htm)」、「[データに聞くためのデータの最適化](https://help.tableau.com/v2019.1/pro/desktop/ja-jp/ask_data_optimize.htm)」を参照してください。

データディスカバリ機能の強化により、[Tableau](https://help.tableau.com/current/server/ja-jp/dm_catalog_overview.htm) Catalog はワークブック、データソース、フローなどのす べてのコンテンツをインデックス化して、作成者がワークブックやパブリッシュされたデータソース内のフィー ルド、列、データベース、テーブルを検索できるようにします。詳しくは、「Data [Management](https://help.tableau.com/current/online/ja-jp/dm_overview.htm)」をご覧く ださい。

Tableau Catalog を有効にすると、コンテンツ作成者は、データソース、データベースとファイル、表と オブジェクトのいずれかを選択してデータを検索し、そのデータがTableau Server やTableau Cloud に存在するかどうかを調べて、データソースの重複を最小限に抑えることができます。

また、Tableau Server やTableau Cloud にパブリッシュされたビューの[[データの詳細](https://help.tableau.com/current/pro/desktop/ja-jp/data_explore_analyze_interact.htm#use-data-details-to-see-visualization-information)] タブには、ビュー で使用されているデータに関する情報が表示されます。詳細には、ワークブック(名前、作成者、変 更日)、ビューで使用されるデータソース、使用中のフィールドのリストに関する情報が含まれます。

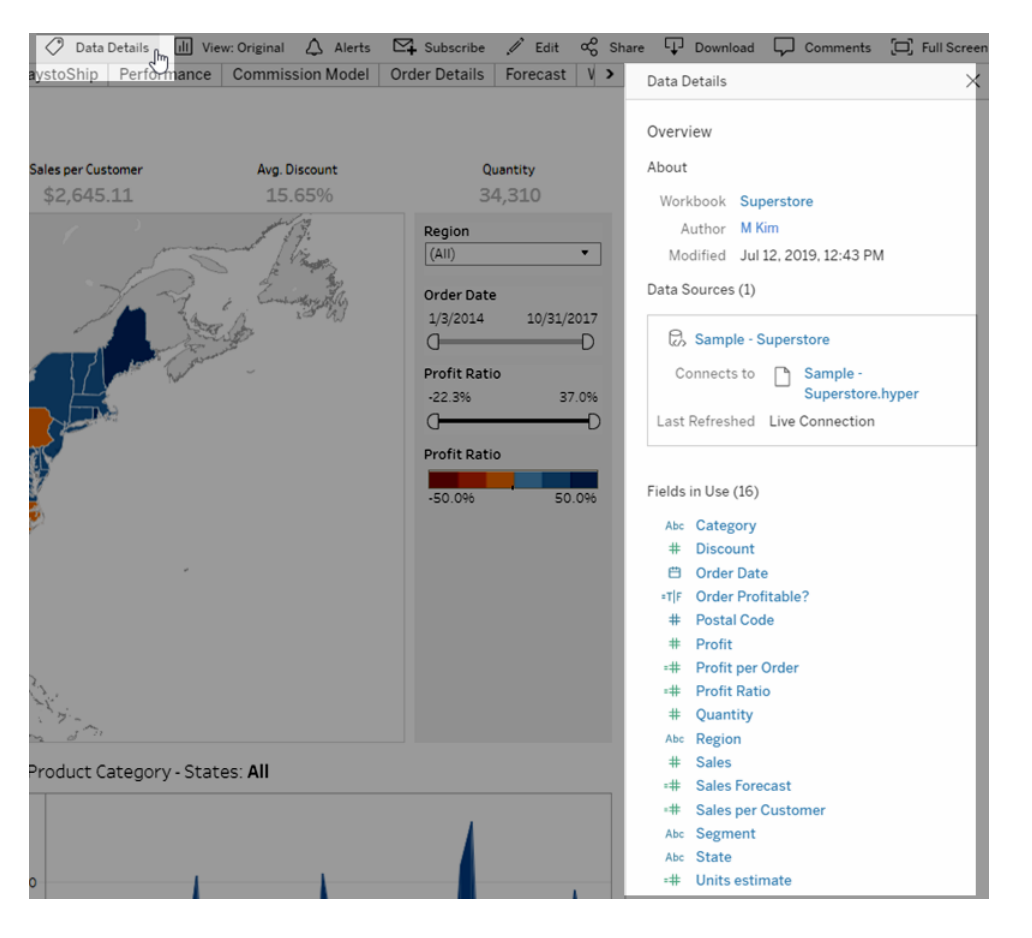

パブリッシュされたデータソースを新たに作成するデータスチュワードの場合、以下のワークフローに示 されているように、データソース管理に影響を与える主な意思決定ポイントが2 つあります。1 つは、 ライブか抽出かの意思決定、もう1 つはデータモデルを埋め込むか共有するかの意思決定です。こ れは、分析を始める前に、正式なモデリングプロセスが必ず必要であることを示唆しているわけでは ありません。

### Tableau Blueprint ヘルプ

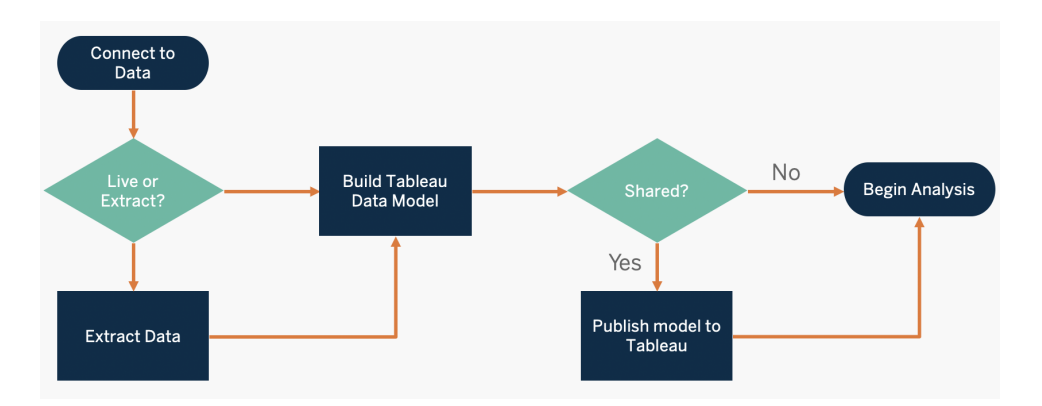

重要なデータソースを発見して優先順位付けるには、『Tableau Blueprint [プランナー](https://mkt.tableau.com/TableauBlueprintPlanner_ja-JP.xlsx)』の「**[Tableau](#page-44-0)** [のデータと分析の調査](#page-44-0) ページ43」および「**Tableau** [のユースケースとデータソースページ](#page-47-0)46」のタブを使 用してください。

データソース管理での主な考慮事項

- 部門やチームにとって重要なデータソースは何か?
- データスチュワードまたはデータの所有者は誰か?
- データにはライブ接続するのか、それとも抽出するのか?
- データソースを埋め込むべきか、それともパブリッシュすべきか?
- データセットのバリエーションが複数存在しているか? 複数ある場合、それらを信頼できる1つの ソースに統合することは可能か?
- <sup>l</sup> 複数のデータソースを1 つに統合した場合、過剰な数のユースケースに一度に対応しようとする と、そのデータソースのパフォーマンスまたは実用性に悪影響が生じるか?
- データソースによって、ビジネス上のどのような質問に答える必要があるか?
- パブリッシュされたデータソースにどのような命名規則を使用しているか?

## データ品質

データ品質は、特定のコンテキストでの目的を果たすためのデータの適正を測る指標です。ここでのコ ンテキストは、ビジネス上の意思決定になります。データ品質は、正確性、完全性、信頼性、関連 性、最新性といった要素によって決まります。組織では、ソースシステムからデータを取り込む際にデー タ品質を確保するプロセスがすでに存在している可能性が高いですが、アップストリームのプロセスで データが修正されていれば、それだけ分析時の修正の必要性が軽減されます。データの利用に至る までの過程全体を通して、一貫したデータ品質を確保する必要があります。

セルフサービスモデルでは、より大規模なユーザー層にデータが提供されるため、プランニングの時点 で、既存のアップストリームデータの品質を確認することが推奨されます。また、Tableau Prep Builder およびTableau Desktop は、データ品質の問題を検出するのに非常に優れたツールです。 データ品質の問題をIT 部門やデータスチュワードに報告するプロセスを確立することで、データ品質 がデータの信頼性を高める上で欠かせない要素となります。

Tableau Data [Management](https://help.tableau.com/current/server/ja-jp/dm_overview.htm) および [Tableau](https://help.tableau.com/current/server/ja-jp/dm_catalog_overview.htm) Catalog を使って、データ品質の問題をユーザーに伝 えて、データの可視性と信頼性を高めることが推奨されます。問題がある場合は、データ資産に警 告メッセージを設定することにより、そのデータ資産のユーザーが特定の問題を認識できるようになり ます。たとえば、データが2 週間以内に更新されていないこと、またはデータソースが非推奨になって いることをユーザーに知らせる必要があるとします。データソース、データベース、フロー、テーブルな ど、[データ](https://help.tableau.com/current/server/ja-jp/dm_dqw.htm)アセットごとに1つのデータ品質に関する警告を設定できます。詳細については、「データ [品質に関する警告の設定](https://help.tableau.com/current/server/ja-jp/dm_dqw.htm)」を参照してください。データ品質に関する警告のタイプには、警告、非 推奨、古いデータ、メンテナンス中が含まれています。

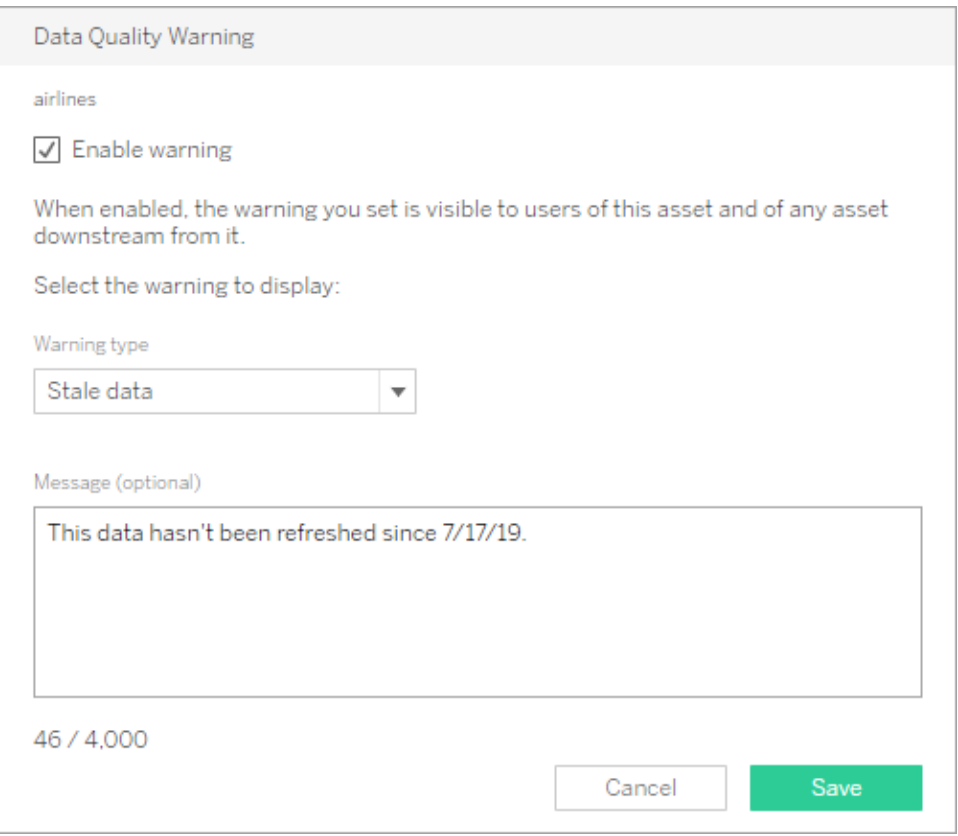

REST API を使用してデータ品質に関する警告を設定できます。詳しくは、Tableau REST API ヘル プの「[データ品質に関する警告の追加](https://help.tableau.com/current/api/rest_api/en-us/REST/rest_api_ref_metadata.htm#add_dqw)」をご覧ください。

データ品質での主な考慮事項

Tableau Blueprint ヘルプ

- 正確性、完全性、信頼性、関連性を確保するためにどのようなプロセスがあるか?
- プロセスを運用化するためのチェックリストが作成されているか?
- データが共有され信頼されるようになる前に、誰がデータをレビューする必要があるか?
- ビジネス ユーザーはそのプロセスに適応できるか? また、データ所有者と協力して問題を報告でき るか?

# 強化と準備

強化と準備には、生データを分析用に強化、改良、準備するためのプロセスが含まれます。多くの場 合、単一のデータソースでは、ユーザーが抱えるすべての質問に答えることはできません。異なるソー スからのデータを追加することで、価値のあるコンテキストを追加できます。組織ではおそらく、さまざま なソースから生データを取り込む際にデータのクリーニング、結合、集計、保存を行うためのデータ準 備プロセスがすでに存在しているでしょう。Tableau は、コマンドラインインターフェイスやAPI を使って、 既存のプロセスに統合することができます。

[セルフサービスでのデータの準備](https://www.tableau.com/ja-jp/products/prep)では、[Tableau](https://help.tableau.com/current/prep/ja-jp/prep_get_started.htm) Prep Builder とTableau Prep [Conductor](https://help.tableau.com/current/prep/ja-jp/prep_conductor_overview.htm) を使用し、 複数のデータソースを組み合わせてスケジュールに基づいた自動化を行う必要があります。Tableau Prep からTableau Server やTableau Cloud への出力には、CSV、Hyper、TDE (バージョン2024.2 以前)、パブリッシュされたデータソースを含む、複数のタイプがあります。2020.3 以降、Tableau Prep の出力にはデータベーステーブルが含まれるようになり、フローの結果をリレーショナルデータベースの テーブルに保存できるようになりました。これはつまり、Tableau Prep Builder で準備したデータは、一 元化された場所に保存して管理し、組織全体で利用できるということです。Tableau Prep Builder は Tableau Creator ライセンスに含まれ、Tableau Prep Conductor は Tableau Data [Management](https://help.tableau.com/current/server/ja-jp/dm_overview.htm) の 一部となっています。Tableau Data Management は、データの準備からカタログ作成、検索、ガバナ ンスに至る分析環境内でのデータ管理の向上に役立ちます。これにより、信頼できる最新のデータを 利用して常に意思決定を行えるようになります。

Tableau Prep Builder では、視覚的で直接的、かつスマートなフィードバックが各ステップで提供され るため、ユーザーは分析用にさまざまなデータソースのプロトタイプを作成し、準備することができます。 ステップを定義して確認したら、そのフローをTableau Server やTableau Cloud にパブリッシュする必 要があります。Prep Conductor はそこで、指定されたスケジュールに従って、そのフローを実行し、パブ リッシュされたデータソースを出力します。自動化することで、一貫性のあるプロセスを作成して、エラー を起こしやすい手動によるステップを削減できるほか、成功/失敗を追跡することや、時間の節約も可 能になります。ユーザーは、Tableau Server またはTableau Cloud でステップを確認できるため、この 出力を信頼することができます。

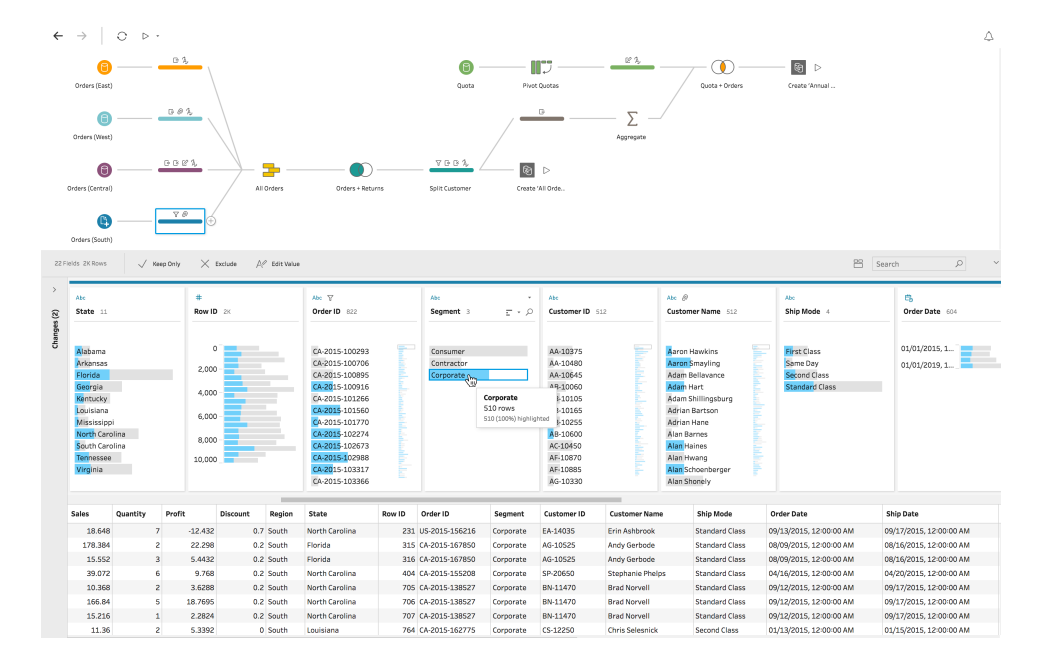

### Tableau Prep フロー

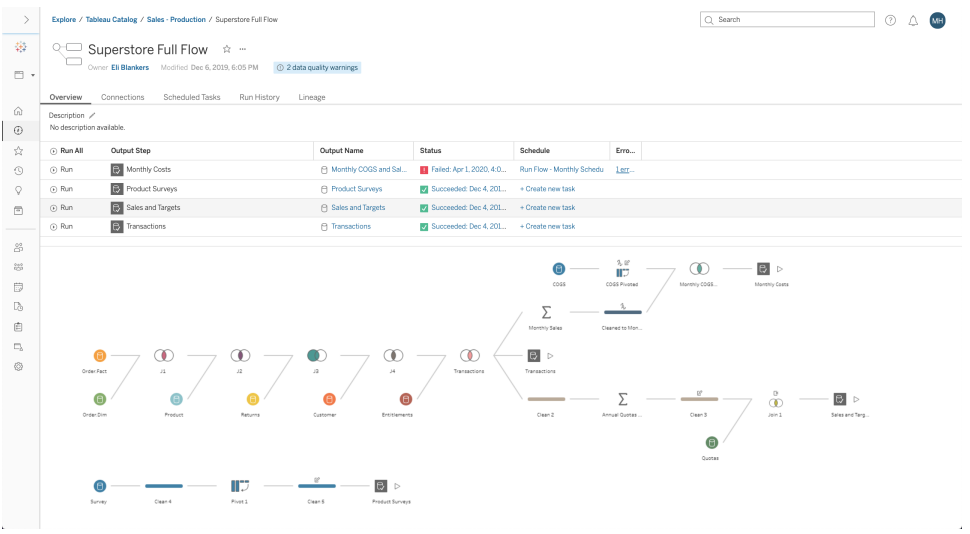

Tableau Server や Tableau Cloud 上の Tableau Prep フロー

データの強化での主な考慮事項

- データの強化と準備は一元化またはセルフサービス化されるか?
- 組織のどの役割がデータの強化と準備を実施するのか?
- 強化や準備を自動化するために、どのようなデータ準備ツールおよびプロセスを使用する必要が あるか?
- どのデータソースを組み合わせると価値のあるコンテキストが得られるか?

Tableau Blueprint ヘルプ

- 結合する必要があるデータソースはどのくらい複雑か?
- <sup>l</sup> ユーザーは、Tableau Prep Builder やTableau Desktop を使用してデータセットを結合できるよう になるか?
- <sup>l</sup> DBA によって、ユーザーがデータセットを強化および準備できるように、標準化された結合やブレ ンドのフィールドが確立 されているか?
- セルフサービスのデータ準備をどのように実現するのか?

## データセキュリティ

データセキュリティはすべての企業にとって最重要事項です。Tableau を使用すると、お客様はすでに 実装されているデータセキュリティを基に構築できます。IT 管理者は、データベース認証によるデータ ベース内のセキュリティ、パーミッションによるTableau 内のセキュリティ、あるいはその両方を組み合わ せたアプローチを柔軟に実装することができます。セキュリティは、ユーザーがWeb 上のパブリッシュされ たビューから、モバイルデバイスから、またはTableau Desktop やTableau Prep Builder を通してデー タにアクセスしているかに関係なく適用されます。大抵の場合、さまざまなユースケースに対応するため の柔軟性を提供するハイブリッドアプローチが好まれます。まずは、データセキュリティを分類して、組 織で利用しているさまざまなタイプのデータと機密性レベルを定義することから始めてください。

データベースセキュリティを利用する場合、データベースへの認証にどのような手段を使うかが鍵となり ます。このレベルの認証は、Tableau Server やTableau Cloud の認証とは異なります(つまり、ユー ザーがTableau Server やTableau Cloud にログインしても、データベースにログインしたことにはなりま せん)。そのため、Tableau Server やTableau Cloud のユーザーはデータベースレベルのセキュリティを 適用するために、データベースへの接続用の認証資格情報 (個人のユーザー名/パスワードまたは サービスアカウントのユーザー名/パスワード) も必要になります。Tableau では、データベースへの読み 込みアクセスの認証資格情報を使うだけで、データをさらに保護することができます。これによって、パ ブリッシャーが誤って参照元のデータを変更してしまうことを防げます。また、場合によっては一時表を 作成するためのデータベースユーザーパーミッションを提供すると便利です。一時データはTableau で はなくデータベースに保存されるため、これにはパフォーマンスとセキュリティの両方でメリットがあります。 Tableau Cloud の場合は、自動更新を使用するために、データソースに対する接続情報に認証資 格情報を埋め込む必要があります。Google およびSalesforce.com のデータソースについては、 OAuth 2.0 アクセストークンの形で認証資格情報を埋め込むことができます。

保存中の抽出の暗号化は、.hyper 抽出をTableau Server に保存しながら暗号化できるデータセ キュリティ機能です。Tableau Server 管理者は、サイト上のすべての抽出の暗号化を実施する、また は、特定のパブリッシュ済みワークブックやデータソースに関連付けられたすべての抽出の暗号化を ユーザーが指定するのを許可できます。詳細については、「[保存中の抽出の暗号化](https://help.tableau.com/current/server/ja-jp/security_ear.htm)」を参照してくだ さい。

組織で保存データ抽出の暗号化を展開している場合は、AWS を抽出暗号化用のKMS として使 用するようにTableau Server を構成することもできます。**AWS KMS** または **Azure KMS** を有効に するには、**Tableau Server** をそれぞれ **AWS** または **Azure** にデプロイし、[Tableau](https://help.tableau.com/current/server/ja-jp/itm_intro.htm) Server の Advanced [Management](https://help.tableau.com/current/server/ja-jp/itm_intro.htm) のライセンスを取得する必要があります。AWS のシナリオでは、Tableau Server はAWS KMS カスタマーマスターキー(CMK) を使用して、AWS [データキー](https://docs.aws.amazon.com/kms/latest/developerguide/concepts.html#data-keys)を生成します。 Tableau Server は、AWS データキーを、暗号化されたすべての抽出のルートマスターキーとして使 用します。Azure のシナリオでは、Tableau Server はAzure Key Vault を使用してルートマスター キー(RMK) を暗号化します。RMK は暗号化されたすべての抽出に使用します。ただし、AWS KMS またはAzure KMS の統合が構成されている場合でも、Tableau Server 上のシークレットのセ キュアなストレージには、ネイティブの Java キーストアおよびローカルの KMS が使用 されます。 AWS KMS またはAzure KMS は、暗号化された抽出のルートマスターキーの暗号化にのみ使用されま す。詳しくは、「[キー管理システム](https://help.tableau.com/current/server/ja-jp/security_kms_aws.htm)」を参照してください。

Tableau Cloud の場合は、既定ですべてのデータが保存時に暗号化されます。ただし、[Advanced](https://help.tableau.com/current/online/ja-jp/itm_intro.htm) [Management](https://help.tableau.com/current/online/ja-jp/itm_intro.htm) for Tableau Cloud を使用すれば[、顧客管理の暗号化キーを](https://help.tableau.com/current/online/ja-jp/to_customer_managed_encryption_keys.htm)活用してキーのロー テーションや監査をより詳細に制御できます。顧客管理の暗号化キーにより、顧客が管理するサイ ト固有のキーを使用してサイトのデータ抽出を暗号化できるため、セキュリティをさらに強化することが できます。Salesforce のKey Management System (KMS) インスタンスには、サイトで暗号化を有 効にするユーザー向けに、既定のサイト固有の暗号化キーが格納されます。暗号化プロセスは、 キー階層に従います。まず、Tableau Cloud が抽出を暗号化します。次に、Tableau Cloud KMS が、適切なデータキーのキーキャッシュをチェックします。キーが見つからない場合は、キーに関連付け られたキーポリシーで付与されたパーミッションを使用して、KMS GenerateDataKey API によって キーが生成されます。AWS KMS がCMK を使用してデータキーを生成し、プレーンテキストのコピー と暗号化されたコピーをTableau Cloud に返します。Tableau Cloud がデータキーのプレーンテキスト コピーを使用してデータを暗号化し、暗号化されたデータとともにキーの暗号化コピーを保存します。

Tableau Server とTableau Cloud のどちらでも、データソースにユーザーフィルターを設定すると、どの ユーザーがどのデータを表示できるかを制限することができます。これによって、Tableau Server のロ グインアカウントに基づいて、ユーザーがパブリッシュされたビューでどのデータを表示できるかをより詳 細 に管 理 することができるようになります。 このテクニックを使 えば 、地 域 マネージャーは 、他 の地 域 マ ネージャーのデータを含めることなく、自身の担当地域のデータのみを表示することができます。これら のデータセキュリティアプローチを使用することで、Tableau Cloud またはTableau Server の幅広い ユーザーにセキュアでパーソナライズされたデータと分析を提供できる1 つのビューまたはダッシュボード をパブリッシュすることができます。詳しくは、「[データセキュリティ](https://help.tableau.com/current/server/ja-jp/security_data.htm)」および「[データ行レベルでのアクセスの](https://help.tableau.com/current/pro/desktop/ja-jp/publish_userfilters.htm) [制限](https://help.tableau.com/current/pro/desktop/ja-jp/publish_userfilters.htm)」をご覧ください。行レベルのセキュリティが分析ユースケースにとって最優先事項の場合は、 Tableau Data [Management](https://help.tableau.com/current/online/ja-jp/dm_overview.htm) を使用し、仮想接続とデータポリシーを活用して規模に応じてユーザー フィルタリングを実装できます。詳しくは、「[仮想接続とデータポリシーについて](https://help.tableau.com/current/online/ja-jp/dm_vconn_overview.htm)」をご覧ください。

データセキュリティでの主な考慮事項

- どのようにして異 なるタイプのデータをその機密 性 に基 づいて分 類 するのか?
- ユーザーはどのようにしてデータへのアクセスを要求するのか?
- <sup>l</sup> データに接続するためにサービスアカウントとデータベースセキュリティのどちらを使用するのか?
- 機密性の分類に応じてデータを保護するには、どのようなアプローチが適切か?
- データセキュリティは、法律、コンプライアンス、規制の要件を満たしているか?

## <span id="page-92-0"></span>メタデータ管理

メタデータ管理には、データソース管理の延長として、組織全体での情報へのアクセス、情報の共 有、分析、維持を確実にするためのポリシーおよびプロセスが含まれます。メタデータは、従来のBI プ ラットフォームのセマンティックレイヤーと同様に、一般的な用語でビジネス向けにデータを表現したも のです。整備されたデータソースは、組織のモダンなデータアーキテクチャの複雑さを感じさせないよう にするとともに、取得元のデータストアやデータテーブルにかかわらず、フィールドをすぐに理解できるよ うにします。

Tableau は、シンプルでエレガント、かつ強力なメタデータシステムを採用しており、企業でのメタデー タ管理を可能にしながら、ユーザーに柔軟性を与えます。Tableau データモデルは、ワークブックに埋め 込むことも、パブリッシュされたデータソースとしてData Server で一元管理することもできます。データ に接続して、Tableau データモデルを作成したら、ユーザーの視点で見てみましょう。それをTableau Server やTableau Cloud にパブリッシュされたデータソースにした場合、ビジネス上の質問に合わせて フィルタリングやサイズ調整がされている、分析に適した形式になっていれば、どれほど簡単に分析で きるかを考えてみてください。パブリッシュされたデータソースについて詳しくは、「Tableau [データモデ](https://help.tableau.com/current/pro/desktop/ja-jp/datasource_datamodel.htm) [ル](https://help.tableau.com/current/pro/desktop/ja-jp/datasource_datamodel.htm)」、「[パブリッシュされたデータソースのベストプラクティス](https://help.tableau.com/current/pro/desktop/ja-jp/publish_datasources_about.htm)」、「Tableau Data Server [でガバナンスが行](https://www.tableau.com/ja-jp/asset/enabling-governed-access-tableau-data-server) [き届いたデータアクセスを実現](https://www.tableau.com/ja-jp/asset/enabling-governed-access-tableau-data-server)」をご覧ください。

以下の図は、Tableau データモデルに存在する要素を示しています。

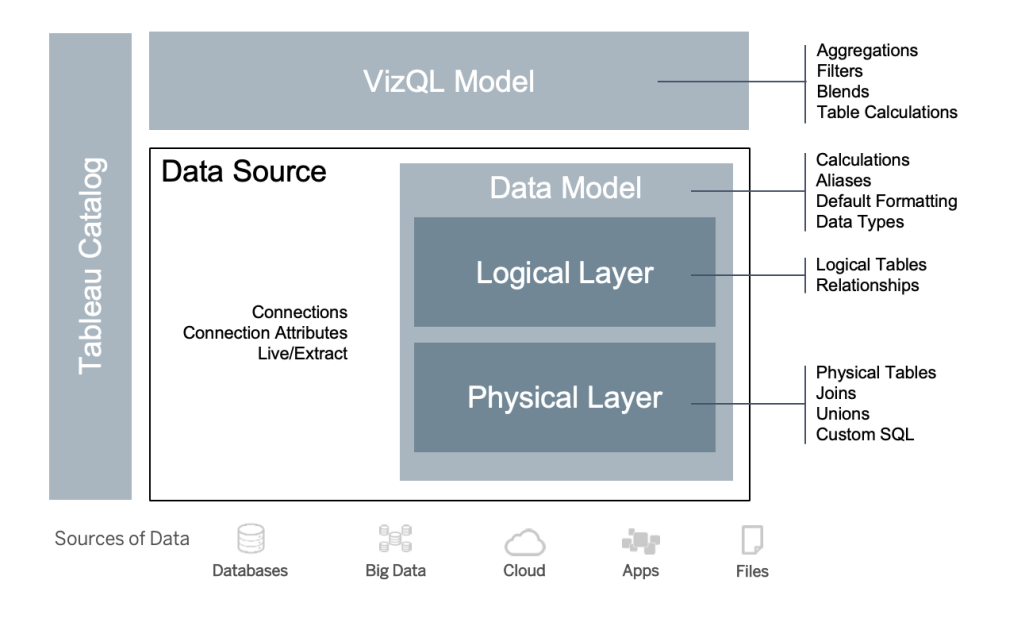

2020.2 以降、データソースには、接続、接続属性、データモデル内の物理レイヤーと論理レイヤー が含まれています。接続すると、Tableau は自動的にフィールドをディメンションまたはメジャーとして 認識します。さらに、データモデルには計算、別名、書式設定が保存されます。また物理レイヤーに は、結合、ユニオン、カスタムSQL で定義された物理テーブルが含まれています。1 つ以上の物理 テーブルからなるそれぞれのグループは論理テーブルを定義し、その論理テーブルはリレーションシップ とともに論理レイヤーに保持されます。

リレーションシップは、結合よりも柔軟な新しいデータモデリング方法です。リレーションシップでは、共 通のフィールドに基づいて、2 つの表が互いにどのように関係しているかが表されますが、結合した場 合のように表が組み合わされることはありません。関係には、結合を使用する場合よりもいくつかの 利点があります。

- <sup>l</sup> テーブル間で結合の種類を構成する必要はありません。必要なのはリレーションシップに必要 なフィールドを選択することだけです。
- <sup>l</sup> 関係では結合が使用されますが、その処理は自動的に行われます。結合タイプは、分析す る時点で、分析のコンテキストに応じて選択されます。
- <sup>l</sup> Tableau は、ワークシートで使用されているフィールドの現在のコンテキストに基づいて、分析 時に正しい集計と適切な結合を自動的に生成します。
- <sup>l</sup> 1 つのデータソースで複数のテーブルに様々な詳細レベルで対応しているため、同じデータを 表すために必要なデータソースが少なくなります。
- <sup>l</sup> 一致しないメジャー値は削除されません(データが誤って失われることはありません)。
- 現在のビューに関連するデータに対するクエリだけが生成されます。

VizQL モデルでの実行時に、ビジュアライゼーションのディメンションとメジャーに基づいて複数のクエリ が動的に生成され、フィルター、集計、表計算が適用されます。Tableau は、独立した論理テーブ

ルのコンテキスト情報を使って、的確な集計を行うのにどの結合を適用するかを決定します。これに よってユーザーは、他のユーザーがそのデータソースで実行するさまざまな分析をすべて把握したり、そ れに対して計画、考慮したりしなくても、データソースを設計できるようになります。またTableau Catalog は、ワークブック、データソース、シート、フローなどを含めた、Tableau 上のすべてのコンテンツ を把握してインデックス化します。

データソースに直接アクセスできるデータスチュワードまたは作成者はまず、Tableau ワークブックの埋 め込みデータソースとして、データソースのプロトタイプを作成する必要があります。その後、パブリッシュ されたデータソースをTableau に作成して、整備されたTableau データモデルを共有しなければなりま せん。以下に示した、直接アクセスのワークフローをご覧ください。

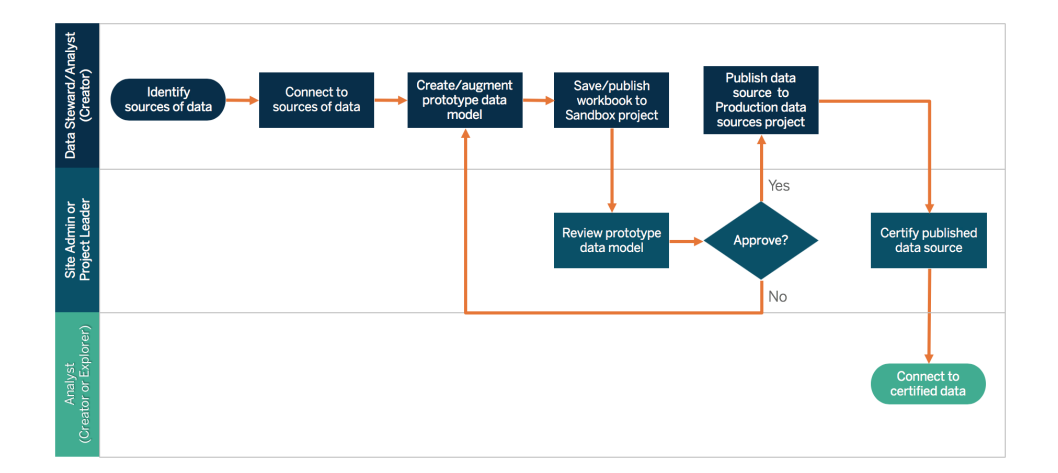

データソースに直接アクセスできない作成者は、DBA またはデータスチュワードに、Tableau ワークブッ クに埋め込まれたデータソースのプロトタイプを提供してもらう必要があります。必要なデータがすべて 含まれていることを確認したら、サイト管理者またはプロジェクトリーダーがパブリッシュされたデータソー スをTableau に作成し、Tableau データモデルを共有します。以下に示した、制限アクセスのワークフ ローをご覧ください。

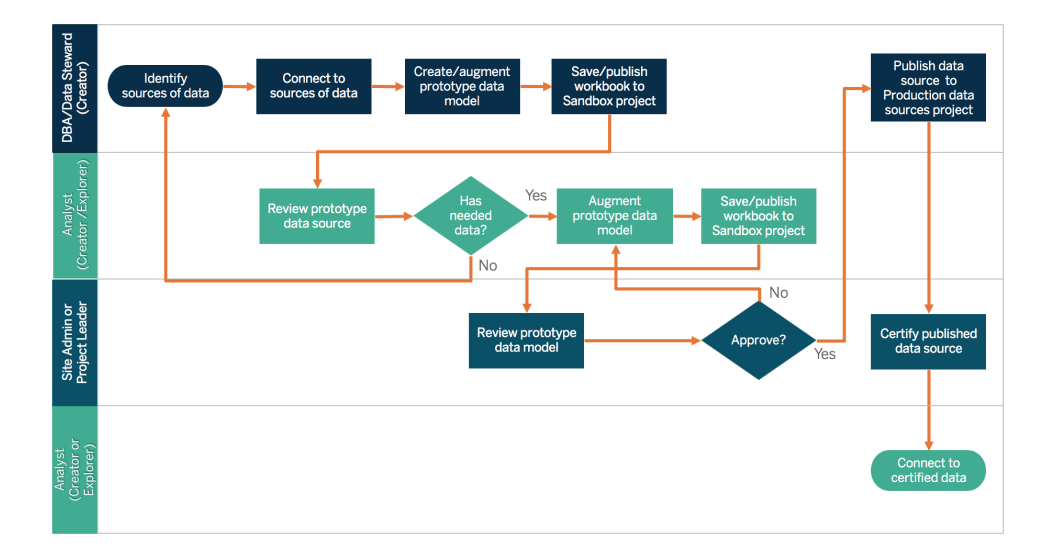

以下のメタデータチェックリストは、パブリッシュされたデータソースを整備する際のベストプラクティスを 示しています。このチェックリストを使用してデータ標準を確立することで、使いやすくて分かりやすい、 管理されたセルフサービスのデータアクセスが社内で実現します。Tableau で抽出やパブリッシュされ たデータソースを作成する前に、Tableau データモデルを以下のチェックリストで見直してください。

- データモデルを検証
- 実施する分析に応じたフィルタリングおよびサイズ調整
- <sup>l</sup> 使いやすい標準の命名規則を使用
- フィールド名の同義語とカスタム提案を「データに聞く機能で追加
- <sup>l</sup> 階層 (ドリルパス) を作成
- データ型を設定
- <sup>l</sup> 書式設定を適用 (日付、数値)
- <sup>l</sup> 会計年度の開始日を設定 (該当する場合)
- <sup>l</sup> 新しい計算を追加
- 重複した計算やテスト計算を削除
- フィールドの説明をコメントとして入力
- <sup>l</sup> 最上位レベルに集約
- 使用していないフィールドを非表示にする

2019.3 以降、Data [Management](https://help.tableau.com/current/server/ja-jp/dm_overview.htm) では、[Tableau](https://help.tableau.com/current/server/ja-jp/dm_catalog_overview.htm) Catalog によってワークブック、データソース、シー ト、フローなどを含めた、Tableau 上のすべてのコンテンツを把握しインデックス化できるようになりまし た。インデックスは、コンテンツのメタデータ、スキーマ、系列に関する情報を収集するために使用され ます。その後、Tableau Catalog はそのメタデータを基に、Tableau Server またはTableau Cloud サ イトのコンテンツに使用されているすべてのデータベース、ファイル、表を特定します。データの取得元 を把握することは、データを信頼する上で重要となります。また、そのデータを使用する他のユーザー について知ることは、環境内でのデータの変更による影響を分析できることを意味します。Tableau

Catalog の系列機能によって、社内外のコンテンツが[イン](https://help.tableau.com/current/server/ja-jp/dm_lineage.htm)デックス化されます。詳細については、「イン [パクト分析での系列の使用](https://help.tableau.com/current/server/ja-jp/dm_lineage.htm)」を参照してください。

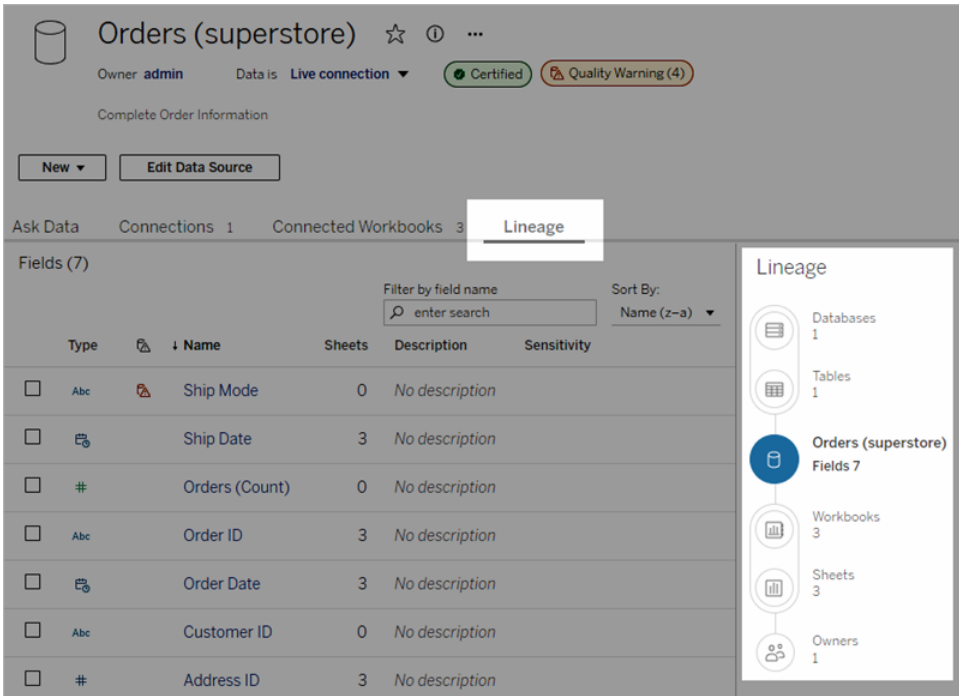

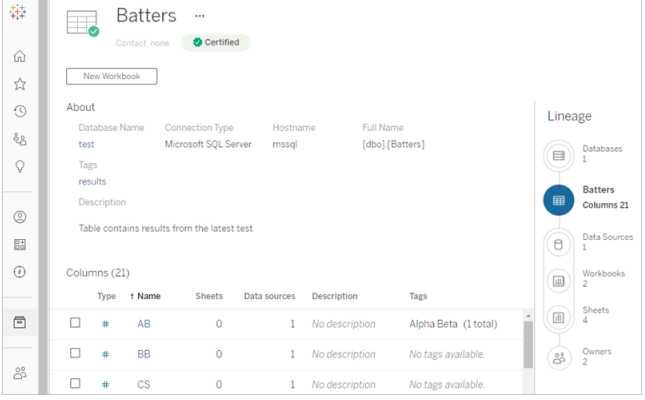

系列を使用することによって、系列図の終端でコンテンツ所有者を突き止めることができます。所有 者のリストには、ワークブック、データソース、またはフローの所有者として割り当てられたユーザー、お よび系列にあるデータベースまたはテーブルの連絡先として割り当てられたユーザーが含まれます。変 更を加える場合には、所有者にメールでその変更による影響について知らせることができます。詳しく は、「[メールを使用して所有者に連絡する](https://help.tableau.com/current/server/ja-jp/dm_lineage.htm#email)」をご覧ください。

メタデータ管理での主な考慮事項

- どのようなプロセスでデータソースをキュレーションするか?
- 実施する分析に合わせてデータソースのサイズが調整されているか?
- 組織での標準の命名規則およびフィールドの形式は何か?
- Tableau データモデルは、使いやすい命名規則などを含めた、整備のための基準をすべて満た しているか?
- メタデータのチェックリストが定義およびパブリッシュされていて、検証、利用拡大、認証のプロセ スに組み込まれているか?

# 監視と管理

監視はセルフサービスモデルの重要な要素です。IT 部門や管理者は監視を行うことで、データがど のように使用されているかを理解するとともに、使用状況、パフォーマンス、データ接続、更新の障害 を常に把握し対応できるようになります。企業のデータベース標準に応じて、IT 部門は、ツールやジョ ブスケジューラーを組み合わせて使用し、生データとサーバーの状態の取り込みと監視を行います。

ビジネスユーザーがよりスマートな意思決定を行うためにデータを活用するのと同様に、管理者も Tableau の導入についてのデータに基づいた意思決定を行うことができます。Tableau Server では 既定の管理ビューとカスタム管理ビューを利用できます。Tableau Server 管理者やサイト管理者 は、既定の管理ビューを使って、抽出更新のステータス、データソースの使用状況、サブスクリプショ ンやアラートの配信を監視することができます。カスタム管理ビューはTableau Server のリポジトリ データから作成されます。また、Tableau Cloud の場合、サイト管理者は既定の管理ビュー[でサイト](https://help.tableau.com/current/online/ja-jp/to_adminview_section.htm) [アクティビティの監視を](https://help.tableau.com/current/online/ja-jp/to_adminview_section.htm)行い[、管理者インサイトを使用してカスタムビューを作成す](https://help.tableau.com/current/online/ja-jp/adminview_insights.htm)ることもできます。 詳細については、**[Tableau](#page-186-0)** の監視 ページ185 および**Tableau** [のユーザーエンゲージメントとユーザー](#page-236-0) [利用の評価](#page-236-0) ページ235を参照してください。

監視と管理での主な考慮事項

- 抽出更新に必要な時間をスケジュールできるか?
- ソースシステムからの生データの取り込みをどのように監視しているか? ジョブは正常に実行され たか?
- データソースの重複がないか?
- 抽出更新はいつ実行 されるようにスケジュールされているか? サーバーで抽出がどれ くらいの時 間実行されたか? 更新が成功したか失敗したか?
- 抽出更新の実行後にサブスクリプションスケジュールを利用できるか?
- データソースが使用 されたか? 誰によって使用されたか? 予想されたオーディエンス規模と比較す るとどのようになっているか?
- 古いパブリッシュされたデータソースを削除するためのプロセスはどのようなものか?

データガバナンスのサマリー

コントロールとアジャイル性のバランスをとることが極めて重要です。厳格なガバナンスポリシーがあるに もかかわらず、ユーザーは、すばや〈分析を行うために、ローカルに保存されている機密性の高いデータ や分析を頻繁に使用します。セルフサービス環境でのデータガバナンスの役割は、セキュリティを確保 しながらも、データへのアクセスを許可して、ユーザーが必要な答えを得られるようにすることです。組 織によって要件はさまざまですが、以下の表はセルフサービスのデータアクセスを管理するための理想 の状態を説明しています。

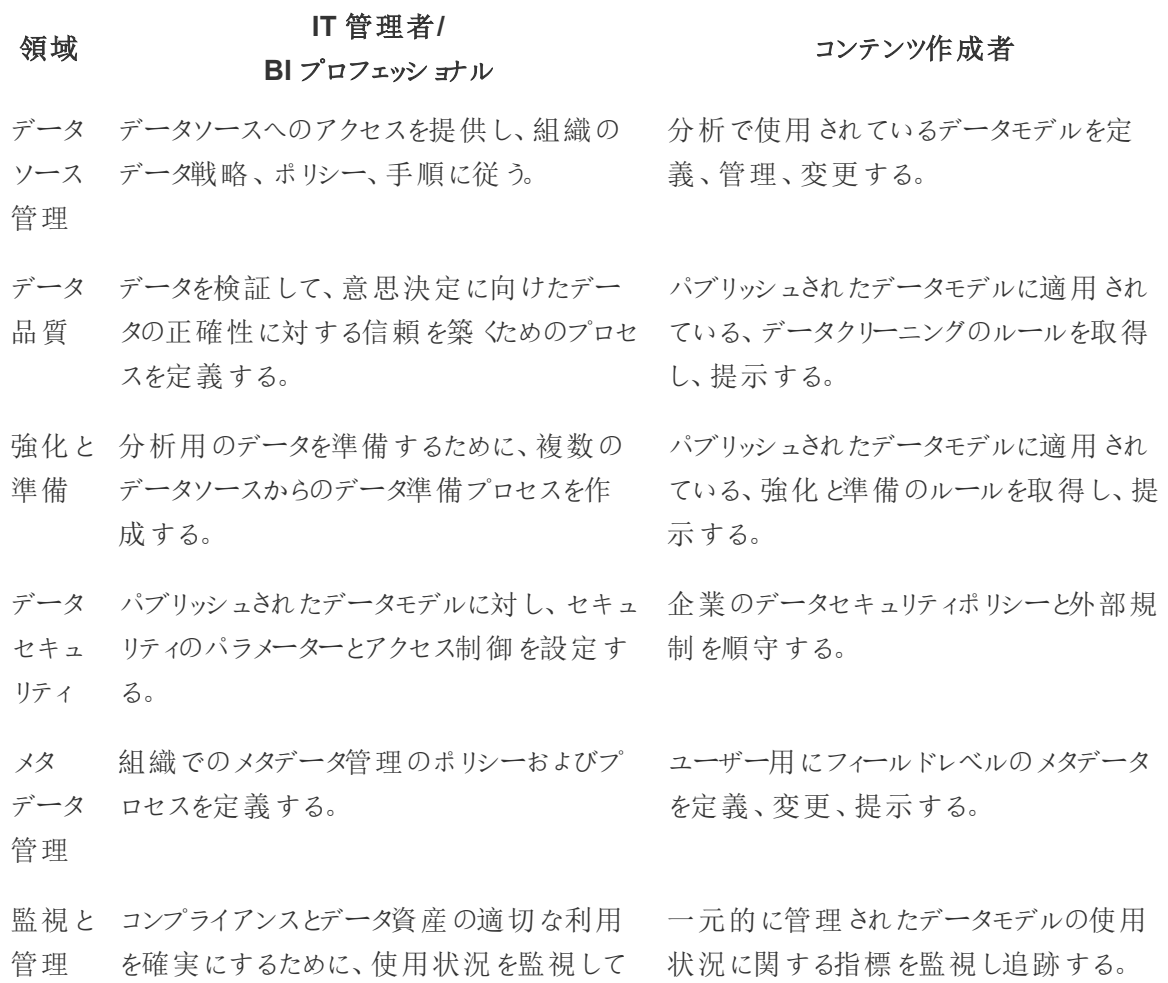

監査する。

# Tableau のコンテンツガバナンス

分析の活用が進むにつれて、ビジネス上のより多くのミッションクリティカルな意思決定がデータに基 づいたものになります。それによる影響として、コンテンツ量が増えるだけでなく、より幅広いスキルレベ ルのユーザーが連携して、価値のあるインサイトを発見するようになります。ますます多くのユーザーが 日々データを利用するようになることから、Tableau のコンテンツを保護、管理し、信頼性を確保す るだけでなく、ユーザーが自信を持ってコンテンツを発見、利用、作成できるように、コンテンツを整理 できることが不可欠となります。コンテンツガバナンスがなければ、ユーザーは無関係な、古い、また は重複したワークブックやデータソースの中から必要なものを見つけることがますます困難になるで しょう。

コンテンソガバナンスには、予想されたトラフィックが得られていないことからコンテンツを非推奨にする タイミングを判断する場合や、重要なダッシュボードが意思決定にまったく使われていない理由を突 き止める場合など、コンテンツを関連性の高い最新の状態に保つためのプロセスが含まれます。組 織のコンテンツガバナンスポリシーの順守を確実にすることは、コンテンツ作成者の中核的な責任で す。

このセクションでは、IT 管理者やビジネスユーザーに、Tableau のコンテンツガバナンス機能を支える 中核的な概念について説明し、急成長しているモダン分析プラットフォームで作成されるコンテンツを 管理するために、その概念をどのように適用すべきかについてのガイドを提供します。

## コンテンツ管理

一貫したコンテンツ整理の構造を定義することで、管理者は、コンテンツを管理して、ユーザーにとっ て見つけられやすくすることができます。Tableau Server とTableau Cloud は、特定のガバナンス要 件に基づいて、環境を構築しコンテンツを管理するために必要な柔軟性を備えています。サイトを慎 重に構築することで、真のセルフサービス分析を規模に応じて提供できるようになり、責任あるデータ 使用を確実に行えるようになります。これにより、ユーザーはインサイトの発見と共有を行えるようにな ります。

### プロジェクト

共有とコラボレーションを行うために、ユーザーはコンテンツを作成し、Tableau Server または Tableau Cloud のプロジェクトにパブリッシュします。プロジェクトは、コンテンツを整理および保護する ために使用される既定のコンテナであり、その中にワークブック、データソース、フロー、およびその他の ネストされたプロジェクトを保持します。これにより、Tableau にパブリッシュされたコンテンツへのアクセ スを管理するスケーラブルな構造が作成されます。

組 織 はフラットではな く コンテンツを管 理 する方 法 でもありません。プロジェクトおよびネストされたプ ロジェクトは、ファイルシステムフォルダーのように機能し、ビジネスに即したユーザー、グループ、また対 応するパーミッションに関連するデータとコンテンツを集約する階層的構造を提供します。管理者の

みがトップレベルのプロジェクトを作成できますが、ネストされたプロジェクトはそれぞれのニーズに応じて プロジェクト所有者またはプロジェクトリーダーに簡単に委任できます。一般的なコンテンツ管理アプ ローチには、組織的 (部門/チーム別)、機能的 (トピック別)、またはハイブリッド(組織的および機能的 の組み合わせ) アプローチなどがあります。コンテンツ構造を計画する際には、部門の枠を超えた Tableau チームが、プロジェクトおよびそれらへのアクセス権を持つグループに関する一貫した命名規 則を確立する必要があります。

たとえば、最初のTableau Server 導入では、営業、マーケティング、およびIT 部門が参加します。組 織的構造に従って、各部門のトップレベルのプロジェクトを作成します。この3部門のユーザーは、部 門の枠を超えたデジタルトランスフォーメーションチームの一員ともなります。デジタルトランスフォーメー ションコンテンツは複数の部門のユーザーにまたがるため、デジタルトランスフォーメーションという別の名 前のプロジェクトも必要になります。各部門のユーザーは、それらにアクセスできるグループの一員とな ります。ユーザーおよびグループには、アクセス権を持っているプロジェクトのみが見えるので、管理者と して閲覧するプロジェクト数を気にする必要はありません。

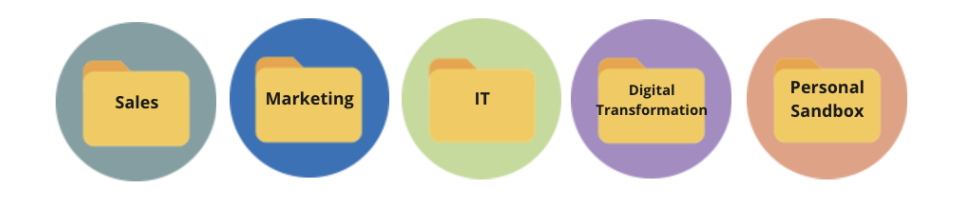

#### サンドボックスプロジェクトと認証済みプロジェクト

セルフサービスをサポートするには、サンドボックスプロジェクトと本番プロジェクトを使用する必要があり ます。サンドボックスプロジェクトにはアドホックまたは認証されていないコンテンツが含まれ、本番プロ ジェクトには検証および認証済みのコンテンツが含まれます。ユーザーはこれら2 つのプロジェクトタイプ の目的の違いを理解しておく必要があります。サンドボックスプロジェクトにアクセスできるすべてのコン テンツ作成者は、自由にデータを探索し、コンテンツを作成し、アドホック分析を実行できます。本番 プロジェクトの検証および認証済みコンテンツは、データに基づいた意思決定に使用できる高レベルの 信頼性があるものになります。

本番プロジェクトへのパブリッシュは少人数のユーザーのみに限られており、その場所向けのにコンテン ツの検証、利用拡大、認証を行います。これらのコンテンツ管理タスクは、プロジェクト所有者および プロジェクトリーダーであるユーザーに委任する必要があります。詳しくは、プロジェクトレベルの管理 ([Tableau](https://help.tableau.com/current/server/ja-jp/projects.htm#projectlevel-administration) Server | [Tableau](https://help.tableau.com/current/online/ja-jp/projects.htm#projectlevel-administration) Cloud) をご覧ください。コンテンツの検証、利用拡大、認証の役割とプロ セスについては、このトピックの後半で説明します。

以下の図は営業部門のプロジェクト階層を示し、部門全体のデータソースを保持する「営業部門 データソース」プロジェクトがあります。営業部門のプロジェクト内にあるネストされたプロジェクトは、営 業地域にマッピングされています。各地域内のユーザーに対応するグループは、該当する地域のネス トされたプロジェクトへのアクセス権があります。地域で作成されたコンテンツは、ネストされたプロジェ クトに従って保持されており、それらのネストされたプロジェクトは整理および保護するために必要に 応じて使用されます。Tableau コンテンツの構造のマッピングを開始するには、組織的な構造から始 めるのが最適です。各部門ではすでに、それぞれの職務に応じたセキュリティ、データ、およびアプリ ケーションアクセスを持っていることが多いからです。

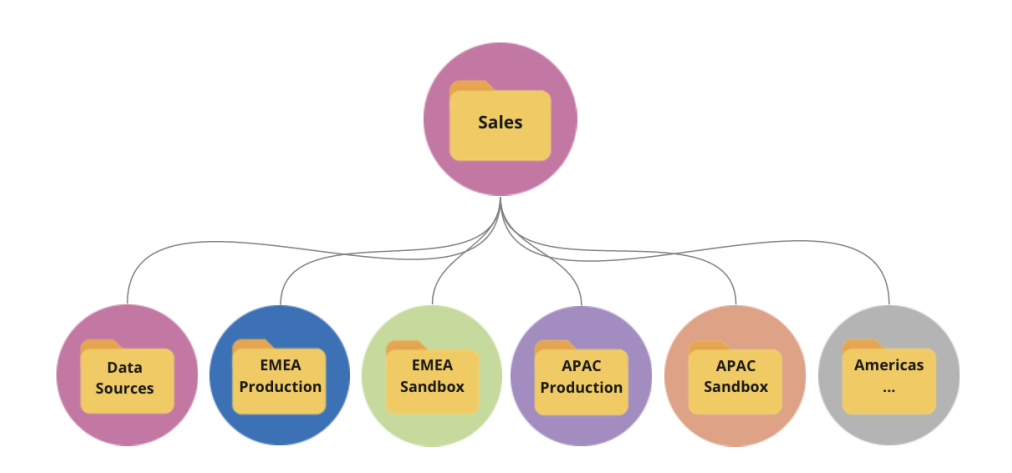

部門チームの例として、マーケティングは、分岐して部門全体の本番コンテンツやデータソースなどの 共有リソースに対応しますが、同時に独自の本番プロジェクトとサンドボックスプロジェクトを設置して いる「デジタル」などのグループ向けに特定のリソースをロックダウンします。マーケティングプロジェクトの 階層は下図のとおりです。

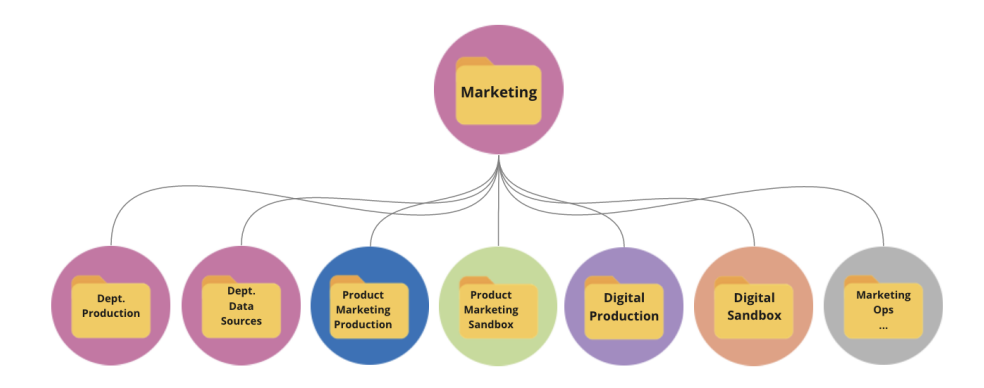

パーミッションは、ロックされたプロジェクトおよびグループを使用してプロジェクトレベルで管理し、コンテ ンツにはガバナンス管理されたアクセスを適用して、管理をシンプル化します。ロックされていないプロ ジェクトでアイテムレベルでパーミッションを管理することも可能ですが、すぐに管理が手に負えない状 態になります。ロックされたプロジェクトではデータを保護しながら、必要に応じてプロジェクト全体での

コラボレーションも可能です。詳しくは、「プロジェクトを使用したコンテンツへのアクセスの管理」 ([Windows](https://help.tableau.com/current/server/ja-jp/projects.htm) | [Linux\)](https://help.tableau.com/current/server-linux/ja-jp/projects.htm) をご覧ください。

2020.1 では、ネストされたプロジェクトのロックが導入 されました。 これにより、 プロジェクト階層 のどのレ ベルでもプロジェクトをロックできます。その親が異なるパーミッションでロックされていても関係ありませ ん。Tableau Server 管理者とサイト管理者、Tableau Cloud サイト管理者は、コンテンツ管理責任 を、その業務により近いプロジェクト所有者またはプロジェクトリーダーに委任することで、より効果的に コンテンツとパーミッションを管理できます。それらの人々は、階層内の任意のレベルで特定のグループ のニーズを満たすパーミッションモデルに従って、ロック済みのネストされたプロジェクトを使用します。

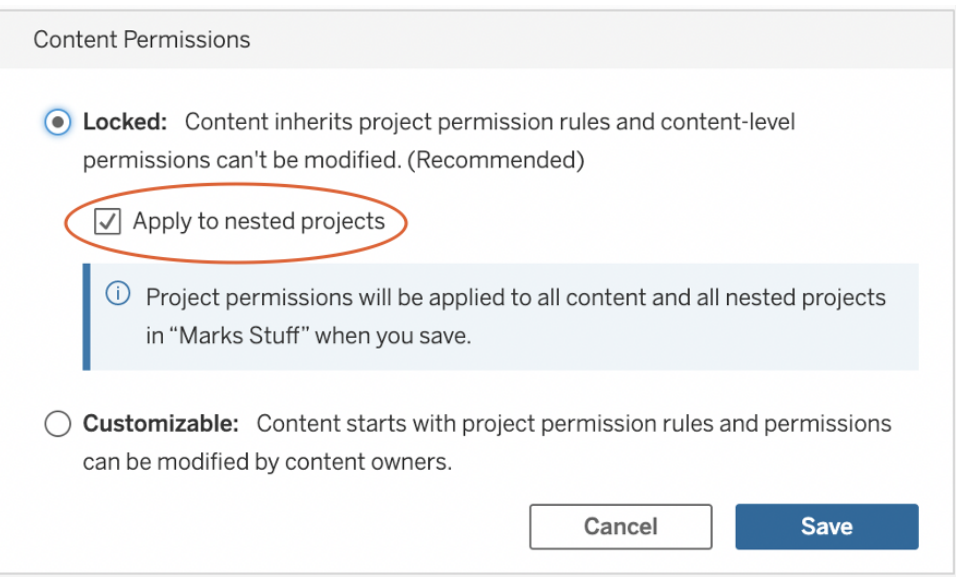

[**Apply to nested projects (**ネストされたプロジェクトに適用**)**] にチェックマークを入れて、ネストされた プロジェクトを個別にロックします。

コレクション

2021.2 で登場し[たコレクション](https://help.tableau.com/current/pro/desktop/ja-jp/collections.htm)機能は、コンテンツの仮想コンテナーの役割を果たします。コレクション では、Spotify のプレイリストのように、他のユーザーと共有するコンテンツの組み合わせを整備すること ができます。この機能は、他のユーザーと共有することができないお気に入り登録とは異なります。 コレクションは簡単に使い始めることができ、Tableau ユーザーのどのサイトロールでも利用可能です。 ほとんどのコンテンツタイプ(ワークブック、ビュー、データソースなど) は、プロジェクトの場所に関係な

く、単一サイトのどこからでもコレクションに追加できます。新しいチームメンバーのオンボーディング、 ワークフローのサポート、関連コンテンツの共有を、既存のアイテムを移動したり複製したりせずに、柔 軟に行うための手段として使えます。アイテムのパーミッションは引き続き維持されるため、コレクション 内のコンテンツにアクセスできるのは適切なユーザーのみです。

組織のコンテンツ管理フレームワークの一環として、コレクションにはさまざまな使い方があります。上 記の例を使い、組織に複数のプロジェクト(営業とマーケティング) があるとしましょう。それらのプロジェ クト全体でユーザーが関連コンテンツを簡単に見つけられるようにするには、コレクションを作成しま す。するとチームは1 か所で、あるトピックの全体像を簡単に組み立てることができます。

### 個人用サンドボックス

すべてのユーザーが安全に作業を保存できる場所をTableau Server またはTableau Cloud 上に設 けるには、1 つの個人用サンドボックスと、コンテンツ所有者に各自のアイテムの表示のみを許可する パーミッションを作成する必要があります。個人用サンドボックスは、アドボックまたは進行中の分析に 使用することができ、広範にリリースする準備が整っていないコンテンツを表示されないようにしておく ことができます。 準備 ができたら、ユーザーは、コンテンツを部門用サンドボックスに移動させることがで き、そこで検証、利用拡大、認証のプロセスが実行されます。各ユーザーに1 つの個人用サンドボッ クスがあれば、保護および管理するプロジェクト数が減り、管理作業が削減されます。「個人用サン ドボックス」という名前のトップレベルのプロジェクトを作成した後、プロジェクトのパーミッションを「すべ てのユーザーがパブリッシュ」で「ワークブックはなし」、「データソースはなし」、「フローはなし」、「メトリ クスはなし」(従来のメトリクス機能は、2024 年 2 月のTableau Cloud、Tableau Server バージョン 2024.2 で廃止されました。詳細については、「[メトリクスの作成とトラブルシューティング](https://help.tableau.com/current/online/ja-jp/metrics_create.htm)(廃止)」を参 照してください。)に設定します。

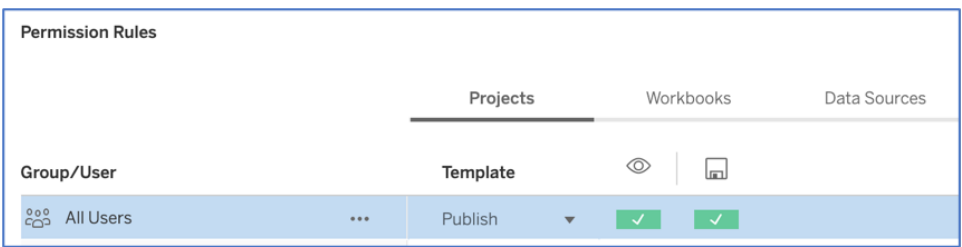

プロジェクトレベルのみでのパブリッシャー限定パーミッション

個人用サンドボックスのコンテンツが1 つの場所に保存されていることで、管理者はコンテンツが表示 される頻度を監視して、コンテンツ所有者に古いコンテンツの削除を提案することも、個人用サンド ボックスを最も活用しているユーザーを特定することもできます。コンテンツ所有者は、ワークブックや データソースを表示 する権 限 が拒否 され ているプロジェクトにパブリッシュされている場合 でも、 所有 するコンテンツを常に見ることができます。認可については、次のセクションで詳しく説明します。

サイト

Tableau Server とTableau Cloud は、どちらもサイトを使用したマルチテナントをサポートしていま す。Tableau Server では、マルチサイトを作成して、同じTableau Server 導入環境の特定のユー ザー、グループ、データ、コンテンツを分離する安全な境界を確立できます。あるサイトのユーザーは 別のサイトへアクセスすることはできず、別のサイトが存在することさえ知りません。サイトは、厳格な 境界があることで、意図的にユーザーをコラボレーションできないようにする必要があったり、開発のす べてのフェーズを通してコンテンツが分離したままになる場合に役立ちます。

たとえば、下図は2 つのTableau Server サイトを示しています。この例では、サイト1 のユニークユー ザーはサイト2 へのアクセス権 (データとコンテンツを含む) がありません。サイト1 とサイト2 の両方にア クセス権があるユーザーは、一度に1 つのサイトにしかサインインできません。両方のサイトのユーザー が特定のコンテンツを必要とする場合、そのコンテンツをそれぞれのサイトに複製するか、またはそれら のユーザーの共有コンテンツ用の新しいサイトを作成する必要があり、監視、評価、維持などの管理 作業が増えてしまいます。Tableau Cloud では、Tableau のインスタンスは単一のサイトです。

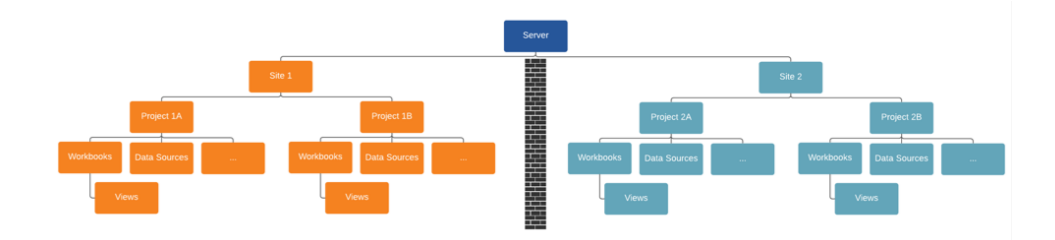

サイトは厳格な境界を作り出す(上図を参照)

Tableau Server のサイトは、データソース、ワークブック、ユーザーをセグメント化する便利な構造のよ うに最初は思えますが、そのセキュリティ境界は、規模に応じて真のセルフサービスを提供するために ほとんどの組織が必要とするコラボレーションやコンテンツの利用拡大を妨げます。そのため、コンテン ツ管理責任の委任が可能な単一サイト内のプロジェクトではなく、サイトを使用する際の影響につい ては慎重に考慮する必要があります。サイト間に厳格な境界を示すには、新しいサイトを立ち上げる 場合に、関連するデータソースを新しいインスタンス内に再作成する必要があります。

新しいサイトは、独自のユーザーセットとそのコンテンツを他のすべてのTableau ユーザーおよびコンテ ンツから分けて管理する必要がある場合にのみ作成するべきです。意図的に、境界を超えてコンテン ツを共有できないようになっているからです。詳細について、およびサイトの使用が妥当な場合の例に ついては、「サイトの概要」 [\(Windows](https://help.tableau.com/current/server/ja-jp/sites_intro.htm) | [Linux](https://help.tableau.com/current/server-linux/ja-jp/sites_intro.htm)) をご覧ください。

コンテンツ管理での主な考慮事項

- ワークブックおよびデータソースは企業全体で共有されるか?
- 機密性の高いコンテンツを分離するのに、サイトと部門のどちらを使用するのか?
- <sup>l</sup> プロジェクトには、組織的 (部門/チーム) アプローチ、機能的 (トピック) アプローチ、またはハイブ リッドアプローチのどれが使用されるか?
- アドホックのコンテンツと検証 されたコンテンツに対応するために、サンドボックスプロジェクトと本番 プロジェクトがセットアップされているか?
- コンテンツの命名規則が使用されているか?
- 作成者によって、異なるフィルターが選択されている同じワークブックのコピーが複数パブリッシュさ れているか?
- コンテンツには説明とタグがあり、ビジュアルスタイルに従っているか?
- <sup>l</sup> 読み込み時間の期待値が設定されていて、例外処理が存在しているか?
- <sup>l</sup> 従業員が退職した後に、コンテンツの所有権を再割り当てするためのプロセスはどのようなもの か?

### 認可

ユーザーが Tableau にログインしょうとすると、認証によってユーザーのアイデンティティが確認されま す。Tableau Server にアクセスする必要がある人はすべて、Tableau Server のアイデンティティストア [\(Windows](https://help.tableau.com/current/server/ja-jp/plan_identity_store.htm) | [Linux](https://help.tableau.com/current/server-linux/ja-jp/plan_identity_store.htm)) でユーザーとして示される必要があります。また、[Tableau](https://help.tableau.com/current/online/ja-jp/security_auth.htm) Cloud の認証では、 ユーザーのアイデンティティの検証手段として、Tableau、Google、SAML がサポートされています。認 可とは、ユーザーが認証された後に、Tableau Server 上やTableau Cloud 上で何にどのようにアク セスできるかを示すものです。認可に含まれるもの:

- <sup>l</sup> Tableau Server やTableau Cloud でホスティングされているコンテンツ(サイト、プロジェクト、ワー クブック、ビュー、データソース、フローなど) に対し、ユーザーが許可されている操作
- <sup>l</sup> Tableau Server やTableau Cloud の管理で、ユーザーによる実行が許可されているタスク(サー バーやサイトの設定の構成、コマンドラインツールの実行、サイトの作成など)

これらのアクションの認可はTableau Server やTableau Cloud が管理し、ユーザーのライセンスタイ プ、サイトロール、具体的なエンティティ(ワークブックやデータソースなど) に関連付けられたパーミッ ションの組み合わせによって決まります。Tableau のロールベースのライセンスにはその機能が含まれ ているため、暗黙的なガバナンスが組み込まれています。各ライセンスの具体的な機能について詳し くは[、チームおよび組織向けの](https://www.tableau.com/ja-jp/pricing/teams-orgs)Tableau をご覧ください。

Tableau Server やTableau Cloud でサイトにユーザーを追加する際は、ライセンスタイプにかかわら ず、そのユーザーにサイトロールを適用する必要があります。サイトロールはサイトに対してユーザーが 持つことができる最大アクセスレベルを示します。

Tableau Creator ライセンスのユーザーは、Tableau Server とTableau Cloud のいずれか、Tableau Desktop、Tableau Prep Builder、Tableau Mobile にアクセスできます。以下のサイトロールは、 Tableau Creator ライセンスを使用します。

# サイトロー

ル

説明

サーバー 管理者 Tableau Server でのみ利用可能。Tableau Cloud には適用されません。

### サイトロー

ル

### 説明

Tableau Server、Server 上のすべてのサイト、ユーザーおよびグループに加え、プロ ジェクト、データソース(接続情報を含む)、ワークブック、フローなどすべてのコンテンツ 資産でも、設定を構成します。

ブラウザ、Tableau Desktop、Tableau Prep Builder から、Tableau のパブリッシュされ たデータソースまたは外部データに接続できるほか、新しいデータソースやフローの作 成とパブリッシュ、ワークブックの作成とパブリッシュを行うこともできます。

- サイト管 上記のとおりコンテンツに対する無制限のアクセス権がありますが、サイトレベルでの
- 理者 アクセス権は除きます。ブラウザ、Tableau Desktop、Tableau Prep Builder での
- **Creator** Tableau または外部データへの接続のほか、新しいデータソースの作成、コンテンツの 作成とパブリッシュを行うことができます。

Tableau Server では、Server 管理者が、サイト管理者にユーザーの管理およびサイ トロールとサイトメンバーシップの割り当てを許可するかどうかを決定できます。 Tableau Server では既定で、またTableau Cloud では常に、サイト管理者にはこれ らの機能が許可されます。

Tableau Cloud で最高のアクセスレベルです。サイト管理者はサイトの構成設定へ のアクセス権があります。

Creator データに接続して、新しいデータソースやダッシュボードを作成します。作成したもの は、Tableau Server やTableau Cloud でパブリッシュ、共有されます。データソース は、データスチュワード(DBA やデータアナリストなど) がパブリッシュします。Creator は、組織の義務や規制義務を順守しながら、プロセスの定義、ポリシー、ガイドライ ンや、エンタープライズメタデータ管理に関するビジネス知識を取り入れます。

Tableau Explorer ライセンスのユーザーは、Tableau Server とTableau Cloud のいずれかに加え、 Tableau Mobile にもアクセスできます。以下のサイトロールは、Tableau Explorer ライセンスを使用し ます。

### サイトロール アンチン アンドリック あまま 説明 おおし かいきょう かいきょう 説明

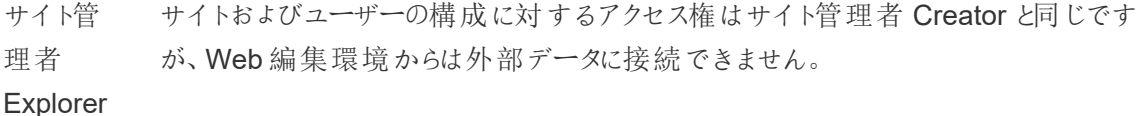

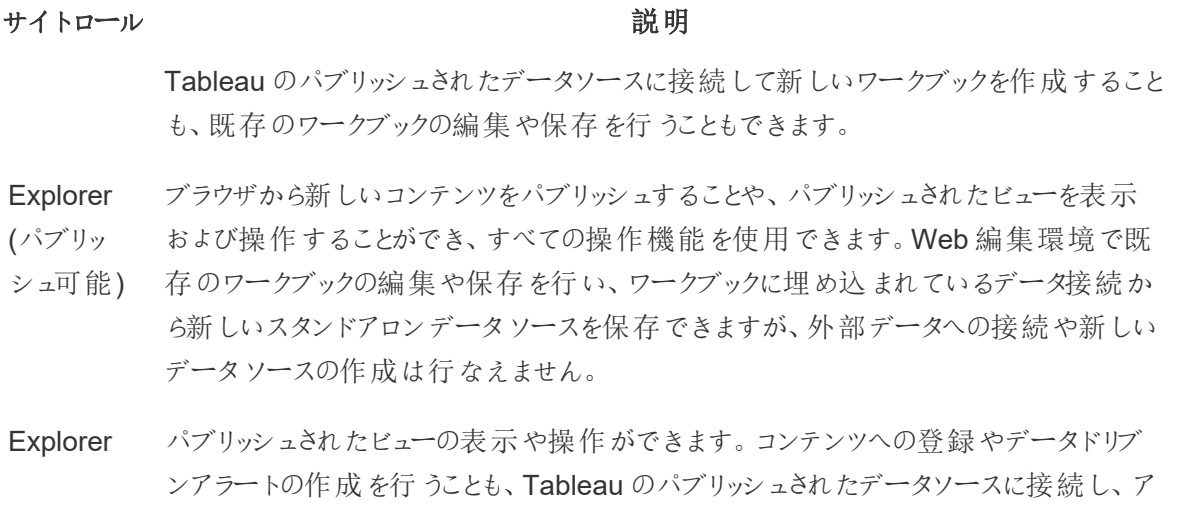

ドホッククエリを実行するために Web 作成環境でワークブックを開くこともできますが、 作業を保存することはできません。

Tableau Viewer ライセンスのユーザーは、Tableau Server とTableau Cloud のいずれかに加え、 Tableau Mobile にもアクセスできます。

### サイトロー

ル

説明

Viewer フィルターとコンテンツの表示、操作を行えます。また、ビジネスイベントによってトリガー されたアラートを受信できます。

Tableau Server またはTableau Cloud に追加された、ライセンスを持っていないユーザーは、「ライセ ンスなし」となります。

### サイトロール アンチン アンドリック あまま 説明

ライセンスな ライセンスのないユーザーは、Tableau Server またはTableau Cloud にサインインで し きません。

誰がコンテンツのパブリッシュ、操作、またはパブリッシュされたコンテンツの表示のみを行うことができる のか、また誰がサイトのユーザー管理やサイト自体の管理を行うことができるのかは、サイトロールとコ
ンテンツパーミッションによって決まります。プロジェクトチームは協力して、コンテンツパーミッションモデル を定義する必要があります。Tableau Server 管理者やサイト管理者は、グループにパーミッションルー ルを割り当てて、それをプロジェクトにロックします。ロックされたプロジェクトでは、コンテナー内 (ネストさ れたプロジェクトを含む) のすべてのコンテンツにパーミッションルールが適用されます。詳しくは、「[プロ](https://help.tableau.com/current/online/ja-jp/projects_data_gov.htm#lock-perms) ジェクト既 定 のパーミッションを設 定 し、プロジェクトをロックする」をご覧ください。

Tableau には、プロジェクト、ワークブック、データソースに対する既定のパーミッションルールがあります が、これらのコンテンツタイプのパーミッションルールをカスタマイズすることもできます。

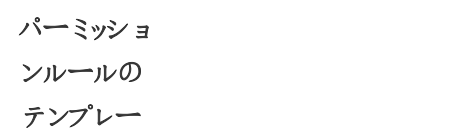

#### ト

プロジェク 適切なサイトロールと組み合わせると、プロジェクト、その子プロジェクト、そのプロジェク

説明

- トリーダー ト階層にパブリッシュされたコンテンツへのフルアクセスをユーザーまたはグループに許可 します。
- エディター プロジェクト内のデータソースまたはワークソースへの接続、編集、ダウンロード、削除、 およびパーミッションの設定をユーザーやグループに許可します。

データソースをパブリッシュすることもでき、パブリッシュされたデータソースの所有者であ る場合は、接続情報や抽出更新スケジュールを変更することもできます。このパーミッ ションは、データソースに接続するビューにアクセスする際のビューに関連しています。

- パブリッ シャー プロジェクトへのワークブックとデータソースのパブリッシュを、ユーザーまたはグループに許 可します。
- コネク プロジェクト内のデータソースへの接続をユーザーまたはグループに許可します。
- ター

Viewer プロジェクト内のワークブックとビューの表示をユーザーやグループに許可します。

なし パーミッションルールのすべての機能を未指定に設定します。

```
パーミッショ
ンルールの
テンプレー
  ト
                              説明
```
拒否 パーミッションルールのすべての機能を拒否に設定します。

パーミッションのカスタマイズでは、データソースへのアクセスやダウンロードから、パブリッシュされたコン テンツに対するユーザーの操作方法まで、より細かいパーミッション設定が可能です。Tableauの直 感的なインターフェイスにより、ユーザーを機能グループに関連付け、グループに権限を割り当て、誰 がどのコンテンツにアクセスできるかを簡単に確認できます。詳しくは[、個々のコンテンツリソースでパー](https://help.tableau.com/current/server/ja-jp/permissions.htm) [ミッションを設定する方](https://help.tableau.com/current/server/ja-jp/permissions.htm)法をご覧ください。なお、Data Management を使用している場合は、外部ア セットに対するパーミッションについて、他にも考慮するべき事項があります。詳細については、「[外部](https://help.tableau.com/current/server/ja-jp/dm_perms_assets.htm) [資産でのパーミッションの管理](https://help.tableau.com/current/server/ja-jp/dm_perms_assets.htm)」を参照してください。

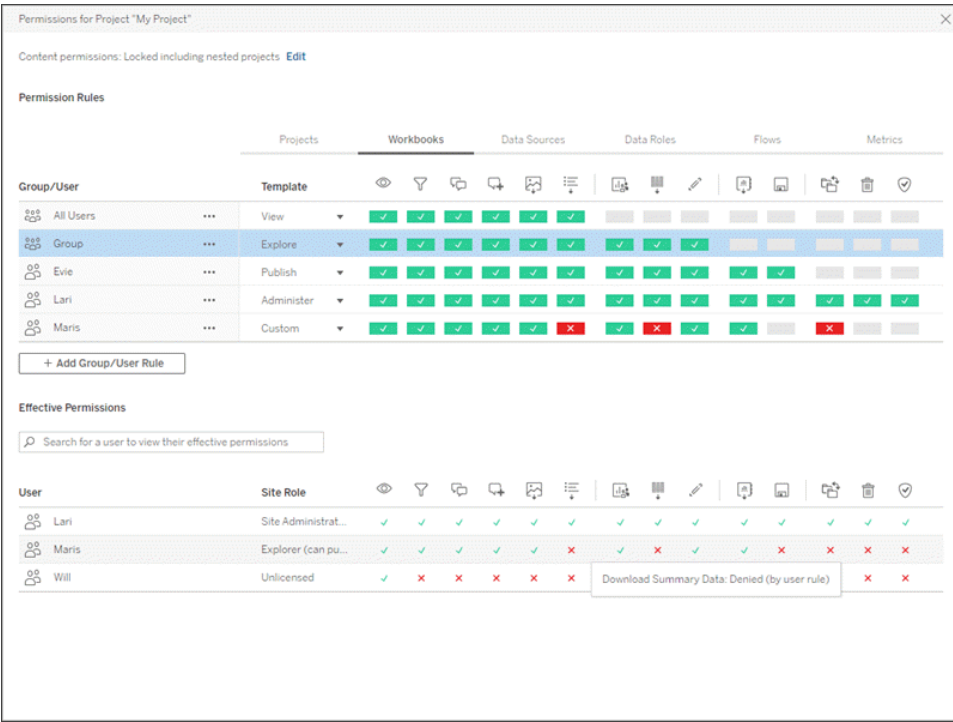

サーバー上でローカルにグループを作成するか、Active Directory/LDAP からインポートして、設定さ れたスケジュールに基づいて同期 ([Windows](https://help.tableau.com/current/server/ja-jp/groups_create_adsync.htm) | [Linux\)](https://help.tableau.com/current/server-linux/ja-jp/groups_create_adsync.htm) する必要があります。同期スケジュールは、

Tableau Blueprint ヘルプ

Tableau Server 管理者かTableau Cloud サイト管理者が設定します。メンテナンスを簡素化するに は、以下に示されているように、パーミッションをプロジェクトレベルでグループに割り当てる必要がありま す。Tableau Cloud の場合、SCIM を介して外部 ID [プロバイダー経由で](https://help.tableau.com/current/online/ja-jp/scim_config_online.htm) Tableau Cloud でのユー [ザープロビジョニングとグループの同期を自動化](https://help.tableau.com/current/online/ja-jp/scim_config_online.htm)し、プログラムで[REST API](https://help.tableau.com/current/online/ja-jp/dev_resources.htm) を使用してユーザーを追 加または削除したり、グループからメンバーを追加または削除したりできます。

詳細については、「[パーミッション設定のクイックスタート](https://help.tableau.com/current/server/ja-jp/qs_permissions.htm)」、「[マネージドセルフサービスのプロジェクト、](https://help.tableau.com/current/server/ja-jp/projects_data_gov.htm) [グループ、パーミッションの設定](https://help.tableau.com/current/server/ja-jp/projects_data_gov.htm)」、「[パーミッションのリファレンス](https://help.tableau.com/current/server/ja-jp/permissions.htm)」を参照してください。

認可での主な考慮事項

- Active Directory/LDAP や SCIM のグループ同期で、最低限必要なサイトロールは何か?
- [既定]プロジェクトで[すべてのユーザー] グループのすべてのパーミッションを[なし] に設定している か?
- <sup>l</sup> [すべてのユーザー] グループに明示的な制限 ([拒否] パーミッション) を設定して、すべてのユー ザーアカウントに反映されるようにする必要があるか?
- 各プロジェクトの作成や表示の機能セットに対応するグループを作成しているか?
- 特定のユーザーで有効なパーミッションを確認して、パーミッションモデルをテストしているか?
- 親プロジェクトでパーミッションをロックすることで、プロジェクト階層全体を通してセキュリティを維持 しているか?
- パブリッシュされたデータソース用にサービスアカウントのユーザー名/パスワードが設定されている か?

#### コンテンツの検証

コンテンツの検証は、コンテンツ認証に至るまでに実施される一連のイベントの中での最初のステップ です。データガバナンスでのデータ品質と同じように、コンテンツの検証には、コンテンツの正確性、完 全性、信頼性、関連性、最新性を検証するためのプロセスが含まれています。

コンテンツは、まずその作成者によって検証される必要があります。コンテンツ作成者は、対象オーディ エンスからフィードバックを得る必要もあります。これは、カジュアルなフィードバックグループでワークブッ クへのリンクを共有することによって行うこともできます。またデータスチュワードも、正確性を確認し、パ ブリッシュや認証の候補として埋め込みデータソースを検証するという役割を担う必要があります。 データソースがワークブックに埋め込まれている場合、データスチュワードはそれがパブリッシュおよび認 証の候補となるかを検討する必要があります。コンテンツの検証ではデータと計算の正確性以外に も、ブランディングやレイアウト、書式設定、パフォーマンス、フィルター、ダッシュボードアクション、そして エッジケース (条件の境界 ぎりぎりにあるケース) の挙動 を、 サイトロールのサイト管理者 かプロジェクト リーダーが確認しなければなりません。

コンテンツの検証での主な考慮事項

- 検証プロセスには誰が関与しているか?
- ワークブックの正確性、完全性、信頼性、関連性、最新性は確保されているか?
- 新しいコンテンツによって、既存のコンテンツが置き換えられるか?
- 参照元のデータや計算は正確か?
- ワークブックは企業のブランディングを反映しているか?
- ワークブックには論理的なレイアウトが施されているか?
- すべての軸や数字が正確に書式設定されているか?
- ダッシュボードは、許容されるパフォーマンス時間内に読み込まれるか?
- フィルターアクションやダッシュボードアクションは、対象のビューで正常に動作するか?
- <sup>l</sup> ダッシュボードは、エッジケースの動作でも有効に機能するか(すべて、なし、1 つの値へのフィルタ リングなど)?

コンテンツの昇格

コンテンツの検証が完了したら、コンテンツの利用拡大のプロセスを使用して、信頼できるプロジェク トの場所へのワークブックのパブリッシュといっシュされたデータソースへの認証バッジの追加を行う ことができます。以下は、ワークブックのワークフローの例を示しています。

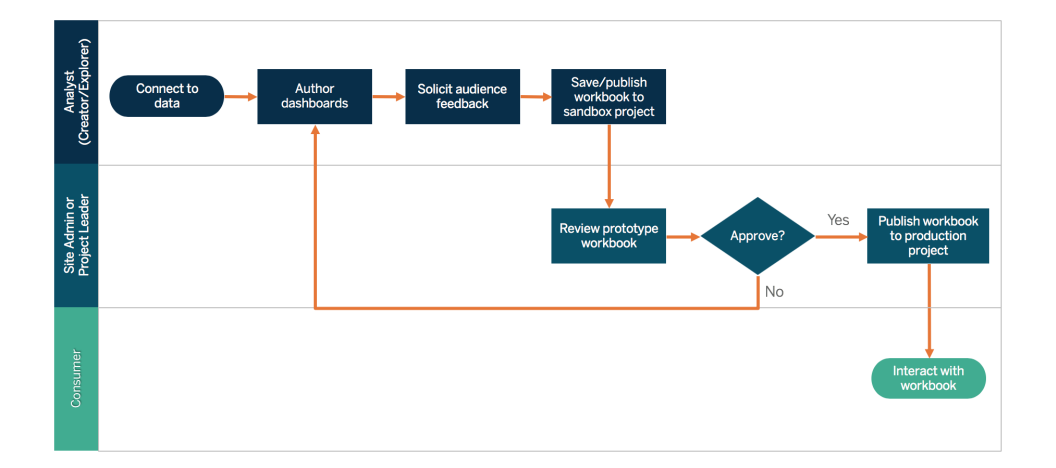

ワークブックのワークフロー

コンテンツ作成者は、データに接続して、新しいダッシュボードを作成し、サンドボックスプロジェクトに パブリッシュします。サイト管理者またはプロジェクトリーダーがそのコンテンツを検証し承認します。承 認されたコンテンツは、本番プロジェクトにパブリッシュされます。Tableau Advanced [Management](https://help.tableau.com/current/server/ja-jp/itm_intro.htm) の 一部としてライセンス付与されているContent [Migration](https://help.tableau.com/current/server/ja-jp/cmt-intro.htm) Tool を使えば、Tableau Server プロジェクト 間でのコンテンツの利用拡大や移行を簡単に行えるようになります。これは、異なるTableau Server

Tableau Blueprint ヘルプ

導入環境のプロジェクト間 (どちらにも適切なライセンスがある、Tableau Server の開発インスタンスと 本番環境の間など)、または1 つのTableau Server 導入環境内のプロジェクト間で実行できます。 Content Migration Tool のユーザーインターフェイスでは、「移行計画」の作成に必要な手順を順を 追って説明しています。その計画は、1 回だけ使用することも、複数回の移行のテンプレートとして使 用することもできます。 使用事例について詳しくは、「Tableau Content Migration Tool [の使用事例](https://help.tableau.com/current/server/ja-jp/cmt-use-cases.htm)」 をご覧ください。

IT 要件で、3 つの個別のライセンス環境 (開発、品質保証、本番) が必要な場合、モダン分析プラッ トフォームでトラディショナルなウォーターフォール開発サイクルを複製しないようにしてください。ユーザー は厳格なポリシーの回避や本番環境へのコンテンツの速やかなリリースのために、品質保証環境を好 んで使用する可能性があります。そのため、Tableau REST API を使ったカスタムワークフロースクリプ トを使用して本番サーバーへのコンテンツの移行を自動化することで、うまくバランスをとる必要があり ます。

コンテンツの利用拡大での主な考慮事項

- 利用拡大のプロセスには誰が関与しているか?
- コンテンツの利用拡大を担当している役割は、評価基準のチェックリストを持っているか?
- プロジェクトによって認 証 済 み コンテンツとアドホックコンテンツを明 確 に区 別 しているか?
- 反復とイノベーションをサポートできるアジャイルなプロセスになっているか?
- <sup>l</sup> 直接アクセスおよび制限アクセスのどちらのデータソースやワークブックにも対応できるワークフロー があるか?

コンテンツの認証

コンテンツの検証および利用拡大のプロセスが完了して、本番プロジェクトに対するパーミッションを持 つサイト管理者、プロジェクトリーダー、パブリッシャー(コンテンツ作成者またはデータスチュワード) のい ずれかが、ワークブックやデータソースを指定の場所に利用拡大すると、そのコンテンツは信頼できる 認証済みのコンテンツとなります。認証によって、重複したワークブックやデータソースの増加が抑制さ れるため、コンテンツ利用者にとってコンテンツが見つけやすくなり、データスチュワードも企業全体の データをTableau でより効果的に管理できるようになります。

「コンテンツの検証での主な考慮事項」で確立されている基本要件を、認証を得るための基準として 使用してください。コンテンツ作成者は、認定プロセスが最初から最後までどのように機能するかを明 確に理解する必要があり、コンテンツ消費者は、コンテンツ管理標準で定義されているように、認定 コンテンツが実稼働プロジェクトのどこにパブリッシュされるかを知っている必要があります。

データソース認証によって、データスチュワードは特定のデータソースをすぐに使用可能な信頼できる データソースとして、Tableau 導入環境に利用拡大することができます。認証済みのデータソースは、 Tableau Server やTableau Cloud の検索結果と、データソースのスマート推奨アルゴリズムで優先 的に扱われるため、見つけやすく、また再利用もしやすくなります。

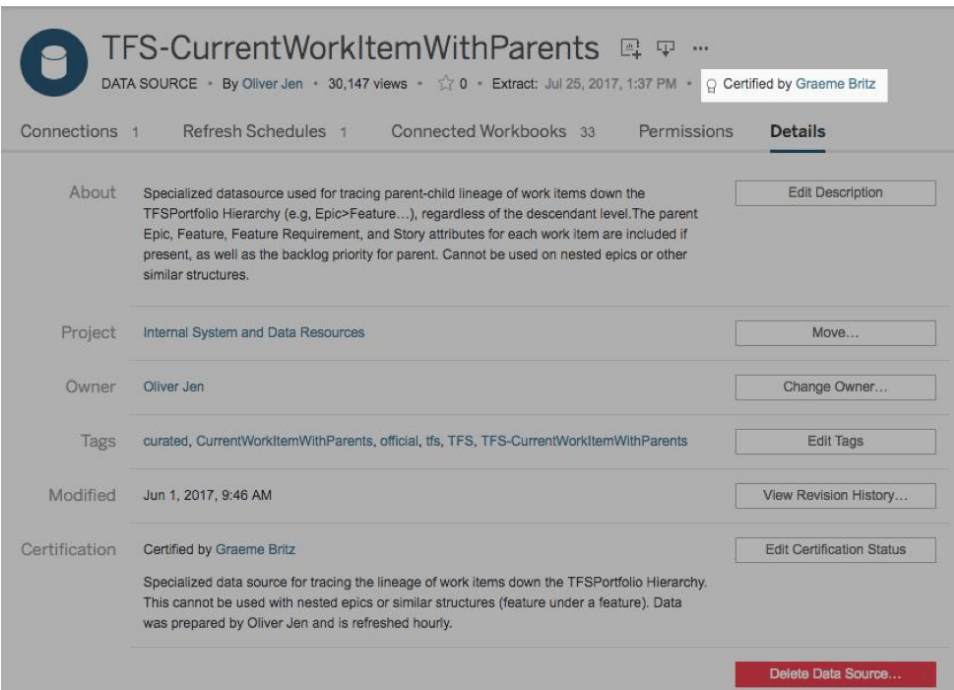

認証済みデータソース

コンテンツの認証での主な考慮事項

- 認証済みコンテンツを指定するのは誰か?
- 認証ステータスを得るための基準をすべて満たしているか?
- すべてのフィールド(概要、証明書に関するメモ、タグ) が入力されているか?

コンテンツの使用状況

コンテンツの使用状況によって、ビジネス上の意思決定でのデータ使用の有効性を評価することが できますが、ビューへのアクセス量だけで全体像を把握することはできません。コンテンツの使用状況 を評価して、誰がコンテンツの作成や利用を行っているのかといったユーザーの行動、そしてダッシュ ボードやデータソースの品質や関連性を理解することで、導入環境を規模に応じて稼働させること ができます。コンテンツが利用されていない場合には、それを突き止め、適切な次のステップをとること ができます。

Tableau Server 管理者およびTableau Cloud サイト管理者は、既定の管理ビューを使って、利用 パターンを広範に監視する必要があります。より具体的な要件がある場合は、カスタム管理ビューを 作成することもできます。Tableau Server の場合はTableau Server のリポジトリデータで作成できま す。また、Tableau Cloud の場合、サイト管理者は既定の管理ビュー[でサイトアクティビティの監視](https://help.tableau.com/current/online/ja-jp/to_adminview_section.htm)を 行い[、管理者インサイトを使用してカスタムビューを作成](https://help.tableau.com/current/online/ja-jp/adminview_insights.htm)することもできます。サイト管理者は、サイト 内のパブリッシュされたコンテンツ(認証済みおよびアドホック) の使用状況を評価および監査する必 要があります。たとえば、アドホックコンテンツの使用が、認証済みコンテンツの使用を大幅に上回って いる場合、利用拡大のプロセスでの制限が厳しすぎるか、時間がかかりすぎていて、ビジネスニーズに 対応できていない可能性があります。

サイト管理者は、『Tableau Blueprint [プランナー](https://mkt.tableau.com/TableauBlueprintPlanner_ja-JP.xlsx)』の「**Tableau** [のユースケースとデータソースページ](#page-47-0) [46](#page-47-0)」タブで記入された、予想されるオーディエンス規模を考慮して、コンテンツの使用状況を確認する 必要があります。個々のコンテンツ作成者も、ワークブックのサムネイルにカーソルを合わせてスパーク ラインのツールヒントを表示するか、メニューから[このビューを表示したユーザー] を選択することで、各 自のコンテンツの使用状況を確認する必要があります。詳しくは、「**Tableau** [のユーザーエンゲージメ](#page-236-0) [ントとユーザー利用の評価](#page-236-0) ページ235」をご覧ください。

コンテンツの使用状況での主な考慮事項

- 各ビューへのトラフィック量はどのくらいか?
- 古いコンテンツはどのように定義されているか? 古いコンテンツはどのくらいの頻度で削除されるか?
- <sup>l</sup> 間接的な使用 (アラートやサブスクリプション) はどのくらい発生するか?
- 定期購読は予定通りに配信されていますか?
- 実際のオーディエンスの規模が予測と一致しているか?
- コンテンツが毎週、毎月、毎四半期の傾向に従っているか?
- ユーザー集団 にょるログイン頻度 や最終 ログインからの日 数 はどうなっているか?
- ワークブックとデータソースのサイズの分布は?

#### コンテンツガバナンスのサマリー

以下の表は、急成長しているモダン分析の導入環境でコンテンツの利用拡大およびガバナンスを行 う上で理想とされる状態を定義しています。

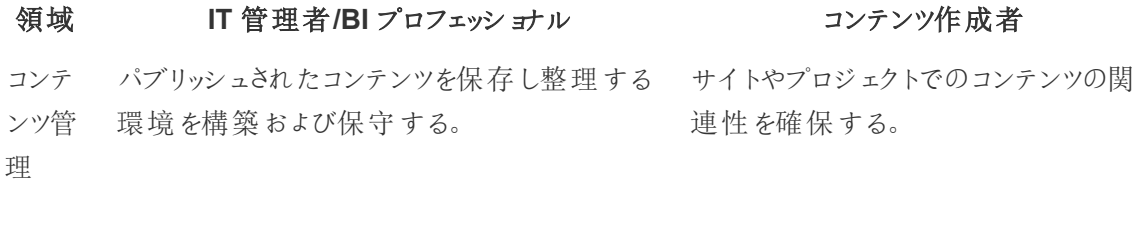

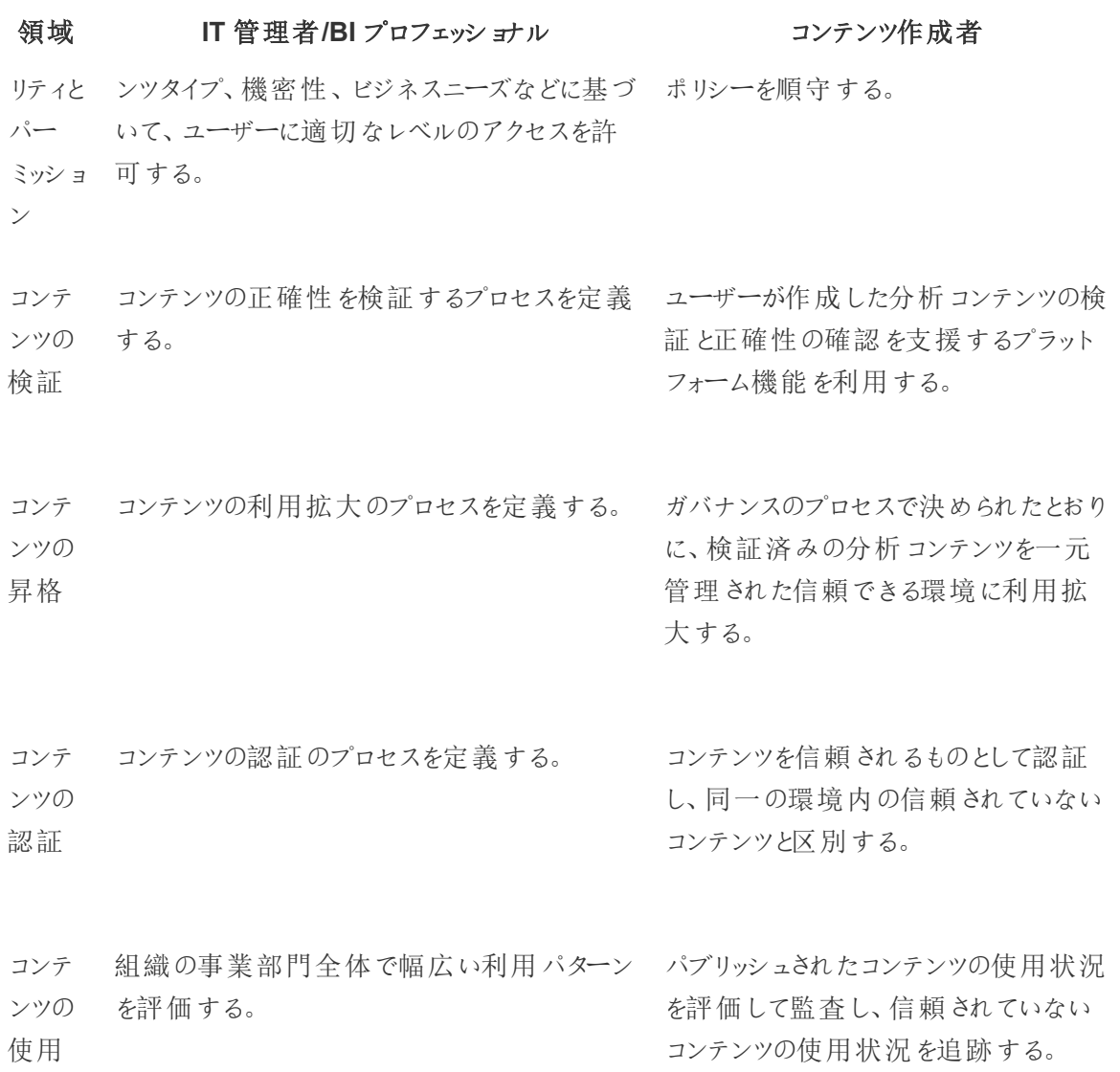

#### 状況

# Tableau のガバナンスモデル

組織はすべて違うものであり、ユースケースもすべて違うものであることを考えると、さまざまな度合い のガバナンスが必要です。データとコンテンツのガバナンスモデルは、ガバナンスの幅のどこに当てはま るかにかかわらず、適切な規模にしてあらゆる種類のデータに適用することができます。一元管理、 委任、セルフガバナンスという3 つの主なガバナンスモデルを確立すると、ほとんどの組織が持つガバ ナンス上のニーズを満たす柔軟性が得られます。

Tableau Blueprint ヘルプ

Tableau プラットフォームの他の管理作業と同様に、組織全体でユーザーの利用とエンゲージメントの 拡大に従って新たなビジネス要件に合わせるには、アジャイルで反復的なアプローチが必要です。ス キルが向上し、責任もIT 部門の外に広く委任されるにつれて、プロセスは時とともに変化していきま す。ガバナンスの見直し時期を年に2 回設定して、モデルを発展させ続けましょう。

『Tableau Blueprint [プランナー](https://mkt.tableau.com/TableauBlueprintPlanner_ja-JP.xlsx)』の「データとコンテンツのガバナンス」タブは、「**Tableau** [のエンタープラ](#page-38-0) [イズアーキテクチャの調査](#page-38-0) ページ37」と「**Tableau** [のデータと分析の調査](#page-44-0) ページ43」で収集された情 報に基づいて、組織のガバナンスモデルを定義するのに役立ちます。一元管理、委任、セルフガバナ ンスの各モデルで、それぞれの部分に誰が責任を持ちどのようなプロセスで対応するかを確立して、文 書化する必要があります。

データとコンテンツのガバナンスを分割して3 つのモデルで区分する、マトリクスによるアプローチを使う と、モデルを簡単に組み合わせられるようになります。たとえば、データとコンテンツのガバナンスは当 初、一元管理にするかもしれません。そしてユーザーのトレーニングが終わった後、データガバナンスの 部分は一元管理するとしても、データは管理されているため、コンテンツガバナンスを委任またはセル フガバナンスにする、という形にできます。同様に、データとコンテンツのガバナンスの特定の部分は、独 自の要件を満たすためのカスタマイズが可能です(メタデータ管理を委任し、セキュリティとパーミッショ ンは一元管理するなど)。ビジネスユーザーの分析能力が高まるにつれて、時とともにさらに責任を委 任していくこともできます。定義が終わり次第、ガバナンスモデルをイネーブルメントイントラネットに掲 載してユーザーコミュニティに知らせましょう。詳しくは、「**Tableau** [イネーブルメントイントラネットページ](#page-280-0) [279](#page-280-0)」をご覧ください。

### 一元化

一元管理のモデルでは、IT 部門または他の管理部門がデータアクセスを管理すると共に、少数の Creator とそれ以外全員がViewer という1 対多の形でビジネスで利用される、データソースとダッシュ ボードを作成します。一元管理のガバナンスは、極秘データを管理し続けるために欠かせません。

一元管理が必要な他のケースとして挙げられるのが、対象となるオーディエンス間のスキル格差に対 処する場合です。ビジネスユーザーが分析能力を養っている間も、準備されたコンテンツをビジネス ユーザーに提供して、データに基づいた意思決定を行えるようにすることができます。

IT 部門が主導する従来のトップダウン型の分析アプローチから移行しようとしている場合や、管理さ れたセルフサービスへと責任を段階的に委任することを希望している場合、IT 部門や一元管理して いるBI チームは、認証済みデータソースやダッシュボードなどを含め、全部門にわたって初期ユース ケースを作成するといいかもしれません。

ユーザーが自分の質問に自分で答えを出すように促されるに従って、時とともに、利用可能な信頼で きるコンテンツの範囲はチームや部門と一緒に自然に広がっていき、ユーザーがセルフサービスの幅広 い分析コンテンツを利用できるようになっていきます。「レポート生産工場」型の提供モデルを再現す

るリスクを避けるために、一元管理のガバナンスモデルを超えて発展し、責任の委任を始めるための 目標と日程を設定してください。

## 委任

委任のガバナンスモデルでは、IT 部門や一元管理の部門の外に新しい役割が導入されます。サイ ト管理者とデータ管理者は特定され、データソースに直接アクセスできます。コンテンツ作成者は認 証済みのパブリッシュされたデータソースを使って、ビジネス上の質問に自分で答えを出せる一方で、 一部のコンテンツ利用者もWeb 作成機能を使用して、2 次的なコンテンツをサンドボックスプロジェ クトに保存できるようになります。コンテンツの検証、利用拡大、認証のプロセスが導入されますが、 まだ制限がある場合もあります。IT がレポートの提供から分析の実現へとシフトするにつれて、IT とビ ジネスユーザーのコラボレーションが進んでいます。

## セルフガバナンス

セルフガバナンスのモデルでは、IT 部門とビジネスユーザーの間に強力な連携関係があります。認証 済みのコンテンツとデータソースが利用でき、アドホックなコンテンツもCreator とExplorer により頻繁 に作成されます。Viewer は認証済みコンテンツと、アドホックなサンドボックスコンテンツの状態の違い を理解しています。検証、昇格、認定のプロセスは明確に定義されており、あらゆるスキルレベルの ユーザーが十分に理解しています。組織全体で分析スキルが高まっているため、モダン分析ワークフ ローの役割間の境界は柔軟になり、ユーザーは適切なパーミッションレベルによりコンテンツの利用か ら作成、利用拡大へと行き来することができます。

# Tableau の導入

データと分析に重きを置くのに、これほど良いタイミングはありません。規模にかかわらず企業はすでに データを収集していますが、まず間違いなくその一部だけを分析して、ビジネス上の問題の解決、競 争優位性の獲得、企業変革の推進を行っているはずです。急増する企業データやデータベーステク ノロジー、そして分析スキルの需要の高まりに伴い、今日の最も有能なIT 組織はすでに、セルフサー ビスの実現に重点を移しました。その方法が、規模に応じたTableau の導入と運用に加え、ビジネス ユーザーとエキスパートが同様にコンテンツを作成し利用できるように、多種多様なデータソースの整 理、統合、一元管理を行うことです。

Tableau は、エンタープライズアーキテクチャを左右するのではなく、それに合わせられる柔軟性の幅を 重視しています。Tableau Server およびTableau Cloud は、既存のテクノロジー投資を活用し、IT イ ンフラストラクチャと融合して、ユーザーのためのセルフサービス型モダン分析プラットフォームを実現しま す。オンプレミス、クラウド、ホスティングという選択肢があり、お客様の要件に合ったバージョンの Tableau を利用できます。3 つのタイプの比較表を以下に示します。

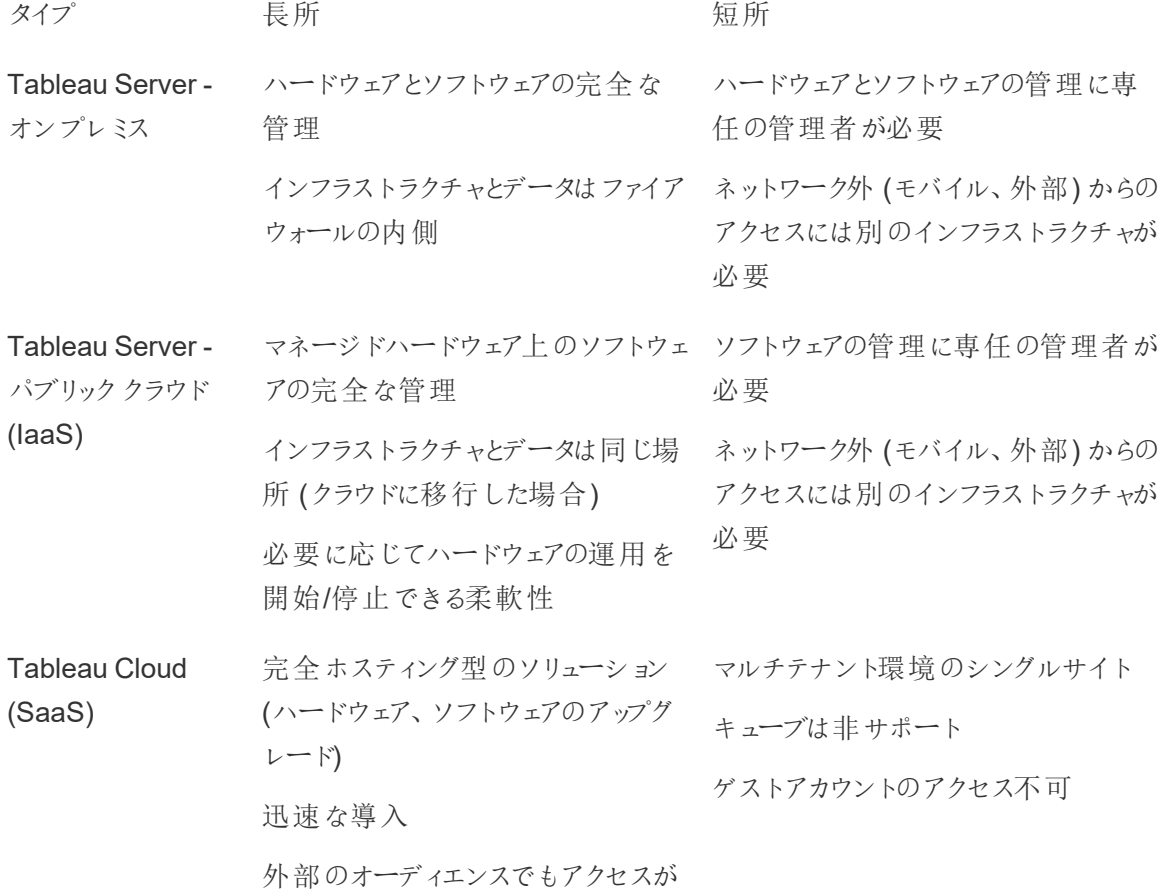

タイプ 長所 長い こうしょう 短所 簡単

発見の段階で、IT 部門は対応する導入タイプについて「**Tableau** [のエンタープライズアーキテクチャ](#page-38-0) [の調査](#page-38-0) ページ37」を終え、組織の部門やチームから「**Tableau** [のデータと分析の調査](#page-44-0) ページ43」を 回収しているはずです。この「エンタープライズアーキテクチャの調査」は、Tableau と統合する予定の テクノロジーやプラットフォームに対する、社内の標準とプロセスを明確にするのに役立ちます。

組織内の役割と責任に応じて、システム管理者と指名されたTableau Server 管理者が、IT 部門 の担当者と協力してTableau Server をインストールする必要があります。Tableau Cloud の場合 は、既存のテクノロジーと統合してサイト設定を構成します。ビジネスチームが実施するデータと分 析の調査で、データのユースケース、対象ユーザーの規模、ユーザーを特定し、優先順位を付けま す。この両方の調査で集められた情報を使って、Tableau Server のサイジングやインストール、構 成、またはTableau Cloud の統合や構成など、導入戦略を策定することになります。管理者は、 Tableau Server のインストールまたは Tableau Cloud の構成に加え、該当する場合はクライアントソ フトウェア(Tableau Prep Builder、Tableau Desktop、Tableau Mobile、Tableau Cloud 向け Tableau Bridge) のインストールの計画も行う必要があります。

このヘルプでは、システム統合 と導入 のベストプラクティスが取り上げられています。 導入 戦 略 の策 定 に役立ててください。なお、Tableau Server のインストール前に計画 [\(Windows](https://help.tableau.com/current/server/ja-jp/plan.htm) | [Linux](https://help.tableau.com/current/server-linux/ja-jp/plan.htm)) と、ベースラ イン構成 ([Windows](https://help.tableau.com/current/server/ja-jp/server_baseline_config.htm) | [Linux\)](https://help.tableau.com/current/server-linux/ja-jp/server_baseline_config.htm) を見直しましょう。全ヘルプは、「Tableau Server を始める前に」 [\(Windows](https://help.tableau.com/current/server/ja-jp/get_started_server.htm) | [Linux](https://help.tableau.com/current/server-linux/ja-jp/get_started_server.htm)) で見ることができます。エンタープライズIT 管理者の方は、リファレンスアーキテク チャのコンテキストで企業向けの手引きとなる導入ガイダンス、「[企業環境への](https://help.tableau.com/current/guides/enterprise-deployment/ja-jp/edg_intro.htm)Tableau Server 導 [入ガイド](https://help.tableau.com/current/guides/enterprise-deployment/ja-jp/edg_intro.htm)」もご覧ください。リファレンスアーキテクチャは、業界標準の企業環境への導入を反映して います。このリファレンスアーキテクチャは、セキュリティ、スケール、パフォーマンスの各ベンチマークへの 準拠を検証し、業界標準のベストプラクティスを確認しています。

<span id="page-119-0"></span>Tableau Cloud サイトの構成と管理については、「[サイト管理者のロールとタスク](https://help.tableau.com/current/online/ja-jp/to_site_startup.htm)」をご覧ください。

# Tableau プラットフォームアーキテクチャ

### Tableau Server

Tableau Server は、ユーザーに包括的なモダン分析プラットフォームを提供します。Tableau のアー キテクチャは柔軟なため、どこからでもプラットフォームを実行することができます。Tableau Server は、オンプレミスでも、プライベートクラウドやデータセンターにも、Amazon EC2、Google Cloud プラッ トフォーム、MS Azure、あるいはAlibaba Cloud にもインストールできます。Tableau Server は、仮想 化プラットフォームでも実行できます。

複数のサーバープロセスが連携して、さまざまな階層でサービスを実行します。プロセスの連携方法に ついて詳しくは、Tableau Public での「[Tableau](https://public.tableau.com/ja-jp/profile/technical.product.marketing#!/vizhome/TableauServerProcessScenarios/ServerArchitectureFlow?publish=yes) Server プロセス」をご覧ください。Tableau Server は IT インフラの多くのコンポーネントと統合されるため、Tableau Server がIT インフラとどのように統合さ れるかを理解することが重要です。プロセスについて詳しくは、「Tableau Server プロセス」 [\(Windows](https://help.tableau.com/current/server/ja-jp/processes.htm) | [Linux](https://help.tableau.com/current/server-linux/ja-jp/processes.htm)) をご覧ください。企業に適した最小限のTableau Server 導入のためのリファレンスアーキテク チャに導入されているTableau Server プロセスの詳細については、「Tableau Server 導入ガイド」の 「パート2 - Tableau Server [導入レファレンスアーキテクチャを理解する](https://help.tableau.com/current/guides/enterprise-deployment/ja-jp/edg_part2.htm)」を参照してください。

## Tableau Cloud

Tableau Cloud はサービスとしてのソフトウェア(SaaS) であり、マルチテナント(共有コンピューティング) 環境内で、地理的に分散した何千ものユーザーに何千ものサイトを提供するように拡張できます。 Tableau Cloud は、高可用性とクラウドアーキテクチャのベストプラクティスを活用して、信頼できるエク スペリエンスを実現します。Tableau Cloud は、ネットワークの組み合わせ(オンプレミス、プライベートク ラウド、パブリッククラウド) に対応するハイブリッドデータアーキテクチャをサポートしています。下図に、 Tableau 社内のTableau Cloud 導入環境の概要を示します。

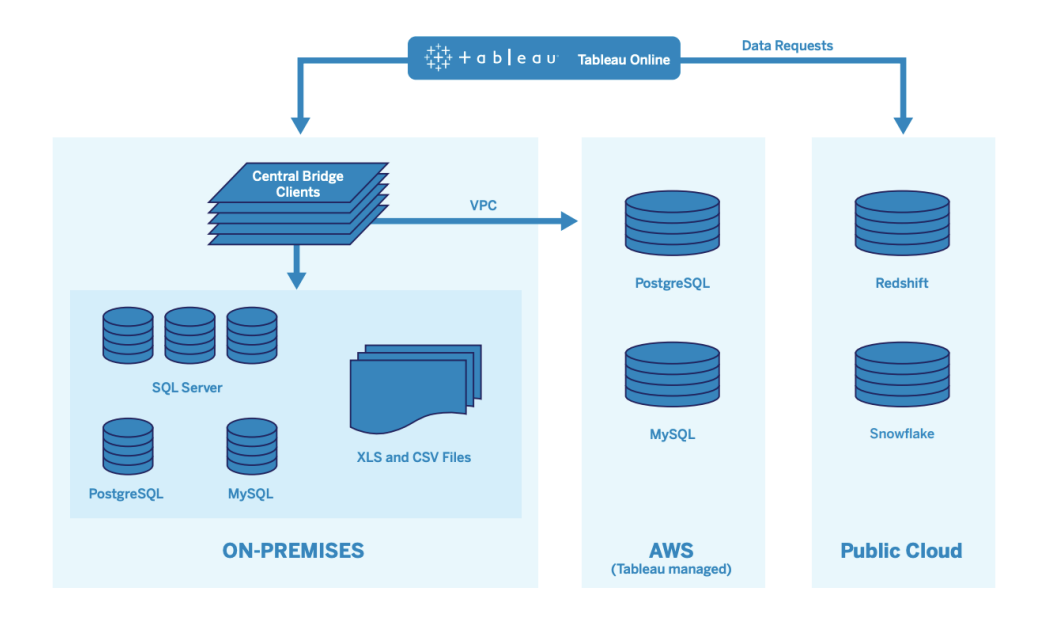

Tableau はさまざまなネットワークで多数のデータソースを管理します。それらには SQL Server、 PostgreSQL、MySQL、Redshift、Snowflake、Google Big Query、およびフラットファイルが含まれま す。パブリッククラウドのデータ接続は通常、直接行われます。プライベート接続については、Tableau Bridge サービスのプールにより、オンプレミスのライブクエリ機能またはVPC データベースクエリ機能、お よびスケジュールされた抽出の更新が容易になります。

詳細については、以下を参照してください。

- <sup>l</sup> Tableau Cloud [の拡張性に関するホワイトペーパー](https://www.tableau.com/ja-jp/learn/whitepapers/tableau-online-scalability-overview-proof-points)
- [クラウドデータへの直接接続](https://help.tableau.com/current/online/ja-jp/to_connect_live_sql.htm)
- Tableau Bridge [の使用の開始](https://help.tableau.com/current/online/ja-jp/qs_refresh_local_data.htm)
- <span id="page-121-0"></span>• Bridge [の展開計画](https://help.tableau.com/current/online/ja-jp/to_bridge_scale.htm)

# ハードウェアプラットフォーム

注: このトピックは、Tableau Server にのみ適用されます。

Tableau Server は、オンプレミスの物理マシンや仮想マシンにもクラウドにもインストールでき、オペ レーティングシステムはWindows とLinux をサポートしています。ハードウェアプラットフォームとサイジ ングを決定する場合は、要素として、環境、セルフサービスのデータアクセスを行えるようにするための データソースと管理、全ユーザーの見込みワークロード、実際の使用状況データを考慮に入れてくだ さい。また、Tableau Server を初めて導入するのであれば、環境の標準値とデータソースに目を向け る必要があります。既存の導入環境では、Tableau Server データを分析し、環境とデータソースに 加えてワークロードや使用状況を評価しましょう。

### ハードウェア要件

Tableau Server をどこに導入するかにかかわらず、欠かせないのは適切にサイジングしたハードウェア です。計画は変化し続けるビジネスニーズに従って策定する必要があり、それにはサーバー使用状 況とユーザーエンゲージメントの評価、拡張、トポロジの変更を、他のソフトウェアアプリケーションより 頻繁に行います。以下の中から、社内標準に合ったハードウェアプラットフォームのリンクをご覧くださ い。

- 推奨されるベースライン構成 [\(Windows](https://help.tableau.com/current/server/ja-jp/server_baseline_config.htm#Hardware) | [Linux](https://help.tableau.com/current/server-linux/ja-jp/server_baseline_config.htm#Hardware))
- VMware [vSphere](https://www.tableau.com/ja-jp/learn/whitepapers/tableau-server-vmware-vsphere)  $\pm$  の Tableau Server
- AWS インスタンスの種別とサイズ ([Windows](https://help.tableau.com/current/server/ja-jp/ts_aws_virtual_machine_selection.htm) | [Linux\)](https://help.tableau.com/current/server-linux/ja-jp/ts_aws_virtual_machine_selection.htm)
- Google Compute Engine の仮想マシンの種別とサイズ ([Windows](https://help.tableau.com/current/server/ja-jp/ts_gcp_virtual_machine_selection.htm) | [Linux\)](https://help.tableau.com/current/server-linux/ja-jp/ts_gcp_virtual_machine_selection.htm)
- Microsoft Azure の仮想マシンの種別とサイズ [\(Windows](https://help.tableau.com/current/server/ja-jp/ts_azure_virtual_machine_selection.htm) | [Linux](https://help.tableau.com/current/server-linux/ja-jp/ts_azure_virtual_machine_selection.htm))
- Alibaba Cloud ECS インスタンスの種別とサイズ ([Windows](https://help.tableau.com/current/server/ja-jp/ts_alibaba_virtual_machine_selection.htm) | [Linux\)](https://help.tableau.com/current/server-linux/ja-jp/ts_alibaba_virtual_machine_selection.htm)

Tableau Server をクラウドで導入する場合、専用ハードウェアを使用してRAM を静的に割り当てる と、リソース競合によるパフォーマンスの変動を抑えることができます。コストを考慮しなければならな い場合は、仮想ハードウェアも使用可能です。ニーズに最適な構成を見出すために、使用している インフラストラクチャをテストすることをお勧めします。テストの実施方法例については、EC2[の速度で](https://www.tableau.com/ja-jp/learn/whitepapers/tableau-speed-of-aws-ec2)

のTableau [稼働に関するホワイトペーパー](https://www.tableau.com/ja-jp/learn/whitepapers/tableau-speed-of-aws-ec2)をご覧ください(この実験はAWS で行われましたが、テスト の方法論はどのクラウドプロバイダーにも適用できます)。

## 当初のサイジング

担当のTableau アカウントチームも、要件の評価やサイジングのサポートでお手伝いします。Tableau を初めて導入する場合は、アクティブユーザー(ノートPC やモバイルデバイスでのダッシュボード利用、 Web 作成、パブリッシュされたデータソースへの接続とクエリなどの、Tableau Server に対するインタラ クティブな同時要求) が10% とすれば、8 コアのノードごとに600 ~ 800 のExplorer と見積もってくだ さい。これは単なる出発点であり、初期導入以降でも変わらないサイジングの基準ではありません。 メモリは、本番サーバーで1 コア当たり8 GB 以上のRAM が必要です。40 コア以下のクラスターでは 8 コアのノードを、40 コア以上のクラスターでは16 コアのノードを使用してください。また、各ライセンス タイプの相対的なワークロードは、ハードウェアのサイジングに織り込む必要があります。Explorer を1 ユーザーとして数えるとすると、Creator の相対的なワークロードは2.4 ユーザー分、Viewer の相対的 なワークロードは0.75 ユーザー分になります。このワークロード係数を使うと、クラスターのキャパシティ を見積もることができます。下の表では、相当するワークロードの例が各行に示されています。

#### **Creator Explorer Viewer**

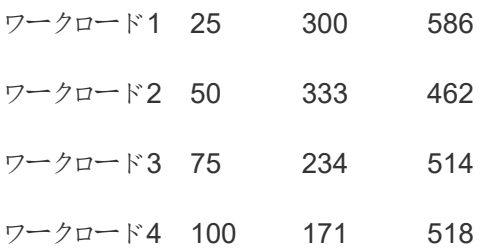

Creator、Explorer、Viewer の実際のワークロードは、データへの接続とWeb 作成の頻度、コンテンツ の表示と操作などのTableau Server 機能の使用状況によって異なることがあります。ユーザーがオン ボーディングされ、コンテンツの作成と利用を開始したら、ハードウェア監視ツールとTableau Server の リポジトリからのデータを使用して、ハードウェアとコンテンツの使用状況を監視し、情報に基づいて サーバーのサイジングを決定する必要があります。詳しくは、「**[Tableau](#page-186-0)** の監視 ページ185」と 「**Tableau** [のユーザーエンゲージメントとユーザー利用の評価](#page-236-0) ページ235」をご覧ください。

#### スケーラビリティ

新規導入のシナリオでも既存の導入環境のシナリオでも、目標は先を見越して十分な可用性、キャ パシティ、余裕を維持し、リソースの競合を最小限に抑えることにあります。Tableau Server は他のエ ンタープライズプラットフォームと同様に、プロセッサやメモリ、ディスクを追加してスケールアップを、あるい はクラスターにノードを追加してスケールアウトを行うことができます。Tableau Server は、それぞれの 組織に特有の環境やデータ、ワークロード、使用状況の組み合わせに応じて、追加したハードウェア リソースにほぼ比例してスケーリングします。「**Tableau** [のメンテナンスページ](#page-204-0)203」に従って、定期的 に負荷テストとキャパシティプランニングを行ってください。

スケーラビリティとパフォーマンスは、データ取得元、データ量、ネットワーク速度、ユーザーのワークロー ド、ワークブックのデザインなどの外部システムに大きく左右され、導入が進むに従って短期間で変わ ることもあります。たとえば、当初の導入では適切にサイジングされたハードウェア構成があるとしま しょう。その場合でも、無計画なユーザーオンボーディング、使用状況の監視の欠如、非効率的な ワークブック、最適とは言えない抽出の構造、利用のピーク時に設定された更新スケジュールによ り、サーバーのパフォーマンスやユーザーエクスペリエンスに大きな影響が出て、複数のインシデントに よる結果が積み重なりパフォーマンスが低下することがあります。詳しくは、[Tableau](https://www.tableau.com/ja-jp/learn/whitepapers/tableau-server-scalability-10-5) Server スケーラ [ビリティのホワイトペーパー](https://www.tableau.com/ja-jp/learn/whitepapers/tableau-server-scalability-10-5)をご覧ください。

Tableau Server をクラウドで導入する場合[、トポロジのホット変更](https://help.tableau.com/current/server/ja-jp/server_process_hot_topo.htm)など、Tableau プラットフォームが すでに持っているあらゆるスケーリング機能の利用が可能です。また、パブリックIP アドレスが変更さ れていない限り、サーバーを再起動するだけで、プラットフォームの基盤となるマシンを変更できます。

単一ノードの導入環境では、ダウンタイム中にTableau Server のマシンをオフにして、マシンコストを 抑えることもできます。複数ノードのクラスターで同じことを行うと、Tableau は縮退状態になります。 しかし[、トポロジのホット変更に](https://help.tableau.com/current/server/ja-jp/server_process_hot_topo.htm)よりTableau Server プロセスの割り当てを状況に応じて変えられるた め、マシンコストとキャパシティニーズのバランスを調整することが可能です。なお、需要に応じてマシン の終了やインスタンス作成を行う自動スケーリング機能はサポートされていません。

### サーバー環境

本番環境に加えて、アップグレードやサーバートポロジの変更を検証するためのテスト環境を1 つ用 意しておくことをお勧めします。本番環境は、コンテンツの検証、利用拡大、認証のプロセスを持っ た、本番とサンドボックスのプロジェクトを使ってモダン分析をサポートし、このすべてに1つの環境で 対応します。こうしたコンテンツ管理プロセスについて詳しくは、「**Tableau** [のガバナンスページ](#page-80-0)79」を ご覧ください。本番環境とテスト環境は、ハードウェア仕様、サーバートポロジ、構成を同一にしま す。これにより、管理者は本番コンテンツを復元したテスト環境で、アップグレードのテストやベータプ ログラムへの参加を行えるようになります。

組織の中には、コンテンツの作成、テスト、利用のユースケースを異なるTableau Server 導入環境 に分離するために、IT ポリシーで3 つの環境 (開発、品質保証、本番) を要件とするところもありま す。組織にこの要件がある場合は、Tableau のエンドユーザーライセンス契約で規定されているよう に3 つの本番環境と見なされるため、3 つの環境それぞれで別個にライセンスが必要になります。ま た、本番環境と品質保証環境も、仕様、サーバートポロジ、構成を同一にします。3 つの異なる環 境を稼働する必要がある場合は、モダン分析プラットフォームで従来のウォーターフォール型開発サイ

クルを再現することは避けるようにしてください。さらにユーザーは、厳格なポリシーや、コンテンツが本 番環境で使えるようになるまで待つことを避けるために、品質保証環境の方を好んで使う可能性が あります。そのため、Tableau Advanced [Management](https://help.tableau.com/current/server/ja-jp/itm_intro.htm) のContent [Migration](https://help.tableau.com/current/server/ja-jp/cmt-intro.htm) Tool や、Tableau の REST API を使ったカスタムワークフローのスクリプトで、本番サーバーへのコンテンツ移行を自動化し て、ちょうど良いバランスを確保するようにしましょう。なお、開発環境は、アップグレードのテストやベー タプログラムへの参加で使われていない限り、本番や品質保証の環境と同一のハードウェア仕様にす る必要はありません。

### 高可用性

Tableau は可用性の要件に基づいてインストール、構成し、キャパシティや高可用性のための追加 ノードを加えてください[\(Windows](https://help.tableau.com/current/server/ja-jp/distrib_ha.htm) | [Linux](https://help.tableau.com/current/server-linux/ja-jp/distrib_ha.htm))。ミッションクリティカルなユースケースに対応する場合は、外 部ロードバランサーを使った高可用性 (HA) クラスター構成を導入する必要があります([Windows](https://help.tableau.com/current/server/ja-jp/distrib_lb.htm) | [Linux](https://help.tableau.com/current/server-linux/ja-jp/distrib_lb.htm))。

Tableau Server のHA 導入環境は、3 つ以上のノードに加えて、異なるノードで実行する主なプロセ ス(リポジトリ、ファイルストア/データエンジン、コーディネーションサービス) の複数の冗長インスタンスを 持ちます。その目的は、単一障害点を排除し、そして可能であれば障害を検出しフェールオーバーを 行えるようにして、システムのダウンタイムを最小限に抑えることです。詳しくは[、ホワイトペーパー](https://www.tableau.com/ja-jp/learn/whitepapers/tableau-server-high-availability-delivering-mission-critical-analytics-scale) 「Tableau Server [の高可用性](https://www.tableau.com/ja-jp/learn/whitepapers/tableau-server-high-availability-delivering-mission-critical-analytics-scale)」をご覧ください。

HA クラスターの構築は、以下の手順に従ってください。

- 1. 最初のノードをインストールし、アーキテクチャを認識するスマートなインストーラーにプロセスを構 成させます([Windows](https://help.tableau.com/current/server/ja-jp/config_general.htm) | [Linux\)](https://help.tableau.com/current/server-linux/ja-jp/config_general.htm)。アクティブリポジトリはノード1 にあります。
- 2. プロセスの構成を他のVizQL ノードにレプリケートして、冗長性を確保します[\(Windows](https://help.tableau.com/current/server/ja-jp/install_additional_nodes.htm) | [Linux](https://help.tableau.com/current/server-linux/ja-jp/install_additional_nodes.htm))。パッシブリポジトリはノード2 にあります。ノード3 のプロセスはノード1 と2 をミラーリングし ますが、リポジトリプロセスはありません。
- 3. コーディネーションサービスアンサンブルとクライアントファイルサービスを追加します[\(Windows](https://help.tableau.com/current/server/ja-jp/distrib_ha_zk.htm) | [Linux](https://help.tableau.com/current/server-linux/ja-jp/distrib_ha_zk.htm))。
- 4. 外部ロードバランサーを追加します([Windows](https://help.tableau.com/current/server/ja-jp/distrib_lb.htm) | [Linux](https://help.tableau.com/current/server-linux/ja-jp/distrib_lb.htm))

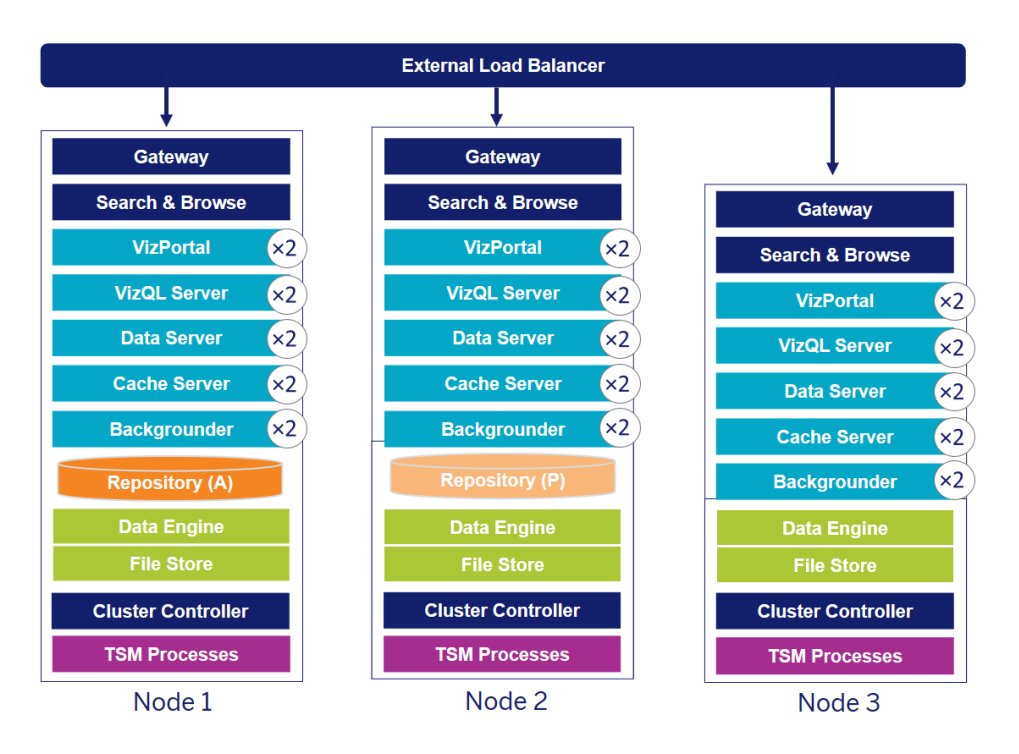

3 /ードの Tableau Server HA デプロイメント(注:調整サービスとクライアントファイルサービスは明 示的に示されていません)

専用ノードの必要性は時とともに変わっていきます。抽出が多く頻繁な抽出更新のワークロードは、 インタラクティブなビジュアライゼーションのレンダリングのワークロードから分離する必要があります。抽 出が多い環境では、データソースの大半が抽出です。非常に大きな抽出がいくつかある場合も、小 さな抽出が数多くある場合と同じ扱いが必要になる可能性があります。抽出を頻繁に更新する導 入環境 (業務時間中で1 日に数回など) は、専用のバックグラウンダーノードに分離してください。 バックグラウンダープロセスのワークロードを分離するには、下のノード4 と5 に示されているように、専 用のバックグラウンダーノードを追加して冗長性を確保します。ノードロールを使用すると、Tableau Server インストールで特定のタイプのワークロードが処理される場所を構成できます。ノードロール 機能を使用すると、リソースを特定のワークロード専用にしたり、ワークロードに合わせて拡張したりで きます。バックグラウンダーとファイルストアに対してノードロールを構成する方法について詳しくは、 「[ノードロールによるワークロード管理](https://help.tableau.com/current/server/ja-jp/server_node_roles.htm)」をご覧ください。

#### Tableau Blueprint ヘルプ

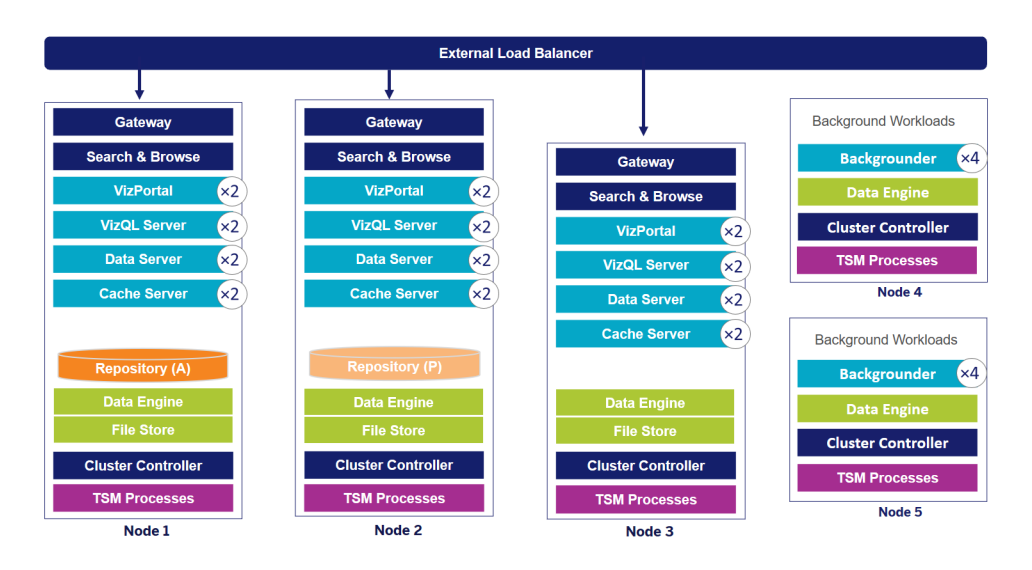

5 ノードの Tableau Server HA デプロイメント(注: 調整サービスとクライアントファイルサービスは明示 的に示されていません)

2019.3 より、Amazon Relational Database Service (RDS) にTableau Server リポジトリを展開する ことができます。Tableau Server リポジトリは、すべてのユーザーインタラクション、抽出の更新などに 関するデータを格納するPostgreSQL データベースです。Amazon RDS では、PostgreSQL 向けにス ケーラビリティ、信頼性、高可用性、およびセキュリティが組み込まれています。Tableau Server 外部 リポジトリの構成のためにAWS と統合することにより、クラウドを展開するこれらの別のメリットを活用 することができます。詳細については、「Tableau Server 外部 リポジトリ」を参照してください。

Tableau Server をパブリッククラウドで導入する場合、ダウンタイムのリスクをさらに軽減するためのオプ ションがいくつかあります。たとえばTableau Server の各ノードは、それ自身の仮想ネットワークにも、 異なるアベイラビリティゾーン/ゾーンにも導入することができます。しかし、環境を分割すると、システム 全体で待ち時間が増大するというデメリットが生じることもあります。環境を完成させる前に、データコ ミュニティに対して適切なバランスを取れることを確認するために、パフォーマンスと可用性の両方のテ ストを検討してください。なおTableau Server では、異なるリージョンへの複数ノードクラスター導入は サポートされていません。

## 災害復旧

Tableau 環境で災害復旧 (DR) 計画を立てる場合、考慮すべき重要な要素が2 つあります。目標 復旧時間 (RTO) と目標復旧時点 (RPO) です。RTO とは、社内で許容できる、完全な復旧までの ダウンタイムの長さを示す指標であり、バックアップを代替クラスターに復旧する頻度やインフラストラク チャへの投資額に影響を及ぼします。またRPO とは、社内で許容できるデータ損失の量を示す指標 であり、システムをバックアップしなければならない頻度に影響を及ぼします。Tableau Server の場

合、RPO は、サーバーのフルバックアップを完了するのにかかる時間よりも短くすることはできません。 下の表に、RTO 要件の程度に応じて計画を立てる方法を示します。

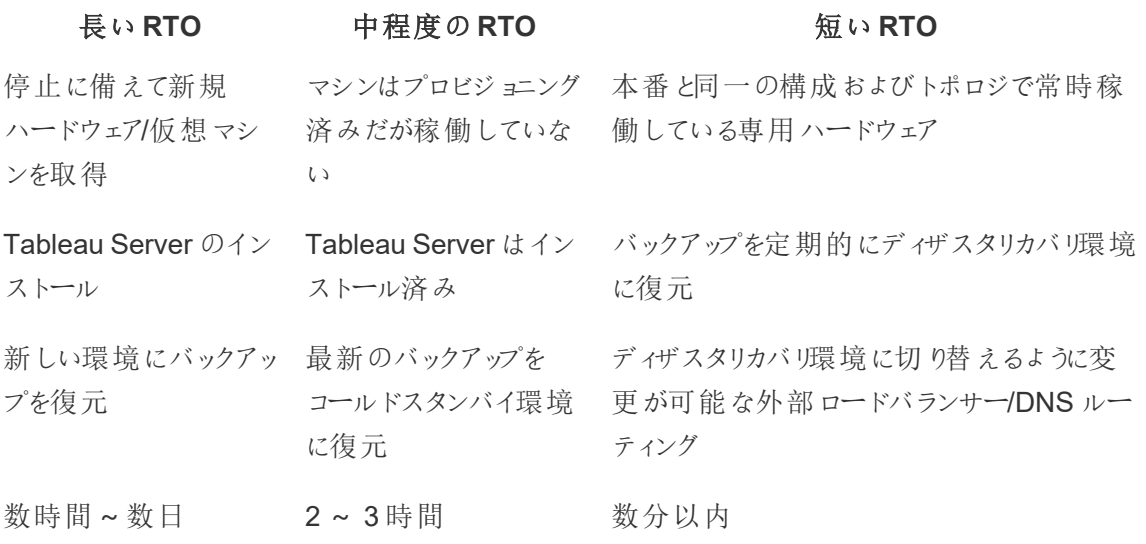

Tableau Server をホスティングしているのがオンプレミスであってもクラウドであっても、バックアップ方法 は同じです。Tableau [サービスマネージャーの](https://help.tableau.com/current/server/ja-jp/db.htm) backup コマンドを使って、Tableau Server のバックアッ プ作成や、新しいマシンへのバックアップ復元を行ってください。なお、Tableau Server マシンのスナッ プショット作成と新しいマシンでの復元はサポートされていません。詳しくは「[ミッションクリティカルな信](https://www.tableau.com/ja-jp/enterprise-it/stability) [頼性](https://www.tableau.com/ja-jp/enterprise-it/stability)」で、高可用性とディザスタリカバリの概念や、ホワイトペーパーをご覧ください。

# 認証と認可

Tableau は総合的な機能と高い統合性で、エンタープライズセキュリティのあらゆる面に対応します。 詳しくは、『Tableau Server [プラットフォームセキュリティ](https://www.tableau.com/sites/default/files/whitepapers/682117_enterpriseit_whitepaper_security-v2_ja-jp_0.pdf)』とTableau Server の「セキュリティ強化チェッ クリスト」 [\(Windows](https://help.tableau.com/current/server/ja-jp/security_harden.htm) | [Linux](https://help.tableau.com/current/server-linux/ja-jp/security_harden.htm))、または「Tableau Cloud [クラウドにおけるセキュリティ](http://www.tableau.com/ja-jp/learn/whitepapers/tableau-online-security-cloud)」をご覧ください。

## アイデンティティストア

Tableau Server には、ユーザーとグループの情報を管理するためにアイデンティティストア[\(Windows](https://help.tableau.com/current/server/ja-jp/plan_identity_store.htm)) [Linux\)](https://help.tableau.com/current/server-linux/ja-jp/plan_identity_store.htm) が必要です。アイデンティティストアには、ローカル(Tableau Server) と外部 (Active Directory かLDAP) の2 種類があります。Tableau Server をインストールする場合は、ローカルまたは外部のア イデンティティストアを構成 する必要 があります。 アイデンティティストアの構成 オプションについて詳しく は、「[identityStore](https://help.tableau.com/current/server/ja-jp/entity_identity_store.htm) エンティティ」をご覧ください。

Tableau Blueprint ヘルプ

Tableau Server をローカルアイデンティティストアで構成する場合、ユーザーとグループの全情報は Tableau Server リポジトリに格納されて管理されます。ローカルアイデンティティストアのシナリオでは、 ユーザーおよびグループ用の外部のソースはありません。注: サーバーのインストール後にアイデンティ ティストアを変更するには、完全[なアンインストールと再インストール](https://help.tableau.com/current/server/ja-jp/reconfig_change_auth.htm)が必要です。

外部のストアでTableau Server を構成する場合は、すべてのユーザー情報およびグループ情報は外 部ディレクトリサービスによって格納され管理されます。Tableau Server は外部アイデンティティストア と同期して、ユーザーとグループのローカルコピーをTableau Server リポジトリに持つ必要があります が、ユーザーとグループの全データのマスターソースは外部アイデンティティストアです。ユーザーが Tableau Server にサインインすると、ユーザーの認証資格情報は、ユーザーの認証に責任を負う外 部ディレクトリに渡されます([Windows](https://help.tableau.com/current/server/ja-jp/security_auth.htm) | [Linux\)](https://help.tableau.com/current/server-linux/ja-jp/security_auth.htm)。このときTableau Server は認証を行いませんが、アイ デンティティストアに格納されたTableau ユーザー名は、Tableau Server の権限やパーミッションと関 連付けられています。認証が検証された後、Tableau Server はTableau リソースへのユーザーアクセ ス(認可) を管理します。

### 認証

認証では、ユーザーのID を検証します。Tableau Server またはTableau Cloud にアクセスする必要 がある人はすべて、その目的がサーバーやサイトの管理、コンテンツのパブリッシュ、参照、管理などに かかわらず、Tableau Server のアイデンティティストアでユーザーとして示されるか、Tableau Cloud ユーザーとしてプロビジョニングされる必要があります。認証はTableau Server またはTableau Cloud で行うか(ローカル認証)、外部プロセスで行うことができます。後者の場合は、外部認証プロトコルの Active Directory やOpenLDAP、SAML、OpenID などを利用するようにTableau Server を構成する か、Google またはSAML を利用するようにTableau Cloud を構成する必要があります。

#### Tableau Cloud の認証

Tableau Cloud は以下の認証タイプをサポートしています。いずれも[認証] ページで設定できます。 詳しくは、Tableau Cloud の「[認証](https://help.tableau.com/current/online/ja-jp/security_auth.htm)」をご覧ください。

- <sup>l</sup> **Tableau:** 既定の認証タイプです。すべてのサイトで利用可能で、ユーザーを追加する前にそ の他の設定手順を実行する必要はありません。Tableau の認証資格情報はユーザー名とパ スワードで構成されており、Tableau Cloud に保存されます。ユーザーはTableau Cloud サイン インページで、認証資格情報を直接入力します。
- <sup>l</sup> **Google:** 組織でGoogle アプリケーションを使用している場合は、Tableau Cloud でGoogle アカウントを使用できるように設定するとOpenID Connect によるシングルサインオン(SSO) を 実現できます。Google 認証を有効にすると、ユーザーはGoogle サインインページに転送さ れ、Google に保存されているユーザーの認証資格情報を入力するように求められます。

<sup>l</sup> **SAML:** SSO を使用する別の方法には、SAML を経由する方法があります。これを行うに は、サードーパーティアイデンティティプロバイダー(IdP) を使用し、IdP と信頼できる関係を構 築するようサイトを構成します。SAML を有効化すると、ユーザーはIdP のサインインページに 誘導され、そこですでにIdP に保存されているSSO の認証資格情報を入力します。

Tableau Cloud の多要素認証の要件

サイトに設定する認証タイプに加えて、2022 年 2 月 1 日以降、SSO ID プロバイダー(IdP) を介した 多要素認証 (MFA) がTableau Cloud の必須要件となります。お客様の組織がSSO IdP を直接 使用していない場合は、Tableau をMFA 認証で使用して、MFA 要件を満たすことができます。詳 しくは、「[多要素認証と](https://help.tableau.com/current/online/ja-jp/security_auth.htm#mfa_requirement)Tableau Cloud について」をご覧ください。

### Tableau Server の認証

下記の表に、どのアイデンティティストアがどのTableau Server 認証方法に対応しているかを示しま す。

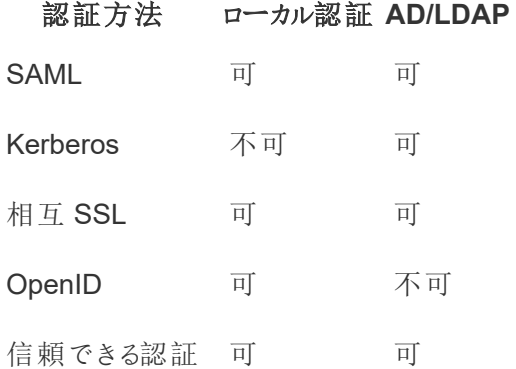

#### Active Directory とOpenLDAP

このシナリオでは、Tableau Server がActive Directory 内のドメインにインストールされている必要が あります。Tableau Server では、Active Directory からアイデンティティストアへユーザーとグループメタ データを同期します。手動でユーザーを追加する必要はありません。ただし、データが同期された後、 サイトとサーバーロールを割り当てる必要があります。これらを個別に割り当てることも、グループレベ ルで割り当てることができます。Tableau Server はActive Directory に戻ってデータを同期することは できません。Tableau Server は、リポジトリに格納されているサイトロールのパーミッションデータに従っ て、コンテンツとサーバーのアクセスを管理します。

組織でユーザー管理にActive Directory をすでに利用している場合は、Tableau セットアップ時に Active Directory 認証を選択してください。たとえば、Active Directory グループを同期することで、グ ループ内で同期されたユーザーの最低限のサイトロールTableau パーミッションを設定できます。特定 のActive Directory グループを同期したり、それらすべてを同期できます。詳しくは、「[サーバー上のす](https://help.tableau.com/current/server/ja-jp/groups_globalsync.htm) べての Active Directory [グループの同期](https://help.tableau.com/current/server/ja-jp/groups_globalsync.htm)」をご覧ください。また、複数のドメイン、ドメインの名前付け、 NetBIOS、Active Directory ユーザー名の形式がTableau のユーザー管理に与える影響を理解する には、「Active Directory [展開におけるユーザー管理](https://help.tableau.com/current/server/ja-jp/users_manage_ad.htm)」をご覧ください。

アイデンティティストアとの通信を行う一般的な方法としてTableau Server でLDAP を使用するよう に構成することもできます。たとえば、OpenLDAP は柔軟なスキーマを備えたLDAP サーバー実装の 一種です。Tableau Server は、OpenLDAP サーバーにクエリを実行するように構成することができま す。詳しくは、「[アイデンティティストア](https://help.tableau.com/current/server/ja-jp/plan_identity_store.htm#plan)」をご覧ください。このシナリオの場合の認証は、ネイティブの LDAP ソリューションでもシングルサインオンのソリューションでも行えます。以下の図は、Tableau Server でのActive Directory/OpenLDAP 認証を示しています。

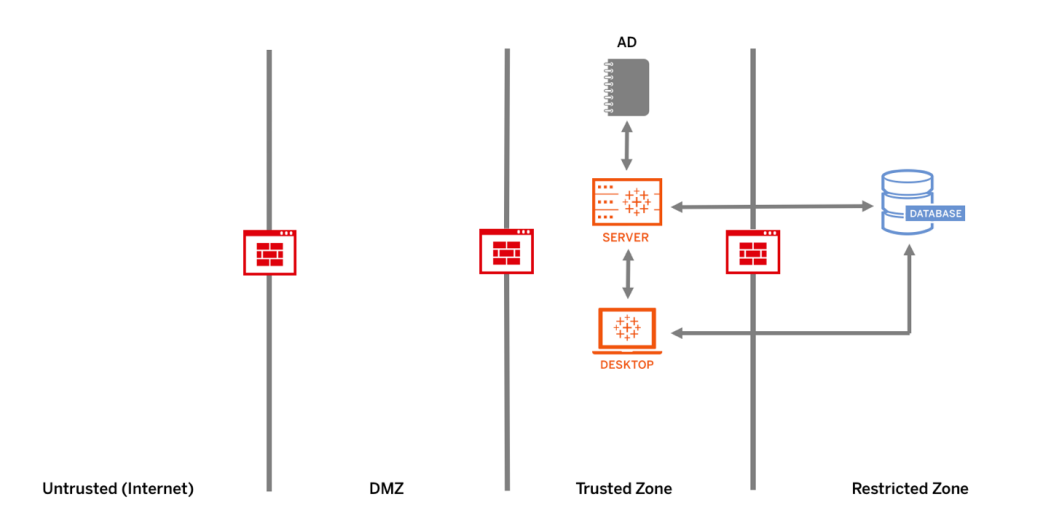

#### SAML

SAML (セキュリティアサーションマークアップランゲージ) は、セキュアなWeb ドメインがユーザー認証 および認可データを交換できるXML 規格です。Tableau Server とTableau Cloud は、外部のID プ ロバイダー(IdP) を使ってユーザー認証をSAML 2.0 で行うように構成することができます。

Tableau Server とTableau Cloud は、ブラウザやTableau Mobile アプリで、サービスプロバイダーが開 始したSAML とIdP が開始したSAML の両方をサポートします。Tableau Desktop からの接続の場 合、SAML リクエストはサービスプロバイダーが開始したものである必要があります。ユーザー認証資 格情報はTableau Server にもTableau Cloud にも保存されず、SAML を使うと組織のシングルサイ ンオン環境にTableau を追加することができます。SAML によるユーザー認証は、Tableau Server や Tableau Cloud のコンテンツ(データソースやワークブックなど) のパーミッションにも認可にも適用されま せん。また、ワークブックやデータソースが接続する参照元データへのアクセスがこれによって制御され ることはありません。

Tableau Server については、SAML をServer 全体で使用、または各 Tableau Server サイトで個別 に構成できます。これらのオプションの概要を以下に示します。

<sup>l</sup> サーバー全体のSAML 認証。単一のSAML IdP アプリケーションが、Tableau Server 全ユー ザーの認証を処理します。サーバーに"既定" サイトしかない場合は、このオプションを使用しま す。

さらに、Tableau Server サイト固有のSAML を使う場合は、個々のサイトを構成する前にTableau Server 全体のSAML を構成する必要があります。Tableau Server サイト固有のSAML を機能させ るためにTableau Server 全体のSAML を有効化する必要はありませんが、構成する必要はありま す。

- <sup>l</sup> サーバー全体のローカル認証とサイト固有のSAML 認証。マルチサイト環境において、サイトレ ベルでSAML 認証に対応していないユーザーがローカル認証を使用してサインインできます。
- <sup>l</sup> サーバー全体のSAML 認証とサイト固有のSAML 認証。マルチサイト環境において、サイトレ ベルで構成されたSAML IdP を使用してすべてのユーザーが認証します。複数のサイトに所属 するユーザー用に、サーバー全体の既定 SAML IdP を指定します。

詳しくは、「SAML」 ([Windows](https://help.tableau.com/current/server/ja-jp/saml.htm) | [Linux](https://help.tableau.com/current/server-linux/ja-jp/saml.htm)) をご覧ください。以下の図は、Tableau Server でのSAML 認 証を示しています。

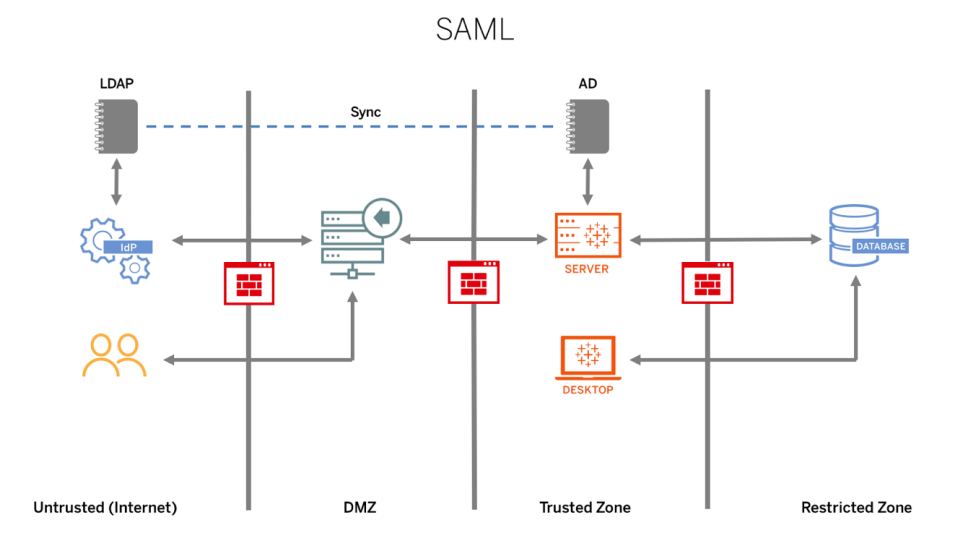

Tableau Cloud でSAML を構成する場合は、下記の要件を確認してください。

Tableau Blueprint ヘルプ

- [アイデンティティプロバイダー](https://help.tableau.com/current/online/ja-jp/saml_online_requ.htm#idp-reqs)(IdP)におけるTableau 構成の要件
- <sup>l</sup> SAML [互換性についての注意事項と要件](https://help.tableau.com/current/online/ja-jp/saml_online_requ.htm#compatibility-notes)
- Tableau [クライアントアプリケーションでの](https://help.tableau.com/current/online/ja-jp/saml_online_requ.htm#saml-sso-tableau-client) SAML SSO の使用
- 認証 タイプの変更によるTableau Bridge への影響
- XML [データの要件](https://help.tableau.com/current/online/ja-jp/saml_online_requ.htm#xml-data-reqs)

注: これらの要件に加え、通常 Tableau 認証用に設定されているTableau Cloud サイト管理 者アカウントを専用にすることをお勧めします。SAML またはIdP に問題が発生した場合でも、 専用のTableauID アカウントによってTableau Cloud サイトへのアクセスが常に確保されます。

信頼できるチケット

Tableau Server のビューをWeb ページに埋め込む場合、そのWeb ページにアクセスするユーザーは、 全員がTableau Server のライセンスユーザーである必要があります。ユーザーがWeb ページにアクセ スする際、ビューの表示前に、Tableau Server にサインインするよう促すメッセージが表示されます。 Web ページ上 または Web アプリケーション内 でユーザーを認証 する手段 が既 にある場合は、このプロ ンプトを省略し、信頼できる認証を設定することによりユーザーがサインインを2 回行わずに済むよう にできます。

信頼できる認証とは、Tableau Serverと1 つ以上のWeb サーバーとの間で信頼関係が設定されて いることを意味します。Tableau Server が信頼できるWeb サーバーから要求を受け取ると、Tableau ServerはWeb サーバーで必要とされる認証は既に処理されていると見なします。

Web サーバーでSSPI (Security Support Provider Interface) が使用されている場合、信頼できる認 証を設定する必要はありません。Tableau Server のライセンスユーザーでありActive Directory のメン バーでもあるユーザーは、埋め込まれたビューにセキュアなアクセスを行うことができます([Windows](https://help.tableau.com/current/server/ja-jp/trusted_auth.htm) | [Linux](https://help.tableau.com/current/server-linux/ja-jp/trusted_auth.htm))。以下の図は、Tableau Server での信頼できるチケットを示しています。

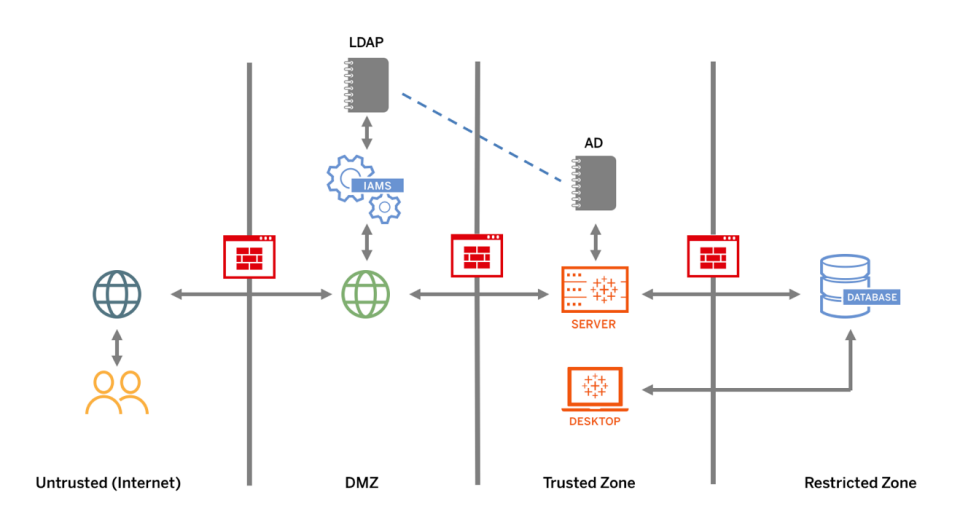

#### 相互 SSL

相互 SSL を使用すると、Tableau Desktop ユーザーと承認済みの他のTableau クライアントが、 Tableau Server にセキュアな直接アクセスを行えるようにすることが可能です。相互 SSL では、有効 なSSL 証明書を持つクライアントがTableau Server に接続するときに、Tableau Server でクライア ント証明書の存在を確認し、クライアント証明書内のユーザー名に基づいてユーザーを認証します。 クライアントに有効なSSL 証明書がない場合、Tableau Server は接続を拒否することができます。 また、相互 SSL が失敗した場合はユーザー名/パスワードによる認証に戻るように、Tableau Server を構成することもできます。

#### 認可

認可とは、認証が確認された後に、ユーザーがTableau Server またはTableau Cloud 上で何にど のようにアクセスできるのかを示すものです。詳細については、**Tableau** [のガバナンスページ](#page-82-0)81を参照 してください。認可に含まれるもの:

- <sup>l</sup> Tableau Server またはTableau Cloud でホスティングされているコンテンツ(プロジェクト、サイト、 ワークブック、ビューなど) に対し、ユーザーが許可されている操作
- <sup>l</sup> Tableau Server またはTableau Cloud が管理しているデータソースに対し、ユーザーが許可さ れている操作
- <sup>l</sup> Tableau Server またはTableau Cloud を管理するためにユーザーが実行できるタスク(サーバー やサイトの設定、コマンドラインツールの実行などのタスク)。

認可は、Tableau Server やTableau Cloud 内で管理されます。認可は、ユーザーのライセンスレベ ル(Tableau Creator、Tableau Explorer、Tableau Viewer)、サイトロールと、具体的なエンティティ (ワークブックやデータソースなど) に関連付けられたパーミッションとの組み合わせによって決まります。 プロジェクトチームは協力して、パーミッションモデルを定義する必要があります。Tableau Server 管

理者やサイト管理者、またはTableau Cloud サイト管理者は、グループにパーミッションルールを割り 当ててそのプロジェクトにロックします。パーミッションのカスタマイズでは、データソースへのアクセスやダウ ンロードから、パブリッシュされたコンテンツに対するユーザーの操作方法まで、より細かいパーミッション 設定が可能です。

Tableau の直感的なインターフェイスにより、ユーザーを機能グループに関連付け、グループに権限を 割り当て、誰がどのコンテンツにアクセスできるかを簡単に確認できます。グループは、サーバー上で ローカルに作成するか、Active Directory からインポートして設定されたスケジュールで同期することが できます。また、パーミッションビューは、ビジネスユーザーが独自のユーザーとグループを管理するときに も便利です。詳細については、「[パーミッション設定のクイックスタート](https://help.tableau.com/current/server/ja-jp/qs_permissions.htm)」、「[マネージドセルフサービスの](https://help.tableau.com/current/server/ja-jp/projects_data_gov.htm) [プロジェクト、グループ、パーミッションの設定](https://help.tableau.com/current/server/ja-jp/projects_data_gov.htm)」、「[パーミッションのリファレンス](https://help.tableau.com/current/server/ja-jp/permissions.htm)」を参照してください。

# ネットワーク通信

### Tableau Server

Tableau Server には3 つの主要なネットワークインターフェイスがあります。

- <sup>l</sup> クライアントからTableau Server: クライアントは、Web ブラウザー、Tableau Mobile、Tableau Desktop、Tableau Prep Builder、tsm ユーティリティ([Windows](https://help.tableau.com/current/server/ja-jp/tsm.htm) | [Linux\)](https://help.tableau.com/current/server-linux/ja-jp/tsm.htm) または tabcmd ユーティリ ティ[\(Windows](https://help.tableau.com/current/server/ja-jp/tabcmd.htm) | [Linux](https://help.tableau.com/current/server-linux/ja-jp/tabcmd.htm)) です。
- <sup>l</sup> Tableau Server からデータベース: データの抽出更新やデータベースへのライブ接続の処理を行う には、Tableau Server はご利用のデータベースと通信する必要があります。
- <sup>l</sup> サーバーのコンポーネント通信: これは分散環境のみが対象です。

Tableau Server へのアクセスでセキュリティを確保し、サーバーとTableau クライアント間でやり取りさ れる機密情報をネットワーク上で確実に保護するために、SSL を構成する必要があります。詳しく は、「ネットワークセキュリティ」 [\(Windows](https://help.tableau.com/current/server/ja-jp/security_net.htm) | [Linux](https://help.tableau.com/current/server-linux/ja-jp/security_net.htm)) と、「Tableau サービスマネージャーのポート」 ([Windows](https://help.tableau.com/current/server/ja-jp/ports.htm) | [Linux\)](https://help.tableau.com/current/server-linux/ja-jp/ports.htm) をご覧ください。業界標準のリファレンスアーキテクチャのSSL 構成例を確認する には、「企業環境への Tableau Server 導入ガイド」の「パート6 - [インストール後の設定](https://help.tableau.com/current/guides/enterprise-deployment/ja-jp/edg_part6.htm)」をご覧くださ い。

セキュアなオンプレミスサーバー

パブリッシュ/探索のパーミッションを持つユーザーに対して、アクセスするべきではないTableau Server リソースに接続できないようにするには、次の手順を実行してオンプレミスサーバーの設定とセキュリティ 保護を行います。

- 1. PostgreSQL ユーザーアカウントを作成します。
- 2. そのアカウント名を「tbladminviews」にします。
- 3. 管理ビューに対する権限を最小限に設定します。
- 4. 管理ビューワークブックのテンプレートで、tblwgadmin ではなくtbladminviews を使用するよう に変更を加えます。
- 5. プライベート(ルーティングできない) IP アドレスを拒否するように、接続 IP のポリシーを追加し ます。
	- a. 接続 IP の既定ルールを許可に変更します。

tsm configuration set -k ConnectionIPDefaultRule=ALLOW

b. プライベート(ルーティングできない) IP アドレスを拒否するように設定します。

tsm configuration set -k ConnectionIPDenyRanges=127.0.0.1,192.168.0.0- 192.168.255.255,172.16.0.0-172.31.255.255,10.0.0.0-10.255.255.255

## Tableau Cloud

Tableau Cloud とのすべての通信はSSL を使用して暗号化されるため、データはセキュアな状態で 伝送されます。クライアントには、Web ブラウザー、Tableau Desktop、Tableau Prep Builder、 Tableau Bridge、Tableau Mobile、tabcmd [ユーティリティ](https://help.tableau.com/current/online/ja-jp/tabcmd_cmd.htm)が含まれます。Tableau Cloud は、TLS 1.2 以上をサポートしています。さまざまな暗号化技術により、ブラウザーからサーバー層、リポジト リ、またその逆方向の通信で安全が確保されています。さらに、Tableau には他にも多くのビルトイン セキュリティ機構が備わっており、スプーフィング、ハイジャック、SQL インジェクション攻撃を防御した り、毎月アップデートしながら、新しい脅威に対する検証や対応を行います。

# ネットワークトポロジ

ユーザーは、オフィス、外出先のスマートフォン、他国のクライアントサイトなど、さまざまな場所から Tableau にアクセスします。一般的なネットワーク構成をより深く理解するには、「企業環境への Tableau Server 導入ガイド」の「パート3 - Tableau Server [を企業環境へ導入する準備](https://help.tableau.com/current/guides/enterprise-deployment/ja-jp/edg_part3.htm)」をご覧くだ さい。

# データ戦略

組織によって、データインフラストラクチャに必要とされる要件やソリューションはさまざまです。Tableau は、組織の選択を尊重した上で、既存のデータ戦略に統合できます。エンタープライズデータウェア

ハウスに加えて、クラウドアプリケーションとデータ、ビッグデータデータベース、構造化リポジトリと非構 造化リポジトリといった新しいデータソースが組織内外に現れています。Hadoop クラスター、NoSQL データベース、その他多数におけるデータフローを、エンタープライズデータウェアハウス(EDW) を最終 地点として、それを中心に一元管理する必要はもうありません。

モダンなデータアーキテクチャは、新しいビジネス要件 (スピード、アジャイル性、ボリューム) と新たなテク ノロジーによって促進されます。存在するデータへのアクセスを提供するか、データを他のソースで強化 するかは組織が選択できます。そこにクラウドソリューションが加わったことで、インフラストラクチャとサー ビスはデータパイプラインを数時間で切り替えられるようになり、今までにない方法で組織全体にデー タを移動させることができるようになりました。残念ながら、組織のデータ管理ハンドブックがトラディショ ナルなEDW の単一のデータ格納場所 (バケツ) の思考に基づいている場合には、この新しい機会を 大きく逃してしまうことになります。この「バケツ」から「パイプライン」へと移行する上での秘訣は、組織 でのデータに関する質問のすべてに1 つのデータソースで回答することはできない、と認識することで す。以下は、モダンなデータアーキテクチャのパターンを示しています。

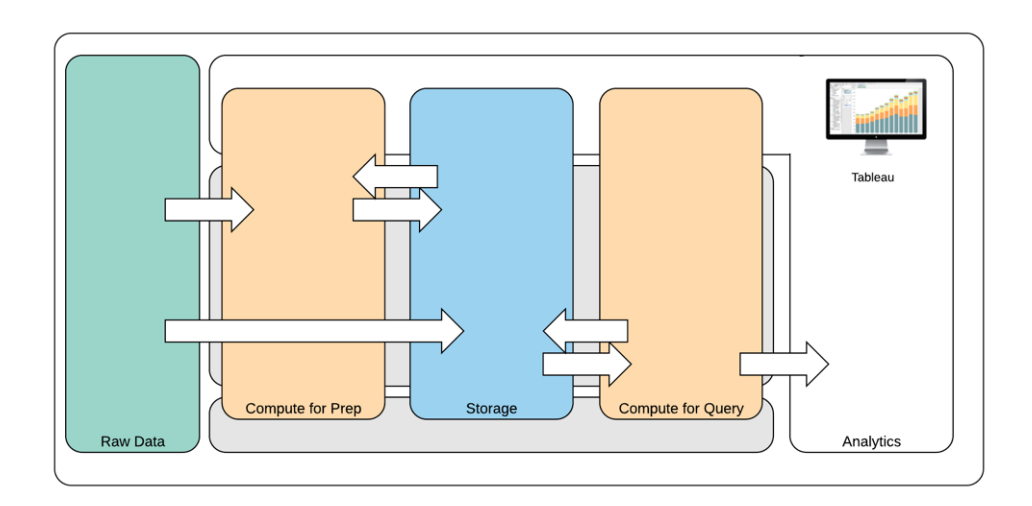

モダンなデータアーキテクチャ

- 1. 生データ: データのソースです。データプラットフォームに読み込まれ、多くの場合、クリーニングや個 人情報 (PII) の検査といった複数の方法で変換される必要があるトランザクションデータなどがあ ります。
- 2. 準備のためのコンピューティング: 生データの処理に多大なコンピューティングリソースを必要とする 可能性があるため、トラディショナルなデータ準備の域を超える必要があります。多くの場合、 データサイエンスアプリケーションが利用され、それによって実際に、高い価値をもたらす新しいデー タを生み出すことができます。
- 3. ストレージ: データは将来どのように使用されるかわからないため、最新のデータプラットフォーム はデータを保存するという原則に基づいて構築されています。保存される中間データや同一デー タの異なるバージョンや形式がますます増えていることから、ストレージは階層化されています。
- 4. クエリのためのコンピューティング: 典型的な分析データベースエンジンです。Hyper 抽出だけでな く、Hadoop なども含まれます。
- 5. 分析: Tableau はAnalytics に組み込まれています。

## Tableau のハイブリッドデータアーキテクチャ

Tableau のハイブリッドデータアーキテクチャでは、ライブ接続またはインメモリの抽出を使用した2 つ のモードでのデータ操作が可能です。これらのモードは、ユースケースに適したオプションを選択するの と同じように簡単に切り替えることができます。

#### ライブ接続

Tableau のデータコネクタは、すべてのデータをインポートするのではなく、動的なクエリをソースデータ ベースに直接送信することによって、既存のデータインフラストラクチャを活用します。つまり、分析用 に最適化された高速なデータベースに投資している場合、データにライブ接続することで、その投資 を活かすことができます。これによって、詳細データはソースシステムに残され、クエリの集計結果が Tableau に送信されます。これはまた、Tableau によって無限のデータ量を効果的に活用できること を意味します。事実、Tableau は、世界最大規模のデータベースの多くでフロントエンドの分析クラ イアントとなっています。Tableau は、それぞれのデータソースの独自の特性を活用できるように、各コ ネクタを最適化しています。

#### インメモリの抽出

トランザクションデータベース上にデータアーキテクチャが構築されている場合、または中核的なデータ インフラストラクチャのワークロードを削減したい場合は、Hyper [テクノロジー](https://www.tableau.com/ja-jp/products/new-features/hyper)を利用した Tableau デー タエンジンによって、分析用に最適化されたインメモリのデータストアを利用できます。ユーザーはワン クリックで、データに接続して抽出し、そのデータをインメモリに読み込み、Tableau でクエリを実行す ることができます。Tableau データ抽出を使用して、データベースに対するクエリの再実行にかかる時 間を削減することで、ユーザーエクスペリエンスを大幅に向上させることができます。そして、データベー スサーバーを不要なクエリのトラフィックから解放します。

抽出は、頻繁に実行されるクエリのためにリソースを確保することができない、使用頻度の高いトラン ザクションシステムに最適です。抽出は、毎晩更新されるようにして、日中はユーザーが利用できる ようにすることが可能です。また、抽出は定数のレコード、総レコードの割合、またはフィルタリングされ た基準に基づいた、データのサブセットとなる場合もあります。Tableau のデータエンジンは、新しい

データで既存の抽出を更新する増分抽出も実行できます。抽出は、データベースを置き換えるため のものではないため、実行する分析に合わせて抽出の規模を調整する必要があります。

参照元のデータソースに直接アクセスできないユーザーとワークブックを共有する必要がある場合、抽 出を活用できます。Tableau のパッケージドワークブック(.twbx ファイル形式) には、そのワークブックに 使用された分析とデータのすべてが含まれているため、ワークブックを持ち運ぶことも、他のTableau ユーザーと共有することも可能になります。

抽出を使用してワークブックをパブリッシュする場合、その抽出はTableau Server またはTableau Cloud にもパブリッシュされます。その後のワークブック操作には、ライブデータを要求するのではなく、そ の抽出が使用されます。有効にしている場合は、スケジュールに基づいて抽出の自動更新が要求さ れるようにワークブックを設定することができます。

クエリフェデレーション

さまざまなデータベースやファイルの表に関連データが保存されている場合[、クロスデータベース結合を](https://help.tableau.com/current/pro/desktop/ja-jp/joining_tables.htm#) 使用して表を結合することができます。クロスデータベース結合を作成するには、表を結合する前に、 異なるデータベース(Excel、テキストファイルを含む) のそれぞれを追加して接続することによって、複 数接続のTableau データソースを作成します。クロスデータベース結合は、ライブ接続とインメモリの抽 出のどちらでも使用できます。

### データサーバー

Tableau Server およびTableau Cloud に含まれているData [Server](https://www.tableau.com/ja-jp/learn/whitepapers/enabling-governed-access-tableau-data-server) は、抽出の共有と一元的な管 理、そして共有のプロキシデータベース接続を提供します。これにより、複数のワークブックにわたって 抽出やデータ接続を複製することなく、Tableau Server やTableau Cloud のすべてのユーザーが管 理、評価されたデータソースを利用できるようにすることが可能です。

複数のワークブックを1 つのデータソースに接続できることで、データソースの埋め込み数を最小化し、 ストレージスペースと処理時間を節約できるからです。 ユーザーが、 パブリッシュされたデータソースに接 続されたワークブックをダウンロードし、その後、抽出すると、抽出はTableau Server またはTableau Cloud に保持されるためネットワークトラフィックを抑えることができます。最後に、接続にデータベース ドライバーが必要な場合は、各ユーザーのコンピューター上ではなくTableau Server 上にのみ[ドライ](http://tableau.com/ja-jp/support/drivers) [バー](http://tableau.com/ja-jp/support/drivers)をインストールして保持する必要があります。Tableau Cloud でも同様に、サポートされている データソースのデータベースドライバーはTableau によって管理されます。

各チームから収集した初期のデータユースケースを使用して、DBA やデータスチュワードは、適切なア クセスパーミッションを持ったユーザーに対して特定された各データソースの認証済みデータソースをパ ブリッシュします。ユーザーはTableau Desktop と、Tableau Server またはTableau Cloud から直接、 パブリッシュされたデータソースに接続できます。

パブリッシュされたデータソースは、抽出とライブ接続の両方でデータのサイロ状態や信頼されない データの増大を防ぎます。また、抽出の更新をスケジュールすることができ、組織の全ユーザーが同じ 共有データと定義で常に最新の状態を維持できます。パブリッシュされたデータソースは、プロキシ データベース接続を使ってライブデータに直接接続するように構成できます。これは、組織がデータ接 続、結合ロジック、メタデータ、計算フィールドを一元的に管理できることを意味します。

それと同時に、セルフサービスや柔軟性を実現するために、ユーザーは新しいデータブレンドや新しい 計算の作成によってデータモデルを拡張し、その新しく定義されたデータモデルをアジャイルな方法で 本番環境に提供できるようにすることが可能です。つまり、一元的に管理されたデータをそのままの 状態に保ちながらも、ユーザーは柔軟性を維持することができます。

#### 認証済みデータソース

データベース管理者やデータスチュワードは、パブリッシュされたデータソースを認証して、データが信 頼できることをユーザーに示す必要があります。Tableau Server、Tableau Cloud、Tableau Desktop のいずれでも、認証済みデータソースには固有の認証バッジが示されます。特定のデータソースが信 頼できる理由は、証明書に関するメモに入力することができます。これらのメモには、Tableau 全体 を通して、このデータソースを表示しているときにアクセスすることができ、データソースの認証者も示さ れます。認証済みデータソースは検索結果で優先的に扱われ、Tableau Server、Tableau Cloud、 Tableau Desktop のデータソースリストで目立つように表示されます。データソースを認証するための パーミッションは、プロジェクトリーダー、Tableau Cloud サイト管理者、Tableau Server/サイト管理者 が保持します。詳しくは[、認証済みデータソースを](https://help.tableau.com/current/pro/desktop/ja-jp/datasource_recommended.htm)ご覧ください。

### データセキュリティ

データセキュリティはすべての企業にとって最重要事項です。Tableau を使用すると、お客様はすでに 実装されているデータセキュリティを基に構築できます。IT 管理者は、データベース認証によるデータ ベース内のセキュリティ、パーミッションによるTableau 内のセキュリティ、あるいはその両方を組み合わ せたアプローチを柔軟に実装することができます。セキュリティは、ユーザーがWeb 上のパブリッシュさ れたビューから、モバイルデバイスから、またはTableau Desktop やTableau Prep Builder を通して データにアクセスしているかに関係な〈適用されます。大抵の場合、さまざまなユースケースに対応す るための柔軟性を提供するハイブリッドアプローチが好まれます。まずは、データセキュリティを分類し て、組織で利用しているさまざまなタイプのデータと機密性レベルを定義することから始めてください。

データベースセキュリティを利用する場合、データベースへの認証にどのような手段を使うかが鍵となり ます。このレベルの認証は、Tableau Server やTableau Cloud の認証とは異なります(つまり、ユー ザーがTableau Server やTableau Cloud にログインしても、データベースにログインしたことにはなりま せん)。そのため、Tableau Server やTableau Cloud のユーザーはデータベースレベルのセキュリティを 適用するために、データベースへの接続用の認証資格情報 (個人のユーザー名/パスワードまたは

サービスアカウントのユーザー名/パスワード) も必要になります。Tableau では、データベースへの読み 込みアクセスの認証資格情報を使うだけで、データをさらに保護することができます。これによって、パ ブリッシャーが誤って参照元のデータを変更してしまうことを防げます。また、場合によっては一時表を 作成するためのデータベースユーザーパーミッションを提供すると便利です。一時データはTableau で はなくデータベースに保存されるため、これにはパフォーマンスとセキュリティの両方でメリットがあります。 Tableau Cloud の場合は、自動更新を使用するために、データソースに対する接続情報に認証資 格情報を埋め込む必要があります。Google およびSalesforce.com のデータソースについては、 OAuth 2.0 アクセストークンの形で認証資格情報を埋め込むことができます。

保存中の抽出の暗号化は、.hyper 抽出をTableau Server に保存しながら暗号化できるデータセ キュリティ機能です。Tableau Server 管理者は、サイト上のすべての抽出の暗号化を実施する、また は、特定のパブリッシュ済みワークブックやデータソースに関連付けられたすべての抽出の暗号化を ユーザーが指定するのを許可できます。詳細については、「[保存中の抽出の暗号化](https://help.tableau.com/current/server/ja-jp/security_ear.htm)」を参照してくだ さい。

組織で保存データ抽出の暗号化を展開している場合は、AWS を抽出暗号化用のKMS として使 用するようにTableau Server を構成することもできます。**AWS KMS** または **Azure KMS** を有効にす るには、**Tableau Server** をそれぞれ **AWS** または **Azure** にデプロイし、[Tableau](https://help.tableau.com/current/server/ja-jp/itm_intro.htm) Server の Advanced [Management](https://help.tableau.com/current/server/ja-jp/itm_intro.htm) のライセンスを取得する必要があります。AWS のシナリオでは、Tableau Server はAWS KMS カスタマーマスターキー(CMK) を使用して、AWS [データキーを](https://docs.aws.amazon.com/kms/latest/developerguide/concepts.html#data-keys)生成します。 Tableau Server は、AWS データキーを、暗号化されたすべての抽出のルートマスターキーとして使 用します。Azure のシナリオでは、Tableau Server はAzure Key Vault を使用してルートマスターキー (RMK) を暗号化します。RMK は暗号化されたすべての抽出に使用します。ただし、AWS KMS また はAzure KMS の統合が構成されている場合でも、Tableau Server 上のシークレットのセキュアなスト レージには、ネイティブのJava キーストアおよびローカルのKMS が使用されます。AWS KMS または Azure KMS は、暗号化された抽出のルートマスターキーの暗号化にのみ使用されます。詳しくは、 「[キー管理システム](https://help.tableau.com/current/server/ja-jp/security_kms_aws.htm)」を参照してください。

Tableau Cloud の場合は、既定ですべてのデータが保存時に暗号化されます。ただし、[Advanced](https://help.tableau.com/current/online/ja-jp/itm_intro.htm) [Management](https://help.tableau.com/current/online/ja-jp/itm_intro.htm) for Tableau Cloud を使用すれば[、顧客管理の暗号化キー](https://help.tableau.com/current/online/ja-jp/to_customer_managed_encryption_keys.htm)を活用してキーのローテー ションや監査をより詳細に制御できます。顧客管理の暗号化キーにより、顧客が管理するサイト固 有のキーを使用してサイトのデータ抽出を暗号化できるため、セキュリティをさらに強化することができ ます。Salesforce のKey Management System (KMS) インスタンスには、サイトで暗号化を有効にす るユーザー向けに、既定のサイト固有の暗号化キーが格納されます。暗号化プロセスは、キー階層 に従います。まず、Tableau Cloud が抽出を暗号化します。次に、Tableau Cloud KMS が、適切な データキーのキーキャッシュをチェックします。キーが見つからない場合は、キーに関連付けられたキー ポリシーで付与されたパーミッションを使用して、KMS GenerateDataKey API によってキーが生成され ます。AWS KMS がCMK を使用してデータキーを生成し、プレーンテキストのコピーと暗号化されたコ

ピーをTableau Cloud に返します。Tableau Cloud がデータキーのプレーンテキストコピーを使用して データを暗号化し、暗号化されたデータとともにキーの暗号化コピーを保存します。

Tableau Server とTableau Cloud のどちらでも、データソースにユーザーフィルターを設定すると、どの ユーザーがどのデータを表示できるかを制限することができます。これによって、Tableau Server のロ グインアカウントに基づいて、ユーザーがパブリッシュされたビューでどのデータを表示できるかをより詳 細に管理することができるようになります。このテクニックを使えば、地域マネージャーは、他の地域マ ネージャーのデータを含めることなく、自身の担当地域のデータのみを表示することができます。これら のデータセキュリティアプローチを使用することで、Tableau Cloud またはTableau Server の幅広い ユーザーにセキュアでパーソナライズされたデータと分析を提供できる1 つのビューまたはダッシュボード をパブリッシュすることができます。詳しくは、「[データセキュリティ](https://help.tableau.com/current/server/ja-jp/security_data.htm)」および「[データ行レベルでのアクセスの](https://help.tableau.com/current/pro/desktop/ja-jp/publish_userfilters.htm) [制限](https://help.tableau.com/current/pro/desktop/ja-jp/publish_userfilters.htm)」をご覧ください。行レベルのセキュリティが分析ユースケースにとって最優先事項の場合は、 Tableau Data [Management](https://help.tableau.com/current/online/ja-jp/dm_overview.htm) を使用し、仮想接続とデータポリシーを活用して規模に応じてユーザー フィルタリングを実装できます。詳しくは、「[仮想接続とデータポリシーについて](https://help.tableau.com/current/online/ja-jp/dm_vconn_overview.htm)」をご覧ください。

# Tableau のクラウド移行

Tableau は誕生当初から、お客様がどのような選択肢をとってもデータを見て理解できるように支援 してきました。この理念は、お客様の導入戦略にも当てはまります。そのため、オンプレミスで Tableau Server をホスティングすることも、パブリッククラウドプラットフォーム(AWS、Google Cloud Platform、Microsoft Azure、Alibaba) でTableau Server をホスティングすることも、完全ホスティング 型ソリューションのTableau Cloud (旧称 Tableau Online) を選ぶこともできます。また、データ革新へ の道を進み始めた後でも選び直すことが可能です。お客様の組織のデータ戦略が変わっても、 Tableau なら対応できます。

クラウドの普及が進むにつれて、多くのお客様がTableau をクラウドに移行してきました。このセクショ ンでは、移行のメリット、お客様の移行可能性を評価するための重要な要素、移行の完了を支援 する指針と主なリソースについて説明します。Tableau Server をパブリッククラウドに移行する場合 と、Tableau Server からTableau Cloud に移行する場合で、考慮するべきポイントは異なります。

\* このセクションは、既存の導入環境があり、導入方法の変更を検討しているお客様を対象にして います。新規のお客様はこのセクションをスキップして、「**Tableau** [プラットフォームアーキテクチャペー](#page-119-0) ジ[118](#page-119-0)」をご覧ください。

ベストプラクティスの推奨情報:

プラットフォームの移行は、環境を最適化するまたとない機会も生み出します。多くのお客様がその 機会を使って、最善のユーザーエクスペリエンスを実現するために以下の面を評価しています。

Tableau Blueprint ヘルプ

- 古いコンテンツの削除 [\(Tableau](https://help.tableau.com/current/server/ja-jp/adminview-stale-content.htm) Server | [Tableau](https://help.tableau.com/current/online/ja-jp/adminview-stale-content.htm) Cloud)
- **Tableau [のガバナンスページ](#page-82-0)81**
- <sup>l</sup> [ハードウェアプラットフォームページ](#page-121-0)120とTableau Server のトポロジ(Tableau Server をパブリッ ククラウドに移行する場合)
- [パフォーマンス上の問題への対処](https://www.tableau.com/ja-jp/blog/how-improve-dashboard-load-times-people-and-processes)

Tableau Server からTableau Cloud への移行で考慮するべきポイ ント

多くの組織が、アジリティの向上と同時に、インフラストラクチャの管理ではなくデータ分析に重点を置 くことを目的にして、完全ホスティング型であるサービスとしてのソフトウェア(SaaS) ソリューションへ戦 略的に移行しつつあります。オンプレミスやパブリッククラウド上の Tableau Server から、完全ホスティ ング型のTableau Cloud に移行すると、次のようなさまざまなメリットが得られます。

- ハードウェアとインフラストラクチャでの、複雑さやコストの大幅な削減
- <sup>l</sup> 管理にかかる間接費と経費の削減
- <sup>l</sup> ソフトウェアの自動更新。Tableau Cloud は常に最新バージョンのTableau を実行していま す。
- 安定したパフォーマンスとスケーラビリティ– ユーザー負荷やワークブックの複雑さがどのように なっても、Tableau Cloud は自動的に対応してスケーリングするため、お客様が管理する必要 はありません
- <sup>l</sup> データ分析とデータビジュアライゼーションの未来のための機能が、リリース直後に利用可能 (代表例としてTableau AI やTableau Pulse が挙げられます)

Tableau Server からTableau Cloud への移行を検討する際、考慮するべき大きな要素は次の2 つ です。

- 移行するべきか
- <sup>l</sup> するべきなら、どのように移行するか

決定する前に、Tableau [アカウントチームにご相談ください](https://www.tableau.com/ja-jp/about/contact)。お客様と連携して最適な選択肢を見極 め、移行計画をサポートすることができます。

#### Tableau Server からTableau Cloud に移行するべきか

Tableau Cloud は、Tableau のほとんどのお客様のニーズにお応えすることができます。お客様の組織 にとって、Tableau Server からTableau Cloud への移行が現時点で適切ではない場合を判断するた めの一助として、次の点について検討してください。

- 情報セキュリティのコンプライアンス
- データソースのタイプ/場所
- ユーザー認証
- リポジトリのカスタムビュー
- Tableau ライセンス発行
- <sup>l</sup> Tableau Server 導入環境の複雑さ

情報セキュリティのコンプライアンス

Tableau Cloud [は標準的な情報セキュリティ基準の大部分](https://compliance.salesforce.com/jp/services/tableau)に準拠していますが、次の2 つの特定 の領域への準拠は現在サポートされていません。

- Federal Risk and Authorization Management Program (FedRAMP)
- Payment Card Industry (PCI)

すでにご利用のTableau Server 導入環境で、現在これらの標準に従っている場合、現時点では Tableau Cloud への移行に向いていません。また現在、Tableau Cloud はアマゾンウェブサービス上 でホスティングされています。Tableau Cloud のステージング、パフォーマンス、インフラストラクチャには Tableau がすべての責任を負っていますが、お客様が導入しているポリシーのために、Amazon がホ スティングするプロダクトを利用できない場合もあるかもしれません。その場合も、現時点では Tableau Cloud への移行に向いていません。

Tableau Cloud でこうした制約を軽減する選択肢が新たに発表された際にお知らせすることもできま すので、詳しくはTableau アカウントチームまでお問い合わせください。

データソースのタイプ/場所

Tableau Cloud は完全にインターネットをベースにしたSaaS プロダクトであるため、データソースへの 接続で特に考慮を必要とする場合があります。まず、インターネットをベースにしたデータソース (Snowflake やDatabricks など) にアクセスする場合、Tableau Cloud は直接接続することができま す。一方、Tableau Cloud からオンプレミスのデータソースに接続する場合 (Tableau Server で行うと きと同 様 )、通 常 は お客 様 の ネットワーク内 に [Tableau](https://help.tableau.com/current/online/ja-jp/qs_refresh_local_data.htm) Bridge をインス トールして、インターネット経 由 でセキュア接続を確立する必要があります。また、Tableau Cloud は一般的なデータソースのほとん どをサポートしていますが、制限がいくつかあります。移行の検討の一環として[、サポートされている](https://help.tableau.com/current/online/ja-jp/to_sync_local_data.htm) [データソースとデータソースに関する制限を](https://help.tableau.com/current/online/ja-jp/to_sync_local_data.htm)調べ、Tableau Cloud がご利用のデータソースに対応して いることを確認してください。さらに、オンプレミスのデータソースに接続するサーバーベースのTableau Prep フローが数多く使用されている場合、Tableau Bridge は現時点でPrep フローをサポートしてい ないため、移行が可能かどうかを検討する必要があります[。回避策が](https://kb.tableau.com/articles/howto/how-to-run-tableau-prep-conductor-flows-with-on-premises-data-in-tableau-cloud?lang=ja-jp)利用できることもありますが、
Tableau Cloud に移行するとした場合に、それがどれほどの影響をもたらす可能性があるかを評価し てください。

ユーザー認証

ユーザーはTableau Cloud でも、Tableau Server ユーザーとまったく同じように個別に認証する必要 があります(Tableau Cloud は認証なしの「ゲスト」ユーザーをサポートしていません)。Tableau Server はプライベートネットワーク内でホスティングされているため、移行時[に認証オプションを](https://help.tableau.com/current/online/ja-jp/security_auth.htm)変更する必要 があるかもしれません。たとえば、オンプレミスのMicrosoft Active Directory でTableau Server ユー ザーを認証している場合、クラウドベースの別の認証方法 (SAML を利用したAzure AD など) を検 討する必要があります。

Tableau Cloud の多要素認証の要件

Tableau は、お客様のデータセキュリティを極めて重視しています。そのため、Tableau Cloud で[は多](https://help.tableau.com/current/online/ja-jp/to_security_mfa.htm) [要素認証](https://help.tableau.com/current/online/ja-jp/to_security_mfa.htm) (MFA) が必須になっています。MFA をサポートしている外部[のシングルサインオン](https://help.tableau.com/current/online/ja-jp/security_auth.htm)ID プロバ [イダー](https://help.tableau.com/current/online/ja-jp/security_auth.htm)を利用しない場合は、MFA 認証を備えたTableau という選択肢もあります。

リポジトリのカスタムビュー

Tableau Server では、PostgreSQL リポジトリデータベースのコネクタを使用して、カスタム管理ビジュ アライゼーションを作成することができます。この機能をすでに使用している場合、Tableau Cloud リポ ジトリデータベースに直接アクセスすることはできないため、Tableau Cloud でそのまま同じ機能は使え ません。

Tableau Cloud では代わりに[、管理者インサイト](https://help.tableau.com/current/online/ja-jp/adminview_insights_manage.htm)(Tableau Cloud のみにあるプロジェクト) に[、きめ細](https://help.tableau.com/current/online/ja-jp/adminview_insights.htm#explore-the-data-sources) [かく整備されたデータソースと](https://help.tableau.com/current/online/ja-jp/adminview_insights.htm#explore-the-data-sources)サイト関連データのワークブックがあらかじめ用意されています。Tableau Server リポジトリとまった〈同じょうに、そのデータを使ってカスタムワークブックを作成し、[Tableau](https://help.tableau.com/current/blueprint/ja-jp/bp_measure_user_engagement.htm)の [ユーザーエンゲージメントとユーザー利用を効率的に評価す](https://help.tableau.com/current/blueprint/ja-jp/bp_measure_user_engagement.htm)ることができます。

Advanced Management を導入すると[、アクティビティログ](https://help.tableau.com/current/online/ja-jp/activity_log_overview.htm)にもアクセスして、サイトで発生した特定の イベントについて詳しい情報が得られます。Tableau Cloud で何が起こっているかについて深いインサ イトを得て、サイトでアクセス権が適切に付与されていることを確認するためのパーミッション関連の変 更などが把握できます。

Tableau ライセンス発行

Tableau Server をしばらくお使いになっている場合、CPU コアライセンスやゲストユーザーアクセスな ど、旧来のライセンスモデルと価格モデルをご利用になっているかもしれません。しかしTableau Cloud で使われているのは、ユーザーベースのサブスクリプションライセンスのみです。旧来のライセンスモデル を利用している場合は、ユーザーベースのサブスクリプション方式へのライセンス切り替えについて、 Tableau アカウントチームにお問い合わせください。詳しくは、「Tableau [ライセンス管理](https://help.tableau.com/current/blueprint/ja-jp/bp_license_management.htm)」をご覧くださ い。

外部向けの分析環境では、Tableau [の使用ベースのライセンスモデル](https://www.tableau.com/ja-jp/blog/usage-based-licensing-scale-embedded-analytics-more-flexibility)を使って、よりスケーラブルでア ジャイル、かつ費用対効果に優れた形で組織外にインサイトを提供することもできます。

#### 複雑な Tableau Server 環境

Tableau Server の拡張性を活用して複雑な環境を維持している場合 (サーバーサイトの数が多 い、プロジェクト/コンテンツ/パーミッションのモデルが複雑、Tableau Server ノードの数が多い、他のア プリケーションに大量のTableau Server コンテンツを埋め込んでいるなど)、Tableau Cloud が向いて いるかどうかについてTableau アカウントチームにご相談ください。完全ホスティング型のTableau Cloud 環境で得られるメリットにより、既存のインフラストラクチャの維持に必要な複雑性を排除し て、お客様が期待するようになった規模とパフォーマンスが得られると判明するかもしれません。あるい は、現在のTableau Server 環境の維持が最善だと明らかになるかもしれません。アカウントチーム は、お客様の環境を綿密に評価してTableau Cloud への最善の移行方法をご提案するために、 Tableau [コンサルティングサービス](https://www.tableau.com/ja-jp/resources/teams-organizations/professional-services)のご利用をお勧めすることがあります。

### Tableau Server からTableau Cloud への移行方法

上記の考慮するべき点を評価し、Tableau Server からTableau Cloud への移行を決定したとしま しょう。すばらしいですね。どのように移行すればいいのでしょうか。一般的に、Tableau Server 環境 の規模と複雑さに応じて、移行には次の2 つの方法があります。

- お客様によるTableau Cloud 移行
- Tableau コンサルティングサービスや移行 パートナーの利用

#### お客様によるTableau Cloud 移行

お客様自身で移行できるかどうかを左右するのは、Tableau Server 環境の規模と複雑さです。 Tableau Server 導入環境はどれ 1 つとして同じものはなく、お客様による移行が妥当かどうかは、 最終的にお客様が判断する必要があります(Tableau アカウントチームは判断のサポートが可能で す)。

お客様による移行に向いている可能性があるのは、次のような場合です。

- <sup>l</sup> ご利用のTableau Server で対応しているユーザー数が100 ~ 150 人以下である
- <sup>l</sup> プロジェクト/パーミッションの構造がシンプルである(一般的に、プロジェクト/ネストされたプロ ジェクトの数は20 ~ 25 個以下、シンプルなパーミッション、少数のユーザーグループ)
- <sup>l</sup> データソースにはTableau Cloud から簡単にアクセスできる(直接のアクセスまたはTableau Bridge を利用)

- <sup>l</sup> 維持しているコンテンツの量が比較的少ない(通常、ワークブック、データソース、その他のコン テンツアイテムは50 個以下)
- 複数のサイトを使用していない
- <sup>l</sup> 移行プロセスを実施できる専門的な人員がいる

ご利用のTableau Server 導入環境が上記に当てはまらない場合は、下記の「Tableau コンサルティ ングサービスや移行 パートナーの利用」に進むことをお勧めします。

Tableau Server からTableau Cloud への移行は、Tableau Server のバックアップファイルを作成して 他のサーバーに復元する作業ほど簡単ではないため、まずは移行プロセスをしっかり理解するところか ら始める必要があります。最初のステップは、どのコンテンツを移行するかを決めることです。最適な出 発点:「[古いコンテンツの特定](https://help.tableau.com/current/server/ja-jp/adminview-stale-content.htm)」。利用されていないワークブックやデータソースを移行する必要はおそ らくないでしょう。

お客様自身で移行する場合は、ロードマップとして「Tableau Cloud [手動移行ガイド](https://help.tableau.com/current/guides/migration/ja-jp/emg_intro.htm)」をご覧くださ い。これは移行プロセスの手順を示したガイドであり、お客様による移行では検討の当初の段階から 参考にすることをお勧めします。お客様独自のTableau Server 環境の移行に必要な範囲と作業 を、すぐに把握することができます。このガイドでは、移行プロセスが理にかなった効率の良い手順で 示されています。

- 移行計画
- Tableau Cloud サイトの作成 と設定
- <sup>l</sup> データソースとワークブックのTableau Cloud への移行
- Tableau Cloud の更新スケジュールの再作成
- 移行済みユーザーのパーミッションとコンテンツ アクセスの設定
- <sup>l</sup> Tableau Cloud への残りのユーザーの追加
- エンドユーザーの移行チェックリスト

お客様による移行で作業を行うのに最もふさわしいのは、現在ご利用のTableau Server 環境に誰 よりも精通している人員でしょう。おそらくは、Tableau Server 管理者や、Tableau Server 環境のイン ストールと保守で当初依頼したサードパーティーのコンサルタントです。作業を行う人は上記の手動 移行ガイドを参照し、それに従って移行プロセスを計画する必要があります。

#### Tableau コンサルティングサービスや移行パートナーの利用

Tableau Server 環境が比較的複雑な場合や、ふさわしい専門的な人員がすぐに得られない場合 は、Tableau [コンサルティングサービス](https://www.tableau.com/ja-jp/resources/teams-organizations/professional-services)、あるい[は豊富な経験を持つ](https://www.tableau.com/ja-jp/solutions/tableau-migration)Tableau パートナーのご利用を強 くお勧めします。

移行は専門知識を要する1 回限りの作業であるため、比較的複雑な導入環境を持つお客様の 大半は、Tableau のエキスパートや信頼できるTableau パートナーを利用して価値実現までの時間 を最大限に短縮する方法を選んでいます。Tableau は移行プロセスに関する経験が豊富であり、 明確に設定されたスケジュールで確実に移行できるようにお客様を支援してきました。Tableau コン サルティングサービスの詳しい情報や、信頼できる移行 パートナーのご紹介については、Tableau アカ ウントチームまでお問い合わせください。

## Tableau Server のパブリッククラウド移行で考慮するべきポイント

Tableau Server はそもそもオンプレミスの製品として開発され、そのように呼ばれることも多く、企業 のファイアウォールの内側にあるネットワーク上にインストールするためのものでした。しかしクラウドコン ピューティングの登場により、Tableau Server のお客様の選択肢は増えました。Tableau Cloud の SaaS (Software-as-a-Service) モデルとは対照的に、IaaS (Infrastructure-as-a-Service、パブリック クラウドとも呼ばれる) モデル(おそらくAmazon Web Services がパイオニアであった) があります。これ は、従来のオンプレミスのオプションと、完全ホスティング型のSaaS オプションの中間にあるハイブリッ ドモデルです。ハードウェアとインフラストラクチャに関するオンプレミスの要件が不要になると同時に、 オンプレミスのTableau Server によりお客様から期待されるようになった、この上ない柔軟性とカスタ マイズ性も備えています。

オンプレミスのTableau Server [をサポートされているパブリッククラウドに](https://help.tableau.com/current/server/ja-jp/ts_tableau_server_cloud_overview.htm)移行することを検討している 場合は、このセクションをお読みください。また、Tableau を利用し始めたばかりの新しいお客様で、 現在 Tableau Server を自社環境で稼働していない場合は、新しいTableau 環境の導入場所の 検討時に、Tableau [プラットフォームのアーキテクチャと](https://help.tableau.com/current/blueprint/ja-jp/bp_server_architecture.htm)[Tableau](https://help.tableau.com/current/online/ja-jp/to_get_started.htm) Cloud についてご覧ください。

Tableau Server をオンプレミスの導入環境から、パブリッククラウドでホスティングされた導入環境に 移行する場合、考慮するべきカテゴリーは次の5 つです。

- 移行プロセス
- アーキテクチャ
- ネットワーク
- データ接続
- Tableau ライセンス発行

サービスや検討するべきポイントはパブリッククラウドのプロバイダーによって異なるため、サービスとプロ セスの以下の説明では一般的な言葉が使われています。サービスの最適な管理方法に関しては、 プロバイダーのドキュメントを参照してください。

移行では、Tableau アカウントチームがいつでも支援いたします。アカウントチームは、お客様の環境 を綿密に評価してパブリッククラウドプロバイダーへの最善の移行方法をご提案するために、[Tableau](https://www.tableau.com/ja-jp/resources/teams-organizations/professional-services) [コンサルティングサービス](https://www.tableau.com/ja-jp/resources/teams-organizations/professional-services)のご利用をお勧めすることがあります。

#### 移行プロセス

コンテンツの移行プロセスは、比較的定型化されています。主な移行の方法は2つあります[。最もシ](https://help.tableau.com/current/server/ja-jp/migrate_on-prem_to_cloud.htm) [ンプルな方法は](https://help.tableau.com/current/server/ja-jp/migrate_on-prem_to_cloud.htm)、既存のTableau Server 環境をバックアップし、新しい場所にTableau Server をイ ンストールした後、バックアップファイルを復元することです。

しかし、移行プロセスの一環として、既存のサーバー[で頻繁には使用されなくなっているコンテンツを把](https://help.tableau.com/current/server/ja-jp/adminview-stale-content.htm) [握す](https://help.tableau.com/current/server/ja-jp/adminview-stale-content.htm)ることを検討してもいいでしょう。そして、希望するコンテンツのみを新しい環境に手作業で移行 するという方法です。この方法は、アセットが少ない小規模な導入環境や、移行と同時に管理面で も大きな変更を加える場合 (アイデンティティストアの変更など) に最も一般的に使われています。 Tableau Advanced [Management](https://help.tableau.com/current/server/ja-jp/itm_intro.htm) が購入済みの場合は、Content [Migration](https://help.tableau.com/current/server/ja-jp/cmt-intro.htm) Tool を使うと、選択し たアセットを新しい環境に移行する作業を大幅にスピードアップすることができます。

分析アプリケーションやデータインフラストラクチャをAWS に移行する場合は、専門知識やリソースに 加えて、ビジネスとIT 戦略の整合性が必要です。多くは、Tableau とAWS の両方で認定されている コンサルティングパートナーを利用すると、移行や価値実現までの時間を加速することができます。こ の専門サービスの詳細については、「[最新のクラウド分析](https://www.tableau.com/ja-jp/solutions/Modern-Cloud-Analytics)」をご覧ください。

#### アーキテクチャ

パブリッククラウドに移行すると、Tableau Server を稼働するためにお客様のネットワークで物理マシン や仮想マシンを導入、保守する責任を負う必要はなくなります。しかし、選定したクラウドプロバイダー に対して、仮想マシン(VM) [の適切なリソース](https://help.tableau.com/current/blueprint/ja-jp/bp_hardware_platform.htm#)を指定、構成する必要はあります。お客様の環境で **Tableau Server** を最初にインストールしたときと同様に、パブリッククラウド環境[の当初のサイジングを](https://help.tableau.com/current/blueprint/ja-jp/bp_hardware_platform.htm#) 検討してください。

パブリッククラウド環境は完全に仮想化されているため、その主なメリットの1 つとして、ニーズが生じる のに合わせてキャパシティを追加できる柔軟性が挙げられます。たとえば、別個[の実稼働環境やテス](https://help.tableau.com/current/blueprint/ja-jp/bp_hardware_platform.htm#) [ト環境を](https://help.tableau.com/current/blueprint/ja-jp/bp_hardware_platform.htm#)構築しやすくするために、最初の設定を簡単に複製することができます。また、パブリッククラ ウド環境は Tableau Server [のスケーリング](https://help.tableau.com/current/blueprint/ja-jp/bp_hardware_platform.htm#)、つまりスケールアップ(単一 VM のプロセッサ、メモリ、ディ スク容量の拡張) や、スケールアウト(VM ノードの追加) に最適な柔軟性も備えています。お客様の ネットワークでハードウェアやインフラストラクチャの要件を心配する必要がなくなるため、求め[る高可](https://help.tableau.com/current/blueprint/ja-jp/bp_hardware_platform.htm#) [用性](https://help.tableau.com/current/blueprint/ja-jp/bp_hardware_platform.htm#)[やディザスタリカバリ](https://help.tableau.com/current/blueprint/ja-jp/bp_hardware_platform.htm#disaster-recovery)のシナリオに役立つ、既存のVM の変更も新しいVM の「スピンアップ」も簡 単に行えます。

ネットワーク

Tableau Server があるのは企業のファイアウォールの内側ではなくなることから、データソースへのアク セスとユーザーによるアクセスの両方で、接続について考慮することが極めて重要になります。計画 時に、セキュリティとアクセスしやすさを両立させなければなりません。この Amazon Web [サービスの例](https://help.tableau.com/current/guides/enterprise-deployment/ja-jp/edg_part3.htm#AWSexampe) からわかるように、クラウドプロバイダーは、安全で柔軟な通信を可能にする堅牢なサービスセットを 備えています。

具体的なサービスはクラウドプロバイダーによって異なりますが、ネットワークに関して考慮するべきポ イントは同じです。ネットワーク接続のルールを確立するに当たって、確保する必要がある3 つの主 な通信経路を以下に示します。

- 1. Tableau Server は、データソースに接続できる必要があります。
- 2. Creator ユーザーは、(データソースがオンプレミスにあってもクラウドでホスティングされていても) Tableau Server と不可欠なデータソースの両方にアクセスできる必要があります。
- 3. 組織のデータコミュニティは、Tableau Server にアクセスする必要があります。

これを実現するための方法は、選定するクラウドプロバイダーや組織のネットワークインフラストラク チャによって異なります。いずれにしても、Tableau Server のパブリッククラウド移行を成功させるに は、これら各要件に対応しなければなりません。

#### データ接続

ネットワークに関して考慮するべき上記のポイントはいずれも重要ですが、移行計画の早い段階で 考慮しなければならない何より不可欠なポイントは、おそらくデータ接続でしょう。重要なデータソー スがある場所によっては、パブリッククラウドベースのTableau Server からそのデータソースへの接続は シンプルになることも、複雑な要件が絡んでくることもあります。

データソースも同じパブリッククラウドプロバイダーに移行する場合は、Tableau Server のデータ接続 名やIP アドレスを変更するだけで済むかもしれません。しかし、データソースがお客様の既存のネット ワーク内、つまり企業のファイアウォールの内側に残されることもあります。この場合、ベンダー固有の サービスを利用してデータへの安全な経路を作成するか、ネットワークチームにファイアウォールの変 更を依頼してTableau Server へのアクセスを許可するか、データ自体をクラウドベースのデータプロ バイダー(たとえば、Databricks または Snowflake)に移行する必要があります。

Tableau ライセンス発行

Tableau Server をオンプレミスで導入してもクラウドで導入しても、ライセンスに影響はありません。ま た新しい環境への移行時に、同じプロダクトキーを使うこともできます。

その他のリソース

Tableau 導入環境のTableau Cloud 移行に関して、参考になる情報が次のリソースでも得られま す。

- <sup>l</sup> ウェビナー: Crowdstrike を使用してTableau Cloud [を実装するための](https://www.tableau.com/ja-jp/learn/webinars/blueprint-approach-implementing-tableau-cloud-crowdstrike)Blueprint のアプローチ
- 「Tableau Cloud への移行」[ホームページ](https://www.tableau.com/ja-jp/solutions/tableau-migration)
- <sup>l</sup> Tableau Server からTableau Cloud に移行する際の技術的な細かい考慮事項 [\(Windows](https://help.tableau.com/current/server/ja-jp/migrate_server_to_cloud_overview.htm) 版 [Server](https://help.tableau.com/current/server/ja-jp/migrate_server_to_cloud_overview.htm) | Linux 版 [Server\)](https://help.tableau.com/v0.0/server-linux/ja-jp/migrate_server_to_cloud_overview.htm)
- <sup>l</sup> Tableau Cloud [への移行準備状況の評価](https://exchange.tableau.com/products/921): これは、Tableau Exchange を通じて無料で入 手できるアクセラレーター(事前に作成されたTableau ワークブック) です。Tableau Cloud Migration Technical Readiness Assessment を利用すると、お客様がTableau Server (23.1 以降) をどのように使用しているかを手早く調べて、Tableau Cloud への移行前に対応しなけ ればならない可能性があるユースケースを把握できます。わずか数分で完了するこの評価は、 データに基づいたアプローチでTableau Cloud 移行の技術面の準備状況を知るのに役立ちま す。

# <span id="page-150-0"></span>Tableau Data Management

Tableau Data [Management](https://help.tableau.com/current/server/ja-jp/dm_overview.htm) を使用すると、分析環境内のデータをより適切に管理できるようになり、 常に信頼できる最新のデータを基にして意思決定を行えるようになります。データの準備から、カタロ グ化、検索、ガバナンスに至るまで、Tableau Data Management はデータへの信頼性を高め、セルフ サービス分析の利用を促進します。このサービスは、Tableau Prep Conductor とTableau Catalog を 含むさまざまな機能の集まりであり、個別[にライセンスが](https://help.tableau.com/current/server/ja-jp/dm_license.htm)必要です。これにより、Tableau Server や Tableau Cloud にあるTableau コンテンツとデータアセットを管理することができます。

## Tableau Data Management とは

全体的に見ると、組織は、「[データガバナンス](https://help.tableau.com/current/blueprint/ja-jp/bp_data_and_content_governance.htm)」と「[データソース管理](https://help.tableau.com/current/blueprint/ja-jp/bp_governance_in_tableau.htm#)」のアプローチによってメリットが得 られるでしょう。これらのアプローチについては、Tableau Blueprint の他の場所で説明されています。そ れらの方法論にとどまらず、データベース、データ分析、ビジュアライゼーションのコミュニティでは「データ マネジメント」という一般的な用語をよく耳にします。しかし、この用語は、Tableau Server とTableau Cloud で使用する一連の機能であるTableau Data [Management](https://www.tableau.com/ja-jp/products/data-management) では、より具体的な意味になりま す。Tableau Data Management の機能は、Tableau Server を[Windows](https://help.tableau.com/current/server/ja-jp/dm_overview.htm) または [Linux](https://help.tableau.com/current/server-linux/ja-jp/dm_overview.htm) で使用してい

るか、[Tableau](https://help.tableau.com/current/online/ja-jp/dm_overview.htm) Cloud を使用しているかに関わらずほとんど同じです (Tableau Cloud または Tableau Server でのみ利用できる機能も一部にあります)。

Tableau Data Management には、組織でデータ管理やデータ分析を行う人たちがデータ関連のコン テンツとアセットをTableau 環境で管理するのに役立つ一連のツールが含まれています。具体的に は、Tableau Data Management を購入すると、次の3 つの機能セットが追加されます。

- Tableau Catalog
- Tableau Prep Conductor
- 仮想接続とデータポリシー

# Tableau Catalog

Tableau Data Management の本来の機能である[Tableau](https://help.tableau.com/current/server/ja-jp/dm_catalog_overview.htm) Catalog には、Tableau データソースへ のアクセスのしやすさ、理解のしやすさ、信頼度のわかりやすさを実現するための機能が備わっていま す。Tableau Catalog は、系列、データ品質、検索、影響分析などの領域に焦点を当てており、 データ管理、データ可視化、データ分析を行う人たちにとってTableau Server やTableau Cloud の データソースを理解し、信頼するのが容易になります。Tableau Catalog には、Tableau REST API [のメタデータメソッド](https://help.tableau.com/current/api/rest_api/ja-jp/REST/rest_api_ref_metadata.htm)を介した、Tableau 開発者向けの追加機能も含まれています。

Tableau Catalog を初めて有効にすると、Tableau Server やTableau Cloud サイト内のすべての関 連コンテンツ アイテムがスキャンされ、すべての関連 オブジェクトの接続 ビューが構築されます (Tableau Catalog ではこれをコンテンツメタデータと呼びます)。これにより、単なるデータ接続を超え て検索機能が拡張されます。データ管理者やビジュアル作成者は、列、データベース、テーブルに基 づいて検索することができます。

あるオブジェクトが依存する別のオブジェクトを不注意に変更または削除してしまう可能性を減らす ために(たとえば、実稼働ワークブックのキーとなるデータベース列の名前を変更または削除するな ど)、Tableau Catalog [の系列機能で](https://help.tableau.com/current/server/ja-jp/dm_lineage.htm)、メトリクス、フロー、仮想接続を含むTableau サイト上のすべ てのコンテンツ間の相互関係を明らかにします。オブジェクト間の関係を簡単に確認し、保留中の変 更を実行する前にその影響を分析できるようになりました。

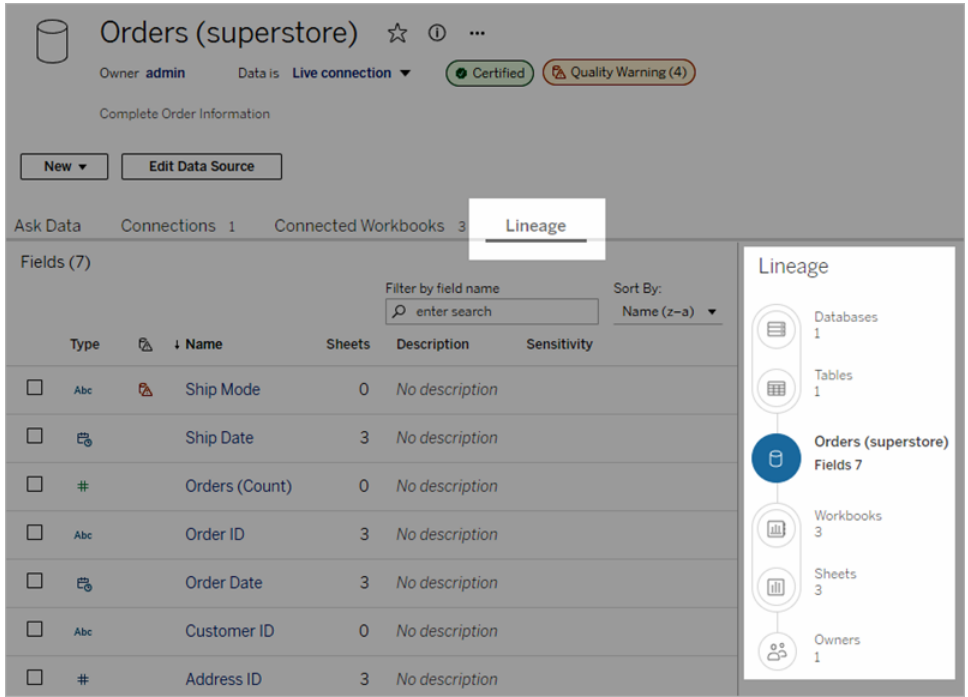

Tableau データソースの信頼性を向上させるために、Tableau Catalog には拡張されたデータ関連オ ブジェクト[の説明](https://help.tableau.com/current/pro/desktop/ja-jp/qs_content_page.htm#add-or-edit-descriptions)[、データの詳細](https://help.tableau.com/current/pro/desktop/ja-jp/data_explore_analyze_interact.htm#use-data-details-to-see-visualization-information)ビュー、検索の柔軟性を高めるためのキーワー[ドタグ](https://help.tableau.com/current/pro/desktop/ja-jp/tags.htm)などの補足情 報が用意されています[。データソースを認定](https://help.tableau.com/current/server/ja-jp/datasource_certified.htm)すると、データソースの横に目立つアイコンが配置され、 データソースの所有者または管理者がデータソースを信頼していることが示されます。非推奨のデー タや古いデータなど、利用者にとって懸念材料となる可能性のあるデータ項目 (データソース、列な ど) には[、データ品質に関する警告](https://help.tableau.com/current/server/ja-jp/dm_dqw.htm)を指定することもできます。データ品質に関する警告のオプションに 加えて、機密データに[は機密ラベル](https://help.tableau.com/current/online/ja-jp/dm_labels_sensitivity.htm)のフラグを特別に付けることもできます。

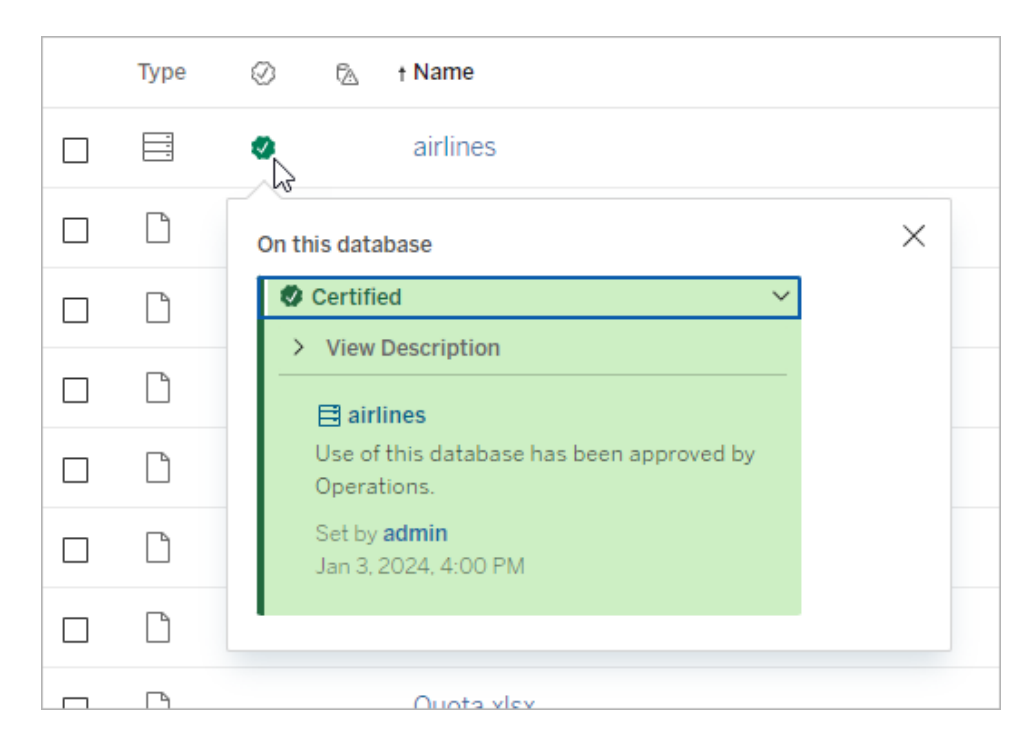

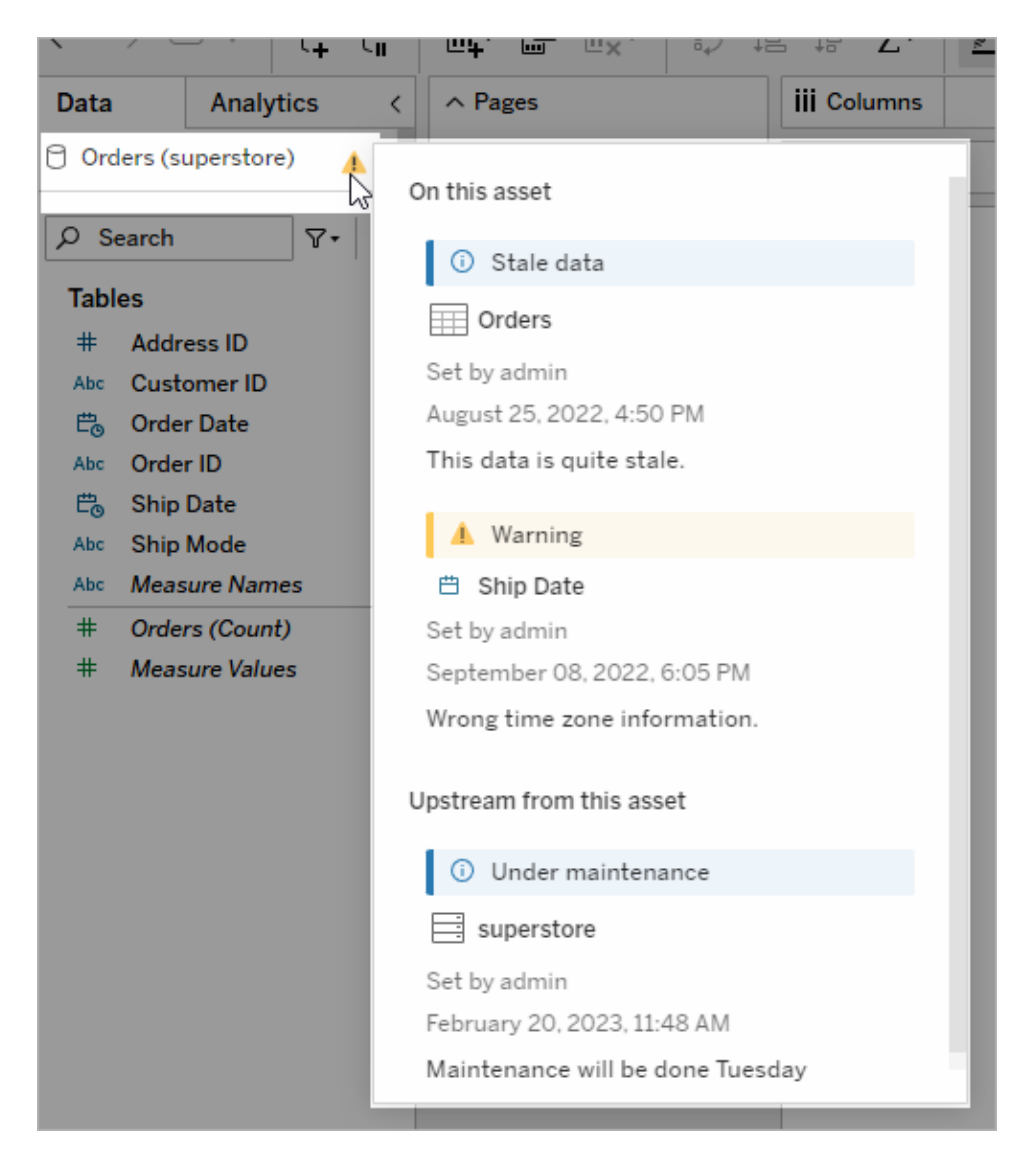

# Tableau Prep Conductor

[Tableau](https://www.tableau.com/ja-jp/products/prep) Prep Builder の利点については、多くのTableau ユーザーと同じように、すでにお気づきのこ とでしょう。複数のデータソースを組み合わせ、データを成形し、列をカスタマイズし、1 つまたは複数 の希望のデータ形式に出力できる、データ準備の高度な「フロー」を作成することができます。しかし、 完璧な準備フローを作成しても、それを自動化して、スケジュールに従ってデータソースを完全または 段階的に更新するにはどうすればよいでしょうか?

そこで、Data Management のもう1 つの機能であるTableau Prep [Conductor](https://help.tableau.com/current/server/ja-jp/prep_publishserver_overview.htm) が活躍します。 Tableau Prep Conductor を使用すると、Tableau Prep フローを柔軟にスケジューリングできます。それ

は、Tableau Prep Builder からTableau Server またはTableau Cloud 環境にパブリッシュするか、 Prep [フロー](https://help.tableau.com/current/server/ja-jp/web_author_flows.htm)Web 作成を使用してブラウザーで直接作成するかに関わらず実行できます。まず、 Web ベースのフローをテストします(Data Management を使用せずにオンデマンドで手動によりフロー を実行することもできますが、Prep Conductor でフローが自動的に実行されるようにスケジュールする には、Data Management を購入する必要があります)。スケジューリングする前に、フローが最後まで 実行され、エラーなく目的のデータソースが出力される必要があります。

Tableau Server を使用している場合、管理者 (または適切な権限がある人) は、抽出更新のため に行っていたのと同じように、カスタムスケジュール(「毎日午前0時」、「日曜日の正午」など)を作 成して準備フローを実行できます。

Tableau Cloud を使用している場合、事前定義された一連の準備フロースケジュールが既定でイン ストールされています。これらをカスタマイズしたり、独自の準備フロースケジュールを作成したりするこ とはできません。

[アクション] メニューからフローの実行をスケジュールします[。単一タスクの](https://help.tableau.com/current/online/ja-jp/prep_conductor_schedule_flow_task.htm#schedule-a-flow-task)スケジュールは、選択したス ケジュールで選択した準備フローのみを実行します[。リンクされたタスク](https://help.tableau.com/current/online/ja-jp/prep_conductor_schedule_flow_task.htm#schedule-linked-tasks)のスケジュールは、複数のフ ローを特定の順序で実行するように「チェーン」することができます。選択したフローと、順番に実行す る1 つまたは複数の追加フローを選択することができ、あるデータソースを出力して後続のフローの 入力として使用することなどが可能になります。フローはスケジュールどおりに実行され、Tableau ワー クブックのベースとなるデータソースが自動的に更新または作成されます。

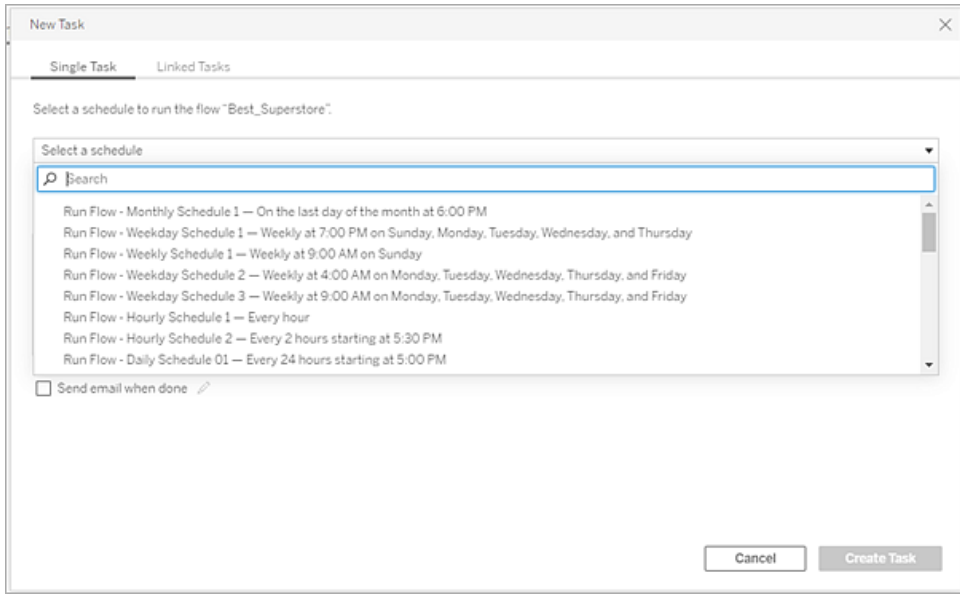

フローをスケジュールする機能に加えて、Data Management とTableau Prep Conductor にはいくつ かのオプションが追加されています。 スケジュールされたフローの成功 または失敗[の監視](https://help.tableau.com/current/online/ja-jp/prep_conductor_monitor_flow.htm)、フロースケ ジュールが成功または失敗したとき[のメール通知の送信、](https://help.tableau.com/current/online/ja-jp/prep_conductor_subscribe_to_flow.htm)Tableau Server またはTableau Cloud の

[REST](https://help.tableau.com/current/server/ja-jp/prep_conductor_developer_resources.htm) API を使用したプログラムでのフローの実行 、フローのパフォーマンス履歴を監視す[る追加の管](https://help.tableau.com/current/server/ja-jp/prep_conductor_admin_views.htm) [理ビュー機能](https://help.tableau.com/current/server/ja-jp/prep_conductor_admin_views.htm)から得られる利点などのオプションです。

ベストプラクティスの推奨事項: Tableau Server 上で多数のTableau Prep Conductor フローを実行 する予定がある場合は、サーバー環境のスケーリングを調整する必要があるかもしれません。求めら れる準備フローの負荷に対応するには、必要に応じてノードやバックグラウンダープロセスを追加し、 Tableau Server システム[のパフォーマンスを調整](https://help.tableau.com/current/server/ja-jp/perf_tuning.htm)します。

Tableau Cloud の場合はどうでしょうか? 準備フローの処理容量を確保するためにTableau Cloud の アーキテクチャを変更する必要はありませんが、Tableau Prep Conductor で同時フローをスケジューリ ングする場合は、各フローに1 つ[のリソースブロック](https://help.tableau.com/current/online/ja-jp/to_resource_blocks.htm)(Tableau Cloud 処理容量の単位) を取得する必 要があります。必要とする同時フローのスケジュール数を定めて、それに応じてTableau Cloud のリ ソースブロックを購入します。

### 仮想接続

Data Management の次の機能は[、仮想接続で](https://help.tableau.com/current/online/ja-jp/dm_vconn_overview.htm)す。仮想接続は、データへのアクセスポイントを一 元化 するものです。複数 のデータベースにまたがって複数 のテーブルにアクセスすることが可能になりま す。仮想接続では、データの抽出とセキュリティを接続レベルで一元管理できます。

#### 仮想接続が役に立つ場面

データベース接続をTableau の複数のワークブックから従来の方法で共有するには、SQL Server や Snowflake などのデータベースサーバーに直接接続し、データベースへ認証資格情報を提示してロ グインし、1 つまたは複数のテーブルを追加して結合し、データソースをTableau Server やTableau Cloud にパブリッシュする、といったことを思い浮かべるでしょう。これをデータへのライブ接続で使用する こともできますが、データソースからデータを抽出して、接続されたワークブックを高速化したいとおそら く思うでしょう。

理解を深めるために、たとえば、さまざまなテーブルや結合の集まりを収容する目的で、この操作を何 度も実行することを考えてみます。データソースを使用する一連のワークブックはテーブルや結合の要 件 が異 なるので、その結 果 、 パブリッシュされた (そしておそらくは抽 出 された) データ ソースがい くつもで きることでしょう。ところが、それらが使用している元のデータベースはすべて同じものです。

ここで、一連のデータソースが参照する元のSQL Server やSnowflake のデータベースで何らかの変 更があると、何が起こるでしょうか? たとえば、テーブル名が変更されたり、フィールドが追加されたり、 データベースの認証資格情報が変更されたりした場合です。前に作成したデータソースを一つずつ 開 き、データベースの変更に伴う必要 な変更 を加え、もう一度 パブリッシュする(そしておそらくは抽出 更新をスケジュールし直す) というタスクに直面することになるでしょう。

そのため、元のデータ接続の「定義」を1 つだけ作成して、そこにデータベースサーバー名、認証資 格情報、テーブル参照を保存する方が簡単だと思うでしょう。そして、そのより大きな「定義」からデー タを抽出することを望むでしょう。これにより、テーブルや結合などの組み合わせが異なるさまざまな データソースを作成する必要があっても、いくつかのデータベースサーバーに直接接続するのではな く、その元の「定義」を参照ことが可能になります。コアとなるデータベース構造で何らかの変更 (テー ブル名や認証資格情報の変更など) があった場合、元の「定義」オブジェクトを変更するだけで済 み、その変更は依存するすべてのデータソースに自動的に継承されます。

Data Management には、この仮想接続を介した「定義」の共有機能が導入されています。仮想接 続は、データベースサーバー、ログイン認証資格情報、選択したテーブルを保存するという点で標準 のデータソース接続に似ています。また、従来のTableau データソースと同様に、仮想接続には複 数のデータベースやデータソースへの接続を含めることができます。各接続には、それぞれ個別の認 証資格情報とテーブルが含まれています。仮想接続では一部のメタデータの変更 (フィールドの非表 示や名前変更など) が許可されていますが、テーブルは仮想接続内で結合されません。最終的に 仮想接続をワークブックの直接ソースとして使用する場合、またはパブリッシュされた追加のデータ ソースの接続タイプとして使用する場合、テーブルを結合して、データソースに対するカスタマイズをさ らに行うこともできます。

仮想接続を作成してTableau Server またはTableau Cloud にパブリッシュし、適切な権限を設定 したら、他のデータソースに接続するのと同じように、Tableau Desktop またはTableau Server や Tableau Cloud で仮想接続に接続できます。データベースサーバーの場所を指定したり、認証資 格情報を入力したりする必要はなく、テーブルを結合して、データの視覚化やデータソースのパブリッ シュにすぐに進むことができます。

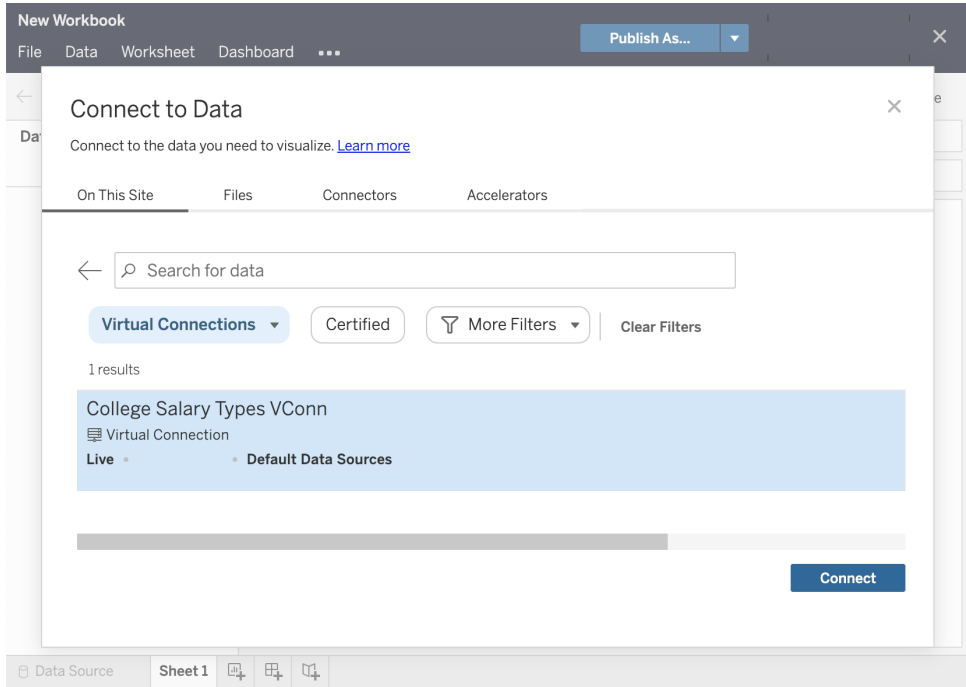

#### データポリシー

前に説明した一元化されたデータベース接続機能に加えて、Tableau Data Management の仮想接 続では、より合理化され、一元化された行レベルのセキュリティオプション[もデータポリシー](https://help.tableau.com/current/online/ja-jp/dm_vconn_create_rlspolicy.htm)により提供 しています。データポリシーを使用すると、仮想接続内の1 つまたは複数のテーブルに行レベルのセ キュリティを適用できます。データポリシーは、データをフィルタリングし、ユーザーに表示されるべきデー タのみが表示されるようにします。データポリシーは、ライブ接続と抽出接続の両方に適用されます。

データポリシーが役に立つ場面

一般に多くの組織では、現在のユーザーに当てはまるデータのみがビジュアライゼーションに表示され るように自動的に制限を行います。たとえば、クロス集計オブジェクトに注文の詳細が含まれる共有 ダッシュボードを考えます。

- <sup>l</sup> 広い地域の営業マネージャーであれば、詳細のクロス集計には地域内のすべての営業担当 者の注文が表示されます。
- <sup>l</sup> 一方、個々の営業担当者であれば、詳細のクロス集計には担当する注文のみが表示されま す。

このシナリオでは、Tableau 環境[に行レベルのセキュリティを](https://help.tableau.com/v2021.4/server/ja-jp/rls_options_overview.htm)実装する必要があります。これは、次のよ うないくつかの方法で実現できます。

- <sup>l</sup> [データベースの行レベルのセキュリティ。](https://help.tableau.com/current/server/ja-jp/rls_datasource.htm)ビジュアライゼーションが表示されるたびに、閲覧者は 自分の認証資格情報を使用して参照元のデータベースにログインするか、Tableau ユーザー アカウントから認証資格情報を継承するように求められます。結果として得られるデータセット は、提供された認証資格情報に基づいて、閲覧が許されたデータのみに制限されます。各 閲覧者は自分の認証資格情報を持っている必要があるため、この作業はすぐに面倒になる だけでなく、ライブデータ接続は参照元のデータベースに大きな負荷をかけるため、パフォーマ ンスに影響を与える可能性があります。さらに、Tableau Cloud では、ライブ接続に認証資格 情報を渡すことを選択できない場合があります。
- Tableau [のユーザーフィルター。](https://help.tableau.com/current/pro/desktop/ja-jp/publish_userfilters_create.htm#create-user-filter)ユーザーフィルターは、ワークブック内に個別のワークシートを 作成するときに適用されます。個々のTableau ユーザーの認証資格情報、あるいは1 つまた は複数のTableau ユーザーグループのメンバーシップの組み合わせを指定することで、個々の ワークシートをフィルタリングして、そのユーザーに関連するデータのみを表示できます。ワーク ブック内の個々のワークシートでユーザーフィルターを指定する必要があるため、この作業は 面倒になる可能性があります。多くのワークブックの集まりに対して1 つのプロセスでユーザー フィルターを指定する方法はありません。さらに、ユーザーがワークブックに対する編集権限を 誤って与えられた場合、ユーザーフィルターをフィルターシェルフからドラッグして簡単に外すこと ができ、表示権限のない参照元のデータがすべて表示されてしまう可能性があります。

Tableau 計算言語の一部を利用すると、ユーザーID やグループメンバーシップに基づいた高度な ルールをデータポリシーで指定し(おそらくデータベース内の関連する「資格テーブル」を使用して)、 仮想接続が返すデータをカスタマイズして制限することができます。これにより、データソースレベルで の行レベルのセキュリティが維持されるだけでなく(データソースに接続されたすべてのワークブックにセ キュリティが自動的に継承され、仮想接続内で行われた変更が適用されます)、データポリシーの変 更を元の仮想接続の編集権限を持つ人だけに制限することで、セキュリティの層が追加されます。

# Tableau Advanced Management

Tableau 導入環境が組織全体に広がり、より多くのユーザーやユースケースで利用されるにつれて、 Tableau は小規模ワークグループのシナリオで使われるアプリケーションから、IT 部門が管理しガバナ ンスを行うビジネスクリティカルなエンタープライズプラットフォームへと変わります。全社規模のサービス としてのTableau プラットフォームを支えるには、コントロールやセキュリティ、ガバナンスの対策を追加 する必要があります。

ミッションクリティカルなユースケースでTableau を実行しているお客様は、Tableau Advanced Management を利用することで、管理性、セキュリティ、スケーラビリティの機能をすべて実現できま す。高度な設定が可能なAdvanced Management の機能により、Tableau エコシステムをより簡単 に理解することができ、厳しいセキュリティ要件を満たすとともにユーザーエクスペリエンスを改善できま す。これは、アジリティを高め、IT 部門の大幅な時間削減につながります。

Advanced Management はTableau Server とTableau Cloud の両方で使用することができ、 Tableau Server またはTableau Cloud の導入とは別にライセンスが提供されます。

Tableau Server またはTableau Cloud のAdvanced Management の詳細については、ご利用の導 入環境に基づいて、以下のセクションをクリックして参照してください。

## Tableau Server の Advanced Management

Tableau Server とは別のライセンスとして提供されるほか、企業向けライセンスサブスクリプションプラン の一部としてData [Management](https://help.tableau.com/current/server/ja-jp/itm_intro.htm) にバンドルされているAdvanced Management for Tableau Server は、強化されたセキュリティ、管理、スケーラビリティ機能を提供します。この機能には、クラスタ構成オ プション、エージェントベースのクラスタ監視、コンテンツ移行の機能が追加されており、特定の導入要 件やワークフロー要件に対応することができます。

#### 構成の管理

Advanced Management for Tableau Server は、AWS や Azure、GCP、オンプレミスの導入形態と 緊密に連携し、テクノロジー投資や専門知識のさらなる活用を可能にします。以下の表は、その機 能と、それに対応するクラウドサービスやオンプレミスのインフラストラクチャを示しています。

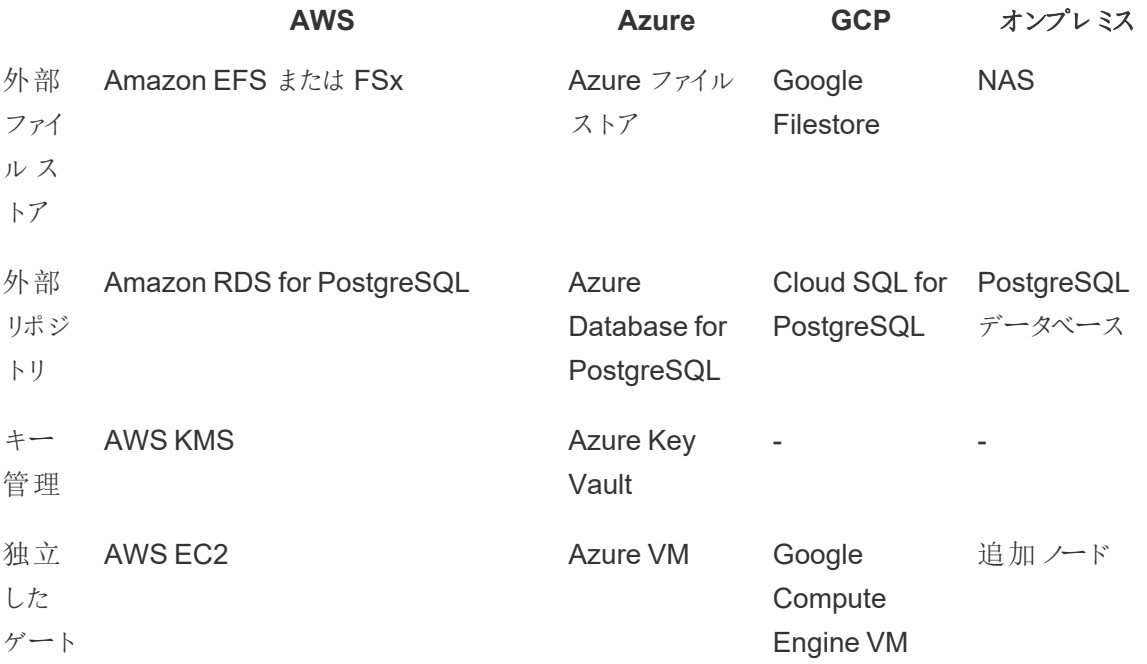

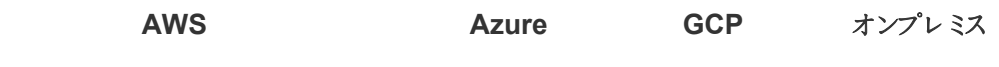

ウェイ

外部ファイル ストアにょり、導入環境のトポロジが合理化されます。 これは、エンタープライズ クラスの ストレージシステムにファイルストアが一元管理され、Tableau Server クラスタ内の複数のノードで ローカルのファイルストアを実行する必要がなくなり、ノード間のレプリケーション時のネットワークトラ フィックが削減されるためです。ディスク空き容量が足りない場合や、ノード間のレプリケーションでネッ トワークトラフィックが増大する場合は、外部ファイルストアの導入を検討してください。詳しくは、 「Tableau Server [外部ファイルストア](https://help.tableau.com/current/server/ja-jp/server_external_filestore_storage.htm)」をご覧ください。

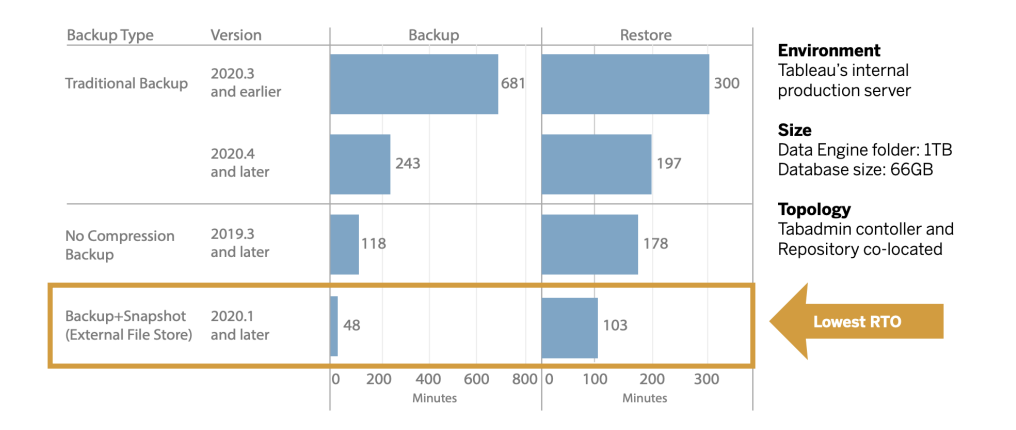

外部リポジトリは、Tableau メタデータの量が多い組織でスケーラビリティを高めるとともに高可用性 を実現します。これは、ローカルにある既定のPostgreSQL データベース導入環境からPostgreSQL データベースが分離され、Tableau の外で他のデータベースメンテナンスのプロセスを使って PostgreSQL データベースを管理できるようになるためです。AWS とAzure の構成ではクラウドのス ピードと規模により、スケーラビリティ、信頼性、高可用性、セキュリティが強化されます。またオンプレ ミスの導入環境では、セルフマネージドのPostgreSQL インスタンスを使って管理できます。詳細につ いては、「Tableau Server [外部リポジトリ](https://help.tableau.com/current/server/ja-jp/server_external_filestore_storage.htm)」を参照してください。

キー管理機能を使うと、キー管理の作業が一元管理され、より高度なセキュリティとコンプライアンス のシナリオに対応できるようになります。Tableau Server のファイルシステムからマスター暗号化キーが 削除されて、AWS かAzure のプラットフォームのセキュアなキー管理ソリューション内に保存されるた め、セキュリティが強化されます。詳しくは、「[キー管理システム](https://help.tableau.com/current/server/ja-jp/security_kms.htm)」を参照してください。

#### 災害復旧

外部 ストレージを使用 すると、そのストレージデバイスがハードウェアスナップショットに対応している場 合、管理者はTableau データのスナップショットバックアップを作成することができます。これにより、

Tableau のバックアップと復元にかかる時間が大幅に短縮されます。その結果、ディザスタリカバリの目 標復旧時間 (RTO) を短縮できます。

バックアップは アップグレードプロセスでも推奨 されているため、 アップグレードにかかる時 間 も短 縮されま す。 実例 を挙げると、1 TB のデータエンジンフォルダーと66 GB のリポジトリがある、Tableau 社内の Tableau Server 導入環境の場合、バックアップは既定の構成でかかった時間の20% 未満で完了 し、アップグレード全体は4 時間もかからずに完了できました。詳しくは、「[外部ファイルストアによる](https://help.tableau.com/current/server/ja-jp/server_external_filestore_storage_backup_restore.htm) [バックアップと復元](https://help.tableau.com/current/server/ja-jp/server_external_filestore_storage_backup_restore.htm)」をご覧ください。

#### ワークロード管理

抽出の更新とサブスクリプションの数が増えてバックグラウンドジョブの数も増えると、ジョブはキューに入 れられることがあります。その結果、ユーザーが最新のデータにアクセスできなくなったり、サブスクリプ ションの配信が遅れたりする可能性があります。Tableau Advanced Management はノードロールを 設定することができるため、各タイプのジョブに専用のクラスターリソースを充ててバックグラウンダーの ワークロードの管理を最適化することができます。

抽出更新、サブスクリプション、抽出更新とサブスクリプションに関係する任意の組み合わせのための バックグラウンダーノードロールと、フロー実行のための**Tableau Data [Management](#page-150-0)** ページ149 による フローのみのノードに分けると、ワークロードのコントロールを強化できます。それらのワークロードを特定 のノードに分離することで、組織のニーズに合わせてより簡単に導入環境を拡張できます。詳細につ いては、「[ノードロールによるワークロード管理](https://help.tableau.com/current/server/ja-jp/server_node_roles.htm)」を参照してください。

#### 監視とチャージバック

ユーザー数が増えていき、組織全体で分析の利用が拡大するにつれて、Tableau はデータに基づい た意思決定においてミッションクリティカルなものになっていきます。監視を行わず、「一度設定したま ま」の導入環境ではリソースが不足し、熱心なユーザーのワークロードをサポートできない可能性があ ります。導入環境を大規模に運用してサポートし、ユーザーコミュニティの期待に応えるには、継続的 で予防的な監視が必要です。

Resource [Monitoring](https://help.tableau.com/current/server/ja-jp/rmt-intro.htm) Tool はエージェントベースの監視ソリューションであり、システム使用量から生 成されたログを解析および分析し、それを物理的なシステム使用量(CPU使用量、RAM、ディスク I/O など) の監視と組み合わせることで、Tableau Server クラスターの健全性とパフォーマンスに対する 深いインサイトを提供します。管理者は、Tableau Server 環境のすべてから収集された、環境、パ フォーマンス、ワークロードデータに関して、しきい値によるアラートを定義できます。また、ユーザーまた はセッションレベルまでアクティビティを追跡し、問題を迅速に隔離できます。ハードウェアの利用状況 やVizQL セッション、データソースクエリ、バックグラウンダーのワークロードなどの可視性が高まると、 Tableau Server 環境の健全性の管理が容易になり、Server のパフォーマンスの正確な調整が可能 になります。

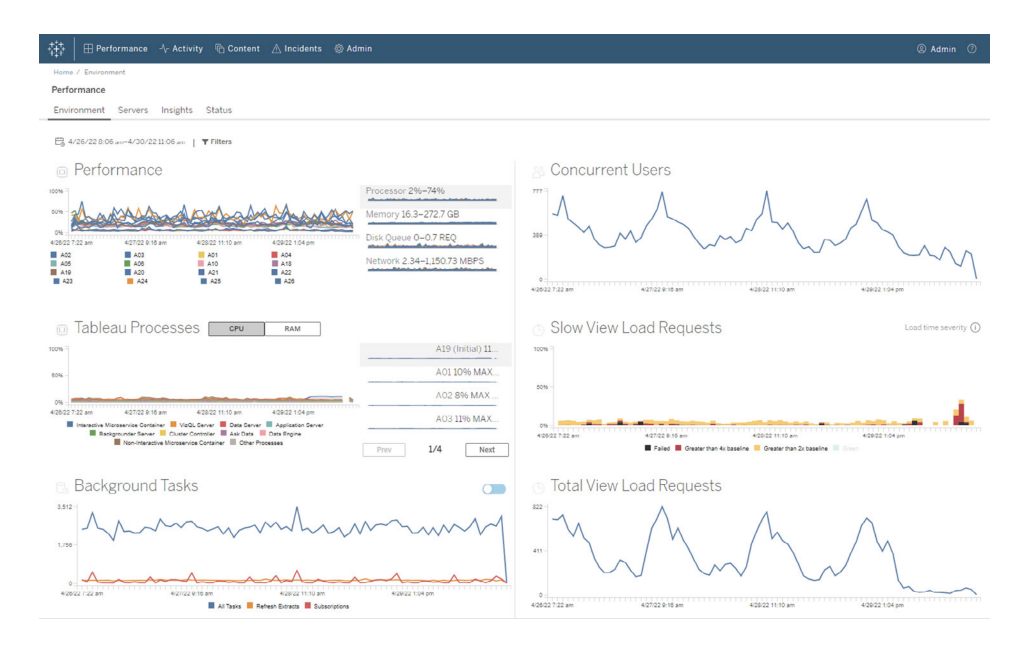

組織内にある共有インフラストラクチャのTableau 導入環境で分析コストを管理、分散するために、 RMT にはチャージバックモデルが含まれています。これは特に、分析が単一のコストセンターの一元 化された会計で処理されていない場合に有用です。チャージバックレポートには、サイトごとまたはプ ロジェクトごとに使用量が示されます。

このレポートはTableau ワークブックとして生成されるため、必要に応じてレポートの修正やデータの 再利用が可能です。またチャージバックワークブックには、サイトごとまたはプロジェクトごとにさまざまな 指標の内訳が示されます。チャージバックの合計コストのカスタマイズ、各指標に対するチャージバッ クの重み付けの調整、請求書形式のビューの作成が可能です。

コンテンツ管理

[コンテンツ管理](#page-99-0) ページ98は、**Tableau** [のコンテンツガバナンスページ](#page-99-1)98の取り組みの一環であり、 データと分析を効果的に使用できるようにするための鍵となります。コンテンツ管理がなければ、ユー ザーは関連性のない、古い、または重複したワークブックやデータソースが多くある中から必要なコン テンツを見つけることがますます難しいと感じるようになります。Content Migration Tool は、コンテンツ のプロモーションやアーカイブなどのタスクを自動化し、従来のワークフローと最新のワークフローの両 方、あるいはその中間 のワークフローをサポートします。

コード不要の、合理化された繰り返し可能な移行プランにより、単一のTableau Server 導入環境 のプロジェクト間でコンテンツのコピーや移行を行うことができます。また、ユーザーベースライセンスの 場合は、異なるTableau Server 導入環境のプロジェクト間で(たとえばTableau Server の開発イン スタンスから実稼働インスタンスへ)、コピーや移行を行えます。

Content Migration Tool のユーザーインターフェイスでは、移行計画の作成に必要な手順を順を 追って説明します。その計画は、1 回だけ使用することも、繰り返しの移行のスケジューリングに使用

することもできます。さらに、データソースをマッピングし直したり、他のワークブックの変換を実行したり することができます。詳しくは、「Tableau Content [Migration](https://help.tableau.com/current/server/ja-jp/cmt-intro.htm) Tool について」と、「[Tableau](https://help.tableau.com/current/server/ja-jp/cmt-use-cases.htm) Content Migration Tool [の使用事例](https://help.tableau.com/current/server/ja-jp/cmt-use-cases.htm)」をご覧ください。

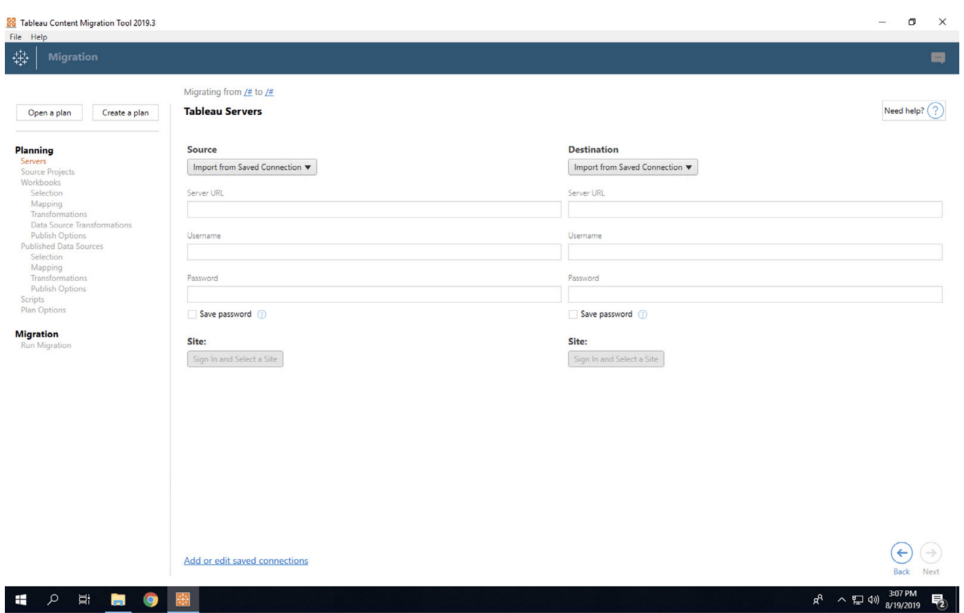

## Tableau Cloud のAdvanced Management

Advanced [Management](https://help.tableau.com/current/online/ja-jp/itm_intro.htm) for Tableau Cloud では、ミッションクリティカルな分析を簡単に管理、保 護、拡大できるため、管理者の時間を節約できます。Advanced Management はTableau Cloud と は別のライセンスで提供されており、管理、セキュリティ、スケーラビリティの各機能を提供します。 Advanced Management では次のことができます。

• 環境を把握。運用上のインサイト機能を使用して、Tableau 導入環境の状況を常に把握します。

• 大規模なコンテンツを管理。コンテンツライフサイクル管理の厳しいニーズに対応して、コンテンツの 利用拡大をシームレスに行います。

• セキュリティの強化。データ暗号化キーの管理を強化し、組織のセキュリティ要件に対応します。

• 企業での拡張を実現。Tableau Cloud の増加したサイト容量を利用して、ユーザーがデータに基づ く意思決定を行うために必要なデータにアクセスできるようにします

環境の把握

Tableau を利用するユーザーが増加するにつれ、Tableau は組織の業務に欠かせないアプリケーショ ンとなります。ユーザーは操作のしやすさと、管理およびキュレーションされたエクスペリエンスを求めて います。管理者の導入環境への取り組みが受け身的でそれほど熱心ではない場合、期待に適切 に対応できず、不十分な導入となり、データに基づいた意思決定が行われる回数は少なくなりま す。大規模なTableau Cloud 導入環境を管理し、ユーザーエンゲージメントを維持するには、先を 見越した詳細な監視が必要です。

Advanced Management for Tableau Cloud を利用すれば、監視作業が改善、簡素化され、ユー ザーの行動とユーザーによる利用を経時的に追跡できます。アクティビティログと管理者インサイトの 最大 365 日分のデータにより、Tableau Cloud エコシステムを容易に管理できます。

アクティビティログは、既存の監視データよりもさらに詳細なイベントデータを提供します。これにより管 理者は各ユーザーのTableau の使用状況を追跡できます。アクティビティログが構成されると、1 時 間おきにAWS S3 バケットでJSON ファイルを受け取るようになり、Tableau Cloud の利用状況デー タをご使用のセキュリティ情報およびイベント管理ソリューションに統合できます。アクティビティログを 使用してパーミッション監査を実施し、ユーザーが適切なコンテンツにアクセスしていることを確認でき ます。

管理者インサイトは、事前に作成された管理者インサイトスターターワークブックとキュレーションされ たデータソースを備えたTableau Cloud プロジェクトです。Advanced Management では、管理者イ ンサイトにデータを最大 365 日まで保持できるため、サイトの利用状況、Viz パフォーマンス、パブリッ シュ関連アクティビティの経時的な追跡をさらに効果的に行えるようになります。

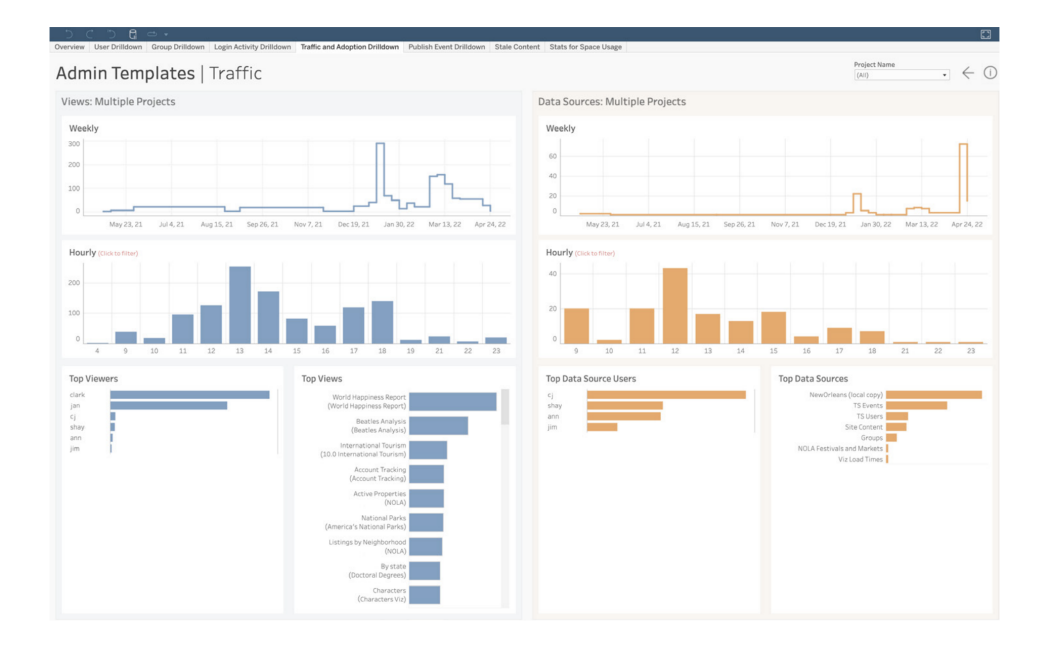

事前に作成されているコンテンツを利用する場合でも、カスタム管理ビューを作成する場合でも、デー タが増加することで、以下のような履歴に関連する情報を簡単に確認できます。

#### <sup>l</sup> **Tableau** コンテンツを最も多く作成しているユーザーは**?**

- <sup>l</sup> **100** 日間にログインしていないユーザーは**?**
- <sup>l</sup> 最もよく使用されているビューとデータソースは**?**
- <sup>l</sup> 使用されなくなったコンテンツは**?**

このような情報を把握しておくことで、ユーザーエクスペリエンスを改善できるだけでなく、Tableau エコ システム全体での利用が拡大します。また、社内でチャンピオン(推進者) を見つけることもできます。 チャンピオンは、他のユーザーにベストプラクティスを紹介し、Tableau を初めて使用するユーザーが支 援を必要としている場合に手を差し伸べ、ワークブックとデータソースへの投資に対する効果を明らか にし、ユーザーが必要なデータを簡単に見つけることができるように古いコンテンツを削除してくれます。

#### 規模に応じたコンテンツ管理

コンテンツ管理は、コンテンツガバナンスプラクティスにおける重要な要素であり、組織内のすべての ユーザーがデータと分析 を有 効に利 用 できるようにする上 で欠 かせません。 コンテンツ管 理 がなけれ ば、ユーザーは関連性のない、古い、または重複したワークブックやデータソースが多くある中から必要 なコンテンツを見つけることがますます難しいと感じるようになります。Content Migration Tool により、コ ンテンツの利用拡大やアーカイブなどのタスクが自動化されます。これにより、組織のコンテンツライフサ イクルの要件を満たし、優れたユーザーエクスペリエンスを提供できます。

コンテンツ管理は、難しい作業である必要はありません。たとえば、コードを使わないスムーズで再現 可能な移行計画によって、Tableau Cloud 上の開発プロジェクトと本番プロジェクトの間でコンテンツ を簡単に利用拡大できます。コンテンツの利用拡大プロセスでは、データソースを再マッピングし、ワー クブックのその他の変換を実行して、ワークブックを他のユーザーと共有できます。Content Migration Tool のユーザーインターフェイスでは、移行計画の作成プロセスが手順に沿って説明されます。この移 行計画は、1 回だけ利用することも繰り返し利用することもできます。

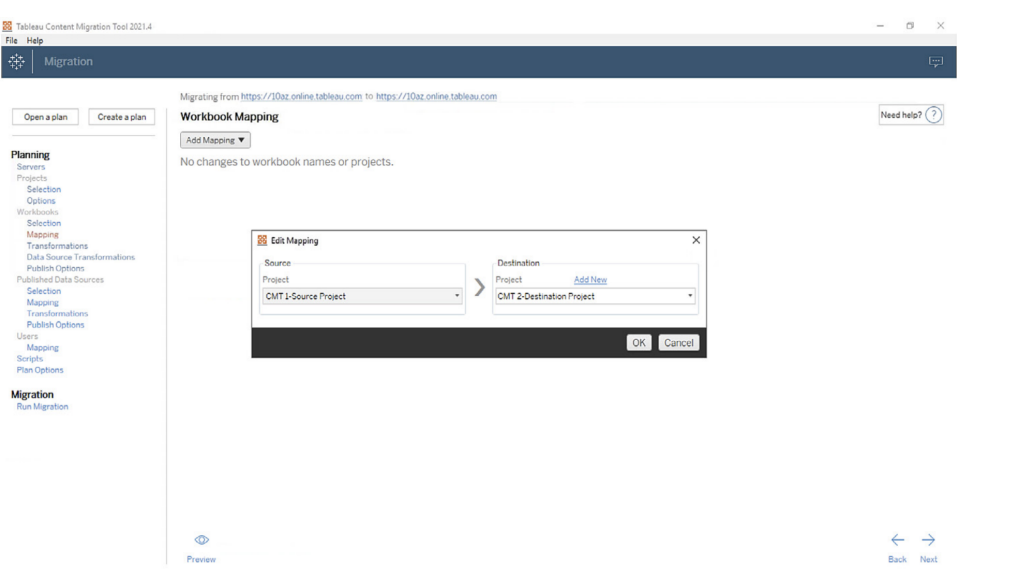

セキュリティの強化

データのセキュリティは重要です。Tableau Cloud のデータは保存時でも通信時でも常に暗号化さ れますが、お客様によっては暗号化キーに関する固有のセキュリティ要件が定められていることがあり ます。顧客管理の暗号化キー(CMEK) により、Tableau Cloud を離れずに、キーを作成、ローテー ション、監査、削除できます。

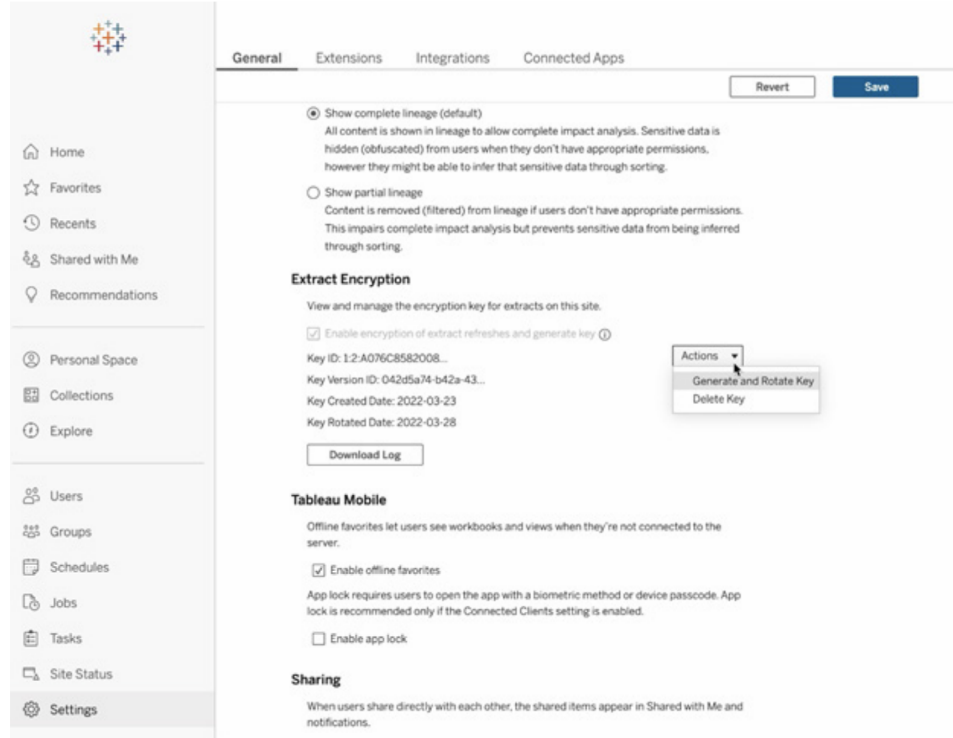

CMEK は Salesforce Shield Key Broker を採用しており、お客様のサイトに固有のマスター暗号化 キーがSalesforce のKMS Service に保管されます。CMEK と組み込みの暗号化ストレージを活用 することで、データを保護し、厳格なコンプライアンス要件に対応することを可能とする多層防御戦略 が提供されます。全体的なアーキテクチャの図と説明については、以下を参照してください。

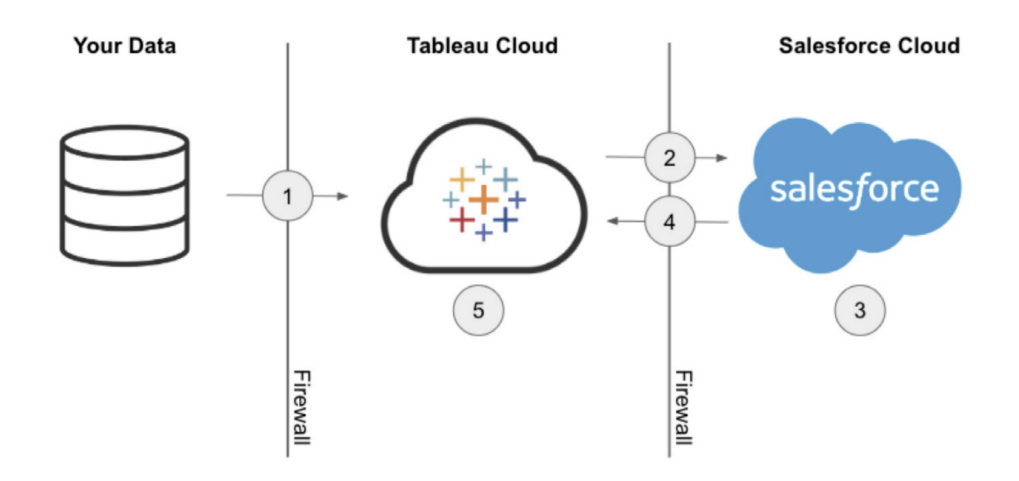

- 1. データ抽出がTableau Cloud に送信されます。
- 2. Tableau Cloud によりCMEK 機能が有効かどうかが確認され、有効な場合には Salesforce KMS の抽出キーを要求します。
- 3. Salesforce KMS は、2 種類の抽出キー(プレーンテキストのものと、マスター暗号化キーで暗 号化されたもの) を作成します。これにより、エンベロープ暗号化を利用できるようになります。 マスター暗号化キーはSalesforce のKMS に保持されます。
- 4. その後、プレーンテキストの抽出キーと暗号化された抽出キーがTableau Cloud に返送され ます。5.プレーンテキストの抽出キーは、抽出データを暗号化するために使用された後、破棄 されます。暗号化された抽出キーと暗号化された抽出は、その後 Tableau Cloud に一緒に 保存されます。

#### 企業規模に合わせた拡張性

分析が成功するかどうかは、関連性があり管理された最新のデータソースをユーザーに提供できるか どうかによります。新しいデータソリューションを利用し始め、データの量が増加すると、この状況に応 じてTableau Cloud を拡張できます。Advanced Management for Tableau Cloud を導入すると、お 客様のサイトで次のキャパシティが実現します。

#### <sup>l</sup> **5 TB** のストレージ

- <sup>l</sup> 最大 **25** の同時抽出更新
- <sup>l</sup> ワークブック**/**データソースの最大サイズ**: 25 GB**

# データサイエンスの統合

データサイエンスチームは、急速に進化している多種多様なツールを利用して、データからインサイト を引き出しています。Tableau のインタラクティブなビジュアライゼーションに、チームがそうしたツールを 直接統合できれば、組織全体で最先端の分析を見て理解できるようになります。そこでTableau 2020.1 から、まったく新たな形でTableau を拡張でき[る分析の拡張機能](https://tableau.github.io/analytics-extensions-api/) API (英語) が利用できる ようになりました。このAPI を利用すると、開発者は新しいプログラミング言語やプログラミングソフト ウェアをTableau のダイナミックな計算言語に統合して、すべてのユーザーがデータサイエンスのプロセ スに関われるようにすることができます。

このAPI のリリースに伴い、すでにTableau で利用できるPython、R、MATLAB の外部サービスは、 「分析の拡張機能」と呼ばれるようになりました。分析の拡張機能 API は従来の TabPy [外部サー](https://github.com/tableau/TabPy) [ビス](https://github.com/tableau/TabPy)API (英語) をベースにしており、TabPy はTableau によるAPI のリファレンス実装と考えることが できます。ユーザーは、Tableau のTabPy/外部 API 接続タイプで独自のサービスに接続でき、その 際は基本認証とSSL を使った認証資格情報の送信がサポートされています。

分析の拡張機能の主な利用シナリオの一例として、予測モデルとTableau ビジュアライゼーションの 統合が挙げられます。動的な統合により、最新のデータを使ったリアルタイムの予測、柔軟性の高い シナリオテスト、大きすぎて事前に計算できないフィルタリング済みデータセットに基づく予測が行える

ようになります。高度な統計分析機能をTableau と組み合わせると、下層にある統計パッケージや 統計機能の詳しい知識を持たなくても、あらゆるスキルレベルのユーザーがそのパワーを利用できるよ うになります。外部の高度な分析機能を利用できるようにするには、Tableau Server で別途構成を 行う必要があります。

分析の拡張機能 API の詳しい情報を得るには、Tableau の [Developer](https://www.tableau.com/ja-jp/developer) Program にご参加ください。

# 拡張性

Tableau は、深く複雑な企業統合や埋め込み分析ソリューションに対応できる、堅牢で拡張性のあ るフレームワークを提供しています。拡張性は、管理タスクの自動化から、エンタープライズポータルの アプリケーションへの高度なビジュアライゼーションの統合にまで及び、あらゆるソースのあらゆるデータ をTableau が対応している形式にすることも、増え続ける標準ベースのAPI セットを使ったシステムの 自動化も行えます。詳しくは、IT [部門向けのツール](https://www.tableau.com/ja-jp/enterprise-it/tools)とTableau の[Developer](https://www.tableau.com/ja-jp/developer) Program をご覧くださ い。

### REST API

Tableau [REST](https://www.tableau.com/ja-jp/developer/automation#reveal) API を使用すると、HTTP 経由でプログラム的にTableau Server およびTableau Cloud のエンティティを作成、読み取り、更新、削除、および管理できます。このAPI により、Tableau Server または Tableau Cloud 上のデータソースやプロジェクト、ワークブック、サイトユーザー、サイトの 機能を簡単に利用できるようになります。独自のカスタムアプリケーションや、Tableau のリソースを操 作するスクリプトの作成に使えます。

## Hyper API

Tableau Server は、多数のデータソースに直接対応し接続することができます。しかしTableau で分 析する前に、他のアプリケーションのデータを事前処理したい場合や、そのデータにアクセスしてまとめ たい場合もあります。[Tableau](https://help.tableau.com/current/api/hyper_api/ja-jp/index.html) Hyper API には、Tableau Server 10.5 以降およびTableau Cloud で Tableau データ抽出 (.hyper) ファイルの操作を自動化するために使える、一連の関数が含まれてい ます。たとえば次のようなことを行えます。

- <sup>l</sup> 現時点でTableau がサポートしていないデータソースの抽出ファイルを作成する
- <sup>l</sup> カスタムの抽出、変換、読み込み (ETL) プロセス(ウィンドウの繰り返し更新やカスタムの増分 更新など) を自動化する
- 抽出ファイルからデータを取得する

Hyper API は、抽出ファイル作成のための以前の抽出 API 2.0 が持っていた全機能をサポートしてい るほか、新機能もあります。抽出ファイルの作成と更新でHyper のスピードを最大限に活用しなが

ら、.hyper ファイルのデータの作成、読み取り、更新、削除 (CRUD) を行えます。また、特別なコード を記述しなくても、CSV ファイルからデータを直接読み込めます。.hyper ファイルのデータを操作する SQL のパワーを持ったこのAPI には、.hyper ファイルに対して任意のSQL コマンドを実行するメソッド が用意されています。

## Web データコネクタ

Tableau の Web [データコネクタ](https://www.tableau.com/ja-jp/developer/data-connectivity#reveal)SDK を利用すると、JavaScript とHTML を使って Tableau Server およびTableau Cloud で新たなデータソースのコネクタを作成できます。Web データコネクタ(WDCs) とは、Tableau 内でコネクタをまだ持たないデータソースに対してHTTP 経由でアクセス可能なデータ 接続を提供するWeb ページです。WDC を使用すると、ユーザーはWeb 上でアクセス可能なほぼ すべてのデータに接続し、ワークブック用に抽出を作成できます。WDC 用のデータソースには、内部 Web サービス、JSON データ、REST API、HTTP または HTTPS 経由で利用可能な他のソースを 含めることができます。ユーザーは独自のWDC を作成するか、他のユーザーが作成したコネクタを使 用できます。詳しくは、「Tableau Server およびTableau Cloud でのWeb [データコネクタの使用方](https://help.tableau.com/current/pro/desktop/ja-jp/examples_web_data_connector.htm#how-to-use-a-web-data-connector-on-tableau-server-and-tableau-online) [法](https://help.tableau.com/current/pro/desktop/ja-jp/examples_web_data_connector.htm#how-to-use-a-web-data-connector-on-tableau-server-and-tableau-online)」をご覧ください。コミュニティが作成したコネクタについて詳しくは、Web Data [Connector](https://community.tableau.com/community/developers/web-data-connectors) (Web [データコネクタ](https://community.tableau.com/community/developers/web-data-connectors)) フォーラムをご覧 ください。

### JavaScript API

Tableau の [JavaScript](https://help.tableau.com/current/api/js_api/en-us/JavaScriptAPI/js_api.htm) API を利用すると、Tableau ビジュアライゼーションを独自のWeb アプリケー ションに完全に統合することができます。このAPI はイベントベースのアーキテクチャを持っており、 Tableau ビジュアライゼーション内のユーザーアクションに対するラウンドトリップのコントロールや、ユー ザーの操作に対するコントロールを柔軟に行うことができます。たとえば社内に、複数の事業部門ア プリケーションやダッシュボードをつなぐWeb ポータルがあるとします。そしてユーザーにとって使いやすく するために、全アプリケーションでユーザーインターフェイスを統一したいと考えています。その場合、 JavaScript API を使うと、Tableau ダッシュボードの要素を操作するボタンなどのコントロールを、希 望のスタイルで作成することができます。

## 拡張機能 API

開発者は Tableau [の拡張機能](https://www.tableau.com/ja-jp/developer/extensions) API を利用すると、 ユーザーが Tableau ダッシュボードから直接他 のアプリケーションのデータを統合し操作できるようにする、ダッシュボード拡張機能 (書き戻し機能、 カスタムの操作インターフェイス、サードパーティー製品の統合など) を作成することが可能です。ダッ シュボード拡張機能はダッシュボード内の専用の領域で実行され、Tableau [拡張機能](https://tableau.github.io/extensions-api) API (英語) によりダッシュボードの他の部分を操作できます。Tableau [Exchange](https://extensiongallery.tableau.com/) には、入手可能なサードパー ティーの拡張機能が掲載されています。なお、Tableau Server にパブリッシュする場合、拡張機能 は許可リストに追加する必要があります[\(Windows](https://help.tableau.com/current/server/ja-jp/dashboard_extensions_server.htm) | [Linux](https://help.tableau.com/current/server-linux/ja-jp/dashboard_extensions_server.htm))。Tableau Server 管理者は、コードレ

ビューやセキュリティ評価に基づいて、サーバー単位またはサイト単位で有効にすることができます。 Tableau Cloud については、「Tableau Cloud [でのダッシュボードの拡張機能の管理](https://help.tableau.com/current/online/ja-jp/dashboard_extensions_server.htm)」をご覧ください。

### ドキュメントAPI

[ドキュメント](https://www.tableau.com/ja-jp/developer/tools/document-api)API は、Tableau ワークブックやデータソースの XML を変更できる、Tableau がサポートし ている手法です。Python を利用して、Tableau でテンプレートワークブックを作成し複数サーバーに簡 単に展開できるほか、データソースやデータ接続の変更、データソース内のフィールドの評価も行えま す。

## TSM API

Tableau Server には、Tableau サービスマネージャー(TSM) と呼ばれる一連の管理サービスが用意さ れています。プレリリース版の Tableau [サービスマネージャー](https://help.tableau.com/v0.0/api/tsm_api/ja-jp/index.htm) API (0.5 アルファ版) を説明したドキュメン トをご覧ください。このAPI を利用すると、Tableau Server の開始と停止、サービスやノードのステータ ス表示、Tableau Server のバックアップと復元、構成やトポロジの変更、サービスへのポート割り当て の変更、ログファイルのアーカイブ作成など、幅広いタスクを実行することができます。

### メタデータAPI

Tableau [メタデータ](https://help.tableau.com/current/api/metadata_api/ja-jp/index.html)API を利用すると、Tableau Server およびTableau Cloud で、表、データソース、 ワークブック、シートに対するクエリを実行できます。このAPI は高速で柔軟性が高く、一般的な属性 (名前、ホスト名、URI など) のほか、型特有の情報 (フィールドのデータ型など)、認証が含まれていま す。また、接続されている項目 (特定のデータソースによる表や列など) にクエリを実行することもできま す。メタデータメソッドは、メタデータAPI に加えてTableau REST API にも用意されています。詳しく は[、メタデータメソッド](https://help.tableau.com/current/api/rest_api/ja-jp/REST/rest_api_ref_metadata.htm)のトピックをご覧ください。

## モバイルアプリブートストラップ

カスタムのモバイルアプリの開発では、モバイルアプリブートストラップ(MAB) を利用できます。モバイル アプリブートストラップはオープンソースのモバイルアプリサンプルであり、Tableau Server への接続方法 とサインインしたままにする方法、Tableau コンテンツの埋め込み方法のほか、Tableau JavaScript API を使った、すぐに使いたいTableau コンテンツの埋め込み方法を見ることができます。詳しくは[、モ](https://github.com/tableau/mobile-app-bootstrap-react-native) [バイルアプリブートストラップ](https://github.com/tableau/mobile-app-bootstrap-react-native)– React Native[、モバイルアプリブートストラップ](https://github.com/tableau/mobile-app-bootstrap-cordova)– Cordova[、モバイルアプリ](https://github.com/tableau/mobile-app-bootstrap-objc) [ブートストラップ](https://github.com/tableau/mobile-app-bootstrap-objc)– Objective-C (すべて英語) をご覧ください。

## Webhooks API

Webhook は、Tableau 導入環境でのイベントに応答する自動ワークフローをトリガーする一般的な 方法です。Tableau Server 2019.4 以降およびTableau Cloud でワークフローの構築を開始できま す。詳細については、「Web [フックの文書と例](https://github.com/tableau/rest-api-samples/tree/master/postman)」を参照してください。

# Tableau のライセンスタイプ

Tableau プラットフォームの価格設定とライセンスタイプの比較表は[、データ活用を支援する](https://www.tableau.com/ja-jp/pricing/teams-orgs) [価格体系の](https://www.tableau.com/ja-jp/pricing/teams-orgs)ページに掲載されています。

購入済みのライセンスについて詳しく知るには、「[ライセンスモデルとプロダクトキーを理解する](https://help.tableau.com/current/server/ja-jp/license_product_keys.htm)」 をご覧ください。

要求の厳しい今日の業務環境では、職務のパフォーマンスを上げるためにデータの利用が欠かせま せん。また、データとの関わり方は人それぞれです。そのためTableau のユーザーベースライセンスは、 あらゆるスキルレベルのユーザーに対応しており、信頼できる管理された環境で組織全体のデータ活 用を実現します。

Tableau のライセンスタイプには Creator、Explorer、Viewer があり、各ニーズに応じた異なる機能が 利用できるようになっています。Creator では、Tableau Prep Builder、Tableau Desktop、Tableau Server とTableau Cloud のどちらかの、すべての機能を利用できます。データソースの設計、クリーニ ング、整備に加えて、インタラクティブなビジュアライゼーションやダッシュボードの作成が可能です。そ れに対してExplorer では、Tableau Server またはTableau Cloud 上で、Creator の機能の一部を 利用しながら、既存のデータソースやワークブックを基にして新しいコンテンツを作成することができま す。またViewer では、パブリッシュされたビジュアライゼーションやダッシュボードの表示と操作ができ、 誘導形式のドリルパス、フィルター、サブスクリプションの利用が可能です。

データを毎日操作するユーザーにも、事業部門のユーザーにも、データに基づいたインサイトを必要 とする一方で分析の深い専門知識は持たないユーザーにも、ニーズに合わせたライセンスタイプが用 意されています。適切なライセンスを割り当て、必要な教育を実施することで、職務で優れた成果 を収めるための適切なツールを組織のユーザーに提供できます。

# Tableau Creator

Creator ライセンスは、コンテンツを作成するユーザーを対象にしています。これには、管理されたデー タを他のユーザーが分析するために使用するデータソースの設計、クリーニング、キュレーションが含ま れます。または、他のユーザーが操作するビジュアライゼーションやダッシュボードの作成が含まれま

す。また、ユーザーがどの情報を探せるかを決定する、ガバナンスとパーミッションのモデルの設計も含 まれます。

Creator になるのは次のようなユーザーです。

- 日々の職務で分析が欠かせない
- <sup>l</sup> 分析する複数のデータソースを頻繁にマージする
- 他のユーザーのためにデータソースを作成または整備する
- 分析と同時にデータのクリーニングや変換を行う
- <sup>l</sup> Tableau Server またはTableau Cloud の導入環境を管理する

以下のアプリケーションの全機能にアクセスしてコンテンツを作成できます。

- Tableau Prep Builder
- Tableau Desktop
- Tableau Server/Cloud

## Tableau Explorer

Explorer ライセンスでは、Tableau Prep Builder の完全なデータ変換機能も、生データソースに接続 する機能も必要としないユーザーが、管理された作成機能とデータ探索機能を利用できます。 Explorer ユーザーは、パブリッシュされたデータへのアクセスと分析、独自のダッシュボードの作成と配 布、自身が作成したコンテンツや変更のパーミッションを持つコンテンツの管理を自由に行えます。

Explorer になるのは次のようなユーザーです。

- <sup>l</sup> データ探索を実際に行うことを好む事業部門のデータユーザー
- 他のユーザーが整備しているデータソースを使って、ビジュアライゼーションを作成したいと考えて いる
- 他のユーザーが作成したビジュアライゼーションやダッシュボードのカスタマイズ、変更を行いたい と考えている
- Tableau Server や Tableau Cloud のサイトにあるコンテンツの管理を担当している

Explorer ユーザーは、Tableau Server または Tableau Cloud で Tableau Creator 機能の一部を利 用し、パブリッシュされた既存のデータソースやワークブックから新しいコンテンツを作成できます。

## Tableau Viewer

Tableau Viewer では、パブリッシュされたビジュアライゼーションやダッシュボードを表示し、操作するこ とができます。Viewer ユーザーに付与できるパーミッションには、パブリッシュされたコンテンツへのアクセ ス、誘導形式のドリルパスの利用、フィルターの適用のほか、定期的な更新情報やデータに基づい たアラートを受け取るための、ダッシュボードへのサブスクリプションもあります。

Viewer になるのは次のようなユーザーです。

- <sup>l</sup> 業務でデータに基づいたインサイトを必要としているが、詳しい分析を行う時間やスキルがな い
- 自身で作成するのではなく、他のユーザーが作成したビジュアライゼーションを操作したいと考 えている

Tableau Viewer では、データの表示や操作を主に行うユーザーのニーズに合わせて、Tableau Server またはTableau Cloud で一部の機能を利用できます。

組織のそれぞれのビジネス部門が持つ関心やニーズに応じて、ライセンスタイプ(Creator、Explorer、 Viewer) の割り当ては変わってきます。ユーザーの個々の職務に合ったライセンスタイプを割り当て、 必要なトレーニングと教育を提供するようにしてください。

# Tableau ライセンス管理

ユーザーベースのライセンスを購入した後は、新しいTableau ユーザーへの割り当て、分析スキルの 向上に伴うTableau ライセンスレベルの変更、従業員の退社によって空いたTableau ライセンスの 再利用など、組織のソフトウェアライセンスプロセスに従ってライセンスを管理してください。Tableau Server およびTableau Cloud では、ログインベースのライセンス管理とサインイン時のライセンス付与 が可能です。

[コアライセンスモデル](https://help.tableau.com/current/server/ja-jp/license_product_keys.htm#-)の場合、Creator ユーザーはログインベースのライセンス管理 (LBLM) を利用でき ません。コアライセンスにユーザーベースライセンスを組み合わせることで、割り当てられた Creator ユーザーはサーバーにサインインして、Desktop やPrep の有効化を行えるようになります(LBLM)。コ アライセンスモデルにご関心がありましたら、Tableau の営業担当者にお問い合わせください。

### ログインベースのライセンス管理

ログインベースのライセンス管理を使用すると、Tableau Server とTableau Cloud で Creator のロール を持つユーザーのライセンス発行を管理できます。Explorer またはViewer のロールを持つユーザー は、この機能を使用できません。Tableau Server やTableau Cloud でロールベースのサブスクリプショ ンを使用している場合は、ログインベースのライセンス管理を使用してライセンス管理を簡略化し、独 立したTableau Desktop やTableau Prep Builder のプロダクトキーを取り除くことができます。管理す る必要があるのは、オンプレミスのTableau Server 用の1 つまたは複数のプロダクトキーだけです。 Tableau Cloud の場合は、プロダクトキーを管理する必要はまったくありません。詳しくは、「ログイン ベースのライセンス管理」 [\(Tableau](https://help.tableau.com/current/server/ja-jp/license_lblm.htm) Server | [Tableau](https://help.tableau.com/current/online/ja-jp/license_lblm.htm) Cloud) をご覧ください。

注: ログインベースのライセンス管理は、Tableau Cloud の既定のライセンス管理と有効化のオ プションです。オンプレミス環境でTableau Desktop をTableau Server とともに使用する場 合、ログインベースのライセンス管理にはログインベースライセンス管理対応の特別なプロダクト キーが必要です。ご使用のTableau Server でログインベースのライセンス管理が有効になって いない場合は、ログインベースライセンス管理対応の特別なプロダクトキーの入手について、 Tableau 営業担当者までお問い合わせください。

## サインイン時のライセンス付与

2020.3 より、サインイン時のライセンス付与によって管理者は組織のすべての個人を迅速に任意のサ イトに追加できるようになりました。該当するライセンス(Creator、Explorer、Viewer) を把握または割 り当てる必要はありません。最小のサイトロールがそのユーザーが属しているグループに割り当てられま す。そのグループメンバーは実際にサインインするまでライセンスがない状態であり、サインインした順に Tableau ライセンスが付与されます。詳しくは、「サインイン時にライセンスを付与」 ([Tableau](https://help.tableau.com/current/server/ja-jp/grant_role.htm) Server | [Tableau](https://help.tableau.com/current/online/ja-jp/grant_role.htm) Cloud) をご覧ください

サインイン時にライセンスを付与することの利点には以下が含まれます。

- <sup>l</sup> 組織内のすべての潜在的なユーザーを迅速に追加
- <sup>l</sup> ユーザーがライセンスをリクエストする必要性の排除、管理の潜在的なボトルネックの解消
- シートまたはライセンスの使用はログインして実際に有効化している人の分のみ
- 新しいグループと既存のグループのどちらにも一貫した対応
- 1回限 りのライセンス割り当ての軽減による時間の節約
- ログインベースのライセンス管 理 との相 乗 効 果 にょる、Creator ライセンス管 理 のシンプル化
- レガシーまたはコアライセンスモデルからユーザーベースライセンスへの移行の簡素化

ベストプラクティスによる推奨事項:

- サインイン時 のライセンス付与 を有効化する前に、サインインしたことがないユーザーからライセ ンスを削除するなど、ライセンス発行の変更を行ってください。サインイン時のライセンス付与が 有効になっていると、ユーザーの既存のサイトロールの変更はできません(ユーザーがサインイン している場合のみ)。グループ内のメンバーを一旦有効化すると、そのメンバーをまずユーザー グループから削除しない限り、より低いライセンス(ライセンスなしを含む) に「降格」させることは できません。
- <sup>l</sup> サブスクリプションを利用しているユーザーのライセンスはそのままにしておきます。Tableau ダッ シュボードのサブスクリプションを利用しているユーザーがTableau にサインインしていない場合 は、この機能によってそれらのユーザーのサブスクリプションが停止します。それらのユーザーのラ イセンスを維持することを推奨します(上司の上司である可能性もあります)。そうすることで、 それらのユーザーは、ほとんど、またはまったくサインインすることがなくても必要なデータを受信 できます。
- <sup>l</sup> 全員にアクセス権を有効化します。これからTableau を使い始める場合は、すべての潜在的 なユーザーをライセンスのないユーザーとしてTableau に投入することをお勧めします。そうする ことで、どのユーザーもすぐにアクセス権を得ることができ、管理者はライセンスの利用を最適 化できます。グループメンバーシップを確認することで利用状況を監視し、必要に応じてライセ ンスをスケールアップすることができます。

# Tableau Bridge の導入

注: このトピックは、Tableau Cloud にのみ適用されます。

ほとんどの企業はハイブリッドなデータアーキテクチャを採用していて、パブリッククラウドの環境 (AWS Redshift、Snowflake、Google BiqQuery、Azure Synapse など)、オンプレミスの環境 (SQL Server、Oracle、ファイル)、およびプライベートクラウドの環境 (VPC) にデータを置いています。 Tableau Bridge は、Tableau Cloud でプライベート環境のデータを利用できるようにし、最新の状態 を維持するとともに分析に対応できるようにします。Tableau Bridge は、完全なオンプレミスか仮想プ ライベートクラウドかを問わず、ネットワーク内のマシン上で動作するクライアントソフトウェアです。

追加料金なしで提供されるTableau Bridge はスタンドアローンのソフトウェアであり、Tableau Cloud とともに使用します。このシンクライアントをファイアウォールの内側にインストールすると、オンプレミスの データとTableau Cloud を接続できます。Tableau Cloud とともに使用することで、Tableau Cloud か ら直接は接続できないデータソースが、アウトバウンドの暗号化接続でオンプレミスのデータに接続さ れて最新の状態に維持されます。

Bridge はスケールアップとスケールアウトをできるように設計されています。ほとんどのケースでは、組 織内でいくつかのクライアントまたはクライアントのプールの設定と管理が必要になります。各 Bridge は複数のライブクエリ、複数の抽出更新を同時に実行できます。

管理モデル

組織内でのBridge の設定と管理に制約はありませんが、Bridge の導入は通常、次の2 つの標準 的な管理モデルで管理されます。使用する管理モデルは、Bridge 導入環境がサポートする必要の あるオンプレミスデータのタイプによって異なります。

大多数のケースに対しては、一元管理モデルを使用してTableau Bridge を管理することを推奨しま す。

- 一元管理モデルとは、プールされたリソースとしてクライアントが機能し、使用が分散され、負 荷のバランスがとられる方法です。これにより、Bridge の使用を簡単に拡大できます。
- <sup>l</sup> データソースが、通信に制限がある複数のネットワークセグメントにわたる場合は、混合管理モ デルの使用が最適です。Bridge を各セグメントに導入して、Tableau Cloud と直接通信でき るようにする必要があります。

集中管理

一元管理モデルは、クライアントのプールをサポートし、リレーショナルデータを最新に保ちます。クライ アントがプールとして構成されるため、ライブクエリおよび更新ジョブは、利用可能なクライアント間で並 行して行われます。

たとえば、更新が20、稼働中で利用可能なクライアントが5 つある場合、各クライアントには4 つの 更新ジョブが割り当てられることが想定されます。

このモデルを使う意味

- <sup>l</sup> サイト管理者として、Bridge クライアントを必要に応じて設定したり停止したりできます。
- データソース所有者は次のことが可能です。
	- Bridge が必要かどうかを検出する、中断のないパブリッシュワークフロー
	- データベースの認証資格情報をTableau Cloud から直接編集または更新
- 推奨スケジュールを使用して、Tableau Cloud から直接、更新のスケジュールを設定できま す。
- <sup>l</sup> ファイルデータについては、一元管理によって、組織全体で利用可能なデータへのアクセスが 提供されます(ネットワーク共有内のファイルなど)。ファイルが特定のマシンでのみ利用可能な 場合は、次のセクションをご覧ください。

混在管理

Bridge によって、ネットワーク内で利用可能なデータおよび個別のマシンでのみ利用可能なファイル データに接続 するデータソースへの接続 を行う場合は、混合管理モデルが必要になります。このモデ ルの場合、一元管理モデルの利点を備えているとともに、「指名」または指定されたクライアントを個 別に監視して一部のファイルデータをサポートする必要があります。

このモデルを使う意味

- <sup>l</sup> 更新をスケジュールできるようにするには、ファイルデータに接続するデータソースを特定のクラ イアントに割り当てる必要があります。更新スケジュールの設定時、そのクライアントは、同じ Tableau Cloud アカウントのクライアント自体にサインインしているデータソース所有者にのみ 表示されます。
- <sup>l</sup> ファイルデータに接続するデータソースに対する更新は、一度に1 回だけ実行できます。複 数の更新を同時に実行する必要がある場合は、より高いスループットをサポートできるよう に、追加の「指名」クライアントを指定することを検討してください。
- <sup>l</sup> サイト管理者がクライアントの所有権を維持したい場合は、その特定のクライアントに割り当 てられたデータソースも所有する必要があります。

Tableau Bridge の導入に関する主な考慮事項:

- サイト管理者として展開を計画する際は、ユーザーが接続しているデータ、使用している接 続の種類、接続の種類がデータソースの管理方法に与える影響を知ることが重要です。詳 しくは、Tableau Bridge との接続に関するトピックをご覧ください。
- <sup>l</sup> Bridge を実行する仮想環境のハードウェアに関するガイドラインを理解する。詳しくは、 Tableau Bridge に推奨されるハードウェアに関するトピックをご覧ください。
- <sup>l</sup> 最新のセキュリティおよび更新された機能を活用するためには、Tableau Bridge リリースの ページからBridge クライアントの最新バージョンをインストールする。詳細については、Bridge のインストールに関するトピックを参照してください。
- <sup>l</sup> Bridge のインストールおよび設定は簡単です。ただし、導入を進める前に実行する必要のあ る追加手順がいくつかあります。詳しくは、Bridge の導入に関するトピックをご覧ください。
- <sup>l</sup> 同時実行のキャパシティから、組織に導入するTableau Bridge の数を判断する。ベストプラ クティスは、1 つのTableau Bridge または仮想マシンが突然ダウンしたときに備えて、必要な 数よりも1 つ多くBridge をセットアップすることです。詳しくは、キャパシティのプールに関するト ピックをご覧ください。

詳細については、以下を参照してください。

- Tableau Bridge [ホームページ](https://help.tableau.com/current/online/ja-jp/data_fresh_sync_section.htm)
- Tableau Bridge [の使用の開始](https://help.tableau.com/current/online/ja-jp/qs_refresh_local_data.htm)
- Bridge [の展開計画](https://help.tableau.com/current/online/ja-jp/to_bridge_scale.htm)
- Tableau Bridge [を使用した接続](https://help.tableau.com/current/online/ja-jp/to_sync_local_data.htm)
- Tableau Bridge [のセキュリティ](https://help.tableau.com/current/online/ja-jp/to_bridge_security.htm)
# Tableau Desktop とTableau Prep Builder の導  $\lambda$

管理者は Creator ライセンスを持つユーザーに対し、Tableau [Desktop](https://help.tableau.com/current/desktopdeploy/ja-jp/desktop_deploy_automate.htm) とTableau Prep Builder の配 布やインストールを行います。パッケージ化したインストールファイルを作成する場合、インストールをカ スタマイズし、インストール作業中にエンドユーザーに対してメッセージを表示しないようにすることがで きます。また、Windows やMac のPC にTableau Desktop かTableau Prep Builder をインストールす る場合は、既定のデータベース接続のドライバーもインストールされます。既定のドライバーの一覧 は、「[インストールの前に](https://help.tableau.com/current/desktopdeploy/ja-jp/desktop_deploy_intro.htm)」をご覧ください。これらの一部またはすべてのドライバーをインストールしない 場合は、Tableau Desktop のインストールプログラムの[カスタマイズ] ペインでリストをカスタマイズする ことができます[。既定のドライバー以外のドライバー](http://tableau.com/ja-jp/support/drivers)が必要な場合は、各 PC にインストールする必要 があります。

仮想デスクトップサポートの機能を使うと、非永続仮想デスクトップや定期的にイメージの再適用を 行うPC で、Tableau 導入環境を最適化することができます。仮想デスクトップサポートを有効にした 場合、Tableau がホスティングするライセンス有効性確認のサービスにTableau Desktop やTableau Prep Builder が接続できないと、所定の時間後にTableau ライセンスのプロダクトキーやログインベー スのライセンス管理は自動的に認証が解除されます。つまり、Tableau ライセンスのプロダクトキーやロ グインベースのライセンス管理を使用している場合は、更新やライセンス認証解除を行う必要はあり ません。なお、Tableau ライセンスのプロダクトキーを使用しているPC では、定期的にインターネットに 接続する必要があります。また、ログインベースのライセンス管理が行われている仮想デスクトップで は、Tableau Server と通信する必要があります。詳しくは、「[仮想デスクトップサポートの構成](https://help.tableau.com/current/desktopdeploy/ja-jp/desktop_deploy_license_deactivate.htm)」をご覧 ください。

ベストプラクティスによる推奨事項

ログインベースのライセンス管理を強く推奨します。有効化の最大数に達したことによるエラーを減ら し、仮想デスクトップのユーザーエクスペリエンスを強化できるうえ、プロダクトキーを管理する必要もあ りません。

ログインベースのライセンス管理の場合、Desktop 使用状況はTableau Server の既定の管理ビュー で見ることができます。またプロダクトキーを使用している場合は、Desktop [ライセンスレポートの構成](https://help.tableau.com/current/desktopdeploy/ja-jp/desktop_deploy_reporting_admin.htm) の手順に従ってDesktop ライセンスレポートを設定した後、ライセンス追跡のセクションに記載されて いる通りサーバーを構成することができます。

# Tableau Mobile の導入

モバイルBI なら、ユーザーはどこにいても意思決定を行えるようになります。デスクに縛られることはな くなり、顧客先の訪問、出張、製造現場など、自由に動き回ることができます。Tableau では、作 成したワークブックはすべて、デバイスからアクセスすると自動的にモバイル対応になっています。ピンチ してズームしたり、スワイプしてスクロールしたりできるほか、タッチ操作に最適化されたクイックフィル ターなどの機能を使うこともできます。また、ワークブックの編集や新しいビューの作成により、新しい 質問の答えをデータから引き出すことも可能です。こうした機能は、カスタムモバイルアプリの埋め込 みビジュアライゼーションならモバイルブラウザでも、またTableau Mobile アプリそのものでもシームレス に動作します。

Tableau Mobile の導入に関する主な考慮事項は、『Tableau Blueprint [プランナー](https://mkt.tableau.com/TableauBlueprintPlanner_ja-JP.xlsx)』の「**[Tableau](#page-38-0)** の [エンタープライズアーキテクチャの調査](#page-38-0) ページ37」に記載されています。モバイルの導入に関わる必要 のある役割は、Tableau Server またはTableau Cloud の管理者、コンテンツ作成者、特定のモバイ ル要件のあるビジネスユーザーに加えて、ネットワーク管理者、セキュリティ管理者、モバイルデバイ ス管理者です。

### Tableau Mobile アプリの配布

ユーザーへのモバイルアプリ配布の戦略は、組織によってさまざまです。多くの企業は、アプリをどのよ うに、誰に対して導入するかを正確に管理できる、モバイルデバイス管理 (MDM) プラットフォームでア プリを配布しています。MDM プラットフォームではアプリ配布の管理に加え、Tableau のサインイン方 法のカスタマイズ、アプリのポリシーの構成、セキュリティとガバナンスのさらに広範な管理も行えます。 また、サインインのプロセスも簡単にすることができます。このシナリオでは、組織の MDM プラットフォー ムに登録されたデバイスを持つユーザーは、MDM プラットフォームが提供する社内向けアプリストアに アクセスして、そのカタログからアプリをダウンロードします。

Tableau のモバイル導入環境を管理するには、モバイルデバイス管理 (MDM) かモバイルアプリケー ション管理 (MAM) の利用を推奨します。サポートしているモバイル管理システムは、Blackberry Dynamics、VMware Workspace ONE、MobileIron、Citrix Endpoint Management (旧 XenMobile)、およびMicrosoft Intune です。Apple Pad とiPhone、Android スマートフォンとタブレッ ト、およびモバイルブラウザーでは、タッチ操作に最適化されたビューを表示できます。詳しくは、 「Tableau Mobile [導入ガイド](https://help.tableau.com/current/mobile/mobile-admin/ja-jp/admin_mobile_intro.htm)」をご覧ください。

MDM 未導入の組織の場合、ユーザーは一般公開されているアプリストアからTableau Mobile アプ リをダウンロードして、サービスに直接接続します。

### モバイルデータのセキュリティ保護

どのようなモバイル導入環境でも、何より重要なのはセキュリティです。モバイルデバイスは社外に持ち 出され、さまざまなネットワークで使用されるものだからです。組織でBYOD (デバイス持ち込み) ポリ シーを採用している場合は、ユーザーの個人デバイスも含まれるでしょう。そのため、通信時でも保存 時でも、データがセキュリティで保護された状態になっていることが極めて重要です。

Tableau Cloud をご利用の場合は当社が安全にデータに接続するので、お客様側で追加の作業を 行う必要はありません。Tableau Cloud は既定でSSL 通信を利用し、Tableau Mobile アプリも既定 でSSL をサポートしています。Tableau Server をご利用の場合は、SSL を設定する必要がありま す。これによって送受信トラフィックがすべて暗号化され、中間者攻撃を受ける可能性を排除できま す。

デバイスが同じネットワークやンターネット上にない場合、モバイルデバイスからTableau Server にどの ようにアクセスできるかを決定する必要もあります。会社のファイアウォールを通過してサーバーに到達 するには、VPN 経由で接続するか、リバースプロキシサーバーを使用するかの2 つのオプションがあり ます。どのオプションが組織にとって最適かは、使用できる既存のソリューション(VPN またはプロキシ) があるかどうか、ライセンスコスト、セキュリティに関する考慮事項、ユーザーエクスペリエンスなど、多く の要因によって決まります。部門横断的なプロジェクトチームでこのトピックについて話し合い、オプショ ンを理解するようにします。Tableau Cloud は完全ホスティング型のSaaS ソリューションであるため、サ イトの有効な認証資格情報を使用してインターネットからアクセスできます。

セキュリティを確保するための最後のピースは、保存されているデータに関わる部分であり、これには Tableau が対応します。コンテンツに関するメタデータ、スナップショット画像、アクセストークンなど、デ バイスに保持されるすべての情報は、OS のネイティブな暗号化を使用して安全に保存されます。ベ ストプラクティスとして、第三者のセキュリティ専門家に監査を依頼し、データセキュリティ全体を定期 的に確認することを検討してください。

#### シームレスなサインイン

データにアクセスする前に、ユーザーはTableau Server かTableau Cloud にサインインする必要があり ます。当然のことのように聞こえるかもしれませんが、ユーザーに安全でシームレスなエクスペリエンスを 保証することが重要です。ユーザーがサインインに苦労すると、モバイルワークフローを諦めてしまい、 導入の取り組み全体が台無しになってしまいます。Tableau Mobile は、必要なときに必要な場所で ユーザーがデータにアクセスできる状況で、その価値を発揮します。サインインを効率化するには、 Active Directory、SAML、Kerberos などのシングルサインオン(SSO) 技術を使用することをお勧めし ます。SSO を使用すると、ユーザーは企業ネットワークの既存の認証資格情報を使用できるようにな り、新しいものを覚える必要がありません。

サインインのエクスペリエンスを向上させるには、SSO に加えて、MDM プラットフォームが提供する追 加機能を活用することをお勧めします。MDM を使用すると、接続先のサーバーを事前に設定したリ ストを表示することができ、ユーザーID を自動的に入力することもできます。MDM はポリシーと証明 書をプッシュアウトすることもでき、すべてを事前にインストールして構成しておくことができます。たとえ ば、Kerberos 認証の場合、MDM で証明書をデバイスにプッシュしておくことにより、認証がバックグラ ウンドで行われ、ユーザーは認証資格情報の入力を求められなくなります。MDM は、必要に応じて バックグラウンドでVPN クライアントをロードするなどのタスクを自動化することもできるため、ユーザー はたくさんの手順を最初に行うことなく、アプリにアクセスして直接データに接続できるようになります。 サインインのエクスペリエンスで面倒なことを1 つでも減らせると、その成果はモバイル利用の大幅な 増加として現れてきます。

### オフラインアクセスの構成

モバイル ユーザーが別 の場 所 に出 かけると、インターネットの接 続 状 況 は さまざまであるため、シーム レスなオフライン エクスペリエンスは大 きな利 点 となります。 モバイル デバイスですばや くオフライン アク セスできるように、Tableau Mobile はユーザーのお気に入りのビューの高解像度スナップショット画像 を自動的にキャッシュします。ユーザーは、一定期間オフラインになることがわかっている場合、アプリ 内のスナップショット画像を手動で更新できます。iOS では、スナップショットもバックグラウンドで定期 的に更新されます。スナップショットでは最も重要なコンテンツを一目で見ることができるため、ユー ザーが接続可能な状態にいる場合でも役に立ちます。たとえば、ユーザーはスナップショットをパンし たりズームしたりして興味のある場所を絞り込み、会議の合間に歩きながらそれらをスワイプして切り 替えることができます。スナップショットで興味のあるものを見つけたら、それをタップしてインタラクティブ ビューに移動し、データを使ってさらなる質問に答えることができます。管理者はスナップショットの キャッシュを特定のサイトで無効にすることができますが、参照元の生のデータはスナップショットに含 まれず、デバイス上では暗号化されて保存されるため、ほとんどの場合、スナップショットにアクセスで きる利点はセキュリティ上の懸念を上回るでしょう。

### 導入とサポート

モバイル導入は、まずユーザーの小規模なグループで先行的にテストしてください。見つかった問題に 対処したら、ユーザーがデバイスをすばやくセットアップできるようにステップバイステップの手順を添付 して、組織全体にロールアウトを拡張します。最初に対面式でトレーニングの場を設けると、特に組 織に独自の展開のしかたがある場合、導入を大幅にスピードアップできます。

Tableau Server を使用している場合は、Tableau Server リポジトリに保存されているユーザー行動 の豊富なデータベースを利用して、モバイル用のカスタム管理ビューを作成することを検討してくださ い。組織のモバイルエクスペリエンスを継続的に改善するには、外出中のユーザーからフィードバック を収集します。成功するアプローチとしては、誰でも参加できる毎週の「モバイルオフィスアワー」ミー ティングや、モバイルサポート専用のメールアドレスを設けて担当グループに問題を直接転送すること などが挙げられます。

# Tableau サポートプログラム

Tableau サポートでケースを開く必要がある場合は、Trailblazer ID の作成ステップに従って、 Salesforce [ヘルプからケースを送信してください。](https://help.salesforce.com/s/articleView?id=001537695&type=1)

Tableau Software は、すべてのお客様のサービスニーズに応えるために、3 つのサポートレベルを提 供しています。

- 標準サポートはサブスクリプションを購入するとご利用いただけます。永久ライセンスの場合は購 入後最初の1 年間ご利用可能で、2 年目以降はメンテナンス契約の更新によりサポートを継 続してご利用いただけます。
- <sup>l</sup> [拡張サポートは](https://mkt.tableau.com/legal/tableau_extended_support_ja-jp.pdf)、ダウンタイムの回避や削減を可能にし、投資の価値を高めることができるよう、 応答時間が短縮されて対応がより迅速になるほか、重大なP1 クラスの問題に対しては週末を 含む毎日 24 時間サポートを提供します。
- <sup>l</sup> プレミアムサポートは、信頼できる包括的な事前対応型のアカウントサポートを提供します。プレ ミアムサポートは、包括的な一連のリソース、拡張された可用性、根本原因の分析、サービス 問題への最速な時間での応答を提供します。詳しくは、「Tableau [プレミアムサポート](https://www.tableau.com/ja-jp/resources/teams-organizations/premium-support)」をご覧くだ さい。

詳しくは[、テクニカルサポートプログラムのレベル](https://www.tableau.com/ja-jp/support/services)をご覧ください。

# <span id="page-186-0"></span>Tableau の監視

オンボーディングするユーザーが増え、組織全体で分析の活用が進むにつれて、Tableau はデータに 基づいた意思決定を行う上でミッションクリティカルなものになります。監視を行わず、「一度設定した まま」の導入環境ではリソースが不足し、熱心なユーザーのワークロードをサポートできない可能性が あります。導入環境を大規模に運用してサポートし、ユーザーコミュニティの期待に応えるには、継続 的で予防的な監視が必要です。

Tableau は、ハードウェアやネットワーク、データベース、アプリケーションを含めたエンタープライズアーキ テクチャに統合されるため、パフォーマンスからトラブルシューティングまで日常的に監視するには、すべ てがどのように関わり合いながら動作するかを理解することが鍵になります。監視機能はこれらのシス テムと、Tableau Server またはTableau Cloud との統合に焦点を当てています。これは主に技術的 な性質のものであり、IT 部門が担当します。Tableau Server 管理者またはTableau Cloud サイト管 理者は連携して、進化するビジネスニーズをプラットフォームが確実に満たすようにする必要がありま す。

ベストプラクティスの推奨情報:

**Tableau** [のユーザーエンゲージメントとユーザー利用の評価](#page-236-0) ページ235データとTableau の監視デー タを組み合わせて新しい振る舞いを把握し、それらのインサイトを社内の **Tableau** [アクティビティペー](#page-290-0) ジ[289](#page-290-0) (管理者、ユーザー、およびチャンピオングループのミーティングなど) に取り入れることで、さらに データに基づいた組織になるという目標に向けて進めていきます。

たとえば、更新をスケジュールしているデータソースや、180 日間アクセスされていないワークブックがが 多数あることが分かった場合は、コンテンツ管理ポリシーに関するセッションを開いて、古いコンテンツの アーカイブや削除を検討します。

Tableau Server の場合は、ハードウェア使用状況の監視、Tableau Server リポジトリのデータ、外部 ツールを組み合わせて使用し、Tableau Server の健全性と分析の利用状況を理解および監視する こともできます。Tableau Advanced [Management](https://help.tableau.com/current/server/ja-jp/itm_intro.htm) の一部としてライセンスされ[るリソースモニタリング](https://help.tableau.com/current/server/ja-jp/rmt-intro.htm) [ツールは](https://help.tableau.com/current/server/ja-jp/rmt-intro.htm)、エージェントベースの監視アプリケーションです。Resource Monitoring Tool は、全体的な Server 使用量を通して生成されたログを解析および分析し、それを物理的なシステム使用量 (CPU 使用量、RAM、ディスクI/O など) の監視と組み合わせることで、Tableau Server クラスターの健全性 とパフォーマンスに対する深いインサイトを提供します。さらに、Splunk、New Relic、その他のエージェ ントベースのユーティリティなどの標準のエンタープライズ監視プラットフォームを監視に使うことができま す。Tableau とこれらのソリューションが収集するすべてのデータを使用して、Tableau Desktop で Tableau Server でのアクティビティを分析します。

問題の発生を監視するのと同様に、問題のないものを監視することも重要です。組織でTableau の 普及が急速に進むと、増加したワークロードにすぐ対応し、リソースの制約を避けるために事前予防

的に拡張する必要が出てきます。その一方で、たとえば当初の導入では適切にサイジングされた ハードウェア構成があるとしましょう。その場合でも、ハードウェア使用状況やユーザーワークロードの 監視の欠如、非効率的なワークブック、最適とは言えない抽出の構造、利用のピーク時に設定さ れたデータ更新スケジュールにより、サーバーのパフォーマンスやユーザーエクスペリエンスに大きな影 響が出て、複数のインシデントによる結果が積み重なりパフォーマンスが低下することがあります。

Tableau Server の監視および運用については、システム管理者とTableau Server 管理者が以下 のタスクを実行する必要があります。

- <sup>l</sup> ツールをセットアップしてハードウェアの使用状況を監視し、将来的な成長やピーク時の使用の 急増に対応できる能力を維持する
- 組み込まれているアラート機能やインシデント機能を構成して、イベントとしきい値を通知させる
- <sup>l</sup> 既定の管理ビューを使って、バックグラウンドタスクの成功/失敗、ジョブのキュー、処理が遅い ワークブック、ディスクの使用状況、ライセンスの割り当てを確認する
- <sup>l</sup> 導入環境を掘り下げて分析するためにリポジトリのデータでカスタム管理ビューを作成するととも に、組織のポリシーや目標に合わせてカスタムのデータドリブンアラートも設定する
- <sup>l</sup> Tableau Server のログを使用して問題のトラブルシューティングを行う

Tableau Cloud はSaaS 分析プラットフォームであるため、Tableau がインフラストラクチャと運用を監 視しますが、Tableau Cloud 導入環境でもやはり監視タスクが必要です。

- <sup>l</sup> Tableau がインシデントを作成、更新、解決したときにメールまたはSMS で通知を受け取れ るようにするには、[Salesforce](https://status.salesforce.com/products/tableau) Trust の更新をサブスクライブします。[Salesforce](https://status.salesforce.com/products/tableau) Trust ページに アクセスすると、いつでもシステムのステータスを確認できます。
- <sup>l</sup> Tableau Cloud に統合されているその他のシステム(認証、データベース、ネットワーク接続な ど) を監視する
- 既定の管理ビューを使って、バックグラウンドタスクの成功/失敗、ジョブのキュー、処理が遅い ワークブック、ディスクの使用状況、ライセンスの割り当てを確認する
- <sup>l</sup> 導入環境を掘り下げて分析するためにTableau Cloud の管理者インサイトでカスタム管理 ビューを作成するとともに、組織のポリシーや目標に合わせてカスタムのデータドリブンアラート も設定する

# 監視に関する役割と責任

最初の計画段階では、**Tableau** [プロジェクトチームの役割と責任](#page-73-0) ページ72を定義し、割り当てまし た。それらの各役割がそれぞれのテクノロジー領域の特定の監視責任を担います。少なくとも、1 人 のTableau Server 管理者または1 人のTableau Cloud サイト管理者を指定することが必要です。

Tableau Blueprint ヘルプ

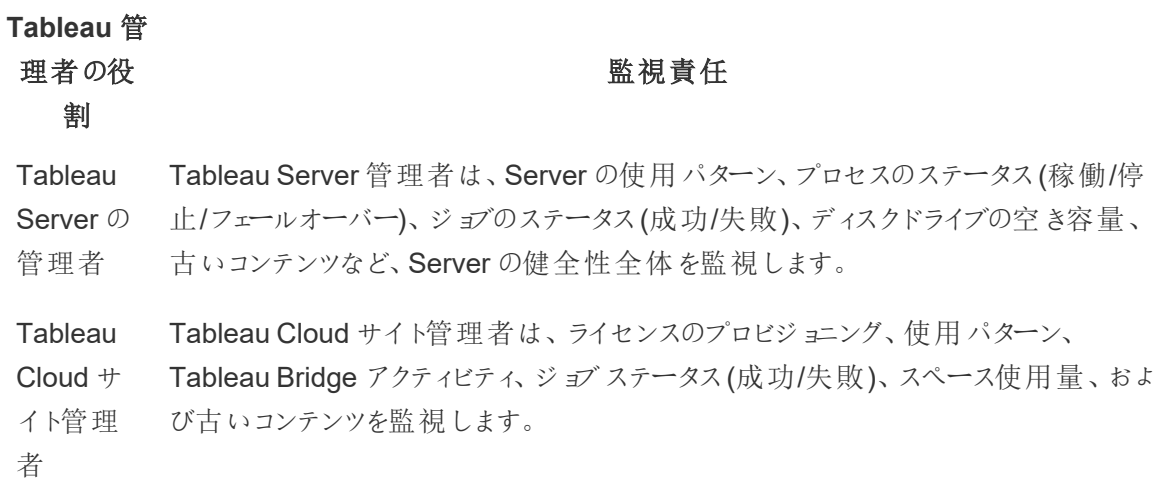

組織の規模と、個々の役割の特化の度合いに応じて、外部からのTableau 監視責任は一元化さ れるか、または異なるチームに分割されます。組織における下記の各役割は、大規模な組織の場合 はそれぞれ 1 人が担当し、小規模な組織ではさまざまな役割を複数人で担当する場合もあります。 最も重要なのは、人数ではなく、各役割がそれぞれの領域を監視するということです。

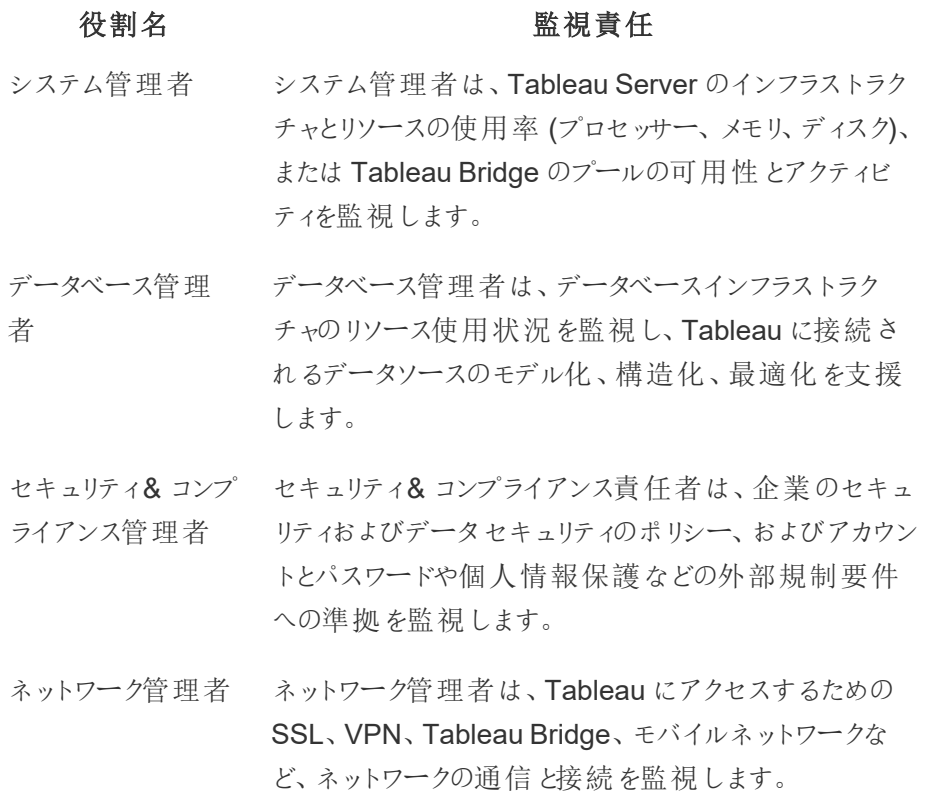

# 役割名 たいしん たいしゃ 監視責任

クライアント管理者は、バージョン、データベースドライ バーを含むクライアントソフトウェアのインストールを監 視します。Tableau Desktop、Tableau Prep Builder、 Tableau Mobile、Tableau Bridge などが含まれます。

モバイル管理者 モバイル管理者は、Tableau Mobile アプリケーションソ フトウェアのインストール、使用状況、バージョンを監視 します。

導入規模にかかわらず、パフォーマンスは管理者とユーザー両方の共同責任です。全体的な成功 のためには、監視と評価が同様に重要となります。

- <sup>l</sup> Tableau Server については、Tableau Server 管理者がTableau Server の健全性を監視 し、アプリケーションの主要指標を追跡する中で、システム管理者はエンタープライズ監視プ ラットフォームを使用してハードウェアとオペレーティングシステムのみを担当する場合がありま す。Tableau Server サイト管理者またはプロジェクトリーダーは、システムのパフォーマンスと安 定性に大きな影響を与え得る、それぞれのサイトまたはプロジェクトのコンテンツ指標を評価し ます。コンテンツおよびエンゲージメントの評価責任がサイト管理者またはプロジェクトリーダー に委任されるまで、これらの指標はTableau Server 管理者が監視および評価します。
- <sup>l</sup> Tableau Cloud については、Tableau Cloud サイト管理者がアプリケーションレベルの指標を 監視します。サイト管理者またはプロジェクトリーダーは、管理者インサイトを活用し、その責 務を委任して、それぞれのサイトまたはプロジェクトのコンテンツ指標を評価します。コンテンツ とエンゲージメントの評価責任がプロジェクトリーダーに委任されるまで、これらの指標は Tableau Cloud サイト管理者が監視および評価します。

コンテンツおよびエンゲージメント指標について詳しくは、「**Tableau** [のユーザーエンゲージメントとユー](#page-236-0) [ザー利用の評価](#page-236-0) ページ235」をご覧ください。

# ハードウェアの監視

どのようなアプリケーションでも、信頼性とパフォーマンスはそれを実行しているハードウェアによって決 まります。そのため、物理サーバーでも仮想マシンでも、オンプレミスでもクラウドでも、Tableau Server 導入環境の基盤にあるインフラストラクチャでキャパシティの制約を日常的に監視して、シス テムに過大な負荷をかけないようにすることが重要です。システム管理者は、CPU、メモリ使用量、 ストレージのI/O、ストレージ空き容量、ネットワーク帯域幅の使用量を監視しなければなりません。

### Tableau Server

2019.3 以降、Tableau Advanced [Management](https://help.tableau.com/current/server/ja-jp/itm_intro.htm) の一部としてライセンスされる Resource [Monitoring](https://help.tableau.com/current/server/ja-jp/rmt-intro.htm) [Tool](https://help.tableau.com/current/server/ja-jp/rmt-intro.htm) を利用すると、全機能のWeb ユーザーインターフェイスでTableau Server の健全性を総合的 に調べることができます。Resource [Monitoring](https://help.tableau.com/current/server/ja-jp/rmt-concepts.htm#agent-service) Tool Agent は Tableau クラスターの各ノード上で実行 されて、ハードウェアの使用状況、パフォーマンス、アクティビティを監視し、それを照合するのは Resource [Monitoring](https://help.tableau.com/current/server/ja-jp/rmt-concepts.htm#master-service) Tool Master Server です。プロセッサ、メモリ、ディスクキュー、ネットワークは WMI を毎秒数回使ってサンプリングされ、平均が算出されます。環境ダウンのイベント(重要としてロ グに記録されます) は、既定で15 秒のポーリング間隔で監視され、「三振ルール」に従います。3 回の 連続したポーリング間隔で、ステータスがオフラインになっているか30秒以内に応答がなければ、重 要のインシデントが生成されます。詳しくは[、パフォーマンス](https://help.tableau.com/current/server/ja-jp/rmt-charts.htm#performance)[と環境のダウン](https://help.tableau.com/current/server/ja-jp/rmt-incidents-environment-down.htm)をご覧ください。

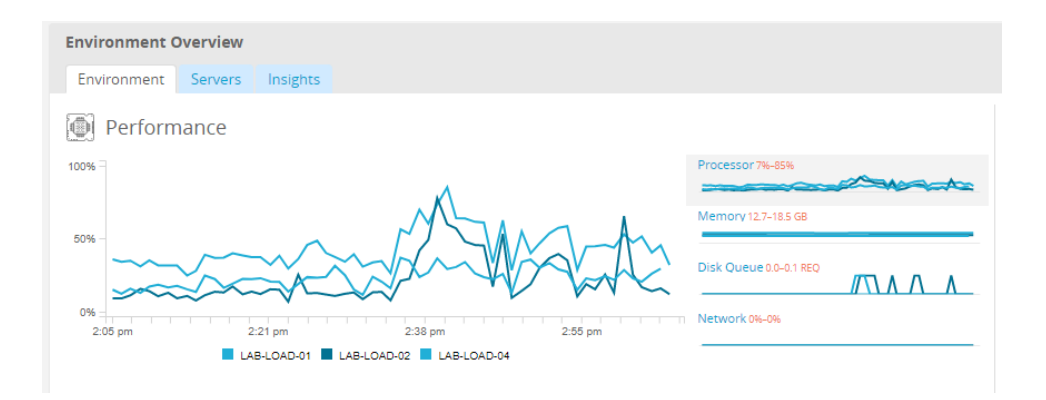

ベストプラクティスによる推奨事項

十分な余裕を維持してリソース制約の可能性を低減するには、ハードウェアの仕様に基づいて以下 の値を計算し、Resource Monitoring Tool [でハードウェアインシデントのしきい値を](https://help.tableau.com/current/server/ja-jp/rmt-incidents-hardware.htm)次のように設定し てください。

- <sup>l</sup> CPU が5 分間 80% 以上
- <sup>l</sup> 使用可能なメモリが25% 未満
- <sup>l</sup> 使用可能なディスク容量が20% 未満

エンタープライズ監視のアプローチによっては、ハードウェア監視をエージェントベースのエンタープライズ 監視サービスか、Windows の[PerfMon](https://help.tableau.com/current/server/ja-jp/perf_collect_perfmon.htm) で行うこともできます([サンプルワークブック](https://help.tableau.com/current/server/ja-jp/perf_analyze_sample_workbook.htm))。Linux 管理者の 場合は、sysstat ツールかvmstat を使ってデータを収集し、Windows 版と同様のワークブックで分析 してください。仮想プラットフォーム(VMware、Hyper-V、Citrix など) や、パブリッククラウド[\(AWS](https://docs.aws.amazon.com/ja_jp/AWSEC2/latest/UserGuide/monitoring_ec2.html) (CloudWatch)、[Microsoft](https://docs.microsoft.com/ja-jp/azure/virtual-machines/windows/monitor) Azure (Azure Portal)、Google Cloud [Platform](https://cloud.google.com/products/management/) (Google Stackdriver) な ど) に導入する場合、プラットフォームには仮想マシンの健全性を監視する専用のユーティリティが用 意されています。通常これらのツールはインフラストラクチャの自動監視をサポートし、事前に設定され たしきい値 (75 ~ 85% の使用率) を超えた場合にアラートを発します。

また、[TabMon](https://github.com/tableau/TabMon) は、自 由 に利 用 できるオープンソースの Tableau Server クラスタ監 視 ツールです。 TabMon では、Tableau Desktop で分析されて構造化された出力結果を利用できます。詳しくは、 TabMon [サンプルワークブックの概要](https://www.youtube.com/watch?v=62fZ3py0ZDA) (英語) をご覧ください。このビデオでは、CPU、メモリ使用量、ス トレージのI/O、ストレージ空き容量、ネットワーク帯域幅をTableau Server プロセスのレベルで監視 する方法が説明されています。この情報を活用すると、Tableau Server の規模をいつ拡大するべき かがわかるようになるでしょう。なお、TabMon.config ファイルでは300 秒ごとに監視するようにして、 データベースのサイズを管理するために30 日間のデータを保持してください。

### Tableau Cloud

Tableau Cloud の利点の1 つは、SaaS 分析プラットフォームであるため、Tableau が管理し、最適 化することです。オンプレミスのデータに接続している場合、Tableau Bridge の可用性とアクティビティ を監視する必要があります。サイト管理者は、いくつかの方法でTableau Bridge クライアントを監視 することができます。

- 組み込みの管理ビューを使用して、ライブ接続[でデータソースへのトラフィックを監視](https://help.tableau.com/current/online/ja-jp/adminview_bridge_datasources.htm)
- [サイト設定ページでクライアントステータスを監視する](https://help.tableau.com/current/online/ja-jp/to_enable_bridge_live_connections.htm#understand-client-status)
- 組み込みの管理ビューを使用してBridge [抽出のパフォーマンスを監視](https://help.tableau.com/current/online/ja-jp/adminview_bridge_extract.htm)します。
- <sup>l</sup> データソース所有者を設定して抽出更新に関する通知を送信

ここで注意が必要なのは、データソース所有者はデータソースに障害が発生した場合にメールを受 領するユーザーです。これは特に、一元化された管理モデルにおいて重要です。Bridge クライアント の所有者はサイト管理者であり、通常、問題が発生してトラブルシューティングが必要な場合に関 与させることが必要です。自動で通知されないため、Bridge クライアントの所有者ではないデータ ソース所有者は通常、サイト管理者への自動メール転送を設定して、サイト管理者が問題に関す る最新情報を常に把握できるようにします。

データソースのパブリッシャーは、抽出に異常に時間がかかっていると思われる場合、トラブルシュー ティングのためにできることがいくつかあります。Bridge を介した抽出更新には2 つのコンポーネントが あります。1 つは、Bridge を使用して抽出をローカルに取得し、もう1 つは、抽出をOnline に送信し て利用できるようにします。問題の潜在的な原因を特定するには、Tableau Desktop で同じ抽出を 取得し、その抽出の時間をBridge による抽出の時間と比較するのが賢明です。異常な点について は、確認とサポートのためにTableau の担当者に報告してください。

# 組み込まれているアラート機能

### Tableau Server

Tableau Server のプロセスがダウンした場合、ダウンしたプロセスによっては Tableau Server が縮退状 態になり、障害が発生することもあります。Tableau Server ではインストールと構成 ([Windows](https://help.tableau.com/current/server/ja-jp/install_config_top.htm) | [Linux](https://help.tableau.com/current/server-linux/ja-jp/install_config_top.htm)) の時点で、指定されたメール配信リスト[にシステムのアラートや障害](https://help.tableau.com/current/server/ja-jp/email.htm)に関して通知できるよう に、SMTP [メールサーバーの構成が](https://help.tableau.com/current/server/ja-jp/config_smtp.htm)行われます。システムのアラートを有効にすると、プロセスの開始、 ダウン、フェールオーバーのイベントや、ドライブ空き容量の制限についてメールで通知されます。推奨 設定は以下をご覧ください。

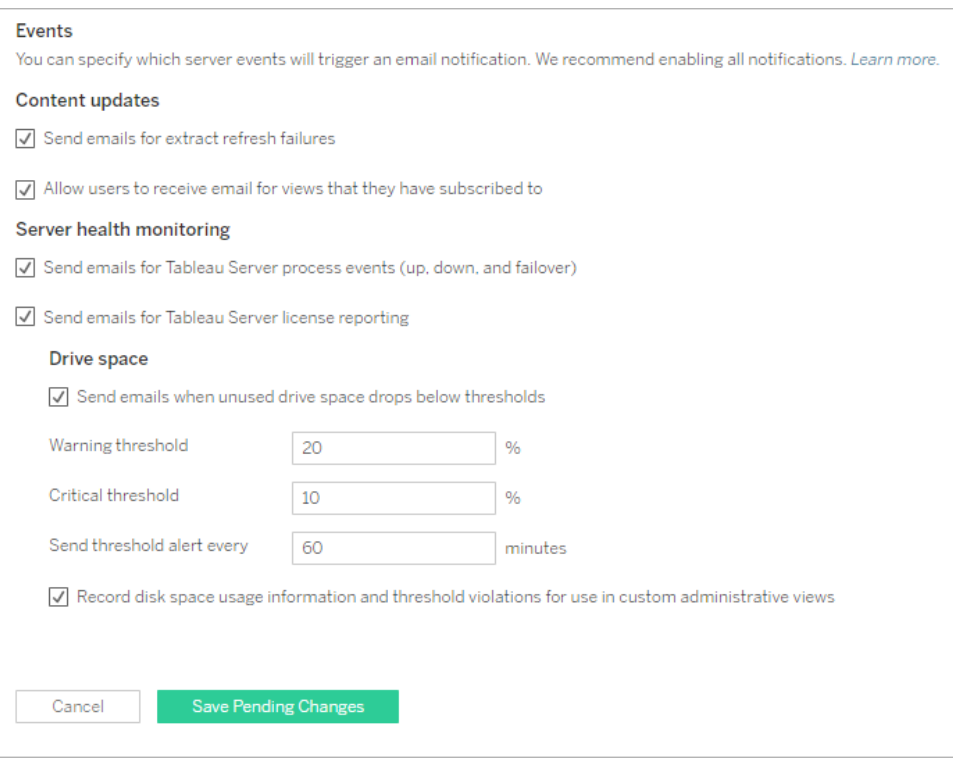

ベストプラクティスによる推奨事項

Tableau サービスマネージャーでシステム健全性の監視を有効にして、プロセスの開始、ダウン、フェー ルオーバーのイベントや、ライセンスの使用状況、ディスク空き容量に関する通知を受けるようにしま す。通知先には個人のメールアドレスではなく、管理者のメール配信グループを使用しましょう。 Resource [Monitoring](https://help.tableau.com/current/server/ja-jp/rmt-intro.htm) Tool を使用している場合は、しきい値を常に同期しておいてください。

### Tableau Cloud

Tableau Cloud サイト管理者は、Tableau がインシデントを作成、更新、解決したときにメールまた はSMS で通知を受け取れるようにするには、[Salesforce](https://status.salesforce.com/products/tableau) Trust の更新をサブスクライブする必要が あります。[Salesforce](https://status.salesforce.com/products/tableau) Trust ページにアクセスすると、いつでもシステムのステータスを確認できます。

Tableau Cloud サイト管理者は抽出更新の失敗に備えて、スケジュールされていた抽出更新が正 常に完了しなかった場合に、Tableau Cloud がデータソースの所有者にメールを送信するよう設定し ておいてください。その後、データソース所有者は、アカウント設定で個別にオプトアウトできます。詳 しくは、「[抽出の更新に失敗した場合に所有者に通知する](https://help.tableau.com/current/online/ja-jp/to_refresh_enable_emails.htm)」をご覧ください。Tableau Bridge を通し て更新されるデータソースの場合、複数の通知方法があります。詳細については、「Bridge [の電子](https://help.tableau.com/current/online/ja-jp/to_bridge_alerts.htm) [メールアラートの管理](https://help.tableau.com/current/online/ja-jp/to_bridge_alerts.htm)」を参照してください。

# Resource Monitoring Tool のインシデント

注: このトピックは、Tableau Server にのみ適用されます。

2019.3 以降、Tableau Advanced [Management](https://help.tableau.com/current/server/ja-jp/itm_intro.htm) の一部としてライセンスされる [Resource](https://help.tableau.com/current/server/ja-jp/rmt-intro.htm) [Monitoring](https://help.tableau.com/current/server/ja-jp/rmt-intro.htm) Tool を利用すると、全機能のWeb ユーザーインターフェイスでTableau Server の健全 性を総合的に調べることができます。Resource [Monitoring](https://help.tableau.com/current/server/ja-jp/rmt-concepts.htm#agent-service) Tool Agent は、Tableau クラスターの各 ノード上で実行されてパフォーマンスやアクティビティを監視し、それを照合するのは[Resource](https://help.tableau.com/current/server/ja-jp/rmt-concepts.htm#master-service) [Monitoring](https://help.tableau.com/current/server/ja-jp/rmt-concepts.htm#master-service) Tool Master Server です。

インシデントは、異常な状態 (Tableau Server とそれを稼働しているサーバーの両方のさまざまなイ ベントを含みます) が発生したことを検出できるように構成し、使用する必要があります。全体的なイ ンシデントを構成できますが、環境ごとに上書きすることも可能です。インシデントには、情報、警 告、重大の3 つのレベルがあります。詳しくは、「Tableau [リソースモニタリングツール](https://help.tableau.com/v2019.3/server/ja-jp/rmt-incidents-index-incidents.htm)- インシデント」を ご覧ください。

「[ハードウェアの監視](https://help.tableau.com/current/blueprint/ja-jp/bp_hardware_monitoring.htm)」で説明されているハードウェアと環境のダウンに加えて、インシデントは次の理 由でもログに記録されます。

- <sup>l</sup> [抽出失敗](https://help.tableau.com/current/server/ja-jp/rmt-incidents-extract-failure.htm) Tableau で抽出が失敗した場合に警告としてログに記録されます。
- [低速クエリ](https://help.tableau.com/current/server/ja-jp/rmt-incidents-slow-query.htm)-クエリがしきい値を超えた場合にログに記録されます。既定では、データクエリの 実行に30秒以上かかる場合に低速クエリインシデントで警告がトリガーされます。
- <sup>l</sup> [低速ビュー](https://help.tableau.com/current/server/ja-jp/rmt-incidents-slow-view.htm) ビューの要求がしきい値を超えた場合にログに記録されます。既定では、ビュー の要求を読み込むのに1分以上かかると、低速ビューインシデントで警告がトリガーされま す。

● [エージェントのライセンスなし](https://help.tableau.com/current/server/ja-jp/rmt-incidents-agents-unlicensed.htm) - Tableau Resource Monitoring Tool を使用するための適切なラ イセンスがTableau Server にない場合に、重要としてログに記録されます。

# Tableau Server プロセスのステータス

注: このトピックは、Tableau Server にのみ適用されます。

Tableau Server が正常に稼働しているとき、大半のサーバープロセスはアクティブ、ビジー、パッシブ(リ ポジトリ) のいずれかの状態になります。サーバープロセスが取り得るステータスの一覧を以下に挙げま す。

- <sup>l</sup> アクティブ— サーバープロセスは正常に動作しています。アクティブの場合にどのような状態があり 得るかについて詳しくは、「[サーバープロセスのトラブルシューティング](https://help.tableau.com/current/server/ja-jp/service_status_troubleshoot.htm)」の「ファイルストア」をご覧くだ さい。
- ビジー サーバープロセスは何 かのタスクを処 理しています。 詳し <は 、 「 [サーバープロセスのトラブ](https://help.tableau.com/current/server/ja-jp/service_status_troubleshoot.htm) [ルシューティング](https://help.tableau.com/current/server/ja-jp/service_status_troubleshoot.htm)」の「ファイルストア」と「リポジトリ」をご覧ください。
- パッシブー リポジトリがパッシブモードになっています。
- ライセンスなし サーバープロセスにライセンスがありません。
- <sup>l</sup> ダウン— サーバープロセスがダウンしています。この意味合いはプロセスによって異なります。
- <sup>l</sup> ステータスを使用できません— Tableau Server はサーバープロセスのステータスを判別できませ ん。

サーバープロセスのステータスを調べるには、Tableau Server [のステータスのページか](https://help.tableau.com/current/server/ja-jp/service_viewstatus.htm)、[Tableau](https://help.tableau.com/current/server/ja-jp/sign_in_tsm.htm) サービ [スマネージャーのステータスのページを](https://help.tableau.com/current/server/ja-jp/sign_in_tsm.htm)ご覧ください。これらのページにはTableau Server プロセスのほ か、サーバープロセスが正常に実行されていない場合のトラブルシューティングに関するページへのリン クが記載されています。プロセスのステータスインジケーターにカーソルを合わせると、ツールヒントでプロ セスが実行中のノード名とポートが表示されます。

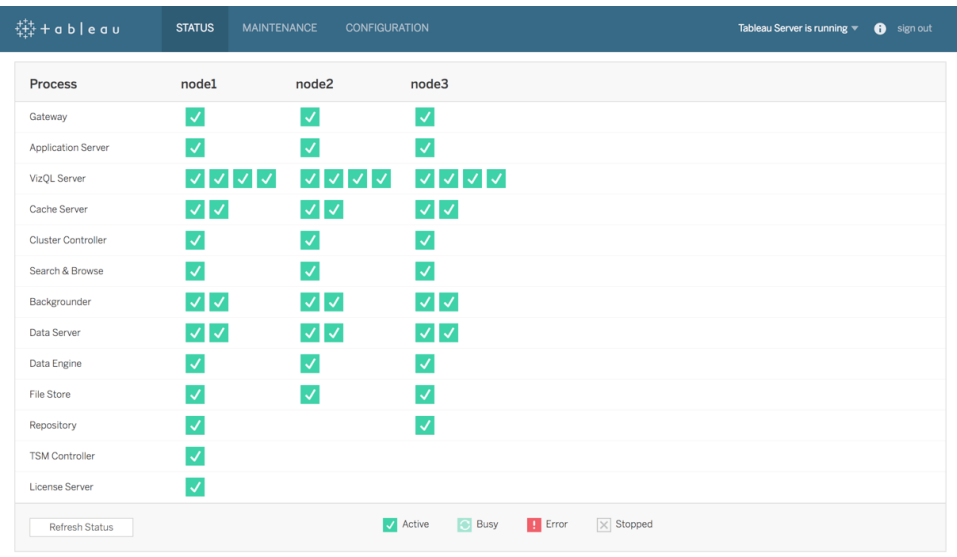

2019.3 以降、Tableau Advanced [Management](https://help.tableau.com/current/server/ja-jp/itm_intro.htm) の一部としてライセンスされる [Resource](https://help.tableau.com/current/server/ja-jp/rmt-intro.htm) [Monitoring](https://help.tableau.com/current/server/ja-jp/rmt-intro.htm) Tool を利用すると、全機能のWeb ユーザーインターフェイスで、サーバープロセスのス テータスも含めてTableau Server の健全性を総合的に調べることができます。Resource Monitoring Tool は、Tableau Server のhttp://{TableauServerUrl}/admin/systeminfo.xml ページ を、15 秒 (既定値) おきにポーリングしてステータスを確認します。3 回の連続したポーリング間隔で、 ステータスがオフラインになっているか30秒以内に応答がなければ、重要のインシデントが生成され ます。詳しくは[、環境のダウン](https://help.tableau.com/current/server/ja-jp/rmt-incidents-environment-down.htm)をご覧ください。

外部のエンタープライズ監視ツールを統合する場合は、Tableau サービスマネージャーのREST API を使って、各サーバープロセス[のステータス](https://help.tableau.com/v0.0/api/tsm_api/ja-jp/docs/tsm-reference.htm#status)を取得してください。

ベストプラクティスによる推奨事項

エラーが発生した場合は、オンラインヘルプの「[サーバープロセスのトラブルシューティング](https://help.tableau.com/current/server/ja-jp/service_status_troubleshoot.htm)」を確認し、 さらにTableau サポートの支援が必要であればログのスナップショットを作成してください。

# 監視のための管理ビュー

Tableau Server または Tableau Cloud からのデータは、既定の管理ビュー[\(Tableau](https://help.tableau.com/current/server/ja-jp/adminview.htm) Server) [Tableau](https://help.tableau.com/current/online/ja-jp/adminview.htm) Cloud)、カスタム管理ビュー、および Tableau [アクセラレーター](https://help.tableau.com/current/pro/desktop/ja-jp/accelerators.htm)を使用して分析できます。 Tableau Blueprint ヘルプ

管理ビューは、Tableau Server やTableau Cloud に組み込まれたダッシュボードです。これを利用す ると、システムの利用状況とユーザーのコンテンツ使用状況が把握でき、システムアクティビティや他の スケジュールされたタスクを事前予防的に監視できるようになります。

Tableau Server やTableau Cloud で管理ビューを表示するには、サーバー管理者かサイト管理者の [サイトロール](https://help.tableau.com/current/server/ja-jp/users_site_roles.htm)が必要です。Tableau Server 管理者は、すべてのサーバーアクティビティの管理ビューを 表示できます。Tableau サイト管理者は、それぞれのサイトに限定されたTableau Server の既定の 管理ビューにアクセスできます。Tableau Cloud の場合は、サイト管理者がそれぞれのサイトと Tableau Cloud に対する、既定の管理ビュー(スターターワークブックと整備されたデータソースを含む) にアクセスできます。

管理ビューは、サーバーのステータスまたはサイトのステータスのページで見ることができます(下図参 照)。

サーバーのステータス サイトのステータス

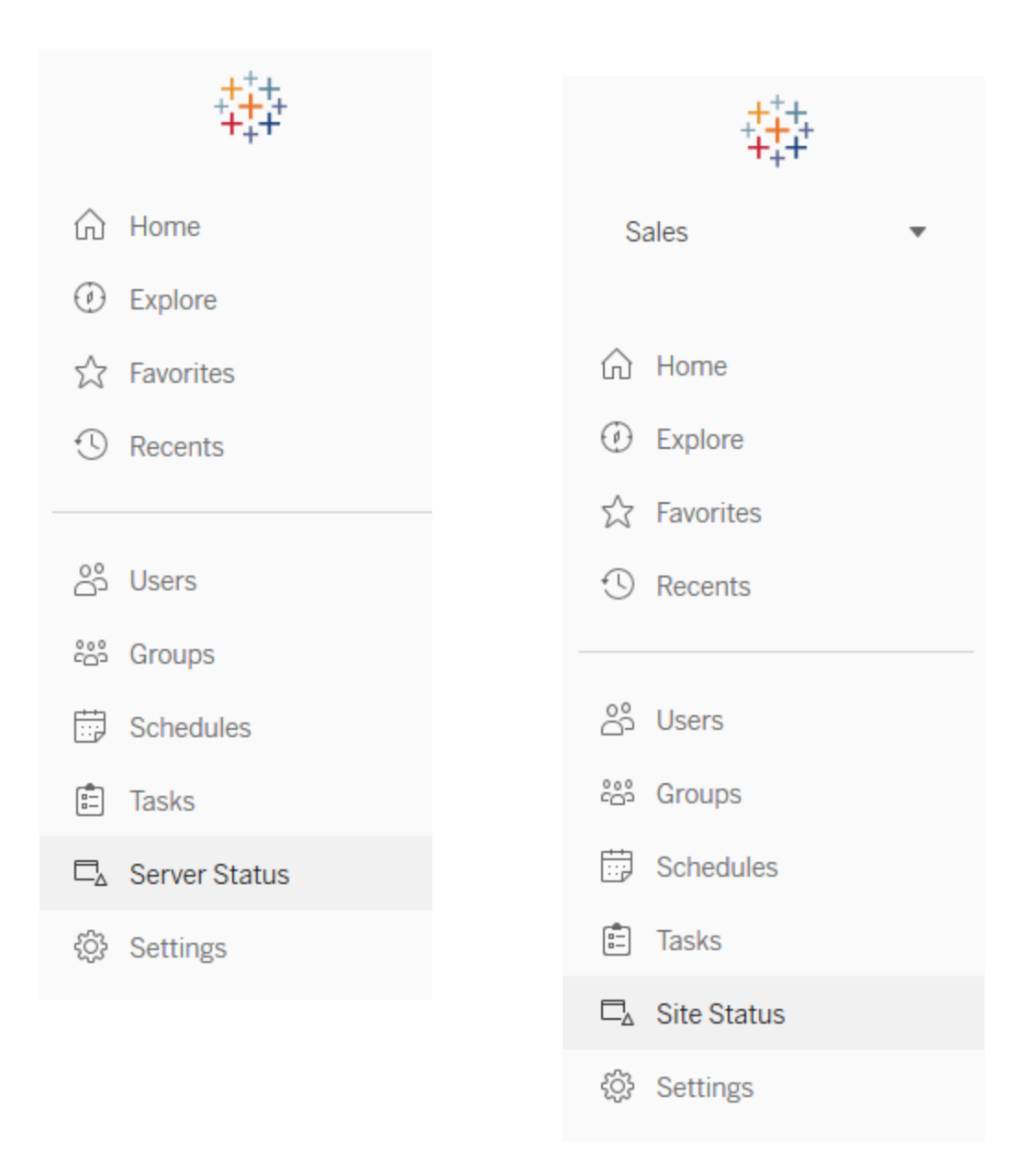

ベストプラクティスによる推奨事項

定期的に時間をとって、Tableau の使用パターンとシステムの使用状況を把握しましょう。

<sup>l</sup> Tableau Server: アプリケーションが1 日を通してどのように実行されているかを把握します。ま た、抽出の更新やサブスクリプションなどのバックグラウンドタスクに注意を払い、予定通り、か つ可能な限りオフピークの時間中に実行されていることを確認してください。抽出のワークロー ドが高い場合は、バックグラウンダープロセスを専用ノードに分離することをお勧めします。

Tableau Blueprint ヘルプ

<sup>l</sup> Tableau Cloud: スケジュールされたタスクの成功/失敗とBridge リソースの使用率を把握しま す。

### 既定の管理ビュー

既定の管理ビューのうち、Tableau Server 管理者とTableau Cloud サイト管理者に最も関係するも のの概要を以下に示します。

- <sup>l</sup> 抽出のバックグラウンドタスク— 完了、保留中、失敗した抽出タスクの詳細と、エラーが発生し た理由の完全な詳細。([Tableau](https://help.tableau.com/current/server/ja-jp/adminview_backgrnd.htm) Server | [Tableau](https://help.tableau.com/current/online/ja-jp/adminview_backgrnd.htm) Cloud)
- Bridge で接続されたデータソースへのトラフィック–[\(Tableau](https://help.tableau.com/current/online/ja-jp/adminview_bridge_datasources.htm) Cloud)
- Bridge  $\text{im } \mathbb{H}$  [\(Tableau](https://help.tableau.com/current/online/ja-jp/adminview_bridge_extract.htm) Cloud)
- 抽出以外のバックグラウンドタスク–抽出以外の完了、保留中、失敗したバックグラウンドタスク と、エラーが発生した詳しい理由。([Tableau](https://help.tableau.com/current/server/ja-jp/adminview_backgrnd_nonextract.htm) Server | [Tableau](https://help.tableau.com/current/online/ja-jp/adminview_backgrnd_nonextract.htm) Cloud)
- バックグラウンドタスクの遅延 バックグラウンドタスクの実行で、スケジュールされた時刻と実際の 時刻の差。このビューを使うと、タスクのスケジュールを配分し直してタスクを最適化することによ り、サーバーパフォーマンスの改善を図ることができる箇所を見出せます。バックグラウンドタスクの 遅延は、バックグラウンダープロセスを分離し、スケールアウトしてデータ更新のキャパシティを拡張 するべきかどうかを決定するための重要な指標です。([Tableau](https://help.tableau.com/current/server/ja-jp/adminview_background_task_delay.htm) Server)
- 読み込み時間の統計 読み込み時間とパフォーマンス履歴を表示します。([Tableau](https://help.tableau.com/current/server/ja-jp/adminview_stats_load_time.htm) Server)
- <sup>l</sup> ビューのパフォーマンス— 所定時間内でのビュー読み込み時間と最も遅いビューの全体的な分 布。セッション数の急増と遅い読み込み時間の急増を比較して、1 日のうちで、ユーザートラフィッ クが高いためにサーバーが遅くなっている時間帯を特定することができます。[\(Tableau](https://help.tableau.com/current/server/ja-jp/adminview_performance_views.htm) Server)
- <sup>l</sup> フロー実行のパフォーマンス– サイトの全フローに関するパフォーマンスの履歴を表示します。 ([Tableau](https://help.tableau.com/current/server/ja-jp/adminview_performance_flows.htm) Server | [Tableau](https://help.tableau.com/current/online/ja-jp/prep_conductor_admin_views.htm#) Cloud)
- <sup>l</sup> 領域使用量の統計 抽出やライブ接続を含め、パブリッシュされたワークブックとデータソースが 使用している容量。[\(Tableau](https://help.tableau.com/current/server/ja-jp/adminview_space.htm) Server | [Tableau](https://help.tableau.com/current/online/ja-jp/adminview_space.htm) Cloud)
- <sup>l</sup> サーバーディスク領域 サーバーノードごとの現在および過去のディスク領域使用量。[サーバー ディスク領域] ビューを使用すると、Tableau Server を実行するサーバーで使用中のディスク領域 を確認できます。ここで、ディスク領域とは、Tableau Server がインストールされているパーティショ ンのみを指します。また、このビューを使用して、ディスク使用量の突然の変更を特定することもで きます。[\(Tableau](https://help.tableau.com/current/server/ja-jp/adminview_space_all_nodes.htm) Server)
- 古いコンテンツ [\(Tableau](https://help.tableau.com/current/server/ja-jp/adminview-stale-content.htm) Server | [Tableau](https://help.tableau.com/current/online/ja-jp/adminview-stale-content.htm) Cloud)
- Tableau Desktop [ライセンス使用率](https://help.tableau.com/current/server/ja-jp/adminview_desktop_license_usage.htm) Tableau Desktop ライセンス使用率のサマリー。ライセン スを効率的に管理し、もっと多〈のライセンスが必要か、もっと少なくてもいいかを判断することがで きます。このビューはサーバー管理者のみが利用できます。

<sup>l</sup> Tableau Desktop [ライセンスの有効期限](https://help.tableau.com/current/server/ja-jp/adminview_desktop_license_expiration.htm) — Tableau Desktop ライセンスの有効期限情報。こ のビューはサーバー管理者のみが利用できます。

以下の既定の管理ビューは、主にサイト管理者およびプロジェクトリーダーが監視します。詳しくは、 「**Tableau** [のユーザーエンゲージメントとユーザー利用の評価](#page-236-0) ページ235」をご覧ください。

- [ビューへのアクセス量](https://help.tableau.com/current/server/ja-jp/adminview_serveract.htm) パブリッシュされたビューの使用量 およびユーザー。トラフィックと想定され るオーディエンス規模を比較できます。
- [データソースへのアクセス量](https://help.tableau.com/current/server/ja-jp/adminview_datasources.htm) パブリッシュされたデータソースの使用量およびユーザー。トラフィッ クと想定されるオーディエンス規模を比較できます。
- [すべてのユーザーによるアクション](https://help.tableau.com/current/server/ja-jp/adminview_users_all.htm) サイトのアクティビティを見ることができる、すべてのユーザー のアクション。
- <sup>l</sup> [特定のユーザーによるアクション](https://help.tableau.com/current/server/ja-jp/adminview_user.htm) 特定のユーザーのアクション(使用されたアイテムを含む)。
- <sup>l</sup> [最近のユーザーによるアクション](https://help.tableau.com/current/server/ja-jp/adminview_users_recent.htm) ユーザーによる最近のアクション(前回のアクション時間やアイ ドル時間を含む)。

ベストプラクティスによる推奨事項

しきい値に沿ったデータドリブンアラートを作成するためのTableau 管理ワークブックをパブリッシュしま す。

<sup>l</sup> Tableau Server: 既定の管理ビューワークブックをパブリッシュして抽出し、アラートを設定する 必要があります。それには、Tableau Server で管理ビューを開いた後、その一時ワークブックを PC にコピーし、Tableau Desktop で開いて、他のユーザーが表示できるようにするために Tableau Server にパブリッシュします。一時ワークブックがある場所は、Tableau Server 10.x ~ 2018.1 では Tableau Server\data\tabsvc\temp です。また 2018.2 以降では、VizQL Server プロセスの下にあります。例: Tableau Server\data\tabsvc\temp\vizqlserver\_ 1.20182.18.0627.2230.

パブリッシュされた管理ビューワークブックで、領域使用量の統計および読み込み時間の統 計ビュー[にデータドリブンアラート](https://help.tableau.com/current/pro/desktop/ja-jp/data_alerts.htm)を設定し、管理標準に基づいて、想定される領域使用量の 上限または読み込み時間を超えたワークブックやデータソースを特定します。たとえば、読み 込み時間の基準が10 秒未満であれば、データドリブンアラートで10 秒以上の読み込み時 間を通知します。同様に、ワークブックやデータソースのサイズの基準が1 GB であれば、デー タドリブンアラートで1 GB を超えるワークブックやデータソースを通知します。

<sup>l</sup> Tableau Cloud: 管理者インサイトスターターワークブックを新しいプロジェクトにコピーし、ア ラートを設定します。例としてはログインアクティビティが挙げられます。これにより、ユーザー ベースに関する特定のしきい値が低くないか、パブリッシュアクティビティが少なくないかを確認 できます。

### カスタム管理ビュー

カスタム管理ビューは、ユーザーの行動や指定された組織固有のKPI をより深く分析するのに役立ち ます。Tableau Server では、既定の管理ビューから開始して、Tableau Server リポジトリに独自の接 続を確立し、整備されたデータソースであるTableau Server [インサイト](https://github.com/tableau/community-tableau-server-insights)(英語) を使用して導入環境 を詳しく分析することができます。

ベストプラクティスによる推奨事項

カスタム管理ビューで他の人がさらに分析するための出発点として、Tableau Server インサイトまたは Tableau Cloud 管理者インサイトのデータソースへのパーミッションを付与します。Tableau Cloud 管 理者インサイトの管理について、詳しくは「[管理者インサイトを管理するためのヒント](https://help.tableau.com/current/online/ja-jp/adminview_insights_manage.htm#tips-for-managing-admin-insights)」をご覧ください。

GitHub からダウンロードできる[Tableau](https://github.com/tableau/community-tableau-server-insights) Server Insights データソースは以下の通りです。

- TS Background Tasks (Tableau Server バックグラウンドタスク) 主 な用途は、バックグラウン ダープロセスで実行される抽出更新とサブスクリプションのタスクの分析です。
- <sup>l</sup> TS Content (Tableau Server コンテンツ) Tableau Server にあるそれぞれのビュー、ワークブッ ク、パブリッシュされたデータソースの全体像を示す要約データ。
- <sup>l</sup> TS Data Connections (Tableau Server データ接続) ワークブックとパブリッシュされたデータソー スの両方を、それぞれの参照元データ接続にマッピングします。ワークブックがどのデータソースに、 そしてどのデータベースに接続しているかを知りたい場合に使うと便利です。
- <sup>l</sup> TS Events (Tableau Server イベント) Tableau Server で発生したイベントを示すマスター監 査データソースです。ユーザーのサインイン、ビューへのアクセス、コンテンツのパブリッシュなどが含 まれています。
- TS Users (Tableau Server ユーザー) ユーザーアクティビティの集計情報。
- TS Web Requests (Tableau Server Web リクエスト) Tableau Server の Web サーバーコン ポーネントを通じて行われたリクエスト。ユーザーによるViz の使用状況の理解のほか、パフォーマ ンスの監視に役立ちます。

Tableau Cloud サイト管理者が、管理者インサイトのプロジェクトとデータソースを作成します。最初 は、このプロジェクトとコンテンツはサイト管理者にのみ表示されます。Tableau Cloud サイト管理者 は、このデータが誰に役立つかを考慮し、それに応じてパーミッションを許可する必要があります。 Tableau Cloud 管理者インサイトのデータソースは以下のとおりです。

- TS イベント ユーザーのサインイン、ビューへのアクセス、コンテンツのパブリッシュなどのイベントを 表示するマスター監査データソース。
- <sup>l</sup> TS Users (Tableau Server ユーザー) ユーザーアクティビティの集計情報。

### Tableau アクセラレーター

Tableau [アクセラレーターは](https://help.tableau.com/current/pro/desktop/ja-jp/accelerators.htm)、データ分析をすぐ始められるように支援することを目的にした作成済み のダッシュボードです。アクセラレーターのコレクションには、管理者がダッシュボードの読み込み時間を 大幅に改善するために使用できる2 つのダッシュボードが含まれています。詳細については、 [Tableau](https://www.tableau.com/ja-jp/blog/how-improve-dashboard-load-times-people-and-processes) ブログを参照してください。

アクセラレーターの一覧は、Tableau [Exchange](https://exchange.tableau.com/) や Tableau Desktop でご覧 ください。 また一部 のアク セラレーターは、Tableau Cloud でワークブックを作成する際に選択できます。

### セキュアなオンプレミスサーバー

パブリッシュ/探索のパーミッションを持つユーザーに対して、アクセスするべきではないTableau Server リソースに接続できないようにするには、次の手順を実行してオンプレミスサーバーの設定とセキュリ ティ保護を行います。

- 1. PostgreSQL ユーザーアカウントを作成します。
- 2. そのアカウント名を「tbladminviews」にします。
- 3. 管理ビューに対する権限を最小限に設定します。
- 4. 管理ビューワークブックのテンプレートで、tblwgadmin ではなくtbladminviews を使用するよう に変更を加えます。
- 5. プライベート(ルーティングできない) IP アドレスを拒否するように、接続 IP のポリシーを追加し ます。
	- a. 接続 IP の既定ルールを許可に変更します。

tsm configuration set -k ConnectionIPDefaultRule=ALLOW

b. プライベート(ルーティングできない) IP アドレスを拒否するように設定します。

tsm configuration set -k ConnectionIPDenyRanges=127.0.0.1,192.168.0.0- 192.168.255.255,172.16.0.0-172.31.255.255,10.0.0.0-10.255.255.255

Tableau Blueprint ヘルプ

トラブルシューティング

### Tableau Server

トラブルシューティングを行い[\(Windows](https://help.tableau.com/current/server/ja-jp/trouble.htm) | [Linux\)](https://help.tableau.com/current/server-linux/ja-jp/trouble.htm)、サーバープロセスを詳しく分析するには、Tableau Server ログを用います[。サポートケースを作成](https://www.tableau.com/ja-jp/support/customer-success/support)しなければならない場合は、ログファイルを送信する必 要があります。Tableau サポートはログファイルを使って問題を診断します。ログファイルのスナップショッ トを作成してTableau サポート宛てにアップロードする際は、所定の手順に従ってください[\(Windows](https://help.tableau.com/current/server/ja-jp/logs_archive.htm)) [Linux](https://help.tableau.com/current/server-linux/ja-jp/logs_archive.htm))。

**2019.3 以降、Tableau Advanced [Management](https://help.tableau.com/current/server/ja-jp/itm_intro.htm)** の一部 としてライセンスされる Resource [Monitoring](https://help.tableau.com/current/server/ja-jp/rmt-intro.htm) [Tool](https://help.tableau.com/current/server/ja-jp/rmt-intro.htm) を利用すると、全機能のWeb ユーザーインターフェイスでTableau Server の健全性を総合的 に調べることができます。Resource [Monitoring](https://help.tableau.com/current/server/ja-jp/rmt-concepts.htm#agent-service) Tool Agent は Tableau クラスターの各 ノード上で実行 されてハードウェアの使用状況、パフォーマンス、アクティビティを監視し、それを照合するのは Resource [Monitoring](https://help.tableau.com/current/server/ja-jp/rmt-concepts.htm#master-service) Tool Master Server です。これには、ほぼリアルタイムのTableau [のログファイル](https://help.tableau.com/current/server/ja-jp/rmt-admin-tableau-logs.htm) が含まれており、処理とレポート、特定のユーザーに対す[る低速ビューの](https://help.tableau.com/current/server/ja-jp/rmt-incidents-slow-view.htm)記録、セッションレベルまでの トレースに関するメッセージをマスターサーバーに送信します。

他にも、無料のオープンソースツールの[Logshark](https://github.com/tableau/Logshark) (英語) が利用できます。このコマンドラインユーティリ ティをTableau Server ログに対して実行すると、システムのパフォーマンス、コンテンツの使用状況、エ ラー状態に関するインサイトを得られる、一連のワークブックが生成されます。Tableau の問題の視覚 化、調査、解決にLogshark を活用してください。Logshark の一般的な利用例として、次のものが 挙げられます。

- <sup>l</sup> ログに記録された問題をトラブルシューティングする
- ログデータのシステム指標を分析する
- <sup>l</sup> 新しいビルドを利用する場合やシステムに変更を加える場合に、Tableau Server アプリケーション の挙動を履歴データに対して定期的に検証する

ベストプラクティスによる推奨事項

[Logshark](https://github.com/tableau/Logshark) (英語) は、作成されるTableau ログファイル(zip 形式) のセット全体を使用します。ログ は、1 日分のみでも数日分でもかまいません。Logshark には、ログファイルのセットに対応する数多く のプラグインがあり、Tableau ワークブックがテンプレートから自動的に生成されます。

個々のログファイル[\(Windows](https://onlinehelp.tableau.com/current/server/ja-jp/logs_loc.htm) | [Linux](https://onlinehelp.tableau.com/current/server-linux/ja-jp/logs_loc.htm)) を表示する場合は、[Tableau](https://github.com/tableau/tableau-log-viewer) Log Viewer (英語) が使用でき ます。このクロスプラットフォームの無料 オープンソースツールはシンプルなインターフェイスを持ち、カラム 型のレイアウトでTableau ログファイルを表示します。

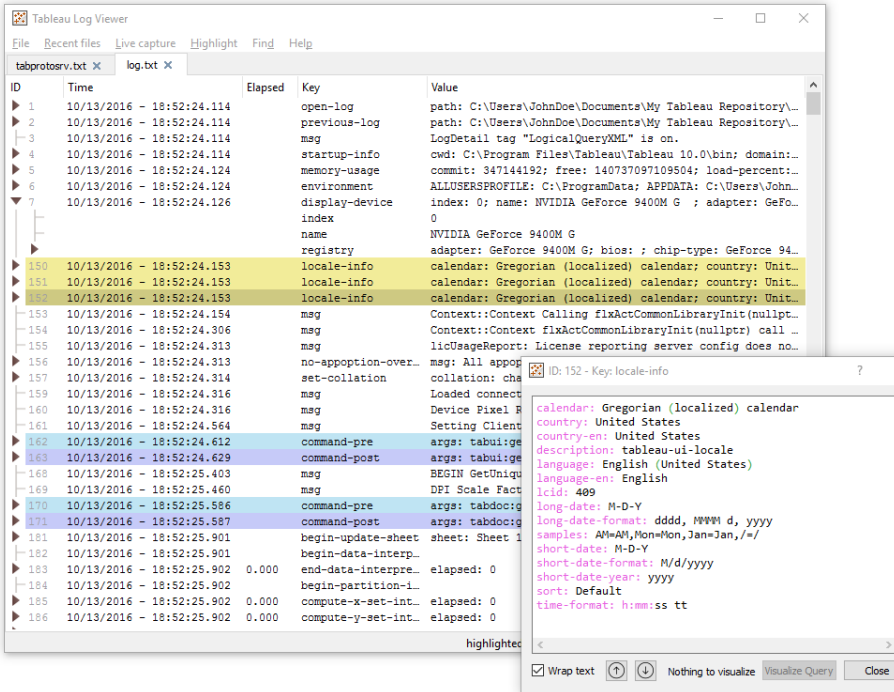

## Tableau Cloud

Tableau Cloud サイト管理者は、Tableau がインシデントを作成、更新、解決したときにメール、テキ スト、Atom フィードまたは RSS フィードの通知を受け取れるようにするには、[Salesforce](https://status.salesforce.com/products/tableau) Trust の更 新をサブスクライブする必要があります。問題が発生した場合は、まず [Salesforce](https://status.salesforce.com/products/tableau) Trust をチェックし て、アクティブなインシデントがあるかどうかを確認します。それでも問題が解決されない場合は、サ ポートケースを作成する必要があります。

# Tableau のメンテナンス

組織全体で分析の利用が増えるに従い、Tableau はビジネス上のデータに基づいた意思決定でミッ ションクリティカルなものになっていきます。定期的にメンテナンスを行うことにより、Tableau 導入環境 の最適なコンディションでの実行を維持できます。また、メンテナンス上の意思決定の大半で基盤に なるのは、監視データです。

分析の利用増加を支えるには、Tableau Server のパフォーマンスチューニング、負荷テスト、キャパシ ティプランニングなど、変革管理のプロセスを運用します。Tableau Server とTableau Cloud のどちら でも、アップグレードを計画して実施するには、Tableau の新しいバージョンに移行するためのコミュニ ケーション、教育、サポートの計画を並行して行う必要があります。

# Tableau Server

Tableau Server 管理者は、Server のステータスの確認、Server のアクティビティの分析と監視、スケ ジュールされたタスクの管理、その他のメンテナンス作業を行います。以下は、Tableau Server のメン テナンスアクティビティの一覧です。

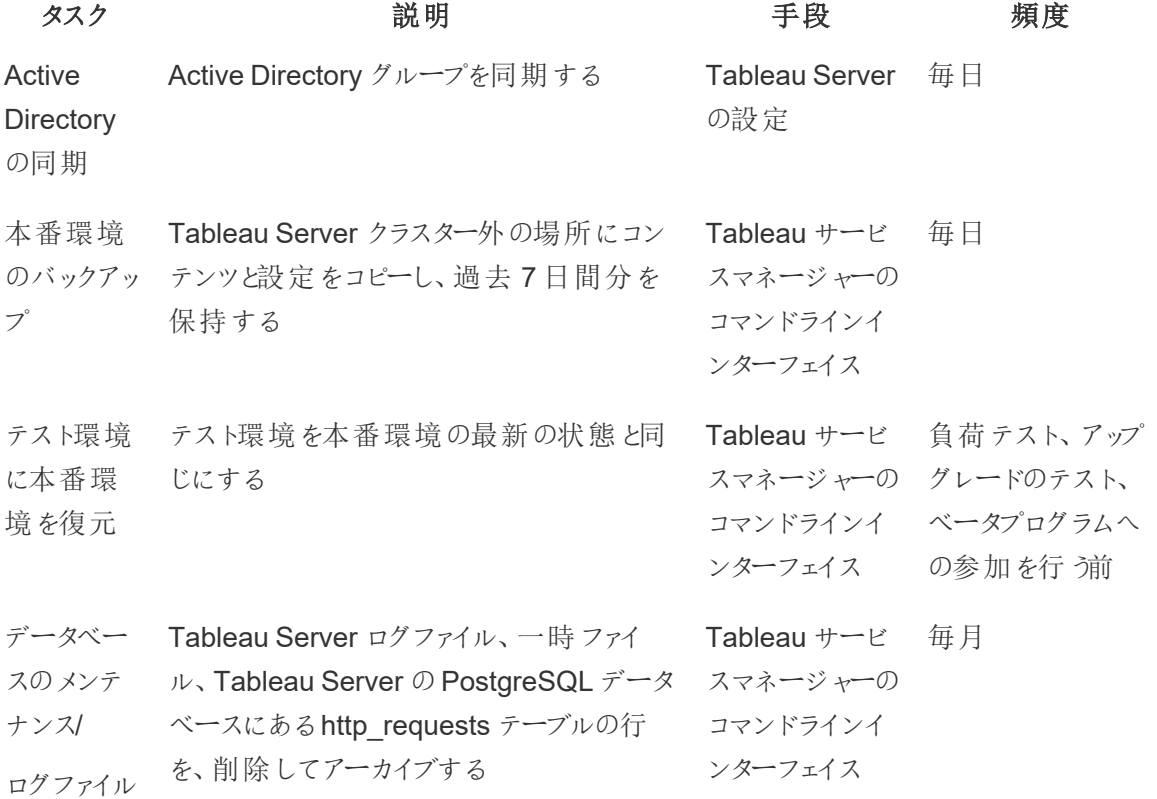

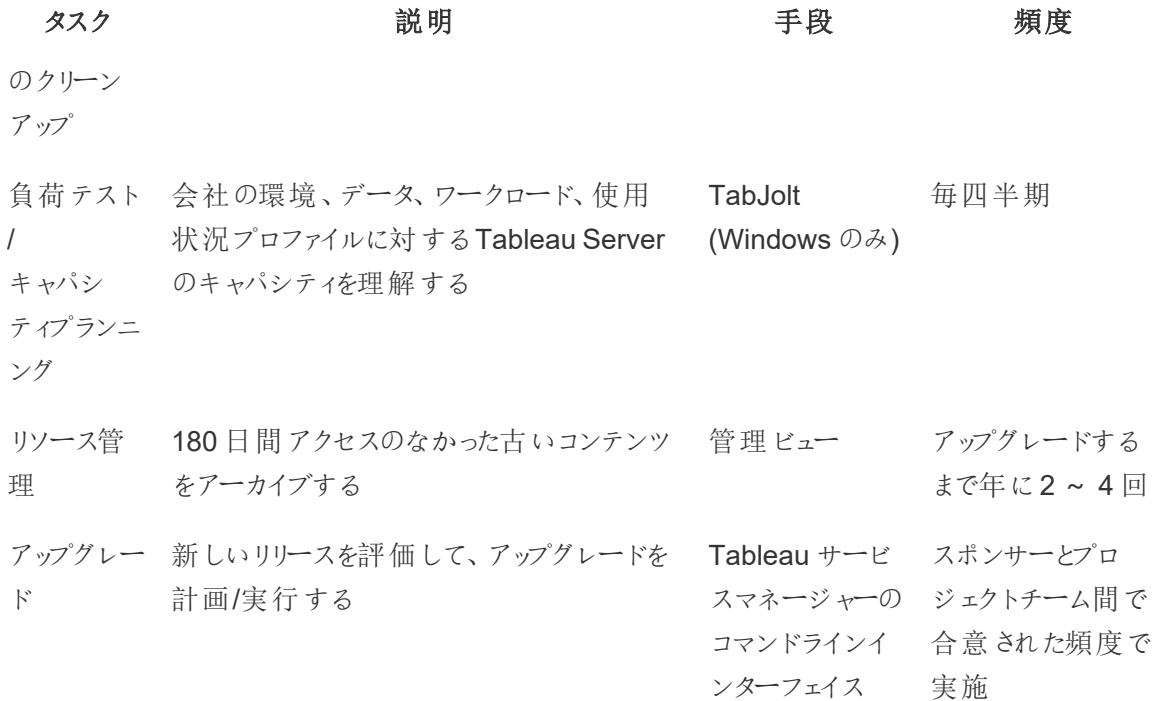

# Tableau Cloud

Tableau Cloud の利点の1 つは、SaaS 分析プラットフォームであるため、Tableau がメンテナンスを 実行することです。その結果、最小限のメンテナンスアクティビティのみで済みます。

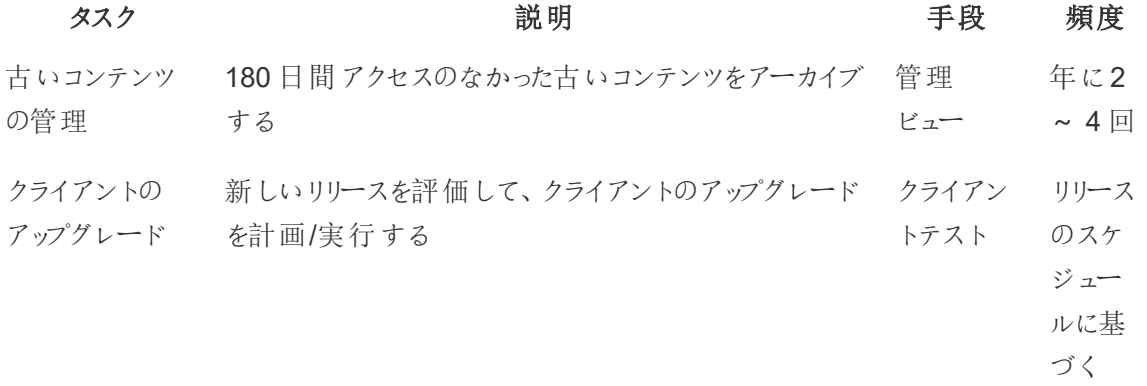

# ユーザープロビジョニングとグループ同期

### Tableau Server

Active Directory の認証を使用している場合は、サーバーの[設定] ページの[全般] タブで、Active Directory のすべてのグループを定期的に同期するように設定します。Linux 版 Tableau Server を使 用している場合、外部ディレクトリとの通信はLDAP アイデンティティストアで設定して管理します。 ユーザーとグループの同期という点から見ると、LDAP アイデンティティストアで設定されたTableau Server はActive Directory と同等です。Tableau Server のActive Directory 同期機能は、適切に 設定されたLDAPディレクトリソリューション([Windows](https://help.tableau.com/current/server/ja-jp/groups_globalsync.htm) | [Linux\)](https://help.tableau.com/current/server-linux/ja-jp/groups_globalsync.htm) とシームレスに動作します。

### Tableau Cloud

ID プロバイダー(IdP) を使用して、Tableau Cloud のユーザーの追加や削除、グループのメンバーの追 加や削除を自動化できます。Tableau Cloud のIdP ユーザー管理は、クロスドメインID 管理システム (SCIM) 標準を使用しています。これはユーザーID 情報の交換を自動化するためのオープン標準で す。現在、Okta および OneLogin の IdP が SCIM をサポートしています。詳細については、「[外部](https://help.tableau.com/current/online/ja-jp/scim_config_online.htm) ID [プロバイダーを介したユーザープロビジョニングおよびグループ同期の自動化](https://help.tableau.com/current/online/ja-jp/scim_config_online.htm)」を参照してください。

# バックアップと復元

注: このトピックは、Tableau Server にのみ適用されます。

Tableau Server 管理者は、Tableau Server とそのデータを毎日バックアップする必要があります。そ れにより、損失を最小限に抑えながらTableau Server を稼働できるようになります。ワークブックや ユーザーのメタデータが格納されるTableau Server 自体のPostgreSQL データベース、抽出ファイ ル、サーバー構成ファイル、ログファイルなどのTableau データは、コマンドラインツールのTableau サー ビスマネージャー(TSM) を使って、バックアップと復元を行います[\(Windows](https://help.tableau.com/current/server/ja-jp/db.htm) | [Linux\)](https://help.tableau.com/current/server-linux/ja-jp/db.htm)。2018.2 以降、 Tableau Server のWindows 版とLinux 版の両方でTableau サービスマネージャーを使用できます。

データベースメンテナンス

注: このトピックは、Tableau Server にのみ適用されます。

データベースのメンテナンスを行 うと、 ログファイルや一時 ファイル、http\_requests テーブルの行 などの 古いファイルを削除して、Tableau Server 導入環境に空き領域を作ることができます。分散導入環 境でTableau Server を稼働している場合は、TSM コントローラープロセスを実行しているノードで、 tsm [maintenance](https://help.tableau.com/current/server/ja-jp/cli_maintenance_tsm.htm#tsm-maintenance-cleanup) cleanup コマンドを実行してください。TSM コントローラーは、既定でクラスターの 最初のノード上にあります [\(Windows](https://help.tableau.com/current/server/ja-jp/cli_maintenance_tsm.htm) | [Linux](https://help.tableau.com/current/server-linux/ja-jp/cli_maintenance_tsm.htm))。

注: 監査分析のために http\_requests の履歴データが必要な場合は、クリーンアップコマンドを実行 する前 に、http\_requests テーブルのデータを別のデータベースに ETL します。 バックアップスクリプトに cleanup コマンドが含まれていると、http\_requests テーブルのデータは一部が削除されます。

# 負荷テスト

注: このトピックは、Tableau Server にのみ適用されます。

負荷テストは、ご利用の環境、データ、ワークロード、使用状況を考慮に入れたTableau Server の 能力を理解するのに役立ちます。データやワークロード、使用状況は、新しいコンテンツの作成、新 しいユーザーのオンボーディング、分析の利用拡大により変化するため、アップグレードやスケールアッ プ/スケールアウトによるサーバー拡張とあわせて、負荷テストを年に2 ~ 4 回行ってください。

Tableau が作成した[TabJolt](https://github.com/tableau/tabjolt) (英語) は、Tableau Server 専用に開発された、指定して実行するだ けで負荷とパフォーマンスをテストできるユーティリティです。増大するワークロードに対してTableau Server がどのように拡張するかを理解して、キャパシティ上のニーズを知るのに役立ちます。TabJolt は、どのような時間の長さでもユーザーが指定した負荷を自動的にかけ、他の負荷テストソリューショ ンでは必要なことが多いスクリプトの作成や保守も不要です。ユーザーの負荷が高くなると、 Tableau Server はWindows やLinux のクラスターにノードを追加して、負荷にほぼ比例して拡張し ます。

以下に、負荷テストのベストプラクティスを挙げます。

- <sup>l</sup> 負荷テストはTabJolt を用いて、本番環境からコンテンツを復元した同一のテスト環境で実 行してください。これは、ハードウェアや Tableau Server トポロジの面だけではなく、データ量の 面でも同一という意味です。
- <sup>l</sup> 表示回数が上位のワークブックから適切なコンテンツを選んでください。スケーラビリティやパ フォーマンス上の問題では、ベストプラクティスを踏まえて作成されたものではないワークブック が原因になりがちです。ワークブックに対するシングルユーザーテストで応答時間が非常に遅く なっている場合は、負荷テストプロジェクトを始める前にワークブックを最適化する必要があり ます。

Tableau Blueprint ヘルプ

- <sup>l</sup> テスト中は、ワークロードをCPU 使用率 75 ~ 85%、エラー率 2% 未満まで増やしてください。
- <sup>l</sup> アーキテクチャを認識するTableau Server インストーラーが設定した既定のプロセス構成から 始め、しきい値に達した状態が持続する場合は必要に応じてスケールアップかスケールアウト を行ってください。
- <sup>l</sup> ほとんどの場合、既定値を超えてプロセス数を増やしても、十分なハードウェアリソースがない 限りパフォーマンスは改善されません。
- どのような場合でも、処理できるユーザー数やリクエスト数、データ量のレベルで Server の限界 を知っておくといいでしょう。

テスト計画の作成では、次の点に留意してください。

- 適切なワークブックを選ぶ
- <sup>l</sup> 想定される使用状況をモデリングする
- ピーク時の使用状況を検討する
- <sup>l</sup> 最短でも10 分間実行する
- <sup>l</sup> 思考時間を含める
- サーバーで他の作業を行わない

## キャパシティプランニング

注: このトピックは、Tableau Server にのみ適用されます。

Tableau Server の最適なパフォーマンスと十分なキャパシティを確保してワークロードの増加に対応す るには、成長に備えた計画を立てる必要があります。そこでキャパシティプランニングを行うと、十分な 余裕を確実に維持し、リソースの競合や共有リソースを巡る競合の可能性を抑えることにより、組織 全体の分析利用の拡大や急速な普及に合わせて、インフラストラクチャを拡張できるようになります。 パフォーマンスデータ、ユーザーオンボーディングスケジュール、負荷テストの結果は、将来のサーバー のサイジングとキャパシティ計画を決定するために使用されます。

キャパシティプランニングに影響を与える可能性があるのは、次のような要素です。

- 全社から関心を集めるダッシュボードを伴う、新たにリリースされた一連のデータソース
- 社内の日常業務に根付いた分析のスキルと利用の高まり
- ユーザーに対するインタラクティブ機能を全体的に高める可能性がある、プラットフォームでリ リースされた新機能
- <sup>l</sup> ダッシュボードを強化する参照元データ戦略の変化 (量、複雑さ、データベーステクノロジーの 変化、ユーザーセキュリティなど)

下の表を埋めるには、『Tableau Blueprint [プランナー](https://mkt.tableau.com/TableauBlueprintPlanner_ja-JP.xlsx)』の「**Tableau** [ユーザーページ](#page-58-0)57」タブで得られ たユーザー数を合計してください。

#### **1** 年目**\* 2** 年目 **3** 年目

合計ユーザー数

ノード数

合計コア数

注: ユーザー数とオンボーディング率によっては、間隔を半年、四半期、毎月にすることもできます。

## リソース管理

注: このトピックは、Tableau Server にのみ適用されます。

サイト管理者は、担当するサイト上で最新の適切なコンテンツを維持する必要があります (「**Tableau** [のユーザーエンゲージメントとユーザー利用の評価](#page-236-0) ページ235」を参照)。一方でServer 管理者は、サーバー全体とサーバーリソースの使用状況を監視します(「**[Tableau](#page-186-0)** の監視 ページ [185](#page-186-0)」を参照)。また、規定する標準は文書化して、**Tableau** [イネーブルメントイントラネットページ](#page-280-0) [279](#page-280-0)に掲載する必要があります(「**Tableau** [に関するコミュニケーションページ](#page-280-1)279」を参照)。システム パフォーマンスは共同責任であることを覚えておきましょう。

### 古いコンテンツの監査

更新スケジュールを設定してコンテンツをパブリッシュしても、利用されなければシステムリソースを消 耗させるだけでなく、ユーザーがTableau Server で適切なコンテンツを見つけることが難しくなる可能 性もあります。また、使用されていないコンテンツにより、Tableau Server のバックアップと復元の時間 が長くなります。古いコンテンツは年に2 ~ 4 回削除する必要があります。詳細については、「[古いコ](https://help.tableau.com/current/server/ja-jp/adminview-stale-content.htm) [ンテンツ](https://help.tableau.com/current/server/ja-jp/adminview-stale-content.htm)」を参照してください。

### サイズの評価

ワークブックとデータソースのサイズについてポリシーを規定して、コンテンツを監視してください。[スペー ス使用量の統計] ビュー[でデータドリブンアラートを](https://help.tableau.com/current/pro/desktop/ja-jp/data_alerts.htm)設定し、想定のサイズ制限を超えているワーク ブックとデータソースを特定します。これには、ダウンロードし、抽出したデータソースを使用してパブ

リッシュした、既定の管理ビューワークブックのバージョンを使用します。 たとえば、抽出のサイズは 1 GB 未満に抑えるという基準を定めた場合は、それよりサイズの大きなものに対してアラートを設定し ます。

### 読み込み時間の監査

ワークブックの読み込み時間に関するポリシーを策定してコンテンツを監視します。既定の管理ビュー のワークブックをダウンロードし、抽出したデータソースとともにパブリッシュした後、そのワークブックを使っ て、長いビュー読み込み時間に対[しデータドリブンアラート](https://help.tableau.com/current/pro/desktop/ja-jp/data_alerts.htm)を設定してください。読み込み時間の長い ワークブックの場合は、Tableau [Desktop](https://help.tableau.com/current/pro/desktop/ja-jp/perf_record_create_desktop.htm) や [Tableau](https://help.tableau.com/current/server/ja-jp/perf_record_create_server.htm) Server のパフォーマンスレコーダーを使って、イベ ントやタイミングを掘り下げることができます。

# アップグレード

部門の枠を超えたプロジェクトチームは組織[の分析戦略](#page-28-0) ページ27策定の一環として、**[Tableau](#page-59-0)** の [アップグレード計画とプロセスチェックリストページ](#page-59-0)58を使い、アップグレードの指針を規定しました。アッ プグレードの頻度、バージョンの選択、およびバージョンの互換性について最初に決定し、アップグレー ドをいつ、どのように実行するかを定義します。早い段階でこうした部分に対応しておくと、管理者は ユーザーの期待をうまく管理できるようになり、新機能を求める社内の声に応えなくてもよくなります。 プロジェクトチームはまた、このトピックで取り上げられているソフトウェアアップグレードプロセスに備え て、周知や教育、サポートの計画も策定しておく必要があります。

#### バージョンの互換性

Tableau Server、Tableau Cloud、Tableau Desktop、Tableau Prep Builder は定期的にアップデー トされています。新しいリリースでは、プラットフォームのアーキテクチャの変更を伴う可能性がある新機 能も登場することがあります。そのような変更があるため、アップグレードはまずテスト環境で総合的な テストを行って、アップグレード後の問題を低減する必要があります。毎回のアップグレードで、以下の リンク先のトピックを確認し、バージョンの互換性を評価してください。

- Tableau Desktop とTableau Server [の間のバージョンの互換性](https://help.tableau.com/current/desktopdeploy/ja-jp/desktop_deploy_compatibility.htm)
- [ワークブックバージョン互換性](https://help.tableau.com/current/pro/desktop/ja-jp/publish_version_compatibility.htm)
- Tableau Prep [とのバージョン互換性](https://help.tableau.com/current/prep/ja-jp/prep_conductor_compatibility.htm)
- Tableau Cloud [とのバージョン互換性](https://help.tableau.com/current/desktopdeploy/ja-jp/desktop_deploy_compatibility.htm#tableau-online-compatibility)

## アップグレードの周知

Tableau Server 管理者は行われるアップグレードをユーザーに通知するために、Tableau Server の [サインインメッセージ](https://help.tableau.com/current/server/ja-jp/maintenance_set.htm#SignInCustom)や[、ウェルカムバナーのメッセージ](https://help.tableau.com/current/server/ja-jp/maintenance_set.htm#)を使って、ダウンタイムのスケジュールを周知する 必要があります。サインインメッセージは、[サーバー設定] > [全般] から設定できます(下図参照)。

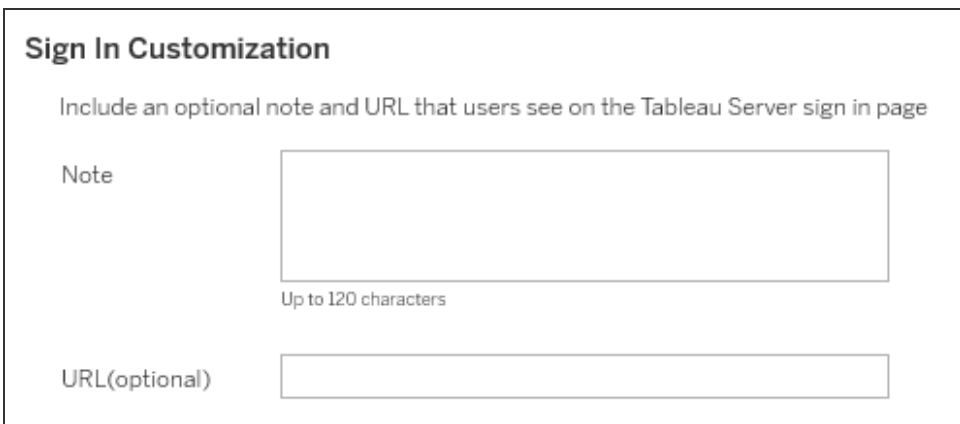

ウェルカムバナーは、[サーバー設定] > [カスタマイズ] から設定できます(下図参照)。

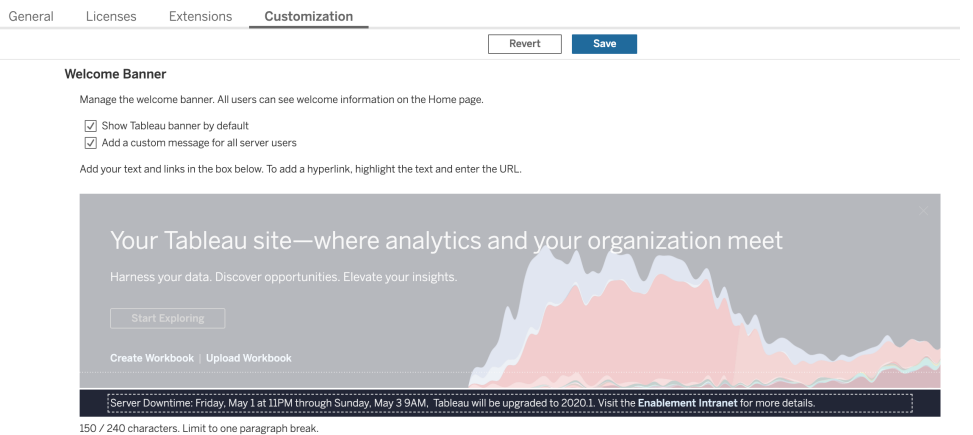

Tableau Cloud は完全ホスティング型ソリューションなので、Tableau がメンテナンスします。Tableau Cloud のメンテナンス日時は、サインイン後のポップアップメッセージで事前に以下のように通知されま す。

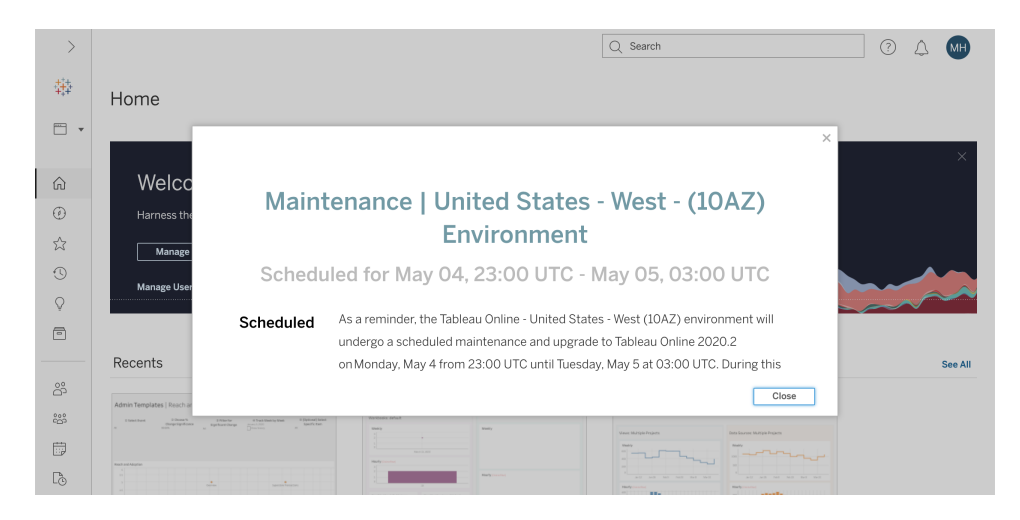

### ソフトウェアのアップグレードプロセス

Tableau Server の場合、システム管理者とTableau Server 管理者がソフトウェアのアップグレードを 行い、まずテスト環境からサーバー環境のアップグレードを始めます。テスト環境で検証が終わり次 第、本番環境と、該当する場合はディザスタリカバリ環境でも、アップグレードのスケジュールを設定し ます。また、Resource Monitoring Tool が導入されている場合は、そのマスターサーバーとエージェント もアップグレードする必要があります。

2018.2 以降のバージョンでは、Windows 版 Tableau Server で Tableau Services [Manager](https://help.tableau.com/current/server/ja-jp/tsm_overview.htm) (TSM) を使用することができます。Windows 版 Tableau Server ではバージョン2018.2 以降、Linux 版 Tableau Server では2018.1 以降で利用可能です。TSM の導入にともないTableau Server アップ グレードプロセスが変わりました。TSM はWeb ベースのサーバー構成と管理のユーティリティで、サー バー構成とtabadmin コマンドラインのユーティリティに代わるものです。TSM は、Tableau Server のイ ンストールおよび構成の管理に使用されます。

TSM 以前のバージョンのTableau Server (2018.1 以前) からTSM で実行するバージョンにアップグ レードする際は、特殊なアップグレードステップを行う必要があります。この手順は、Tableau サービス マネージャー導入以前から、Tableau サービスマネージャー導入以降へのアップグレードでのみ必要で す。TSM 以前のバージョンのTableau Server on Windows は2018.2 よりも古いバージョンです。 TSM 以前のバージョンの例は9.3、10.5、および2018.1、です。Tableau Server のバージョンを決定 する方法の詳細については、「[サーバーのバージョン表示](https://help.tableau.com/current/server/ja-jp/version_server_view.htm)」を参照してください。

デスクトップ管理者とモバイル管理者は、Tableau Server とTableau Cloud のどちらの導入環境で も、Tableau Desktop、Tableau Prep Builder、Tableau Mobile のパッケージ化と更新に責任を負い ます。導入環境に応じて、tabcmd、Tableau Cloud で使うTableau Bridge、Content Migration Tool などの他のアプリケーションも見直し、アップグレードしてください。

毎回のアップグレードで、以下の点を評価する必要があります。

- <sup>l</sup> Tableau の使用状況の理解: アップグレードにより、既存のユースケースにどのような影響があ り得るか、どのような新しいユースケースが実現可能になり得るか
- <sup>l</sup> データの監視と測定による現導入環境の評価: トポロジ、コンテンツ、ユーザー数
- <sup>l</sup> 将来像との比較: データソース、構成の変更、キャパシティと予定されているユーザーオンボー ディングのスケジュールの比較
- <sup>l</sup> 既存のソフトウェアバージョンのリストアップ: クライアントマシン、ドライバー、モバイルデバイス
- <sup>l</sup> プログラムの依存関係の特定:埋め込み分析、API 関連、マルチインスタンス展開、クライアン ト ソフトウェアのバージョンと互換性
- <sup>l</sup> 改善するべき点の把握など、成果を挙げたものと挙げなかったものを理解するために、事後 評価の予定を立てる

Tableau Server をアップグレード[\(Windows|](https://help.tableau.com/current/server/ja-jp/sug_plan.htm) [Linux](https://help.tableau.com/current/server-linux/ja-jp/sug_plan.htm)) する前に、以下に示したアップグレードプロセスの チェックリストを確認して記入する必要があります。これはTableau [Blueprint](https://mkt.tableau.com/TableauBlueprintPlanner_ja-JP.xlsx) Planner に含まれてい るため、要件に合わせてカスタマイズできます。また、Tableau Cloud を利用している場合は、「アップ グレードに関する調査」の最初の2 項目に記入した後、「[クライアントアップグレードの実行](#page-217-0) ページ [216](#page-217-0)」の項目までスキップしてください。該当する専門分野で変更が必要な場合は、エンタープライズ アーキテクト、データベース管理者、セキュリティ管理者、ネットワーク管理者からも意見を聞< があるかもしれません。

注: TSM 以前のバージョンからTSM バージョンへのアップグレードに関連する特定のタスクは、以下 の表でアスタリスクが付けられています。

アップグレードの調査 可 不 可 **N/A**

[Tableau](https://www.tableau.com/ja-jp/support/releases/online) Server | Tableau Cloud のリリースノートを確認してください。

Tableau Server [の新機能と変更点](https://help.tableau.com/current/server/ja-jp/whatsnew_server.htm) | Tableau Cloud [の新機能](https://help.tableau.com/current/online/ja-jp/whatsnew_online.htm)

Tableau Server 2018.1 以前からTSMへのアップグレード[Linux](https://help.tableau.com/current/server-linux/ja-jp/sug_upgrade_10_5.htm) | [Windows](https://help.tableau.com/current/server/ja-jp/sug_pretsm_to_tsm.htm) | Tableau [コミュニティフォーラムの投稿](https://community.tableau.com/s/question/0D54T00000C5RkrSAF/tableau-server-upgrade-steps-from-pretsm-20181-or-older-to-tsm-20182-or-newer)

tabadmin とTSM [の機能比較](https://help.tableau.com/current/server/ja-jp/tabadmin-to-tsm.htm)\*

ワークロードへの対応に十分なキャパシティの確認

#### アップグレードの調査 不 可 **N/A**

既存ハードウェアへのインストール

[新しいハードウェアへの移行](https://help.tableau.com/current/server/ja-jp/upgrade_migrate.htm)

Desktop とServer [の互換性](https://help.tableau.com/current/desktopdeploy/ja-jp/desktop_deploy_compatibility.htm)

#### **Server アップグレードに向けた準備**

不 可 **N/A**

Tableau Server のアーキテクチャや構成の設計に関するドキュメントで、記載されて いる設定を見直し検証する

カスタマイズ

SMTP 構成

SSL の構成と証明書

SAML の構成、証明書、IdP メタデータファイル

Kerberos 構成

OpenID 構成

追加ノードの構成

プロジェクト、ワークブック、ビュー、データソースの数の確認

- ユーザーとグループの数の確認
- 新しい Tableau Server バージョン[のセットアップファイルのダウンロード](https://www.tableau.com/ja-jp/support/releases/server)

Tableau Server [データのバックアップ](https://help.tableau.com/current/server/ja-jp/db_backup.htm)

製品のメンテナンスステータスのチェック

#### **Server** アップグレードのテスト 可 不可 N/A

[テスト環境の準備](https://help.tableau.com/current/server/ja-jp/sug_test.htm#create-test-environment)

[テスト環境のアップグレード](https://help.tableau.com/current/server/ja-jp/sug_test.htm#upgrade-test-environment)

Tableau Server [の機能の確認](https://help.tableau.com/current/server/ja-jp/sug_test.htm#confirm-existing-functionality)

サーバープロセス

ユーザーアクセス

ワークブックとデータソースのパブリッシュ

パブリッシュされたワークブックの表示

サブスクリプションと抽出更新

パーミッション

コマンドラインユーティリティとAPI

[パフォーマンスおよびユーザー受け入れテスト](https://help.tableau.com/current/server/ja-jp/sug_test.htm#)

[パフォーマンスリソース](https://help.tableau.com/current/server/ja-jp/perf_resources.htm)

[ワークブックのパフォーマンスのテスト](https://help.tableau.com/current/server/ja-jp/sug_test.htm#)

[新機能のテスト](https://help.tableau.com/current/server/ja-jp/sug_test.htm#test-new-features)

[アップグレード予定期間の周知](https://help.tableau.com/current/server/ja-jp/sug_test.htm#communicate)

注: TSM 以前のバージョンからTSM バージョンへのアップグレードに関連する特定のタスクは、以下 の表でアスタリスクが付けられています。

> **Server アップグレードの実行** 不 可 **N/A**

アップグレード実施中の周知

サブスクリプションとスケジュール設定の無効化

アップグレード前のTableau Server データのバックアップ。「[Tableau](https://help.tableau.com/current/server/ja-jp/db_backup.htm) Server データの [バックアップ](https://help.tableau.com/current/server/ja-jp/db_backup.htm)」を参照してください。
#### **Server** アップグレードの実行

#### 不 可 **N/A**

すでにインストールされている、Tableau サービスマネージャー導入以前のバージョン のTableau Server をアンインストールし、tsbak ファイルを別の場所に保存する\*

#### Tableau Server [のアップグレード](https://help.tableau.com/current/server/ja-jp/sug_plan.htm)

最初のノードのインストール

クラスターへの別のノードのインストール

アップグレードスクリプトの実行とインストールの完了

Tableau サービスマネージャーへのログインとTableau Server の起動

収集したファイルの復元\*

アップグレードの検証

Tableau Server プロセスのステータスの検証

Tableau Server の設定の検証

サブスクリプションとスケジュールの有効化

Tableau Server プロセスの変更 (必要な場合)

ユーザーアクセスの再検証

ワークブックとデータソースのパブリッシュの確認

パブリッシュされたワークブックの表示

パーミッションの再検証

コマンドラインユーティリティとAPI の検証

Tableau Server へのログイン

プロジェクト、ワークブック、ビュー、データソースの数を確認します

ユーザーとグループの数を確認します

データベース接続の検証

**Server** アップグレードの実行 **THAS** 

$$
\overline{\text{H}} \quad \frac{\overline{\text{A}}}{\overline{\text{H}}} \quad \text{N/A}
$$

バックアップスクリプトの実行

Resource Monitoring Tool [のマスターサーバーとエージェントのアップグレード](https://help.tableau.com/current/server/ja-jp/rmt-admin-upgrade.htm)

アップグレード完了の周知

クライアントアップグレードの実行 可

不 可 **N/A**

[クライアントソフトウェアのアップグレードの周知](https://help.tableau.com/current/desktopdeploy/ja-jp/desktop_deploy_upgrade.htm) (Tableau Desktop、Tableau Prep Builder、tabcmd、Content Migration Tool、Tableau Mobile、Tableau Bridge)

Tableau Desktop およびTableau Prep Builder のアップグレード

tabcmd [のアップグレード](https://help.tableau.com/current/server/ja-jp/tabcmd.htm#tabcmd-install)

Content Migration Tool [のアップグレード](https://help.tableau.com/current/server/ja-jp/cmt-upgrade.htm)

Tableau Mobile [のアップグレード](https://help.tableau.com/current/mobile/mobile-admin/ja-jp/admin_mobile_intro.htm)(自動更新、MDM へのパブリッシュ)

Tableau Bridge [のアップグレード](https://kb.tableau.com/articles/howto/how-to-upgrade-tableau-bridge?lang=ja-jp)(Tableau Cloud 用)

## Tableau の教育

分析によるインサイトが持つ可能性を最大限に引き出せる人は、データを使って大きな成果を出すこ とができます。しかし、Tableau のようなプラットフォームを導入し、データにアクセスできるだけでは不十 分です。組織は、従業員がツールを自由かつ効果的に利用できるようにしなければなりません。ま た、企業はアカウンタビリティのシステムを導入して、テクノロジーが普及し利用されている状態を確保 する必要もあります。

スキルや背景が非常に多様な従業員をうまくトレーニングして能力を高められる、誰にでも合う万能 のモデルというものはありません。組織には、Tableau 導入環境のあらゆる側面をサポートするユー ザーをトレーニングして能力を高めるための、スケーラブルで周到な計画が必要です。そのような計画 がなければ、規模にかかわらず分析プログラムは失敗する危険性があります。

データの重要性の認識から、提示や配布、複雑さに関するモダン分析の標準への対応まで、プロ ジェクトチームのメンバーは、部門やチームの全体で「分析のIQ」を高めるための教育計画を策定し なければなりません。Tableau 固有のスキルの他にも、ユーザーはデータ利用に関する会社固有のプ ロセスを理解し、データ関連スキルの習得に役立つテクノロジーに慣れる必要があります。

このトピックでは、Tableau でデータの価値を最大限に引き出すための、社内全体の人々に対する教 育とイネーブルメントへの推奨アプローチを説明します。

## データリテラシー

日々誰もが、出かけるときに使う道、ダイエットと運動のチェック、金銭の管理など、日常生活でデー タを使って質の高い意思決定を行っています。考えてみてください。ほとんどの人が、何らかのデータド リブンツールを使用して、自分の進捗状況を測定したり、結果を改善するために行動を修正したりし ています。それならば、職場で同じようにしない理由はありません。収集されるデータの量がかつてない ほど多い今ならなおさらです。

すぐ明らかになることですが、よりデータに基づいた組織になるには、ソフトウェアを導入しただけでは不 十分です。たとえ適切なデータと分析テクノロジーがあっても、組織全体の誰もが習慣的にデータに 基づいた意思決定を行うようにするのは簡単なことではありません。

人々に必要な基礎スキルはデータリテラシーです。これは、データの探索と理解、操作の能力を意味 します。基礎としてデータリテラシーを重視すると、人類が歴史を通じて記号や言葉、言語を使ってき たのとまったく同じように、人々はビジネスの新しい「言語」の力を利用できるようになります。

データリテラシーは、データサイエンティストやアナリストのためだけのスキルではありません。成長の過程 で身につける新たな必須スキルとして捉えるべきものです。ポストや部門にかかわらず、誰もがデータと いう言語を知って活用し、難しい問題 (新しい市場トレンドや広がりつつある市場トレンド、顧客の 行動とニーズ、想定外の危機など) への取り組みで組織を支援する必要があります。これはつまり、 実際に利用される場所にツールとプロセスを導入し、新しいスキルを教え、新しい行動や継続的な 学びを促し、データに関係して成功が得られたときにそれを評価するということです。

ユーザーが持つデータスキルも、身につける必要があるスキルも幅が広く、人によってさまざまです。 データリテラシーを基礎スキルとして確立できるように組織を支援するために、[Tableau](https://www.tableau.com/ja-jp/learn/data-literacy) の無料 eLearning「[すべての人のためのデータリテラシー](https://www.tableau.com/ja-jp/learn/data-literacy)」には、5 時間の実践的なトレーニングとあらゆる人 に役立つリソースが用意されています。オンデマンドのeLearning モジュールが7 つあり、以下のトピッ クが取り上げられています。

- データリテラシーの基本的な概念
- 適切に構造化されたデータ
- 変数 とフィールドタイプ
- <sup>l</sup> 集計と粒度
- 分布
- 適切な比較のためのばらつき
- <sup>l</sup> 相関と回帰を使用して関係性を調べる

モジュールはどのような順序でも学べますが、組織は従業員の修了証明書の提出をもって、全モ ジュールを修了したことを確認してください。従業員は、7つ目のモジュールを修了した後すくにPDF 形式の修了証明書をダウンロードして、組織に提出することができます。また組織は、参加やトレー ニング修了を促すために、証明書の取得をチームや個人で競い合うコンテストの開催を検討しても いいでしょう。データスキルのレベルが多岐にわたる組織の場合、このようなコンテストは基礎的な データリテラシーも試せるシンプルで簡単な方法であり、まず基盤を固めるのに役立ちます。

データリテラシーの高い従業員の育成にもう1 つ大きく役立つのは、コミュニティを構築し拡大するこ とです。正式なユーザーグループや社内のディスカッションフォーラムなどのコミュニティスペースは、従 業員が実際のシナリオや会社独自のデータ上の課題を利用して、データを探索しデータを使ったコ ミュニケーションを取ることができる場になります。こうした場では、進化を続けるデータスキルを実践し やすいほか、個人や集団の進歩を妨げることもある知識格差や組織文化に根ざす行動、つまりト レーニングを修了させるだけで乗り越えられるとは限らないハードルも見出しやすくなります。

ユーザーがTableau の無料 eLearning「[すべての人のためのデータリテラシー](https://www.tableau.com/ja-jp/learn/data-literacy)」を修了して、基礎スキ ルを身につけたら、役割に合わせたTableau 学習過程での学びを促し続けましょう。詳しくは、 「**Tableau** [教育の役割別のスキル見開きページ](#page-220-0)」をご覧ください。また、導入環境が小規模な場合 は「**Tableau** [のライセンスタイプ別のスキルページ](#page-226-0)225」をご覧ください。

## <span id="page-220-0"></span>Tableau 教育の役割別のスキル

ユーザー教育の第一歩は、役割で成功するためにユーザーに必要になるスキルを理解することです。 成功を収めているデータに基づいた組織を支えるのは、非常に多様なユーザーに加え、データのス ムーズな表示と操作からTableau Server 導入環境での高可用性の実現に至る、必要とされる広 範なスキルです。

「[エグゼクティブアドボカシーとプロジェクトチームページ](#page-70-0)69」のトピックでは、組織の分析戦略の策定で 果たす役割に基づいてユーザーが分類されています。必要なスキルに基づいたユーザーの分類は、さ らにもう一歩進んでいます。掘り下げていくと、下で説明されている役割に類似点があることがわかる でしょう。

従業員は、組織におけるそれぞれの役割と責任に固有のTableau スキルを身につける必要がありま す。Tableau は、それぞれの固有のTableau スキルセットを「教育の役割」として分類しました。教育 の役割は、ユーザーが日々の職務を果たすのに必要な分析スキルとTableau スキルに焦点を当てて います。一方、「**Tableau** [プロジェクトチームの役割と責任](#page-73-0) ページ72」では、プロジェクトチームの各メ ンバーに対する、導入関連のタスクと責任が明確にされています。プロジェクトにおける役割と同様 に、教育の役割も組織内の職名と厳密には一致しないこともありますが、各役割の責任を理解すれ ば職名は簡単に特定できます。

Tableau は、データに基づいた組織の成長に貢献するために必要なスキルを従業員に教育する、処 方的[な学習過程](https://www.tableau.com/ja-jp/learn/learning-paths)に対応させて、教育の役割を12 個に分類しました。教育リソースを独自に整備す る場合やトレーニングコースを個別に利用する場合でも、組織内のそれぞれの役割が持つ教育上の ニーズを見直すことをお勧めします。

『Tableau Blueprint [プランナー](https://mkt.tableau.com/TableauBlueprintPlanner_ja-JP.xlsx)』の「教育の役割の割り当て」タブを使い、組織内の職名を教育の役 割に割り当てて、教育戦略の策定を始めましょう。

## 組織でのデータカルチャーの実現

あらゆるTableau ユーザーを分析に対する組織の目標に向かわせるための、文化的な標準と技術 的な標準を規定する役割です。

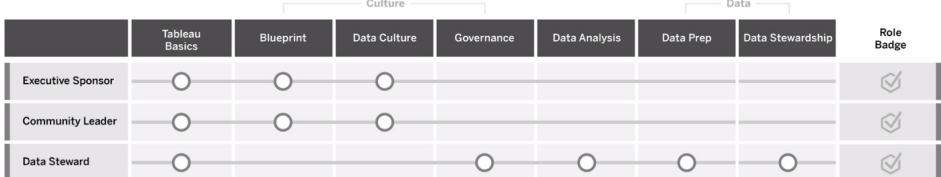

#### エグゼクティブスポンサー

エグゼクティブスポンサーは、組織の継続的な成長と成功を実現する、意思決定や戦略の推進に 責任を負います。市場からの圧力、競争力を維持するための要件、組織を前進させる方法を理解 しています。データに基づいた文化を実現する重要性を認識、受け入れ、周知して、競争力を獲 得するとともに、その目標を達成するためのTableau のパワーを理解しているリーダーです。エグゼク ティブスポンサー向けのライセンスタイプは、ビジネスのどの部分に最も積極的に関わっているかに応 じて異なります。その責任には次のものなどがあります。

- <sup>l</sup> 組織全体にモダン分析のビジョンを伝えて売り込む各自の部門の利益を代表して予算と資 金を得る
- <sup>l</sup> 分析の利用を、組織の変革を促進する戦略的な取り組みに連携させる
- <sup>l</sup> プロジェクトチームが明確にしたビジネス上の要件や法規制上の要件に従って組織のデータ を管理するために、Tableau のガバナンスに対するプロセス、ポリシー、ガイドライン、役割、責 任を承認する
- <sup>l</sup> 直感より事実を用いる模範を示すために、姿が見え声を挙げるTableau プラットフォームユー ザーとして、部門のミーティングであらゆるディスカッションの中心にデータを据える

コミュニティリーダー

コミュニティリーダーは、コミュニケーションやエンゲージメント、サポートに関するユーザーイネーブルメン トにおいて、それに関係する取り組みの調整に責任を負います。大半のコミュニティリーダーは、 Tableau 製品を多用するある役割にも該当するとともに、他のユーザーのTableau 使用状況を理 解するためにCreator サブスクリプションを必要とします。その責任には次のものなどがあります。

- 組織内でユーザー間のつながりを促進する
- 組織内のユーザーのためにエンゲージメントイベントを調整する
- 組織内のユーザーに対してサポートリソースの利用を推進する
- <sup>l</sup> 分析の利用を普及させる

### データ案内人

データスチュワードはビジネス分野について理解し、ビジネスプロセスと分析の間の相互関係について も理 解しています。 また、データへのアクセスと使 用 に関 する手 順 やガイドラインが文 書 化 されている ことを確認するとともに、データベース管理者やデータエンジニアと連携して、全社規模のデータガバ ナンス、コントロール、およびコンプライアンスポリシーを計画し実施します。Tableau 環境では、会社 のガバナンスポリシーに従って、ユーザーパーミッションが設定された認証済みデータソースの整備と管 理を行います。データスチュワードはCreator ライセンスを持っている可能性が高く、その責任には次 のものなどがあります。

- <sup>l</sup> 業務データの正確性、完全性、プライバシー、セキュリティを確保する
- 組織の適切なユーザーが適切なデータを利用できるようにする
- <sup>l</sup> 会社に必要なデータの種類を理解する

### インサイトの提供とビジュアライゼーションソリューションの開発

Tableau プラットフォームの機能を活用して、アドホックなビジュアライゼーションから埋め込み分析に至 るビジネスソリューションを利用、構築する役割です。

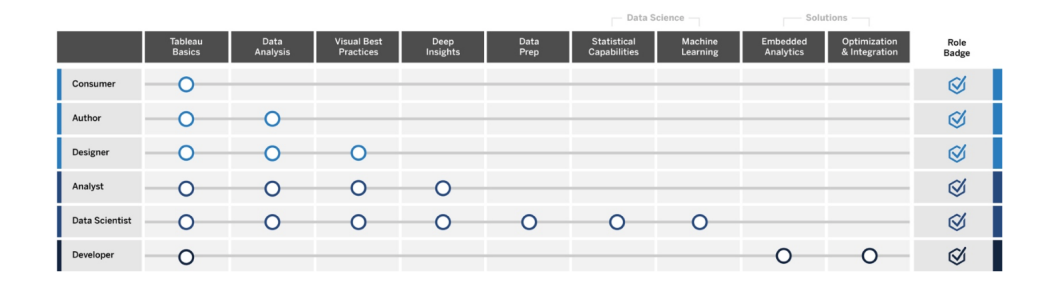

### 利用者

利用者はデータを利用して、所属部門のためにより多くの情報に基づく意思決定を行います。利用 者になる可能性があるのは、管理者のアシスタントから経営幹部までと幅広いですが、組織の他の ユーザーが作成するダッシュボードやレポートに基づいて、より質が高く、より多くの情報に基づくビジネ ス上の意思決定を行うことを目標とするという共通点があります。利用者はViewer ライセンスを持っ ている可能性が高く、その責任には次のものなどがあります。

- 他のユーザーが作成したレポートやダッシュボードを見て、場合によってはそのダッシュボードに 直接関わる
- <sup>l</sup> 日常的な職務でデータを使って意思決定を行い、目標に対する進捗状況の報告を受け、 チームや会社の指標を追跡する
- エキスパートのデータアナリストではな くても、担当分野の知識を吸収し続ける

### Author (作者)

作成者は市場とビジネス目標を深く理解しており、データに基づいた意思決定の重要性を認識して います。 持っている基 本 的 な Tableau スキルを活 用 して、 さらにスマートなビジネス上 の意 思 決 定 をよ り迅速に行います。そのために、主に自身で利用することを目的にして、利用可能なデータソースを 掘り下げてビジュアライゼーションやダッシュボードを作成します。作成者はCreator ライセンスを持って いる可能性が高いですが、Explorer ライセンスでWeb 作成を行うこともあります。その責任には次の ものなどがあります。

- <sup>l</sup> データソースを作成し、既存のデータソースも利用して、実用的なインサイトをもたらすビュー やダッシュボードをTableau Desktop で作成する
- 他のユーザーの利用のためではなく、自身で利用するために基本的な分析を行って、個人 的な職務パフォーマンスを上げる
- <sup>l</sup> 分析している分野の知識を示す

デザイナー

デザイナーは、組織全体の関係者が情報を迅速かつ簡単に吸収するのに役立つビジュアライゼー ションやダッシュボードを作成します。Tableau を活用して、美しく機能的でインパクトの大きいダッ シュボードを提供する役割です。明確なコミュニケーション手段としてのビジュアルデザイン技術に造 詣があるとともに、わかりやすく魅力的なビジュアライゼーションが組織内外のオーディエンスにもたらせ るインパクトを理解しており、それらを業務に生かします。デザイナーはCreator ライセンスを持ってい る可能性が高く、その責任には次のものなどがあります。

- ビジュアライゼーションのレイアウト、色、外観、機能性に対して熱意を示す
- <sup>l</sup> 作成するビジュアライゼーションがオーディエンスに対し、正確かつ効率的に情報を伝えられる ようにする
- ユーザーが簡 単 にデータを探 索 しインサイトを得 られ るようにする、視 覚 に訴 えるダッシュボード を作成する

アナリスト

アナリストは、所属部門がデータから価値の高いインサイトを得られるように支援することに責任を負 います。複雑なデータソースを操作し、高度な計算を使ってデータをカスタマイズし、高度な機能 (パ ラメーター、セット、フィルター、予測など) を使ってさまざまなチャートの作成や各種データの分析を行 います。また、データに関する新しい質問の答えを探索するのに役立つアドホック分析を行い、データ を正確に提示する優れたデザインのインタラクティブなダッシュボードを作成するほか、ビジネス上の意 思決定とビジネス成果の支援を目的に組織内でデータインサイトを共有します。アナリストは Creator ライセンスを持っている可能性が高く、その責任には次のものなどがあります。

- <sup>l</sup> レポートやダッシュボードを作成して、組織の他のユーザーが利用または反復作業を行えるよ うにする
- アドホックなデータ探索を行ってビジネス機会を明らかにする
- <sup>l</sup> ビジネス上の意思決定の材料になる、意味のあるデータ分析を行う

データサイエンティスト

データサイエンティストは、サイズが大きく多様なデータセットから価値の高いインサイトを引き出すエ キスパートです。ビッグデータの取り扱いに長け、高度な分析機能を利用してビジネス上の質問に答

えを出す方法を知っており、多くの場合は分野の専門家であるほか、ビジネス部門およびIT 部門と 連携しながらデータのROI を達成します。Tableau Prep Builder でデータクリーニングとデータ準備の 時間を短縮し、探索的分析にTableau Desktop を利用し、プロジェクトの分析結果を裏付けわかり やすく提示する最終的なダッシュボードを作成することができます。データサイエンティストはCreator ラ イセンスを持っている可能性が高く、その責任には次のものなどがあります。

- <sup>l</sup> 機械学習と高度な分析機能を活用する、エンドツーエンドのソリューションを構築し展開する
- <sup>l</sup> R やPython などのコーディング言語でモデルを構築して検証し、シミュレーションを行い、全社 的な本番環境向けにモデルをチューニングする
- <sup>l</sup> 組織全体の関係者と連携し、会社のデータを利用してビジネスソリューションを推進できる機 会を明らかにする

#### 開発者

開発者は、ビジネス部門のニーズを汲んで、ソフトウェアツールやアプリケーション、無駄のないスマート で効率的な組織を維持する自動化プロセスを作成します。Tableau を活用して、新しいデータプロダ クトの作成、現行ソリューションへのビジュアライゼーションやダッシュボードの埋め込み、分析プロセス の改善を行うほか、組織で得たインサイトを組織外の他のプラットフォームやポータルに統合します。 開発者はCreator ライセンスを持っている可能性が高く、その責任には次のものなどがあります。

- <sup>l</sup> Tableau のビジュアライゼーションを組織内外のWeb アプリケーション(Salesforce など) に埋め 込み、統合する
- 自動化タスクのスクリプトを作成する
- <sup>l</sup> Web データ接続を作成して、Tableau にネイティブコネクタがないソースからデータを引き出す
- カスタムの抽出を作成する
- <sup>l</sup> Tableau のカスタムワークフローのためにダッシュボードの拡張機能アドインを作成する

## Tableau の導入と管理

Tableau Server またはTableau Cloud のスケーラブルな導入を計画し、実稼働環境になった後は、 ユーザーが必要なときに必要なものを利用できるようにする役割です。

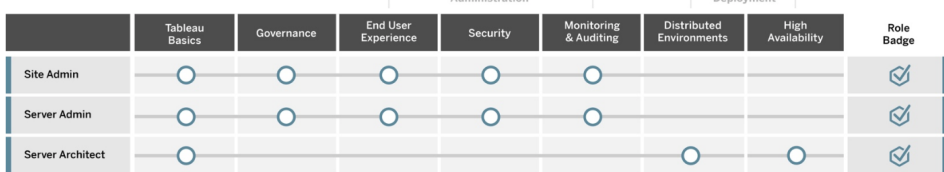

サイト管理者

サイト管理者は、Tableau Server またはTableau Cloud のサイトの管理、監視、メンテナンスを行 います。サイト構造、コンテンツのパブリッシュ、グループ、ユーザー、パーミッションを管理する役割で す。監視作業を通じて、サイトの使用状況や普及度、パフォーマンス、コンプライアンス状況を把握 します。サイト管理者は、組織でTableau Server やTableau Cloud の普及の鍵となる存在です。 サイト管理者はCreator ライセンスを持っており、その責任には次のものなどがあります。

- サイトのユーザーやグループを作成し管理する
- プロジェクトを作 成 してサイトコンテンツを整 理 する
- コンテンツのパーミッションをユーザーやグループに割り当てる
- <sup>l</sup> コンテンツの使用状況、抽出更新タスクの成功、ユーザーアクティビティなどの、サイトに関す る指標を監視する
- ユーザーが抱えているサイト関連の問題をトラブルシューティングする

サーバー管理者

Server 管理者は、Tableau Server の導入環境が円滑に稼働するようにします。主な内容は、サー バーのセキュリティ確保、ライセンスの管理、ユーザーの管理、サーバーに関する問題の監視とトラブ ルシューティング、サーバーのメンテナンスなどです。Server 管理者は、Tableau Server が稼働して いるだけではなく、会社の現在のニーズも満たせるようにしようと、不断の努力を続けます。Server 管 理者はCreator ライセンスを持っており、その責任には次のものなどがあります。

- <sup>l</sup> Tableau Server をインストールして設定する
- サーバーのメンテナンスを行う(バックアップや更新など)
- サーバーのパフォーマンスと使用状況を監視する
- <sup>l</sup> Tableau Server 上のすべてのサイト、ユーザー、グループ、コンテンツを管理する
- サイトを作成する

サーバーアーキテクト

サーバーアーキテクトはTableau Server の導入を計画し、その成功を導きます。成功の鍵となる要 素には、希望する認証オプションの導入環境への組み込み、サーバーの監視、会社の需要を満た すために時とともに行うサーバーのスケーリングなどがあります。導入が完了した後、サーバーアーキテ クトは導入環境をメンテナンスし、サーバーに関する問題の調査と解決を行います。その責任には 次のものなどがあります。

- <sup>l</sup> 企業環境へのサーバー導入を計画する
- <sup>l</sup> サーバーの認証オプションを構成する
- <sup>l</sup> ビジネス要件を満たすように、サーバー導入環境を監視、メンテナンス、スケーリングする

- サーバーの監視とメンテナンスのタスクを自動化する
- <span id="page-226-0"></span><sup>l</sup> サーバーに関する問題を調査して解決する

## Tableau のライセンスタイプ別のスキル

Tableau 製品の使用時に利用できる機能は、ライセンスタイプによって決まります。大規模な導入環 境では、「**Tableau** [教育の役割別のスキルページ](#page-220-0)219」で定義されている学習過程がベストプラク ティスです。しかし小規模な導入環境の場合、ユーザーは組織内のさまざまな役割を担うことがあり、 ライセンスタイプ別に必要なスキルを見極めるだけで十分な可能性があります。

ここでは、Tableau ライセンスに合わせて教育リソースの一覧を示します。無料リソースは、Tableau プ ラットフォームの総合的な基本理解のための正式なトレーニングを補完します。無料リソースを並べて 独自のトレーニングカリキュラムを構築することもできますが、社内の教育プログラムを策定し維持する ために必要なリソースと、Tableau 教育の利用を比較することをお勧めします。Tableau の教育クラス は、Tableau が積極的に管理して絶えず更新しているうえ、ユーザーがTableau [製品の認定資格](https://www.tableau.com/ja-jp/learn/certification) [試験](https://www.tableau.com/ja-jp/learn/certification)に向けた準備に利用できます。

## Tableau Creator のスキル

Tableau Creator ライセンスを持つユーザーは、Tableau プラットフォーム全体を利用することができ、 データ分析のほか、自身と組織のためのコンテンツ作成が可能です。基本的な分析から、ビジネス上 の意思決定の材料にするためのTableau の高度な機能の使用まで、さまざまな作業を行うユーザー です。

Tableau Creator 向けのリソースには、次のようなものがあります。

- [すべての人のためのデータリテラシー](https://www.tableau.com/ja-jp/learn/data-literacy)(無料)
- Creator 向けの [eLearning](https://www.tableau.com/ja-jp/learn/training/elearning)
- Desktop | [クラスルームトレーニング](https://www.tableau.com/ja-jp/learn/classroom/desktop-one)
- Desktop II [クラスルームトレーニング](https://www.tableau.com/ja-jp/learn/classroom/desktop-two)
- Desktop III [クラスルームトレーニング](https://www.tableau.com/ja-jp/learn/classroom/desktop-three)
- Prep [クラスルームトレーニング](https://www.tableau.com/ja-jp/learn/classroom/prep)
- [ビジュアル分析クラスルームトレーニング](https://www.tableau.com/ja-jp/learn/classroom/visual-analytics)

その他の補助的なスキルも役に立ちます。たとえば、Tableau Creator の使用で必要になる一般的 なスキルをまとめると、次のようになります。

● 一般的なデータ知識 — データに接続し準備する方法、一般的なデータ構造、結合、基本 的なSQL

- 分析のベストプラクティス— データに関する質問の作成、データビジュアライゼーション、データ のストーリーテリング
- ビジネスに関する知識 ビジネス上の課題 やビジネスリーダーが監視する指標に関する深い 知識
- <sup>l</sup> デザインに関する基本 ダッシュボード、インフォグラフィック、その他のグラフィカルなドキュメン トのレイアウト/デザイン

Server 管理者とサイト管理者の大半も、Creator ライセンスを持っています。組織で使われるサー バーとサーバーサイトのインストール、管理、メンテナンスに責任を負います。また、ユーザーに対する セキュリティやパフォーマンス、ガバナンス、スケーラビリティも責任に含まれます。

Tableau サイト管理者とServer 管理者向けのリソースには、次のようなものがあります。

- **Creator** 向けの [eLearning](https://www.tableau.com/ja-jp/learn/training/elearning)
- Server Administration [クラスルームトレーニング](https://www.tableau.com/ja-jp/learn/classroom/server-admin?_ga=2.257495563.1455281535.1569867144-196490509.1558365351)
- <sup>l</sup> [サーバーアーキテクトクラスルームトレーニング](https://www.tableau.com/ja-jp/learn/classroom/server-admin?_ga=2.257495563.1455281535.1569867144-196490509.1558365351)

Server 管理者に必要なその他の補助的な知識は次の通りです(詳しくは「[Tableau](https://help.tableau.com/current/blueprint/ja-jp/bp_deployment.htm) の導入」を参 照)。

- 自動化のためのスクリプト作成
- <sup>l</sup> コマンドラインインターフェイスとAPI
- <sup>l</sup> サーバーのサイジングとトポロジ
- <sup>l</sup> ネットワークインフラとプロトコル

## Tableau Explorer のスキル

Tableau Explorer ライセンスを持つユーザーは、Web 上でシンプルなビジュアライゼーションを作成 し、Tableau Server またはTableau Cloud の環境を利用できるほか、データを使って効果的な ビューを作成するための原則を理解しています。Tableau Explorer 向けのリソースには、次のようなも のがあります。

- <sup>l</sup> [すべての人のためのデータリテラシー](https://www.tableau.com/ja-jp/learn/data-literacy)(無料)
- Explorer 向けの [eLearning](https://www.tableau.com/ja-jp/learn/training/elearning)

Explorer には、次のようなその他の補助的なスキルも役に立ちます。

- <sup>l</sup> 分析のベストプラクティス— データに関する質問の作成、データビジュアライゼーション、データ のストーリーテリング
- <sup>l</sup> ビジネスに関する知識 ビジネス上の課題やビジネスリーダーが監視する指標に関する深い 知識

● デザインの基 礎 — ダッシュボード、インフォグラフィック、その他 のグラフィカルなドキュメントのレイ アウト/デザイン

### Tableau Viewer のスキル

Tableau Viewer ライセンスを持つユーザーは、Tableau Server またはTableau Cloud の環境を利用 し、さまざまなチャートタイプを解釈できるほか、ビジュアライゼーションの操作方法を知っています。

Tableau Viewer 向けのリソースには、次のようなものがあります。

- [すべての人のためのデータリテラシー](https://www.tableau.com/ja-jp/learn/data-literacy)(無料)
- 無料[の利用者向け学習過程](https://www.tableau.com/ja-jp/learn/learning-paths/consumer)
- 無料[のエグゼクティブスポンサー向け学習過程](https://www.tableau.com/ja-jp/learn/learning-paths/executive-sponsor)

## Tableau 教育計画の策定

教育計画は、従業員が自身の役割で成功するために必要なスキルの獲得方法を説明したもので す。イネーブルメントのオプションを検討する前に重要なのは、ユーザーが誰なのかと、Tableau の導 入を成功させるための特定の責任をユーザーが果たすのに必要なスキルを明らかにしておくことです。 ユーザーの決定について詳しくは、「**Tableau** [教育の役割の割り当てページ](#page-55-0)54」をご覧ください。

教育は継続的なプロセスであり、ユーザーが製品や機能の最新リリースについて常に把握しておくた めのツールを、すぐ利用できるようにする必要があります。入念な計画により、すでにいるユーザーも新 しいユーザーもスムーズにスキルを習得できるようになります。イネーブルメントのオプションの検討で は、以下の点について考えましょう。

- <sup>l</sup> ユーザーは誰か、それぞれの役割に何人いるのか**?** この情報は、『Tableau [Blueprint](https://mkt.tableau.com/TableauBlueprintPlanner_ja-JP.xlsx) プラン [ナー](https://mkt.tableau.com/TableauBlueprintPlanner_ja-JP.xlsx)』の「**Tableau** [ユーザーページ](#page-58-0)57」から集めることができます。
- <sup>l</sup> ユーザーはどこにいるのか**?** ユーザーは1 か所にいることも、複数の場所に分散していることも あります。
- <sup>l</sup> ユーザーは、どれほど迅速に使い始められるようになる必要があるか**?** ユーザーの成功がインパ クトをもたらす、組織レベルの戦略や目標を考慮に入れてください。
- <sup>l</sup> ユーザーはどのような学習方法を望んでいるか**?** 集中的なクラスルーム形式を希望するユー ザーもいれば、日常業務を行いながら自分のペースで進める学習方法を希望するユーザーも います。

これらに答えを出すと、個々のユーザーと組織全体に最適なイネーブルメントのオプションを見極める のに役立ちます。

学習過程

役割に基づいた学習過程は、ユーザーのスキルを高めることを目的にしています。それぞれの過程 は、適切なタイミングで適切なリソースをユーザーに提供できるように、製品のエキスパートが整備し ます。学習過程には、自分のペースで進めるeLearning コンテンツ、クラスルームトレーニング、無料 リソース、評価テスト、Tableau のeLearning プラットフォームで得られるスキルバッジが含まれていま す。また学習過程は、分析スキルをすでに持っているユーザーはさらにレベルを上げられるように促し ながら、それぞれの教育の役割でユーザーが必要なスキルを習得できるように誘導します。詳しく は[、学習過程](https://www.tableau.com/ja-jp/learn/learning-paths)の概要で教育プロダクトをご覧ください。

ラーニングパスは、**Tableau** [教育の役割別のスキルページ](#page-220-0)219にマッピングされ、組織内で特定した すべての役割に明確な道筋を提供します。ユーザーは、責任が教育の複数の役割に該当する場 合、複数の過程を修了しなければならないことがあります。

すべての学習過程はCreator サブスクリプション向けのeLearning に含まれており、一部 (エグゼク ティブスポンサー、コミュニティリーダー、利用者) がExplorer サブスクリプション向けのeLearning で利 用できます(別料金のクラスルームトレーニングを含む過程もあります)。

データカルチャーの実現

- [エグゼクティブスポンサー](https://www.tableau.com/ja-jp/learn/learning-paths/executive-sponsor)(無料)
- [コミュニティリーダー](https://www.tableau.com/ja-jp/learn/learning-paths/community-leader)(無料)
- [データ案内人](https://www.tableau.com/ja-jp/learn/learning-paths/data-steward)

インサイトの提供とビジュアライゼーションソリューションの開発

- <sup>l</sup> [利用者](https://www.tableau.com/ja-jp/learn/learning-paths/consumer) (無料)
- [Author](https://www.tableau.com/ja-jp/learn/learning-paths/author)  $(f \notin \nexists)$
- <sup>l</sup> [デザイナー](https://www.tableau.com/ja-jp/learn/learning-paths/designer)
- [アナリスト](https://www.tableau.com/ja-jp/learn/learning-paths/analyst)
- [データサイエンティスト](https://www.tableau.com/ja-jp/learn/learning-paths/data-scientist)
- [開発者](https://www.tableau.com/ja-jp/learn/learning-paths/developer)

最適化された環境の導入と管理

- [サイト管理者](https://www.tableau.com/ja-jp/learn/learning-paths/site-admin)
- [サーバー管理者](https://www.tableau.com/ja-jp/learn/learning-paths/server-admin)
- <sup>l</sup> [サーバーアーキテクト](https://www.tableau.com/ja-jp/learn/learning-paths/server-architect)

各学習過程には、整備されたスキル習得アクティビティに加えて、学習した概念とスキルが完全に身 に付いていることを確認するための知識テストも含まれています。各学習過程は、その過程の核とな る概念を取り上げたスキル評価テストで終わります。評価テストに合格すると、ユーザーはスキルバッ

ジ(ソーシャルメディアや所属組織で公開できるデジタルバッジ) を獲得できます。合格しなかったユー ザーには、評価テストに再チャレンジする前に見直すべきレッスンの詳しいリストが示されます。

各学習過程の内容については、Tableau [eLearning](https://elearning-samples.tableau.com/) のサンプルをご覧ください。

### 教育のためのリソース

役割に基づいた学習過程は、ユーザーの能力を高めるための最もスケーラブルで一貫性のある方法 です。しかし、有料トレーニングコースなどのリソースも個別に利用可能です。それにより、組織は必 要に応じて、ユーザーのスキルセットの幅や深さを広げるために学習過程にリソースを追加することが できます。

- [eLearning](https://www.tableau.com/ja-jp/learn/training/elearning) Tableau eLearning は、ユーザーが自分のペースで進められるWeb ベースのト レーニングです。インタラクティブなコースは、どのスキルレベルのユーザーでもTableau の使い方 を学べるようにデザインされています。サブスクリプションには、学習過程とコースの利用が含ま れています。
- [クラスルームトレーニング](https://www.tableau.com/ja-jp/learn/classroom)−講師 が指導 する総合 的 なトレーニングにより、ユーザーは短 期間 で 使いこなせるようになります。クラスルームトレーニングには、世界中の都市で開催されるクラス ルーム形式と、バーチャル形式があり、集中して学習できる環境が用意されています。大人数 を一度にトレーニングする必要がある組織は、講師が指導するTableau [のオンサイトクラス](https://www.tableau.com/ja-jp/learn/classroom/on-site)を 利用すると、時間も費用も節約できるかもしれません。
- [オンデマンド](https://www.tableau.com/ja-jp/learn/webinars)Web セミナー この Web セミナーのライブラリは、Tableau 製品のリリースから専 門分野のトピックに至るまで、あらゆる知識を共有するためのリポジトリとして機能します。

組織がTableau ユーザー向けに独自のトレーニング教材を整備したいと考えている場合は、該当す る職務向けにTableau のドキュメントやビデオ、他の補助的なスキルリソースを並べる必要がありま す。こうした教材は、順を追ってスキルや知識を習得する推奨コースを用意したプログラムに整理して ください。

Tableau の教育リソース以外にも、組織に関係する独自のコンテンツを加えると、Tableau 製品に関 するスキルを日常業務、会社のデータソース、組織のベストプラクティスに応用する方法をユーザーが 学ぶのに役立ちます。社内プログラムには明確な目標と期限を定め、ユーザーがそれを達成するのに 十分な時間を設定してください。

## アカウンタビリティと見返りのシステム

アカウンタビリティと見返りのシステムとは、ユーザーのスキル習得過程に設けられた一連のチェックポイ ントとマイルストーンです。組織全体で共通の目標と到達度を設定して、ユーザーが意欲を保ちなが

らスキルセットの習得に専念し続けるように促します。教育は継続的なプロセスであり、組織の導入 環境が拡大するのに合わせて、ユーザーには継続的な学習の機会と見返りが必要です。

以下に示したスキル認証の3 つのアプローチを、学習計画に取り込むことを検討してください。

- 役割バッジ
- Tableau 製品認定資格試験
- スキルベルト

#### スキルバッジ

ユーザーは、「Tableau [教育の役割別のスキル](https://help.tableau.com/current/blueprint/ja-jp/bp_skills_tableau_education_role.htm)」に示されている役割に基づいた学習過程の終わり で、核となる概念に対する、影響力が弱い択一形式のスキル評価テストに合格すると、スキルバッ ジを獲得できます。スキルバッジは、特定の役割に関係する知識を実践に生かすために、ユーザー が学習を続けるように促し意欲を起こさせます。ユーザーは学習過程の全コースを修了しなくてもス キル評価テストを受けられるため、上級ユーザーは飛ばして先へ進むことができます。合格点を取る と、役割に必要なスキルを持っていることが示されます。不合格のユーザーには、スキルギャップを最 もうまく満たせるeLearning やクラスルームトレーニングがアドバイスされます。スキルバッジは公開 URL で共有できるため、組織レベルでの進捗のモニタリングや評価にも役立ちます。また、組織の学 習管理システム(LMS) やイントラネットに取り入れることもできます。スキルバッジとスキル評価テスト は、eLearning [サブスクリプションで](https://www.tableau.com/ja-jp/learn/training/elearning)提供されています。

### 認定

Tableau [製品認定資格試験](https://www.tableau.com/ja-jp/learn/certification)により、ユーザーは専門知識を持っていることを証明し、差別化を図 ることができます。Tableau 認定資格を持っているということは、ユーザーが実際の状況でTableau 製品の知識を応用できることを意味します。試験は試験監督付きであり、プロフェッショナル認定資 格プログラムの業 界 標 準 に従っているため、スキルバッジやスキル評 価 テストより影響 力 が強 くなりま す。チーム内で認定資格の取得を促し支援すると、チームの専門能力の開発へのコミットメントを 示し、個人の取り組みに対して明確で行動につながるマイルストーンを設定することができます。認 定資格を持つユーザーによる中心的なグループを作って、ユーザーの自信を高めるとともに、他の ユーザーのスキルセットも向上させるように促しましょう。認定資格は、Desktop とServer の2 製品 で、Specialist、Associate、Professional という3 つのレベルが用意されています。

試験のレベル 製品別

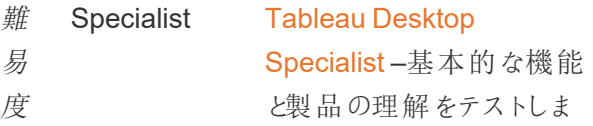

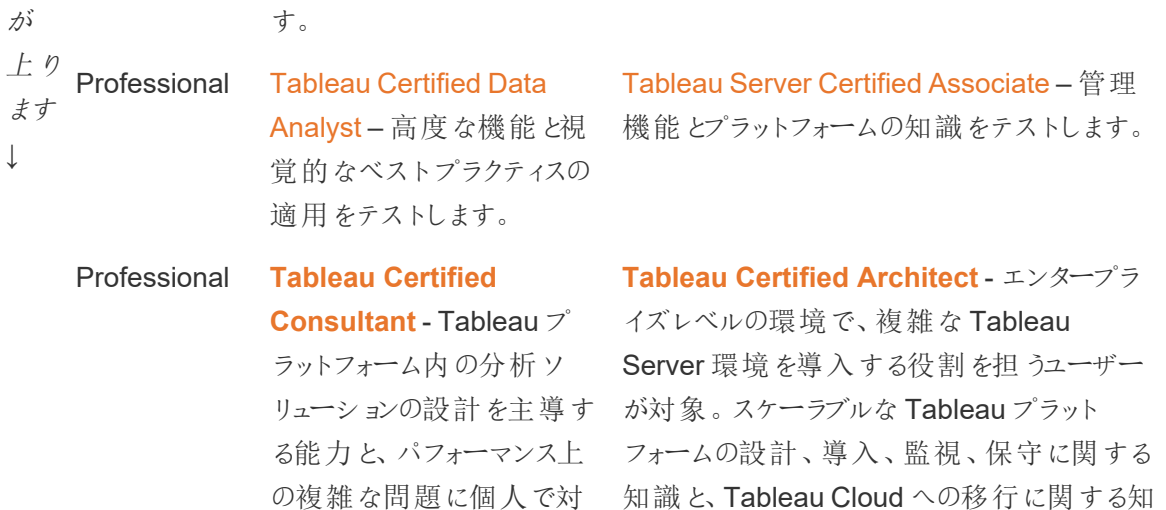

試験監督付きのオンライン試験は、毎日 24 時間実施されています。ユーザーは試験会場に出向く 必要がなく、PC とネットワークの要件を満たしていれば世界中どこからでも受験できます。また、 Tableau Conference など一部のTableau イベントでも、実会場で実施されています。

識

注*:* 認定バッジとスキルバッジの違い

処する能力

認定資格バッジは、影響力の強い、セキュリティで保護された試験監督付きの試験に合格す ることにより、製品に関する知識の証明でユーザーが大きな成果を挙げたことを認めるためのも のです。一方、スキルバッジは、セキュリティで保護されていない自己監督のスキル評価テスト の合格という、ユーザーのそれほど大きくない成果を認めるためのものです。

スキルベルト

スキルベルトプログラムは、社内で整備された教育プログラムに沿って、社内で策定されたバッジと見 返りのプログラムです。製品の機能、ストーリーテリング、デザイン、ビジュアライゼーションとパフォーマン スのベストプラクティス、コミュニティリソースに関して、測定可能な知識を継続的に習得するユーザー の意欲を高め、見返りを与えるものにしなければなりません。ユーザーが各スキルレベルを修了するに は、新しい参加者を自発的に支援するユーザーおよびメンターになる必要があります。これによって、 確実に参加させるとともに、知識の共有、データに基づいた意思決定の普及、他ユーザーに対する Tableau スキルの向上意欲の促進をユーザーに促して、組織全体のコミュニティを自然に構築するこ とができます。

スキルベルトプログラムには、管理、ガバナンス、利用拡大のために参加者とチャンピオンの両方が必 要です。また、プログラム管理の支援リソースを追加する場合もあります。たとえば、多くの大規模な 組織は学習管理システムを持っており、そのコンテンツ配信システム内で評価の管理を行いたいと 考えるかもしれません。

必要なコンテンツや評価ツールは、スキルベルトと能力バッジで共通化することができます。以下にそ の例を挙げます。

- <sup>l</sup> 実習 ユーザーが見ながら実際に操作できる教育ビデオやウェビナー(多くの場合は Tableau ワークブックも付属しています)。
- ホワイトペーパー— ユーザーが読む、教育を目的 とした長 文 のドキュメント。
- <sup>l</sup> ベストプラクティス— 通常はビジュアルベストプラクティスやパフォーマンスのベストプラクティスに 重点が置かれた、さまざまな形式の活用できるコンテンツ。ユーザーのスキルレベルが上がるに つれて、コンテンツにはより専門的なトピックやガバナンス関連のトピックが加えられるようになり ます。
- <sup>l</sup> ストーリーテリング— ユーザーがデータを使ってストーリーを効果的に伝えるために必要なソフ トスキルを特に取り上げた、さまざまな形式の活用できるコンテンツ。
- <sup>l</sup> ブログ— 一般的にはTableau やパブリックコミュニティの有名な人物 (たとえばTableau Visionary) など、さまざまな発信源による情報提供を目的にしたコンテンツ。コンテンツには、 実習レッスン、ベストプラクティス、追加リソースなどが含まれていることがあります。
- <sup>l</sup> 参考資料 参考ドキュメント、コミュニティガイド(GitHub など)、その他の教育用参考資料 (チャート階層など)、その他の補足資料。
- <sup>l</sup> 課題 ユーザーが解き、参考用に解答も含まれている、Tableau ワークブックの演習。
- マイルストーン— スキルベルトや能力バッジを獲得するために、ユーザーが完了しなければな らない重要なタスク。

用意されている全コンテンツに全員が取りかかることも、スキルベルトの全レベルにある全スキルに全 員が習熟することも、期待しないようにしてください。プログラムは、習熟することではなく、概念に触 れて知識を習得することによって進めるようになっていなければなりません。たとえば、Python スクリプ トの作成を学ばなくても、ユーザーはエキスパートレベルの評価を得ることができます。Python スクリプ トの作成が必要なユーザーは一部に限られますが、Python とTableau を組み合わせるとどのように 使えるか、そして何よりもそれが組織でどのように役立つかは、理解していることを全ユーザーが示す 必要があります。

## ゲーミフィケーション

あらゆるスキルベルトプログラムの決定的な特徴は、学習のゲーミフィケーションです。ゲーミフィケー ションとは、ゲームの要素とデザインを学習環境に用いることによって、学習者に学ぶ意欲を持たせる 教育的アプローチです。ユーザーが疲労や不安を乗り越え、集中し続けられるようにします。適切な

仕組みを取り入れると、ゲーミフィケーションによってエンゲージメントと参加者数が向上し、ユーザーに とって学び続けるための刺激になります。

ゲーミフィケーションを成功させる方法として1 つ挙げられるのは、学習の成績、適切な行動、対外 的なエンゲージメント(他ユーザーの支援、コメント、価値の付加など) に対して、報酬や見返り(組 織内のステータスなど) を提供することです。スキルベルトと能力バッジでは、組織内でそのステータス や名誉を広めながら、学習の成績と自主性を評価することができます。参加を促すには、スキルベル トと能力バッジに楽しい名前を付けるといいでしょう。たとえば「ジェダイマスター」は、「分析エキスパー ト」よりはるかにわくわくするものに聞こえます。また、ベルトの名前を選ぶときに、社内のコミュニティの 助けを借りてもいいかもしれません(コンテストなど)。コミュニティに名前を選んでもらうと、プログラムを 開始する前にもう成功に一歩近づくことになります。

ゲーミフィケーションには、プログラムをできるだけ社交的にして、教室やクラスのグループの雰囲気を真 似られるという重要な特徴もあります。この特徴は、他のユーザーに評価されることを求めている優秀 者にとって重要であると同時に、それにより他のユーザーからのプレッシャーや切磋琢磨を通じて意欲 も引き出されます。たとえば、上位の成績やビジュアライゼーションを発表するスコアボードを設けても いいでしょう。また、競争を促し見返りや評価の別の機会を提供するために、Makeover Monday や Viz ゲームなどのイベントもお勧めします。最後になりますが、このプログラムは参加者が意識しなくて もいいものにする必要があります。コース学習を進めていくとき、ユーザーには次のステップが何か、何 を得られるかがわかります。すると期待感が生まれます。期待感は意欲を引き出す大きな要素であ り、学習の流れの中で長期間にわたって、学習者が関心を持ち専念するようになります。

## 有志の評価

1 対 1 [のサポート](https://help.tableau.com/current/blueprint/ja-jp/bp_peer_to_peer_assistance.htm)プログラムに自発的に参加する従業員は評価に値します。他のユーザーがデータを 使って質の高い意思決定を行えるように積極的に支援し、データカルチャー全体の強化に尽力して いるためです。有志を評価する方法の例をご紹介します。

- <sup>l</sup> Tableau ユーザーグループの主催者が、時間を取って、組織をよりデータに基づいたものするた めに自発的に参加している有志を紹介します。
- コミュニティリーダーが、インパクトの高い指標とフィードバックを有志のマネージャーに提供します (相談者の満足度、支援したユースケース数、具体的な貢献など)。また、有志の貢献につい て意見やコメントを得るために、アンケートでData Doctor へのフィードバックを求めるのも良い 方法であり、定期的な評価や年末の評価で貴重な情報になります。

# Tableau のユーザーエンゲージメントと ユーザー利用の評価

Tableau は組織全体であらゆるスキルレベルのユーザーに広く導入されるため、管理者は、作成され 利用されるコンテンツが見つかる状態にあり、新しく、オーディエンスにとって適切なものであるようにす る必要があります。そのために、管理者はユーザーエンゲージメントとユーザー利用を評価しなければ なりません。

評価を行うと、導入環境を規模に応じて運用し発展させるのに役立ちます。また、コンテンツを作成 したり利用したりするユーザーの行動、品質、パブリッシュされたダッシュボードとデータソースの妥当 性、認証済みコンテンツとサンドボックスコンテンツの利用状況の違いを理解する助けにもなります。コ ンテンツが利用されていない場合には、それを突き止め、適切な次のステップをとり、アーカイブまたは 削除することができます。

ベストプラクティスの推奨情報:

Tableau のユーザーエンゲージメントおよびユーザー利用の評価データと**[Tableau](#page-186-0)** の監視 ページ185 データを組み合わせて新しい振る舞いを把握し、それらのインサイトを社内の **Tableau** [アクティビティ](#page-290-0) [ページ](#page-290-0)289 (管理者、ユーザー、およびチャンピオングループのミーティング) に取り入れることで、さらに データに基づいた組織になるという目標に向けて進めていきます。

たとえば、パブリッシュされたデータソースの数が少なく、そのいずれも認証されていないことが分かった 場合は、次のユーザーグループミーティングで、ユースケースの特定、オーディエンスサイズに基づいたパ ブリッシュの優先付け、また、組織のベストプラクティスチェックリストを使用したデータソースの認証に関 するセッションを追加することで、データキュレーションの新たなスキルを身につけていくことができます。

現在の使用状況と今後の成長を確実に検討するには、データソース、ワークブックコンテンツ、ユー ザーと、システムのパフォーマンス、スケーラビリティ、サイジングの間にある関係を理解しましょう。プラッ トフォームの新しいユーザーとユースケースの計画には、Tableau Server 管理者とTableau サイト管 理者/プロジェクトリーダー、または Tableau Cloud サイト管理者 とプロジェクトリーダーの間のオープン なコミュニケーションが必要です。次の点を考慮に入れてください。

- チームやユーザーのグループには、そこで知られているさまざまなデータソースがあります。そのデー タソースを明らかにして、パブリッシュされたデータソースとしてユーザー向けに準備するか、ワーク ブックに埋め込むことができます。
- <sup>l</sup> パブリッシュされたデータソースも埋め込まれたデータソースも、ダッシュボードの作成で使用されま す。
- <sup>l</sup> ダッシュボードには、それを見る必要がある特定のオーディエンス(ユーザーのグループ) がいます。

<sup>l</sup> 特にTableau Server については、ユーザーエンゲージメントによりServer のスケーラビリティとサイ ジングに関する意思決定が促され、予算計画と調達要求に沿ってハードウェア要件が定義さ れます。Tableau Cloud はホスティング型の分析ソリューションであるため、スケーリングは Tableau が管理します。

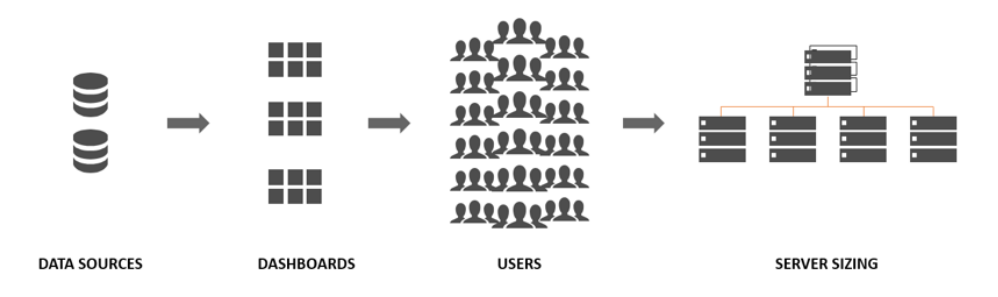

## 評価に関する役割と責任

最初の計画段階では、**Tableau** [プロジェクトチームの役割と責任](#page-73-0) ページ72を定義し、割り当てまし た。組織や導入環境の規模によっては、評価と監視の責任を複数のチームで分担することがありま す。

少なくとも、1 人のTableau Server 管理者または1 人のTableau Cloud サイト管理者を指定する ことが必要です。組織がTableau を使い始めたばかりの場合や、導入規模が小さい場合は、1 人 の担当者がモニタリングと測定の責任を果たすだけでなく、コンテンツの構成、パーミッション、ユー ザーとユーザーグループの管理といった日々の業務を行うタスクもこなすことができます。より大規模 な導入環境の場合、これらの役割は通常、技術プラットフォームと、Tableau Server または Tableau Cloud アプリケーションの監視のみに注力します。詳しくは、「[監視に関する役割と責任](#page-187-0) [ページ](#page-187-0)186」をご覧ください。

Tableau の使用をさらに広く拡張するようになると、コンテンツ使用状況、ユーザーエンゲージメント、 採用を評価する責任を、それぞれの分野でのビジネス目標や主要指標、予想されるトラフィックおよ び振る舞いに関してより深く理解している他のユーザーに委任することが必要になります。Tableau サイト管理者およびプロジェクトリーダーの役割には管理責任範囲があります。サイト管理者の責任 範囲はTableau Server サイトレベルまたはTableau Cloud サイトレベルであり、プロジェクトリーダー の責任範囲はプロジェクトです。

#### **Tableau** に 関する役割 評価責任 Tableau サイト管 理者 サイトでTableau Server のユーザー、グループ、コンテンツの一部を分離する必要が ある場合、Tableau Server サイト管理者は既定およびカスタムのサイトレベルの管理

ビューを使用して、コンテンツとデータソースのトラフィック、コンテンツのパフォーマンスと サイズ、ジョブのステータス、直接および間接的なユーザーの関わり、およびログイン頻 度や最終ログインからの日数などのその他の行動を測定します。

Tableau Cloud の場合、サイト管理者は最高レベルの管理者の役割を担います。 Tableau Cloud サイト管理者は、既定のサイトレベルの管理ビューとTableau Cloud 管理者インサイトを使用して、コンテンツとデータソースのトラフィック、コンテンツのパ フォーマンスとサイズ、ジョブのステータス、直接的および間接的なユーザーエンゲージ メントのほか、ログイン頻度や最終ログインからの日数などの振る舞いを評価します。

- プロジェク プロジェクトリーダー設定により、複数のユーザーがプロジェクトとその子プロジェクト、お
- トリーダー よびそれらプロジェクト内のすべてのワークブックとデータソースにアクセスできるように設 定できます。プロジェクトリーダーは、プロジェクト所有者や管理者でなくてもかまいま せん。プロジェクトリーダーは、Tableau Server インサイトまたはTableau Cloud インサ イトから作 成 され たコンテンツを使 用 して、 それぞれ のプロジェクトのコンテンツ使 用 状 況とユーザーエンゲージメントを評価します。

## 評価のための管理ビュー

Tableau Server リポジトリやTableau Cloud 管理者インサイトのデータは、既定の管理ビューとカスタ ム管理ビューで分析できます。管理ビューとはTableau Server やTableau Cloud に用意されている ダッシュボードであり、ユーザーがコンテンツをどのように利用しているかを理解するのに役立ちます。サ イト管理者は、既定[の管理ビューを](https://help.tableau.com/current/server/ja-jp/adminview.htm)利用できます。下図のとおり、Tableau Server のステータスペー ジまたはサイトのステータスページから管理ビューにアクセスします。

サーバーのステータス ちょうしょう サイトのステータス

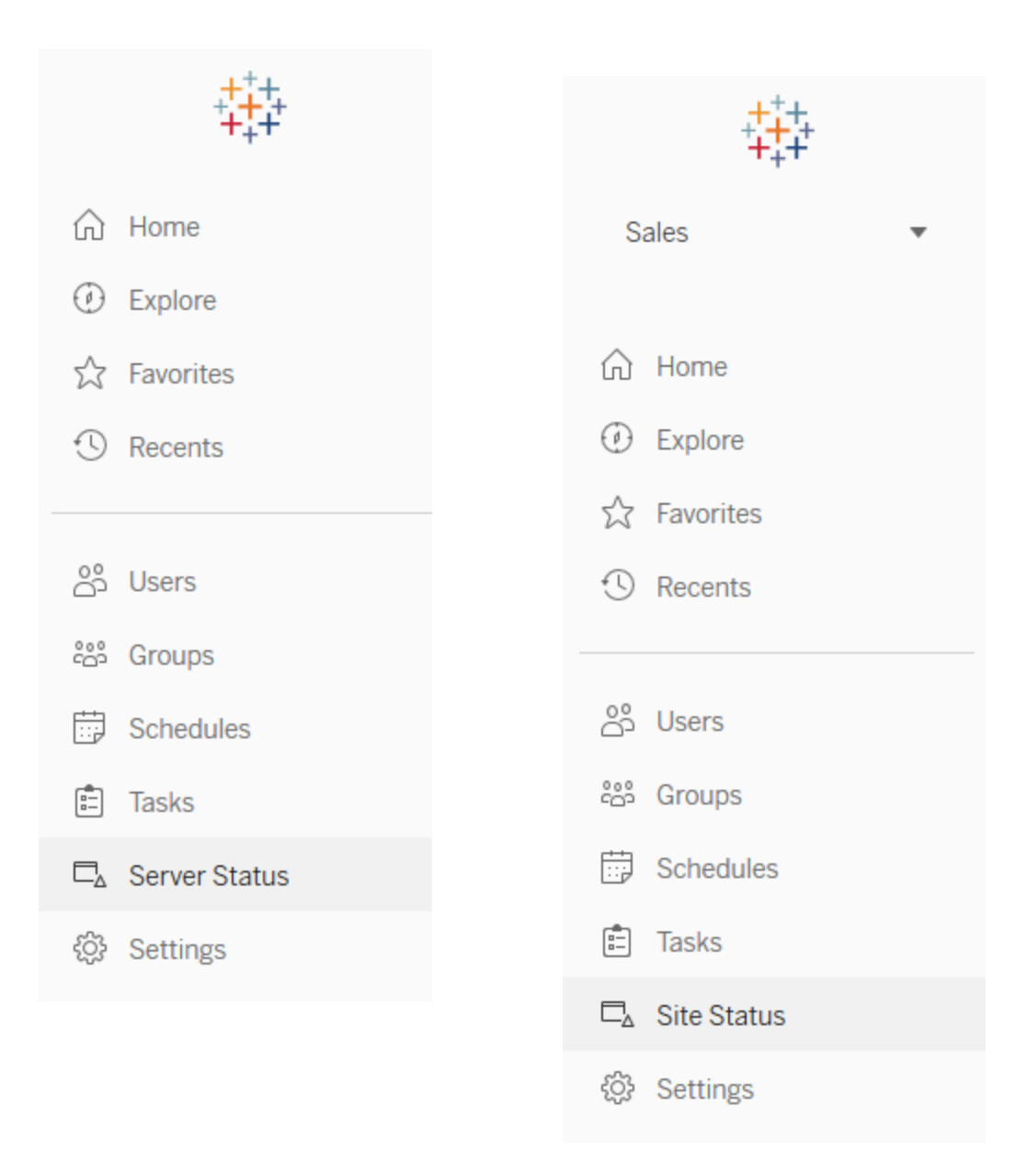

以下で、サイトの既定の管理ビューを簡単に説明します。サイト管理者は管理ビューを毎週確認し て、ユーザー行動を理解してください。

- ビューへのアクセス量 パブリッシュされたビューの使用量およびユーザー。トラフィックと想定され るオーディエンス規模を比較できます。[\(Tableau](https://help.tableau.com/current/server/ja-jp/adminview_serveract.htm) Server)
- データソースへのアクセス量 パブリッシュされたデータソースの使用量およびユーザー。トラフィッ クと想定されるオーディエンス規模を比較できます。[\(Tableau](https://help.tableau.com/current/server/ja-jp/adminview_datasources.htm) Server)

- Bridge で接続 されたデータソースへのトラフィック— [\(Tableau](https://help.tableau.com/current/online/ja-jp/adminview_bridge_datasources.htm) Cloud)
- すべてのユーザーによるアクション サイトのアクティビティを見ることができる、すべてのユーザーの アクション。([Tableau](https://help.tableau.com/current/server/ja-jp/adminview_users_all.htm) Server)
- <sup>l</sup> 特定のユーザーによるアクション— 特定のユーザーのアクション(使用されたアイテムを含む)。 ([Tableau](https://help.tableau.com/current/server/ja-jp/adminview_user.htm) Server)
- <sup>l</sup> 最近のユーザーによるアクション— ユーザーによる最近のアクション(前回のアクション時間やアイ ドル時間を含む)。[\(Tableau](https://help.tableau.com/current/server/ja-jp/adminview_users_recent.htm) Server)
- <sup>l</sup> 抽出のバックグラウンドタスク— 完了、保留中、失敗した抽出タスクの詳細と、エラーが発生し た理由の完全な詳細。([Tableau](https://help.tableau.com/current/server/ja-jp/adminview_backgrnd.htm) Server | [Tableau](https://help.tableau.com/current/online/ja-jp/adminview_backgrnd.htm) Cloud)
- Bridge 抽出 [\(Tableau](https://help.tableau.com/current/online/ja-jp/adminview_bridge_extract.htm) Cloud)
- <sup>l</sup> 抽出以外のバックグラウンドタスク— 抽出以外の完了、保留中、失敗したバックグラウンドタスク と、エラーが発生した詳しい理由。([Tableau](https://help.tableau.com/current/server/ja-jp/adminview_backgrnd_nonextract.htm) Server | [Tableau](https://help.tableau.com/current/online/ja-jp/adminview_backgrnd_nonextract.htm) Cloud)
- 読み込み時間の統計 読み込み時間 とパフォーマンス履歴を表示します。([Tableau](https://help.tableau.com/current/server/ja-jp/adminview_stats_load_time.htm) Server)
- <sup>l</sup> 領域使用量の統計 抽出やライブ接続を含め、パブリッシュされたワークブックとデータソースが 使用している容量。[\(Tableau](https://help.tableau.com/current/server/ja-jp/adminview_space.htm) Server | [Tableau](https://help.tableau.com/current/online/ja-jp/adminview_space.htm) Cloud)
- 古いコンテンツ [\(Tableau](https://help.tableau.com/current/server/ja-jp/adminview-stale-content.htm) Server | [Tableau](https://help.tableau.com/current/online/ja-jp/adminview-stale-content.htm) Cloud)

カスタム管理ビューは、ユーザーの行動や指定された組織固有のKPI をより深く分析するのに役立ち ます。Tableau Server 管理者は、既定の管理ビューワークブックやそのデータソースで抽出、パブリッ シュを行うため、他のユーザーもデータ、コンテンツ、ユーザーの振る舞いを深く理解できます。

ユーザーと、コンテンツを管理するプロジェクトリーダー(完全な管理者ではない) は、使用状況を確認 および評価ができる必要があります。Tableau Server サイト管理者の場合、既定で管理ビューワー クブックがパブリッシュされているため、ビューの読み込み時間が長い、想定のサイズ制限を超えている ワークブックやデータソースの特定するなど[のデータドリブンアラートを](https://help.tableau.com/current/pro/desktop/ja-jp/data_alerts.htm)設定できます。 たとえば、抽出の サイズは1 GB 未満とする標準を設定した場合、領域使用量の統計ビューで1 GB 以上になるとア ラートが表示されます。さらに、コミュニティがサポートするデータソースである[Tableau](https://github.com/tableau/community-tableau-server-insights) Server インサイ [ト](https://github.com/tableau/community-tableau-server-insights)をGitHub からダウンロードできます。

Tableau Server Insights のデータソースは以下に表示されます。

- TS Background Tasks (Tableau Server バックグラウンドタスク) 主な用途は、バックグラウン ダープロセスで実行される抽出更新とサブスクリプションのタスクの分析です。
- <sup>l</sup> TS Content (Tableau Server コンテンツ) Tableau Server にあるそれぞれのビュー、ワークブッ ク、パブリッシュされたデータソースの全体像を示す要約データ。
- <sup>l</sup> TS Data Connections (Tableau Server データ接続) ワークブックとパブリッシュされたデータソー スの両方を、それぞれの参照元データ接続にマッピングします。ワークブックがどのデータソースに、 そしてどのデータベースに接続しているかを知りたい場合に使うと便利です。
- TS Events (Tableau Server イベント) Tableau Server で発生したイベントを示すマスター監 査データソースです。ユーザーのサインイン、ビューへのアクセス、コンテンツのパブリッシュなどが含 まれています。
- TS Users (Tableau Server ユーザー) ユーザーアクティビティの集計情報。
- TS Web Requests (Tableau Server Web リクエスト) Tableau Server の Web サーバーコン ポーネントを通じて行われたリクエスト。ユーザーによるViz の使用状況の理解のほか、パフォー マンスの監視に役立ちます。

Tableau Cloud サイト管理者が、管理者インサイトのプロジェクトとデータソースを作成します。最初 は、このプロジェクトとコンテンツはサイト管理者にのみ表示されます。Tableau Cloud サイト管理者 は、このデータが誰に役立つかを考慮し、それに応じてパーミッションを許可する必要があります。 Tableau Cloud 管理者インサイトのデータソースは以下のとおりです。

- TS イベント– ユーザーのサインイン、ビューへのアクセス、コンテンツのパブリッシュなどのイベント を表示するマスター監査データソース。
- TS Users (Tableau Server ユーザー) ユーザーアクティビティの集計情報。

## Tableau のコンテンツ使用状況

使用状況は、ビジネス上の意思決定におけるデータビジュアライゼーション使用の有効性を意味し ますが、ビューへのアクセス量だけで全体像を把握することはできません。このデータを見る場合は、 『Tableau Blueprint [プランナー](https://mkt.tableau.com/TableauBlueprintPlanner_ja-JP.xlsx)』のユースケースのタブに示された、想定されるオーディエンス規模を考 慮に入れてください。[Tableau](https://github.com/tableau/community-tableau-server-insights) Server の導入では、Tableau Server Insights [でカスタムビューを作成](https://help.tableau.com/current/server/ja-jp/adminview_postgres.htm) するために、Tableau Server リポジトリを使用します。Tableau Cloud サイト管理者は[、管理者イン](https://help.tableau.com/current/online/ja-jp/adminview_insights.htm) [サイトと](https://help.tableau.com/current/online/ja-jp/adminview_insights.htm)いう名称の整備されたデータソースにアクセスできます。

たとえば、パブリッシュされたデータソースを500 ユーザーが少なくとも1 日 1 回は使う場合、ビューへ のアクセス量のダッシュボードには、月に約 10,000 ビュー(20 営業日× 500 ユーザー) と表示されると 予想できます。ここで、同じダッシュボードを250 ユーザーが1 日 2 回表示する場合、エンゲージメン トは50% になるので、情報が適切か、スキル格差はないか、またオーディエンスの半分は業務に役 立つダッシュボードがあることすら知らない可能性はないかを理解する機会にしましょう。

Tableau Server にパブリッシュされたコンテンツの場合、それぞれのコンテンツ作成者は、ワークブック のサムネイルにカーソルを合わせるか、メニューから[このビューを表示したユーザー] を選択すると、ス パークラインのツールヒントでコンテンツの使用状況を見ることができます。Tableau Cloud では、TS Events 管理者インサイトデータソースを使用して、誰がViz にアクセスしたかを把握できます。 Tableau Cloud 管理者インサイトについて詳しくは、「[データソースを確認する](https://help.tableau.com/current/online/ja-jp/adminview_insights.htm#explore-the-data-sources)」をご覧ください。

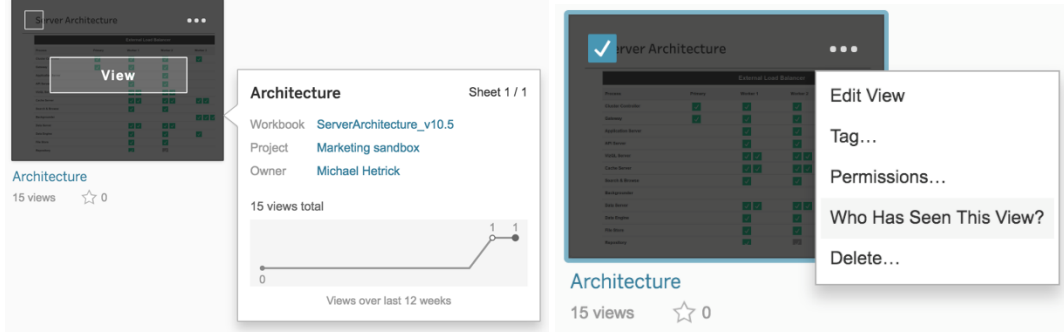

コンテンツの使用状況

1. サイトやプロジェクトでビューのトラフィックはどのようになっているのか? (毎月) — サイトやプロジェク トの使用状況のトレンドを理解すると、成長の度合いのほか、新しいコミュニティ活動を始めれば ユーザーは利用可能なコンテンツについて学べるかどうかも理解できるようになります。下の例で は、プロジェクトのトラフィック(赤い線) が大きく下がり、下部にある他の色には大きな変化がない ことがわかります。Tableau Server インサイトおよび Tableau Cloud 管理者インサイトの両方で TS Events を使用します。

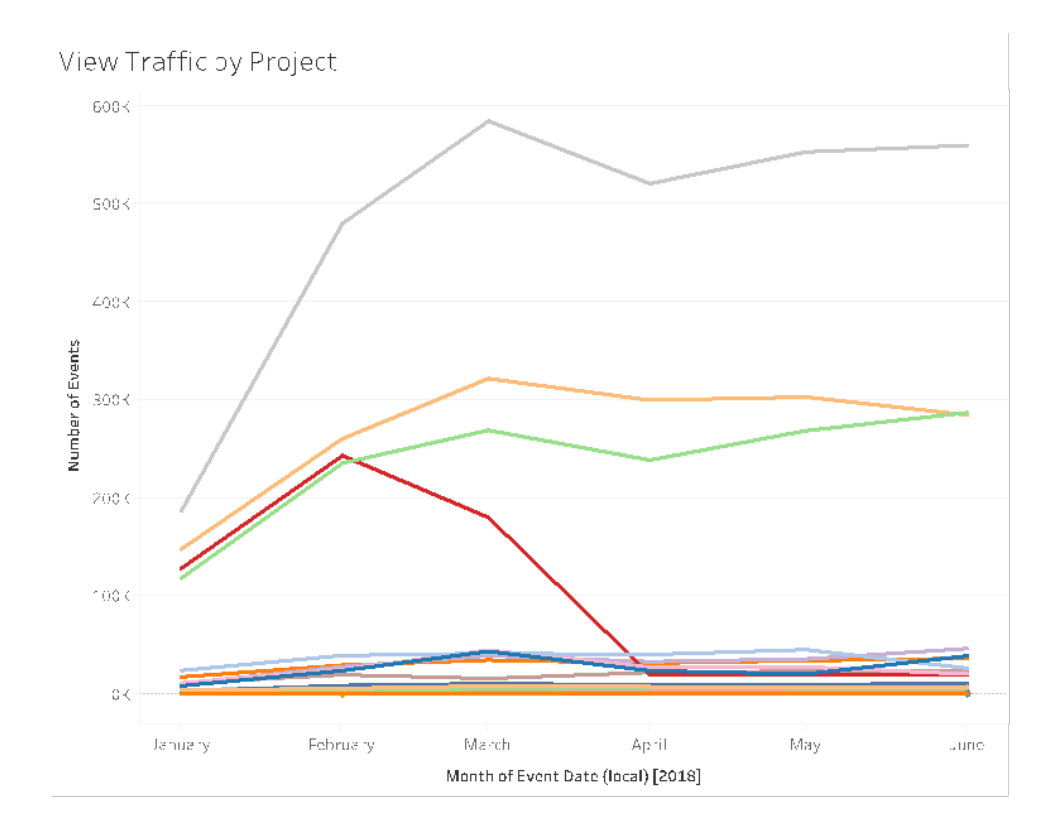

2. 過去 180 日間と30 日間でビューのトラフィックはどのようになっているのか? (毎月) — トラフィック が少ないビューは見直し、一定の期間のアクティビティのしきい値に基づいてアーカイブする必要 があります。コンテンツをパブリッシュしても、利用されなければシステムリソースを消耗させ、さらに はユーザーにとってさらに適切なコンテンツが見つかりにくくなる可能性もあります。下の例では、 過去 30 日間にアクセスがあったダッシュボード(オレンジ色) は3 つだけです。Tableau Server イ ンサイトでTS Content を使用します。注: Tableau Cloud 管理者インサイトには90 日間のデー タが含まれています。Tableau Cloud の場合は、TS イベントを使用して、過去 90 日間と30 日 間でアクセスされたビューを測定する必要があります。

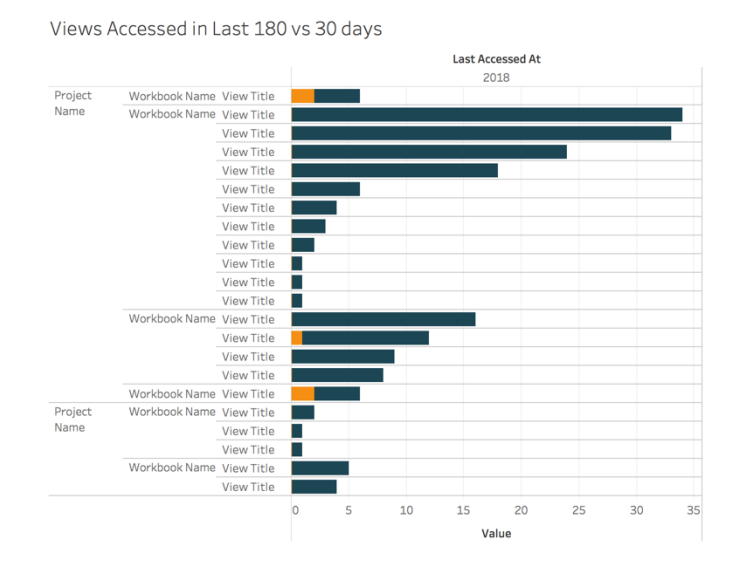

3. アクセスのイベント数と比較して、ワークブックのオーディエンス規模はどのようになっているか? (毎 月) — 新しいコンテンツのユースケースを把握する場合、個々のワークブックのオーディエンス規 模を見積もる必要があります。利用者の個別のカウントとアクセスのイベント数を比較すると、コ ンテンツのインパクトを理解することができます。下の例では、左下 (オーディエンス少/トラフィック 低) のコンテンツを見直し、不要になったのであれば削除する必要があります。Tableau Server インサイトおよびTableau Cloud 管理者インサイトの両方でTS Events を使用します。

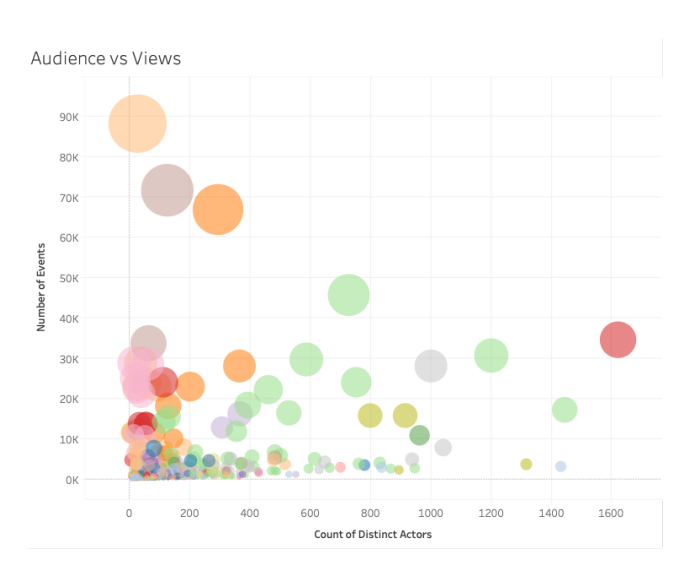

4. アクセスのイベント数と比較して、データソースのオーディエンス規模はどのようになっているか? (毎 月) — 上の例と同様に、新しいコンテンツのユースケースを把握する場合、個々のデータソースの オーディエンス規模を見積もる必要があります。利用者の個別のカウントとアクセスのイベント数を 比較すると、コンテンツのインパクトを理解することができます。下の例では、左下 (オーディエンス 少/トラフィック低) のコンテンツを見直し、不要になったのであれば削除する必要があります。 Tableau Server インサイトおよびTableau Cloud 管理者インサイトの両方でTS Events を使用 します。

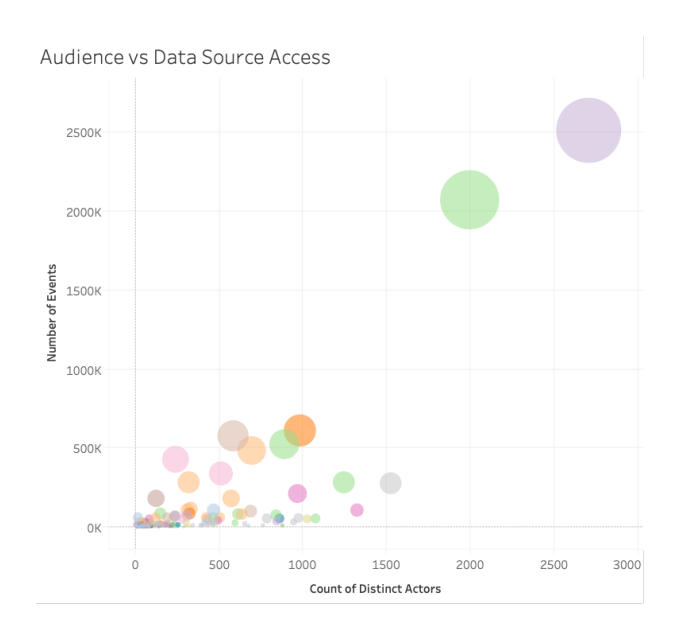

5. コンテンツを作成/所有しているのは誰か? (毎月) — コンテンツを作成し共有するユーザーは、モ ダン分析に対する組織のビジョンを実現している人々でもあります。Tableau にパブリッシュしてい るユーザーを知るには、プロジェクトやワークブック、そして認証済みデータソースと未認証データ ソースで、所有者を調べてください。Tableau Server インサイトおよびTableau Cloud 管理者イ ンサイトの両方でTS Users を使用します。

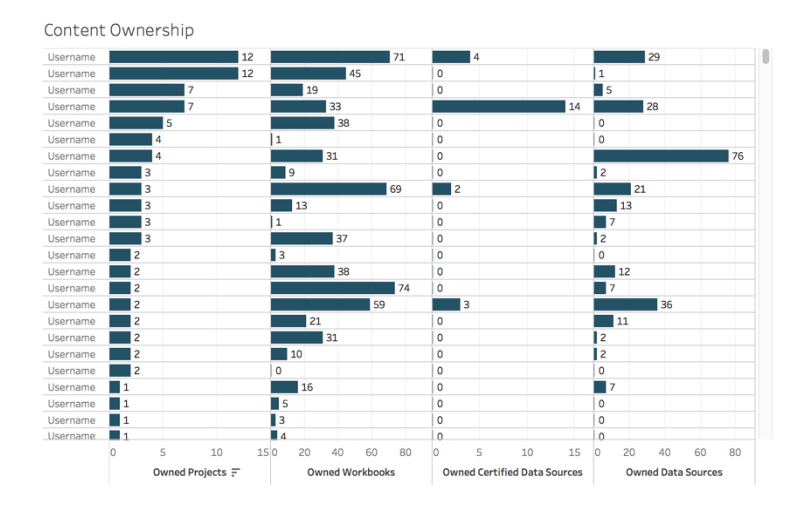

## Tableau のユーザーエンゲージメント

エンゲージメントは、直接的および間接的なユーザー行動の指標です。直接的なエンゲージメントに は、ダッシュボードの表示と操作、データソースへの接続、Web 作成が含まれます。また、間接的な エンゲージメントには、ユーザーに送信されるサブスクリプションとアラートが含まれます。Tableau Server の導入では、[Tableau](https://github.com/tableau/community-tableau-server-insights) Server Insights [でカスタムビューを作成す](https://help.tableau.com/current/server/ja-jp/adminview_postgres.htm)るために、Tableau Server リポジトリを使用します。Tableau Cloud サイト管理者は[、管理者インサイトと](https://help.tableau.com/current/online/ja-jp/adminview_insights.htm)いう名称の整備された データソースにアクセスできます。

ログインの頻度

ユーザーは何回ログインしたか? (毎月) — ユーザーエンゲージメントを評価するには、まずログイン回 数、1 回ログインし戻ってこなかったユーザー数、ログインしたことのないユーザー数を数値化します。 たとえば12 ユーザーが1 回ログインして戻ってこなかったのなら、その理由を突き止めてください。 Tableau Server インサイトおよびTableau Cloud 管理者インサイトの両方でTS Events を使用しま す。

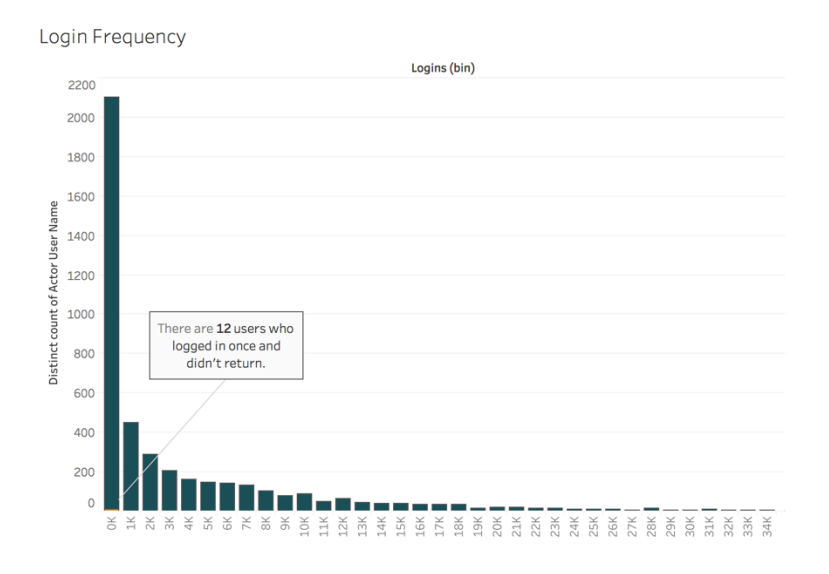

### 最終ログインからの日数

コンテンツの使用は習慣的になってきているか? (毎月) - 最終ログインからの日数を数値化すると、 ユーザーがTableau を使用しているかどうかがよくわかる指標になります。たとえば、0 ~ 49 日前に Tableau にログインしたユーザーが4,065 人いる場合、Tableau の利用度は高いと言えます。この指 標は、部門やチーム内のエンゲージメントを見るために人事データと結合すると、特に役立つようにな ります。Tableau Server インサイトおよびTableau Cloud 管理者インサイトの両方でTS Users を使 用します。

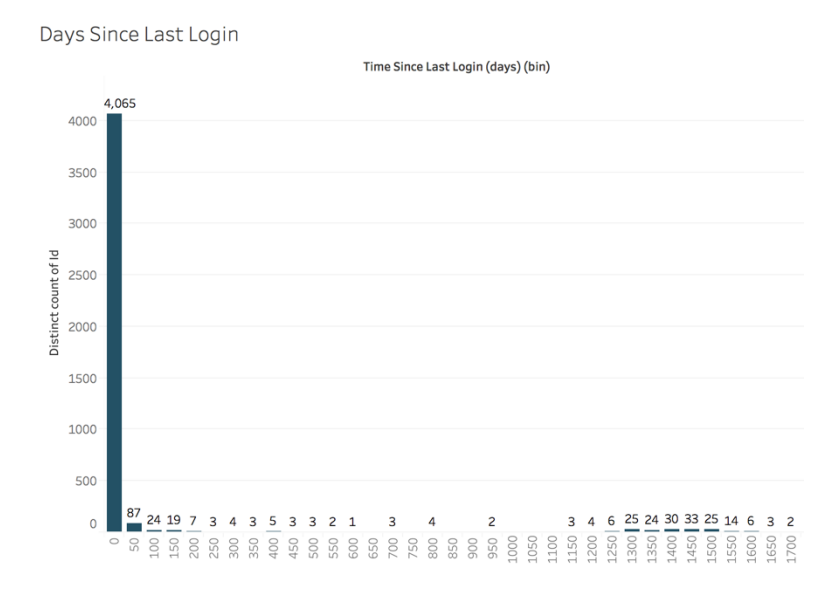

#### サブスクリプションとアラート

サブスクリプションおよびアラートがユーザーに送信されているか? (毎月) — Tableau では、直接的な アクティビティ(パブリッシュ、表示、操作) と、間接的なアクティビティ(サブスクリプションとアラート) を 考察することが大切です。ユーザーが直接コンテンツの操作を行っていなくても、サブスクリプションお よびアラートによってメールを受信している可能性があり、その数を確認する場合は、サスクリプション 送信イベントおよびデータドリブンアラート送信イベントでフィルターします。Tableau Server インサイト およびTableau Cloud 管理者インサイトの両方でTS Events を使用します。

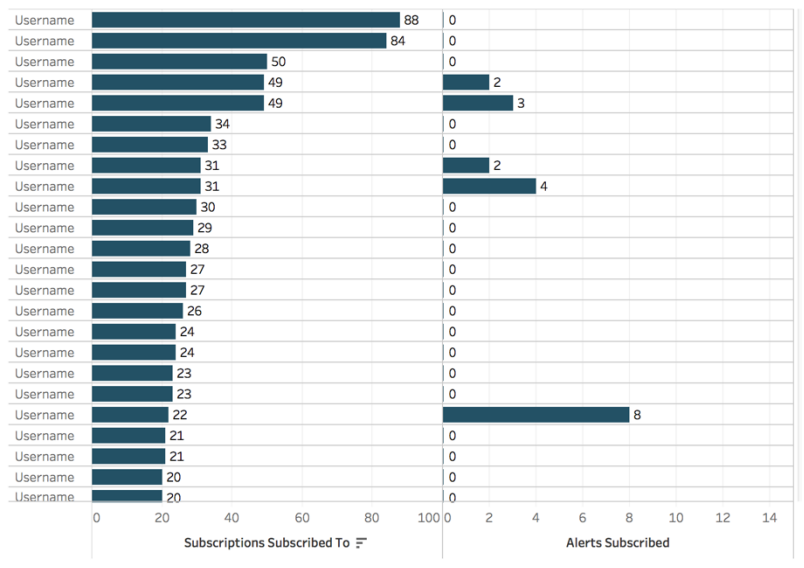

Subscriptions & Alerts

#### コミュニティのエンゲージメント

ユーザーは必要 なサポートを得られているのか? 組織内の Tableau コミュニティのユーザーエンゲージ メントデータを定量化すると、よくある質問や全体的な導入面の問題を明瞭化させるのに役立ちま す。この例では、内部コミュニティでのData Doctor プログラムの効果を測定します。

よく使われる指標には、一定期間中のData Doctor の予約数、質問してくる社員によるリピート利 用率などがあり、これらは量的なベースラインを提供すると同時に、ユーザーが抱えている問題点に 関する情報を提供します。その他の指標としては、Data Doctor チームやTableau Champions チー ムの拡大、Tableau Days への参加者数などがあります。

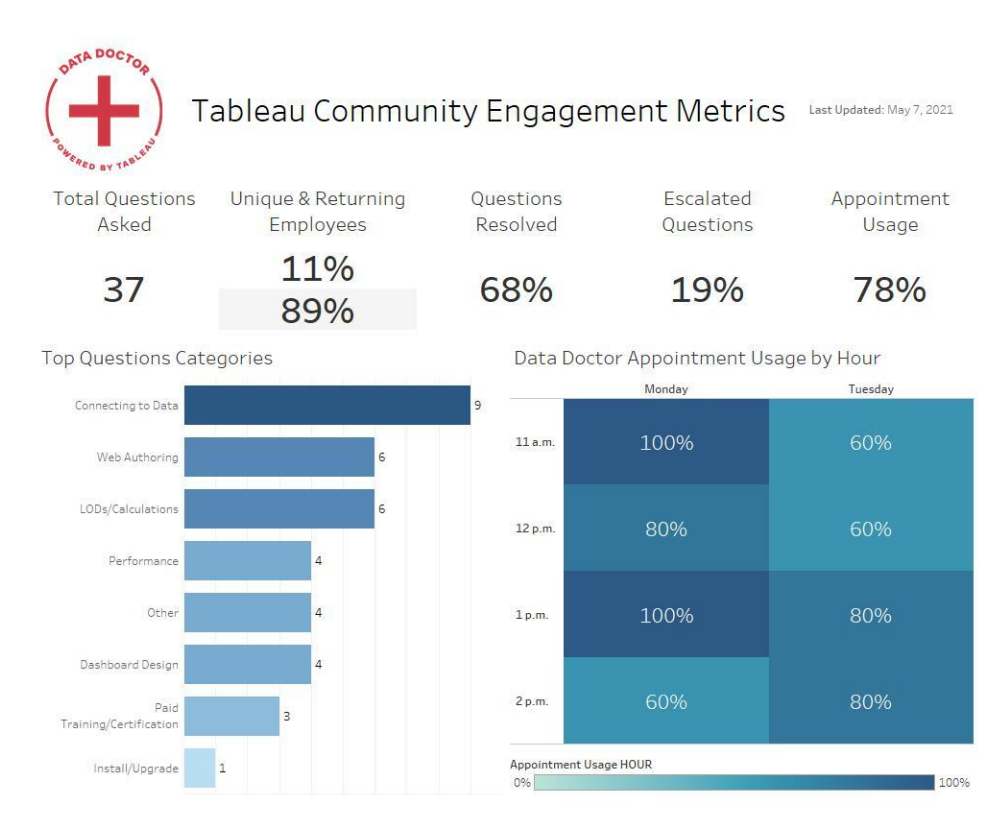

## コンテンツのサイズとパフォーマンス

処理の遅いダッシュボードや時間のかかる抽出更新は、システム全体に累積的な影響を与える可能 性があるため、Tableau Server やTableau Cloud ではパフォーマンスは共同責任です。定めたパ フォーマンスのしきい値に基づいて、ユーザーと協力しながら、期待するパフォーマンスが得られるように 改善を図る必要があります。Tableau Server とTableau Cloud [の既定の管理ビュー](https://help.tableau.com/current/blueprint/ja-jp/bp_administrative_views.htm#)には、下記の ダッシュボードが用意されています。Tableau Server やTableau Cloud で管理ビューを表示するに は、サーバー管理者かサイト管理者 Creator [のサイトロールが](https://help.tableau.com/current/server/ja-jp/users_site_roles.htm)必要です。

1. ワークブックとデータソースのサイズの分布は? (毎週)

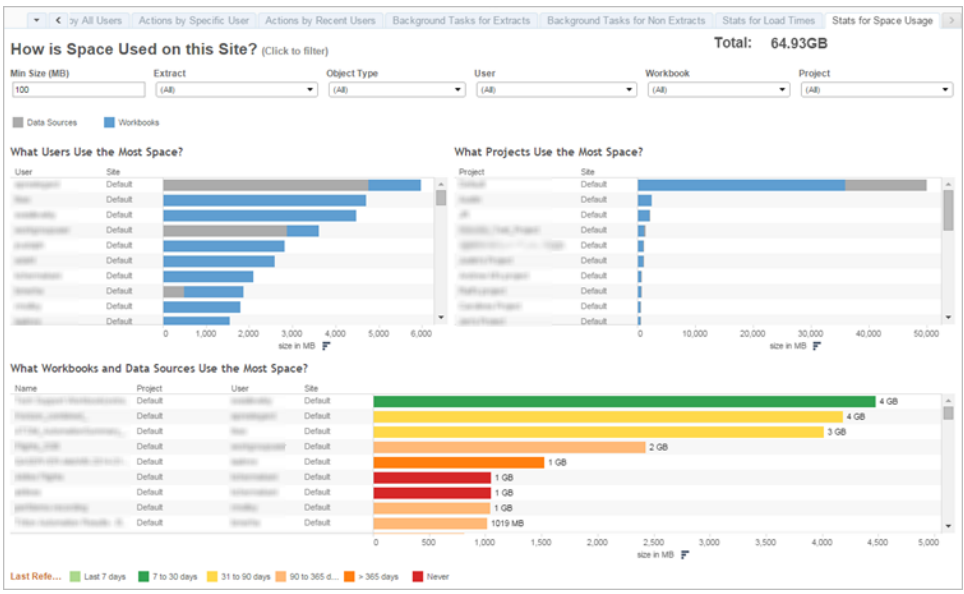

2. Tableau Server のみ: ビューの読み込みにかかる時間は? (毎週) — ワークブックの読み込みが 遅すぎるかどうかを判断するための、期待される読み込み時間は設定済みですか?例外処理 を導入していますか?

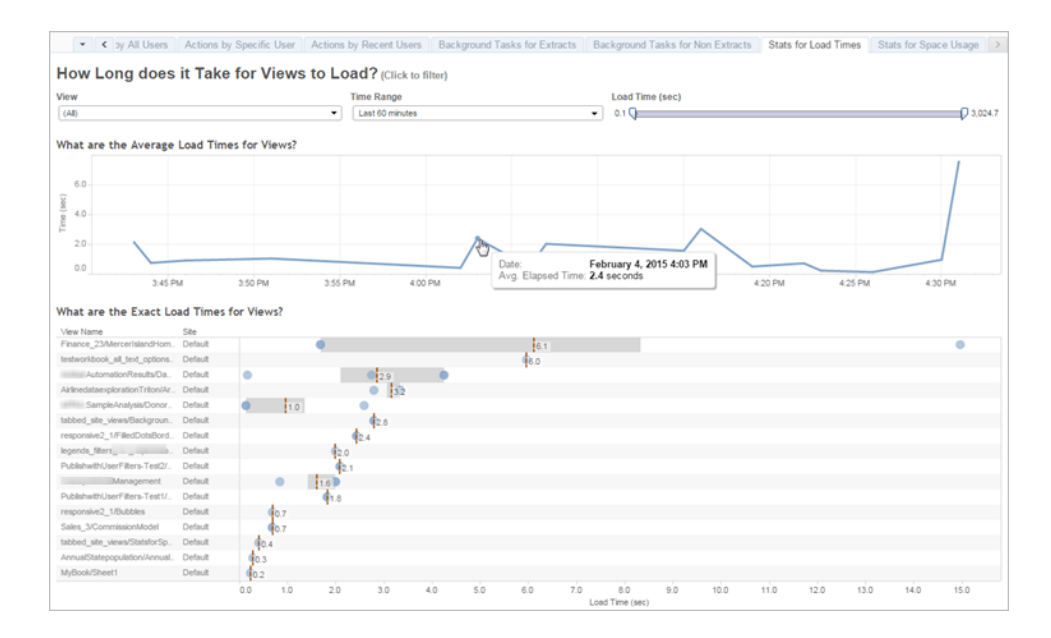

3. 抽出のパフォーマンス状況(毎週) - 抽出の成功と失敗を調べ、抽出更新に長時間かかってい ないかどうかを判断します。

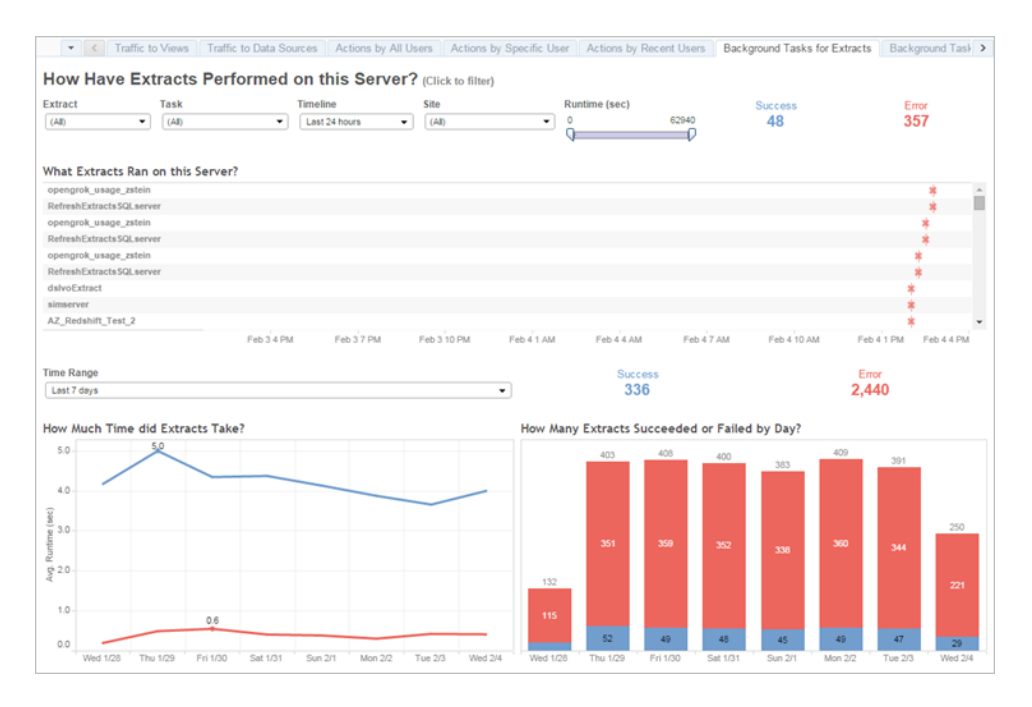

4. Tableau Cloud のみ: Bridge クライアントのパフォーマンスは? (毎週)

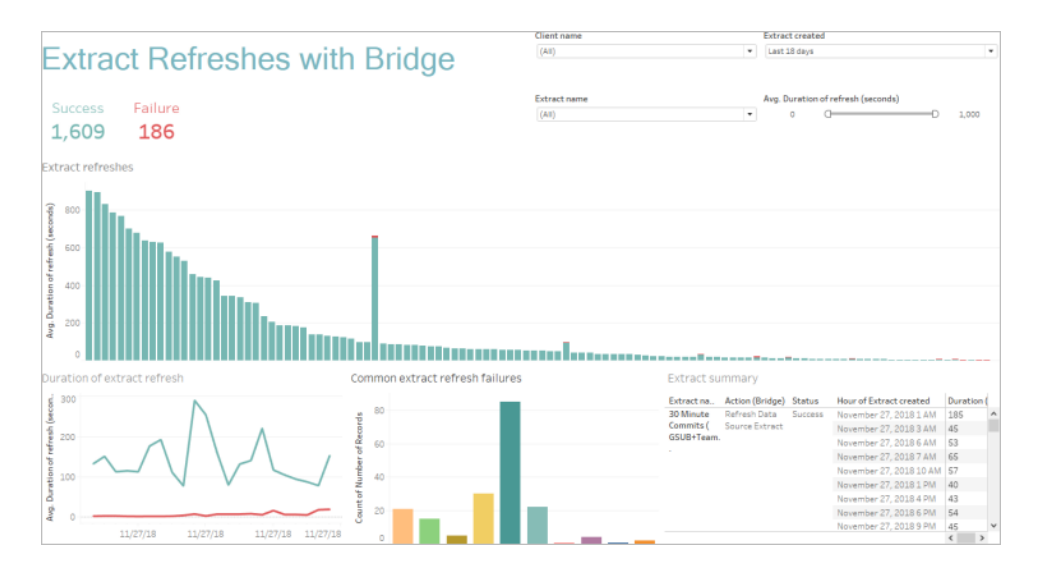

5. 定期購読は予定通りに配信されていますか? (毎週)

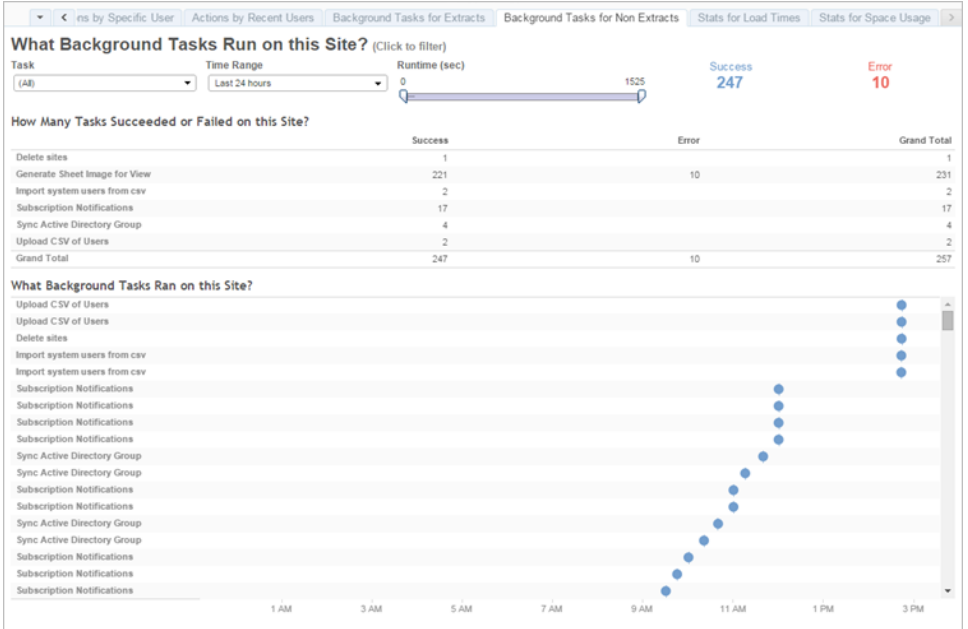

## Tableau アクセラレーター

Tableau [アクセラレーターは](https://help.tableau.com/current/pro/desktop/ja-jp/accelerators.htm)、データ分析をすぐ始められるように支援することを目的にした作成済み のダッシュボードです。アクセラレーターのコレクションには、管理者がダッシュボードの読み込み時間を 大幅に改善するために使用できる2 つのダッシュボードが含まれています。詳細については、 [Tableau](https://www.tableau.com/ja-jp/blog/how-improve-dashboard-load-times-people-and-processes) ブログを参照してください。

アクセラレーターの一覧は、Tableau [Exchange](https://exchange.tableau.com/) や Tableau Desktop でご覧ください。また一部のアク セラレーターは、Tableau Cloud でワークブックを作成する際に選択できます。

コンプライアンス

コンプライアンスでは、ユーザーが社内のポリシーや手順、そして該当する場合は外部規制にどの程 度従っているかを評価します。以下に、策定すべき(またはすでに導入されている可能性がある) ポリ シーの例を挙げます。

1. ユーザー名とパスワードで、サービスアカウントまたは個人アカウントが使われているか? (毎週)

2. 埋め込みパスワードは、データアクセスのパーミッションを昇格しているか? (毎週)
Tableau Blueprint ヘルプ

- 3. Tableau のデータソースやダッシュボードのレベルで行レベルのセキュリティを導入する場合、ユー ザーパーミッションで適切な措置が取られているか? たとえば、変更/ダウンロードを誰が行え誰が 行えないか、行レベルのセキュリティをデータベースレベルにプッシュすることはできるか?
- 4. ビジュアルスタイルガイドは順守されているか? (色、ブランディング、ビジュアライゼーションの種類な ど)

# <span id="page-254-0"></span>Tableau の分析ベストプラクティス

分析のベストプラクティスは、ユーザーがデータの発見、解釈、提示を行う際のガイドラインや標準、プ ロセスの役割を果たします。ここに挙げる一般的なベストプラクティスのほかにも、やがては分析の能 力に発展していく繰り返し可能なプロセスでユーザーの能力を高めるために、上位に据える組織固 有のベストプラクティスも検討してください。

確立した後、組織のベストプラクティスは**Tableau** [イネーブルメントイントラネットページ](#page-280-0)279に掲載し てください。また、データに基づいた組織への変革の一環として、ベストプラクティスの導入や強化、画 一化には、録画コンテンツ、Web ミーティング、クラスルームセッションも組み合わせて利用しましょう。 ベストプラクティスの全リストではありませんが、このドキュメントには、分析の最も一般的なベストプラク ティスの一部も挙げられています。

# ビジュアル分析を利用する理由

ビジュアル分析はデータを探索し理解するための手段であり、分析のプロセスそのものを支援し加速 します。質問を投げかけ、答えを得て、さらに発展させた質問を投げかけるという一連の流れを、すべ てビジュアルインターフェイスで行うことができます。ビジュアルサマリーを次々と開くたびに、データに隠れ たストーリーが紐解かれます。後になってストーリーをたどり直し、再検討、さらに深い探索、そして共 有を行うこともできます。つまりビジュアル分析では、データを見て直接操作しながら、思考に従ってど の方向にも進めます。

# もともと認識しやすい属性

ビジュアル分析はもともと認識しやすい属性を活用して、人を最も効果的な方向へと導きます。もと もと認識しやすい属性とは、注意処理を行う脳の器官に情報が送られる前に、ほぼ即座に視覚的 に処理できる情報です。以下のものがもともと認識しやすい属性です。

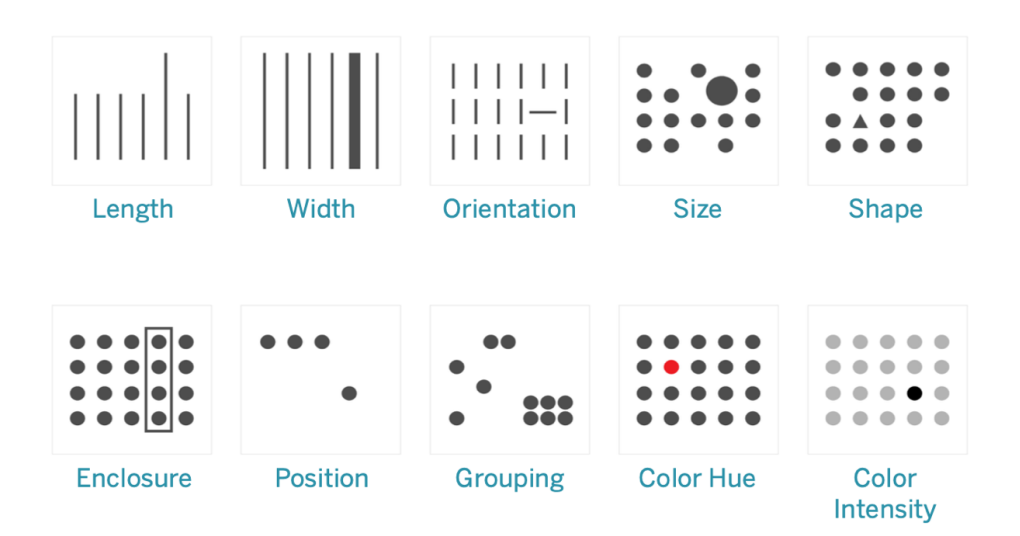

もともと認識しやすい属性

思考も処理もせずに理解できるこのようなパターンを使うと、たいていはデータを最もうまく提示できま す。実際にこうした属性は、状況判断、パターンの識別、反応するかどうかの選択を迅速に行うため の手段として、人間の中で発達したものです。Tableau でのビジュアライゼーション作成では、コンテ ンツ作成者がデータを視覚的に表現して新しいインサイトを明らかにします。

# 視覚的な表現とは

Tableau を組織全体に広く導入していくと、ビジュアル分析の価値をすぐに見出せる人もいれば、従 来の表形式のスプレッドシートやレポートを使い続ける人もいるかもしれません。そのためおそらくは、 ビジュアル分析の価値を周知するとともに、そうした人々に対し、色や形状、サイズを使ってデータを 視覚的に表現すると何が行えるようになるかを丁寧に説明して、データの見方を変えられるように支 援する必要があるでしょう。

データビジュアライゼーションを他のユーザーのために作成している場合、次の手順を踏むと、データビ ジュアライゼーションをさらに親しみやすくするのに役立ちます。まず、見慣れた表形式から始めます。 下に、売上と利益をテキストテーブルで見る場合の例を示します。最高と最低の値を見つけるに は、テーブル全体で行と列を調べる必要があります。

#### Tableau Blueprint ヘルプ

Sales & Profit Table

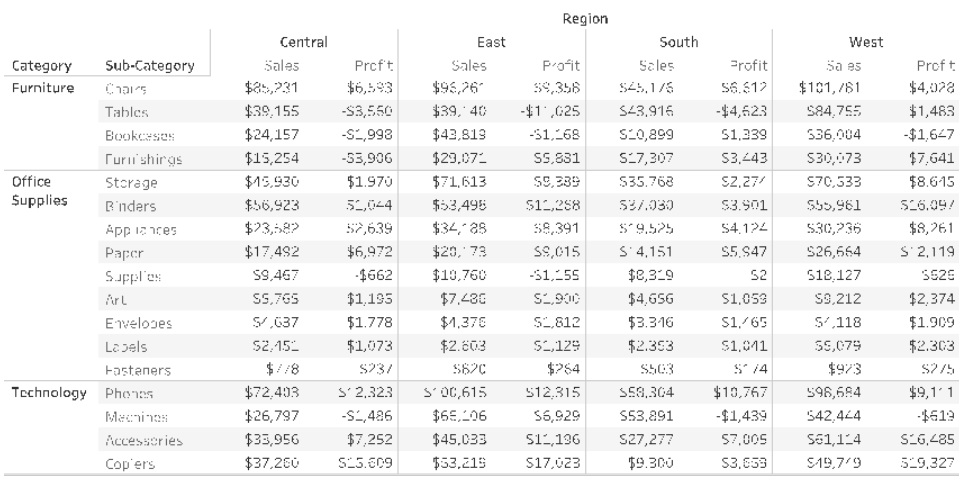

表形式のデータ(書式なし)

負の数値に色を加えて括弧でくくる書式にすると目立つようになりますが、役に立つのは負の数値を 調べている場合のみです。それ以外の場合には、値を比較するのにテーブル全体を調べる必要があ ります。

Sales & Profit Table

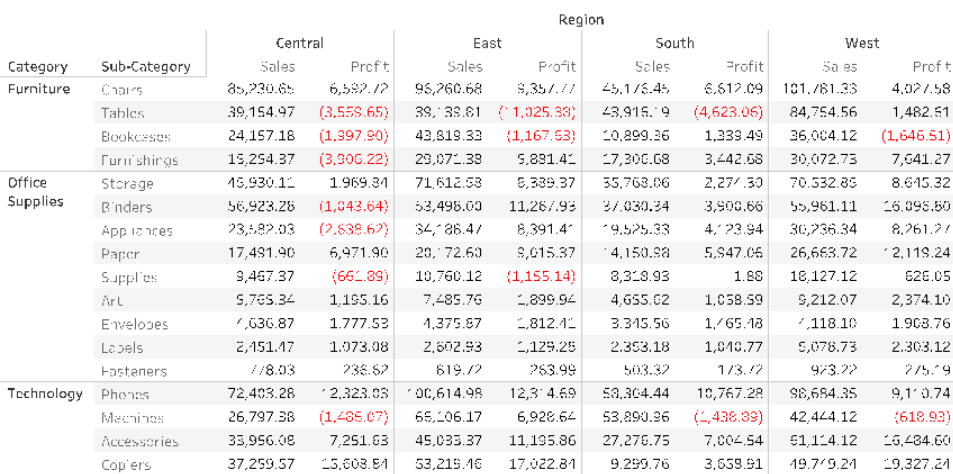

表形式のデータ(負の値に色を付けたもの)

次に、テキストテーブルと完全なビジュアライゼーションの中間の形式として、売上と利益の個々のメ ジャーに色を適用すると高い値と低い値を示すことができます。しかしそれでも、見る人は2つのメ ジャーで色の差を比較しなければなりません。

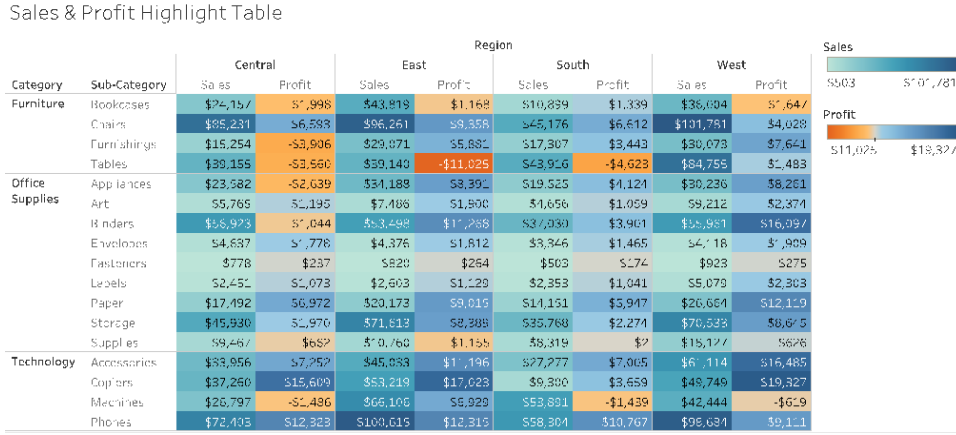

表形式のデータ(売上と利益に色のグラデーションを付けたもの)

最後に、売上を長さで、利益を色で表した完全なビジュアライゼーションを示します。見る人は、最 高の売上と最低の利益をすぐに把握できます。

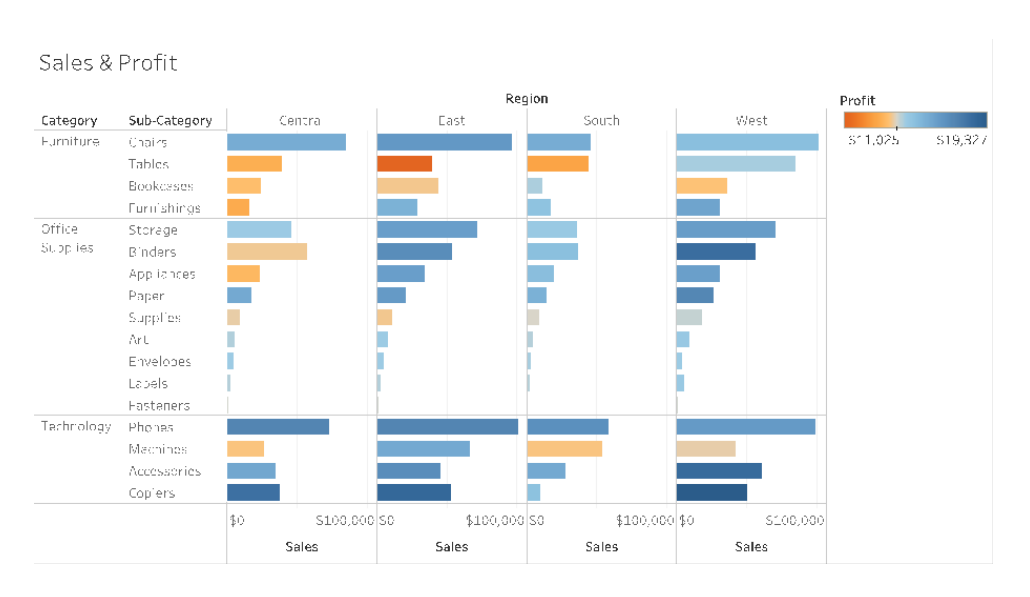

視覚的なデータ(売上を棒の長さで、利益を色で表したもの)

このアプローチを活用すると、組織のTableau ユーザーにビジュアル分析の利点を紹介し、説明する ことができるでしょう。独自の入門ビデオを作成して、イネーブルメントイントラネットに掲載してくださ い。

# ビジュアル分析のサイクル

ビジュアル分析は、直線的ではないプロセスです。たとえば、ユーザーが最初のタスクや質問からスター トし、関係するデータを探して、分析のための準備を行ったとしましょう。分析を行っていると別のデー タが必要なことに気づき、そのためステップをいくつか遡ってさらにデータを入手し、新しいビジュアルマッ ピングを選んで、新しいインサイトを引き出します。ビジュアル分析のサイクルではこの例のように、どの ステップでも繰り返すことができます。

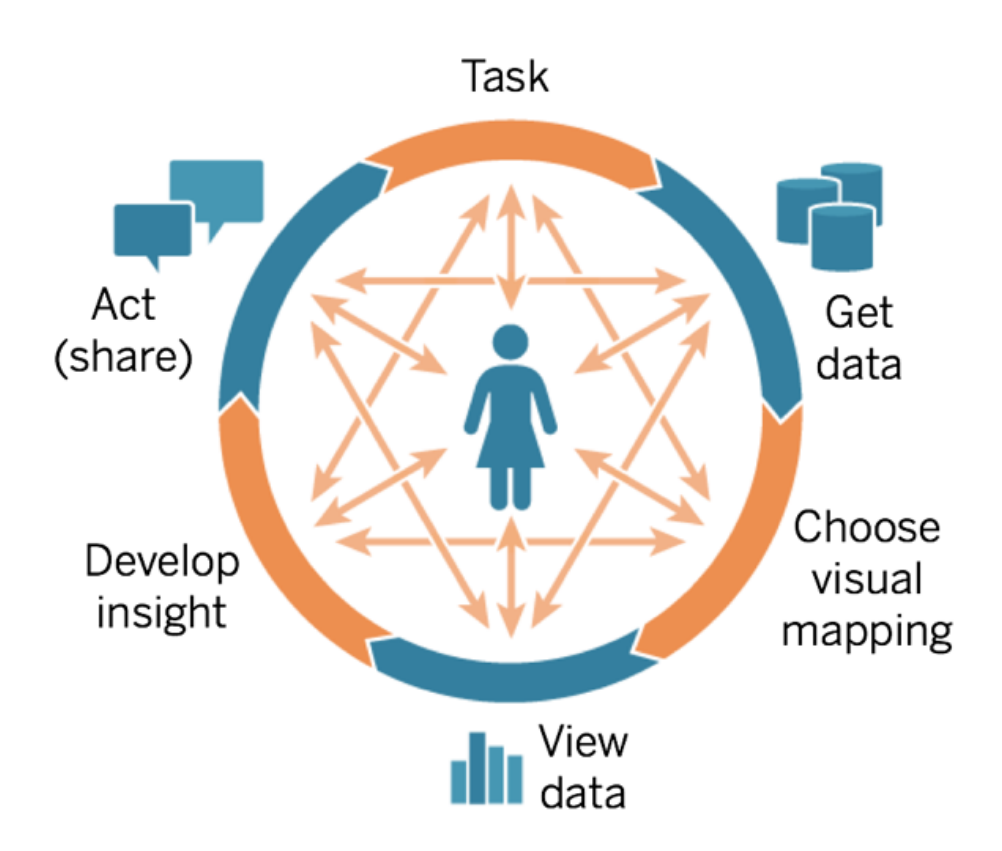

従来のBI ではこのような分析のフローをたどることは難しく、不可能な場合もあります。視覚的なわか りやすさや繰り返し作業によるパワーを利用できない、マイルストーンにとらわれすぎる環境であり、要 件収集から開発、テスト、そして最後に立ち上げへと進んでいきます。しかしビジュアル分析では、あ る質問への答えが多くの場合は別の質問につながり、新しいインサイトが見つかるというように、ステッ プはより柔軟になります。

# 質問から開始

作成が自分のためでも他者のためでも、ビジュアル分析のサイクルはタスクや答えを導き出したいビ ジネス上の質問から始まります。データに関する質問をする場合、まず大きなトピックから始めて各 質問を具体的に掘り下げていきましょう。たとえば、コールセンターのマネージャーの場合、大まかな 質問から細かい質問までの流れは次のようになるかもしれません。

- 毎月何件のコールがあるか?
- コール元はどこか?
- 最も多いコールの種類は何か?
- 受けているコール数が最も多い/少ないのは誰か?

データの分析者は多くの場合、根底にあるビジネス上の質問も理解しています。しかし、ダッシュボー ドを必要としておりそれを使って答えを出したいビジネス上の質問を抱えている人から、依頼を受ける 場合もあるでしょう。そうしたサポートの依頼プロセスがどのようなものであっても、成功を目指すため のステップは同様です。

- <sup>l</sup> 信頼を基盤にした生産的な仕事上の関係のために、良い人間関係を築きましょう。相手が どのような経験を持っているかを見極め、その人にわかる言葉を使うように努めてください。
- <sup>l</sup> 決まった答えのない質問をしましょう。「線グラフは要りますか?」や「傾向線を作成しましょう か?」ではなく、「このダッシュボードで見出したいことは何ですか?」や、「どのような質問に答え を出したいのですか?」というような質問です。
- <sup>l</sup> 使用例: 既存のダッシュボードを表示し、どうすればもっと良くなるか尋ねます。

## データの取得

データで答えを引き出せる質問を抱えていても、そのユーザーは適切なデータソースを探して接続す る方法を知っているでしょうか。さまざまな種類の構造化データ、半構造化データ、生データの取得 元から、組織の各部門にあるサイロ状態のデータまで、適切なデータをどこから取得できるかを知る ことが、データに基づいた組織になるうえで最大のハードルの1 つです。

発見のプロセスでは、『Tableau Blueprint [プランナー](https://mkt.tableau.com/TableauBlueprintPlanner_ja-JP.xlsx)』の「**Tableau** [のデータと分析の調査](#page-44-0) ページ [43](#page-44-0)」により、重要なデータソースと、それぞれの部門やチームでデータがどのように配布され利用され ているかが明らかになります。『Tableau Blueprint [プランナー](https://mkt.tableau.com/TableauBlueprintPlanner_ja-JP.xlsx)』の「**Tableau** [のユースケースとデータ](#page-47-0) [ソースページ](#page-47-0)46」タブに具体的なデータソースを記入した後、オーディエンスの規模で見てインパクト が最も大きいものを優先して、パブリッシュされたデータソースをTableau Server またはTableau Cloud で作成してください。

コンテンツ作成者は、最初のユースケースを超えて、新しいビジネス上の質問に答えるためのデータを 取得する方法を理解する必要があります。「データと分析の調査」は、新たなユースケースを見出 し、必要なデータがすでにTableau Server またはTableau Cloud にあるかどうかを調べるのに何度

でも利用可能です。パブリッシュされたデータソースとしてすでに利用できる場合、コンテンツ作成者は 接続して分析を始めることができます。まだない場合は、運用可能になった完璧なデータセットで作 業を進められるようになるまで待つのではなく、作成者はデータスチュワードと連携して持っているデー タを(サンプルデータファイルであっても) 使い、利用可能なデータでプロトタイピングを行ってください。 完全なデータセットを入手し次第、その運用可能なデータセットでサンプルを置き換えます。

# ビジュアルマッピングの選択

データを取得した後、コンテンツ作成者はビューにメジャーやディメンションを追加してデータの探索を 始めますが、Tableau も最も効果的なビジュアライゼーションをユーザーに提示します。ビジュアライ ゼーションのタイプは、コンテンツ作成のどの時点でも変更できます。作成者がデータを探索し、もとも と認識しやすい属性を使って視覚的に表現していくと、ビジュアライゼーションからインサイトを引き出 せるようになります。

インサイトを引き出しアクションを促すには、分析のタイプに応じて適切なタイプのビジュアルマッピング を選ぶことが欠かせません。コンテンツの作成者と利用者が理解しておくべきビジュアルマッピングの主 なタイプには、次の5 つがあります。

- 対比 (棒 として表示)
- 空間 (マップとして表示)
- <sup>l</sup> 時間 (線として表示)
- 2 つのメジャーの比較 (散布図として表示)
- 細かい数値 (テキストテーブルとして表示)

#### データの表示

Tableau のビジュアライゼーションは多くの場合、関係性や外れ値、トレンドという予期していなかった ものを提示します。予想外の発見は思考プロセスを刺激し、掘り下げた分析や異なる探索過程を 促します。Tableau のインタラクションモデルは、増分変更の概念に基づいています。アクション(フィル タリングなど) を実行すると、Tableau は即座に新しい結果を表示します。

操作に合わせた変更が重要なのは、あり得る膨大な数のビジュアライゼーションをユーザーが直感的 に試して、最も適切なものを見つけられるようにするためです。また、ユーザーは探索の作業に集中で きるようになり、質問が答えにつながるだけではなく新しい質問にもつながっていきます。さらにユーザー は、自分のペースでビジュアル分析を学べるようにもなります。ユーザーは情報の見方を理解するにつ れて、高度なデータ表現を徐々に少しずつ作成することができます。Tableau のインターフェイスも、 質問から少しずつ答えを浮かび上がらせるプロセスを基にして設計されています。アナリストだけでは なく、あらゆるTableau ユーザーがデータから意味のある情報を引き出し、データに基づいた意思決 定を行えるようになります。

# インサイトの獲得

データ分析とデータビジュアライゼーション作成は、かつて2 つの異なる作業でした。アナリストは、クエ リの実行や計算の記述を行ってデータソースから答えを得た後、具体的なチャートやグラフとして結 果をエクスポートしていました。しかし、そのプロセスをデータビジュアライゼーションへのクエリ実行の形 にすることによって、ユーザーはさらに高度で意味のある方法でデータを探索できるようになりました。 ビジュアル分析では掘り下げる機会が自ずと現れ、分析を組み立てながら理解を進めることができ ます。

データでは、インサイトを見出し、興味を引く最善の方法で伝えるために批判的思考 (クリティカルシ ンキング) を行います。ビジュアル分析では、ユーザーが「なぜ」と問い続けながら、作成者でも利用 者でも直感的に、データに関する質問を投げかけて答えを得ることができます。

データにおける批判的思考は、コンテンツ作成者 (多くの場合はアナリストや開発者、データサイエン ティスト) にとっても情報利用者にとっても、意思決定のプロセスで重要です。作成者も利用者もイ ンサイトを得る作業を行いながら、次のような質問を自問する必要があります。

- どのような質問をするべきか?
- 答えを得たとき、それは信用できるか?
- データが役に立つかどうか、正しいかどうかを確かめることはできるか?
- すべての事実を利用しているか? 自分の先入観を確認しようと努めているか?

# アクション(共有)

発見を共有すると、アクションや結果、解決策につながります。実際、共有されていない発見は役に 立ちません。Tableau Server やTableau Cloud では、次のようなさまざまなタイプのコンテンツを共有 できます。

- <sup>l</sup> Tableau Prep フロー: Prep フローをTableau Server またはTableau Cloud にパブリッシュする と、必要なときにPrep Conductor を使用して実行するようにスケジュールできます。
- <sup>l</sup> パブリッシュされたデータソース: 他のユーザーが新しいワークブックの作成に利用できるデータ ソースをパブリッシュできます。データソースには、データベースへの直接 (つまりライブ) の接続や、 スケジュールに従って更新できる抽出を含められます。詳しくは、「[パブリッシュされたデータソース](https://help.tableau.com/current/pro/desktop/ja-jp/publish_datasources_about.htm) [のベストプラクティス](https://help.tableau.com/current/pro/desktop/ja-jp/publish_datasources_about.htm)」や、「Tableau Data Server [でガバナンスが行き届いたデータアクセスを実](https://www.tableau.com/ja-jp/learn/whitepapers/enabling-governed-access-tableau-data-server) [現](https://www.tableau.com/ja-jp/learn/whitepapers/enabling-governed-access-tableau-data-server)」をご覧ください。
- <sup>l</sup> ワークブック: ワークブックにはビュー、ダッシュボード、ストーリー、データ接続が含まれます。背景 イメージやカスタムジオコーディングなどのローカルのリソースも、サーバーや他のTableau ユー ザーがアクセスできない場所にある場合は含めることができます。

パブリッシュされたコンテンツが目的に適い、意図したビジネス上の質問に答えを出せることを確認す るには、ダッシュボードのチェックリストを利用するといいでしょう。またデータスチュワードも、正確性を

確認 し、 パブリッシュや認証 の候 補 として埋 め込 みデータソースを検証 するとい う役 割 を担 う必 要 があ ります。コンテンツの検証ではデータと計算の正確性以外にも、ブランディングやレイアウト、書式設 定、パフォーマンス、フィルター、ダッシュボードアクション、そしてエッジケース(条件の境界ぎりぎりにある ケース) の挙動を、サイトロールのサイト管理者かプロジェクトリーダーが確認しなければなりません。コ ンテンツの検証、利用拡大、認証について詳しくは、「**Tableau** [のガバナンスページ](#page-80-0)79」をご覧くださ  $\iota$ 

# 視覚的なベストプラクティス

ビジュアルベストプラクティスは、オーディエンスにとって実用的な情報を伝えることができるビジュアライ ゼーションを作成する上で重要となります。効果的なダッシュボードにするには、ユーザーが簡単にその ダッシュボードを利用して答えを導き出せるようにする必要があります。興味深いデータソースを使った 美しいダッシュボードであっても、オーディエンスがそれを使用してインサイトを発見することができなけ れば無意味なものとなります。

アナリストとしてだけでなく、デザイナーや利 用 者 としての視 点 でも考 える必 要 があります。 ダッシュボー ドには、見つけやすく予測しやすいインタラクティブな要素が含まれるだけでなく、合理的かつ論理的 なレイアウトに従い、シンプルなデザインが使用される必要があります。これによって、複雑な意思決 定をより簡単に行えるようになります。データを使って明確かつ効果的なコミュニケーションを行うために どうする必要があるのかを、何もしなくてもユーザーは知っているものと思わないことが重要です。以下 に、イネーブルメントイントラネットで共有すべきホワイトペーパーのリンクをいくつか記載しています。

- [ビジュアル分析ガイドブック](https://www.tableau.com/ja-jp/learn/whitepapers/tableau-visual-guidebook)
- <sup>l</sup> [必要なチャートまたはグラフとは](https://www.tableau.com/ja-jp/learn/whitepapers/which-chart-or-graph-is-right-for-you)?
- <sup>l</sup> [優れたビジュアライゼーションの条件](https://www.tableau.com/ja-jp/learn/whitepapers/good-enough-great-quick-guide-better-data-visualizations)
- [効率的に作業できるワークブックの設計](https://www.tableau.com/ja-jp/learn/whitepapers/designing-efficient-workbooks)

付録には著名なデータビジュアライゼーションエキスパートによる書籍のリストが記載されています。こ れらのホワイトペーパーおよび書籍を分析コミュニティのリソースに追加することで、ビジュアルベストプラ クティスに対する理解の深まりと習得につながります。

#### オーディエンス

優れた視覚化には、明確な目的があり、対象のオーディエンスに働きかけます。それには、誰に何を 伝えたいのかを理解することが重要です。オーディエンスはこの主題を非常に熟知していますか、それ とも初心者ですか。どのようなキューが必要でしょうか。デザインを開始する前に、このような質問につ いて考えることで、効果的なダッシュボードを作成できるようになります。たとえば、エグゼクティブのオー ディエンスに対しては、行レベルのトランザクションではなく、集約されたサマリーレベルのデータやKPI を 提示するでしょう。

# コンテキスト

ビューにはコンテキストが含まれている必要があります。タイトル、キャプション、単位、解説などはすべ て、オーディエンスがデータビューを理解する上で役に立ちます。常にデータとビジュアルを使ってストー リーを伝えることに取り組む必要があります。データだけでは優れたストーリーにはならないことを理解 し、次の点について考慮する必要があります。

- <sup>l</sup> 美的感覚に気を配り、効果的なものは往々にして感情的なものであることを知っておく。言い 換えれば、効果的なビューは感情的な反応を生み出し、閲覧者に真のコミュニケーションを生 み出すことができます。
- <sup>l</sup> スタイルも重要である。ビューに一貫性があり、見た目に心地よいものであるか確認してくださ い。あなたのビューは、あなたがどのような人か、あなたが何を大切にしているかを表しています。
- インタラクティブなダッシュボードは、人を引きつけることができる。インタラクティブな要素を用いる ことで、オーディエンスが自らデータを操作して、質問の答えを導き出し、結論に至ることができる ようになります。これによって、データに対する信頼性を築くことができます。
- <sup>l</sup> ビューは鮮明で記憶に残るものにする。構成とコンテキストに注意してください。

# チャートの選択

[チャートの選択は](https://www.tableau.com/ja-jp/learn/whitepapers/which-chart-or-graph-is-right-for-you)、答えを導き出そうとしている質問、または伝えようとしている具体的なインサイトに 基づいて決定される必要があります。異なるタイプのチャートのそれぞれに独自の利点と欠点がある ため、そこには大抵トレードオフが生じます。選択したチャートのタイプが、目的のメッセージを伝える 上で最適であり、オーディエンスが容易に理解できるものであるかを常に自身に問う必要がありま す。以下の表は、Tableau の[表示形式] パネル内のチャートタイプと、それぞれのチャートをどのよう なときに使用するのかについて説明しています。新しいユーザーが学ぶことができるように、イネーブル メントイントラネットにこの情報をパブリッシュすることが推奨されます。

#### チャート 説明

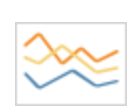

折れ線グラフ— 一定期間の傾向を見る。

例: 5 年間の株価の推移、1 か月間のWeb ページ閲覧数、四半期ごとの収益の 増加

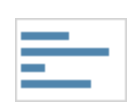

棒グラフ— カテゴリー間でデータを比較する。

例: 各サイズのシャツの数量、発信サイト別のWeb トラフィック、部門別の支出の 割合

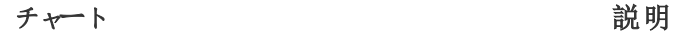

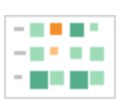

ヒートマップ— 2 つの要因の関係性を示す。

例: ターゲット市場でのセグメンテーション分析、地域をまたがる製品導入、各営業 担当者が持つリード数

ハイライト表 — ヒートマップ上で詳細な情報を提供する。

例: セグメント別の市場占有率、特定の地域における売上、各年の都市の人口

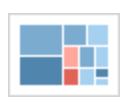

ツリーマップ— 全体に占める割合として階層データを示す。

例: コンピューター機器全体のストレージ使用量、技術サポートケースの数と優先 度の管理、各年度の予算の比較

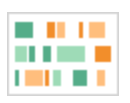

ガントチャート— 一定の期間を示す。

例: プロジェクトのタイムライン、機器の使用期間、チームの選手の稼働率

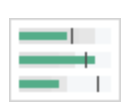

ブレットグラフ— 目標と照らし合わせた指標のパフォーマンスを評価する。 例: 営業ノルマの評価、予算に対する支出実績、業績の分布 (良い/普通/悪い)

散布図 — 異なる変数の関係性を調べる。

例: 年齢別肺がん罹患率の男女比、技術の早期導入者と後進者のスマートフォ ン購入パターン、製品カテゴリと地域別の配送費

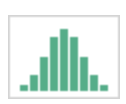

ヒストグラム— データの分布を理解する。

例: 企業規模別の顧客数、試験での生徒の成績、製品の不具合発生頻度

チャート 説明

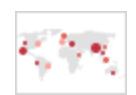

記号マップ–割合ではな〈合計に使用。わずかな違いを認識することは困難なの で注意が必要です。

例: 地域による顧客数の違い

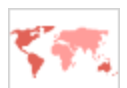

エリアマップ — 合計ではなく割合に使用。適切なベースとなる地域を使用する必 要があります。

例: 特定の地域でのインターネット普及率、各地区の住宅価格

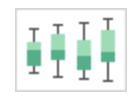

箱ヒゲ図 — 一連のデータの分布を示す。

例: ひと目でデータを理解する、データがどのように片方に偏っているかを見る、デー タの外れ値を特定する

レイアウト

オーディエンスがどのようにダッシュボードを「読む」のか、それは重要な考慮事項です。ダッシュボード の目的は、複数の連携したビューを通して読み手の視線を導き、各インサイトのストーリーを伝える ことです。ダッシュボードには、適切な「フロー」と、さまざまな情報の断片の論理的なレイアウトが必 要です。より良いダッシュボードデザインを活用すれば、それだけ何が起きているのか、その理由、そし て何が一番重要なのかが、ユーザーに分かるようになります。ダッシュボード全体で、ユーザーの視線 をどのように導いているかを考慮してください。ユーザーが次にどこを見ればいいかが示されています か?

デザイン理論から、最大の効果を得るためのアドバイスを多数得ることができます。レイアウトは、優 れたダッシュボードデザインにするための重要な要素です。以下は、ビジュアライゼーションを作成する 上で考慮すべき概念をいくつか記載しています。

- <sup>l</sup> 新聞またはZ 型のレイアウト— 最も重要なコンテンツは、ビジュアライゼーションの上部または左 側に配置され、ユーザーが右または下へと移動するにつれ、より詳細なコンテンツが得られます。
- <sup>l</sup> 空白 ネガティブスペース(空白) を使用し、パディングすることで、ビジュアライゼーション内の各 セクションを区切ります。表で使われるような太い「グリッド線」は使わないでください。
- <sup>l</sup> サイズ— より重要なコンテンツ(KPI、サマリーのビジュアライゼーションなど) は、他のアイテムより も大きなサイズにする必要があります。

<sup>l</sup> デバイスのタイプ— デバイス固有のダッシュボードを使うことで、デスクトップ、ノートPC、タブレッ ト、スマートフォン上で最適化された表示が可能となります。

# 色

色は注目を集めるので、最も強力な美的特徴の1 つです。色は最初に認識される要素であり、特 定のインサイトを瞬時に強調することも、外れ値を特定することもできますが、無制限に利用できるデ ザインリソースではありません。

色を効果的に使用することは、質の高いデータビジュアライゼーションを作成する上で不可欠です。 色のタイプ(警告と強調)、カスタムカラーパレットの作成、一貫性は、標準に組み込まれるべき重要 な要素です。

色の適切な使用は、一貫性がありインパクトのあるデータストーリーを生成する上で不可欠です。優 れたダッシュボードを作成するために考慮すべき重要な要素として以下が挙げられます。

- <sup>l</sup> 色の選択肢の管理 デザインの大半に使われる基調色には、中間色を使用する必要があり ます。グレースケールなどの手法を使うことで、データドリブンなポイントの対比の可能性や視認性 を最大限に高めることができます。拡張色 (アクセントカラー、強調色、警告色) には、ブランドが 反映される必要があります。拡張色は、データ内の重要なメッセージに注意を引くため、控えめに 使用される必要があります。
- <sup>l</sup> 色のタイプ— 連続した色のモチーフ、分岐した色のモチーフ、カテゴリー別の色のモチーフ、強調 色または警告色のモチーフをどのような場合に使用すべきかを理解する必要があります。
- [カスタムカラーパレット](https://help.tableau.com/current/pro/desktop/ja-jp/formatting_create_custom_colors.htm) 独自の企業 パレットを作成 することで、統一感 をもたらし、新しいユー ザーにガイドラインを提供します。
- <sup>l</sup> 一貫性 ビジュアライゼーションで1 つの色 (例: 赤) が複数の異なることを意味していないか、 再確認する必要があります。同系色を繰り返し使用することは、存在しないところで関連性を示 唆する可能性があります。
- <sup>l</sup> アクセシビリティ— デザインプロセスでは、色覚障害を考慮する必要があります。

## タイトルとサブタイトル

タイトルは、オーディエンスにとってより理解しやすいダッシュボードにするための簡単な方法です。ま た、ワークシートやダッシュボードの使い方を説明するサブタイトルを使えば、さらなるコンテキストを追 加できます。これは、ダッシュボードを使いやすくするための強力かつシンプルな方法です。以下の例で は、質問によってオーディエンスを引き付けた後、ダッシュボードを使ってどのようにその答えを導き出せ るのかを説明しています。

#### Is Your County Obese?

ر<br>Select your county to see how it compares with other counties in the country

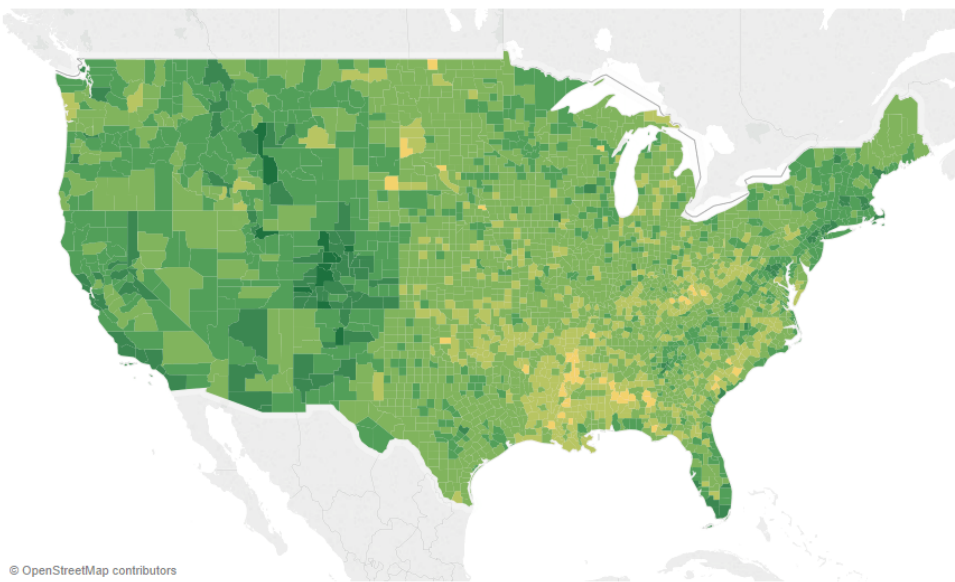

効果的なタイトルとサブタイトル

同様に、フィルターのタイトルをより直感的なものに変更することで、オーディエンスにダッシュボードの 操作方法を示すことができます。

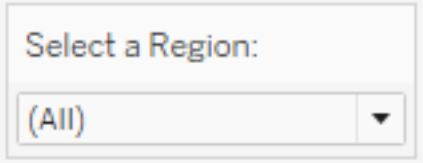

フィルターの例

ツールヒント

ツールヒントで重要な情報を強調することで、オーディエンスを導くことができます。以下の例では、太 字にして、色を変えることで、郡と州が強調されているため、散布図をさらに分割する必要はありま せん。また、関連する重要なディメンションやメジャーがツールヒントに追加されています。これによっ

て、スペースを節約し、すっきりしたダッシュボードにすることができるため、オーディエンスはビジュアライ ゼーションを解釈することではなく、インサイトを収集することに集中できるようになります。

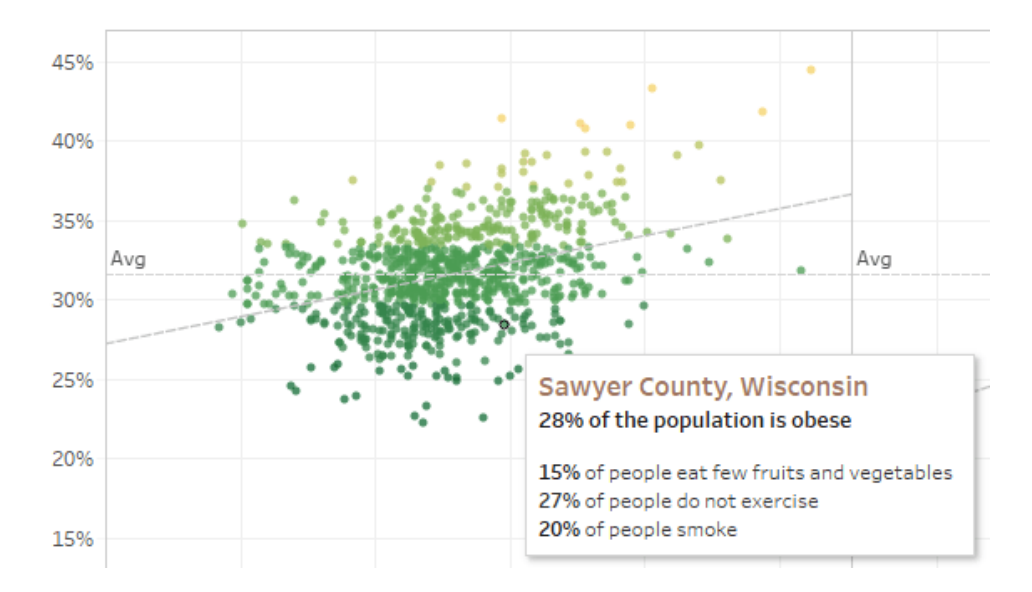

効果的なツールヒント

オーディエンスは、ツールヒントで興味深い内容を見つけたら、そのツールヒントを直接操作して、ビ ジュアライゼーションの残りの部分が連動し、関連したマークや外れ値が強調される様子を見ることが できます。

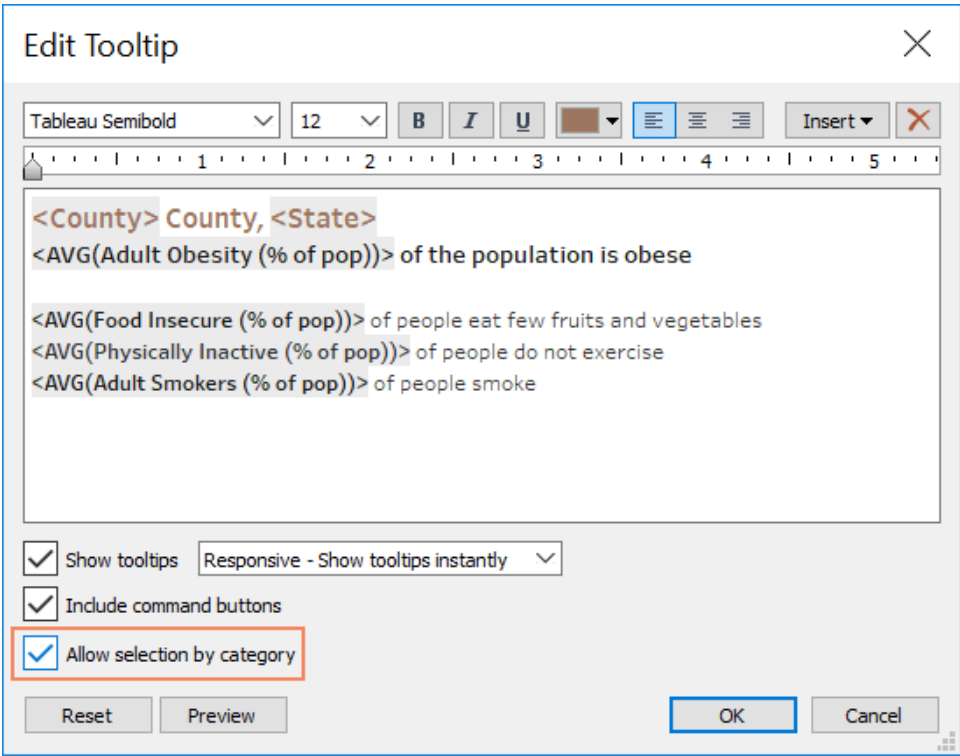

ツールヒントの書式設定

フォント

フォントは重要な要素です。さまざまなフォントのタイプやサイズをダッシュボードに使用したいと思うか もしれませんが、それは避けて、フォントの明確な階層を定義する必要があります。以下の例では、 上位、中位、下位レベルのフォントがあります。中位レベルでは、オーディエンスの注意が向くように 青が使用されています。色によって、最も重要なレベル(必ずしも上位レベルのフォントとは限らない) に視線を導くことができます。

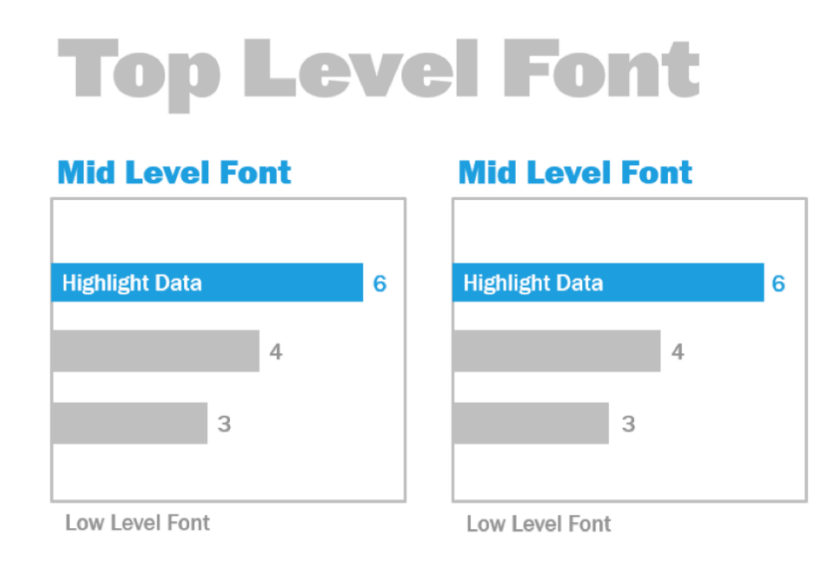

上位、中位、下位レベルのフォント(『The Big Book of Dashboards』より提供)

サイズ、太さ、色、タイプを通じて、ビジュアライゼーション内のビジュアル階層が強化されるように、フォ ントを選択する必要があります。

- <sup>l</sup> サイズ— サイズが大きな要素は、目に留まりやすいため、高い重要性を意味します。KPI やタイ トルなどに最も大きなフォントを使用するようにしましょう。
- <sup>l</sup> 太さ— より太字の要素は、目に留まりやすいため、高い重要性を意味します。サイズと共に、ビ ジュアライゼーション全体を通して太さを変更することができます。 たとえば、タイトルとKPI の両方 を24 ポイント(pt) のフォントに設定したとしても、KPI を太字にしてそれを目立たせることで、オー ディエンスの注意がまずそこに向くようにすることができます。
- <sup>l</sup> 色 一般的に、タイトル、テキスト、KPI には、常に灰色や黒の色彩を使うことが推奨されま す。色を付けることで、KPI を目立たせることができますが、ビジュアライゼーションで使われている 他の色とのバランスをとる必要があります。視線は濃い色に向けられるため、タイトルを薄い色に して、オーディエンスの目を引く上で競合しないようにすることが賢明です。

# ダッシュボードのサイズ

既定では、Tableau ダッシュボードは固定サイズが使用されるように設定されています。この設定を保 持する場合は、表示されるサイズでビジュアライゼーションを作成するようにしてください。[サイズ] を[自 動] に変更することもできます。これにより、Tableau は画面サイズに合うようにビジュアライゼーションの 大きさ全体を自動的に調整します。ダッシュボードを1300 x 700 ピクセルで設計すると、Tableau は 小さいディスプレイ用にサイズを変更します。これにより、ビューの表示が崩れたり、スクロールバーが 表示される場合があります。これを防ぐには、[範囲] サイズ調整機能が役立ちます。

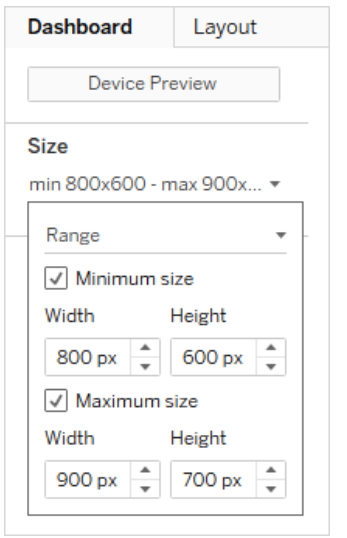

ダッシュボードサイズの範囲

Tableau Desktop を使用してダッシュボードを作成している場合は、特定のデバイスのレイアウトをデ ザインすることもできます。たとえば、タブレット上ではダッシュボードに1 組のビューとオブジェクトを表 示し、電話では別の内容を表示するよう設定できます。手順については、「[異なるデバイスタイプの](https://help.tableau.com/current/pro/desktop/ja-jp/dashboards_dsd_create.htm) [ダッシュボードレイアウトの作成](https://help.tableau.com/current/pro/desktop/ja-jp/dashboards_dsd_create.htm)」を参照してください。

# ダッシュボードのインタラクティブ性

ダッシュボードをデザインする際には、オーディエンスについて、そしてインタラクティブなダッシュボードで あることをオーディエンスに伝える方法について考慮する必要があります。スキルのあるユーザーは、ク リックして試すことができますが、新しいユーザーはその知識や自信がない可能性があります。これら のユーザーが偶然ではなく、意図的にこれらの意思決定を行えるようにする必要があります。

すべてのインタラクティブ性 がユーザーにとって明 確である必要 があります。 それは、クリックするかカー ソルを合わせることで詳細情報を得るようにユーザーに指示するサブタイトルを作成することでもでき ます。フィルター、ツールヒント[、アクションを](https://help.tableau.com/current/pro/desktop/ja-jp/actions.htm)使って、データにインタラクティブ性を追加してください。フィ ルターは、ダッシュボードを操作する上で最も分かりやすい方法です。ユーザーは、マークの選択や カーソルを合わせてツールヒントを表示させることでも、ビジュアライゼーションを操作することができま す。設定したアクションによって、ナビゲートされたり、ビューの内容が変更されたりする可能性があり ます。以下の表は、インタラクティブなダッシュボードにするための方法を列挙しています。

#### タイプ しゅうしゃ しゅうしゃ おおし かいかん 説明 しゅうかい かいきょう かいきょう

ハイライトククション ● コンテキストから離れずに、関心のあるデータを簡単に探し 出す。

<sup>l</sup> 共通の属性を持つ他のマークを見る。

Tableau Blueprint ヘルプ

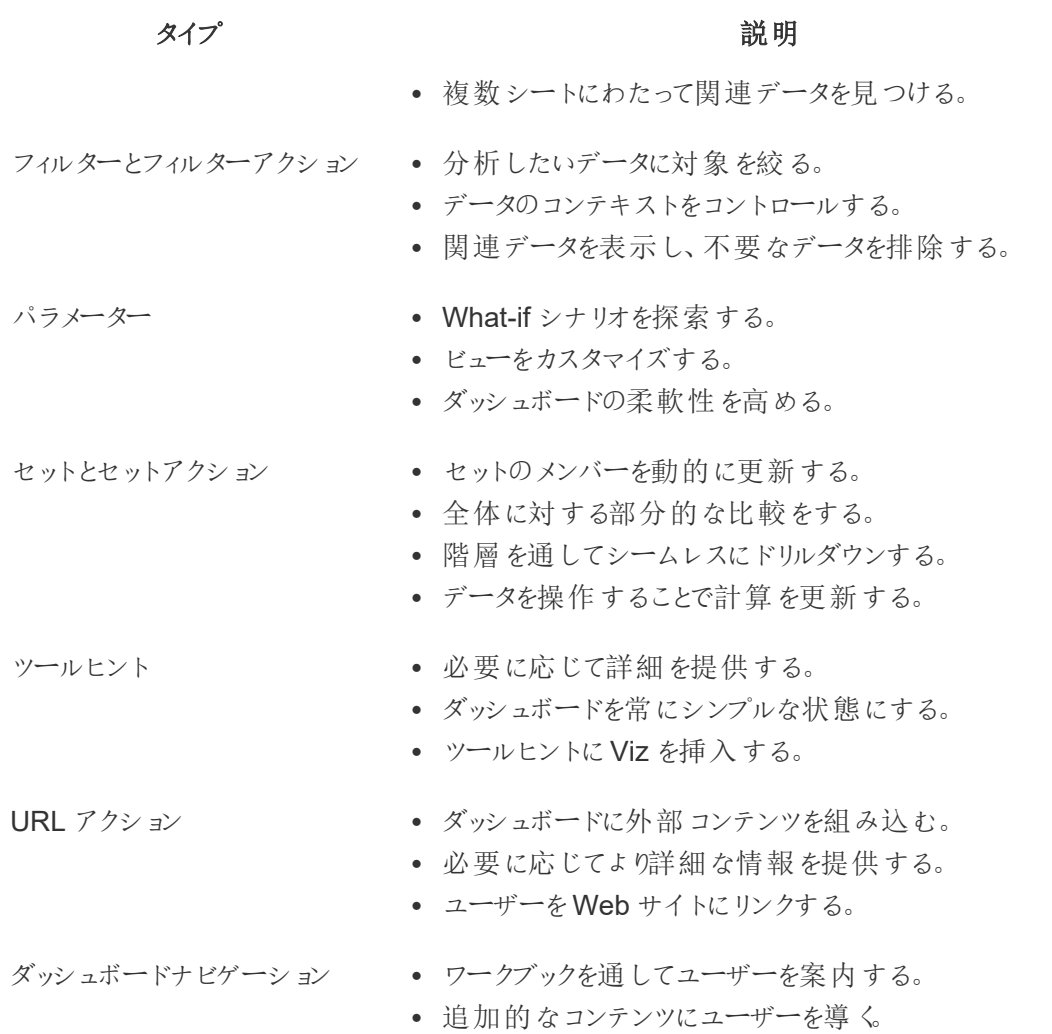

ダッシュボードをデザインする際には、ダッシュボードにインタラクティブ性を組み込む理由とその方法に ついて考慮する必要があります。以下の質問が役に立ちます。

- オーディエンスがダッシュボードを操作する目的は何か?
- インタラクティブな機能を通じて、どのような追加的なインサイトが得られるのか?

# パフォーマンスを考慮したデザイン

[パフォーマンスと](https://help.tableau.com/current/pro/desktop/ja-jp/performance_tips.htm)は、Tableau で作業を実行する際のスピードのことです。たとえば、大規模な企業 データベースにリモートでアクセスしてTableau Desktop で作業する場合に非常に長い時間がかかる など、データ分析のスピードを意味する場合があります。または単に、Tableau Server やTableau Cloud、PC からアクセスするビューやダッシュボードの読み込みのスピードを意味することもあります。

パフォーマンスと効率性は、後回しにせず、デザインプロセスの一環として対応される必要がありま す。応答性は、エンドユーザーがレポートやダッシュボードを表示する際の重要な成功要因です。で きる限り速く動作するワークブックを作ることで、ユーザーの満足度が高まります。

ワークブックを「効率的」にする要因はいくつかあります。その要因には技術的なものもあれば、より ユーザーに重点を置いたものもありますが、一般に効率的なワークブックとは次のようなものです。

- <sup>l</sup> シンプルである— 簡単に作成でき、その後も維持しやすいものとなっているか。作成者やデータ のメッセージを明確に伝えるために、ビジュアル分析の原則を活用しているか。
- <sup>l</sup> 柔軟性がある— ユーザーが知りたい複数の質問に答えられるか、それとも1 つの質問にしか答 えることができないか。ユーザーによるインタラクティブな操作が可能か、それとも静的なレポート しか提供できないか。
- 速い− ユーザーにとって十分に速いスピードで応答するか。 これは、ワークブックを開 √時間、更 新にかかる時間、操作に対する応答時間を意味する場合があります。これは主観的な評価基 準ではあるものの、一般的には、最初に開くときやユーザーが操作したときに数秒以内に情報 を表示できるワークブックが理想とされています。

ダッシュボードのパフォーマンスは、次のようなものに影響を受けます。

- <sup>l</sup> ダッシュボードとワークシートの両レベルでのビジュアルデザイン。例: 表示する要素やデータポイン トの数、フィルターやアクションの使用
- <sup>l</sup> 計算。例: 計算の種類、計算を行う場所
- クエリ。例: 返すデータの量、カスタム SQL による影響
- データ接続と参照元データソース
- Tableau Desktop と、Tableau Server または Tableau Cloud との違い
- <sup>l</sup> その他、ハードウェア構成やTableau Server の容量などの環境的要素

詳しくは、「[効率的に作業できるワークブックの設計](https://www.tableau.com/ja-jp/learn/whitepapers/designing-efficient-workbooks)」をご覧ください。

## アクセシビリティ

できるだけ多くの人にとってアクセス可能なビューを作成する必要がある場合、またはUS Section 508 要件やその他のアクセシビリティ関連の法律や規制を順守する必要がある環境で作業している 場合、Tableau を使用することにより、Web コンテンツアクセシビリティガイドライン(WCAG 2.0 AA) に 準拠したデータビューを作成することができます。スクリーンリーダー、点字キーボード、キーボードオン リーナビゲーションなどを使用するユーザーがアクセス可能なビューも作成できます。詳しくは、「[アクセ](https://help.tableau.com/current/pro/desktop/ja-jp/accessibility_overview.htm) [シビリティのためのデータビューの作成](https://help.tableau.com/current/pro/desktop/ja-jp/accessibility_overview.htm)」をご覧ください。追加のリソースについては、Tableau コミュニ ティフォーラムの「よくある質問: [アクセシビリティ](https://community.tableau.com/s/question/0D54T00000C6nsjSAB/faq-accessibility)」の投稿を参照してください。

# 組織の資産

スタイルガイドのほか、フォントや色、余白などが選択済みのテンプレートワークブックのような組織の 資産を構築すると、ユーザーはビジュアライゼーションのベストプラクティスを取り入れられるようになりま す。作成者にも利用者にも大切なのは、「優れた」デザインがどのようなものかを理解すること、そして コンテンツを最もうまく作成、提供、利用する方法について共通の基準を持つことです。コミュニティ リーダーは、優れたコンテンツが組織全体で利用されるように努め、**Tableau** [イネーブルメントイントラ](#page-280-0) [ネットページ](#page-280-0)279上であらゆる資産を共有する必要があります。

馴染みのあるルック& フィールのコンテンツをユーザーに提供すると、普及を劇的に加速することができ ます。また、ブランドの一環として認識できるコンテンツを作成することにより、利用者の信頼感も高め られます。組織の標準をデザインする場合に念頭に置いておくべき核となるテーマは、テキスト、色、そ して一貫性です。

- テキスト— テキストの使い方で重要なの[はカスタムフォント](https://help.tableau.com/current/pro/desktop/ja-jp/formatting_create_custom_fonts.htm)だけではありません。 分析 やストーリー テリングを補強して分析結果を認識しやすくするように、テキストとフォントの使い方を考える必要 もあります。
- 色 [カスタムカラーパ](https://help.tableau.com/current/pro/desktop/ja-jp/formatting_create_custom_colors.htm)レットを使い、人の持つ連想能力を十分に利用してインサイトがより短時 間で得られるようにしましょう。また、色覚障害に関するベストプラクティスを念頭に置き、ダッシュ ボードで使う異なる色の数を抑えてください。たとえば、ブランドカラーが明るい色の場合は中間 色のカラーパレットを使用して、ブランドカラーをメインの色として使うのではなく、ダッシュボードの 特定の項目を目立たせるためにブランドカラーを使います。
- 一貫性 一貫性 とは 、そっくりのビジュアライゼーションやダッシュボードを作成しなければならな いという意味ではありません。デザインとクリエイティビティの余地を残しながらも、同じルック& フィールを持たせる方法を検討してください。

企業ブランドに沿った標準を作るに当たって、デザインやスタイルの要素のために効率的な分析を妥 協することが決してないようにしてください。デザイン要素の中には分析の価値を実際に高められるも のもありますが、パフォーマンスや機能性を犠牲にして見た目の良いものを作ってはなりません。

ビジュアルスタイルガイド

ユーザーは、優れたダッシュボードのデザインがどのようなものか知っていますか? ビジュアルスタイルガイ ドを掲載 すると、 ユーザーはデザインをいち早 〈理解 できるようになるうえ、 アドホックなコンテンツと認証 済みコンテンツを区別する方法、使用するべきフォントとブランドカラー、書式設定オプションに関する 指針を得られます。スタイルガイドは、文書にしてもTableau ワークブックにしてもかまいません。

# ダッシュボードレイアウトのテンプレート

ダッシュボードレイアウトのテンプレートは、作成者が個々のシートを作成済みのレイアウトコンテナー に追加して、洗練されたダッシュボードを作成できるようにします。Tableau Public に[はサンプルのダッ](https://public.tableau.com/views/SampleDashboardLayouts/LayoutContainerTemplatewithLeftPanel?:embed=y&:display_count=yes) [シュボードレイアウトが](https://public.tableau.com/views/SampleDashboardLayouts/LayoutContainerTemplatewithLeftPanel?:embed=y&:display_count=yes)用意されており、ダウンロードして独自のロゴや色でカスタマイズすることができ ます。

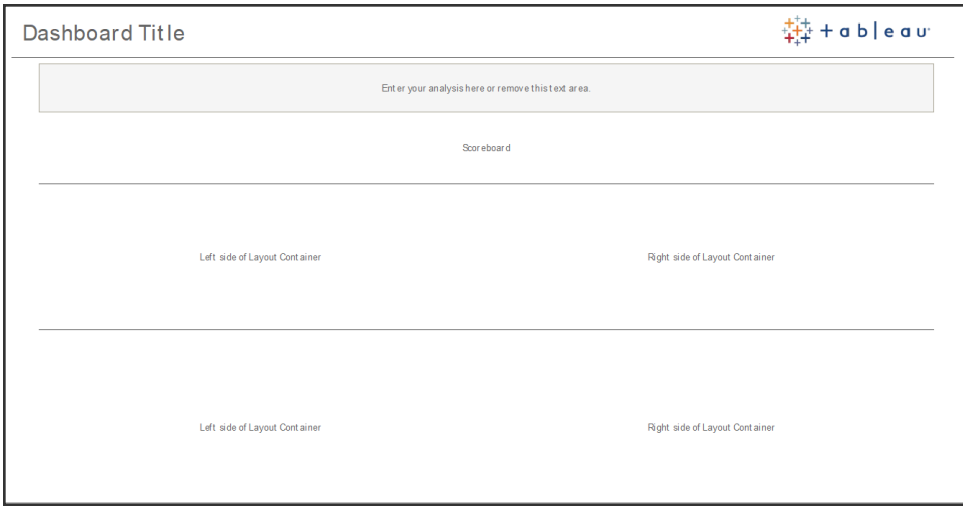

ダッシュボードレイアウト

# ダッシュボードの見 直 しチェックリスト

文書であれば、適切な見直し、修正、発行のプロセスを経ずに関係者に配布することはありません が、それはダッシュボードも同じです。ダッシュボードでは、利用拡大や認証を行う前に見直しと検証 が必要です。

最初にコンテンツを検証するのは、その作成者です。コンテンツ作成者は、対象オーディエンスから フィードバックを得る必要もあります。これには、私的なフィードバックグループで行う方法や、ワーク ブックへのリンクを共有してコメントを求める方法があります。初めから優れたダッシュボードというもの はありません。時間とコラボレーションこそが、データの最も良い表現になるまで磨き上げるための秘 訣です。他者の意見は新しい視点をもたらします。次の点を検討しましょう。

- フィードバックを集めるには、どのような種類の正式または私的な手段が必要か?
- 建設的なディスカッションを促すにはどうしたらいいか?
- フィードバックの収集、改善、反復作成に時間を費やしたか?

ダッシュボードのチェックリストを作成して、ユーザーがビジュアルベストプラクティスと、スタイルガイドによ る一貫したデザインを適用できるようにしましょう。すべてのコンテンツ作成者は、作成したものを他の ユーザーと共有する前に、組織の標準を確認するチェックリストを使わなければなりません。

またデータスチュワードも、正確性を確認し、パブリッシュや認証の候補として埋め込みデータソースを 検証するという役割を担う必要があります。コンテンツの検証ではデータと計算の正確性以外にも、ブ ランディングやレイアウト、書式設定、パフォーマンス、フィルター、ダッシュボードアクション、そしてエッジ ケース(条件の境界ぎりぎりにあるケース) の挙動を、サイトロールのサイト管理者かプロジェクトリー ダーが確認しなければなりません。

### メタデータチェックリスト

以下のメタデータチェックリストは、「**Tableau** [のガバナンスページ](#page-80-0)79」で概要を説明したように、パブ リッシュされたデータソースを整備するためのベストプラクティスを示しています。このチェックリストを使用 してデータ標準を確立することで、使いやすくて分かりやすい、管理されたセルフサービスのデータアク セスが社内で実現します。Tableau で抽出やパブリッシュされたデータソースを作成する前に、メタデー タモデルを以下のチェックリストで見直して適用してください。

- データモデルを検証
- 実施する分析に応じたフィルタリングおよびサイズ調整
- 使いやすい標準の命名規則を使用
- フィールドの同義語とカスタム提案を「データに聞く」機能で追加
- 階層 (ドリルパス)を作成
- データ型を設定
- 書式設定を適用 (日付、数値)
- 会計年度の開始日を設定 (該当する場合)
- 新しい計算を追加
- 重複した計算やテスト計算を削除
- フィールドの説明をコメントとして入力
- 最上位レベルに集約
- 使用していないフィールドを非表示にする

## プレゼンテーションのガイドライン

データ分析の最終段階は、インサイトを取り込んで他者に伝えることです。データスキルのレベルにか かわらず、ユーザーはミーティングやプレゼンテーションでダッシュボードを提示して、データに基づいた メッセージを明確に述べることができなければなりません。プレゼンテーションに備えたチャートをデザイ ンする場合、ノートPC の画面に向いた複雑なチャートもプレゼンテーションには向かないため、特別 な配慮が必要です。

インサイトの共有では、チャートの大きな目的を考慮に入れてください。最大のメッセージは何でしょう か? 下の例でチャートが示しているのは、世界規模の非営利団体 PATH による活動を追跡した、ザ ンビアのマラリア報告件数です。キーメッセージは報告件数が93% 減少したことであり、スライドには それがとても明確に示されています。

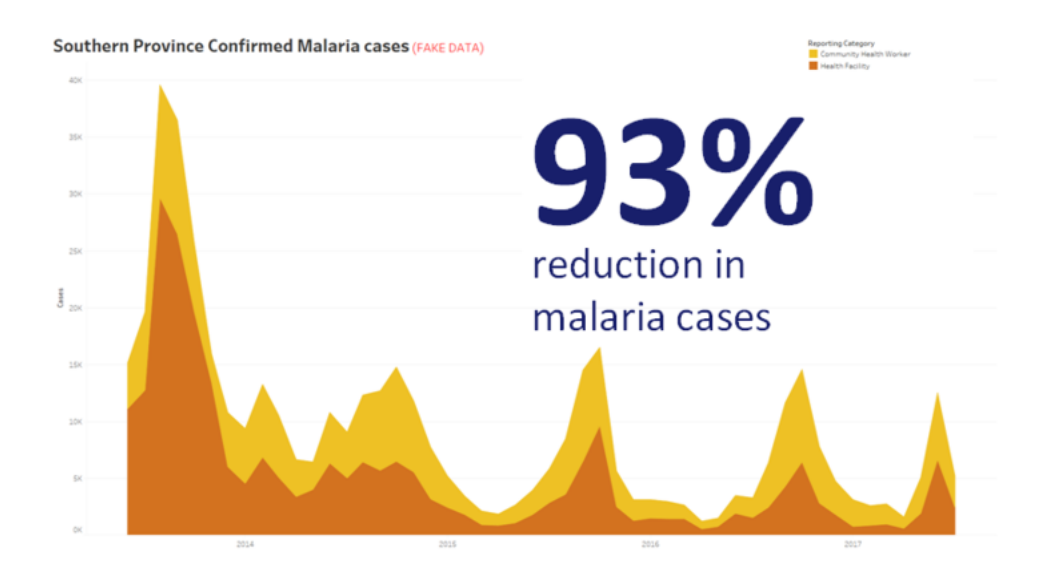

#### ビジュアライゼーションに提示された結論

チャートがスクリーンに表示される時間の長さを考慮しましょう。作成者はチャートを詳しく理解してい るかもしれませんが、オーディエンスは初めて見ることになります。複雑なチャートを見せるなら、時間 をかけて説明する必要があります。上のマラリアの例は、結論が視覚的に提示されているためにすぐ 理解することができます。目安として、チャートはスクリーンに表示される時間の半分以下でオーディ エンスが理解できるようにしましょう。

オーディエンスは、チャートの重要な部分を読み取ることができなければなりません。フォントはノート PC やモニターで見るためにデザインされているため、既定で非常に小さなフォントに設定されていま す。そのようなフォントサイズは、大きなスクリーンには向いていません。下に、同一のチャートを2 パ ターン示します。右側のチャートには、室内の全員が読める十分な大きさのフォントが使われていま す。

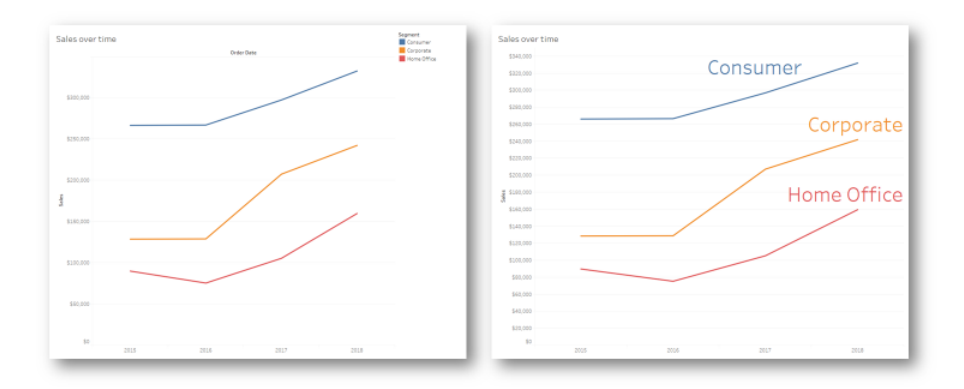

ビジュアライゼーションに組み込まれた凡例

色は、メッセージを際立たせるようによくよく考えて使いましょう。たとえば、曜日で顧客を追跡してお り、週末は平日よりはるかに顧客数が少ないことを際立たせたいとしましょう。下の左側のチャートから は、そのメッセージがとても効果的に伝わってきます。シンプルな配色により、右側のチャートよりはるか にはっきりとインサイトを伝えています。

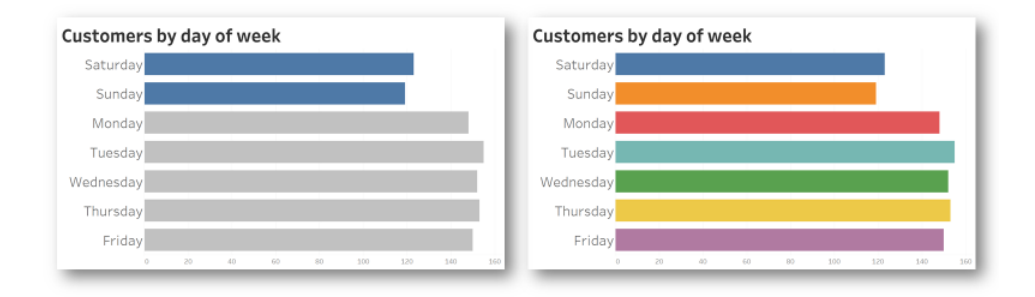

#### 強調のための色使いと色の使いすぎ

インサイトをチャートで示す前に、以下の点を考慮してください。

- データストーリーを伝えるために結論を明確に提示していますか?
- プレゼンテーションを行 (部屋の後ろにいても読めるフォントを使っていますか?
- 色は飾り立てるためではなく、メッセージを際立たせるために使っていますか?
- チャートは、スクリーンに映る時間で理解できるくらいにシンプルですか?

最大のポイントは、PC 画面用にデザインされたダッシュボードや複雑な分析チャートは、ミーティング やプレゼンテーションでインサイトを共有する場合にはまず間違いなく下向きだと認識しておくことで す。

# Tableau に関するコミュニケーション

Tableau を組織で広く導入する場合は、組織内のコミュニケーション手段とイネーブルメントのためのリ ソースを用意しておくと、普及が促され、データと分析の利用をさらにうまく拡大させることができます。 最も成功を収めているTableau のお客様は、Tableau 入門、FAQ、社内にいる他のTableau ユー ザーの紹介のために、さまざまな形のセルフサービス型ヘルプを利用しています。

このトピックでは、分析スポンサーやコミュニティリーダーを支援する、イネーブルメントイントラネット、ディ スカッションフォーラム、ニュースレターの概要を説明します。下に示したトピックのリストでは、会社に何 が最も向いているかに応じて、社内のユーザーコミュニティとコミュニケーションを行うためのさまざまな方 法が挙げられています。明確に定義されたコミュニケーション計画により、ユーザーコミュニティを構築 し、あらゆるスキルレベルでのデータと分析の使用を促進し、一般的な質問に答えるために必要なリ ソースを最小限に抑えることができます。

# <span id="page-280-0"></span>Tableau イネーブルメントイントラネット

導入規模が数百 ユーザーから数千 ユーザーに拡大 するにつれて、ユーザー同士はつながりにくくなっ ていくことがあります。イネーブルメントイントラネットを利用すると、部門や地域を超えて無数のユー ザーがつながれるようになります。イネーブルメントイントラネットは、一貫したユーザーエクスペリエンスを 生み出し、ベストプラクティスに基づく新しい習慣を誰もが身につけられるようにすることを目的にした、 全 Tableau リソースのハブとして機能します。

以下のセクションでは、イントラネットに掲載可能なトピックを取り上げます。このイントラネットにより、 社内のユーザーコミュニティはオンボーディング、ガバナンスのポリシーと手順、他のTableau ユーザーな どに関する情報をすぐ簡単に見つけられるようになります。この情報を積極的に共有すると、質問が 出る前に対処し、管理されたセルフサービス分析環境を提供する際の障壁を引き下げられるでしょ う。サイトマップの例を以下に示します。

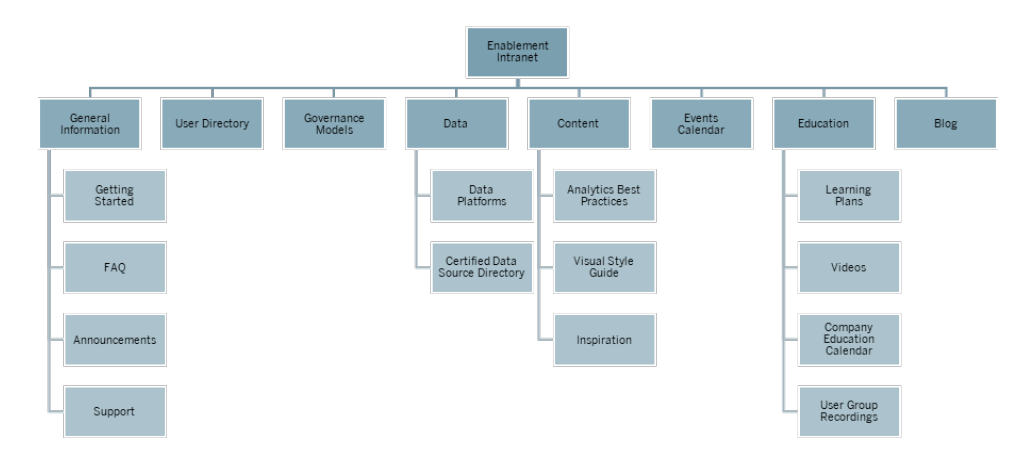

# 開始する

新しいユーザーがライセンスに関心を持っている場合、誰に連絡を取ればいいのでしょう? Tableau を 使い始めるために何を知っておく必要があるでしょう? どのようなリソースが用意されているのでしょう か? Tableau を組織全体に広く導入していきながら、全ユーザーのオンボーディングを1 人で行ってい こうとすれば、問題が発生するのは目に見えています。また、導入するユーザーが増えれば増えるほ ど、マンツーマンのサポートを提供するためのリソースが不足し、ユーザーコミュニティの効果的な管理 とサポートは難しくなっていきます。

「はじめに」のエリアでは、イントラネットや社内全体にある必要なリソースを新しいユーザーに紹介し ます。ユーザーが最大の難関を乗り越え、苦労せずにTableau を使い始められるようにしましょう。こ れは、ユーザーの能力を高め、組織のTableau コミュニティを構築するための第一歩です。

よく尋ねられる可能性がある、次のような質問を念頭に置いてください。

- <sup>l</sup> ライセンスを取得して、ソフトウェアのインストールやTableau Server またはTableau Cloud への アクセスを行うにはどうすればいいですか?
- <sup>l</sup> それぞれのライセンスレベルで、基本的なスキルはどのようなものですか? (詳しくは下記参照)
- トレーニングはいつ行われ、対応する私の役割で必要なものは何ですか?
- 私の部門では誰がTableau を使っていますか?
- データにはどうやって接続するのですか?
- どのような認証済みデータソースが利用できるのですか?

他にも、Tableau オンラインヘルプの下記のトピックへのリンクを掲載すると、データの表示や操作に 関する基本的なスキルをカバーすることができます。

- Tableau Server または Tableau Cloud [へのサインイン](https://help.tableau.com/current/pro/desktop/ja-jp/sign_in_server.htm)
- Tableau [サイトでできること](https://help.tableau.com/current/pro/desktop/ja-jp/web_author_overview.htm)
- Tableau Web [ビューでできること](https://help.tableau.com/current/pro/desktop/ja-jp/viewer_tut.htm)

Tableau Blueprint ヘルプ

- [ビューでのデータの探索と分析](https://help.tableau.com/current/pro/desktop/ja-jp/data_explore_analyze_interact.htm)
- カスタム ビューの使用
- Web [ビューの共有](https://help.tableau.com/current/pro/desktop/ja-jp/shareworkbooks.htm)
- [ビューのサブスクライブ](https://help.tableau.com/current/pro/desktop/ja-jp/subscribe_user.htm)
- [データドリブンアラートの送信](https://help.tableau.com/current/pro/desktop/ja-jp/data_alerts.htm)
- [ビューのコメント](https://help.tableau.com/current/pro/desktop/ja-jp/comment.htm)

Creator とExplorer には次のリンクを提示してください。

- Web 作成とTableau Desktop [機能の比較](https://help.tableau.com/current/pro/desktop/ja-jp/server_desktop_web_edit_differences.htm)
- Creators: Web [作成入門](https://help.tableau.com/current/pro/desktop/ja-jp/getstarted_web_authoring.htm)
- Creators: Web [上のデータへの接続](https://help.tableau.com/current/pro/desktop/ja-jp/creator_connect.htm)
- Web [上のデータの準備](https://help.tableau.com/current/pro/desktop/ja-jp/creator_data_prep.htm)
- Web [でのビューの編集](https://help.tableau.com/current/pro/desktop/ja-jp/web_author_build_view.htm)
- <sup>l</sup> Web [編集中のパブリッシュされたデータソースへの接続](https://help.tableau.com/current/pro/desktop/ja-jp/examples_tableauserver.htm#Connect)
- [ダッシュボードの作成](https://help.tableau.com/current/pro/desktop/ja-jp/dashboards_create.htm)
- [ストーリーの作成](https://help.tableau.com/current/pro/desktop/ja-jp/story_create.htm)
- <sup>l</sup> [作業内容の保存](https://help.tableau.com/current/pro/desktop/ja-jp/save_savework.htm#Web)

# FAQ

FAQ を整備すると、ユーザーはよくある質問への答えを短時間で簡単に見つけられるようになるほ か、担当者もあらゆる質問に直接答える必要がなくなり時間を節約できます。組織にData [Doctor](https://www.tableau.com/ja-jp/community/toolkit/data-doctor) [プログラムが](https://www.tableau.com/ja-jp/community/toolkit/data-doctor)導入されている場合は、尋ねられた質問の件数と最も頻繁に取り上げられているトピック の追跡を検討しましょう。この情報を追跡すると、質問の一般的なトピックとカテゴリー、そしてその知 識格差を埋めるために必要なトレーニングを把握するのに役立ちます。また最もよくある質問について は、フィードバックを提供するよう利用者に働きかけることをお勧めします。そのために、記事でフィード バックを有効にする、特定のチャットチャネルで編集を提案する、特定の配信リストにメールを送るな どの方法が考えられます。

### サポート

サポートのエリアには、**1** 対 **1** [のサポートページ](#page-305-0)304、オフィスアワー、サポートチケットの作成など、ユー ザーがどこで支援を得られるかを明示します。ユーザーは必要な支援を得られないと、不満を抱いて Tableau を使わなくなる可能性が高くなります。また、ユーザーのチームや部門にいるエキスパートが

質問に答えられない場合のために、チケットのエスカレーション方法を確立して記載します。詳しく は、「**Tableau** [サポートのプロセスページ](#page-300-0)299」をご覧ください。

1 対 1 のサポートを実施する場合は、互いに学び、教え、解決方法を共に見つけるように促します。 Tableau [の検索エンジンを使って効率的に検索する方法](https://youtu.be/n3lJEJw49ak)を知っておくと通常、すぐ簡単に技術的な 障壁を乗り越えることができます。

また、一般的 なヘルプ サポートのトピック(Tableau [Desktop](https://www.tableau.com/ja-jp/support/desktop) および [Tableau](https://www.tableau.com/ja-jp/support/prep) Prep Builder) へのリンク を公開して、Tableau のオンラインヘルプとナレッジベースを活用することもできます。このページに は、イネーブルメントイントラネットのサポートページで管理できる、一般的なトピックのリストが掲載さ れています。

# 告知

ユーザーグループのミーティング、学習プラン、トレーニングの機会、オフィスアワー、メンテナンスのスケ ジュール、アップグレード、サービスに影響するその他の予定などのあらゆる情報を伝えるために、お 知らせをイネーブルメントイントラネットに投稿します。

## ユーザーディレクトリ

ユーザーディレクトリを作成するとユーザーが見えるようになるほか、アイデアの交換を促し、支援を求 めているユーザーがチーム内外の他のユーザーを探せるようになり、ユーザーコミュニティも醸成されま す。ユーザーディレクトリには、Tableau のライセンスを取得しているすべてのユーザーを、名前、部 門、職名、ライセンスレベル、スキルベルトのレベル、認定資格レベルの情報と共に掲載してくださ  $\iota$ 

ライセンスを持つTableau ユーザーは、Tableau Server コミュニティの TS Users (Tableau Server ユーザー) データソースから取得でき、人事やトレーニング、認定資格のデータと結合して各ユーザー の完全なプロフィールを作成することも可能です。また、『Tableau Blueprint [プランナー](https://mkt.tableau.com/TableauBlueprintPlanner_ja-JP.xlsx)』の「**[Tableau](#page-58-0)** [ユーザーページ](#page-58-0)57」タブにもこの情報は記載され、ユーザーのリストを作成するためのデータソースとし て利用することができます。Tableau を使ってビューを作成し、Web ページに埋め込んでください。

#### ガバナンスモデル

人、プロセス、テクノロジーを結び付けると、会社の**Tableau** [のガバナンスモデルページ](#page-115-0)114を誰が実 現するかをユーザーは理解できるようになります。『Tableau Blueprint プランナー』のガバナンスのワー クシートを使って確立された、データおよびコンテンツのガバナンスにおける一元管理、委任、セルフガ バナンスのモデルをユーザーが理解できるように、ガイドライン、ポリシー、プロセスを掲載しましょう。

ユーザーはサンドボックスから本番プロジェクトまでのすべてで、データソース認証 とコンテンツの利用拡 大に関して、組織のワークフローを理解し基準にする必要があります。

### データプラットフォーム

社内のデータソースをリストアップして、どのようなデータをどこで見つけられるかをユーザーが調べられる ようにしてください。データベース名、テーブルまたはビュー、認証のタイプ、それぞれに対するアクセス要 求の要件を文書化しましょう。

# 認証済みデータソースディレクトリ

ユーザーが利用可能な信頼できるデータを知り、分析に使える管理されたデータセットを手早く見つ けられるようにするために、認証済みデータソースディレクトリを作成しましょう。認証済みデータソース ディレクトリには、整備され管理されているデータソースをリストアップします。少なくともデータソース 名、所有者、データの取得元を記載してください。ある部門のデータは他の部門でも背景情報として 役立つ可能性があるので、利用できることを周知しながら重複の可能性を最小限に抑えるために、 すべての認証済みデータソースの名前をディレクトリで共有することを検討しましょう。

認証済みデータソースは、Tableau Server コミュニティの TS Data [Connections](https://community.tableau.com/docs/DOC-9974) (Tableau Server [データ接続](https://community.tableau.com/docs/DOC-9974)) データソースで、[Data Source is Certified] を[真] にしてフィルタリングすると取得できま す。Tableau を使ってビューを作成し、Web ページに埋め込んでください。

# 分析のベストプラクティス

イネーブルメントイントラネットで分析のベストプラクティスをすぐ参照できるようにすると、コンテンツ作 成者は適切なチャートタイプを選び、コンテンツ利用者のための効果的で実用的なダッシュボードを 作成するためのガイドラインを得られます。詳しくは、「**Tableau** [の分析ベストプラクティスページ](#page-254-0)253」 をご覧ください。

### ビジュアルスタイルガイド

ユーザーは、優れたダッシュボードのデザインがどのようなものか知っていますか? ビジュアルスタイルガイ ドを掲載すると、ユーザーはデザインをいち早く理解できるようになるうえ、アドホックなコンテンツと認証 済みコンテンツを区別する方法、使用するべきフォントとブランドカラー、その他の書式設定オプション に関する指針を得られます。ビジュアルスタイルの策定を始める場合は一般的に、会社のコーポレー トブランドガイドやスタイルガイドが最も良い出発点になります。このエリアには[、カスタムのカラーパレッ](https://help.tableau.com/current/pro/desktop/ja-jp/formatting_create_custom_colors.htm) [ト](https://help.tableau.com/current/pro/desktop/ja-jp/formatting_create_custom_colors.htm)とレイアウトテンプレートを置きましょう。ブランドのレイアウトテンプレートについて詳しくは、「**[Tableau](#page-254-0)** [の分析ベストプラクティスページ](#page-254-0)253」をご覧ください。

# アイデア

イントラネットのページにTableau のRSS フィードやX (旧 Twitter) フィードを埋め込んで、Tableau から直接、組織のユーザーコミュニティに最新のコンテンツを配信することができます。Tableau は Tableau ブログのRSS フィードを提供しており、Web コンポーネントのRSS ビューアーで読むことがで きます。これ とは別に、Tableau は Tableau Public の Viz of the Day Gallery (今日の Viz ギャラリー) のメールサブスクリプションサービスを提供しています。Tableau [\(@tableau\)](https://twitter.com/tableau) とTableau Public [\(@tableaupublic\)](https://twitter.com/tableaupublic) のX フィードは、X [の埋め込みページ](https://publish.twitter.com/)(英語) を使ってイントラネットに埋め込むこと ができます。

- 今日のViz: [ギャラリー](https://public.tableau.com/ja-jp/gallery/?tab=viz-of-the-day&type=viz-of-the-day)[、メール](https://public.tableau.com/ja-jp/s/viz-of-the-day/subscribe)
- Tableau ブログ: Web[サイト](https://www.tableau.com/ja-jp/about/blog)[、メール](https://www.tableau.com/ja-jp/about/blog/subscribe)、[RSS](https://www.tableau.com/ja-jp/rss.xml)
- Tableau: [X](http://twitter.com/tableau)
- Tableau Public: [X](https://twitter.com/tableaupublic)

データビジュアライゼーションの最新の優れたコンテンツを見るには、X で Tableau [Visionary](https://twitter.com/tableau/lists/tableau-zen-masters) や Tableau [アンバサダー](https://twitter.com/tableau/lists/tableau-ambassadors)をフォローして、[#datafam](https://twitter.com/search?q=%23datafam&src=typed_query) に参加してください。

# イベントカレンダー

「**Tableau** [コミュニティのエンゲージメントページ](#page-290-0)289」や「**Tableau** [サポートのプロセスページ](#page-300-0)299」で 説明されているエンゲージメント活動に基づいて、イベントカレンダーを作成すると、エンゲージメントと 導入でユーザーを支援することができます。エンゲージメント活動には、ユーザーグループのミーティン グ、管理者グループのミーティング、ランチ勉強会、オフィスアワーなどが含まれます。

# 学習プラン

ユーザーが自分の職務とライセンスの種類に必要なスキルを理解できるように、サイト管理者、プロ ジェクトリーダー、Creator、Explorer、Viewer などの役割ごとに学習プランを公開します。学習プラン についての詳細は、「**[Tableau](#page-218-0)** の教育 ページ217」の「Tableau Public [のサンプルトレーニングプラ](https://public.tableau.com/app/profile/benoit.lavergne5668/viz/TrainingPlan_15849733488110/TableauTrainingPlan?lang=ja-jp) [ン](https://public.tableau.com/app/profile/benoit.lavergne5668/viz/TrainingPlan_15849733488110/TableauTrainingPlan?lang=ja-jp)」を参照してください。

# データリテラシーのリソース

データリテラシーの基礎スキルに関するリソースを提供して、組織の誰もがデータリテラシーの基本を 身につけられるようにしてください。その際、Tableau の「[データスキルを](https://www.tableau.com/ja-jp/learn/pledgefordata)1,000 万人に」ページへのリン クも提示してくだい。このページでは、[#PledgeforData](https://www.tableau.com/ja-jp/blog/tableau-offers-new-data-skills-programs-help-close-gap) (データスキルの重要性を広めて1,000 万人 にそのスキルを伝授する取り組み) の一環として、2 つのリソースの概要を説明しています。

## 企業教育カレンダー

企業教育カレンダーには、Web ミーティングまたはクラスルームで開催される、サイト管理者、プロジェ クトリーダー、Creator、Explorer、Viewer のそれぞれに対象が絞られたトレーニングセッションの定期 的なミーティングを掲載します。このようなセッションを毎月でも毎週でも開催すると、導入の初期では 特に、Tableau を使い始めるのに必要な情報を全員に提供することができます。詳しくは、「**[Tableau](#page-218-0)** [の教育](#page-218-0) ページ217」をご覧ください。

# ユーザーグループの記録

社内ユーザーグループのミーティングを記録すると、参加できなかったユーザーが後で見られるようにな ります。また、新しいユーザーのトレーニングでも参考にすることができます。

# Tableau の社内向けのブログとニュースレター

Tableau の最新情報を常に把握しましょう。[Tableau](https://www.tableau.com/ja-jp/blog) ブログのページを開き、最下部で情報を 入力して[配信登録] をクリックすると、最新情報がメールで受け取れるようになります。

成果を示し、組織の中でデータや分析を利用する方法について意識と認知度を高めるために、分 析に関するブログを発行しましょう。部門が主な成果を投稿することもできますし、今後のイベントの 周知にも利用できます。その他のトピックには、文書化された価値、Tableau のヒントとコツ、エンター プライズ規模のデータソースの可用性、ダウンタイムやアップグレードの連絡などが含まれる場合があ ります。また、メールで分析ニュースレターを配布する手段もあります。

# Tableau のディスカッションフォーラムとチャット

ディスカッションフォーラムや、チャットによる他のコミュニケーション手段を活用すると、ユーザーにリアルタ イムで情報を提供できるようになります。チャットのアーカイブは将来ユーザーが抱く疑問に答えを提供 できる可能性があるため、こうした手段はナレッジベースにもなります。Tableau のディスカッションフォー ラム、チャットルーム、チャネル(Slack、Yammer、WeChat など) を立ち上げて、Tableau の全ユー ザーに参加するよう呼びかけましょう。

会社で利用しているシステムによっては、ディスカッションフォーラムとチャットはどちらも、トレーニングや エンゲージメント活動でさらに配慮しなければならない可能性があるトピックを、コミュニティのマネー ジャーが見極めるのに大変役立ちます。フォーラム形式のディスカッションでは、質問と回答をトピック 別にカテゴリーで分けて、後日の検索を行いやすくすることができます。また、チャネル形式のコミュニ ケーションでは、トピック別のチャネルで同様の回答をアーカイブすることも、すべての質問を行う単一

のヘルプチャネルをアーカイブすることもできます。どちらにしても、ユーザー間でこのような形のやり取り を促進するとコミュニティの強化につながります。

# 開始する

独自のコミュニティスペースの構築は困難を伴うこともありますが、スタートするとユーザーが集まる バーチャルな場として機能します。成功を収めるのに役立つ手法を以下にご紹介します。

- <sup>l</sup> コミュニティチャンピオン: Tableau エキスパートの委員会またはチームは、ユーザーの声を代弁 し、ユーザーのニーズに基づいてフォーラムの設定方法を形作ることができます。このグループを 多様なメンバーで構成し続ければ、あらゆるユーザーのニーズに合わせた計画を立てられるよ うになります。
- リソースの種 類: ユーザーにとって最 も重 要 な トピックはどれ ですか? ユーザーは コンテンツをどの ように利用したいと望んでいるでしょう? コンテンツはどのくらいの頻度で配信しなければなりま せんか? こうした問いに答えを出すと、ユーザーにとって適切なコンテンツの作成に取りかかるこ とができます。また、コミュニティのチャンピオンがこの計画段階に関わるようにしてください。
- <sup>l</sup> セルフサービスのヘルプを奨励: コミュニティスペースの主な利点は、ユーザーが他の人の専門 知識を通じて自分自身の問題を解決できることです。チャットメッセージや投稿への応答時 間に関するサービスレベル契約を設定することで、コミュニティのユーザーに、彼らの意見が無 視されることはないという確信を与えることができます。
- 役割と責任: 成功したコミュニティはすぐに成長し、組織のあらゆる側面に影響を与えることが できます。社内フォーラムを管理することになるチームの役割は、明確に規定してください。ディ スカッションフォーラムとチャットの役割の例を挙げます。
	- <sup>l</sup> 管理者: フォーラムの全体的な健全性とパフォーマンスを監視する
	- モデレーター: 質問に答え、フォーラムのユーザーに応対する
	- アンバサダー: チャンピオンでありフォーラムの「顔」としての役割を持つ
- <sup>l</sup> 現実的になる: エンゲージメント、必要なコンテンツの種類、誰が何にオーナーシップを持つか という観点から、フォーラムに対する期待を早い段階で設定します。
- <sup>l</sup> 小さく始める: 必要なものを構築してから、将来の計画を立てます。フォーラムは小さな規模 から始まるかもしれませんが、今後成長していくでしょう。

# フォーラムを構築する

独自のフォーラムやチャットスペースを立ち上げる際は、以下のベストプラクティスに留意してくださ い。

● プラットフォーム: 組織内で利用できるチャットベースやイントラネットベースのアプリケーションに ついて、会社の標準を確認してください。**Tableau** [イネーブルメントイントラネットページ](#page-280-0)279か
らチャットベースのアプリケーションまで、あらゆるものが対象になる可能性があります。重要なの は、通常の社内の **Tableau** [アクティビティページ](#page-290-0)289以外に、他のTableau ユーザーと交流で きる場所をユーザーが知っていることです。

- リソースを見つけやすい: Tableau の使い方、高度な計算、ガイダンスを提供できる従業員な どのリソースをユーザーがすぐに見つけられるように、明確なスペースを作成します。そのような 社内のスペースを早期に立ち上げてコンテンツを用意すると、ユーザーは常にスペースに戻って くるようになります。
- <sup>l</sup> 分類: チャットチャネルを設定したり、フォーラムの投稿に特定のトピックをタグ付けしたりして、コ ンテンツの検索性を向上させます。コミュニティが成長するにつれて、コンテンツも成長していき ます。ユーザーが必要なものをすぐ、簡単に見つけられるようにしてください。
- <sup>l</sup> 内部モデレーター: 質問に答えたり、コンテンツを作成したり、新しいユーザーをオンボーディング したりすることで、フォーラムの司会役を手伝ってくれるパワーユーザーのグループを特定しま す。そのメンバーは、極めて難しい質問でもユーザーを支援できるTableau のエキスパートであ る必要もあります。
- <sup>l</sup> データの使用: ユーザーがフォーラムでどのように交流しているか、どのようなトピックが最も人気 があるかを把握します。これは、ユーザーにとって適切なコンテンツとフォーラムへの参加プランを 立てるためのガイドとなるだけでなく、定期的な社内の **Tableau** [アクティビティページ](#page-290-0)289のコン テンツを特定するのにも役立ちます。

周到な計画により、ディスカッションフォーラムやチャットスペースは、組織でTableau の普及を促進す る大きなリソースになることができます。

チャット

組織の大半のビジネスニーズに応えるチャットプラットフォームを、時間をかけて調査、把握、導入して ください。把握した後、以下のことを行うようお勧めします。

- イネーブルメント専 用 のチャットルームまたは チャネルを2 つ作 成 します。1 つは お知 らせのため (今後のイベント、導入、メンテナンス)、もう1 つはユーザーがTableau に関する質問を尋ねる ためのものです。
- <sup>l</sup> どのように質問するか、トレーニングリソースやFAQ はどこにあるかについて、ユーザーに参照先 を教えるために、利用方法の明確なガイドラインを作成します。

チャット環境を一新してData Doctor プログラムと統合する方法について詳しくは、Data [Doctor](https://www.tableau.com/ja-jp/community/toolkit/data-doctor) 導入 [ツールキットを](https://www.tableau.com/ja-jp/community/toolkit/data-doctor)ご覧ください。

# Tableau から学ぶ

ユーザーにどのようにフォーラムを利用してもらいたいか、また作成できるガイドの種類についてアイデ アを得るには、下記のTableau フォーラムのリソースを活用してください。

- Tableau [フォーラムのガイドライン](https://community.tableau.com/docs/DOC-8454)
- [ワークブックの添付](https://community.tableau.com/docs/DOC-8982)
- メンション(@ユーザー名)[のエチケット](https://community.tableau.com/docs/DOC-17939)
- [コミュニティのエチケット](https://community.tableau.com/docs/DOC-1315)
- <sup>l</sup> [行動規範](https://community.tableau.com/s/community-code-of-conduct)

# Tableau コミュニティのエンゲージメント

組織のTableau ユーザーコミュニティは、規模が小さいだけで、後はTableau コミュニティと同様のもの です。組織内のTableau ユーザー同士がつながると、データを中心に据えてあらゆるディスカッションを 交わすことを共通の目的とするユーザーグループの中で、お互いの熱意が引き出されます。Tableau の利用に対する関心を引き出しながらエンゲージメント活動も行って、モダン分析のビジョンの加速と 強化を図り、最終的には組織の変革を促しましょう。

エンゲージメント活動を行うと、ビジネス上の意思決定で直感より事実を用いる、結果を出せる生産 性の高い人々のために、環境を生み出して育成することができます。そして、幅広いスキルレベルの 人々や、それまでアイデアを交換したこともなかったかもしれない異なるチームや部門の人々が、お互 いにコラボレーションを行い、Tableau の知識もビジネス分野の専門知識も共有するようになるでしょ う。

エンゲージメント活動では全員に何かを提供する必要があります。さまざまなスキルセットを持つ人々 が魅力を感じる多様な活動を、対面からバーチャルまでいろいろな形式で社内でも社外でも提供し てください。会社のコミュニティリーダー、Tableau の他のお客様、Tableau Visionary、Tableau アンバ サダーが主催するさまざまな形式のアクティビティにユーザーを招いて、学習、コラボレーション、ネット ワーキングによりTableau スキルを高めてもらいましょう。

# <span id="page-290-0"></span>社内のTableau アクティビティ

会社の中で開催される社内エンゲージメント活動は、定期的なスケジュールやイベントカレンダーに 従って、コミュニティリーダーが主催します。またイベントカレンダーは、イネーブルメントイントラネットまた はWiki に掲載し、他のコミュニケーションチャネルを通じて周知します。このセクションでは、次のアク ティビティについて説明します。

- <sup>l</sup> ユーザーグループ– チーム間のコラボレーションと共有を推進するための、全 Tableau ユーザーを 対象 としたグループ
- <sup>l</sup> チャンピオングループ– アイデアを交換するための、指名されたすべてのチャンピオンを対象としたグ ループ
- <sup>l</sup> 管理者グループ– サーバーやコンテンツの使用状況を検証し、管理上のアイデアを交換するため の、すべてのTableau Server 管理者およびサイト管理者を対象としたグループ
- <sup>l</sup> ランチ勉強会 新しいスキルの習得に重点が置かれている、ランチ時間を使ったミーティング
- Viz ゲーム–データ分析のコンテスト
- <sup>l</sup> Tableau Day Tableau による成功を共有するために1 日または半日かけて開催されるイベント

<sup>l</sup> Analytics Day – Tableau Day に似ているものの、他のテクノロジーも含めたより広い範囲を対 象としたイベント

### Tableau ユーザーグループ

社内ユーザーグループは、組織の規模と所在地の分散状況に応じてさまざまな形態を取ることがで きますが、必ず行わなければならないのは、すべてのTableau ユーザーに参加を呼びかけることで す。また、Server 管理者とサイト管理者も対象です。わずか数人からスタートすることもあるかもしれ ませんし、組織全体の数百人になる可能性もあります。ユーザーグループのミーティングでは、異なる チームや部門の間で自由に情報を共有することができます。スキルレベルにかかわらず、参加する全 員が学び、他のユーザーとネットワーキングし、ビジネス上の問題をデータで解決するための新しい視 点を交換できるまたとない場です。

しっかりとした社内ユーザーグループは、しっかりとしたリーダーから始まります。 リーダーの熱意と配慮こ そが、グループの他のメンバーを刺激し触発します。コミュニティリーダーは、毎月定期的に開くミー ティングの時間を設定し、イネーブルメントイントラネットで周知する必要があります。最初は参加者 が少なくても落胆しないでください。関わりのあるトピックがアジェンダに挙がれば、役立つ情報が共 有されると知って人々は参加するでしょう。可能であれば、ミーティングを録画して、イネーブルメント イントラネットにプレゼンテーションをアーカイブし、新しいユーザーがオンデマンドで視聴できるようにし ます。以下に、ユーザーグループのアジェンダ例を示します。

#### トピック しゅうしゃ おおし かいかん 説明 しゅうしゃ おおおし おおおし おおおし かいかん 期間

- 歓迎/お知ら 参加者を歓迎し、イントラネット上の新しいヘルプトピックやトレーニングセッ せ ションなどのお知らせを行います。 10 分
- スキル育成 参加者が製品スキルなどの新しいスキルを学べるようにするトピックを選ぶ か、社内やTableau Public のコンテンツを使ってデザインのベストプラクティ スを示します。 15 分
- サクセスス トーリー データを活用して達成された成果を紹介します。 10 分
- 新しい認証 ある部門のデータが他の部門のデータに背景情報を加えられることがある 済みデータ ため、利用できるようになった新しい認証済みデータソースを紹介します。 5 分

ソース

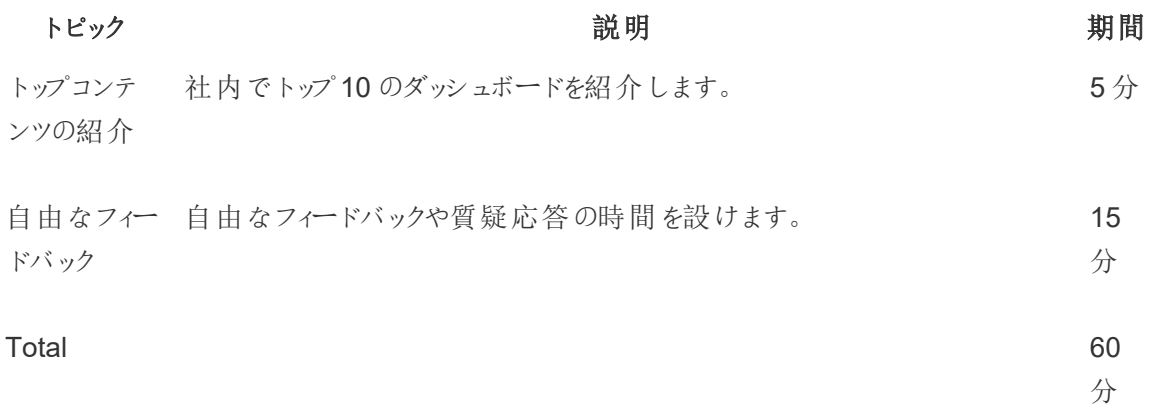

ミーティングのトピックは、ユーザーのニーズに合わせる必要があります。すでにあるスキルとユーザーコ ミュニティで育成する必要があるスキルについては、『Tableau Blueprint [プランナー](https://mkt.tableau.com/TableauBlueprintPlanner_ja-JP.xlsx)』の「データと分析の 調査」タブと「Tableau ユーザー」タブで収集した情報が最初の指針になります。

既存の導入環境では、Tableau Server およびサイト管理者、またはそのどちらかがTableau Server リポジトリから、ユーザー行動に関する追加情報を提供できます。Tableau Cloud サイト管理者は管 理者インサイトを使用します。その例としては、「**[Tableau](#page-186-0)** の監視 ページ185」および「**[Tableau](#page-236-0)** のユー [ザーエンゲージメントとユーザー利用の評価](#page-236-0) ページ235」に記載してあるとおり、コンテンツ使用率、可 用性、パブリッシュおよび認証されたデータソースの使用状況、サブスクリプション、データドリブンなア ラートなどが含まれます。たとえば、使用できる認証済みデータソースがごく少ない場合、データソース のパブリッシュと認証の方法に関するセッションを開き、整備され管理されたデータモデルの価値につい てディスカッションすることができます。同様に、ユーザーがダッシュボードの購読やデータドリブンアラー トの設定を行っていない場合は、購読やアラートの設定方法を説明することで、ユーザーにこれらの 機能を利用するよう促すことができます。詳しくは、「Tableau [コミュニティツールキット](https://www.tableau.com/ja-jp/tableau-community-toolkit?_ga=2.253736257.915645076.1581279930-1968382267.1572830730)」をご覧ください。

### Tableau チャンピオングループ

チャンピオンは、社内の分析コミュニティで人々を評価するプログラムに不可欠な要素です。対象にな るのは、他のユーザーがデータを見て理解できるように支援することの価値を認識しており、そのため 他のユーザーとの交流、コラボレーション、共有に大きく貢献している人々です。チャンピオンは次のよ うな特徴を持ちます。

- リーダーシップと普及活動
	- 受容と配慮という、コミュニティの精神や声を代表する
	- 自らの行動で範を示し、コミュニティで好ましい言動を促す

• 知識とアドボカシー

- <sup>l</sup> Tableau 製品、会社、コミュニティを深く理解している
- コミュニティで活発に活動している
- コミュニティの他 ユーザーに対する迅速な反応と連絡の取りやすさ
	- <sup>l</sup> Tableau に関して頻繁に回答し、他のユーザーと関わりを持つ
	- 可能な場合はコラボレーションし貢献する

チャンピオンはグループミーティングを行って、見聞きしているユーザーの声や行動を共有し、組織の Tableau コミュニティを代表して全社規模のイネーブルメント活動に生かす必要があります。

# Tableau 管理者グループ

管理者グループはユーザーグループの一部であり、Tableau Server/サイト管理者およびTableau Cloud サイト管理者、またはそのどちらかで構成されます。管理者グループのミーティングは毎月開 き、アイデアの交換、課題の共有、変更を周知する方法の確認を行ってください。Tableau Server のインスタンスおよび Tableau Cloud サイト、またはそのどちらかが複数ある組織では、管理者グルー プを設けると、標準やプロセスの調整、そして共通の課題への取り組みに役立ちます。以下に、管 理者グループのアジェンダ例を示します。

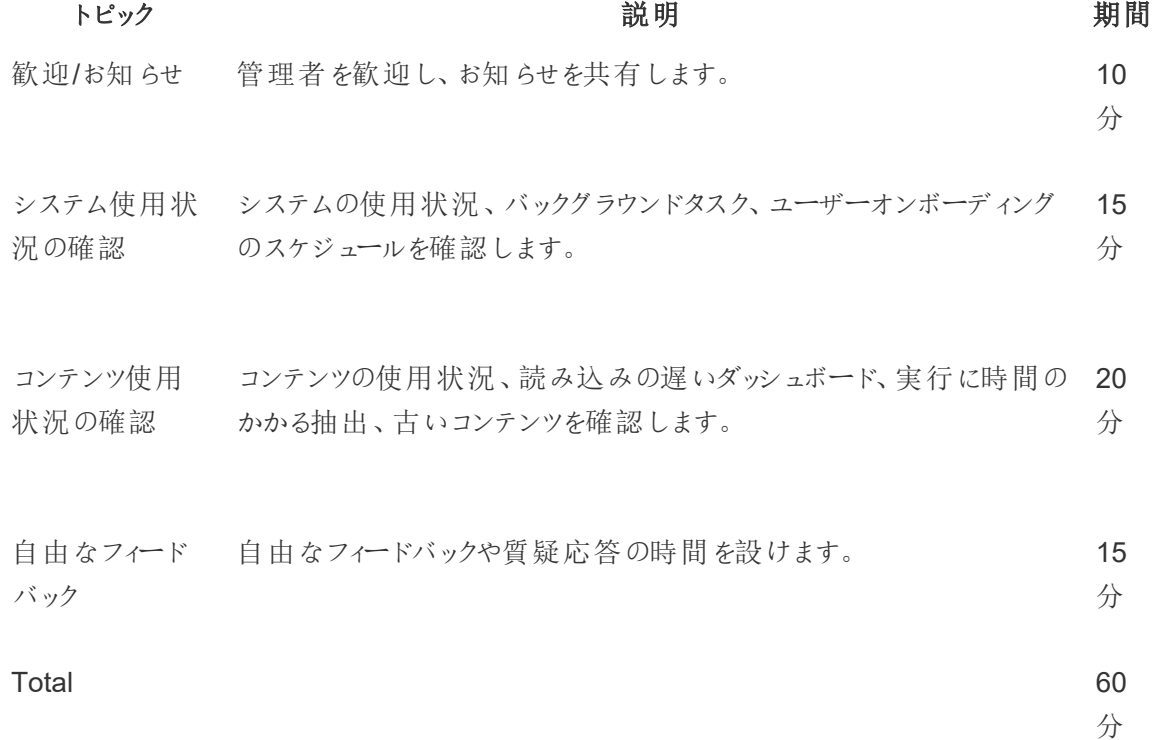

### Tableau ランチ勉強会

多忙な勤務時間中に時間を確保するのはたいてい難しいものですが、誰であっても食事をする必要 はあります。ランチ勉強会は、ユーザーがお互いから学べる気軽なイベントです。ランチ時間のミーティ ングを毎月設定してください。参加者は昼食を持参して耳を傾けることもできますが、可能であれば デリバリーを手配してもいいでしょう。すると出席数は確実に増えます。

## Tableau Viz ゲーム

Viz ゲームはビジュアライゼーションのコンテストであり、主催者がビジュアライゼーションの課題、分析 のための準備を行ったデータセット、応募作品のパブリッシュ期限 (通常は1 週間以上後) を発表し ます。コンテスト参加者が所定の時間内にビジュアライゼーションを作成して、レース形式で競うライブ コンテストも楽しいですが、運営は複雑になります。Tableau はどちらの形式のコンテストも行ってお り、オンラインのコンテストにより決勝のステージ上で競う参加者が決まります。

最初にテーマを選ぶと、コンテストの他の部分が決めやすくなります。Viz コンテストのテーマには、特 定のトピック、データセット、チャートやダッシュボードのタイプ、機能などを取り上げるのが一般的です。 楽しさと魅力を感じられるようにしながら、クリエイティビティを発揮して参加者に課題を出しましょう。

エグゼクティブスポンサーはコンテストを戦略的な取り組みに結び付けて、参加者に共通の目標やビ ジネス上の問題に取り組む意欲を起こさせることができます。また、Tableau チャンピオンやデータエキ スパート、ビジネス分野のエキスパートを集めて、部門の枠を超えたチームを作り問題の解決に当た れるようにしましょう。たとえば、4,500 万ドルの節約を目標にした企業があるとします。その場合、財 務部門に買掛金データを提供してもらい、節約できる可能性のある部分を見出すためのダッシュ ボードを作成するコンテストを実施するといいでしょう。

公平な評価が行えるように、審査員はさまざまな経験や考え方を持つ複数の人に務めてもらいま す。審査員は、次の点から応募作品を評価してください。

- <sup>l</sup> 分析 Viz の中で問われている質問と、Viz から得られたインサイトを評価します。具体的に言う と、使用されているデータ型やチャートタイプ、集計タイプ、統計分析を見てください。ストーリーや 答えを出している質問に対して、どれほど洗練され適切な分析になっていますか?
- <sup>l</sup> ストーリーテリング– 提示されているトピックと質問のコンテキストが明確かどうかを見ます。ユー ザーがViz の中でどのように移動し、質問から答えにどのようにたどり着くかが明確ですか? 何が 関心を引くか、なぜそれが重要なのかが明らかにされていますか? 実現する手法はいくつもあり、 色/形状/サイズ、テキスト、画像、注釈、ストーリーポイントなどが使えます。
- <sup>l</sup> デザイン– 視覚的な魅力、レイアウトとフロー、空白部分の使い方 (または埋め方)、色と画像を 評価します。どれほど洗練されていますか? 語られているストーリーにふさわしいデザインですか?

次のようなスコアシートを使って、点数とフィードバックを記録してください。

#### **Viz** とリンク分析 **(0 ~ 10)** ストーリーテリング**(0 ~ 10)** デザイン**(0 ~ 10)** フィードバック

どれほどささいなものでも、良い評価は刺激になります。シンプルさ、誘導形式の分析、クリエイティビ ティ、さらにはあいまいなインサイトにも賞を出しましょう。詳しくは、「Tableau [コミュニティツールキット](https://www.tableau.com/ja-jp/tableau-community-toolkit?_ga=2.253736257.915645076.1581279930-1968382267.1572830730)」 をご覧ください。

# Tableau Day

社内でデータと分析の認知度を高めるために、Tableau Day を年に1 ~ 2 回開催しましょう。このイ ベントは、社内で行う小規模なTableau Conference のようにして、プレゼンターが作成物やインサイ トを共有する場にすることができます。エグゼクティブスポンサーと連携して、戦略的な取り組みで達 成された成果について話してもらうと、データと分析が持つ変革的な力を前面に押し出せます。

ほかにも、Tableau Day で行うことをお勧めするアクティビティとしてData [Doctor](https://www.tableau.com/ja-jp/community/toolkit/data-doctor) があります。Data Doctor は、自発的に参加する組織内のTableau エキスパートに依頼して行うものであり、データを 毎日操作するユーザー同士が障壁を取り除きベストプラクティスを学ぶのに役立ちます。

Tableau は、参加者にデモやハンズオントレーニング、質疑応答を行うスピーカーを派遣することがで きます。Tableau の人間が1 人でも複数でも参加すると、ユーザーは確実に集まります。また、組織 全体で関心を高めて勢いを生み出すには、Tableau Day の準備で担当のTableau アカウントマ ネージャーに協力させるのも良い方法です。

# Analytics Day

Analytics Day はTableau Day に似ていますが、その範囲はさらに広くTableau 以外のテーマも含 みます。システムのモダナイゼーションやデータベースプラットフォームなどの広いトピックを、Tableau コ ンテンツと組み合わせて、分析の活用方法とデータがもたらしている進歩を幅広く示す場にすること ができます。

# Tableau Blitz

ディスカッションフォーラムで、支援を行える適切な知識を持った回答者が足りないために質問が山 積していくことは決して珍しくありません。

スピーディに片づけるために、チャンピオンが時間を割き、ディスカッションフォーラムの未回答の質問に 集中して回答する「Tableau Blitz」の日や週を設定しましょう。このとき、自発的に時間を割いて参 加するチャンピオンに感謝の意を示すように、エグゼクティブスポンサーに働きかけてください。

# 社外のTableau アクティビティ

社外のアクティビティとは、Tableau かTableau コミュニティリーダーが主催しているものです。そうしたア クティビティにも参加するようユーザーに働きかけましょう。予定されているコミュニティイベントの一覧 は、「[イベントとカンファレンス](https://www.tableau.com/ja-jp/community/events)」に掲載されています。このセクションでは、次の社外アクティビティについ て説明します。

- <sup>l</sup> 地域のTableau ユーザーグループ– 世界各地の大都市でTableau のお客様が主催するセッ ション
- <sup>l</sup> バーチャルTableau ユーザーグループ– Tableau のお客様やTableau が主催するオンラインミー ティング
- <sup>l</sup> Tableau Public バーチャルチャレンジ– スキルの向上を目的にしたコミュニティ主体のプログラム
- <sup>l</sup> Tableau コミュニティフォーラム– ディスカッションへの参加、トピックの参照、質問、インサイトの共 有を行える場
- Tableau ロードショー– 製品発表を伴ったTableau 主催イベント
- <sup>l</sup> Tableau Conference 米国とヨーロッパの両方で毎年開催されるカスタマーカンファレンス
- Iron Viz 毎年開催されているTableau のデータビジュアライゼーションコンテスト

### 地域のTableau ユーザーグループ

Tableau [ユーザーグループは](https://usergroups.tableau.com/)、ユーザーが学び、コラボレーションし、ネットワーキングする場を設けるた めの、Tableau のお客様が主催するイベントです。世界各地に250 以上あるTableau ユーザーグ ループは地域ごとに開催され、通常はオフィススペースや大学が会場になります。Tableau ユーザーグ ループを主催すると、従業員には無料のオンサイトトレーニングの場になるうえ、コミュニティでも認知 度を高める良い機会になり、主催者にも参加者にもメリットが生まれます。

# バーチャルTableau ユーザーグループ

[業界ユーザーグループは](https://www.tableau.com/ja-jp/community/user-groups)多くの場合、Tableau のお客様が主催しています。ここでは、より多くの人々 が14 の活発な業界グループ(サーバー管理者、ヘルスケア、行政、幼稚園から高校まで、法律、小 売、データ+ 女性、非営利団体、保険、高等教育、OEM パートナー、旅行およびホスピタリティ、 製造、損害防止) で仲間とつながることができます。

# Tableau Public バーチャルチャレンジ

あらゆる[Tableau](https://www.tableau.com/ja-jp/blog/beginners-guide-tableau-public) ユーザーの方に、Tableau Public への参加をお勧めします。Tableau Public は、 公開されているデータをオンラインで利用して、インタラクティブなビジュアライゼーションを探索、作 成、共有できる無料のプラットフォームです。最後の部分が重要です。Public で共有するデータは、 一般に公開できるものであることを確認してください。強力なTableau Public プロファイルとネットワー クを構築するためのガイダンスについては、「Tableau Public [の初心者ガイド](https://www.tableau.com/ja-jp/blog/beginners-guide-tableau-public)」を参照してください。

Tableau Public を利用して参加するTableau コミュニティ主催のイベントでは、Tableau を利用して いるユーザーや学んでいるユーザーは役に立つ実践の機会が得られると同時に、大規模なコミュニ ティから学び、ネットワーキングすることもできます。Tableau [コミュニティリーダー](https://www.tableau.com/ja-jp/community/community-leaders#:~:text=Tableau  Tableau  )や Tableau [Visionary](https://www.tableau.com/ja-jp/community/community-leaders/visionaries) が開催するこうしたイベントは、ユーザーに刺激を与え、問題解決のさまざまな手法を示し、 Tableau の活用でいろいろな視点を提供する場です。以下に、DataFam 主催のチャレンジのごく一 部をご紹介します。

[Makeover](https://www.makeovermonday.co.uk/) Monday (英語) は、データビジュアライゼーションに対するさまざまな視点やアプローチを 探って、データビジュアライゼーションと分析のスキルを向上させるのに役立ちます。世界中から参加 者が集まるMakeover Monday は、Tableau コミュニティリーダーやTableau Visionary が毎週開催 する学習および能力開発のセッションです。参加者は毎週月曜日に、指定されたデータセットから 開始し、より優れた効果的なビジュアライゼーションを作成します。1時間と時間を区切って、手早く 何か作成してみましょう。

Workout [Wednesday](http://www.vizwiz.com/p/workout-wednesday.html) (英語) は、Tableau の知識を試してスキルを磨くのに役立ちます。毎週開催 され、参加者に求められるのは課題にできるだけ近いものを作成することです。完成したと思ったら、 作成したビジュアライゼーションへのリンクとともにコメントを投稿し、他のユーザーが見られるようにX (旧 Twitter) にも画像を投稿します。1 時間で課題を終わらせることを目指してください。どの課題で も解答が発表されるので、行き詰まった場合は見てみましょう。

[Tableau](https://public.tableau.com/ja-jp/s/resources?qt-overview_resources=2#qt-overview_resources) コミュニティが主催する仮想チャレンジの詳細とより広範なリストについては、「Tableau Public [のコミュニティリソース](https://public.tableau.com/ja-jp/s/resources?qt-overview_resources=2#qt-overview_resources)」のページを参照してください。

## Tableau コミュニティフォーラム

Tableau [コミュニティフォーラムは](https://community.tableau.com/s/)、Tableau に関する質問の回答を得て、他のユーザーとコラボレー ションし、Tableau を最大限に活用するための支援を受ける場です。質問がある場合や他のユー ザーを支援したい場合は、ユーザーやパートナーが日常的にベストプラクティスについて意見を交わ し、他のユーザーの支援や連携を行ってい[るフォーラムをご覧ください。](https://community.tableau.com/s/explore-forums)またコミュニティのさまざまな ユーザーグループでは、分析の質を高めコラボレーションするために、同じ業界や地域、役割[の他の](https://community.tableau.com/s/groups) [ユーザーと交流](https://community.tableau.com/s/groups)することができます。さらに、Tableau の未来を形作るために、コミュニティメンバーの 皆様に[は製品のアイデアを](https://community.tableau.com/s/ideas)見て、実現を期待するものに投票をお願いしています。

# Tableau Conference

Tableau [Conference](https://www.tableau.com/ja-jp/events/conference) は、お客様がスピードアップの方法を身につけ、アイデアを得て、他の参加者と ネットワーキングし、その場限りではない関係を築くことのできるイベントです。データ分析を始めたばか りの方にも、経験を積んだエキスパートの方にも、Tableau Conference ではスキルを磨くために必要 なコンテンツが用意されています。講演、ハンズオントレーニング、コラボレーションセッション、ミートアッ プ、Tableau Doctor の予約、Tableau やTableau のお客様が主催するブレイクアウトセッション、ト レーニングワークショップ、認定資格試験など、学習スタイルにかかわらず得られるものがある内容で す。このイベントは毎年、米国 (Tableau Conference) とヨーロッパ(Tableau Conference Europe) で 開催されています。Tableau Conference に関するディスカッションには、Tableau コミュニティフォーラム [のユーザーグループ掲示板で](https://community.tableau.com/s/group/0F94T000000gQhCSAU/tableau-conference)参加することができます。

# Iron Viz コンテスト

[Iron](https://www.tableau.com/ja-jp/iron-viz) Viz は、世界中のデータロックスターと競い合う機会を提供する、Tableau 主催のデータビジュア ライゼーションコンテストです。あるトピックをテーマにした一連のバーチャル予選の通過者が決勝に進 出し、Tableau Conference Europe またはTableau Conference で、ライブで行われる決勝戦のス テージに臨みます。スケジュールなどについて[はこちらを](https://www.tableau.com/ja-jp/iron-viz)ご覧ください。

# Tableau サポートのプロセス

Tableau サポートのケースをオープンする必要がある場合は、ナレッジベースの記事「[Web](https://kb.tableau.com/articles/HowTo/submitting-a-case-from-the-webform?lang=ja-jp) [フォームからのケースの送信](https://kb.tableau.com/articles/HowTo/submitting-a-case-from-the-webform?lang=ja-jp)」の手順に沿ってください。

セルフサービス型のヘルプリソースを用意し、教育への取り組みをイネーブルメントイントラネットに掲載 するという、先を見越したステップ以外にも必要なことがあります。それは、この2 つのアプローチだけで はユーザーの質問に答えられない場合や問題を解決できない場合に備えて、ユーザーコミュニティがさ らにサポートをリクエストできるようにしておくことです。ユーザーは必要な支援を得られないと、不満を 抱いてTableau を使わなくなる可能性が高くなり、普及目標にマイナスの影響を与えます。

他のエンタープライズプラットフォームと同様に、利用できる次のレベルのサポートとどのチームがその解 決に責任を負うかを念頭に置きながら、Tableau サポートのエスカレーション方法を確立してください。 お客様は、チャンピオンが作成したコンテンツを使用し、サーバーやデータベースへのアクセスなどのシス テムレベルの問題については分析チームやIT チームにエスカレーションすることで、コミュニティ主導のサ ポートを確立することに成功しています。サポートデータを分析し、イネーブルメントイントラネット、ユー ザーグループのトピック、教育ニーズで新しいコンテンツを作成する機会がある部分を見出すために、リ クエストは記録して分類してください。社内サポートでのエスカレーションパスの例は次のとおりです。

- 部門 またはチームのチャンピオン
- <sup>l</sup> チャネルベースのコミュニケーションまたはチャット
- Data Doctor オフィスアワー
- 分析サポートチケット

さらに、Tableau が提供す[るセルフヘルプリソースも](https://www.tableau.com/ja-jp/support/self-help-resources)多数あります。

- [ナレッジベース](https://www.tableau.com/ja-jp/support/knowledgebase): 問題解決のための手順説明
- <sup>l</sup> Tableau [コミュニティ](https://community.tableau.com/): 世界中の他のTableau ユーザーによる回答を探せるフォーラム
- <sup>l</sup> [サポートハブ](https://www.tableau.com/ja-jp/support): 注意のお知らせ、ドライバー、リリースノート、既知の問題、FAQ
- [Tableau](https://trust.tableau.com/) トラスト: Tableau Cloud とTableau Public のステータス
- <sup>l</sup> X (旧 Twitter) [サポート](https://twitter.com/TableauSupport): 注目の最新テクニカルサポート情報、注目のナレッジベース記事など

さまざまな手段を通じてユーザーコミュニティをサポートし、連携を促して、データと分析の有効利用を 阻む障害を取り除いてください。このトピックでは、Tableau チャンピオンの育成方法、ユーザーが1 対 1 のサポートを得られるようにする方法、そしてサポートのエスカレーション方法の確立について説明し ます。

# Tableau チャンピオンの育成

組織の中には、データが変革的なインパクトをもたらすと確信している人たちがいます。そうした人々 は、あらゆるディスカッションとビジネス上の意思決定の中心にデータを据えたいと考えており、自身の スキル開発と、知識共有による他者の支援を進んで行います。そのようなユーザーを見出して能力 を高めるのが、データチャンピオンプログラムです。その目的は、チャンピオンが可能性を最大限に引 き出せるように支援するとともに、組織内のコミュニティでデータカルチャーのリーダー、教育者、支持 者としてチャンピオンから協力を得ることにあります。チャンピオンを見出して育成することに投資する と、その結果、意欲的にTableau を利用するユーザーが拡大していきます。導入プロセスではこのプ ログラムが欠かせません。導入環境が新しい部門やチームに拡張されるにしたがって、分析への取り 組みの規模拡大のために新しいチャンピオンを育成する必要が出てくるからです。チャンピオンの役 割には、一元化されたサポートチームへの依存度の軽減のほか、次のようなものもあります。

- <sup>l</sup> 周囲に対して、データに基づいたな意思決定の手本を示す
- ユーザー同士をつなげて、部門の枠を超えたコラボレーションの機会を生み出す
- 専門知識の共有によりユーザーをサポートする
- 普及活動を行い、コミュニティ活動に参加する
- 最前線で得た経験を、コミュニティやスキル向上への取り組みに生かす
- ユースケースを収集して優れた例を見出す

組織によってコミュニティが違うように、データチャンピオンプログラムも組織によって異なります。 Tableau Blueprint の他の取り組みと同様に、データチャンピオンプログラムも、組織とその分析コミュ ニティの範囲、規模、成熟度に照らして評価する必要があります。実際のお客様のデータチャンピオ ンプログラムを参考にした[、ユースケースの例](https://www.tableau.com/sites/default/files/example_programs_-_data_champions.pptx) (PPTX) もご覧 ください。

# データチャンピオンプログラムの基盤

取りかかる前に、まず正式なデータチャンピオンプログラムを実施できる態勢が整っているかどうかを判 断する必要があります。以下のものが用意されていることを確認してください。

- コミュニティの戦略的計画: データチャンピオンプログラムは、組織のユーザー オンボーディング やその他のコミュニティ活動に取って代わるものではありません。チャンピオンはコミュニティ戦略 の一要素であり、コミュニケーション、エンゲージメント活動、ユーザーをサポートするためのプロ セスを、加速し拡大することに重点を置く必要があります。詳しくは、「**Tableau** [コミュニティの](#page-58-0) 計画 [ページ](#page-58-0)57」をご覧ください。
- <sup>l</sup> 専任のプログラムリーダー: プログラムを最初から最後まで担当できるプログラムリーダーがいる ことを確認してください。プログラムリーダーになるのはおそらく、コミュニティリーダーや中心的な プロジェクトチームの他メンバーでしょう。コミュニティリーダーや、Tableau プロジェクトチームの

他の一般的な役割について詳しくは、「**Tableau** [プロジェクトチームの役割と責任](#page-73-0) ページ72」 をご覧ください。

- 確立されたコミュニケーションプラットフォーム: チャンピオンとコミュニケーションを取り、チャンピオ ン間の会話を促進するには、一貫性のある一元化されたプラットフォームが必要です。詳しく は、「**Tableau** [のディスカッションフォーラムとチャットページ](#page-286-0)285」をご覧ください。
- <sup>l</sup> 経営層の支援者: 参加者を表彰し、コミュニティへの多大な貢献を他の組織のリーダーに知ら せることができる経営層の支援者のもとで、データチャンピオンプログラムを実施します。

さらに、組織のデータチャンピオンプログラムの目的は時間をかけて定める必要があります。データチャ ンピオンプログラムが対応できるビジネスニーズは数多くありますが、そのほとんどは、エンゲージメント とイネーブルメントという2 つの重要な目標のいずれかに当てはまります。ビジネスニーズに加えてプログ ラムの包括的な目標も把握した後、「**Tableau** [のユーザーエンゲージメントとユーザー利用の評価](#page-236-0) [ページ](#page-236-0)235」に記載されている、測定可能な成功指標に結び付けてください。それにより、プログラムの 価値を示し、チャンピオンも自身が与えるインパクトを知ることができるようになります。

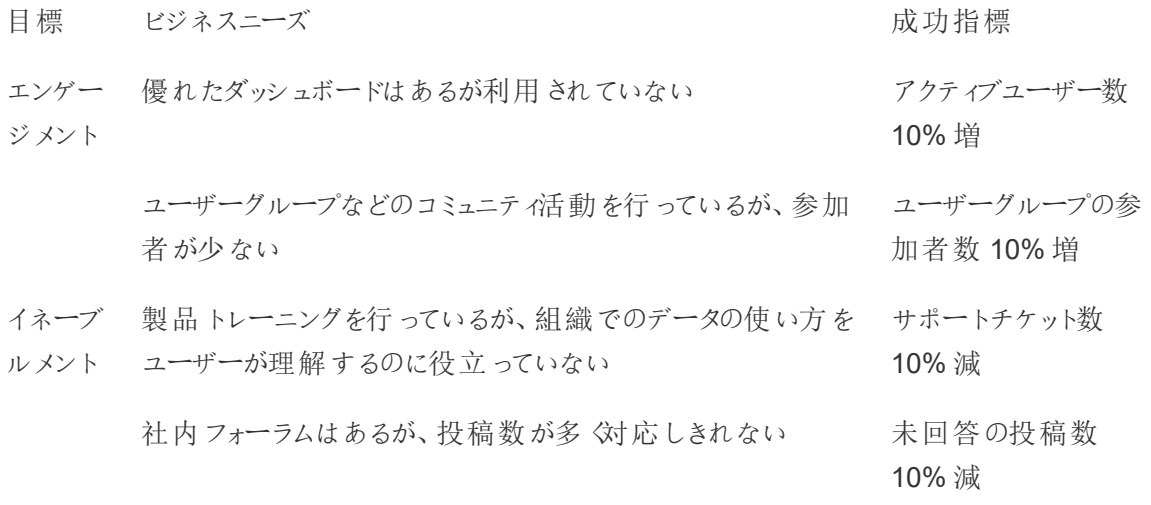

### データチャンピオンプログラムの設計

ここまでで、データチャンピオンプログラムを実施するための基盤が整い、プログラムの目的も明確にな りました。次に必要なのは、目標達成を支えるプログラムを設計することです。チャンピオンの定義、 育成、見返りに、以下のテンプレートを役立ててください。

1.目標達成の支援として、チャンピオンに行ってもらいたいのは である

2.チャンピオンがその期待を満たせるようにする支援として、\_\_\_\_\_\_ を行う

3.チャンピオンの取り組みへの見返りとして \_\_\_\_\_\_ を提供する

### チャンピオンの定義

お客様の組織でチャンピオンになるとはどういうことでしょうか? チャンピオンは、エンゲージメント活動の 計画と実行を支援しますか? チャンピオンは対面か社内フォーラムで、ユーザーを積極的にサポート する必要がありますか? チャンピオン像とともに、チャンピオンに望む行動を検討してください。チャンピ オンの役割を果たすのに必要な対象範囲と責任をはっきりさせ、チャンピオンが費やす時間に対して 経営陣から承認を得て、チャンピオンへの期待を明確に文書化しましょう。

### チャンピオンの育成

この時点で、データチャンピオンへの期待がすでに設定されました。 チャンピオンがその期待を満たせ るようにするために、どのようなことを行いますか? たとえば、サポートリクエストが多く対応に苦戦して いる一元化されたチームなら、チャンピオンをトレーニングする目的として、チームへの依存度を減らす 支援を行えるTableau エキスパートにすることを重視したいと考えるかもしれません。同様に、チャン ピオンが普及活動を行うことを期待されている場合、チャンピオンが活発に活動し続け、データと分 析に対する組織の取り組みの最新情報を常に得られるようにする、チャンピオン固有の活動やコミュ ニケーションを計画しておく必要があります。

ほとんどのデータチャンピオンプログラムでは、チャンピオン固有のトレーニングと、チャンピオン固有の通 常のコミュニティ活動に投資が行われます。それぞれの詳細については、「[データチャンピオンの教育](https://www.tableau.com/sites/default/files/education_and_training_-_data_champions.pptx) [およびトレーニングのリソース](https://www.tableau.com/sites/default/files/education_and_training_-_data_champions.pptx)」 (PPTX) および「[データチャンピオンの関与活動](https://www.tableau.com/sites/default/files/engagement_activities_-_data_champions.pdf)」 (PDF) を参照してく ださい。

このトレーニングとエンゲージメント活動は、事前に計画しておく必要があります。計画の際は、頻度 などの詳細も検討しておきましょう。詳しくは[、計画とスタッフのベストプラクティス](https://www.tableau.com/sites/default/files/logistics_and_staffing_-_data_champions.pdf)(PDF) をご覧くださ  $\iota$ 

#### チャンピオンへの見返り

データチャンピオンプログラムには、インセンティブを組み込んでおくことが重要です。適切な見返りが なければ、チャンピオンは期待を満たそうという意欲をほとんど持てなくなります。プログラムへの参加 に対する見返りとして、チャンピオンが何を得られるかを検討してください。たとえば、「[アカウンタビリ](#page-230-0) [ティと見返りのシステムページ](#page-230-0)229」で説明されているような認定資格やスキルベルト、あるいは経営 陣に伝達される特別な評価などが挙げられます。

## データチャンピオンプログラムの実施

ここまでで適切な基盤を確立し、プログラムの設計も完了しました。次は、プログラムのブランディング と周知、チャンピオンの指名、プログラムの開始をどのように行うかを検討する必要があります。

### プログラムのブランディング

ブランディングとは、単に楽しい名前を選んだりグッズをデザインしたりすることに留まりません。ブランディ ングは、データチャンピオンプログラムの目的を組織の全員に伝えるのに役立つうえ、最終的にはプロ グラムの統一性と信頼性を向上させられます。ブランディングを始める際は[、データチャンピオンのロゴ](https://www.tableau.com/sites/default/files/promotion_and_branding_-_data_champions.pdf) [とブランディングのガイドライン](https://www.tableau.com/sites/default/files/promotion_and_branding_-_data_champions.pdf)(PDF) を活用することができます。

### チャンピオンの指名

データチャンピオンプログラムに参加するユーザーは、なかなか見つからないことがあります。また場合に よっては、すべての期待に添ったチャンピオンを見出せないこともあるかもしれません。念頭に置いてお くべきなのは、何よりもまず、データチャンピオンプログラムはデータと分析に熱意があり、毎日利用して いるユーザーに対して投資を行うためのものだということです。チャンピオンを見出す方法をいくつかご紹 介します。

- <sup>l</sup> すでに行われている、Tableau ユーザーグループやTableau Day などのエンゲージメント活動 で、データチャンピオンプログラムをプレゼンテーションする。出発点としてこ[のテンプレート](https://www.tableau.com/sites/default/files/introducing_your_program_-_data_champions.pptx) (PPTX) を活用してください。
- <sup>l</sup> ディスカッションフォーラムをはじめとするチャットベースのコミュニケーション(Slack やYammer な ど) に目を通し、質問への回答やインサイトの提供などを非常に活発に行っている人物を探す
- リーダーにチャンピオンを推薦してもらう
- <sup>l</sup> Tableau Server [リポジトリのデータを分析し](https://help.tableau.com/current/server/ja-jp/perf_collect_server_repo.htm)て、最もアクティブなユーザーを見つける
- イントラネット、ニュースレター、組織の他のコミュニケーション手段でプログラムを告知する
- 全ユーザーにアンケートを送る

# プログラムの実施

ここまででプログラムを設計し、参加するチャンピオンを指名しました。次は、構築した枠組みにチャン ピオンを組み込んだ後、スキルを育成して参加への見返りを提供しながら、責務を果たしてもらう必 要があります。プログラムの実施時に検討するべきベストプラクティスは次の通りです。

- <sup>l</sup> 組織がチャンピオンとつながりを保てるようにするために、「データチャンピオンディレクトリ」などの 一元化されたリソースを作成する
- <sup>l</sup> チャンピオンの活動を追跡して、当初設定した期待に対して責任を持たせる
- <sup>l</sup> チャンピオンが得た経験を深く理解し、プログラムの改善点を見出すために、チャンピオンに定 期的なアンケートを行う
- <sup>l</sup> 当初のビジネスニーズ、目標、成功指標を見直す

# 1 対 1 のサポート

1 対 1 のサポートとは、ユーザーがTableau の知識を他のユーザーと共有し移転することを促すもの です。これにより、ユーザーコミュニティは組織全体の知識を活用できるようになります。1 対 1 のサ ポートプログラムは、人材の育成に役立ち、組織内での共有を促進します。1 対 1 のサポートプログ ラムで迅速に知識を共有し技術スキルを活用すると、ユーザー間でも、そしてユーザーの能力を高 めるためのこのプログラムやTableau 製品に対しても信頼が構築されます。さらに、関連するトピック や事例を交えて社会的な学習体験を提供し、コラボレーション、集合意識の関与、社内の問題解 決を促進します。1 対 1 のサポートを導入している組織では継続的な学習が促進されるほか、デー タカルチャーへの取り組みが見られ、中心的なプロジェクトチームへの依存度が抑えられ、IT 部門へ のサポートチケットの数も減らせます。

このセクションでは、メンタリング、ディスカッションフォーラムとチャット、Tableau Data Doctor を取り上 げます。

### メンタリング

メンタリングとは、経験豊富なTableau ユーザーが他のユーザーと知識を共有することです。チャンピ オンは所属しているチームや部門のオンボーディングで中心的な役割を担い、新しいTableau ユー ザーのメンタリング、利用できるデータソースの紹介、気軽な声がけを通じてチームメンバーの分析ス キルを伸ばします。「**Tableau** [のユーザーエンゲージメントとユーザー利用の評価](#page-236-0) ページ235」のデー タを使 うと、 チャンピオンは Server 管 理者 やサイト管 理者 と協力 して、 コンテンツの作 成 ユーザーと利 用ユーザーの把握や、働きかけが必要と思われるユーザーの見極めを行うことができます。

# Tableau のディスカッションフォーラムとチャット

ディスカッションフォーラムや、チャットによる他のコミュニケーション手段を活用すると、ユーザーにリアル タイムで情報を提供できるようになります。チャットのアーカイブは将来ユーザーが抱く疑問に答えを 提供できるため、こうした手段はナレッジベースにもなります。Tableau のディスカッションフォーラム、 チャットルーム、チャネル(Slack、Yammer、HipChat など) を立ち上げて、Tableau の全ユーザーに 参加するよう呼びかけましょう。

# Tableau Data Doctor

Tableau Data Doctor を活用すると、組織内のTableau エキスパートが、Tableau の使い方で質問 を抱えるユーザーやサポートが必要なユーザーに対応して、積極的な利用の促進と能力アップを図 ることができます。Data Doctor は、Tableau の使い方を同僚に教え、「症状」を聞いて解決策を調 査したりテストしたりすることで、チャットチャネルやライブの1 対 1 セッションを通じて、世界中で1 対 1 または 1 対 多 のサポートを提 供 します。 あらゆる規 模 の Data Doctor プログラムに欠 かせない存 在 であり、専任の担当者でもパートタイムのボランティアでもかまいません。

プログラム開始前の準備

Data Doctor プログラムを立ち上げる前に、以下の基盤を調えておくことをお勧めします。

スポンサー: 組織でData Doctor を支えて広めるとともに有志募集の支援を行う、強力な支持者に なってくれるスポンサーを見つけます。スポンサーの支援を得ると、テクノロジーへの投資を行いたい場 合も有志への見返りのためのインセンティブを確保したい場合も、予算の承認が得やすくなります。

スポンサーまたは経営陣と連携して、従業員が抱えるTableau の技術的な質問に回答するのに、 Data Doctor が組織にとって適切な解決策であることを確認しましょう。またイネーブルメントプログラム が、組織のビジネス上のニーズ、目標、指標と合致していることも確認してください。たとえば、組織内 の多くの人がTableau にアクセスできるにもかかわらず使用していない場合、または一般的にユー ザーが行き詰まったときに不満を感じている場合、ビジネスケースでは次のようなデータに基づいた目 標を扱う必要があります。

- <sup>l</sup> Data Doctor プログラムを活用して、組織内のTableau 利用率を10% 向上させる
- <sup>l</sup> 組織内の専門知識を利用して、Tableau 製品に関係するIT サポートチケットの数を15% 減 らす

Tableau Day やランチ勉強会など、社内の **Tableau** [アクティビティページ](#page-290-0)289にスポンサーを招待し て、現場担当者全員の活動や取り組みに対し、見返りを与え、感謝し、評価してもらいましょう。

教育: 社内のデータコミュニティは、Tableau のスキルと知識を身につけ、潜在能力を最大限に発揮 し、Tableau の基本的な「使い方」に関する疑問を解消する必要があります。組織のトレーニングとス キル向上の方法について詳しくは、「**[Tableau](#page-218-0)** の教育 ページ217」と「**Tableau** [教育計画の策定](#page-228-0) [ページ](#page-228-0)227」をご覧ください。

組織ですでにイネーブルメント計画が導入されている場合、個々のチームで行われる質問に回答し ている可能性があるあらゆる個人に、再度協力を仰ぐ必要があるかもしれません。Tableau 製品に 関するすべての質問は単一のプラットフォーム(チャット、オフィスアワー、予約) で行うべきであり、行っ ていないチームメンバーは、個々のあらゆる質問を適切なプラットフォーム/チャネルで行うように教育す る必要があります。

また、Tableau に関する質問を単一のチャネルに集約すると、特定のData Doctor 担当者への依存 を減らし、効果的に知識共有を行えるようにもなります。どのような段階であってもプログラムは定期 的に評価して、変更、改善、規模拡大の機会を見出しましょう。

人材発掘: Tableau に関する技術的な質問に回答するために、少なくとも1 人のTableau エキス パートを指名または雇用する必要があります。その役割、資格、かける必要がある時間、具体的な 業務の目標で何が求められるかを適切に設定してください。

たとえば、Data Doctor はすでにTableau Desktop Associate の認定資格を持っていて、週に2 時 間ボランティアをしているかもしれません。その成果を追跡するには、ライセンス使用量と作成された IT チケット数の月ごとの変化を分析します。

### Data Doctor のメリット

組織にData Doctor プログラムを導入すると、さまざまなメリットを得られます。

**1** 対 **1** の問題解決: Tableau チャンピオンやエキスパートの専門知識を活用し、チャット、オフィスア ワー、予約、実習/クリニックを通じてユーザーを支援します。

知識格差やスキル格差の把握: チーム、部門、組織でスキル評価テストを行って、組織内の問題 点、トレーニング、知識格差を評価し、それに対処します。

データカルチャーの育成: 組織のユーザーが自身のデータを維持、管理し、見て理解することができ るのがデータカルチャーであり、Data Doctor はそのデータカルチャーを支えます。

**IT** サポートチケット数の削減: 自己解決能力を高め、IT リソースに依存するのではなく組織内の Tableau ユーザーが他のユーザーを支援できるようになります。

### Data Doctor ツールキットの概要

Data Doctor [ツールキット](https://www.tableau.com/ja-jp/community/toolkit/data-doctor)には、独自のData Doctor プログラムを企画、運営するためのリソースがま とめられています。以下のオプションについて、具体的な情報が得られます。

### オプショ ン

### 説明 さんじょう こうしょう 主な特徴

- チャット 組織内のTableau ユーザーが交流、質問するための場として、チャッ チャネ トチャネルを設けます。チャットチャネルの全参加者は、エキスパートで ル もビギナーでも他の参加者と助け合うことができます。 <sup>l</sup> 少ない 労力で 済む
	- <sup>l</sup> メンテナ ンスが少 なくて済
		- む
	- 最低限 1 人の
		- Data
		- Doctor
		- 担当者
		- が必要

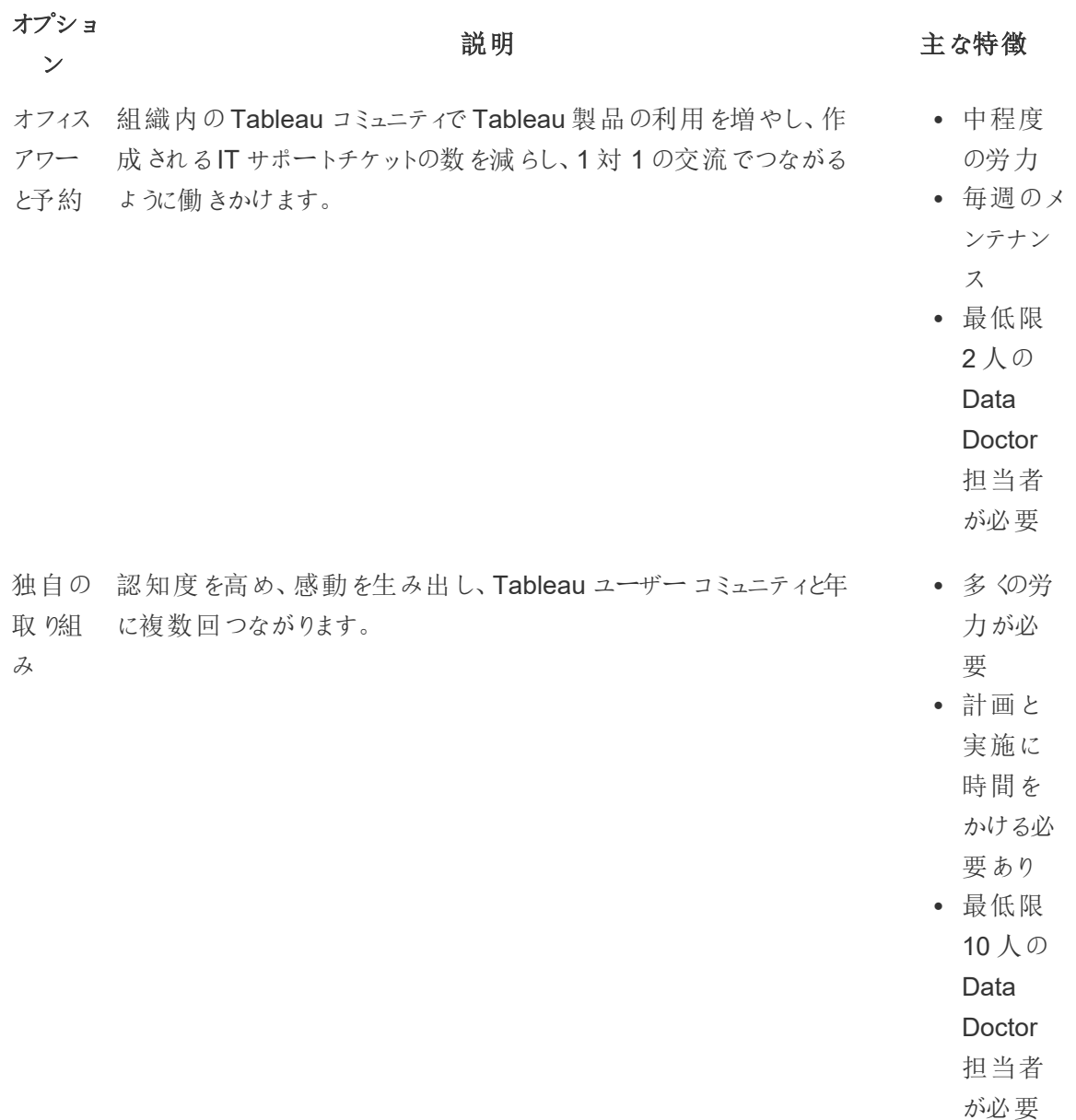

# 社外のTableau コミュニティフォーラム

Tableau コミュニティフォーラムは、Tableau 関連の質問に答えを得るための情報源です。ユーザーに 質問がある場合、別のユーザーが過去に同じ質問を尋ねたことがあるかもしれませんし、別のユー ザーが今後同じ問題を抱えることになるかもしれません。Tableau ユーザーのこのコミュニティは、お互 いに学び、教え合い、アイデアを共有して、コミュニティ内の知識を蓄積しています。

利用する前に、「Tableau [フォーラムのガイドライン](https://community.tableau.com/s/forum-guidelines)」と「[パッケージドワークブックとパッケージドフロー](https://community.tableau.com/s/packaged-workbooks): [いつ、なぜ、どのように添付するか](https://community.tableau.com/s/packaged-workbooks)」をご覧ください。そして、Tableau [アカウントを作成](https://id.tableau.com/register?clientId=THQLDGJgc8rzVoVSwY2tAUvJ1BotDbpX)してフォーラムに 参加しましょう。